## Sensorless Vector Control Inverter **Technical Manual**

 $\mathsf{Type} \qquad \mathsf{HF}$ 520 $\Box$ - $\Box\Box$  $\Box$ 

Models 200 V Class, Three-Phase Input: 0.2 to 7.5 kW 200 V Class, Single-Phase Input: 0.2 to 2.2 kW 400 V Class, Three-Phase Input: 0.2 to 7.5 kW

#### **NOTICE**

1. Make sure that this technical manual is delivered to the end user

### of inverter unit.

2. Read this manual before installing or operating the inverter unit, and store it in a safe place for reference.

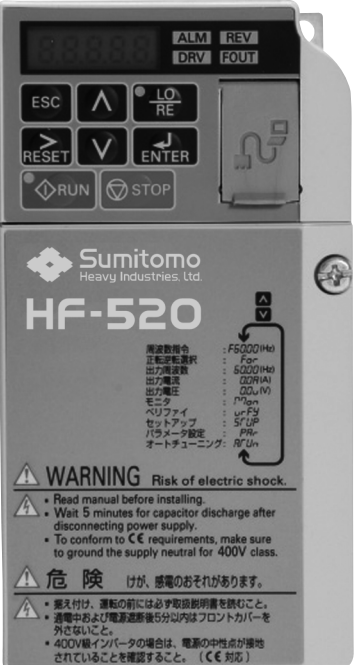

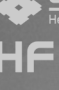

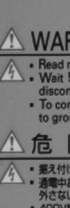

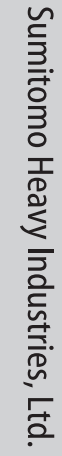

♦

Sumitomo Heavy Industries, Ltd.

**F12345678ABCDE**

**Receiving**

**Warranty**

**Quick Reference Sheet**

**Standards Compliance**

**MEMOBUS/Modbus Communications**

**Parameter List**

**Specifications**

**Peripheral Devices & Options**

**Periodic Inspection & Maintenance**

**Troubleshooting**

**Parameter Datails**

**Start-Up Programming & Operation**

**Electrical Installation**

**Mechanical Installation**

**Power Transmission & Controls Group**

Headquarter ThinkPark Tower, 1-1 Osaki 2-chome, Shinagawa-ku, Tokyo 141-6025, Japan

E10A **No.DM2302E-1.0**

Printed 2014.12

**Worldwide Sumitomo Network** 

Sumitomo Machinery Corporation of America (SMA) 4200 Holland Blvd. Chesapeake,VA 23323,U.S.A. Tel:+1-757-485-3355 Fax:+1-757-485-7490

#### **Argentina**

SM Cyclo de Argentina S.A. (SMAR) Ing. Delpini, 2236Area de Promocion el Triangulo, Partido Malvinas Argentinas Grand Bourg, Buenos Aires, Argentina - B1615KGB Tel:+54-3327-45-4095 Fax:+54-3327-45-4099

#### **Brazil**

SM Cyclo Redutores do Brasil, Com.Ltda. (SMBR) Av. Marquês de São Vicente, 587 - Barra Funda, São Paulo - SP, 01139-001, Brasil Tel:+55-11-5585-3600 Fax:+55-11-5585-3600

#### **Chile**

SM Cyclo de Chile, Ltda. (SMCH) San Pablo 3507, Quinta Normal Santiago, Chile Tel:+56-2-892-7000 Fax:+56-2-892-7001

#### **U.S.A. Germany**

#### **Mexico**

SM Cyclo de Mexico, S.A. de C.V. (SMME) Av. Desarrollo No. 541, Parque Industrial Finsa Guadalaupe Guadalaupe, Nuevo Leon, Mexico, CP67114 Tel:+52-81-8144-5130 Fax:+52-81-8369-3699

#### **Canada**

SM Cyclo of Canada, Ltd. (SMC) 1453 Cornwall Road,Oakville, Canada ON L6J 7T5 Tel:+1-905-469-1050 Fax:+1-905-469-1055

#### **Guatemala**

SM Cyclo de Guatemala Ensambladora, Ltda. (SMGT) Parque Industrial Unisur, 0 Calle B 19-50 Zona 3, Bodega D-1 Delta Bárcenas en Villa Nueva, Guatemala Tel:+502-6648-0500 Fax:+502-6631-9171

#### **Singapore** Sumitomo (SHI) Cyclo Drive Asia Pacific Pte. Ltd. (SCA)

#### **Colombia**

SM Cyclo Colombia, S.A.S. Carrera 11, No.93A-53, Office 203, Bogotá, Colombia Tel:+57-1-3000673

Sumitomo (SHI) Cyclo Drive Germany GmbH (SCG) Cyclostraße 92, 85229 Markt Indersdorf, Germany  $Te1+49-8136-66-0$ Fax:+49-8136-5771

#### **Austria**

Sumitomo (SHI) Cyclo Drive Germany GmbH (SCG) SCG Branch Austria Office Gruentalerstraße 30A, 4020 Linz, Austria Tel:+43-732-330958 Fax:+43-732-331978

**Belgium** Sumitomo (SHI) Cyclo Drive Germany GmbH (SCG) SCG Branch Benelux Office Heikneuterlaan 23, 3010 Kessel-Lo, Leuven, Belgium Tel:+32-16-60-83-11 Fax:+32-16-60-16-39

> Tel:+66-2-670-0998 Fax:+66-2-670-0999

Sumi-Cyclo Drive India Pvt. Ltd. (SMIN) Survey No.130, Hissa No.02, Jeevan Nagar, Off Mumbai-Bangalore bypass, Tathawade

#### **France** SM-Cyclo France SAS (SMFR) 8 Avenue Christian Doppler, 77700 Serris, France Tel:+33-164171717 Fax:+33-164171718

**Italy** SM-Cyclo Italy Srl (SMIT) Via dell' Artigianato 23, 20010 Cornaredo (MI), Italy Tel:+39-293-481101 Fax:+39-293-481103

# **Inverter HF-520 series** 和文:新フォーマット(A4)(420~438ページ)

# Inverter HF-520 series **Inverter HF-520 series**

**Technical ManualManual** 

#### **Turkey** SM Cyclo Turkey Güç Aktarım Sis. Tic. Ltd. Sti. (SMTR) Büyükdere Çayırba şı Cd. Dede Yusuf Sk. No:11, 34453 Sarıyer Istanbul, Turkey Tel:+90-216-384-4482

Fax:+90-216-384-4482

**Spain** SM-Cyclo Iberia, S.L.U. (SMIB) C/Landabarri No. 3, 6˚B, 48940 Leioa, Vizcaya, Spain Tel:+34-9448-05389 Fax:+34-9448-01550

#### **Sweden** SM-Cyclo Scandinavia AB (SMSC) Industrigatan 21B, 234 35 Lomma, Sweden Tel:+46-40220030

**United Kingdom**

SM-Cyclo UK Ltd. (SMUK) Unit 29, Bergen Way, Sutton Fields Industrial Estate, Kingston upon Hull, HU7 0YQ, East Yorkshire, United Kingdom Tel:+44-1482-790340 Fax:+44-1482-790321

**China**

Tel:+86-21-3462-7877

#### **Hong Kong**

SM-Cyclo of Hong Kong Co.,Ltd. (SMHK) Rm 1301, CEO Tower, 77 Wing Hong Street, Cheung Sha Wan, Kowloon, Hong Kong Tel:+852-2460-1881 Fax:+852-2460-1882

#### **Korea**

Sumitomo (SHI) Cyclo Drive Korea, Ltd. (SCK) Royal Bldg. 9F Rm.913, 5 Danju-Dong, Chongro-Ku, Seoul, Korea 110-721 Tel:+82-2-730-0151 Fax:+82-2-730-0156

#### **Taiwan**

Tatung SM-Cyclo Co., Ltd. (TSC) 22 Chungshan N. Road 3rd., Sec. Taipei, Taiwan 104, R.O.C. Tel:+886-2-2595-7275 Fax:+886-2-2595-5594

Sumitomo (SHI) Cyclo Drive China, Ltd. (SCT) 11F,SMEG Plaza, No.1386 Hongqiao Road, Changning District, Shanghai. (P.C.200336 ) Fax:+86-21-3462-7922 Sumitomo (SHI) Cyclo Drive Asia Pacific Pte. Ltd. (SCA) SCA Representative Office in Ho Chi Minh 10th Floor, ACB Tower. 444A-446 Cach Mang Thang Tam Street, Ward 11, Dist.3, HCMC. Vietnam Tel:+84-8-39-930-021 Fax:+84-8-39-930-061

15 Kwong Min Road, Singapore 628718

Tel:+65-6591-7800

Fax:+65-6863-4238 **Philippines** Sumitomo (SHI) Cyclo Drive Asia Pacific Pte. Ltd. (SCA) Philippines Branch Office B2B Granville Industrial Complex, Carmona, Cavite, Philippines Tel:+63-2-584-4921 Tel:+63-46-430-3591 Tel:+63-46-482-0580 Tel:+63-46-482-0581

Fax:+63-2-584-4922

#### **Vietnam**

**Malaysia**

SM-Cyclo of Malaysia Sdn. Bhd. (SMMA)

No.7C, Jalan Anggerik Mokara 31/56, Kota Kemuning, Seksyen 31, 40460 Shah Alam, Selangor D.E., Malaysia

Technical

Tel:+60-3-51210455 Fax:+60-3-51210578

**Indonesia** PT. SM-Cyclo Indonesia Kawasan Industri Lippo Cikarang Jalan Sungkai Blok F 25 No.09 K Delta Silicon 3 Lippo Cikarang, Bekasi, Indonesia Tel:+62-21-5785-3181 Fax:+62-21-5795-1210

**Thailand** SM-Cyclo (Thailand) Co., Ltd.

195 Empire Tower, 21st Fl., Unit 2103-4, South

Sathorn Rd.,

Yannawa Sathorn, Bangkok 10120, Thailand

**Australia**

Sumitomo (SHI) Hansen Australia Pty. Ltd. (SHAU) 181 Power Street Glendenning NSW 2761, Australia

Tel:+61-2-9208-3000 Fax:+61-2-9208-3050

**India**

Pune-411 033, India Tel:+91-20-6674-2900 Fax:+91-20-6674-2901

#### **Japan**

Specifications, dimensions, and other items are subject to change without prior notice.

Sumitomo Heavy Industries, Ltd. ThinkPark Tower, 1-1 Osaki 2-chome, Shinagawa-ku, Tokyo 141-6025, Japan Tel:+81-3-6737-2511 Fax:+81-3-6866-5160

#### Copyright © 2014 **Sumitomo Heavy Industries, LTD.** All rights reserved.

All rights reserved. No part of this publication may be reproduced, stored in a retrieval system, or transmitted, in any form or by any means, mechanical, electronic, photocopying, recording, or otherwise, without the prior written permission of Sumitomo. No patent liability is assumed with respect to the use of the information contained herein. Moreover, because Sumitomo is constantly striving to improve its high-quality products, the information contained in this manual is subject to change without notice. Every precaution has been taken in the preparation of this manual. Sumitomo assumes no responsibility for errors or omissions. Neither is any liability assumed for damages resulting from the use of the information contained in this publication.

# **Table of Contents**

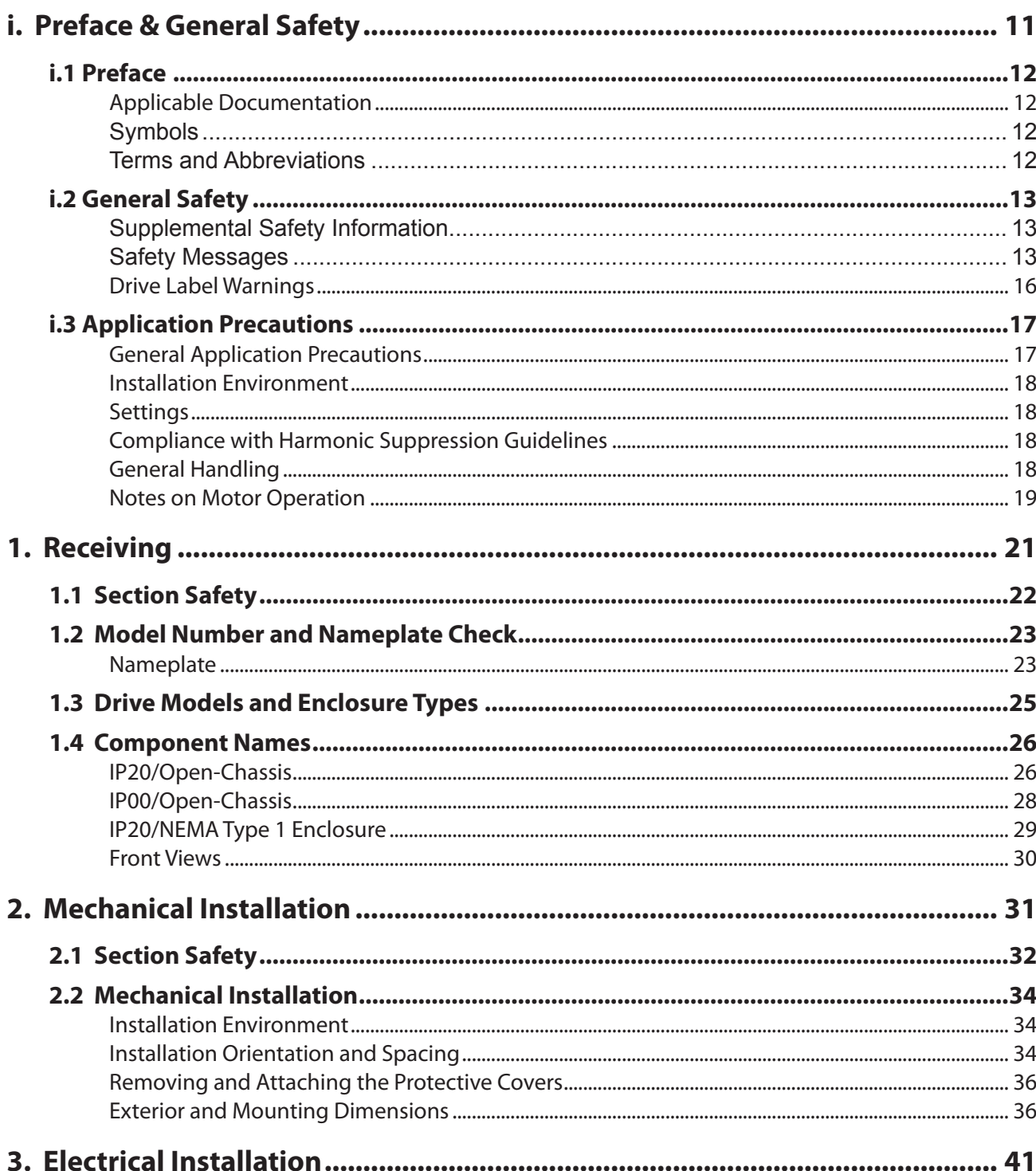

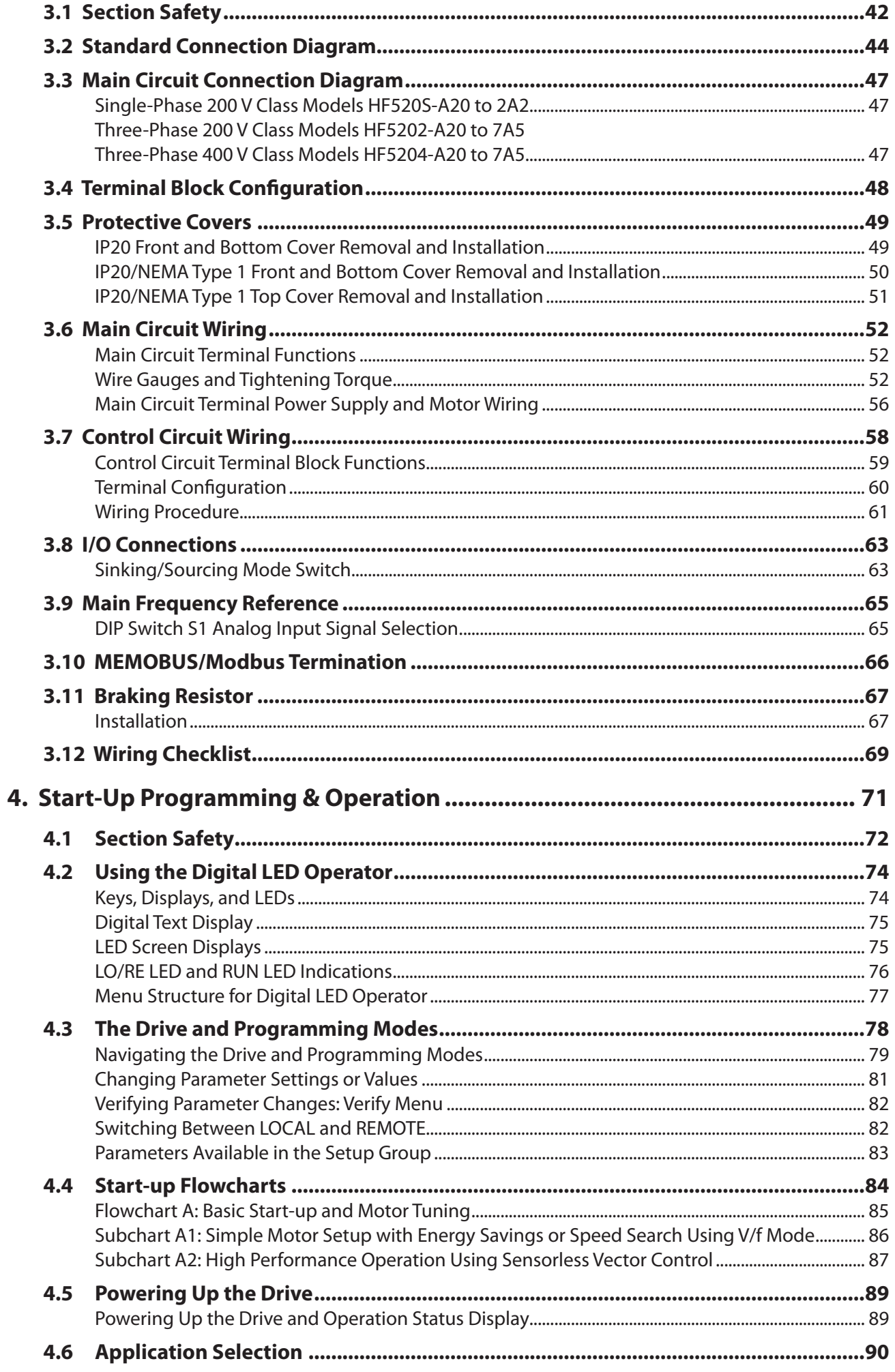

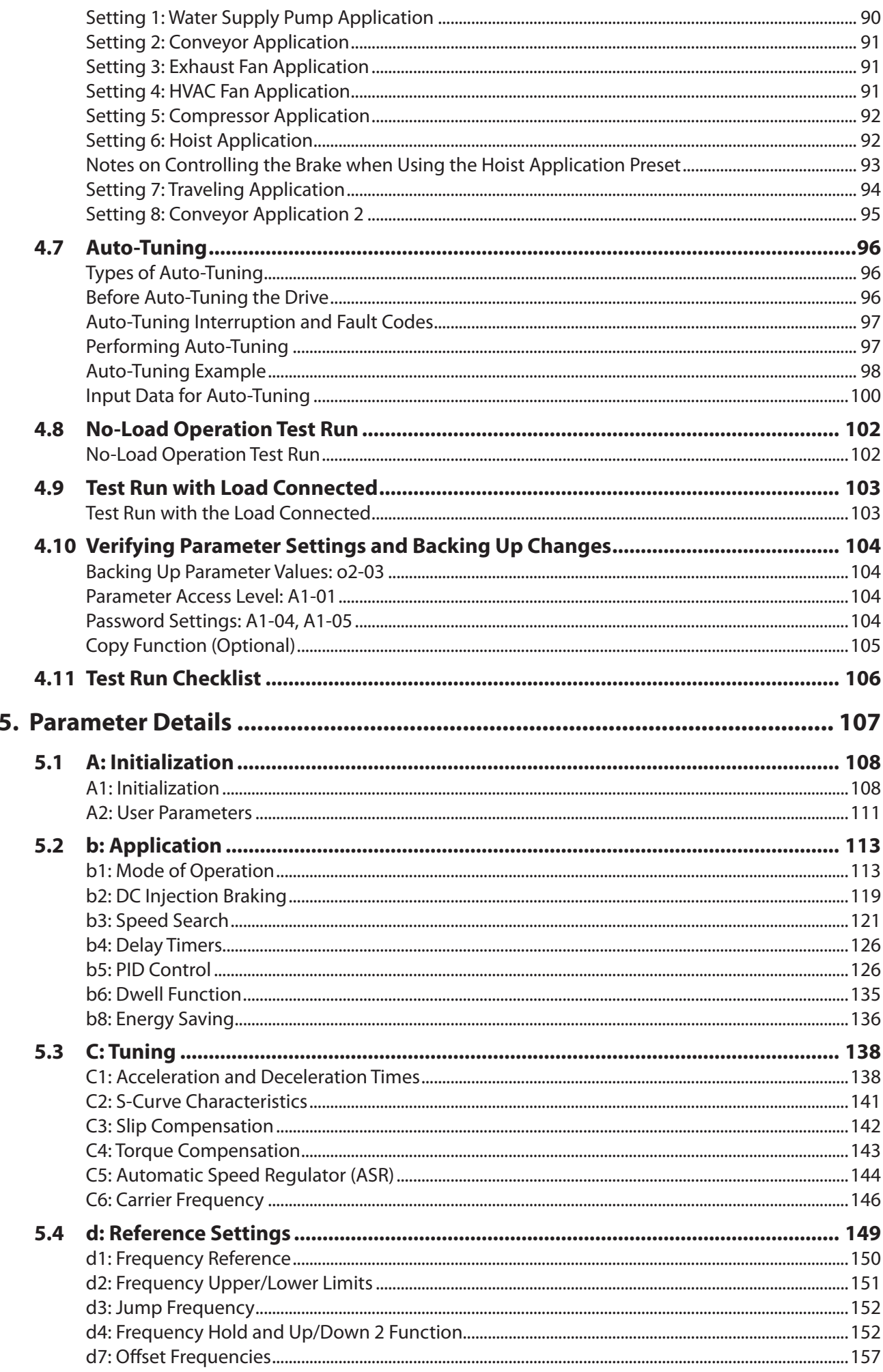

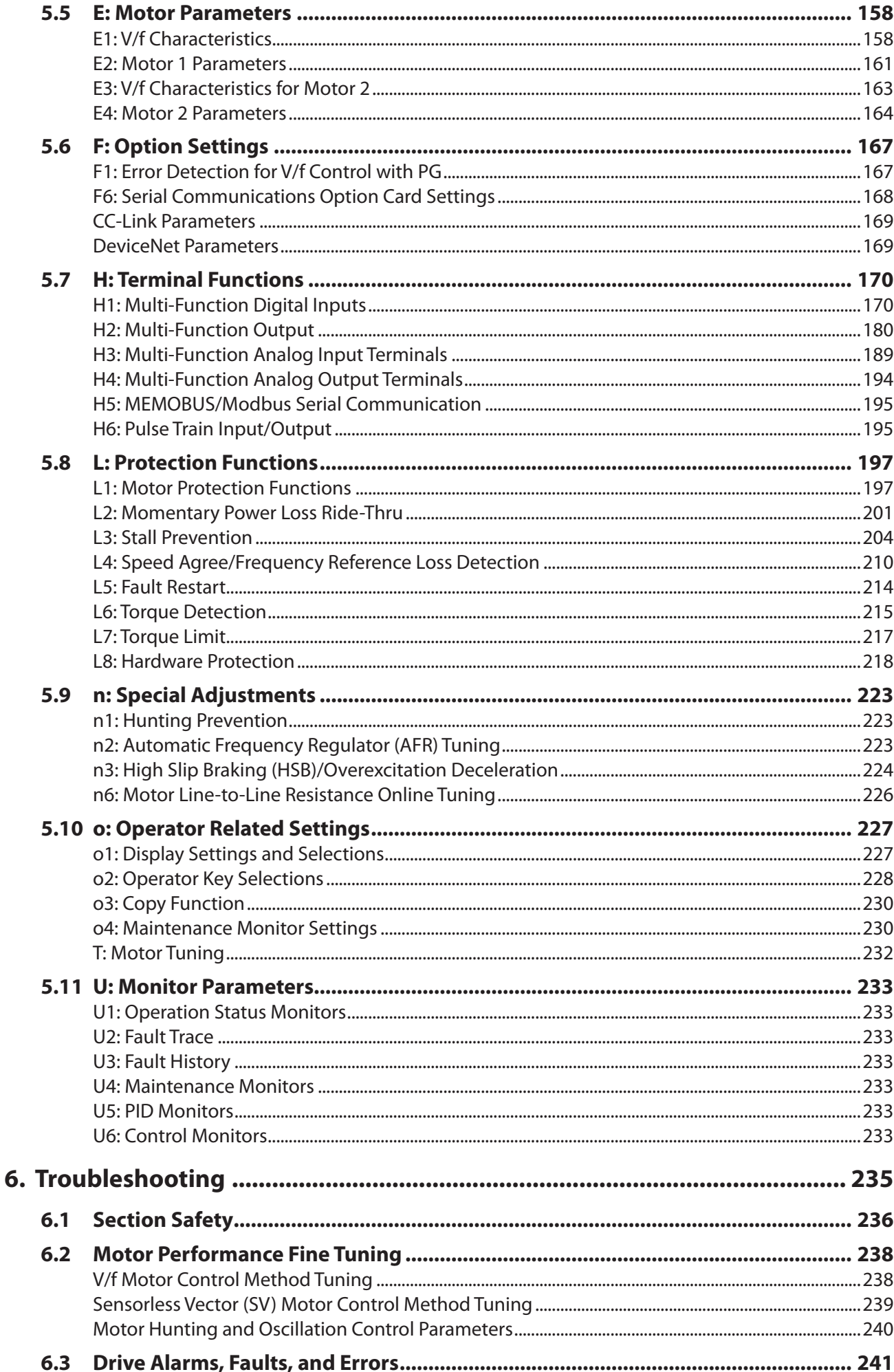

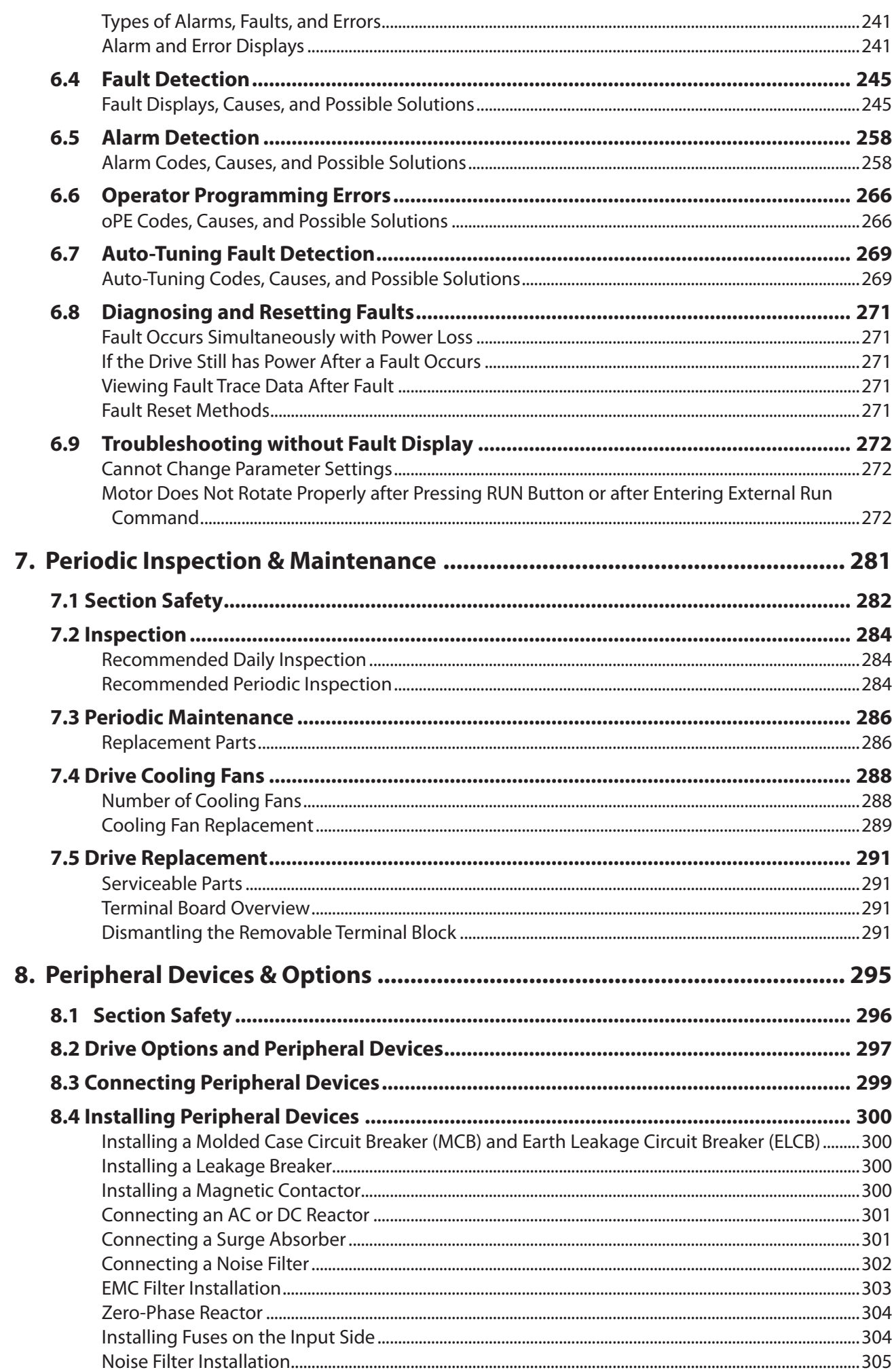

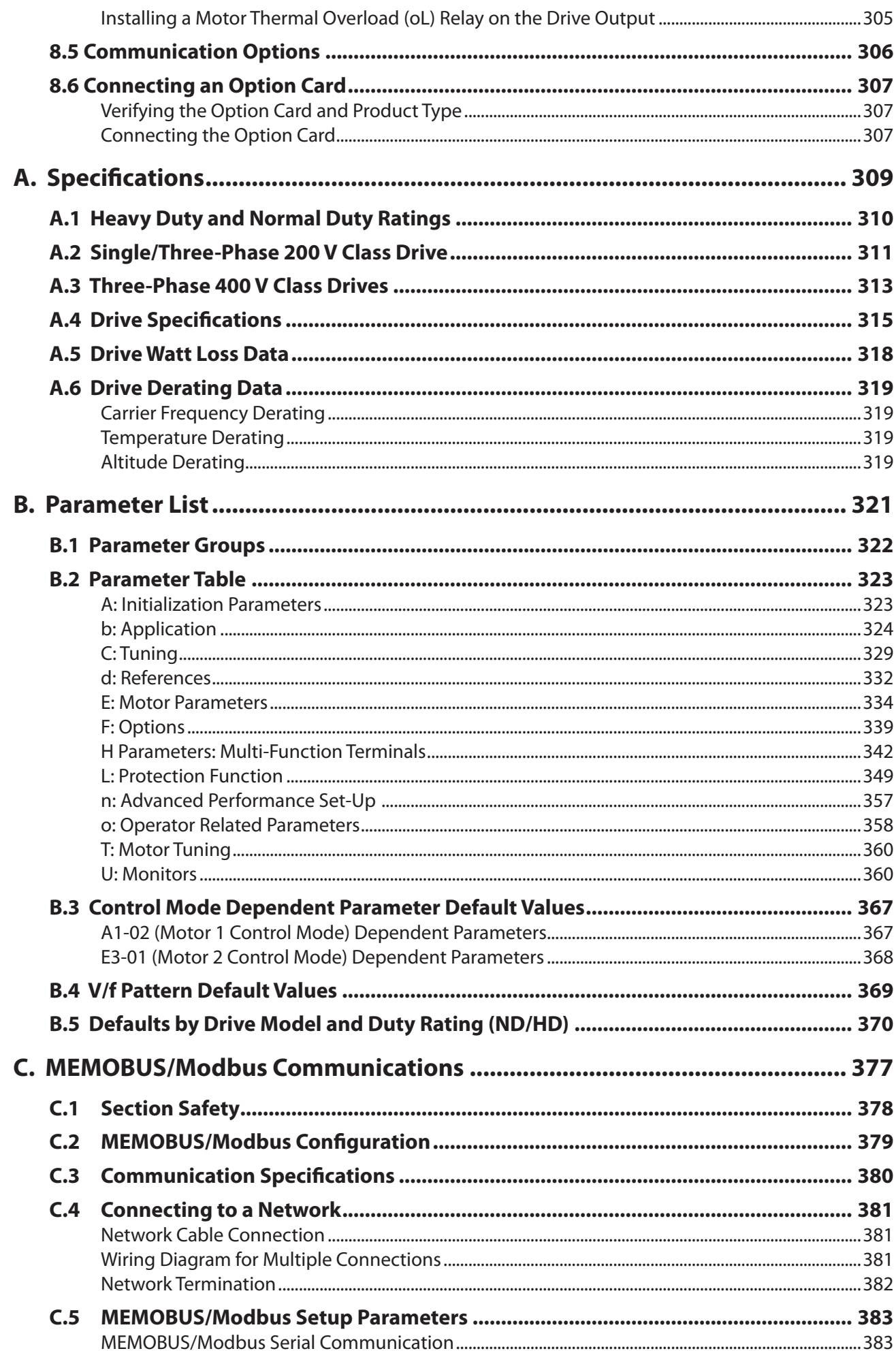

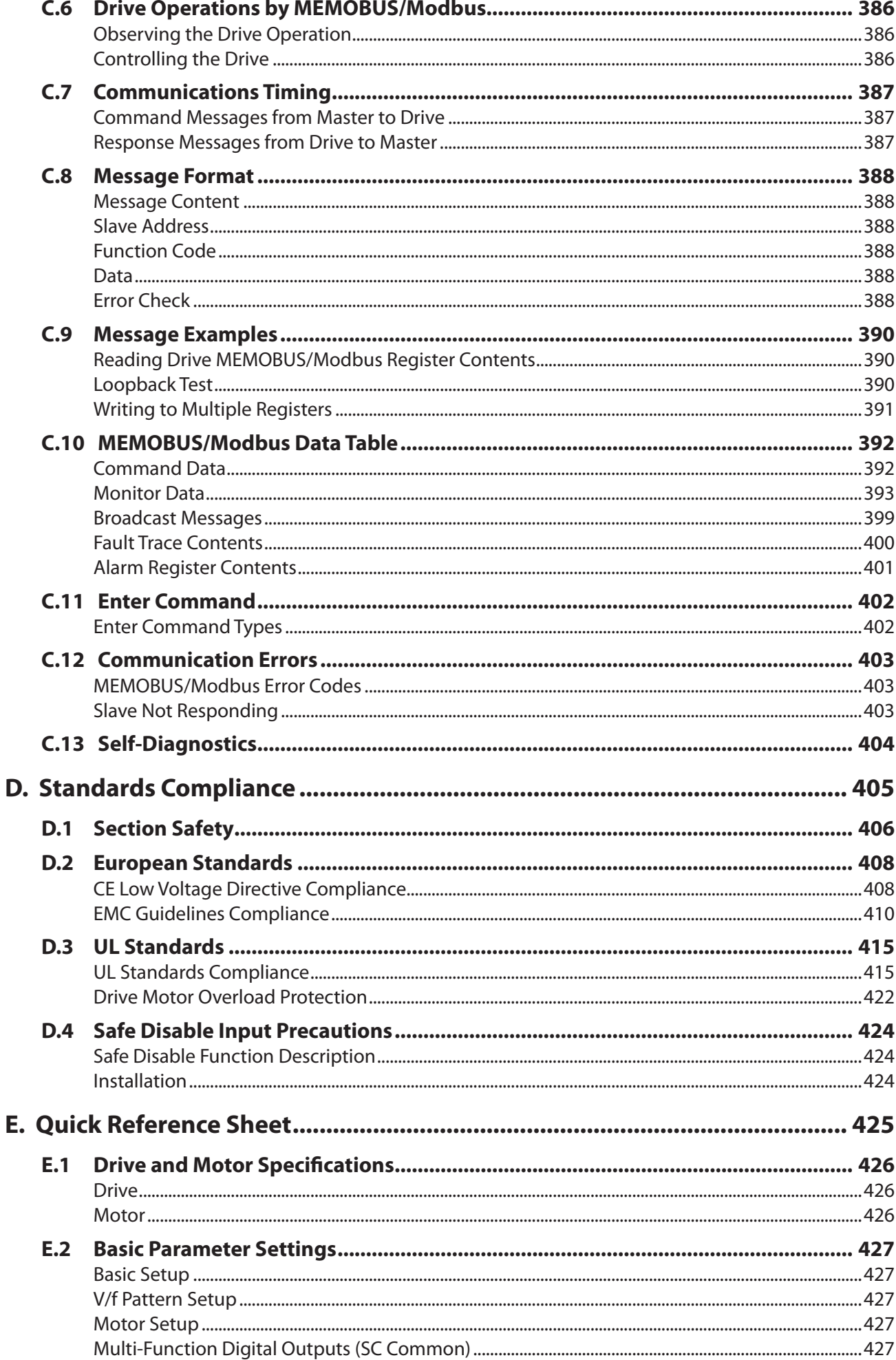

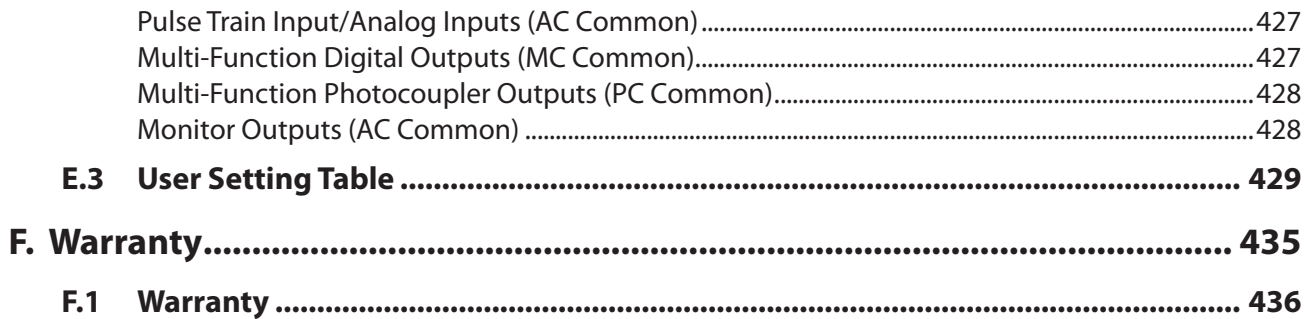

# **Preface & General Safety**

This section provides safety messages pertinent to this product that, if not heeded, may result in fatality, personal injury, or equipment damage. Sumitomo is not responsible for the consequences of ignoring these instructions.

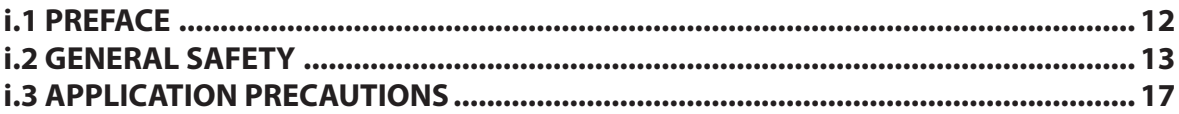

#### **i.1 Preface**

Sumitomo manufactures products used as components in a wide variety of industrial systems and equipment. The selection and application of Sumitomo products remain the responsibility of the equipment manufacturer or end user. Sumitomo accepts no responsibility for the way its products are incorporated into the final system design. Under no circumstances should any Sumitomo product be incorporated into any product or design as the exclusive or sole safety control. Without exception, all controls should be designed to detect faults dynamically and fail safely under all circumstances. All systems or equipment designed to incorporate a product manufactured by Sumitomo must be supplied to the end user with appropriate warnings and instructions as to the safe use and operation of that part. Any warnings provided by Sumitomo must be promptly provided to the end user. Sumitomo offers an express warranty only as to the quality of its products in conforming to standards and specifications published in the Sumitomo manual. NO OTHER WARRANTY, EXPRESS OR IMPLIED, IS OFFERED. Sumitomo assumes no liability for any personal injury, property damage, losses, or claims arising from misapplication of its products.

This manual is designed to ensure correct and suitable application of Variable HF-520-Series drives. Read this manual before attempting to install, operate, maintain, or inspect a drive and keep it in a safe, convenient location for future reference. Be sure you understand all precautions and safety information before attempting application.

#### **Applicable Documentation**

The following manuals are available for HF-520 series drives:

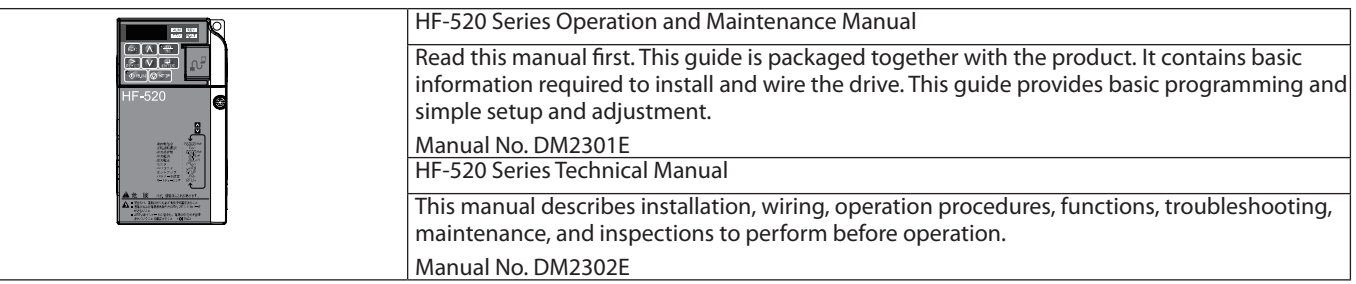

#### **Symbols**

**Note:** Indicates a supplement or precaution that does not cause drive damage.

#### TERMS **Indicates a term or definition used in this manual.**

#### **Terms and Abbreviations**

- TERMS **• Drive:** HF-520 Series Inverter
	- **PG**: Pulse Generator
	- **r/min**: Revolutions per Minute
	- **V/f**: V/f Control
	- **SV**: Sensorless Vector Control

#### **i.2 General Safety**

#### **Supplemental Safety Information**

#### **General Precautions**

- The diagrams in this manual may be indicated without covers or safety shields to show details. Restore covers or shields before operating the drive and run the drive according to the instructions described in this manual.
- Any illustrations, photographs, or examples used in this manual are provided as examples only and may not apply to all products to which this manual is applicable.
- The products and specifications described in this manual or the content and presentation of the manual may be changed without notice to improve the product and/or the manual.

#### **WARNING**

Read and understand this manual before installing, operating or servicing this drive. The drive must be installed according to this manual and local codes.

The following conventions are used to indicate safety messages in this manual. Failure to heed these messages could result in serious or possibly even fatal injury or damage to the products or to related equipment and systems.

#### **A DANGER**

**Indicates a hazardous situation, which, if not avoided, will result in death or serious injury.**

#### **WARNING**

**Indicates a hazardous situation, which, if not avoided, could result in death or serious injury.**

**WARNING!** *will also be indicated by a bold key word embedded in the text followed by an italicized safety message.*

#### **A** CAUTION

**Indicates a hazardous situation, which, if not avoided, could result in minor or moderate injury.**

**CAUTION!** *will also be indicated by a bold key word embedded in the text followed by an italicized safety message.*

#### **NOTICE**

#### **Indicates a property damage message.**

**NOTICE:** *will also be indicated by a bold key word embedded in the text followed by an italicized safety message.*

#### **Safety Messages**

#### **A DANGER**

#### **Heed the safety messages in this manual.**

Failure to comply will result in death or serious injury.

The operating company is responsible for any injuries or equipment damage resulting from failure to heed the warnings in this manual.

#### **A DANGER**

#### **Electrical Shock Hazard**

#### **Do not connect or disconnect wiring while the power is on.**

Failure to comply will result in death or serious injury.

Before servicing, disconnect all power to the equipment. The internal capacitor remains charged even after the power supply is turned off. The charge indicator LED will extinguish when the DC bus voltage is below 50 Vdc. To prevent electric shock, wait at least five minutes after all indicators are OFF and measure the DC bus voltage level to confirm safe level.

#### **WARNING**

#### **Sudden Movement Hazard**

#### **System may start unexpectedly upon application of power, resulting in death or serious injury.**

Clear all personnel from the drive, motor and machine area before applying power. Secure covers, couplings, shaft keys and machine loads before applying power to the drive.

#### **Electrical Shock Hazard**

#### **Do not attempt to modify or alter the drive in any way not explained in this manual.**

Failure to comply could result in death or serious injury.

Yaskawa is not responsible for any modification of the product made by the user. This product must not be modified.

#### **Do not allow unqualified personnel to use equipment.**

Failure to comply could result in death or serious injury.

Maintenance, inspection, and replacement of parts must be performed only by authorized personnel familiar with installation, adjustment and maintenance of AC drives.

#### **Do not remove covers or touch circuit boards while the power is on.**

Failure to comply could result in death or serious injury.

#### **Fire Hazard**

#### **Do not use an improper voltage source.**

Failure to comply could result in death or serious injury by fire.

Verify that the rated voltage of the drive matches the voltage of the incoming power supply before applying power.

#### **Crush Hazard**

**Do not use this drive in lifting applications without installing external safety circuitry to prevent accidental dropping of the load.**

#### **The drive does not possess built-in load drop protection for lifting applications.**

Failure to comply could result in death or serious injury from falling loads.

Install electrical and/or mechanical safety circuit mechanisms independent of drive circuitry..

#### **A** CAUTION

#### **Crush Hazard**

#### **Do not carry the drive by the front cover.**

Failure to comply may result in minor or moderate injury from the main body of the drive falling.

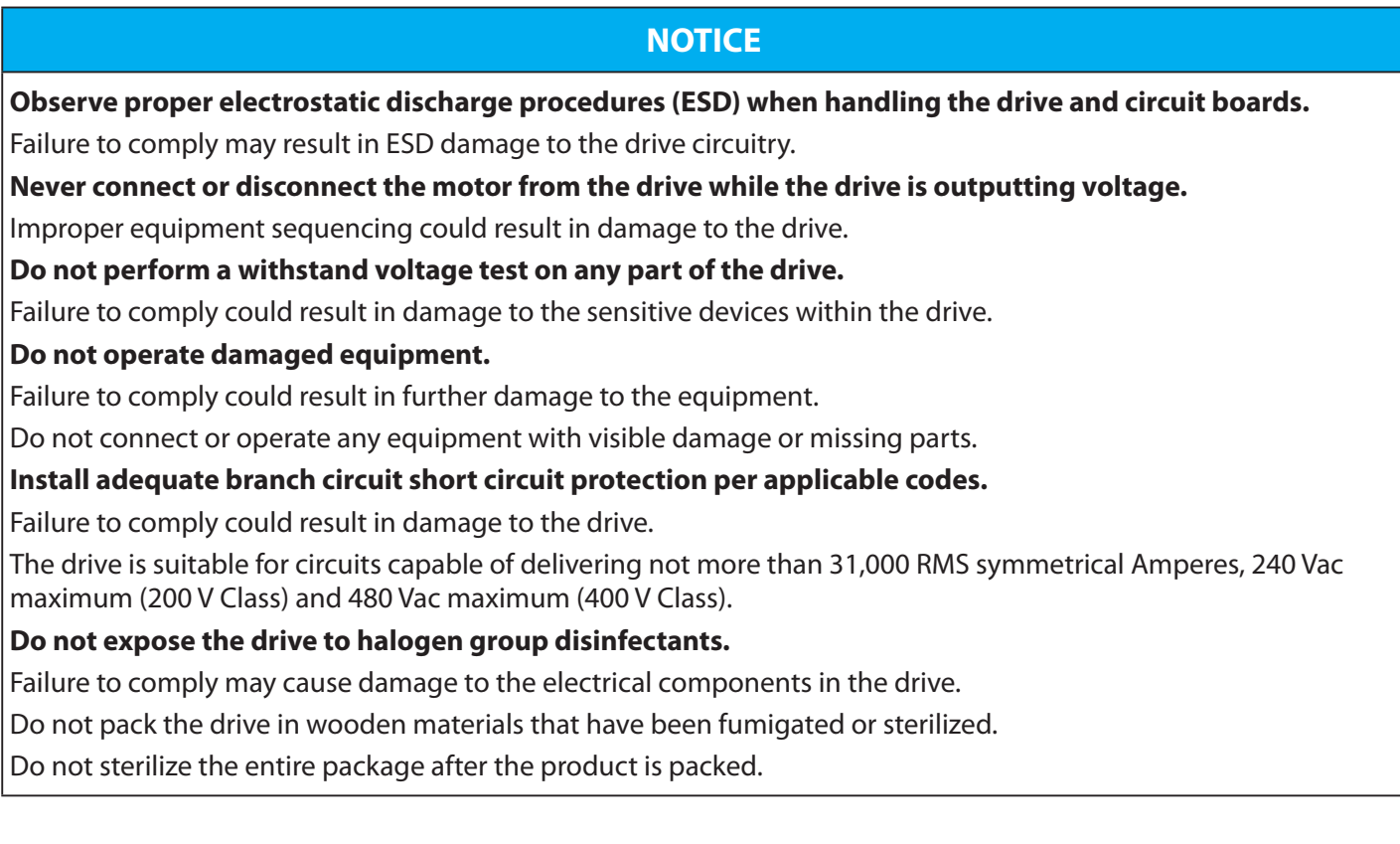

#### **Drive Label Warnings**

Always heed the warning information listed in *Figure i.1* in the position shown in *Figure i.2* .

**WARNING** Risk of electric shock.

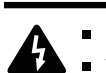

- Read manual before installing.
- Wait 5 minutes for capacitor discharge after disconnecting power supply.
- $\blacksquare$  To conform to  $\mathsf{\mathsf{C}}\mathsf{F}$  requirements, make sure to ground the supply neutral for 400V class.

#### **Figure i.1 Warning Information**

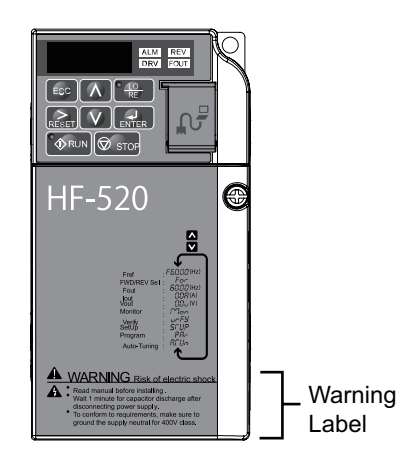

**Figure i.2 Warning Information Position**

#### **i.3 Application Precautions**

#### **General Application Precautions**

#### **Selecting a Reactor**

An AC or DC reactor can be used for the following:

- to suppress harmonic current.
- to smooth peak current that results from capacitor switching.
- when the power supply is above 600 kVA.
- when the drive is running from a power supply system with thyristor converters.

**Note:** A DC reactor is built in to 200 V and 400 V class models with a capacity of 22 kW and higher (HD rating).

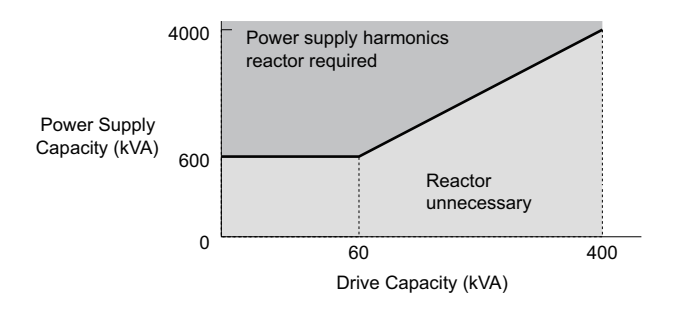

**Figure i.3 Installing a Reactor**

#### $\blacksquare$  Drive Capacity

Make sure that the motor rated current is less than the rated nameplate output current of the drive. When running more than one motor in parallel from a single drive, the drive rated current should 1.1 times larger than the total motor rated current for all connected motors or nuisance drive faults may occur.

#### **Starting Torque**

The overload rating of the drive determines the starting and accelerating characteristics of the motor. Expect lower running torque than when running the motor from line power. To get more starting torque, use a larger drive or increase both the motor and drive capacity.

#### **Emergency/Fast Stop**

During a drive fault condition, a protective circuit is activated and drive output is shut off. The motor may coast to a stop or attempt to decelerate depending on parameter settings. If the emergency/fast stop cannot stop the load as fast as desired, a customer-supplied mechanical brake may be required. Test emergency stop circuitry before putting drive into operation.

#### ■ Options

The B1, B2, +1, +2, and +3 terminals are used to connect optional power devices. Connect only devices compatible with the drive.

#### **Repetitive Starting/Stopping**

Applications with frequent starts and stops often exceed 150% of their rated current values. Heat stress generated from repetitive high current can shorten the life span of the IGBTs. The expected lifetime for the IGBTs is about 8 million start and stop cycles with a 4 kHz carrier frequency and a 150% peak current.

Sumitomo recommends lowering the carrier frequency, particularly when audible noise is not a concern. The user can also choose to reduce the load, increase the acceleration and deceleration times, or switch to a larger drive. This will help keep peak current levels under 150%. Be sure to check the peak current levels when starting and stopping repeatedly during the initial test run, and make adjustments accordingly.

For crane-type applications using the inching function in which the motor is quickly started and stopped, Sumitomo recommends the following to ensure motor torque levels:

- Select a large enough drive so that peak current levels remain below 150% of the drive rated current.
- The drive should be one frame size larger than the motor.

#### **Installation Environment**

#### **Enclosure Panels**

Keep the drive in a clean environment by either selecting an area free of airborne dust, lint, and oil mist, or install the drive in an enclosure panel. Be sure to leave the required space between drives to provide for cooling, and that proper measures are taken so that the ambient temperature remains within allowable limits. Keep flammable materials away from the drive. If the drive must be used in an area where it is subjected to oil mist and excessive vibration, protective designs are available.

#### **Installation Direction**

The drive should be installed upright as specified in the manual.

#### **Settings**

#### **Upper Limits**

The drive is capable of running the motor up to 400 Hz. Due to the danger of accidentally operating the motor at high speed, be sure to set the upper frequency limit. The default setting for the maximum output frequency is 60 Hz.

#### **DC Injection Braking**

Motor overheat can result if there is too much current used during DC Injection Braking, or if the DC Injection Braking time is too long.

#### **Acceleration/Deceleration Times**

Acceleration and deceleration times are affected by how much torque the motor generates, the load torque, and the inertia moment ((GD2)/4). Set a longer accel/decel time when Stall Prevention is enabled. The accel/decel times are lengthened for as long as the Stall Prevention function is operating. For faster acceleration and deceleration, install a braking option or increase the capacity of the drive.

#### **Compliance with Harmonic Suppression Guidelines**

The drive conforms to strict guidelines in Japan covering harmonic suppression for power conversion devices. Defined in JEM-TR201 and JEM-TR226 and published by the Japan Electrical Manufacturers' Association, these guidelines define the amount of harmonic current output acceptable for new installation. Instructions on calculation harmonic output are available at www.e-mechatronics.com.

#### **General Handling**

**NOTICE:** *Wiring Check. Never connect the power supply lines to output terminals U/T1, V/T2, or W/T3. Doing so will destroy the drive. Be sure to perform a final check of all control wiring and other connections before applying line power. Make sure there are no short circuits on the control terminals (+V, AC, etc.), as this could damage the drive.*

#### **Selecting a Circuit Breaker or Leakage Circuit Breaker**

Sumitomo recommends installing an Earth leakage Circuit Breaker (ELCB) to the power supply side to protect drive wiring and prevent other damage in the event of component failure. A Molded Case Circuit Breaker (MCB) may also be used if permitted by the power system.

The ELCB should be designed for use with an AC drive (i.e., protected against harmonics). MCB selection depends on the power factor for the drive, determined by the power supply voltage, output frequency, and load. *Refer to Installing Peripheral Devices on page 300* for more information on breaker installation. Note that a larger capacity is needed when using a fully electromagnetic MCB, as operation characteristics vary with harmonic current.

#### **Magnetic Contactor (MC) Installation**

Use an MC to ensure that line power to the drive can be completely shut off when necessary. The MC should be wired so that it opens when the drive fault output is triggered.

Avoid switching the MC on the power supply side more frequently than once every 30 minutes. Frequent switching can cause damage to the drive.

#### **Inspection and Maintenance**

**DANGER!** *Electrical Shock Hazard. Do not connect or disconnect wiring while the power is on. Failure to comply will result in death or serious injury. Disconnect all power to the drive, wait at least five minutes after all indicators are OFF, measure the DC bus voltage to confirm safe level, and check*  for unsafe voltages before servicing to prevent electrical shock. The internal capacitor remains charged even after the power supply is turned off. The *charge indicator LED will extinguish when the DC bus voltage is below 50 Vdc.*

**CAUTION!** *Burn Hazard. Do not touch a hot drive heatsink. Failure to comply could result in minor or moderate injury. Shut off the power to the drive when replacing the cooling fan. To prevent burns, wait at least 15 minutes and make sure the heatsink has cooled to a safe level.*

**WARNING!** *Electrical Shock Hazard. Wait for at least the time specified on the drive warning label after opening the load switch on the output side before any inspection. Failure to comply could result in death or serious injury.*

**WARNING!** *Sudden Movement Hazard. Install a switch disconnect between the motor and the drive in applications where the machine can still rotate even though the drive has fully stopped. Unpredictable equipment operation may result in death or serious injury.*

**WARNING!** *Sudden Movement Hazard. Do not attempt to move a load that could potentially rotate the motor faster than the maximum allowable r/ min when the drive has been shut off. Unpredictable equipment operation may result in death or serious injury.*

**NOTICE:** *Do not open and close the motor disconnect switch while the motor is running, as this may damage the drive.*

**NOTICE:** *If the motor is coasting, make sure the power to the drive is turned on and the drive output has completely stopped before closing the load switch.*

#### **Wiring**

All wire ends should use ring terminals for UL/cUL compliance. Use only the tools recommended by the terminal manufacturer for crimping.

#### **Transporting the Drive**

**NOTICE:** *Prevent the drive from contact with salts, fluorine, bromine, phthalate ester, and other such harmful chemicals. Never steam clean the drive. Failure to comply may cause damage to the drive components.*

#### **Notes on Motor Operation**

#### **Using a Standard Motor**

#### **Low Speed Range**

The cooling fan of a standard motor is usually designed to sufficiently cool the motor at the rated speed. As the selfcooling capability of such a motor reduces with the speed, applying full torque at low speed will possibly damage the motor. To prevent motor damage from overheat, reduce the load torque as the motor slows. A inverter motor should be used when 100% continuous torque is needed at low speeds.

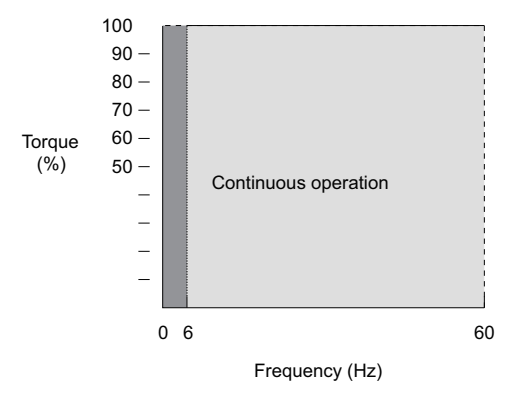

**Figure i.4 Allowable Load Characteristics for a Sumitomo Motor**

#### **Insulation Tolerance**

Consider motor voltage tolerance levels and motor insulation in applications with an input voltage of over 440 V or particularly long wiring distances.

#### **High Speed Operation**

Problems may occur with the motor bearings and dynamic balance of the machine when operating a motor beyond its rated speed.

#### **Torque Characteristics**

Torque characteristics differ compared to operating the motor directly from line power. The user should have a full understanding of the load torque characteristics for the application.

#### **Vibration and Shock**

The drive settings allow the user to choose between high carrier PWM control and low carrier PWM. Selecting high carrier PWM can help reduce motor oscillation.

Take particular caution when using a variable speed drive for an application that is conventionally run from line power at a constant speed. If mechanical resonance occurs, install shock-absorbing rubber around the base of the motor and enable the Jump frequency selection parameter to prevent continuous operation in the resonant frequency range.

#### **Audible Noise**

Noise created during run varies by the carrier frequency setting. When using a high carrier frequency, audible noise from the motor is comparable to the motor noise generated when running from line power. Operating above the rated r/min, however, can create unpleasant motor noise.

#### **Applications with Specialized Motors**

#### **Multi-Pole Motor**

Because the rated current will differ from a standard motor, be sure to check the maximum current when selecting a drive. Always stop the motor before switching between the number of motor poles. If a regen overvoltage (oV) fault occurs or if overcurrent protection (oC) is triggered, the motor will coast to stop.

#### **Explosion-Proof Motor**

Both the motor and drive need to be tested together to be certified as explosion-proof. The drive is not designed for explosion proof areas.

Furthermore, if an encoder is attached to an explosion-proof motor make sure the encoder is also explosion-proof. Use an insulating signal converter for connecting the encoder signal lines to the drives speed feedback option card.

#### **Single-Phase Motor**

Variable speed AC drives are not designed for operation with single phase motors. Using capacitors to start the motor causes excessive current to flow and can damage drive components. A split-phase start or a repulsion start can end up burning out the starter coils because the internal centrifugal switch is not activated. The drive is for use with 3-phase motors only.

#### **Motor with Brake**

Caution should be taken when using a drive to operate a motor with a built-in holding brake. If the brake is connected to the output side of the drive, it may not release at start due to low voltage levels. A separate power supply should be installed for the motor brake. Motors with a built-in brake tend to generate a fair amount of noise when running at low speeds.

**1**

# **Receiving**

This chapter describes the proper inspections to perform after receiving the drive and illustrates the different enclosure types and components.

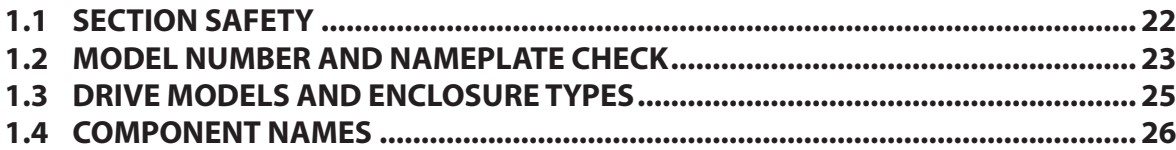

#### **1.1 Section Safety**

#### **A** CAUTION

#### **Do not carry the drive by the front cover.**

Failure to comply may cause the main body of the drive to fall, resulting in minor or moderate injury.

#### **NOTICE**

**Observe proper electrostatic discharge procedures (ESD) when handling the drive and circuit boards.**

Failure to comply may result in ESD damage to the drive circuitry.

A motor connected to a PWM drive may operate at a higher temperature than a utility-fed motor and the **operating speed range may reduce motor cooling capacity.**

Ensure that the motor is suitable for drive duty and/or the motor service factor is adequate to accommodate the additional heating with the intended operating conditions.

#### **1.2 Model Number and Nameplate Check**

Please perform the following tasks after receiving the drive:

- Inspect the drive for damage. If the drive appears damaged upon receipt, contact the shipper immediately.
- Verify receipt of the correct model by checking the information on the nameplate.
- If you have received the wrong model or the drive does not function properly, contact your supplier.

#### ◆ **Nameplate**

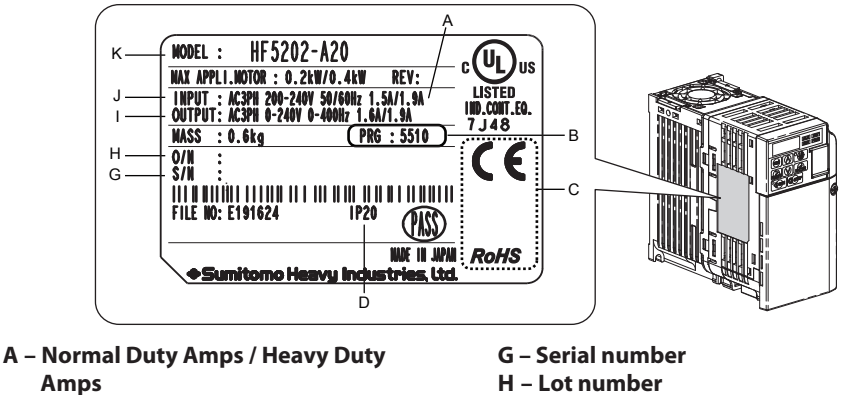

- **B – Software version**
- **C – CE**
- **D – Enclosure type**
- **H – Lot number**
- **I** Output specifications
- **J** Input specifications
- **K – AC drive model**

**Figure 1.1 Nameplate Information Example**

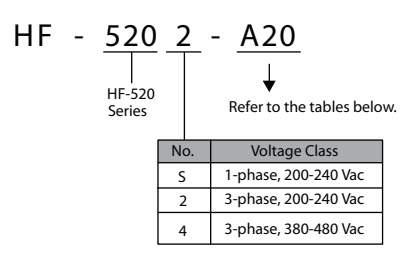

**<1> Drives with these specifications do not guarantee complete protection for the specified environmental condition.**

#### ■ **Single-Phase 200 V**

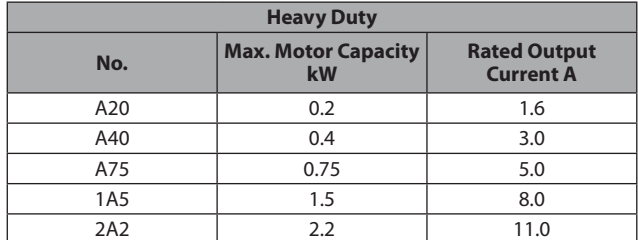

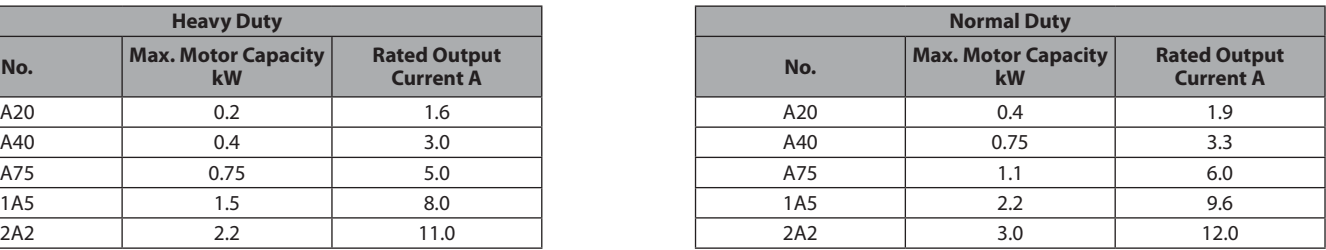

#### ■ **Three-Phase 200 V**

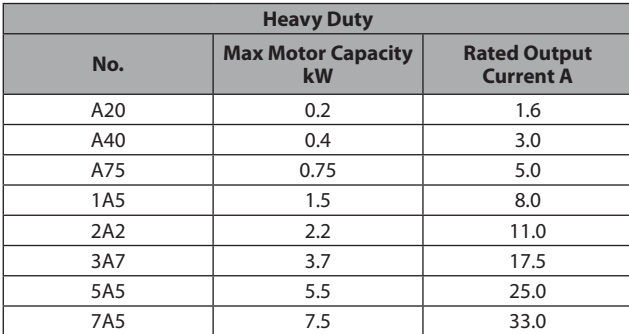

#### ■ **Three-Phase 400 V**

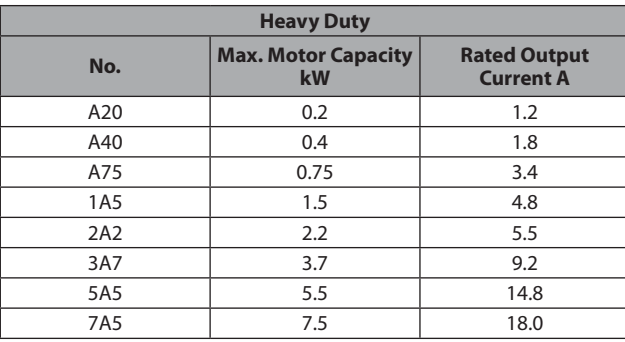

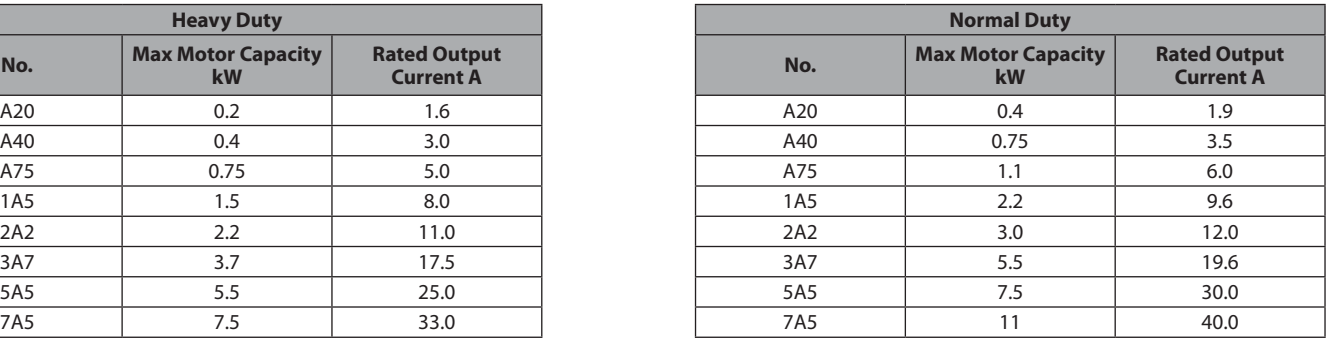

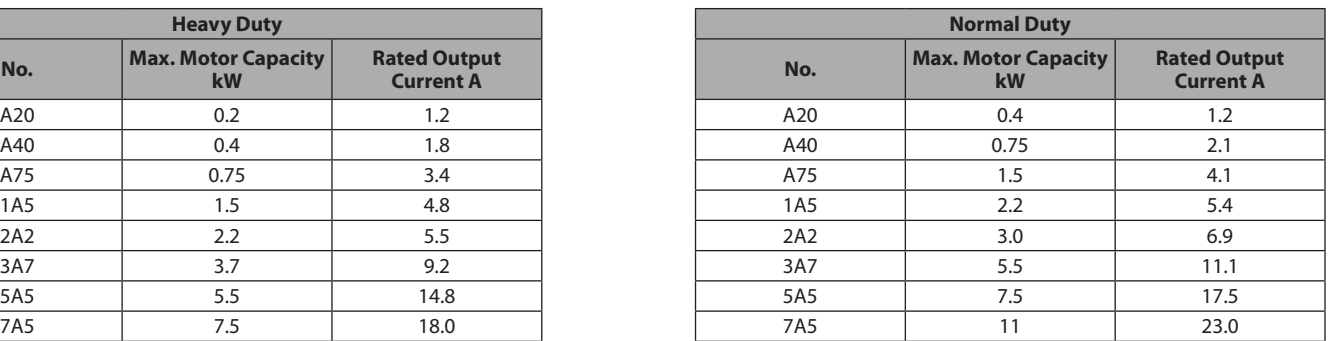

**Note:** *Refer to Component Names on page 26* for differences regarding enclosure protection types and component descriptions.

#### **1.3 Drive Models and Enclosure Types**

The following table describes drive enclosures and models.

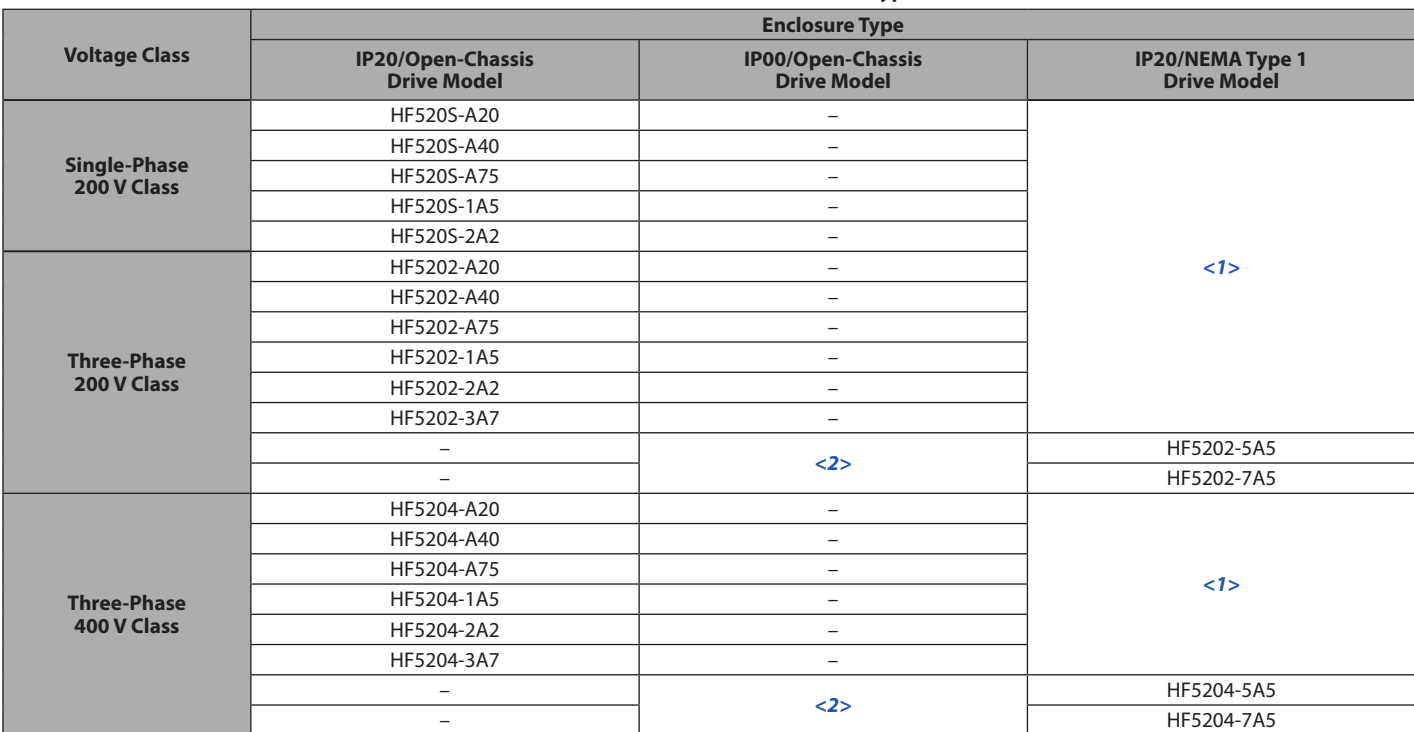

**Table 1.1 Drive Models and Enclosure Types**

<1> Models in this capacity range have IP20/Open-Chassis enclosures.

<2> Models in this capacity range have IP20/NEMA Type 1 enclosures. Customers may convert these models to IP00/Open-Chassis enclosures by removing the top and bottom covers. *Refer to IP00/Open-Chassis on page 28* for details.

Two types of enclosures are offered for HF-520 drives.

- IP20/Open-Chassis and IP00/Open-Chassis models are often placed inside a large enclosure panel where the front of the drive is covered to prevent someone from accidentally touching charged components.
- IP20/NEMA Type 1 models mount to an indoor wall and not inside a large enclosure panel.
- **Note:** Drive models and protective enclosures referenced by footnotes 1 and 2 should specify the enclosure method using parameter L8- 35. *Refer to Temperature Derating on page 319* for more information.

**1**

#### **1.4 Component Names**

This section illustrates the drive components as they are mentioned in this manual.

#### ◆ **IP20/Open-Chassis**

■ **Single-Phase AC 200 V HF520S-A20 to A40 Three-Phase AC 200 V HF5202-A20 to A75**

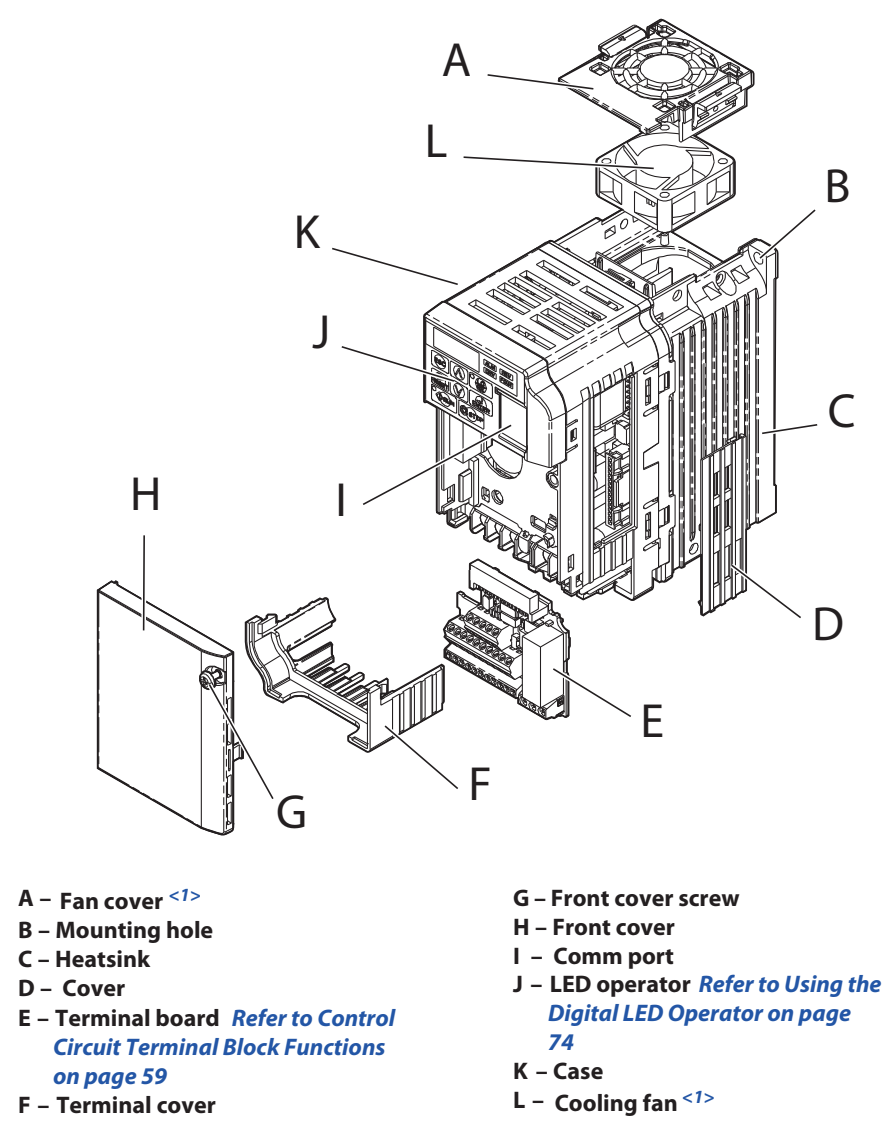

#### **Figure 1.2 Exploded View of IP20/Open-Chassis Type Components**

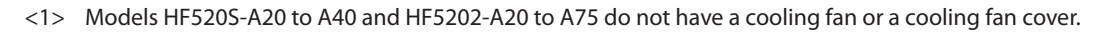

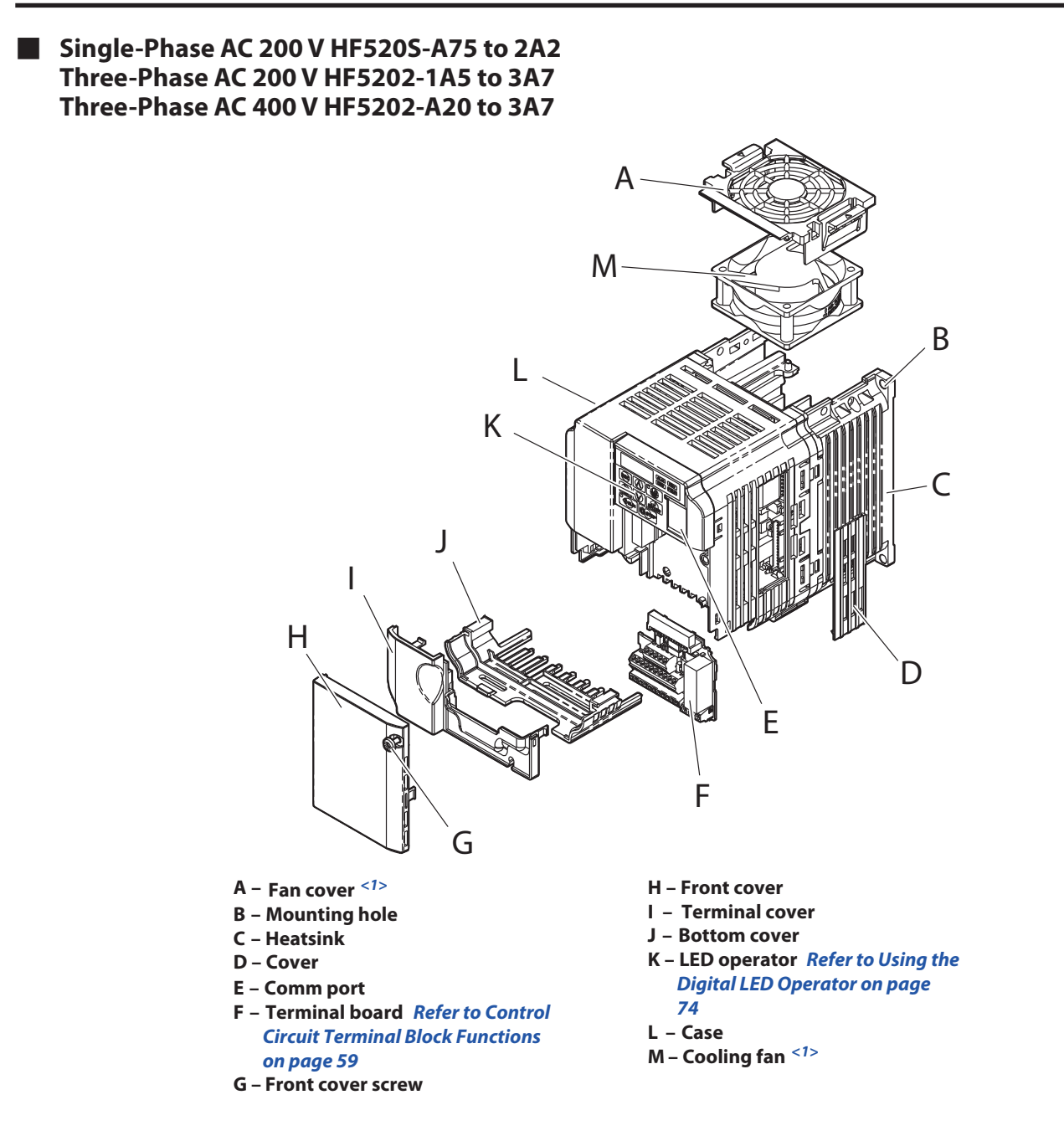

#### **Figure 1.3 Exploded View of IP20/Open-Chassis Type Components**

<1> Models HF520S-A75 and HF5204-A20 to A75 do not have a cooling fan or a cooling fan cover.

- ◆ **IP00/Open-Chassis**
- **Three-Phase AC 200 V HF5202-5A5 to 7A5 Three-Phase AC 400 V HF5204-5A5 to 7A5**

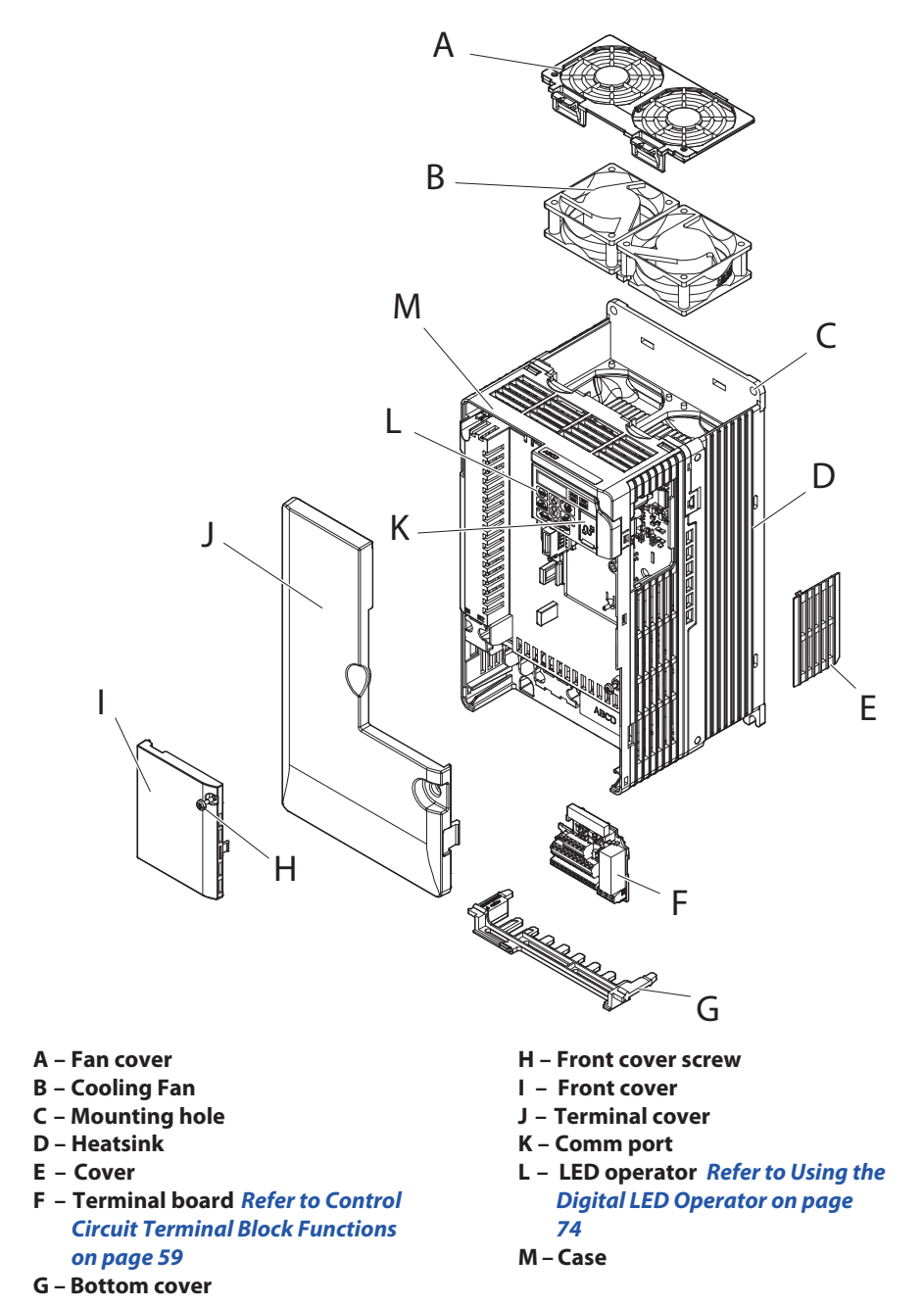

**Figure 1.4 Exploded View of IP00/Open-Chassis Type Components**

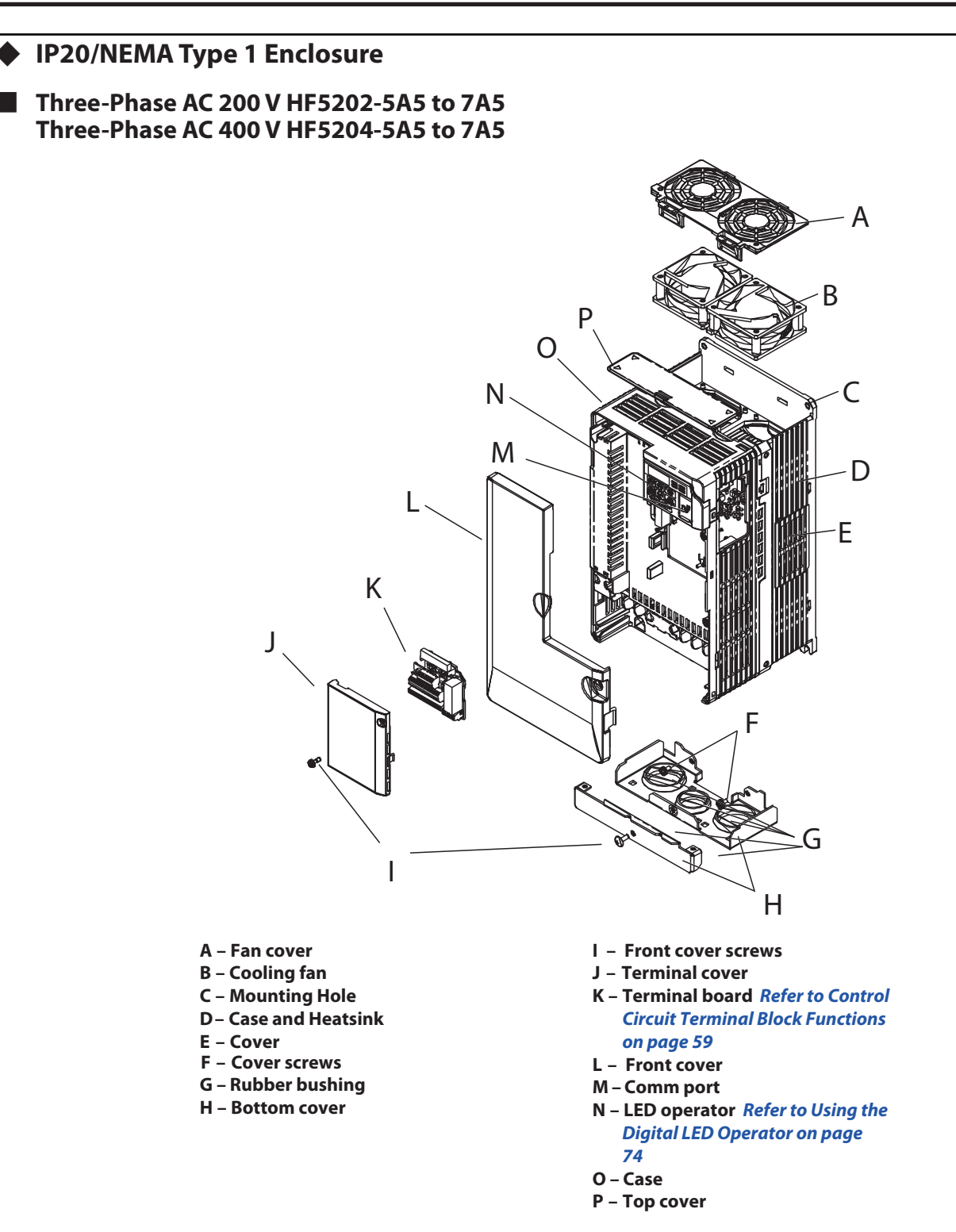

**Figure 1.5 Exploded View of IP20/NEMAType 1 Components**

#### ◆ **Front Views**

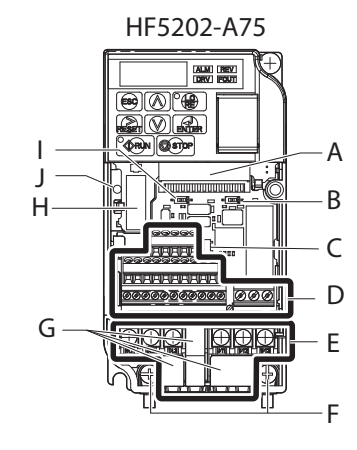

- **A – Terminal board connector**
- **B – DIP switchS1** *RefertoDIP Switch S1 Analog Input Signal Selection on page 65*
- **C – DIP switch S3** *Refer to Sinking/ Sourcing Mode Switch on page 63*
- **D – Control circuit terminal** *Refer to Control Circuit Wiring on page 58*
- **E – Main circuit terminal** *Refer to Wiring the Main Circuit Terminal on page 57*

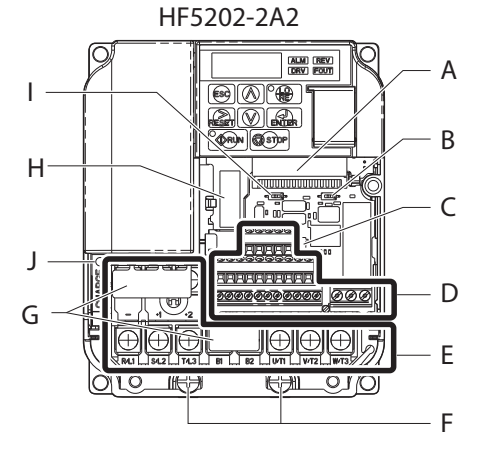

- **F – Ground terminal**
- **G – Terminal cover**
- **H – Option card connector** *Refer to Connecting the Option Card on page 307*
- **I – DIP switchS2** *RefertoMEMOBUS/ Modbus Termination on page 66*
- **J – Charge lamp**

**Figure 1.6 Front Views of Drives**

# **Mechanical Installation**

This chapter explains how to properly mount and install the drive.

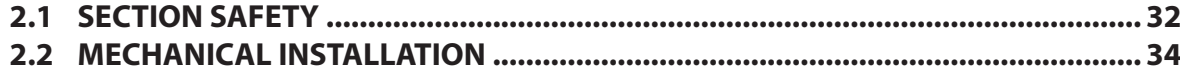

#### **2.1 Section Safety**

#### **WARNING**

#### **Fire Hazard**

#### **Provide sufficient cooling when installing the drive inside an enclosed panel or cabinet.**

Failure to comply could result in overheating and fire.

When multiple drives are placed inside the same enclosure panel, install proper cooling to ensure air entering the enclosure does not exceed 40 °C.

#### **A** CAUTION

#### **Crush Hazard**

#### **Do not carry the drive by the front cover.**

Failure to comply may result in minor or moderate injury from the main body of the drive falling.

#### **NOTICE**

**Observe proper electrostatic discharge (ESD) procedures when handling the drive.**

Failure to comply could result in ESD damage to the drive circuitry.

It may be difficult to perform maintenance on the cooling fans of drives installed in a vertical row inside an **enclosure.**

Ensure adequate spacing at the top of the drive to perform cooling fan replacement when required.

**Operating the motor in the low-speed range diminishes the cooling effects, increases motor temperature, and may lead to motor damage by overheating.**

Reduce the motor torque in the low-speed range whenever using a standard blower cooled motor. If 100% torque is required continuously at low speed, consider using a inverter motor. Select a motor that is compatible with the required load torque and operating speed range.

#### **Do not operate motors above the maximum rated RPM.**

Failure to comply may lead to bearing or other mechanical motor failures.

#### **NOTICE**

When the wiring distance is greater than 100 meters, pay special attention to the motor insulation voltage **or use a drive-rated motor.**

Failure to comply could lead to motor winding failure.

**Motor vibration may increase when operating a machine in variable-speed mode, if that machine previously operated at a constant speed.**

Install vibration-proof rubber on the motor base or use the frequency jump function to skip a frequency resonating the machine.

**The motor may require more acceleration torque with drive operation than with a commercial power supply.** Set a proper V/f pattern by checking the load torque characteristics of the machine to be used with the motor.

When using an explosion-proof motor, it must be subject to an explosion-proof test in conjunction with the **drive.**

This is also applicable when an existing explosion-proof motor is to be operated with the drive. Since the drive itself is not explosion-proof, always install it in a safe place.

**Do not use a drive for a single-phase motor.**

Replace the motor with a three-phase motor.

#### **2.2 Mechanical Installation**

This section outlines specifications, procedures, and environment for proper mechanical installation of the drive.

#### ◆ **Installation Environment**

To help prolong the optimum performance life of the drive, install the drive in the proper environment. *Table 2.1* describes the appropriate environment for the drive.

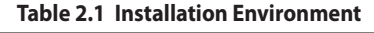

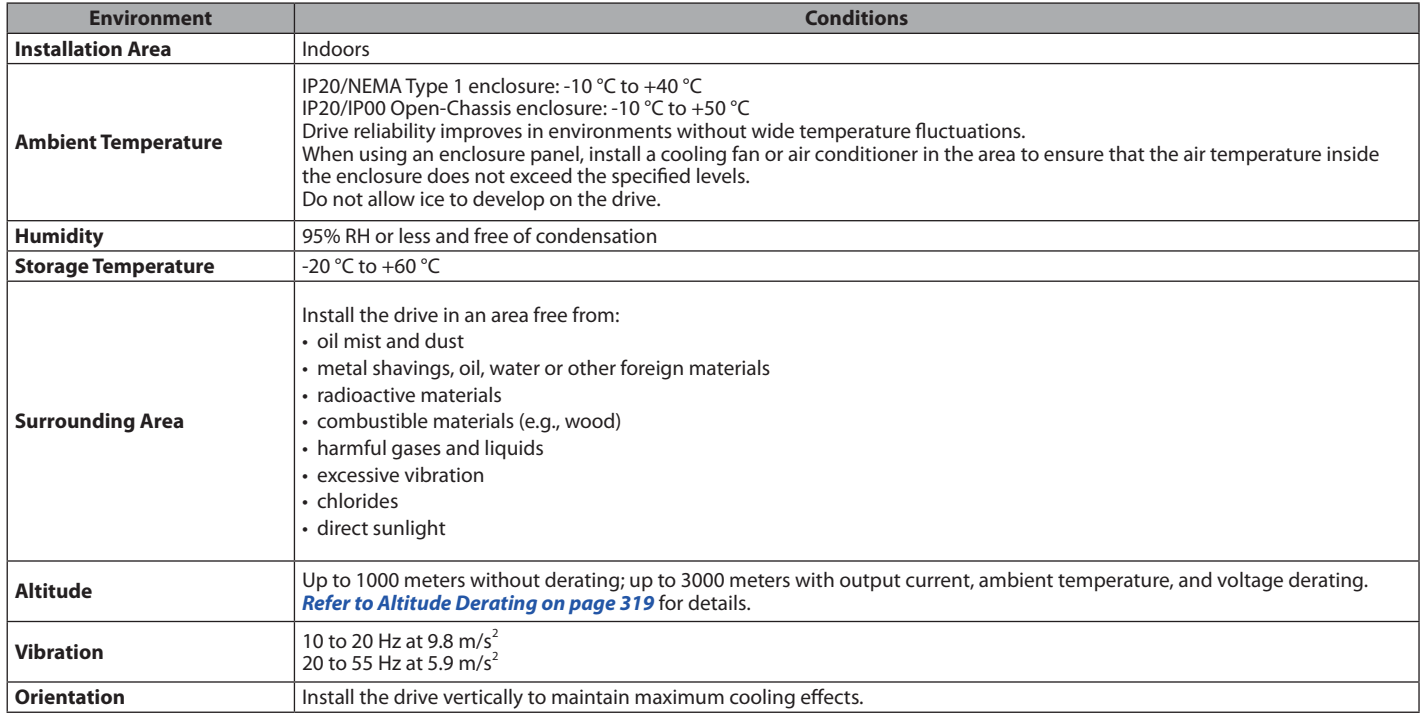

**NOTICE:** *Prevent foreign matter such as metal shavings or wire clippings from falling into the drive during installation and project construction. Failure to comply could result in damage to the drive. Place a temporary cover over the top of the drive during installation. Remove the temporary cover before startup, as the cover will reduce ventilation and cause the drive to overheat.*

**NOTICE:** *Avoid placing drive peripheral devices, transformers, or other electronics near the drive. Failure to comply could result in erroneous operation. If such devices must be used in close proximity to the drive, take proper steps to shield the drive from noise.*

#### ◆ **Installation Orientation and Spacing**

Install the drive upright as illustrated in *Figure 2.1* to maintain proper cooling.

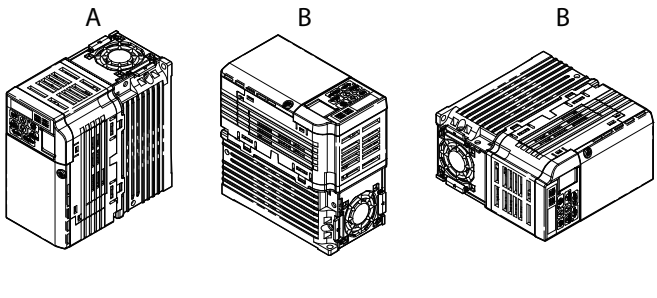

**A – Correct B – Incorrect**

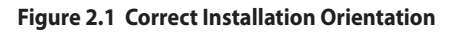

#### ■ **Single Drive Installation**

*Figure 2.2* shows the required installation spacing to maintain sufficient space for airflow and wiring. Install the heatsink against a closed surface to avoid diverting cooling air around the heatsink.

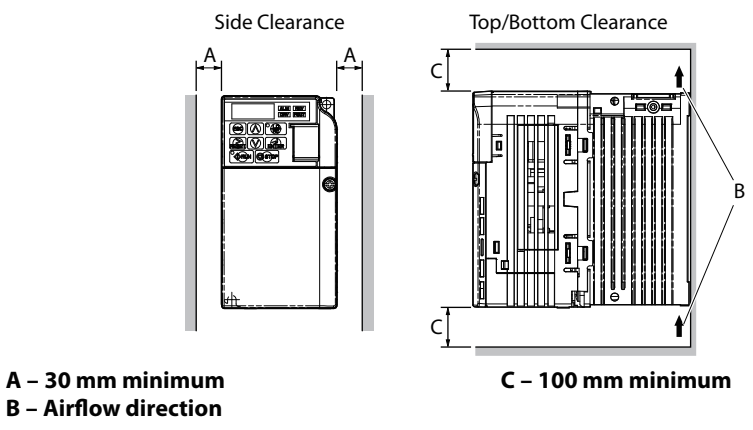

**Figure 2.2 Correct Installation Spacing**

**Note:** IP20/NEMA Type 1, IP00/Open-Chassis, and IP20/Open-Chassis models require the same amount of space above and below the drive for installation.

#### ■ **Multiple Drive Installation**

When installing multiple drives into the same enclosure panel, mount the drives according to *Figure 2.2*. When mounting drives with a minimum side-by-side clearance of 2 mm according to *Figure 2.3*, derating must be considered and parameter L8-35 must be set. *Refer to Parameter List on page 321*.

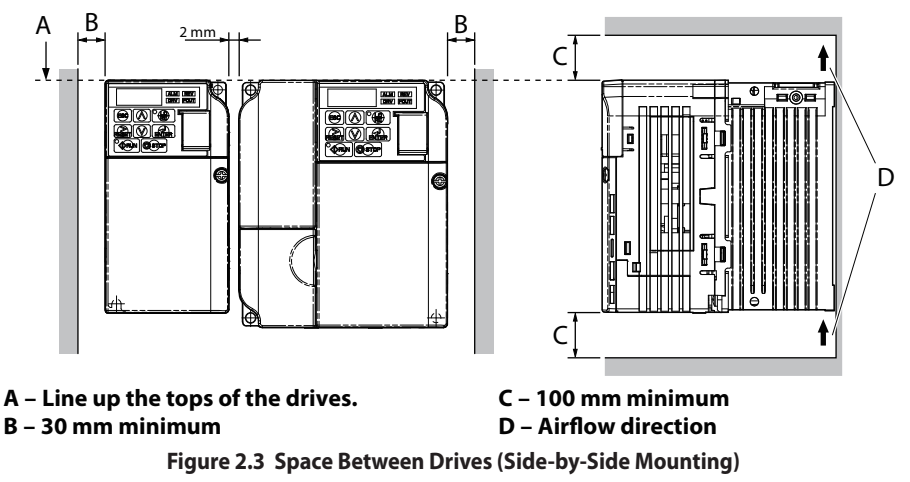

**Note:** When installing drives of different heights in the same enclosure panel, the tops of the drives should line up. Leave space between the top and bottom of stacked drives for cooling fan replacement if required. Using this method, it is possible to replace the cooling fans later.

**NOTICE:** When mounting IP20/NEMA Type 1 enclosure drives side by side, the top covers of all drives must be removed as shown in Figure 2.4.

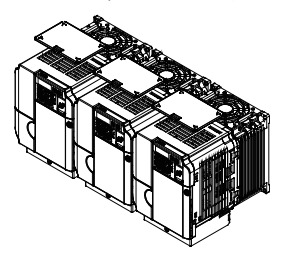

**Figure 2.4 IP20/NEMAType 1 Side-by-Side Mounting in Enclosure**

#### ◆ **Removing and Attaching the Protective Covers**

*Refer to Electrical Installation on page 41*, for information regarding the removal and reattachment of protective covers.

#### **Exterior and Mounting Dimensions**

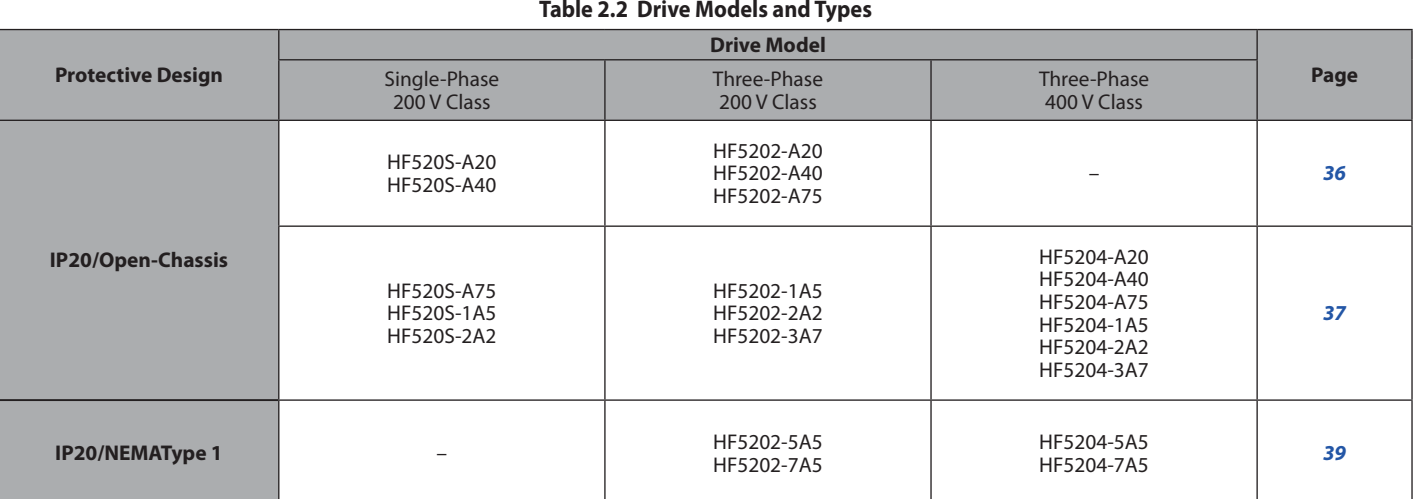

<1> Models in this capacity range have IP20/Open-Chassis enclosures. Customers may convert these models to IP20/NEMA Type 1 enclosures using an IP20/NEMA Type 1 Kit. The figure shows an IP20/Open-Chassis model fitted with the NEMA Type 1 Kit.

**Note:** *Refer to Specifications on page 309* for information on the amount of heat generated by the drive and appropriate cooling methods.

#### ■ **IP20/Open-Chassis Drives**

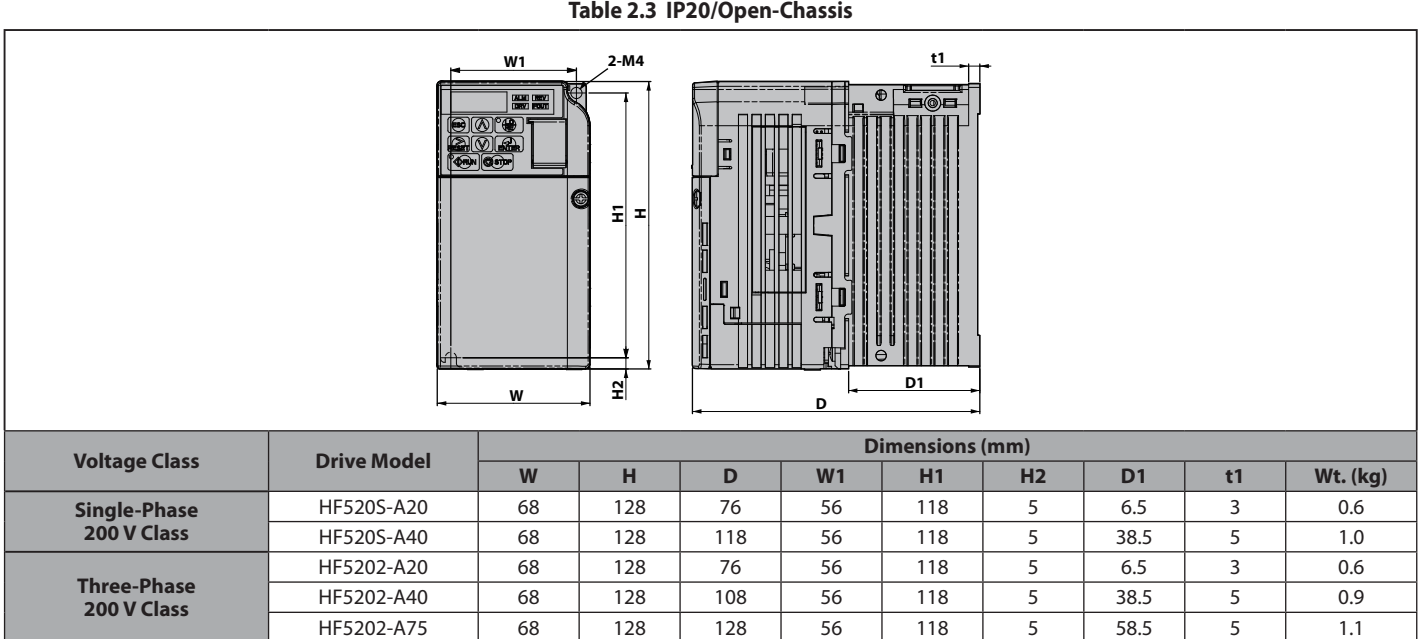
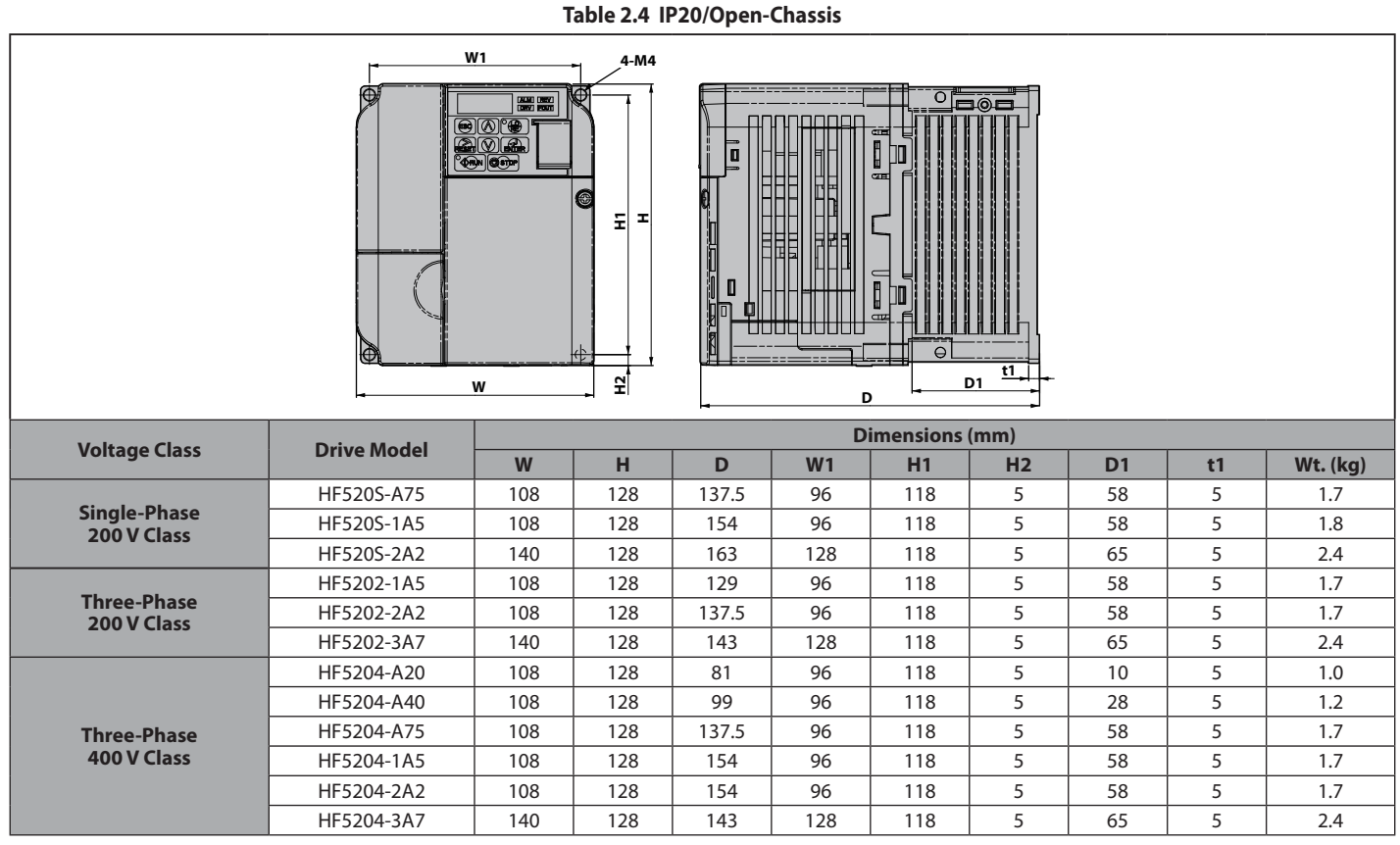

## ■ **IP20/Open-Chassis Enclosure Drives Converted to IP20/NEMAType 1 Enclosure Drives**

Converting an IP20/Open-Chassis design to an IP20/NEMA Type 1 requires the NEMA Type 1 Kit option. The values appearing in *Table 2.5*, *Table 2.6*, and *Table 2.7* represent the dimensions after the NEMA Type 1 Kit has been installed.

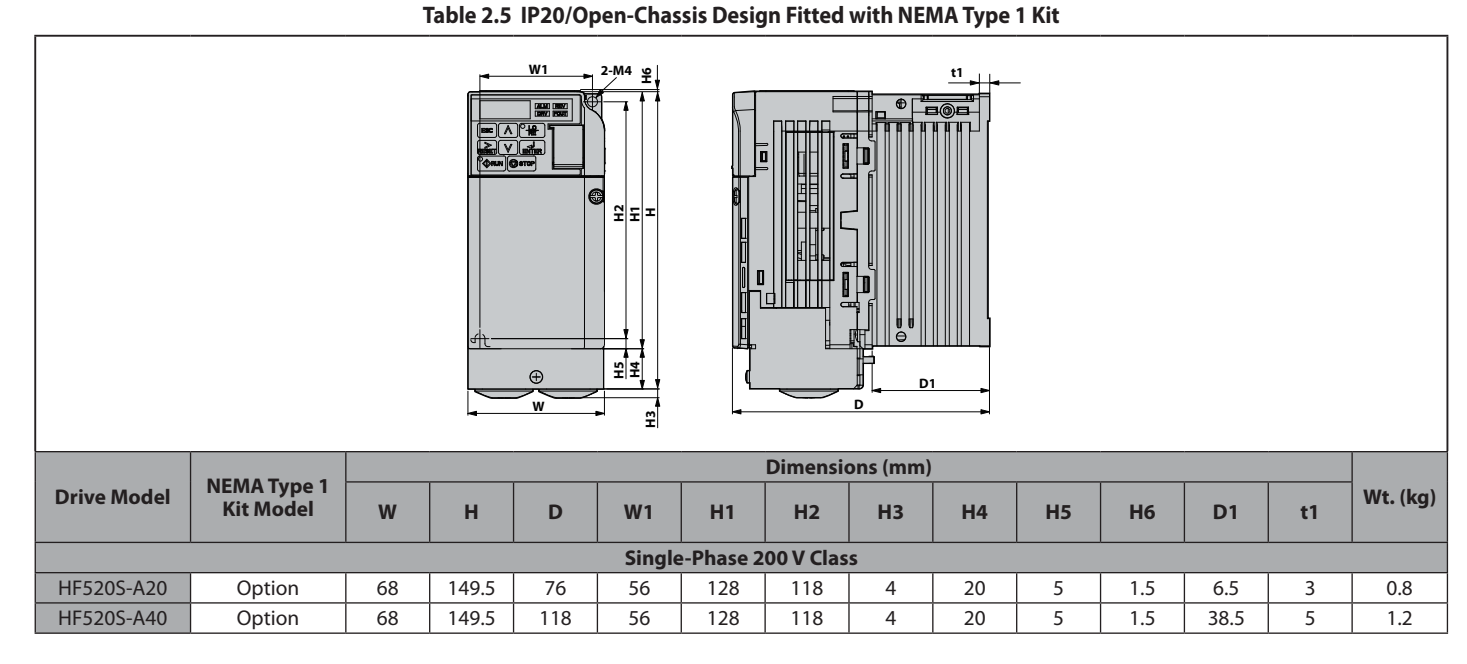

### **2.2 Mechanical Installation**

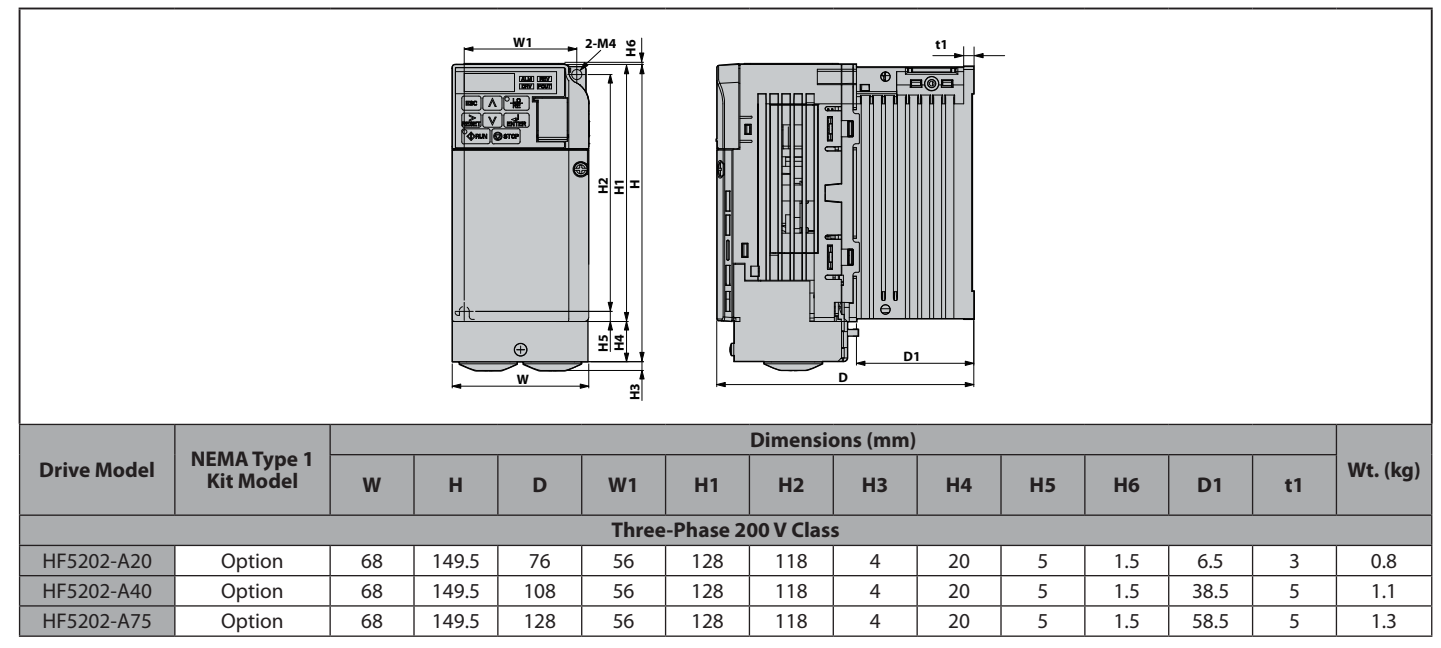

**Table 2.6 IP20/Open-Chassis Design Fitted with the NEMAType 1 Kit**

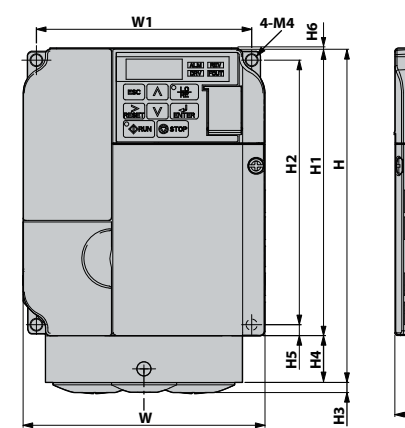

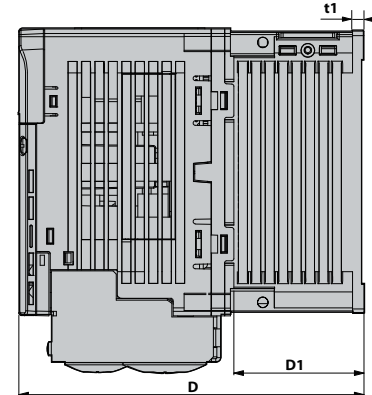

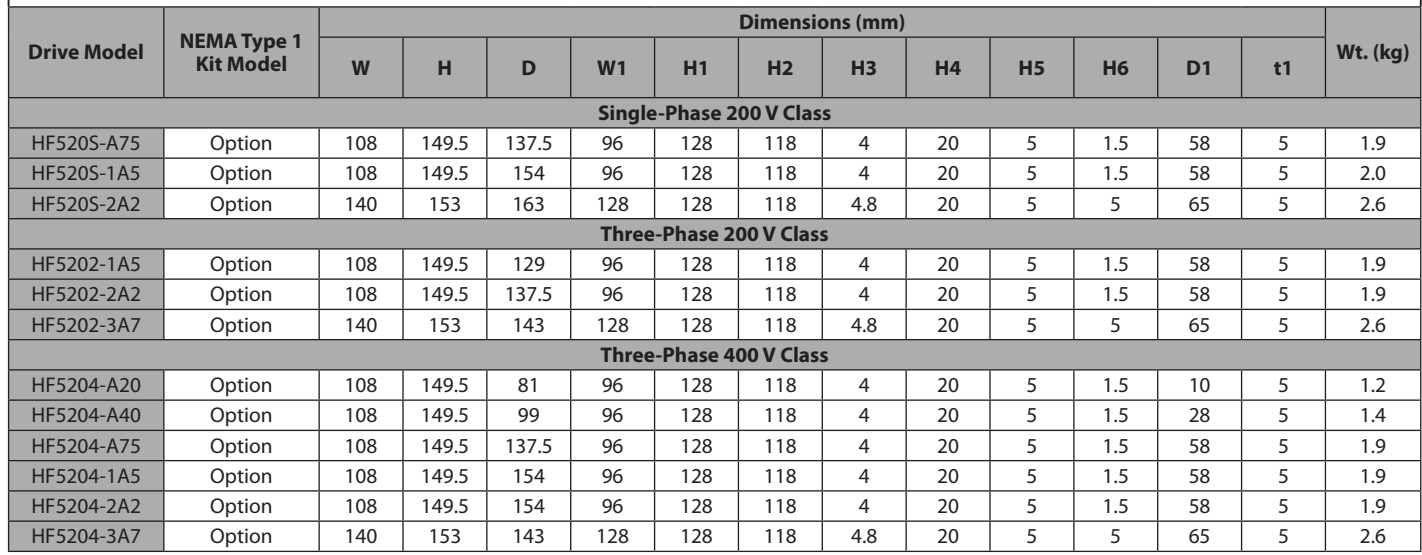

## ■ **IP20/NEMAType 1 Drives**

**Table 2.7 IP20/NEMAType 1**

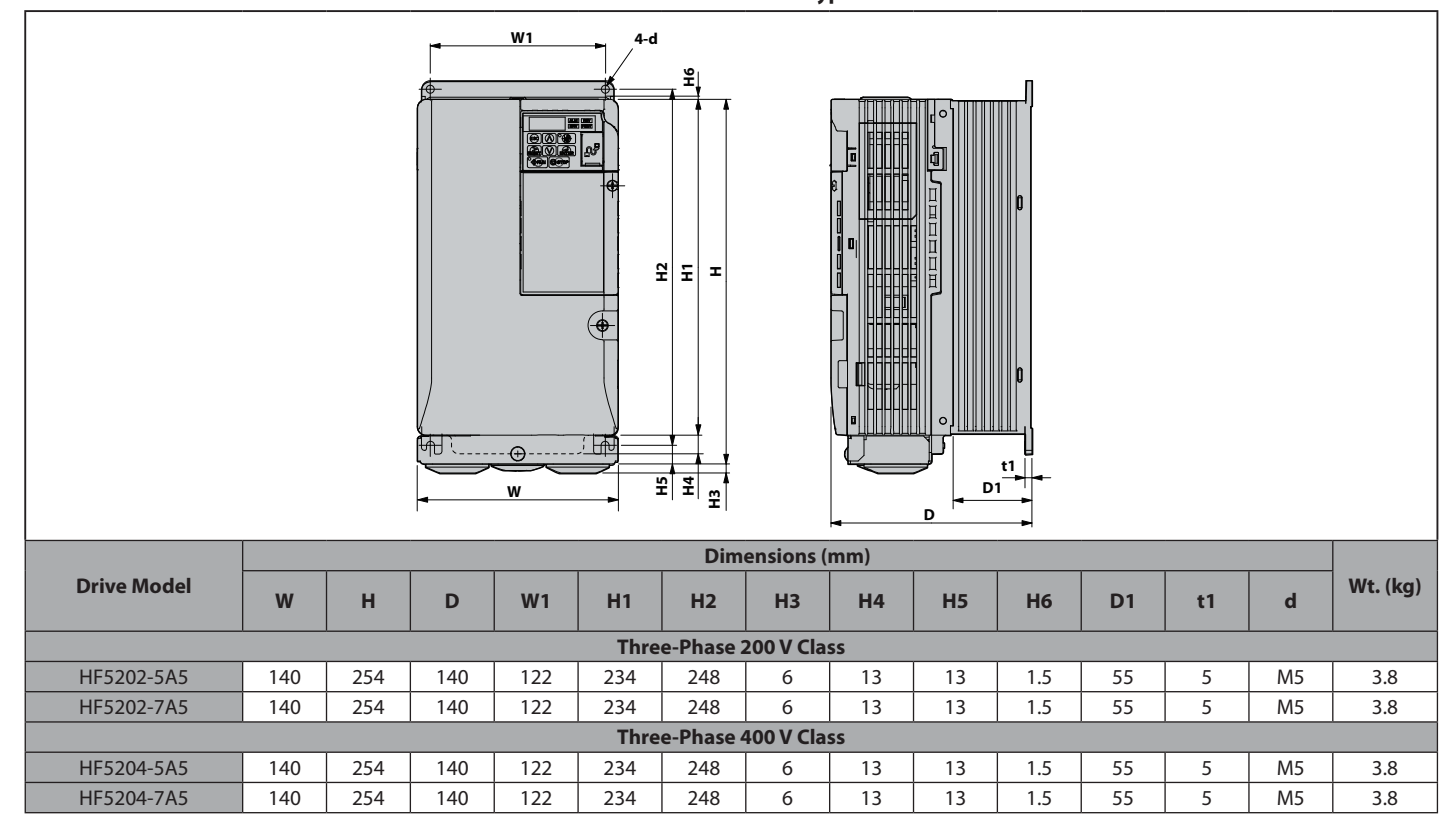

**This Page Intentionally Blank**

3

# **Electrical Installation**

This chapter explains proper procedures for wiring the control circuit terminals, motor and power supply.

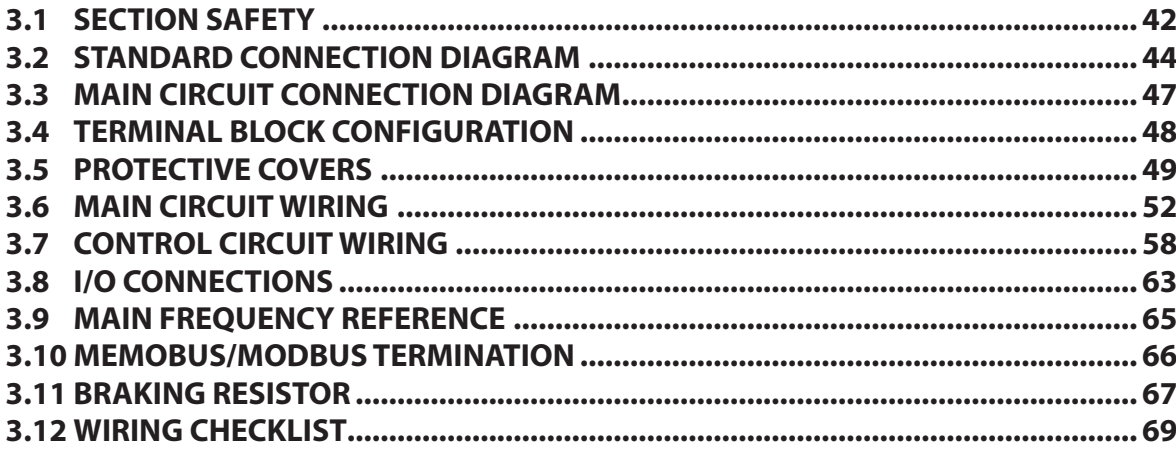

## **3.1 Section Safety**

## **A DANGER**

## **Electrical Shock Hazard**

### **Do not connect or disconnect wiring while the power is on.**

Failure to comply will result in death or serious injury.

## **WARNING**

## **Electrical Shock Hazard**

## **Do not operate equipment with covers removed.**

Failure to comply could result in death or serious injury.

The diagrams in this section may show drives without covers or safety shields to show details. Be sure to reinstall covers or shields before operating the drives and run the drives according to the instructions described in this manual.

## **Always ground the motor-side grounding terminal.**

Improper equipment grounding could result in death or serious injury by contacting the motor case.

## **Do not perform work on the drive while wearing loose clothing, jewelry or without eye protection.**

Failure to comply could result in death or serious injury.

Remove all metal objects such as watches and rings, secure loose clothing, and wear eye protection before beginning work on the drive.

## **Do not remove covers or touch circuit boards while the power is on.**

Failure to comply could result in death or serious injury.

## **Do not allow unqualified personnel to perform work on the drive.**

Failure to comply could result in death or serious injury.

Installation, maintenance, inspection, and servicing must be performed only by authorized personnel familiar with installation, adjustment, and maintenance of AC drives.

## **Do not touch any terminals before the capacitors have fully discharged.**

Failure to comply could result in death or serious injury.

Before wiring terminals, disconnect all power to the equipment. The internal capacitor remains charged even after the power supply is turned off. The charge indicator LED will extinguish when the DC bus voltage is below 50 Vdc. To prevent electric shock, wait at least five minutes after all indicators are off and measure the DC bus voltage level to confirm safe level.

## **Fire Hazard**

## **Tighten all terminal screws to the specified tightening torque.**

Loose electrical connections could result in death or serious injury by fire due to overheating of electrical connections.

## **Do not use improper combustible materials.**

Failure to comply could result in death or serious injury by fire. Attach the drive to metal or other noncombustible material.

**Do not use an improper voltage source.**

Failure to comply could result in death or serious injury by fire. Verify that the rated voltage of the drive matches the voltage of the incoming power supply before applying power.

## **Always use a thermal overload relay or an over-temperature contact when using a braking resistor.**

Failure to comply could result in death or serious injury by fire. Power to the drive should be interrupted when the relay is triggered.

## **NOTICE**

### **Observe proper electrostatic discharge procedures (ESD) when handling the drive and circuit boards.**

Failure to comply may result in ESD damage to the drive circuitry.

### **Never connect or disconnect the motor from the drive while the drive is outputting voltage.**

Improper equipment sequencing could result in damage to the drive.

### **Do not use unshielded cable for control wiring.**

Failure to comply may cause electrical interference resulting in poor system performance. Use shielded, twistedpair wires and ground the shield to the ground terminal of the drive.

### Check all the wiring to ensure that all connections are correct after installing the drive and connecting any **other devices.**

Failure to comply could result in damage to the drive.

### **Do not modify the drive circuitry.**

Failure to comply could result in damage to the drive and will void warranty.

Sumitomo is not responsible for any modification of the product made by the user. This product must not be modified.

## **3.2 Standard Connection Diagram**

Connect the drive and peripheral devices as shown in *Figure 3*.. It is possible to run the drive via the digital operator without connecting digital I/O wiring. This section does not discuss drive operation; *Refer to Start-Up Programming & Operation on page 71* for instructions on operating the drive.

**NOTICE:** *Inadequate branch short circuit protection could result in damage to the drive. Install adequate branch circuit short circuit protection per applicable codes. The drive is suitable for circuits capable of delivering not more than 31,000 RMS symmetrical amperes,240 Vac maximum (200 V Class) and 480 Vac maximum (400 V Class).*

**NOTICE:** *When the wiring distance is greater than 100 meters, pay special attention to the motor insulation voltage or use a drive duty motor. Failure to comply could lead to motor insulation breakdown.*

**NOTICE:** *Correctly set Sink/Source jumper S3 for internal power supply. Failure to comply may result in damage to the drive. Refer to I/O Connections on page 63 for details.*

**NOTICE:** *Do not connect AC control circuit ground to drive enclosure. Improper drive grounding can cause control circuit malfunction.*

**NOTICE:** *The minimum load for the multi-function relay output MA-MB-MC is 10 mA. If a circuit requires less than 10 mA (reference value), connect it to a photocoupler output (P1, P2, PC). Improper application of peripheral devices could result in damage to the photocoupler output of the drive.*

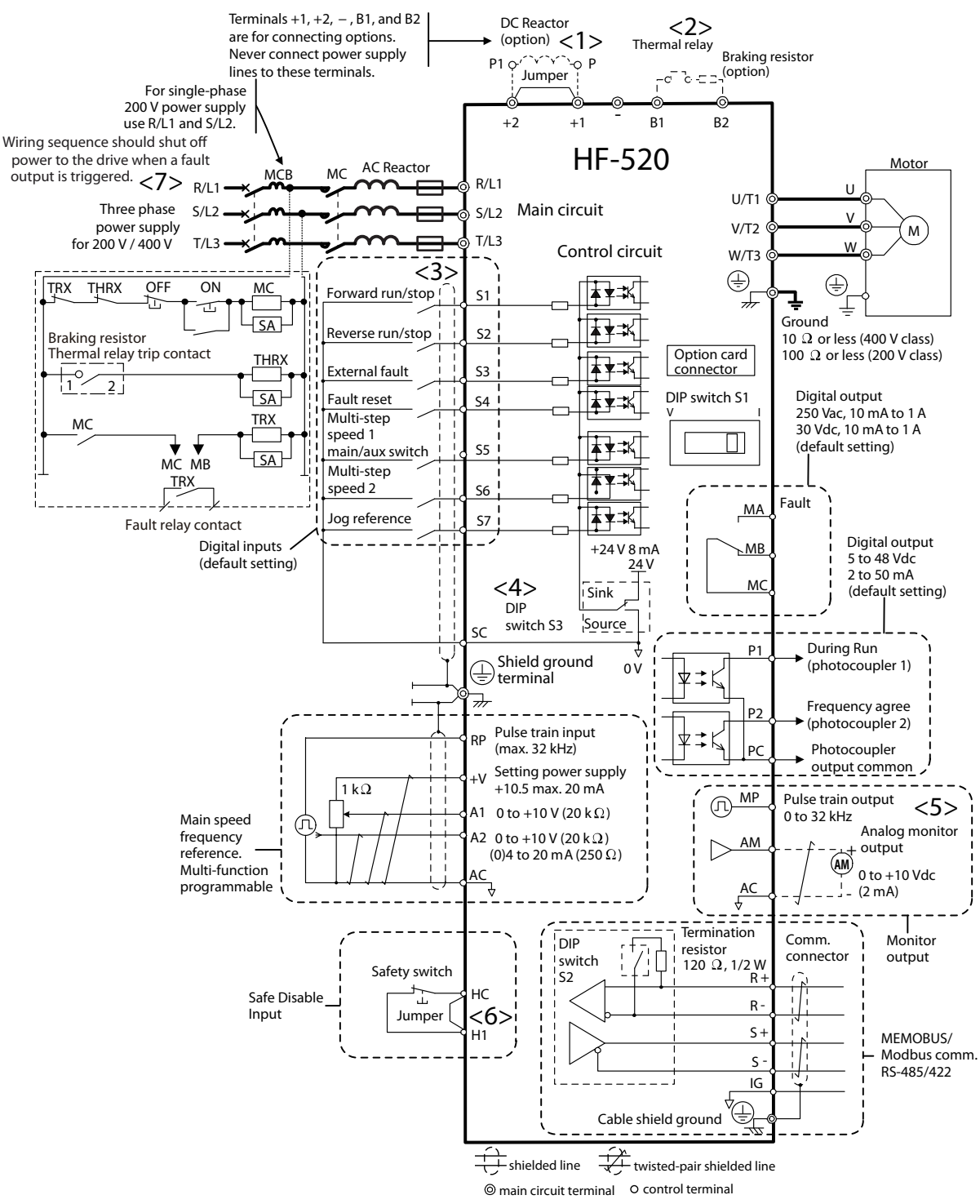

**Figure 3.1 Drive Standard Connection Diagram**

- <1> Remove the jumper when installing an optional DC reactor.
- <2> The MC on the input side of the main circuit should open when the thermal relay is triggered.
- <3> Connected using sequence input signal (S1 to S7) from NPN transistor; Default: sink mode (0 V com).
- <4> Use only a +24 V internal power supply in sinking mode; the source mode requires an external power supply. *Refer to I/O Connections on page 63* for details.
- <5> Monitor outputs work with devices such as analog frequency meters, ammeters, voltmeters and wattmeters; they are not intended for use as a feedback-type of signal.
- <6> Disconnect the wire jumper between HC and H1 when utilizing the safety input. *Refer to Wiring Procedure on page 61* for details on removing the jumper. The wire length for the Safe Disable input should not exceed 30 m.
- $\langle 7 \rangle$  Note that if the drive is set to trigger a fault output whenever the fault restart function is activated (L5-02 = 1), then a sequence to interrupt power when a fault occurs will result in shutting off the power to the drive as the drive attempts to restart itself. The default setting for L5-02 is 0 (fault output active during restart attempt).

**WARNING!** *Sudden Movement Hazard. Do not close the wiring for the control circuit unless the multifunction input terminal parameter is properly set (S5 for 3-Wire; H1-05 = "0"). Improper sequencing of run/stop circuitry could result in death or serious injury from moving equipment.*

**WARNING!** *Sudden Movement Hazard. Ensure start/stop and safety circuits are wired properly and in the correct state before energizing the drive. Failure to comply could result in death or serious injury from moving equipment. When programmed for 3-Wire control, a momentary closure on terminal S1 may cause the drive to start.*

**WARNING!** *When 3-Wire sequence is used, set the drive to 3-Wire sequence before wiring the control terminals and ensure parameter b1-17 is set to 0 (drive does not accept a run command at power up (default). If the drive is wired for 3-Wire sequence but set up for 2-Wire sequence (default) and if parameter b1-17 is set to 1 (drive accepts a Run command at power up), the motor will rotate in reverse direction at power up of the drive and may cause injury.*

**WARNING!** *When the application preset function is executed (or A1-06 is set to any value other than 0) the drive I/O terminal functions change. This may cause unexpected operation and potential damage to equipment or injury.*

### *Figure 3.2* illustrates an example of a 3-Wire sequence.

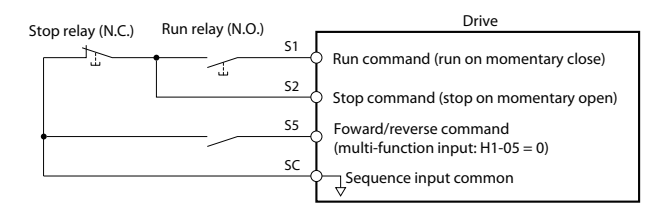

**Figure 3.2 Drive 3-Wire Sequence**

## **3.3 Main Circuit Connection Diagram**

Refer to diagrams in this section for the Main Circuit wiring connections. Connections may vary based on drive capacity.The main circuit DC power supply powers the control circuit.

**NOTICE:** *Do not use the negative DC bus terminal "-" as a ground terminal. This terminal is at high voltage DC potential. Improper wiring connections could result in damage to the drive.*

## ◆ **Single-Phase 200 V Class Models HF520S-A20 to 2A2**

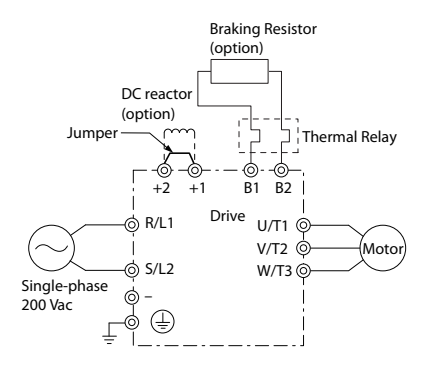

**Figure 3.3 Connecting Single-Phase Main Circuit Terminals**

**NOTICE:** *Do not connect T/L3 terminal when using single-phase power supply input. Incorrect wiring may damage the drive.*

## ◆ **Three-Phase 200 V Class Models HF5202-A20 to 7A5 Three-Phase 400 V Class Models HF5204-A20 to 7A5**

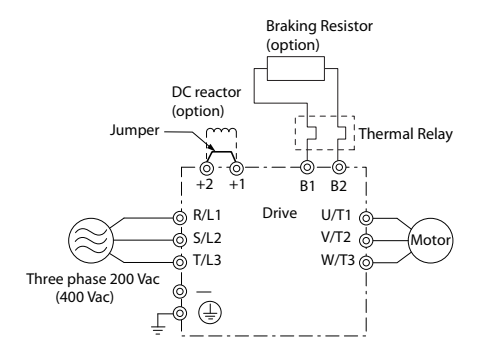

**Figure 3.4 Connecting Three-Phase Main Circuit Terminals**

## **3.4 Terminal Block Configuration**

The figures in this section provide illustrations of the main circuit terminal block configurations of the different drive sizes.

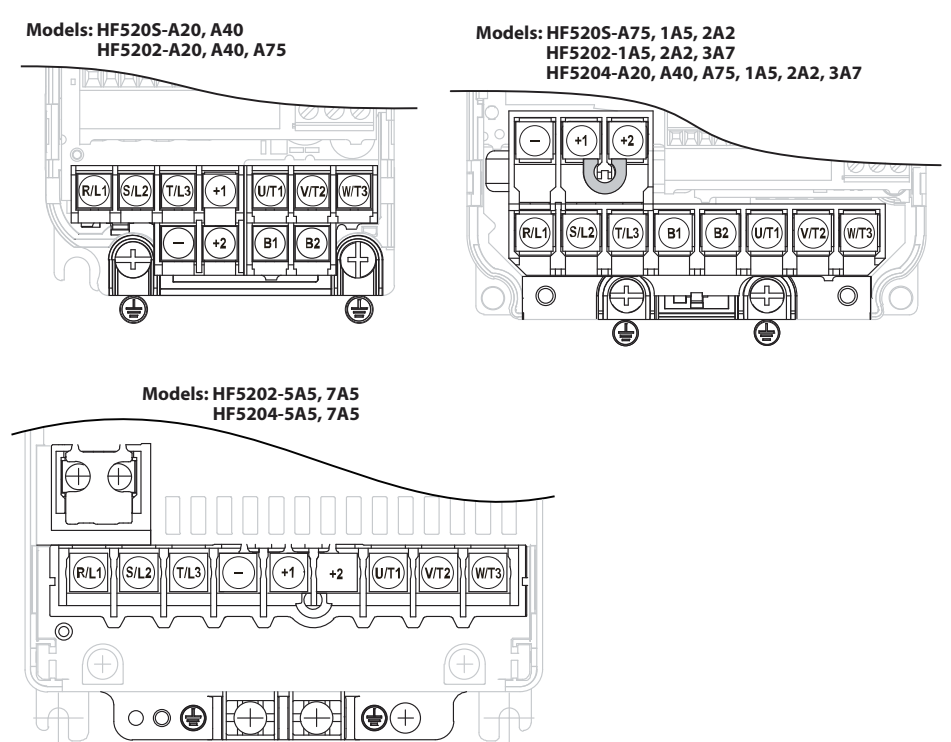

**Figure 3.5 Main Circuit Terminal Block Configurations**

## **3.5 Protective Covers**

Follow the procedure below to remove the protective covers before wiring the drive and to reattach the covers after wiring is complete.

## ◆ **IP20 Front and Bottom Cover Removal and Installation**

## ■ **Removing the Protective Covers**

**1.** Loosen the screw that locks the front cover in place to remove.

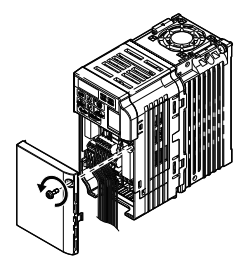

**Figure 3.6 Remove the Front Cover on an IP20 Drive**

**2.** Apply pressure to the tabs on each side of the terminal cover. Pull the terminal cover away from the drive while pushing in on the tabs to pull the cover free.

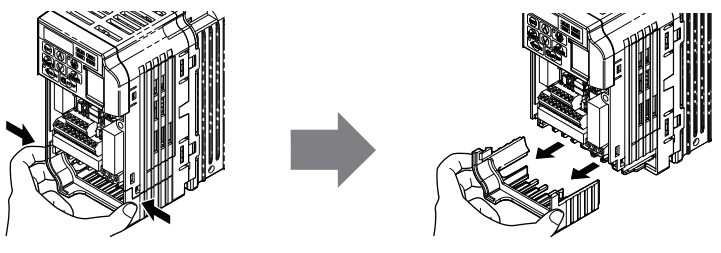

**Figure 3.7 Remove the Terminal Cover on an IP20 Drive**

## ■ **Reattaching the Protective Covers**

Properly connect all wiring and route power wiring away from control signal wiring. Reattach all protective covers when wiring is complete. Apply only a small amount of pressure to lock the cover back into place.

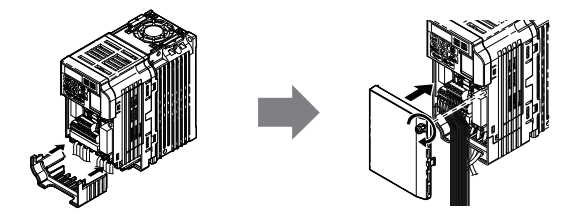

**Figure 3.8 Reattach the Protective Covers on an IP20 Drive**

- ◆ **IP20/NEMAType 1 Front and Bottom Cover Removal and Installation**
- **Removing the Protective Covers on an IP20/NEMAType 1 Design**
	- **1.** Loosen the screw on the front cover to remove the front cover.

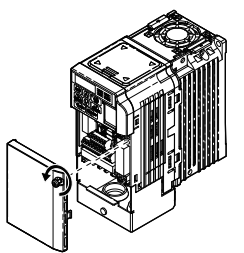

**Figure 3.9 Remove the Front Cover on an IP20/NEMAType 1 Drive**

**2.** Loosen the screw on the terminal cover to remove the terminal cover and expose the conduit bracket.

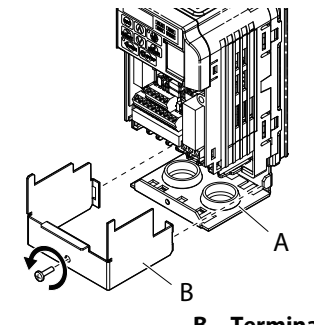

**A – Conduit bracket B – Terminal cover Figure 3.10 Remove the Terminal Cover on an IP20/NEMAType 1 Drive**

**3.** Loosen two screws attaching the conduit bracket to remove.

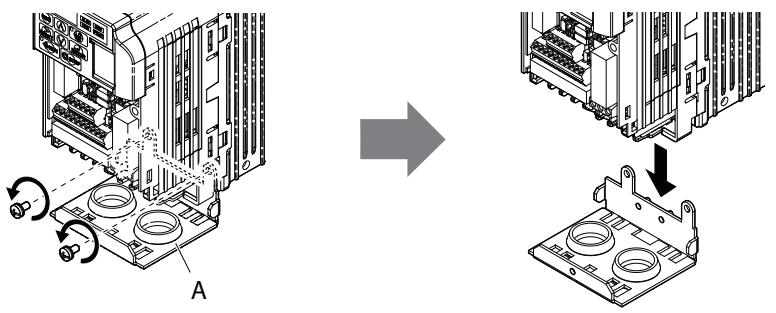

**A –Conduit bracket Figure 3.11 Remove the Conduit Bracket on an IP20/NEMAType 1 Drive**

## ■ **Reattaching the Protective Covers**

Pass power wiring and control signal wiring through the exit holes on the bottom of the conduit bracket of the drive. Place power wiring and control signal wiring in separate conduits. Properly connect all wiring after installing the drive and connecting other devices. Reattach all protective covers when wiring is complete.

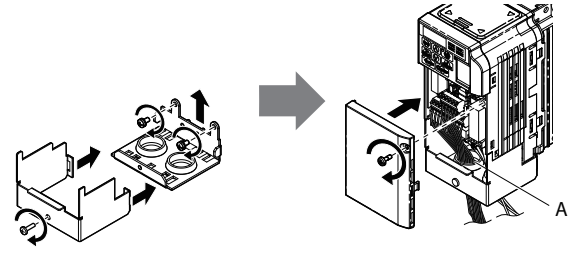

**A –Pass power wiring and control signal wiring through dierent exit holes atthe bottom of the drive.**

**Figure 3.12 Reattach the Protective Covers and Conduit Bracket on an IP20/NEMAType 1 Drive**

## ◆ **IP20/NEMAType 1 Top Cover Removal and Installation**

To improve the ambient temperature rating of a NEMA Type 1 drive from 40 °C to 50 °C or to mount NEMA Type 1 drives side-by-side, the top cover can be removed. Remove the top cover and set L8-35 to "2". *Refer to Temperature Derating on page 319* for details.

**Note:** Removing the top cover of a NEMA Type 1 drive converts the drive to an IP20/Open-Chassis rating, and the drive will no longer have a NEMA Type 1 rating.

## ■ **Removing** the **Top** Cover

Insert the blade of a straight-edge screwdriver into the opening of the top cover. Gently lift up on the front cover as indicated by the arrow in *Figure 3.13* to remove it from the drive.

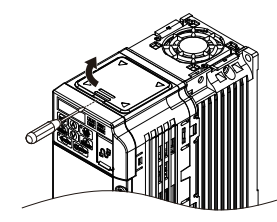

**Figure 3.13 Removing the Top Cover**

## ■ **Reattaching the Top Cover**

Align the connection tabs on the underside of the top cover with the connection tabs on the drive. Pinch in on the top cover to click the cover into place on the drive.

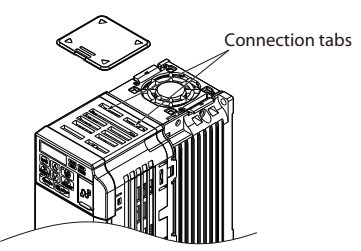

**Figure 3.14 Reattaching the Top Cover**

## **3.6 Main Circuit Wiring**

This section describes the functions, specifications, and procedures required to safely and properly wire the main circuit of the drive.

**NOTICE:** *Do not solder the ends of wire connections to the drive. Soldered wiring connections can loosen over time. Improper wiring practices could result in drive malfunction due to loose terminal connections.*

**Table 3.1 Main Circuit Terminal Functions**

## **Main Circuit Terminal Functions**

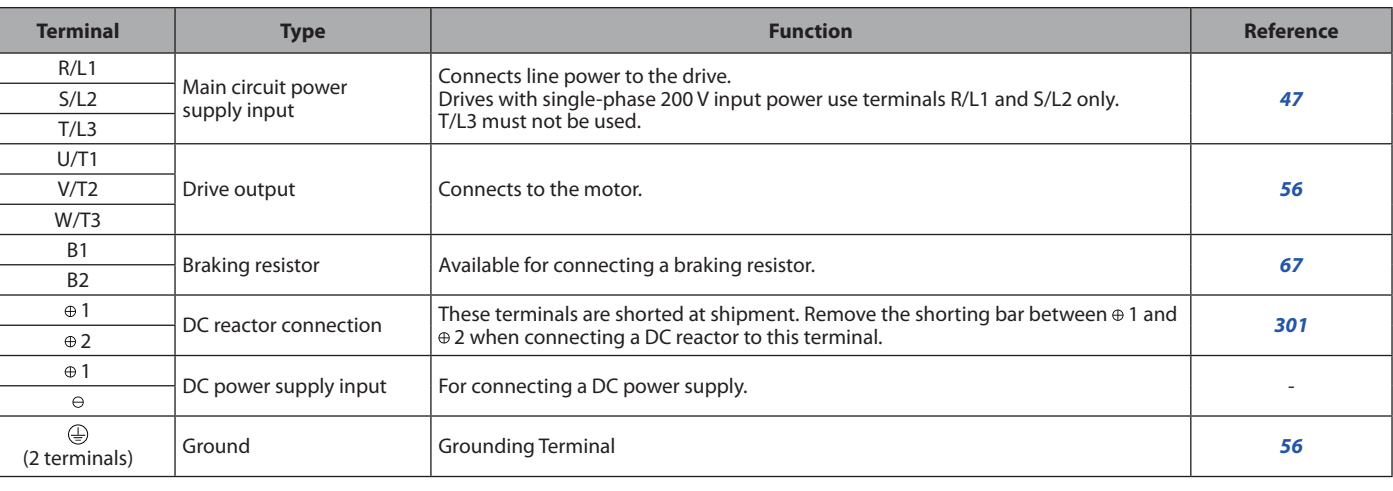

## ◆ **Wire Gauges and Tightening Torque**

Select the appropriate wires and crimp terminals from *Table 3.2* through *Table 3.4*.

- **Note:1.**Wire gauge recommendations based on drive continuous current ratings using 75 °C 600 Vac vinyl-sheathed wire assuming ambient temperature within 30 °C and wiring distance shorter than 100 m.
	- **2.** Terminals  $\oplus$ 1,  $\oplus$ 2, $\ominus$ , B1 and B2 are for connecting optional devices such as a braking resistor. Do not connect other non-specified devices to these terminals.
- Consider the amount of voltage drop when selecting wire gauges. Increase the wire gauge when the voltage drop is greater than 2% of motor rated voltage. Ensure the wire gauge is suitable for the terminal block. Use the following formula to calculate the amount of voltage drop:
- Line drop voltage (V) =  $\sqrt{3}$  x wire resistance ( $\Omega$ /km) x wire length (m) x current (A) x 10<sup>-3</sup>
- *Refer to UL Standards Compliance on page 415* for information on UL compliance.

## ■ **Single-Phase 200 V Class**

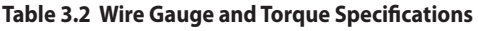

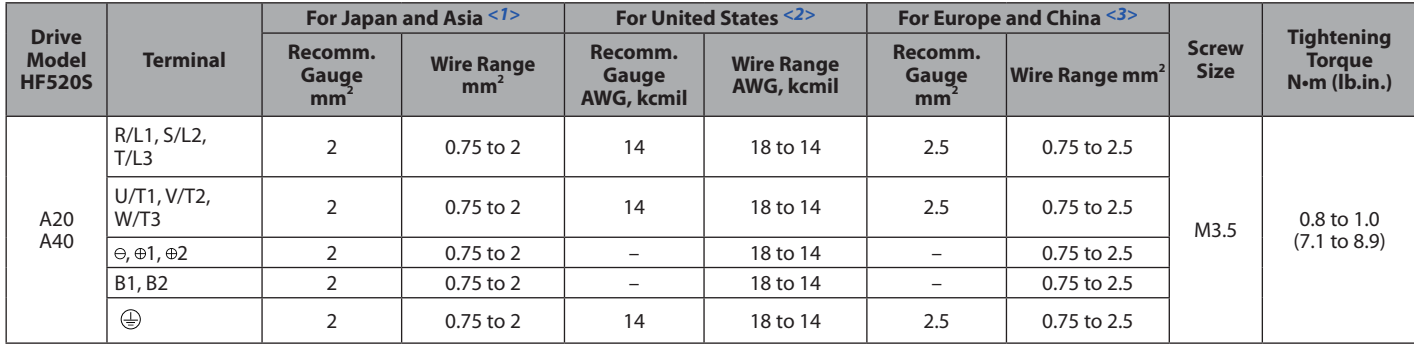

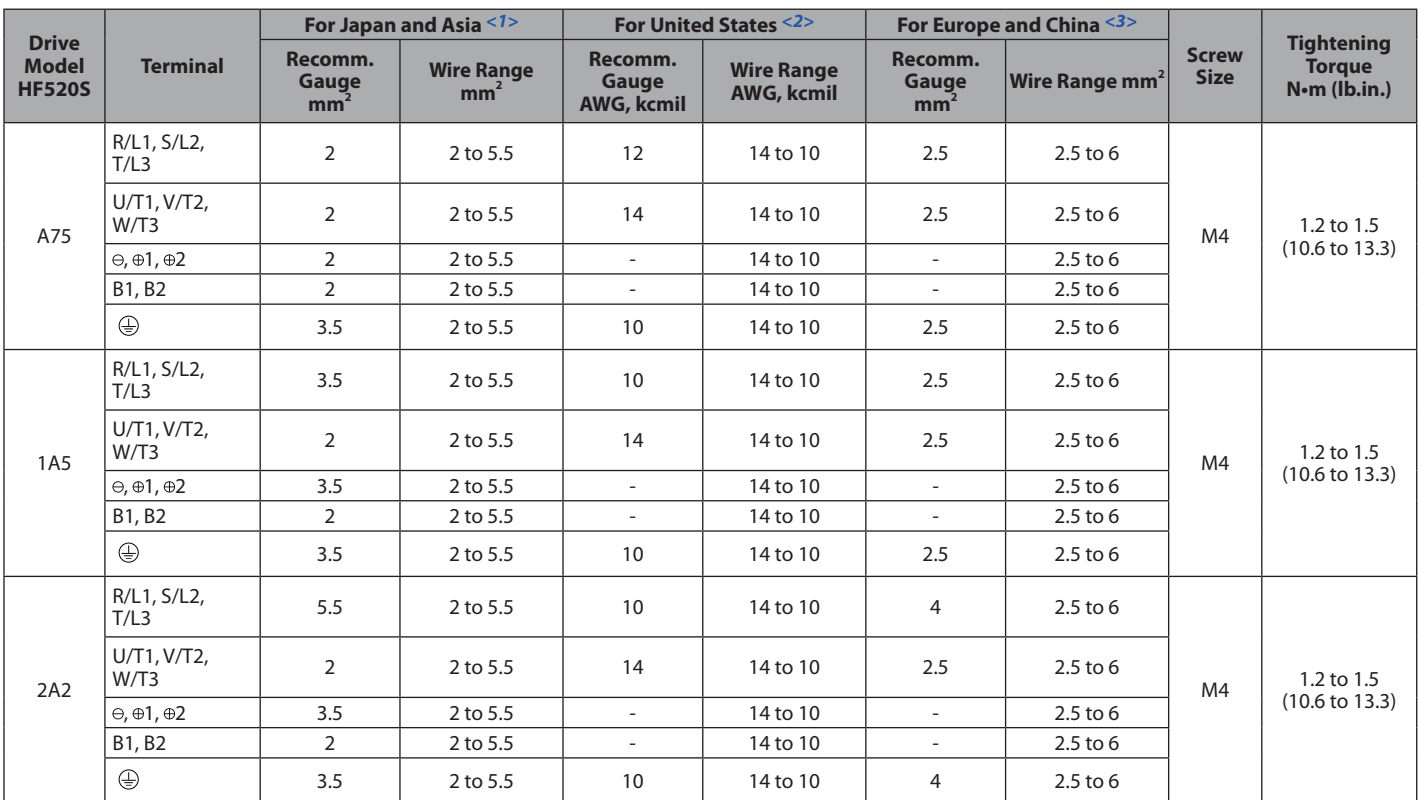

<1> Gauges listed here are for use in Japan and Asia.

<2> Gauges listed here are for use in the United States.

<3> Gauges listed here are for use in Europe and China.

### ■ **Three-Phase 200 V Class**

#### **Table 3.3 Wire Gauge and Torque Specifications**

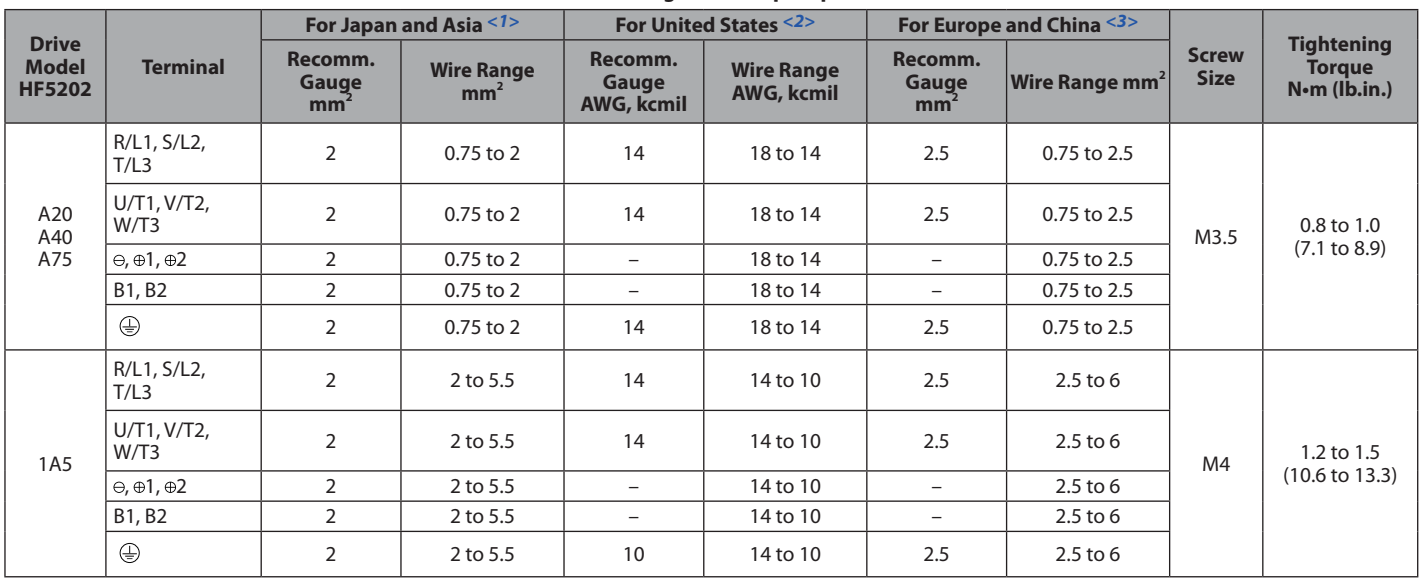

## **3.6 Main Circuit Wiring**

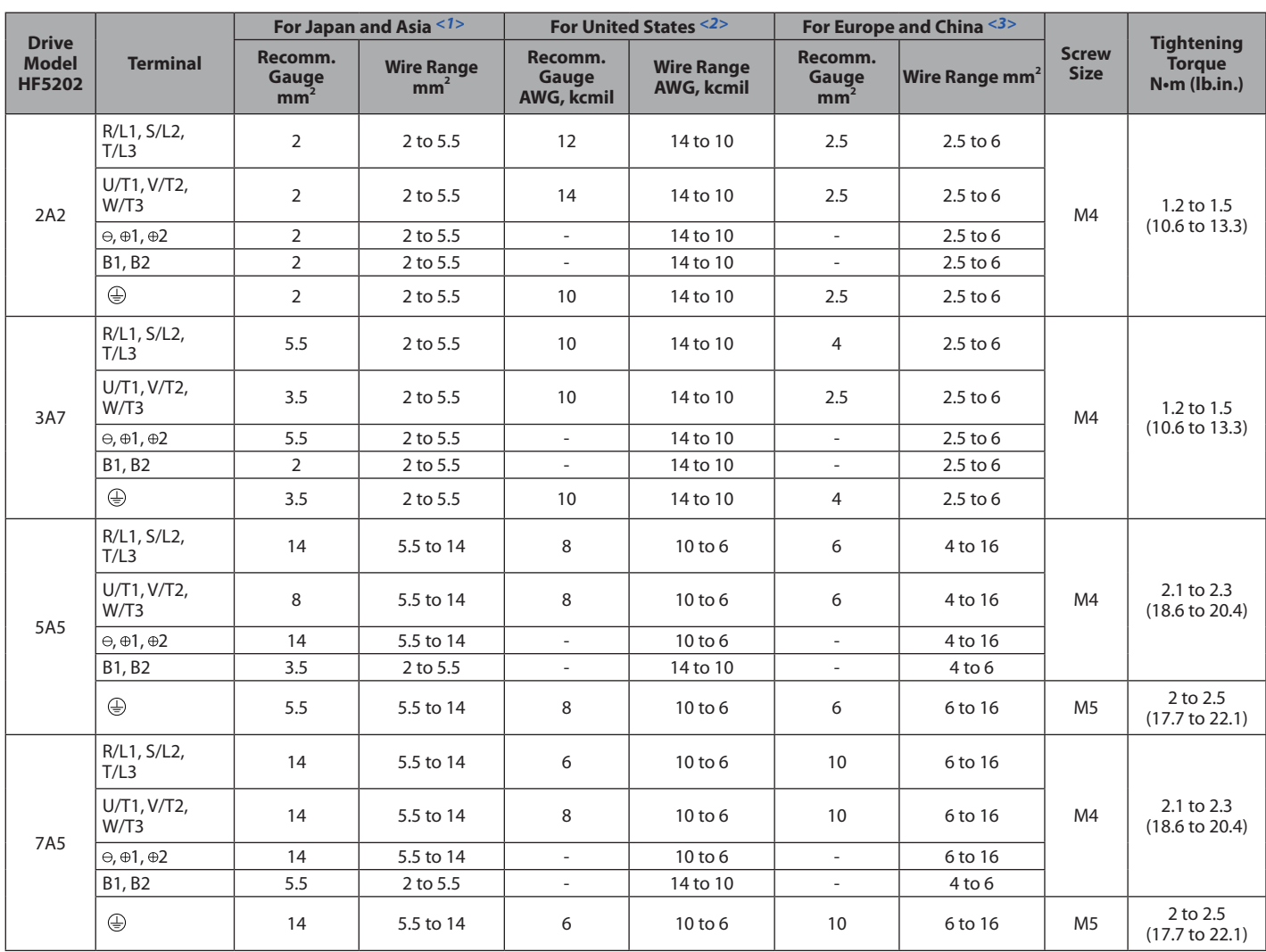

<1> Gauges listed here are for use in Japan and Asia.

<2> Gauges listed here are for use in the United States.

<3> Gauges listed here are for use in Europe and China.

#### **Table 3.4 Wire Gauge and Torque Specifications For Japan and Asia** *<1>* **For United States** *<2>* **For Europe and China** *<3>* **Drive Tightening Screw Recomm. Recomm. Recomm. Model Terminal Torque Gauge Wire Range Wire Range Wire Range mm<sup>2</sup> Size Gauge** Gauge<br>mm<sup>2</sup> **N•m (lb.in.) HF5204**  $mm<sup>2</sup>$ **AWG, kcmil mm2 AWG, kcmil** R/L1, S/L2, T/L3 <sup>2</sup> 2 to 5.5 <sup>14</sup> 14 to 10 2.5 2.5 to 6 U/T1, V/T2,<br>W/T3 A20 W/T3 <sup>2</sup> 2 to 5.5 <sup>14</sup> 14 to 10 2.5 2.5 to 6 M4  $1.2$  to 1.5 A40 (10.6 to 13.3) A75 ,⊕1,⊕2 | 2 | 2 to 5.5 | - | 14 to 10 | - | 2.5 to 6 B1, B2 | 2 | 2 to 5.5 | - | 14 to 10 | - | 2.5 to 6  $\oplus$ 2 2 to 5.5 14 14 to 10 2.5 2.5 to 6 R/L1, S/L2, T/L3 <sup>2</sup> 2 to 5.5 <sup>14</sup> 14 to 10 2.5 2.5 to 6 U/T1, V/T2,<br>W/T3 W/T3 <sup>2</sup> 2 to 5.5 <sup>14</sup> 14 to 10 2.5 2.5 to 6 1A5  $MA$  1.2 to 1.5 2A2 (10.6 to 13.3) ,⊕1,⊕2 | 2 | 2 to 5.5 | - | 14 to 10 | - | 2.5 to 6 B1, B2 | 2 | 2 to 5.5 | - | 14 to 10 | - | 2.5 to 6  $\bigoplus$ 2 2 to 5.5 10 14 to 10 2.5 2.5 to 6 R/L1, S/L2, T/L3 <sup>2</sup> 2 to 5.5 <sup>12</sup> 14 to 10 2.5 2.5 to 6 U/T1, V/T2, W/T3 <sup>2</sup> 2 to 5.5 <sup>14</sup> 14 to 10 2.5 2.5 to 6  $MA$  1.2 to 1.5 3A7 (10.6 to 13.3) , ⊕1, ⊕2 | 2 | 2 to 5.5 | - | 14 to 10 | - | 2.5 to 6 B1, B2 | 2 | 2 to 5.5 | - | 14 to 10 | - | 2.5 to 6  $\oplus$ 2 2 to 5.5 10 14 to 10 2.5 2.5 to 6 R/L1, S/L2,<br>T/L3 1/L1, 3/L2, 2.5 to 16 2 to 14 10 10 14 to 6 2.5 2.5 to 16 U/T1, V/T2, M4 2.1 to 2.3<br>(18.6 to 20.4) W/T3 | 3.5 | 2 to 14 | 10 | 14 to 6 | 2.5 | 2.5 to 16 5A5 , 1, 2 3.5 2 to 14 - 14 to 6 - 2.5 to 16 B1,B2 | 2 | 2 to 5.5 | - | 14 to 10 | - | 4 to 6 5.5 2 to 14 <sup>8</sup> 14 to 6 2.5 2.5 to 16 M5 2 to 2.5  $\bigoplus$ (17.7 to 22.1) R/L1, S/L2, VET, 3/LZ, 5.5 3.5 to 14 10 10 to 6 4 4 to 16 U/T1, V/T2,<br>W/T3  $MA$  2.1 to 2.3 V/T3 | 5.5 | 3.5 to 14 | 10 | 10 to 6 | 4 | 4 to 16 (18.6 to 20.4) 7A5 ,⊕1,⊕2 | 5.5 | 3.5 to 14 | - | 10 to 6 | - | 4 to 16 B1, B2 | 2 | 2 to 5.5 | - | 14 to 10 | - | 2.5 to 6 5.5 5.5 to 14 <sup>8</sup> 10 to 6 <sup>4</sup> 4 to 16 M5 2 to 2.5  $\bigoplus$ (17.7 to 22.1)

■ **Three-Phase 400 V Class**

<1> Gauges listed here are for use in Japan and Asia.

**3**

### **3.6 Main Circuit Wiring**

- <2> Gauges listed here are for use in the United States.
- <3> Gauges listed here are for use in Europe and China.

## ◆ **Main Circuit Terminal Power Supply and Motor Wiring**

This section outlines the various steps, precautions, and checkpoints for wiring the main circuit terminals and motor terminals.

**NOTICE:** *When connecting the motor to the drive output terminals U/T1, V/T2, and W/T3, the phase order for the drive and motor should match. Failure to comply with proper wiring practices may cause the motor to run in reverse if the phase order is backward.*

**NOTICE:** *Do not connect phase-advancing capacitors or LC/RC noise filters to the output circuits. Improper application of noise filters could result in damage to the drive.*

**NOTICE:** *Do not connect the AC power line to the output motor terminals of the drive. Failure to comply could result in death or serious injury by fire as a result of drive damage from line voltage application to output terminals.*

### ■ **Cable Length Between Drive and Motor**

When the cable length between the drive and the motor is too long (especially at low frequency output), note that the cable voltage drop may cause reduced motor torque. Drive output current will increase as the leakage current from the cable increases. An increase in leakage current may trigger an overcurrent situation and weaken the accuracy of the current detection.

Adjust the drive carrier frequency according to the following table. If the motor wiring distance exceeds 100 m because of the system configuration, reduce the ground currents. *Refer to C6-02: Carrier Frequency Selection on page 147*

Refer to *Table 3.5* to set the carrier frequency to an appropriate level.

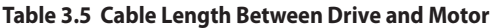

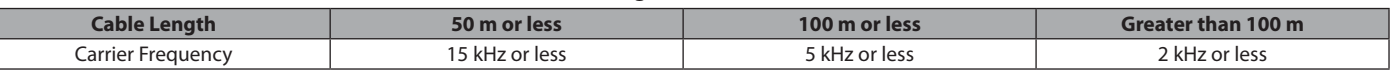

**Note:** When setting carrier frequency, calculate the cable length as the total distance of wiring to all connected motors when running multiplemotors from a single drive.

### ■ **Ground Wiring**

Follow the precautions to wire the ground for one drive or a series of drives.

**WARNING!** *Electrical Shock Hazard. Always use a ground wire that complies with technical standards on electrical equipment and minimize the length of the ground wire. Improper equipment grounding may cause dangerous electrical potentials on equipment chassis,which could result in death or serious injury.*

**WARNING!** *Electrical Shock Hazard. Be sure to ground the drive ground terminal. (200 V Class: Ground to 100 Ω or less, 400 V Class:Ground to 10 Ω or less). Improper equipment grounding could result in death or serious injury by contacting ungrounded electricalequipment.*

**NOTICE:** *Do not share the ground wire with other devices such as welding machines or large-current electrical equipment. Improper equipment grounding could result in drive or equipment malfunction due to electrical interference.*

**NOTICE:** *When using more than one drive, ground multiple drives according to instructions. Improper equipment grounding could result in abnormal operation of drive or equipment.*

Refer to *Figure 3.15* when using multiple drives. Do not loop the ground wire.

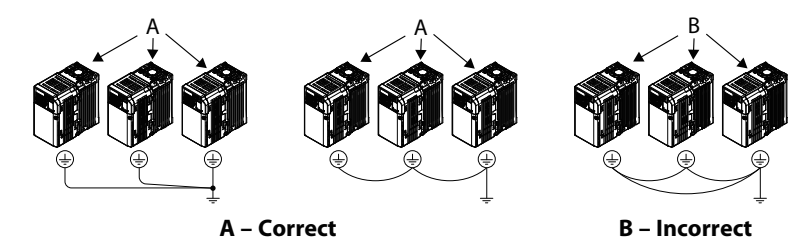

**Figure 3.15 Multiple Drive Wiring**

### ■ **Wiring the Main Circuit Terminal**

**WARNING!** *Electrical Shock Hazard. Shut off the power supply to the drive before wiring the main circuit terminals. Failure to comply may result in death or serious injury.*

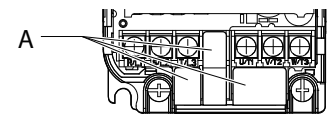

#### **A – Protective Cover to Prevent Miswiring**

**Note:** The ground terminal screw on IP20/NEMA Type 1 holds the protective cover in place.

#### **Main Circuit Connection Diagram**

Refer to section *3.3 Main Circuit Connection Diagram* on page *51* for drive main power circuit connections.

**WARNING!** *Fire Hazard. The braking resistor connection terminals are B1 and B2. Do not connect braking resistors to any other terminals. Improper wiring connections could cause the braking resistor to overheat and cause death or serious injury by fire. Failure to comply may result in damage to the braking circuit or drive.*

## **3.7 Control Circuit Wiring**

**NOTICE:** *Do not solder the ends of wire connections to the drive. Soldered wire connections can loosen over time. Improper wiring practices could result in drive malfunction due to loose terminal connections.*

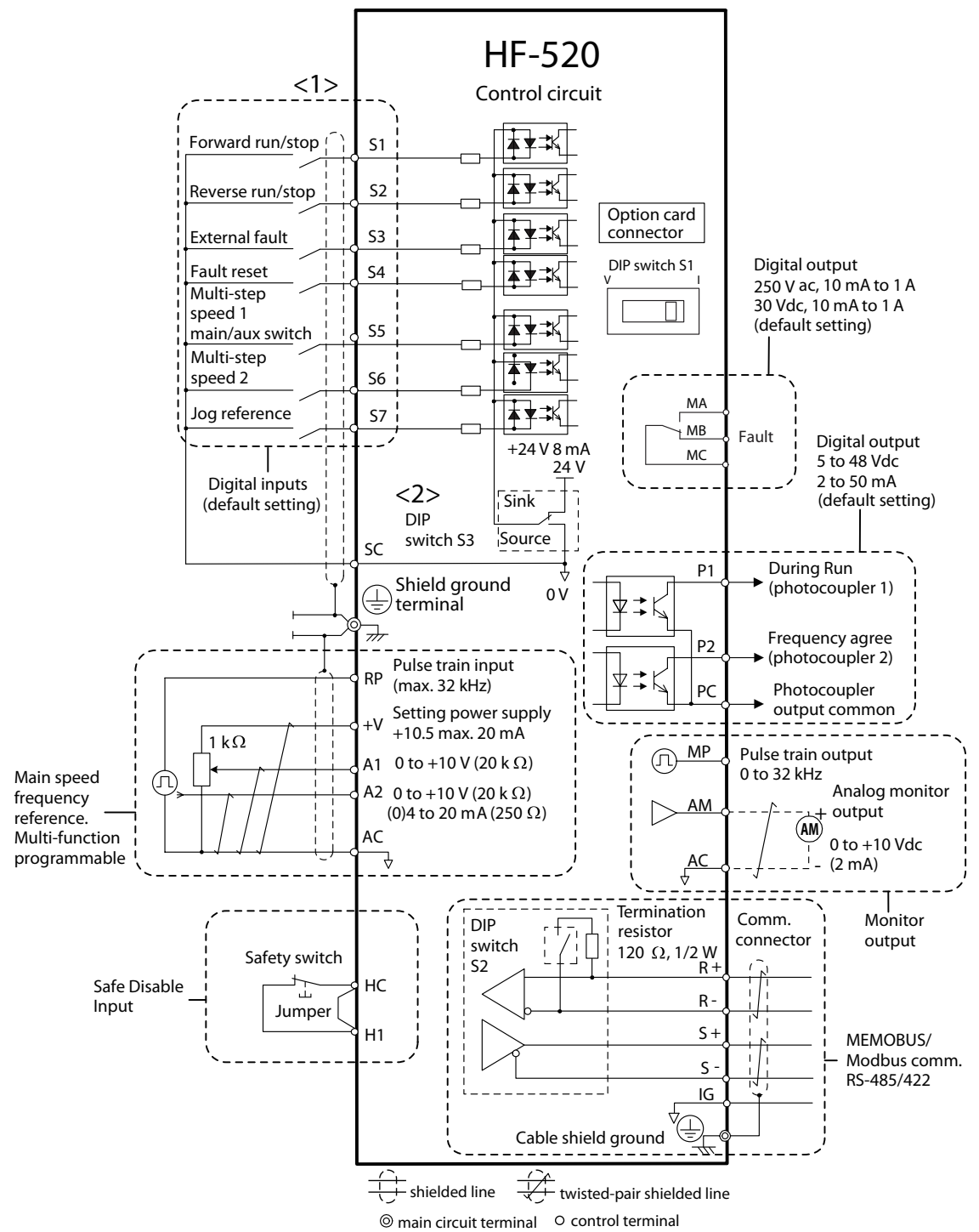

#### **Figure 3.16 Control Circuit Connection Diagram**

- <1> Connected using sequence input signal (S1 to S7) from NPN transistor; Default: sink mode (0 V com)
- <2> Use only the +24 V internal power supply in sinking mode; the source mode requires an external power supply. *Refer to I/O Connections on page 63*.

## **Control Circuit Terminal Block Functions**

Drive parameters determine which functions apply to the multi-function digital inputs (S1 to S7), multi-function digital outputs (MA, MB), multi-function pulse inputs and outputs (RP, MP) and multi-function photocoupler outputs (P1, P2).The default is called out next to each terminal in *Figure 3*..

**NOTICE:** *Sudden Movement Hazard. Always check the operation and wiring of control circuits after being wired. Operating a drive with untested control circuits could result in death or serious injury.*

**NOTICE:** *Confirm the drive I/O signals and external sequence before starting test run. Setting parameter A1-06 may change the I/O terminal function automatically from the factory setting. Refer to Application Selection on page 90. Failure to comply may result in death or serious injury.*

## ■ **Input Terminals**

**Table 3.6 Control Circuit Input Terminals**

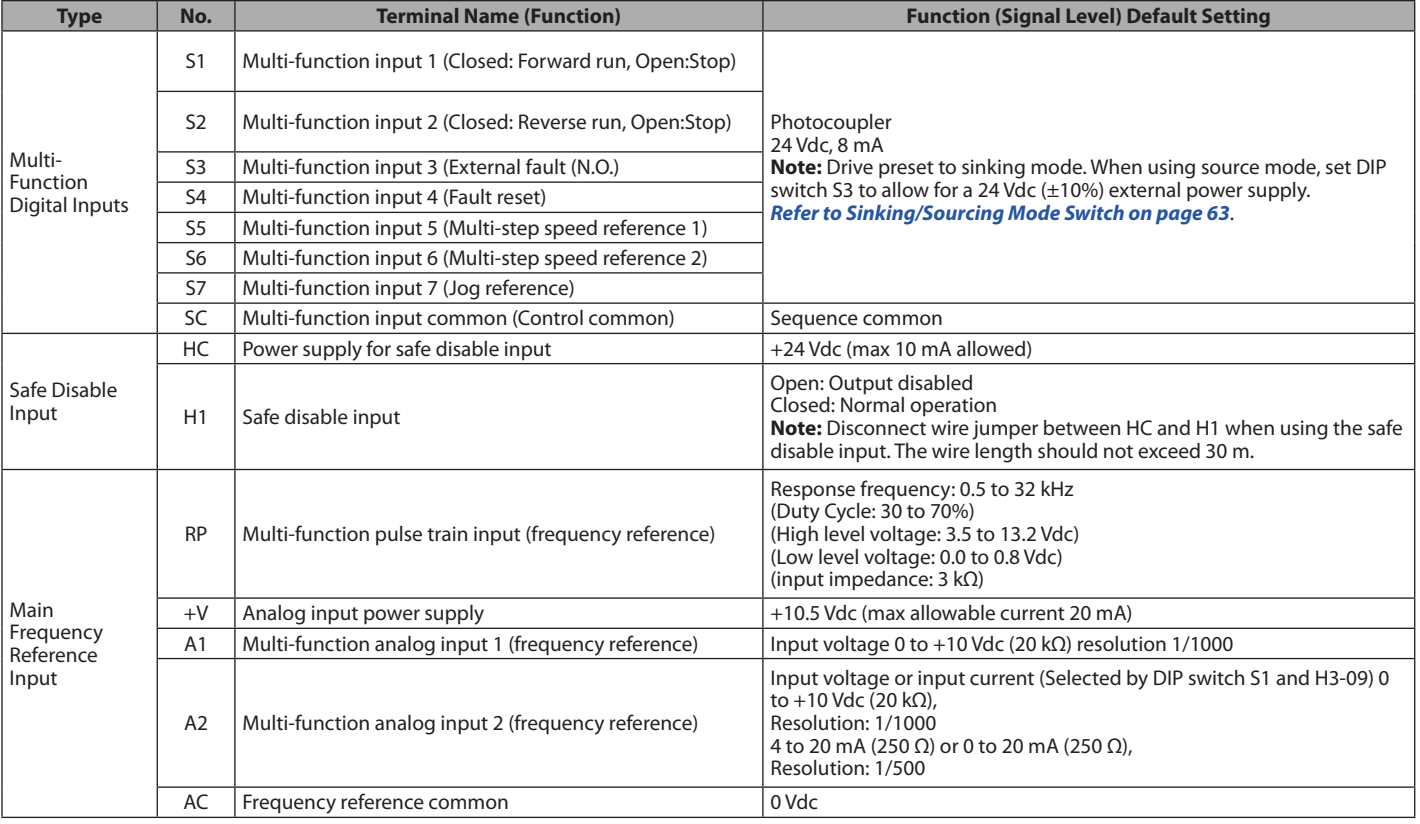

## ■ **Output Terminals**

#### **Table 3.7 Control Circuit Output Terminals**

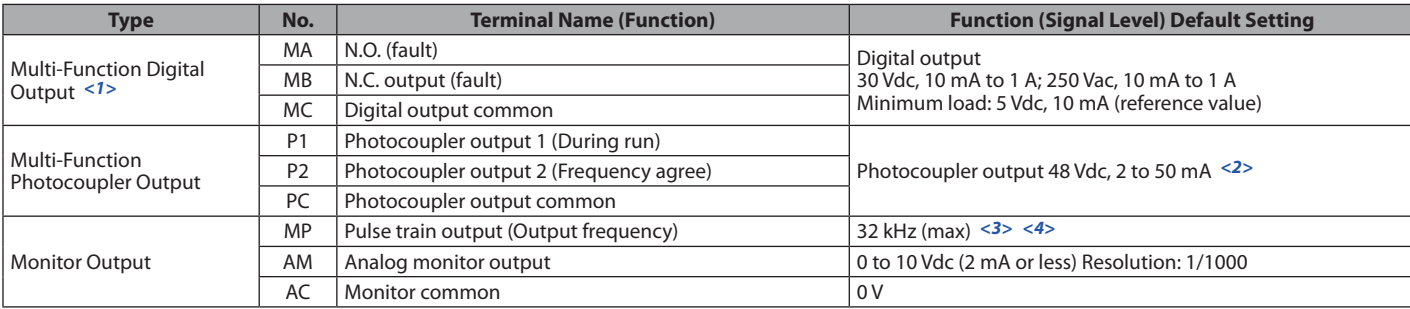

<1> Do not assign functions to digital relay outputs that involve frequent switching. This may shorten relay performance life. Switching life is estimated at 200,000 times (assumes 1 A, resistive load).

<2> Connect a suppression diode as shown in *Figure 3.17* when driving a reactive load such as a relay coil. Ensure the diode rating is greater than the circuit voltage.

<3> When set for sourcing. +5 V/1.5 kΩ or higher, +8 V/3.5 kΩ or higher, +10 V/10 kΩ or higher.

 $\langle 4 \rangle$  When set for sinking, the external power supply should be +12 Vdc,  $\pm 5\%$  with 16 mA or less.

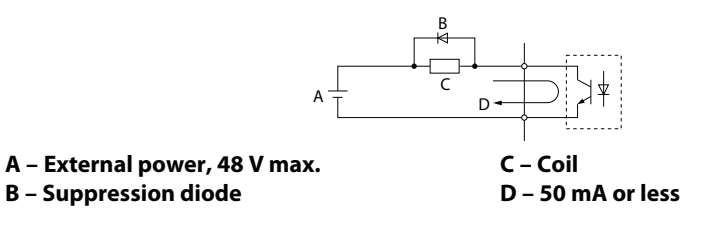

**Figure 3.17 Connecting a Suppression Diode**

### ■ **Serial Communication Terminals**

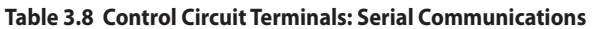

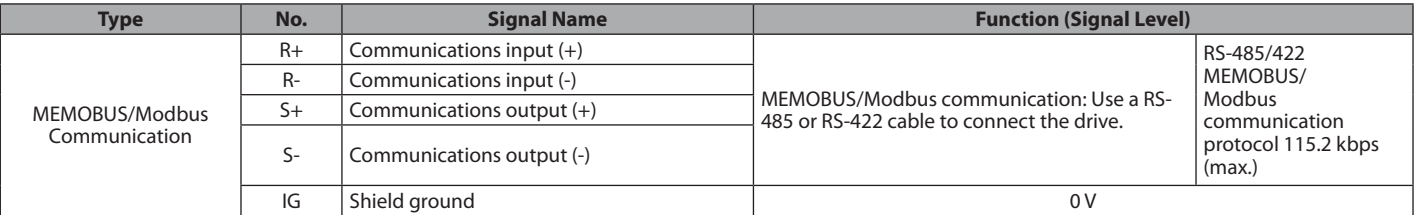

## ◆ **Terminal Configuration**

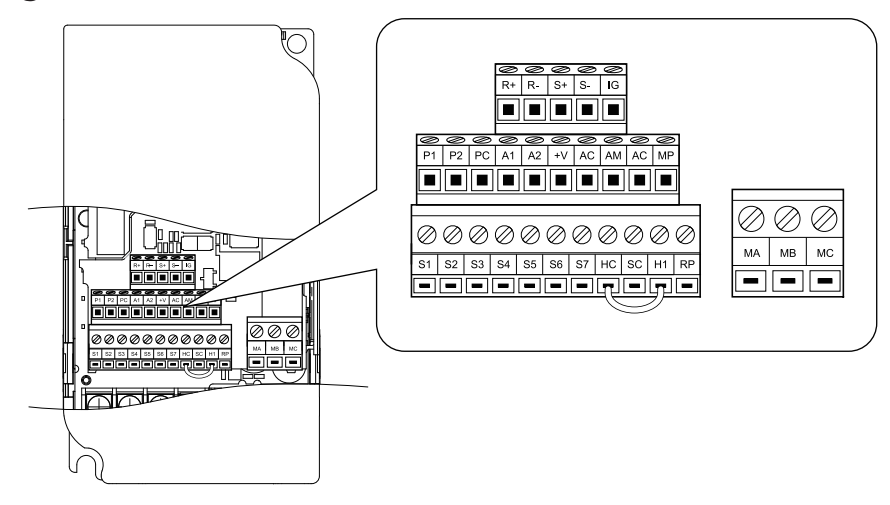

**Figure 3.18 Removable Control Circuit Terminal Block**

### ■ **Wire Size and Torque Specifications**

Select appropriate wire type and size from *Table 3.9*. For simpler and more reliable wiring, crimp ferrules to the wire ends.Refer to *Table 3.10* for ferrule terminal types and sizes.

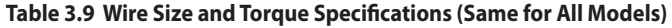

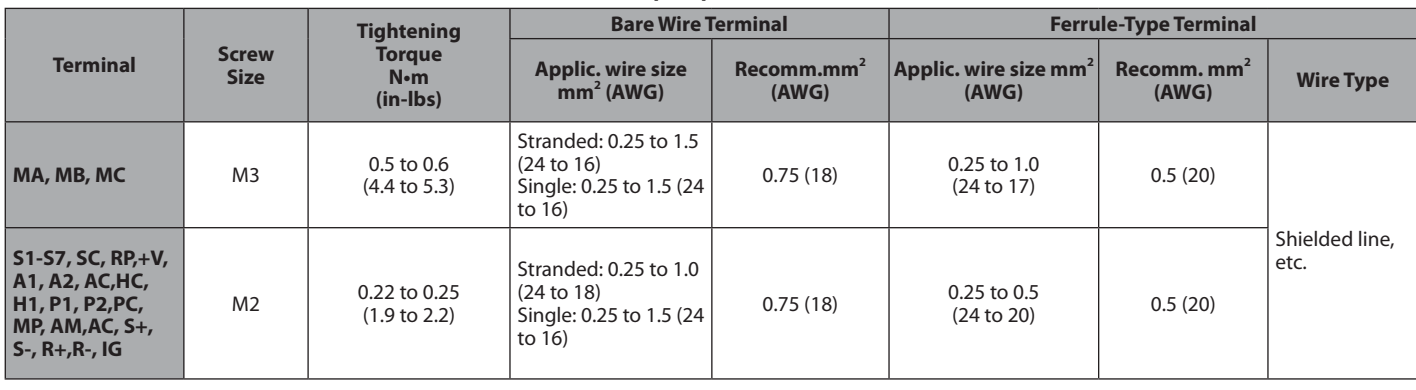

## ■ **Ferrule-Type Wire Terminations**

Crimp a ferrule to signal wiring to improve wiring simplicity and reliability. Use CRIMPFOX 6, a crimping tool manufactured by PHOENIX CONTACT.

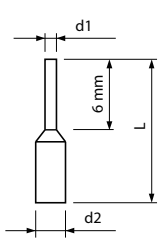

**Figure 3.19 Ferrule Dimensions**

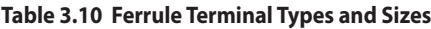

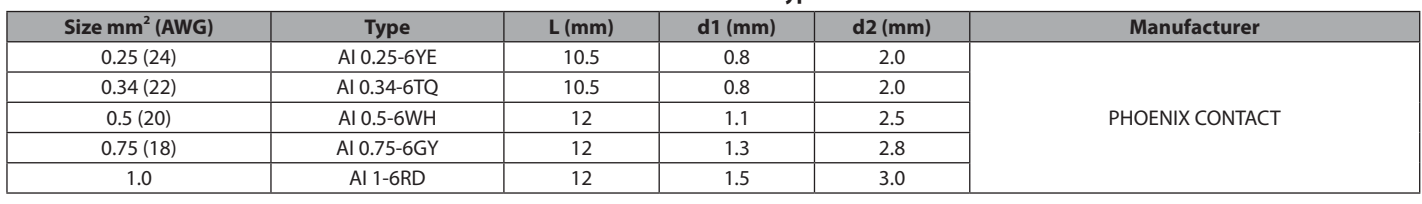

## ◆ **Wiring Procedure**

This section describes the proper procedures and preparations for wiring the control terminals.

**WARNING!** *Electrical Shock Hazard. Do not remove covers or touch the circuit boards while the power is on. Failure to comply could result in death or serious injury.*

**NOTICE:** *Separate control circuit wiring from main circuit wiring (terminals R/L1, S/L2, T/L3, B1, B2, U/T1, V/T2, W/T3, -, +1, +2) and other high-power lines. Improper wiring practices could result in drive malfunction due to electrical interference.*

**NOTICE:** *Separate wiring for digital output terminals MA, MB and MC from wiring to other control circuit lines. Improper wiring practices could result in drive or equipment malfunction or nuisance trips.*

**NOTICE:** *Use a class 2 power supply (UL standard) when connecting to the control terminals. Improper application of peripheral devices could result in drive performance degradation due to improper power supply.*

**NOTICE:** *Insulate shields with tape or shrink tubing to prevent contact with other signal lines and equipment. Improper wiring practices could result in drive or equipment malfunction due to short circuit.*

**NOTICE:** *Connect the shield of shielded cable to the appropriate ground terminal. Improper equipment grounding could result in drive or equipment malfunction or nuisance trips.*

Wire the control terminals using *Figure 3.20* as a guide. Prepare the ends of the control circuit wiring as shown in *Figure 3.21. Refer to Wire Size and Torque Specifications on page 60*.

**NOTICE:** *Do not tighten screws beyond the specified tightening torque. Failure to comply may damage the terminal block.*

**NOTICE:** *Use shielded twisted-pair cables as indicated to prevent operating faults. Improper wiring practices could result in drive or equipment malfunction due to electrical interference.*

Connect control wires as shown in the following figure:

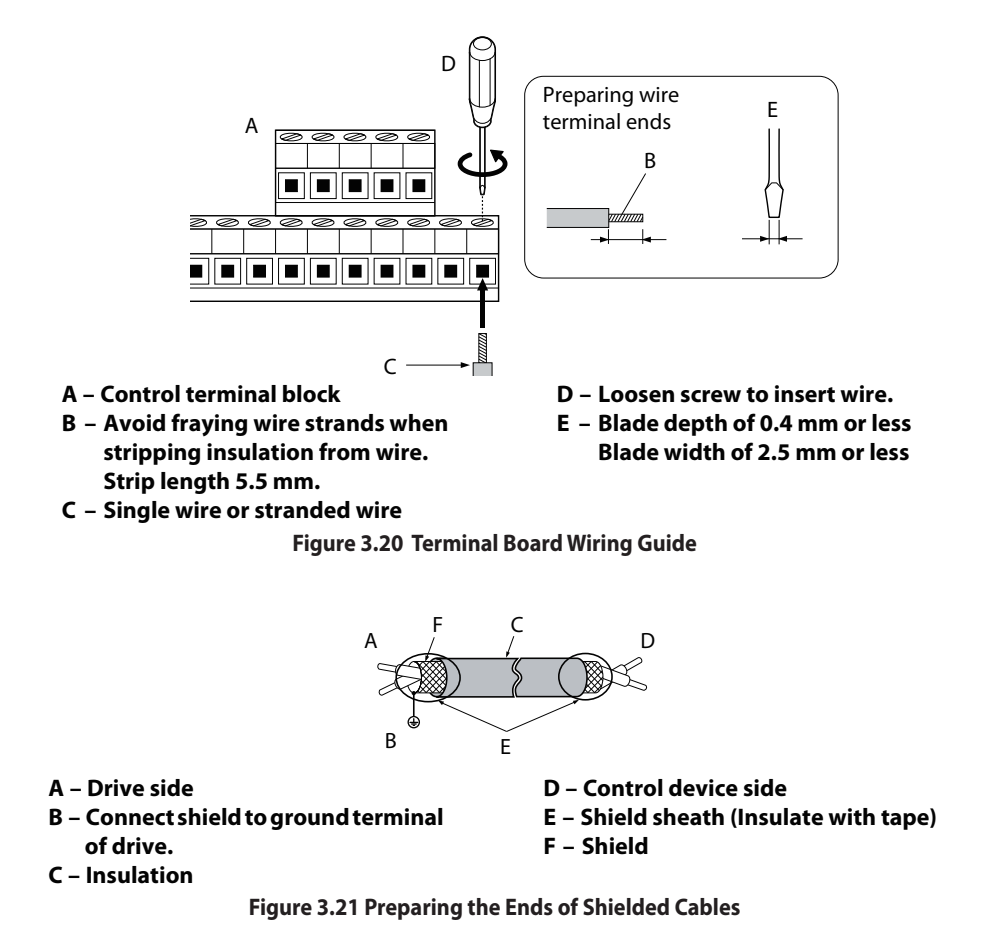

When setting the frequency by analog reference from an external potentiometer, use shielded twisted-pair wires and ground the shield of twisted-pair wires to the ground terminal of the drive.

**NOTICE:** *The analog signal lines between the drive and the operator station or peripheral equipment should not exceed 50 meters when using an analog signal from a remote source to supply the frequency reference. Failure to comply could result in poor system performance.*

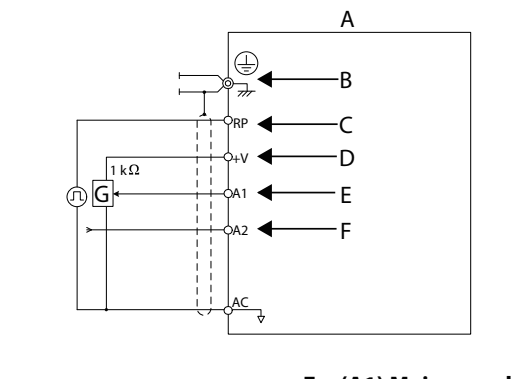

- **A – Drive**
- **B – Ground terminal (shield connection)**
- **C – (RP) Pulse train (maximum 32 kHz)**
- **D – (+V) Frequency setting power**
	- **source +10.5 Vdcmaximum20mA**
- **E – (A1) Main speed frequency reference 0 to +10 Vdc (20 kΩ) F – (A2) Multi-function analog input**
- **0 to +10 Vdc (20 kΩ) or 4 to 20 mA (250 Ω)/**
- **0 to 20 mA (250 Ω)**

**G – Frequency setting potentiometer**

**Figure 3.22 Wiring the Frequency Reference to the Control Circuit Terminals (External Reference)**

## **3.8 I/O Connections**

## ◆ **Sinking/Sourcing Mode Switch**

Set the DIP switch S3 on the front of the drive to switch the digital input terminal logic between sinking mode and sourcing mode; the drive is preset to sinking mode.

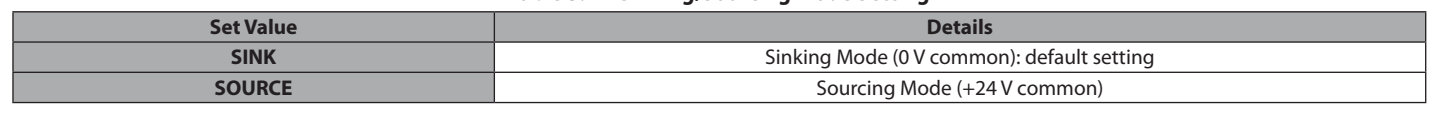

#### **Table 3.11 Sinking/Sourcing Mode Setting**

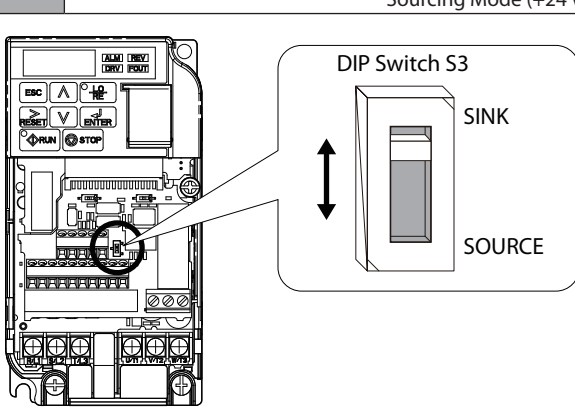

**Figure 3.23 DIP Switch S3**

## ■ **Transistor Input Signal Using 0 V Common/Sink Mode**

When controlling the digital inputs by NPN transistors (0 V common/sinking mode), set the DIP switch S3 to SINK and use the internal 24 V power supply.

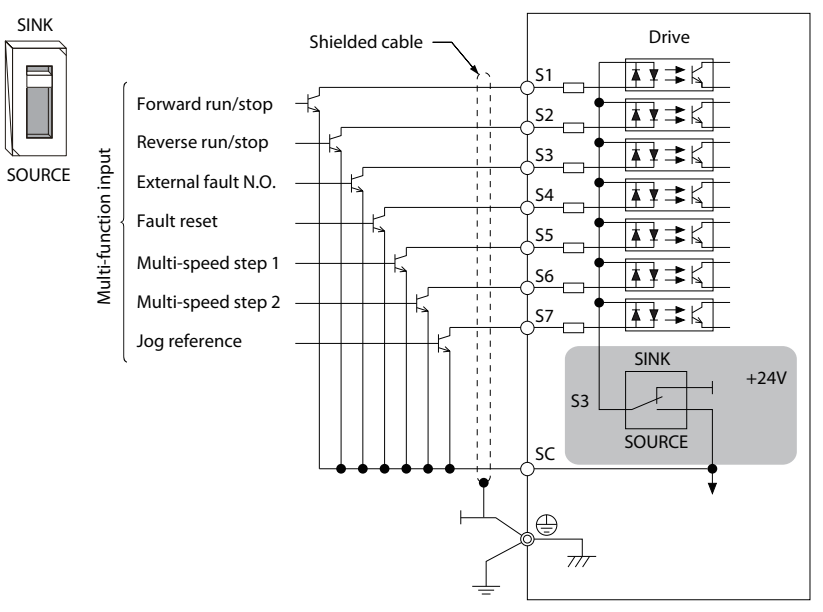

**Figure 3.24 Sinking Mode: Sequence from NPNTransistor (0 V Common)**

## ■ **Transistor Input Signal Using +24 V Common/Source Mode**

When controlling digital inputs by PNP transistors (+24 V common/sourcing mode), set the DIP switch S3 to SOURCE and use an external 24 V power supply.

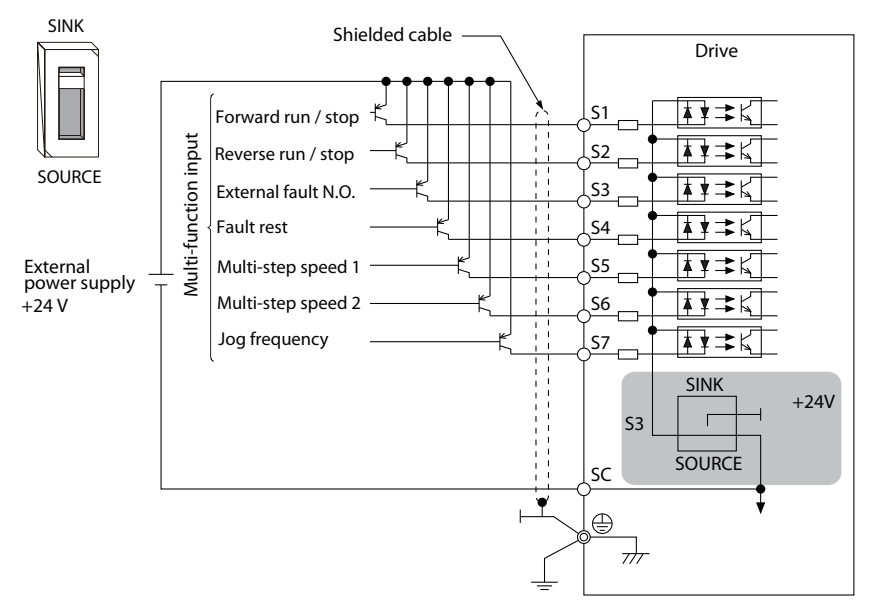

**Figure 3.25 Source Mode: Sequence from PNP Transistor (+24 V Common)**

## **3.9 Main Frequency Reference**

## ◆ **DIP Switch S1 Analog Input Signal Selection**

The main frequency reference can either be a voltage or current signal input. For voltage signals both analog inputs, A1and A2, can be used, for current signals A2 must be used.

When using input A2 as a voltage input, set DIP switch S1 to "V" (left position) and program parameter H3-09 to "0" (0to +10 Vdc with lower limit) or "1" (0 to +10 Vdc without lower limit).

To use current input at terminal A2, set the DIP switch S1 to "I" (default setting) and set parameter H3-09 = "2" or "3"(4-20 mA or 0-20 mA). Set parameter H3-10 = "0" (frequency reference).

**Note:** If Terminals A1 and A2 are both set for frequency reference (H3-02 = 0 and H3-10 = 0), the addition of both input values builds the frequency reference.

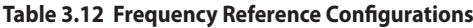

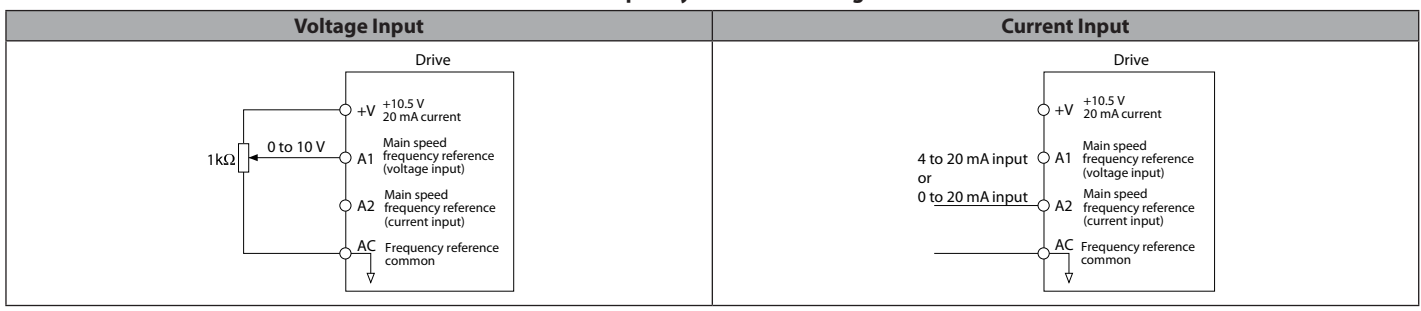

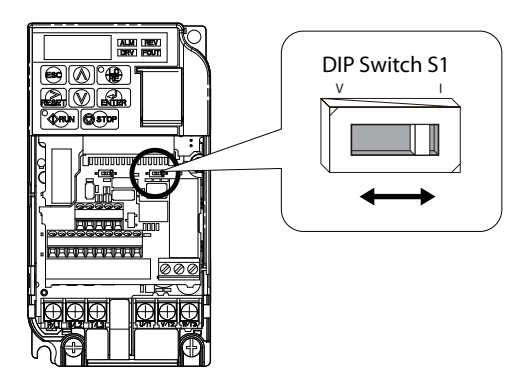

#### **Figure 3.26 DIP Switch S1**

**Table 3.13 DIP Switch S1 Settings**

| <b>Setting Value</b> | <b>Description</b>                                        |
|----------------------|-----------------------------------------------------------|
| V (left position)    | Voltage input (0 to 10 V)                                 |
| I (right position)   | Current input (4 to 20 mA or 0 to 20 mA): default setting |

#### **Table 3.14 Parameter H3-09 Details**

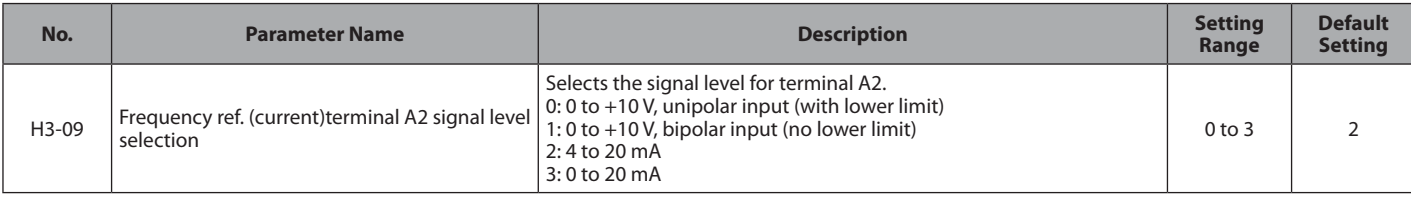

## **3.10 MEMOBUS/Modbus Termination**

The two ends of the MEMOBUS/Modbus network line must be terminated. The drive has a built-in termination resistor that can be enabled or disabled using DIP switch S2. If a drive is a single drive on the network or is located at the end of a network line, set DIP switch S2 to the ON position to enable the termination resistor. Disable the termination resistor on all slave drives that are not located at the network line end.

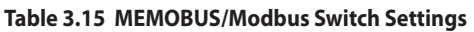

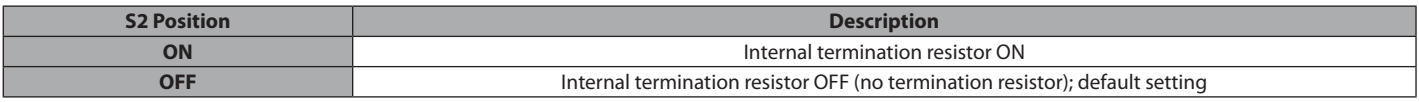

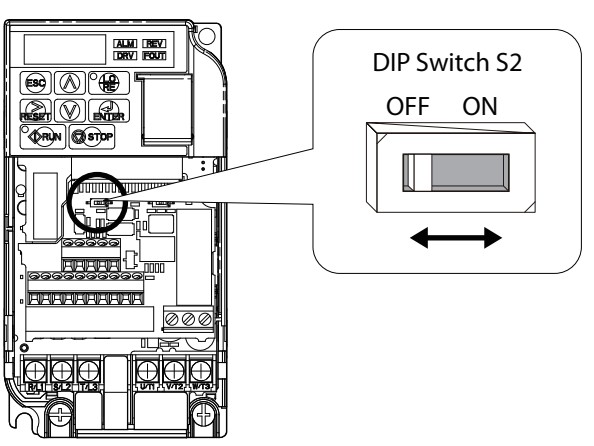

**Figure 3.27 DIP Switch S2**

**Note:** Refer to the MEMOBUS/Modbus communications manual for details on MEMOBUS/Modbus.

## **3.11 Braking Resistor**

Dynamic braking (DB) helps bring the motor to a smooth and rapid stop when working with high inertia loads. Regeneration occurs as the drive lowers the motor frequency with high inertia. When the regeneration flows back into the DC bus capacitors, an overvoltage situation occurs. A braking resistor prevents these overvoltage faults.

**NOTICE:** *Do not allow unqualified personnel to use the product. Failure to comply could result in damage to the drive or braking circuit. Carefully review the braking resistor instruction manual when connecting a braking option to the drive.*

**Note:** The braking circuit must be sized properly in order to dissipate the power required to decelerate the load in the desired time. Ensurethat the braking circuit can dissipate the energy for the set deceleration time prior to running the drive.

**NOTICE:** *Use a thermal overload relay or over-temperature contact to interrupt input power to the drive if the braking resistor overheats.In the event of a possible thermal overload, the relay triggers the input contactor and prevents the braking resistor from burning up.*

## **Installation**

**WARNING!** *Fire Hazard. The braking resistor connection terminals are B1 and B2. Do not connect a braking resistor directly to any other terminals. Improper wiring connections could result in death or serious injury by fire. Failure to comply may result in damage to the braking circuit or drive.*

**NOTICE:** *Connect braking resistors to the drive as shown in the I/O wiring examples. Improperly wiring braking circuits could result in damage to the drive or equipment.*

## ■ **Installation Procedure**

- **1.** Disconnect all electrical power to the drive and wait at least five minutes before servicing the drive and any connected components.
- **2.** Remove drive front cover.
- **3.** Use a voltmeter to verify that voltage is disconnected from incoming power terminals and that the DC bus no longer holds a charge.

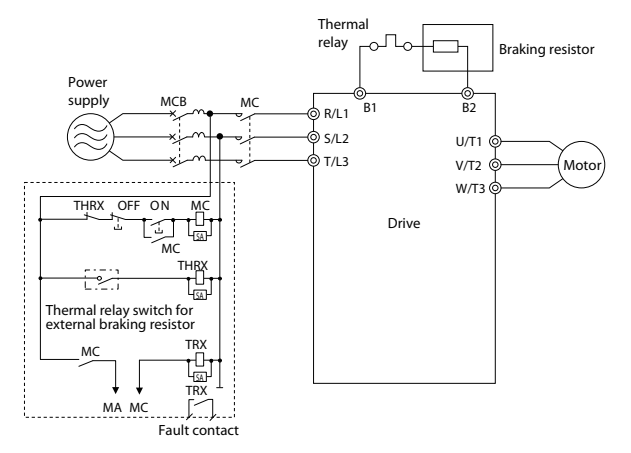

**Figure 3.28 Connecting a Braking Resistor**

**4.** Mount the resistor unit on a noncombustible surface. Maintain minimum side and top clearances according to resistor manufacturer instructions.

**WARNING!** *Fire Hazard. Do not use improper combustible materials. Failure to comply could result in death or serious injury by fire. Attach the drive or braking resistors to metal or other noncombustible material.*

- **5.** Reinstall drive covers and resistor covers, if provided.
- **6.** Set parameter L3-04 = "0" or "3" to disable stall prevention during deceleration.

### **3.10 MEMOBUS/Modbus Termination**

#### **Table 3.16 Braking Resistor Settings**

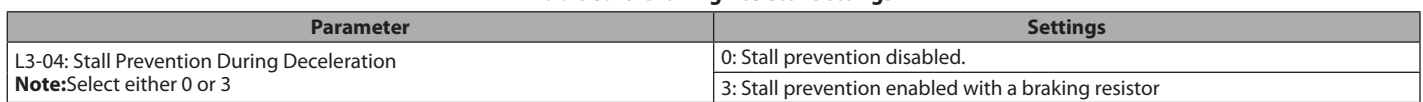

**7.** Operate the system and verify the required deceleration rate is obtained during dynamic braking or stopping.

## **3.12 Wiring Checklist**

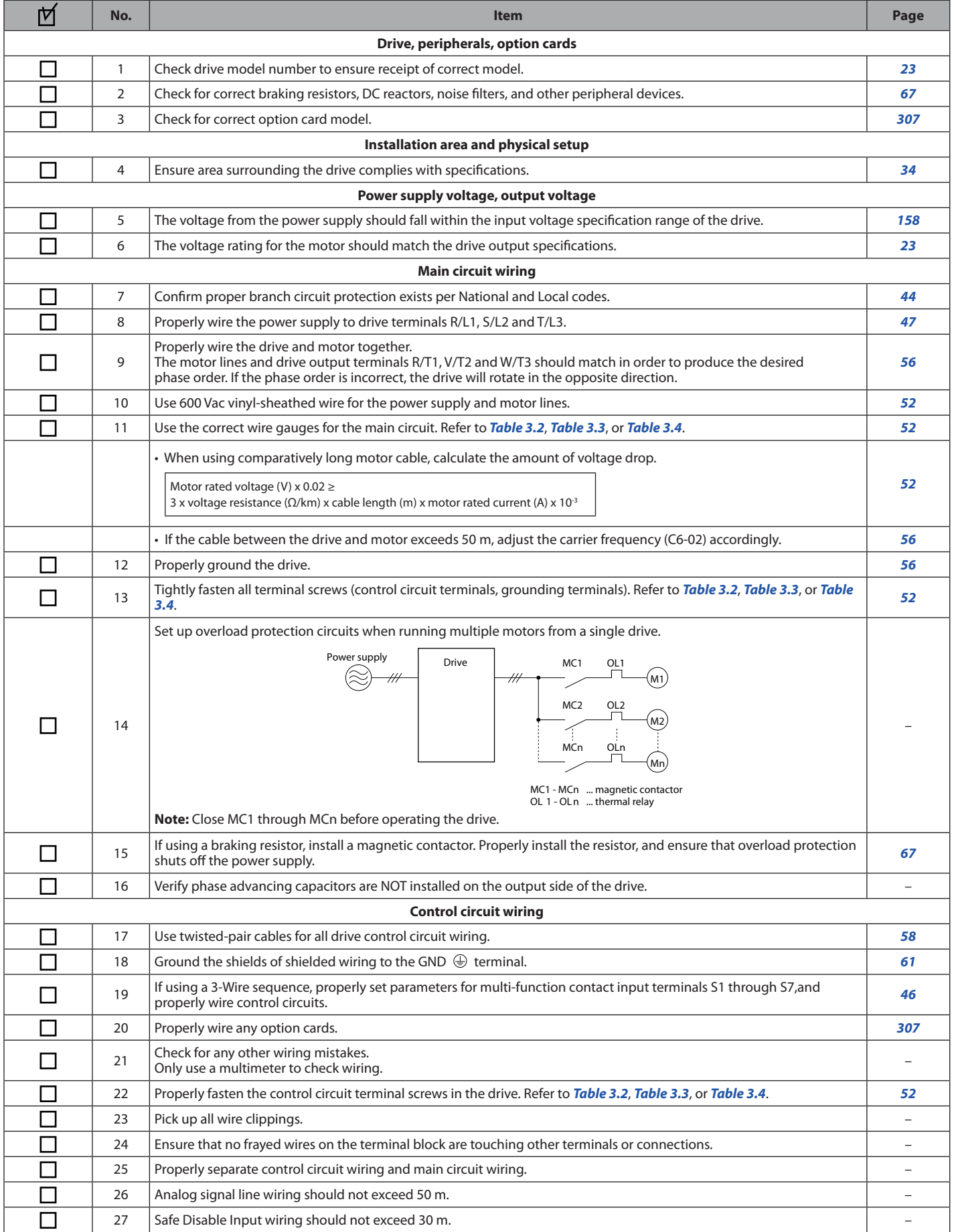

**Electrical Installation Electrical Installation**  **This Page Intentionally Blank**

# **Start-Up Programming & Operation**

This chapter explains the functions of the LED operator and how to program the drive for initial operation.

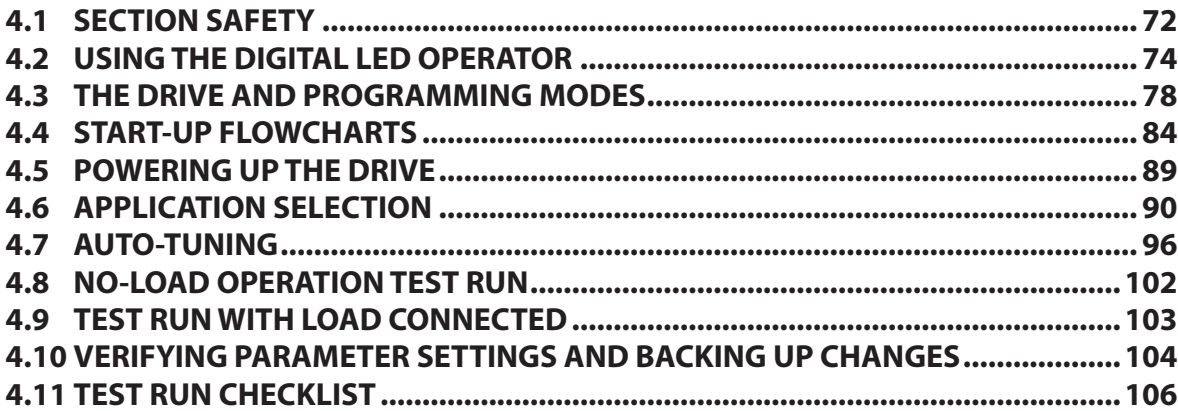

## **4.1 Section Safety**

## **A DANGER**

## **Electrical Shock Hazard**

## **Do not connect or disconnect wiring while the power is on.**

Failure to comply will result in death or serious injury.

## **WARNING**

## **Electrical Shock Hazard**

## **Do not operate equipment with covers removed.**

Failure to comply could result in death or serious injury.

The diagrams in this section may include drives without covers or safety shields to illustrate details. Be sure to reinstall cover sor shields before operating the drives and run the drives according to the instructions described in this manual.

## **Always ground the motor-side grounding terminal.**

Improper equipment grounding could result in death or serious injury by contacting the motor case.

## **Do not touch any terminals before the capacitors have fully discharged.**

Failure to comply could result in death or serious injury.

Before wiring terminals, disconnect all power to the equipment. The internal capacitor remains charged even after the power supply is turned off. The charge indicator LED will extinguish when the DC bus voltage is below 50 Vdc. To prevent electric shock, wait at least five minutes after all indicators are off and measure the DC bus voltage level to confirm safe level.

## **Do not allow unqualified personnel to perform work on the drive.**

Failure to comply could result in death or serious injury.

Installation, maintenance, inspection, and servicing must be performed only by authorized personnel familiar with installation, adjustment and maintenance of AC drives.

## **Do not perform work on the drive while wearing loose clothing, jewelry or without eye protection.**

Failure to comply could result in death or serious injury.

Remove all metal objects such as watches and rings, secure loose clothing, and wear eye protection before beginning work on the drive.

## **Do not remove covers or touch circuit boards while the power is on.**

Failure to comply could result in death or serious injury.

## **Fire Hazard**

## **Tighten all terminal screws to the specified tightening torque.**

Loose electrical connections could result in death or serious injury by fire due to overheating of electrical connections.

## **Do not use an improper voltage source.**

Failure to comply could result in death or serious injury by fire.

Verify that the rated voltage of the drive matches the voltage of the incoming power supply before applying power.

## **Do not use improper combustible materials.**

Failure to comply could result in death or serious injury by fire. Attach the drive to metal or other noncombustible material.
### **NOTICE**

#### **Observe proper electrostatic discharge procedures (ESD) when handling the drive and circuit boards.**

Failure to comply may result in ESD damage to the drive circuitry.

#### **Never connect or disconnect the motor from the drive while the drive is outputting voltage.**

Improper equipment sequencing could result in damage to the drive.

#### **Do not use unshielded cable for control wiring.**

Failure to comply may cause electrical interference resulting in poor system performance. Use shielded, twistedpair wires and ground the shield to the ground terminal of the drive.

#### **Do not allow unqualified personnel to use the product.**

Failure to comply could result in damage to the drive.

#### **Do not modify the drive circuitry.**

Failure to comply could result in damage to the drive and will void warranty.

Sumitomo is not responsible for any modification of the product made by the user. This product must not be modified.

#### Check all the wiring to ensure that all connections are correct after installing the drive and connecting any **other devices.**

Failure to comply could result in damage to the drive.

## **4.2 Using the Digital LED Operator**

Use the LED operator to enter run and stop commands, display data, edit parameters, as well as display fault and alarm information.

## ◆ **Keys, Displays, and LEDs**

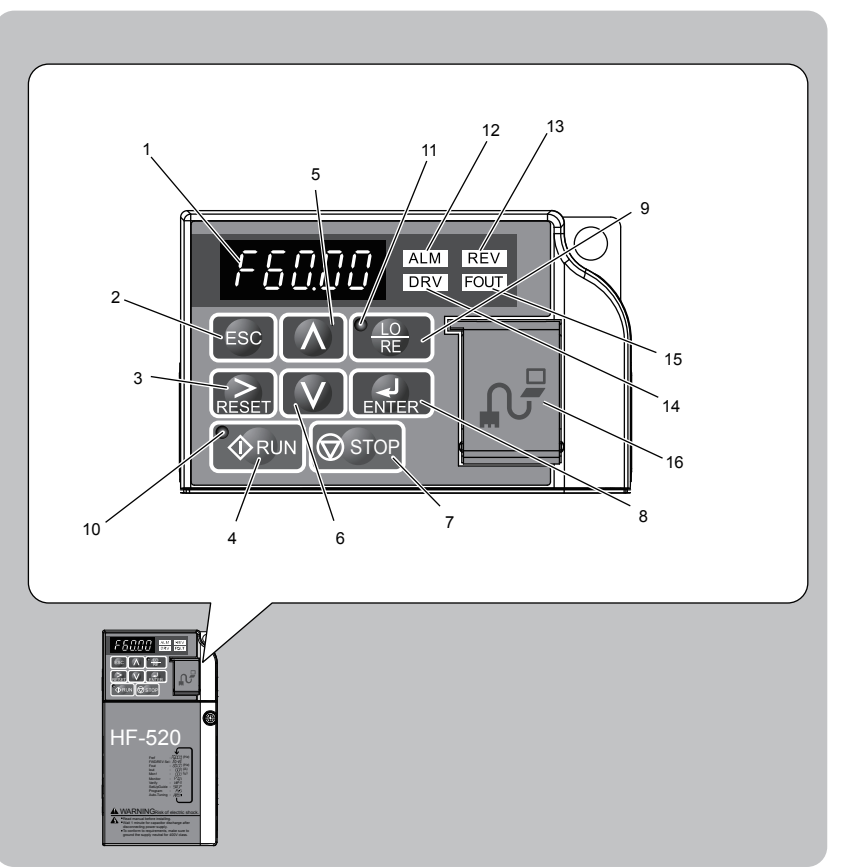

**Table 4.1 Keys and Displays on the LED Operator**

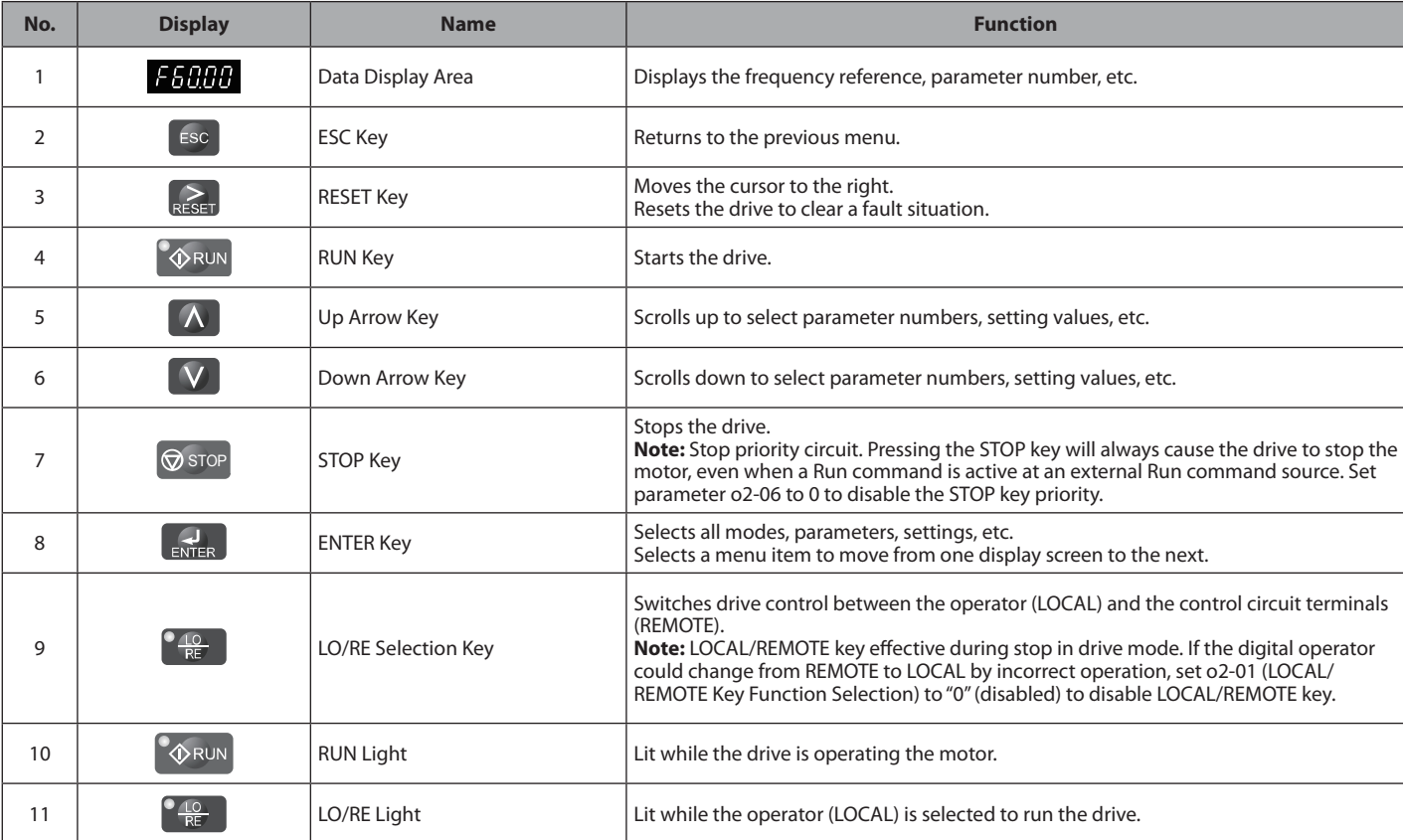

## **4.2 Using the Digital LED Operator**

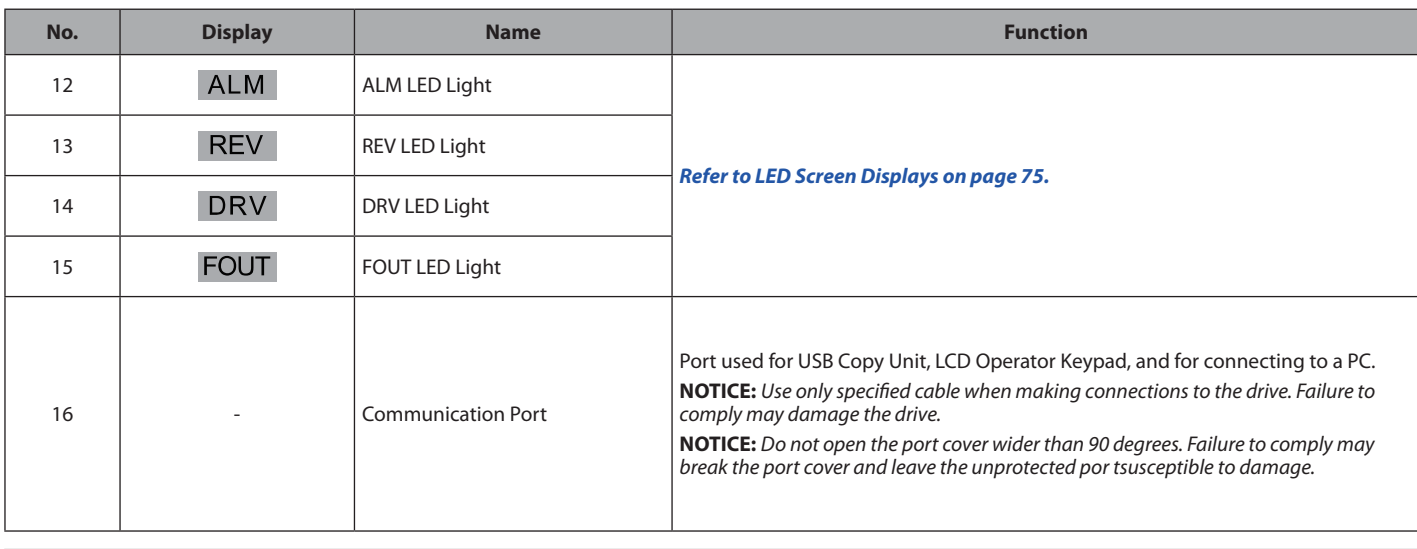

## ◆ **Digital Text Display**

Text appears on the LED Operator as shown below. This section explains the meaning of text as it appears on the display screen.

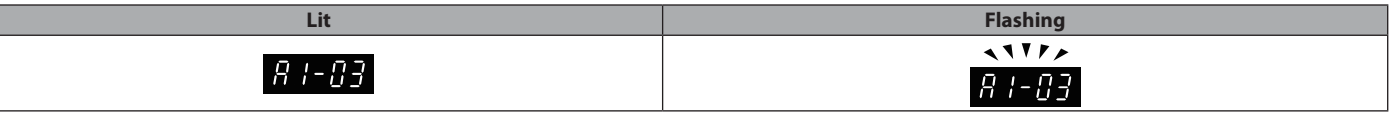

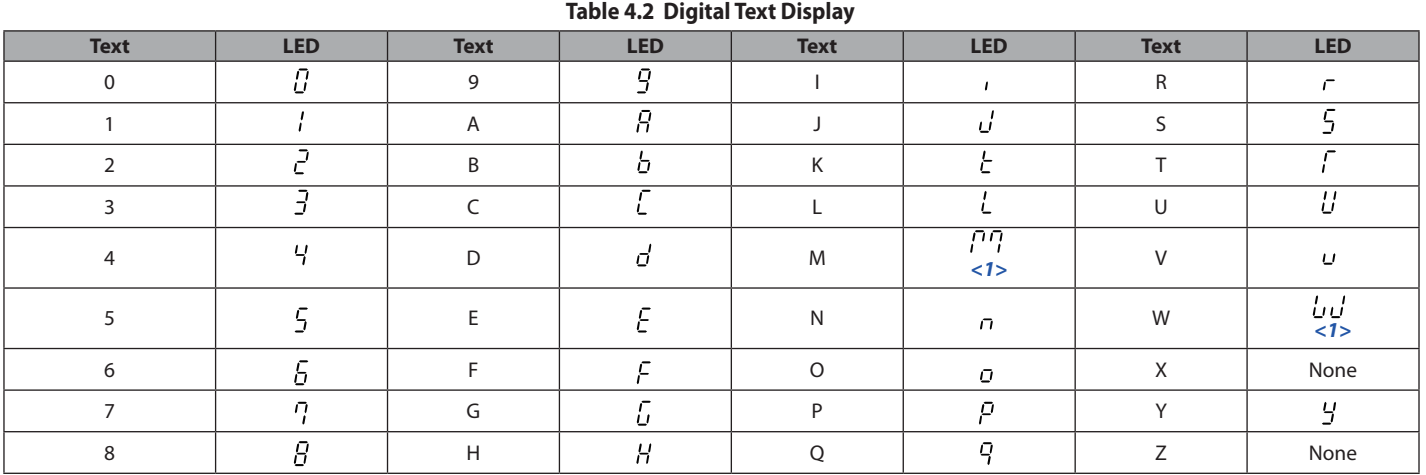

<1> Displayed in two digits.

## ◆ **LED Screen Displays**

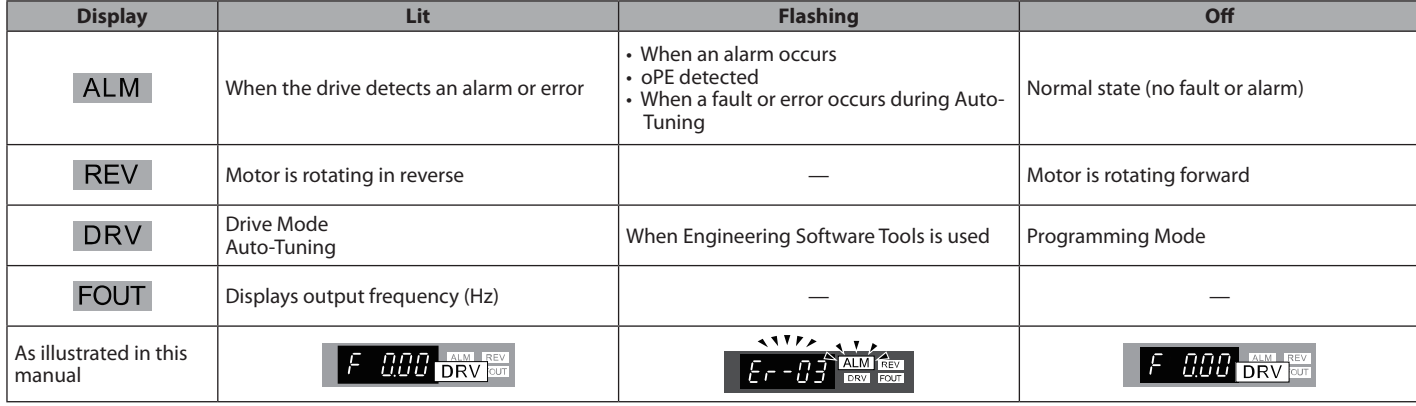

 $\overline{4}$ 

## ◆ **LO/RE LED and RUN LED Indications**

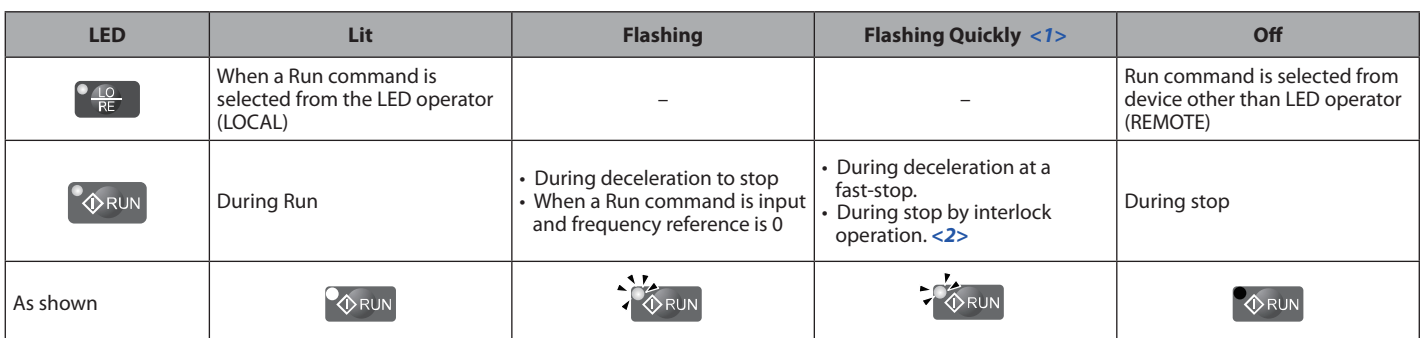

<1> Refer to *Figure 4.1* for the difference between "flashing" and "flashing quickly".

<2> Refer to the description for parameter U4-21 on page *365* for information on verifying operation interlock.

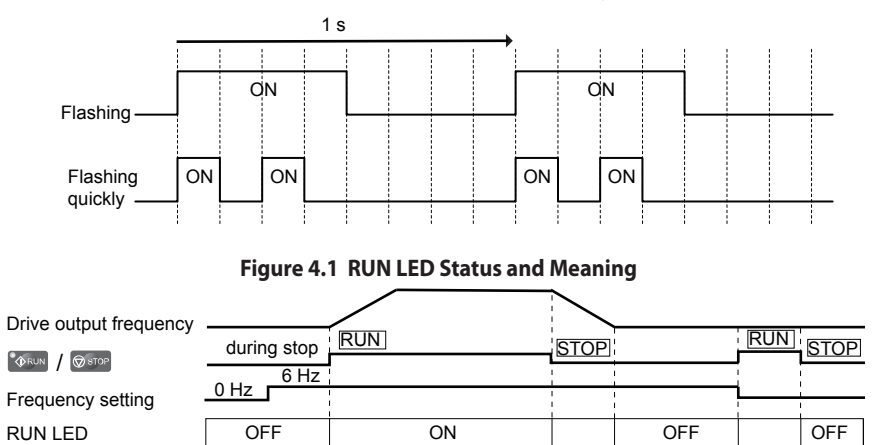

**Figure 4.2 RUN LED and Drive Operation**

Flashing

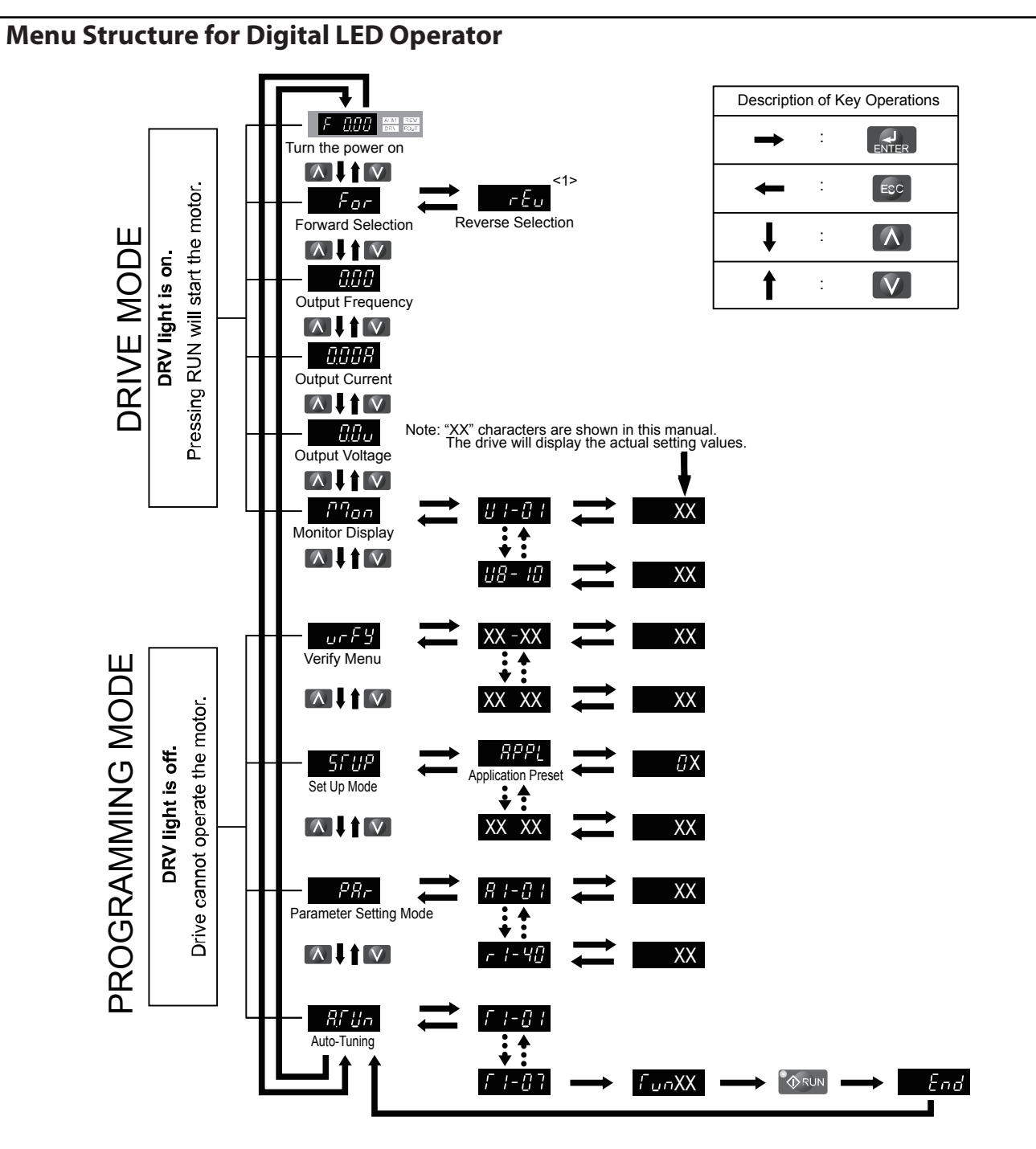

**Figure 4.3 Digital LED Operator Screen Structure**

<1> Reverse can only be selected when LOCAL is set.

 $\boxed{4}$ 

## **4.3 The Drive and Programming Modes**

The drive functions are divided into two main groups accessible via the Digital LED Operator:

**Drive Mode:** The Drive mode allows motor operation and parameter monitoring. Parameter settings cannot be changed when accessing functions in the Drive Mode *(Table 4.3)*

**Programming Mode:** The Programming Mode allows access to setup/adjust, verify parameters and Auto-Tuning. The drive prohibits changes in motor operation such as start/stop when the Digital LED Operator is accessing a function in the Programming Mode.

*Table 4.3* illustrates the different functions visible as the "Up arrow" is scrolled immediately after powering up the drive.

**Note:** When b1-08 (Run Command Selection while in Programming Mode) is set to 1 (enabled), the drive can run even if the mode is switched to the programming mode. When setting b1-08 to 0 (disabled), the mode cannot be switched to the programming mode while the drive is running.

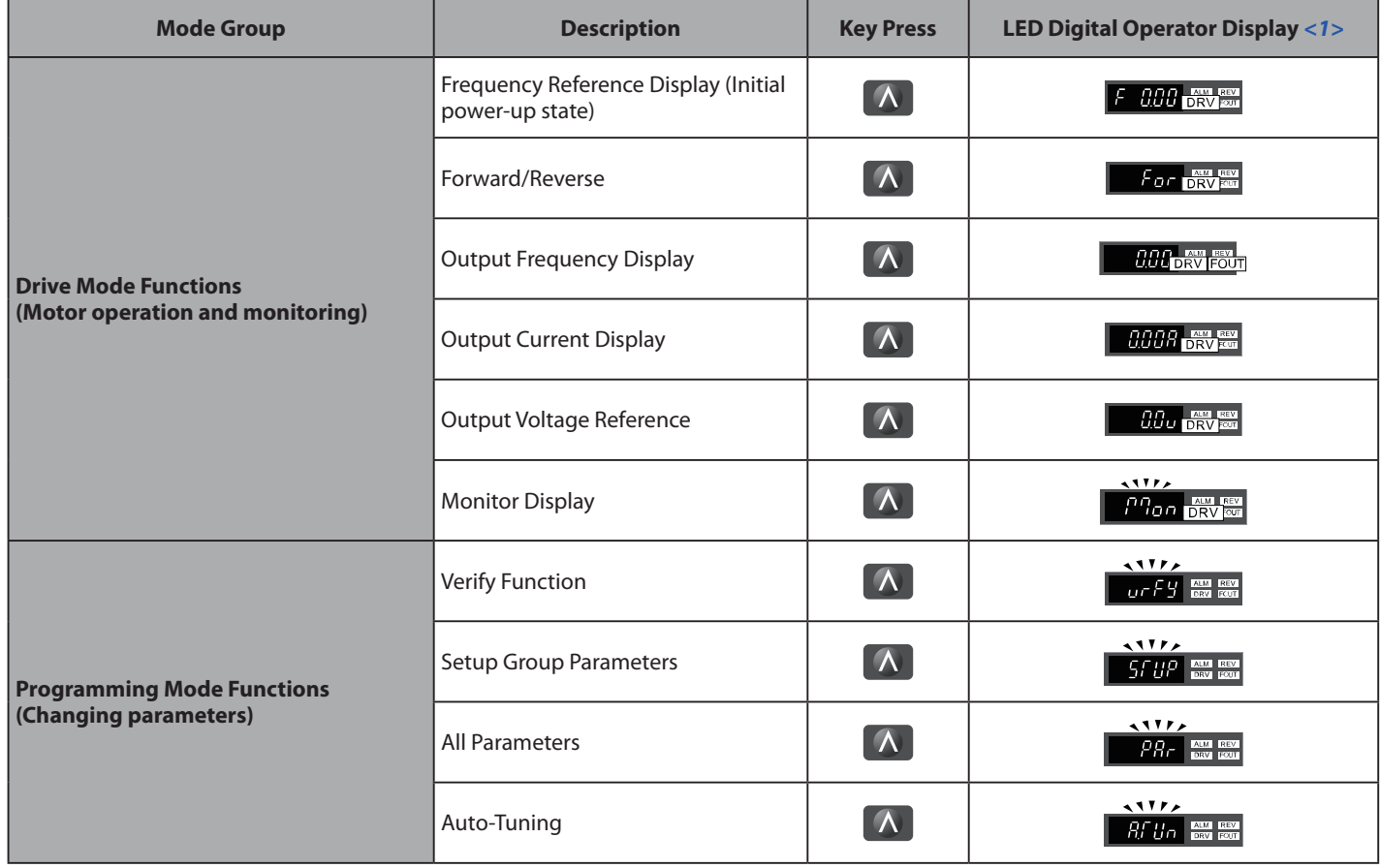

**Table 4.3 Summary of Modes**

<1> The enlarged illustration of the LED indicates that the LED is on.

## ◆ **Navigating the Drive and Programming Modes**

The drive is set to operate in Drive Mode when it is first powered up. Switch between display screens by using the A and V keys.

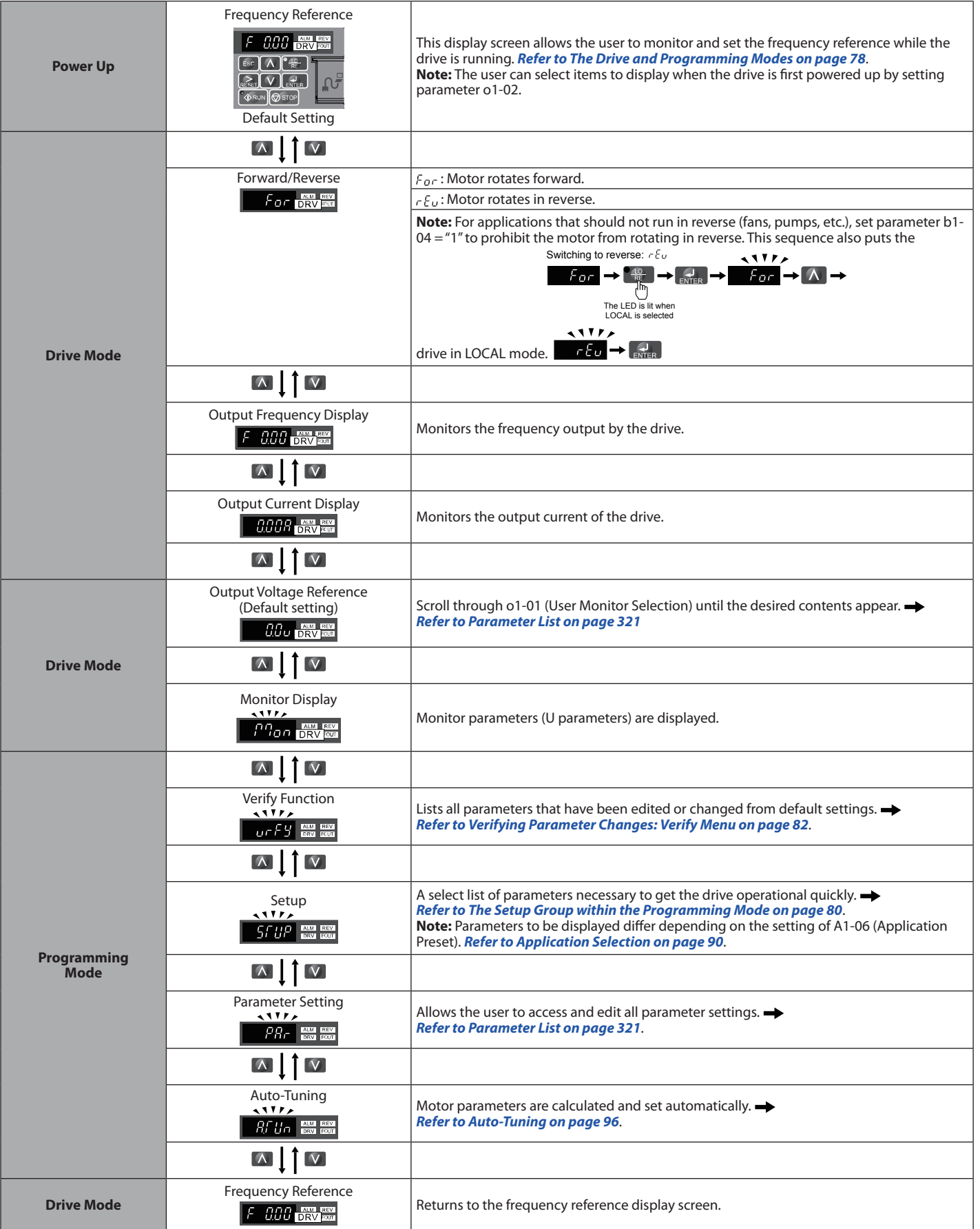

 $\sqrt{4}$ 

## ■ **Drive Mode Details**

The following actions are possible in the Drive Mode:

- Run and stop the drive.
- Monitor the operation status of the drive (frequency reference, output frequency, output current, output voltage, etc.).
- View information on an alarm.
- View a history of alarms that have occurred.
- **Note:** Select "Drive Mode" when running. The mode can be switched to any mode (program mode, etc.) other than drive mode while the drive is stopped. However, the drive cannot be operated in other modes. Return the mode to "Drive Mode" after completing periodic inspection.

*Figure 4.4* illustrates changing the default frequency reference of F 0.00 (0 Hz) to F 6.00 (6 Hz) while in Drive Mode. This example assumes the drive is set to LOCAL.

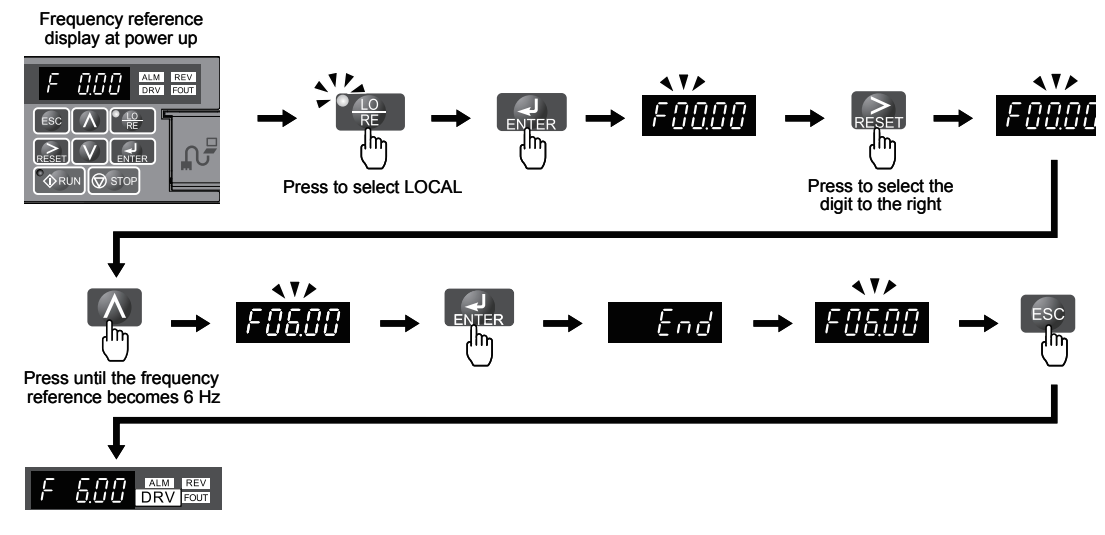

**Figure 4.4 Setting the Frequency Reference while in Drive Mode**

**Note:** The drive will not accept a frequency reference set value unless the ENTER key is pressed after the frequency reference is entered. This feature prevents accidental setting of the frequency reference. By setting o2-05 (Frequency Reference Setting Method Selection) to 1 (Enabled), the drive will accept the frequency reference while it is being adjusted on the digital operator..

### ■ **Programming Mode Details**

The following actions are possible in the programming mode:

- **Verify Function:** Verify parameter setting changes from original default values.
- **Setup Group:** Access a list of commonly used parameters to simplify setup.
- **Parameter Setting Mode:** Access and edit all parameter settings.
- **Auto-Tuning:** Automatically calculates and sets motor parameters for Sensorless Vector control to optimize the drive for the motor characteristics.

#### **The Setup Group within the Programming Mode**

In Setup Group, the user can access the minimum group of parameters required to operate the application.

- **Note:** Setup Group parameters are listed in *Table 4.4*.
- **Note:** Pressing *ENTER* from *APPL* navigates to the Application Preset setting display. When the set value is changed, the parameter is changed to the optimum value for each application. It is set to 0 (General-purpose) prior to shipment. *Refer to Application Selection on page 90*.

#### *Figure 4.5* illustrates the keys to press to enter the Setup Group.

In this example, the source of the frequency reference is changed from the control circuit terminals to the LED Operator (i.e., b1-01 is changed from 1 to 0).

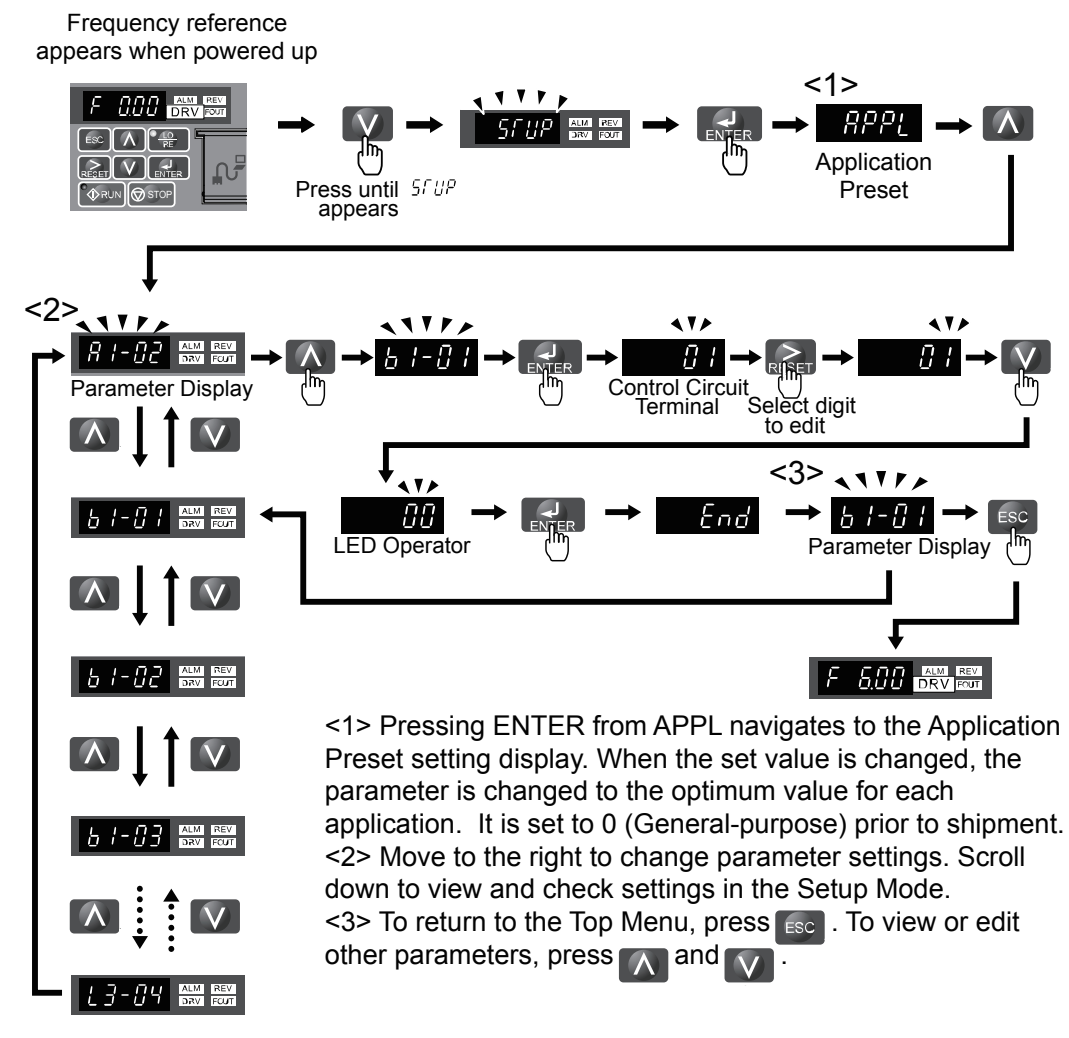

#### **Figure 4.5 Setup Group Example**

## ◆ **Changing Parameter Settings or Values**

This example explains changing C1-01 (Acceleration Time 1) from 10.0 seconds (default) to 20.0 seconds.

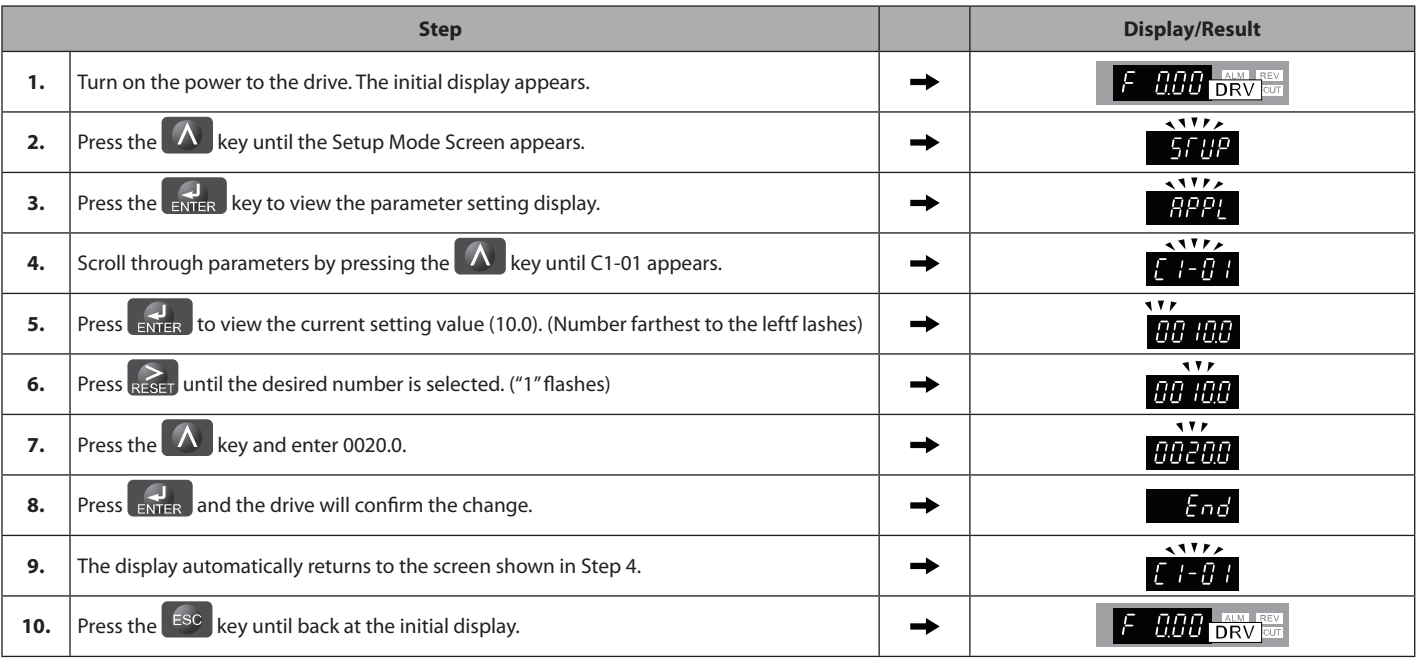

 $\overline{4}$ 

## ◆ **Verifying Parameter Changes: Verify Menu**

The Verify Menu lists edited parameters from the Programming Mode or as a result of Auto-Tuning. The Verify Menu helps determine which settings have been changed, and is particularly useful when replacing a drive. If no settings have been changed, the Verify Menu will read  $nonE$ . The Verify menu also allows users to access and re-edit previously edited parameters.

**Note:** The Verify Menu will not display A1-□□ parameters (except for A1-02), nor will it display parameters A2-01 to A2-32 or E5-01 even if those parameters have been changed from default settings.

The following example is a continuation of the steps beginning on page *81*. Here, parameter C1-01 is accessed using the Verify Menu and is changed again to 20.0 s.

To check the list of edited parameters:

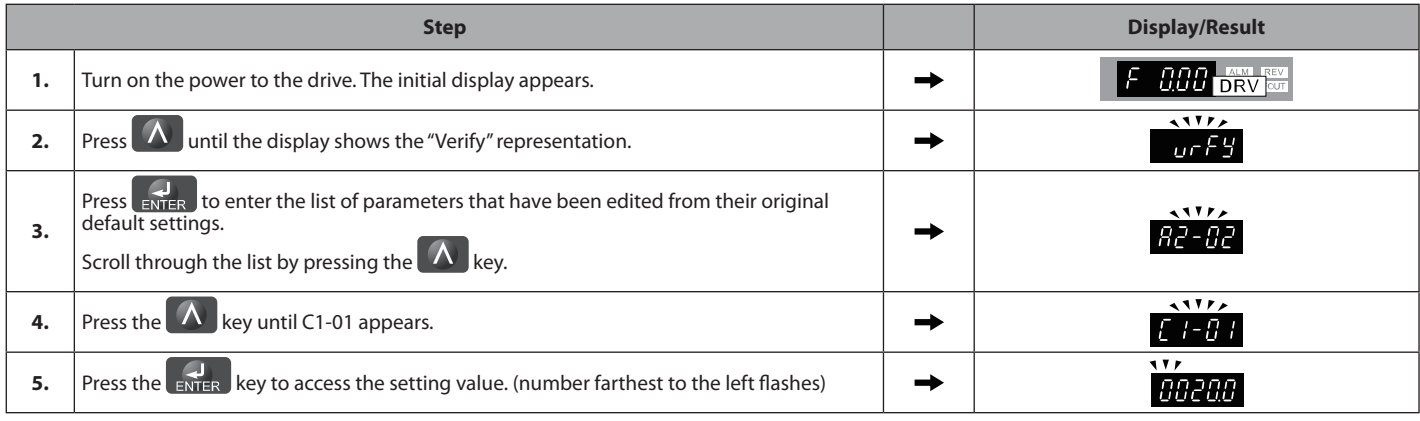

## ◆ **Switching Between LOCAL and REMOTE**

Entering the run command using the LED operator is referred to as LOCAL, while entering the run command from an external device via the control circuit terminals or network option is referred to as REMOTE.

**WARNING!** *Sudden Movement Hazard. The drive may start unexpectedly if the Run command is already applied when switching from LOCAL mode to REMOTE mode when b1-07 = 1, resulting in death or serious injury. Be sure all personnel are clear of rotating machinery and electrical connections prior to switching between LOCAL mode and REMOTE mode.*

There are two ways to switch between LOCAL and REMOTE.

**Note:1.**After selecting LOCAL, the LO/RE light will remain lit.

**2.** The drive will not allow the user to switch between LOCAL and REMOTE during run.

### ■ **Using the LO/RE Key on the LED Operator**

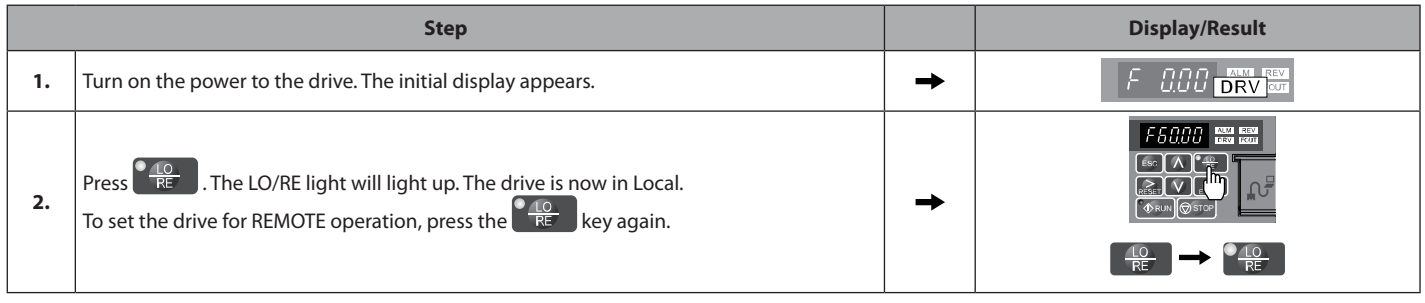

## ■ **Using Input Terminals S1 through S7 to Switch between LO/RE**

Switch between LOCAL and REMOTE using one of the digital input terminals S1 through S7 (set the corresponding parameter H1-01 through H1-07 to "1").

Follow the example below to set the digital input terminals.

**Note:1.***Refer to Parameter List on page 321* for a list of digital input selections.

**2.** Setting a multi-function input terminal to a value of 1 disables the LO/RE key on the LED operator.

## ◆ **Parameters Available in the Setup Group**

## ■ **Setup Mode (STUP)**

Parameters used for this drive are classified into A to U. To simplify the drive setup, frequently used parameters are selected and input into Setup Mode.

- **1.** To set a parameter, the Setup Mode must be displayed first. Press the Up/Down key until 5*F UP* is displayed.
- **2.** Select the parameter and change the setting. *Table 4.4* lists parameters available in the Setup group. If the desired parameter cannot be set in the Setup mode, use the Parameter Setting mode.

**Note:1.**When parameter A1-02 (Control Method Selection) is changed, some parameter set values are also changed automatically.

**2.**Use the "Par" menu in the Programming mode to access parameters not listed in the Setup Group.

**3.**Display parameters depend on A1-06. *Refer to Application Selection on page 90*.

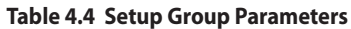

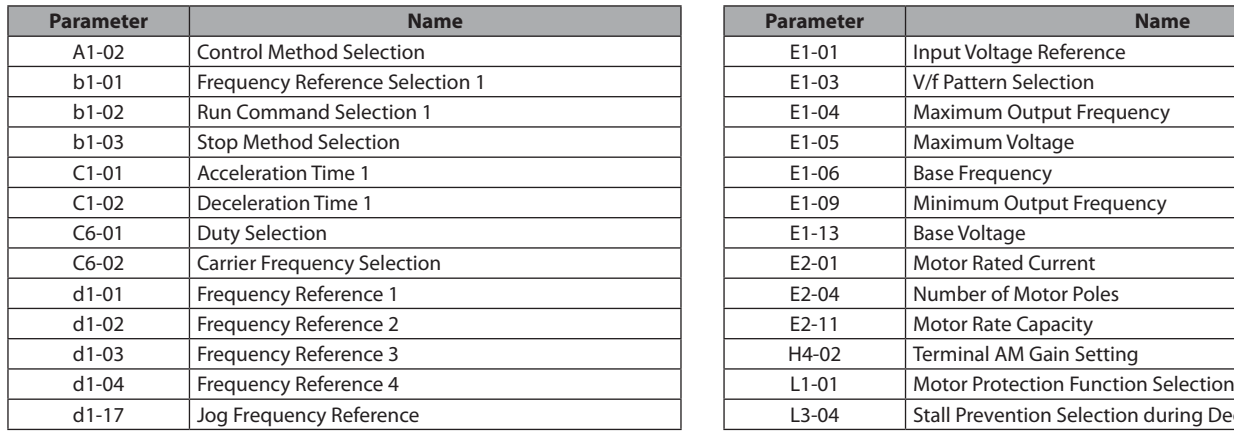

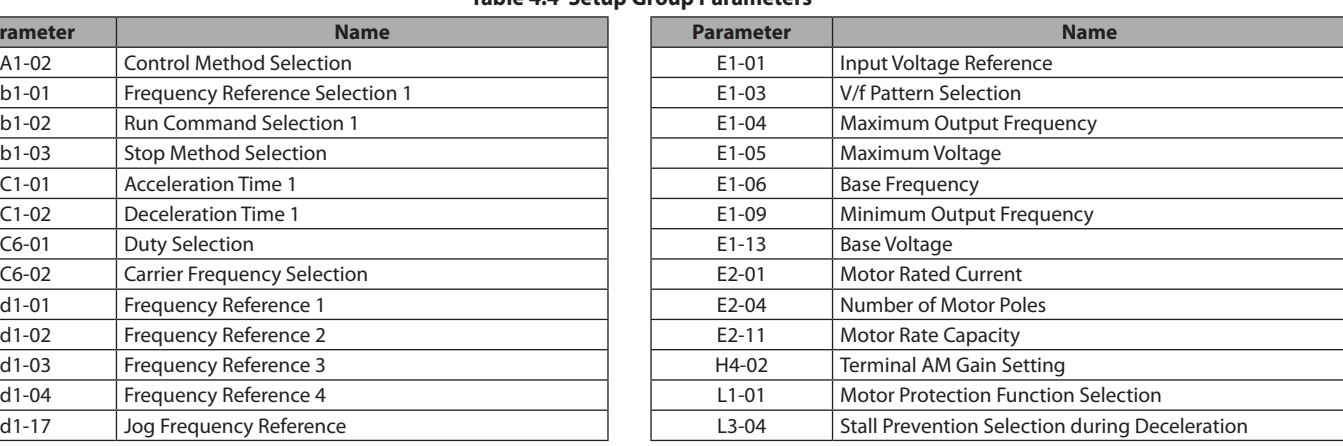

## **4.4 Start-up Flowcharts**

The flowcharts in this section summarize basic steps required to start the drive. Use the flowcharts to determine the most appropriate start-up method for a given application. The charts are intended as a quick reference to help familiarize the user with start-up procedures.

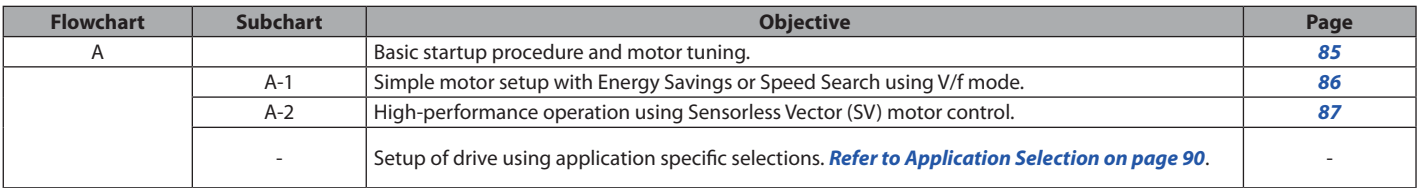

## ◆ **Flowchart A: Basic Start-up and Motor Tuning**

*Figure 4.6*, Flowchart A, describes basic start-up sequence for the drive and motor system. This sequence varies slightly depending on application. Use drive default parameter settings in simple applications that do not require high precision.

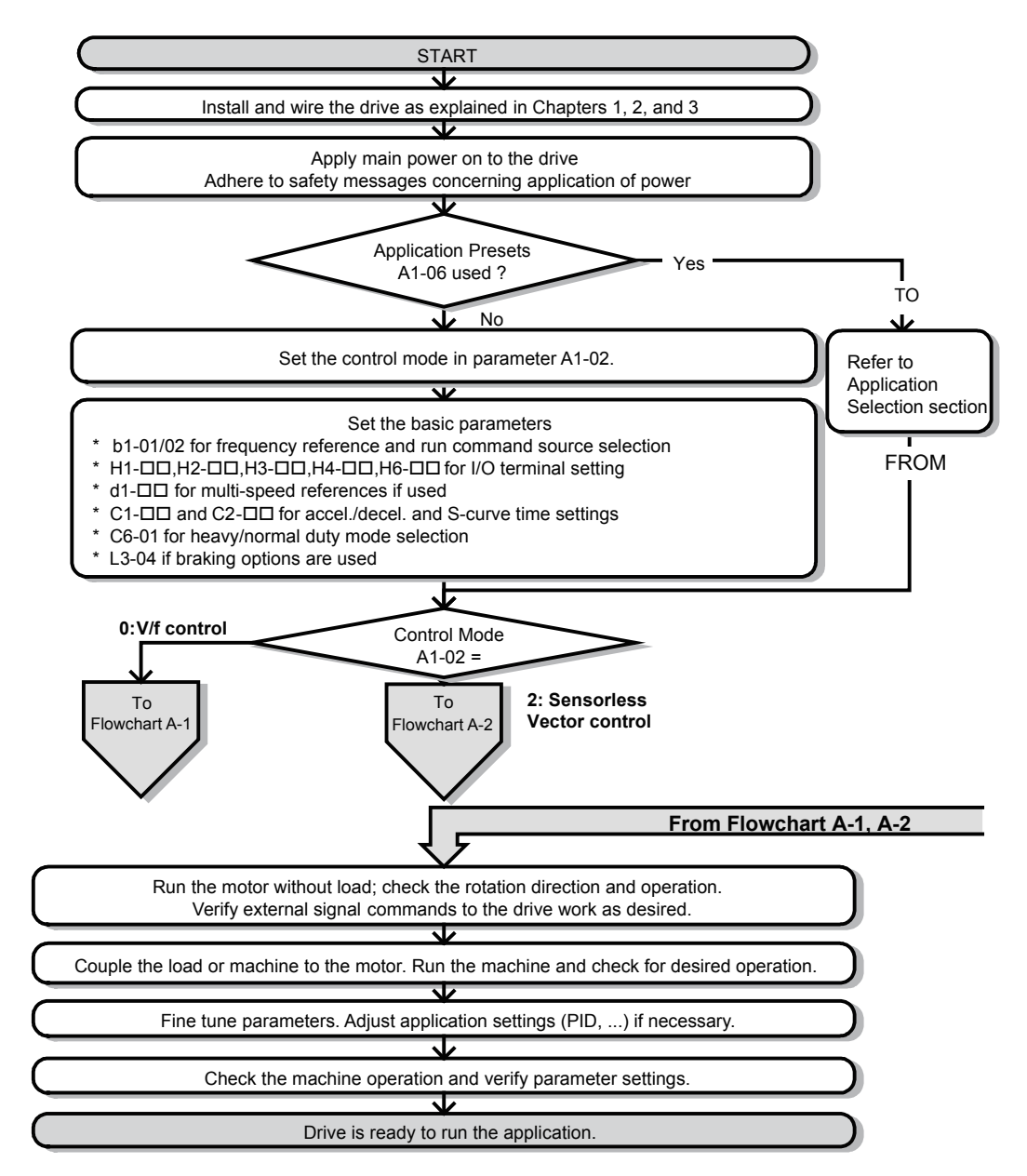

**Figure 4.6 Basic Start-up and Motor Tuning**

## ◆ **Subchart A1: Simple Motor Setup with Energy Savings or Speed Search Using V/f Mode**

**Figure 4.7**, Flowchart A1, describes simple motor setup for V/f control. V/f Motor Control is suited for the most basic applications such as fans or pumps. This procedure illustrates using Energy Savings and Speed Estimation Speed Search. V/f control can be used where rotational auto-tuning cannot be performed.

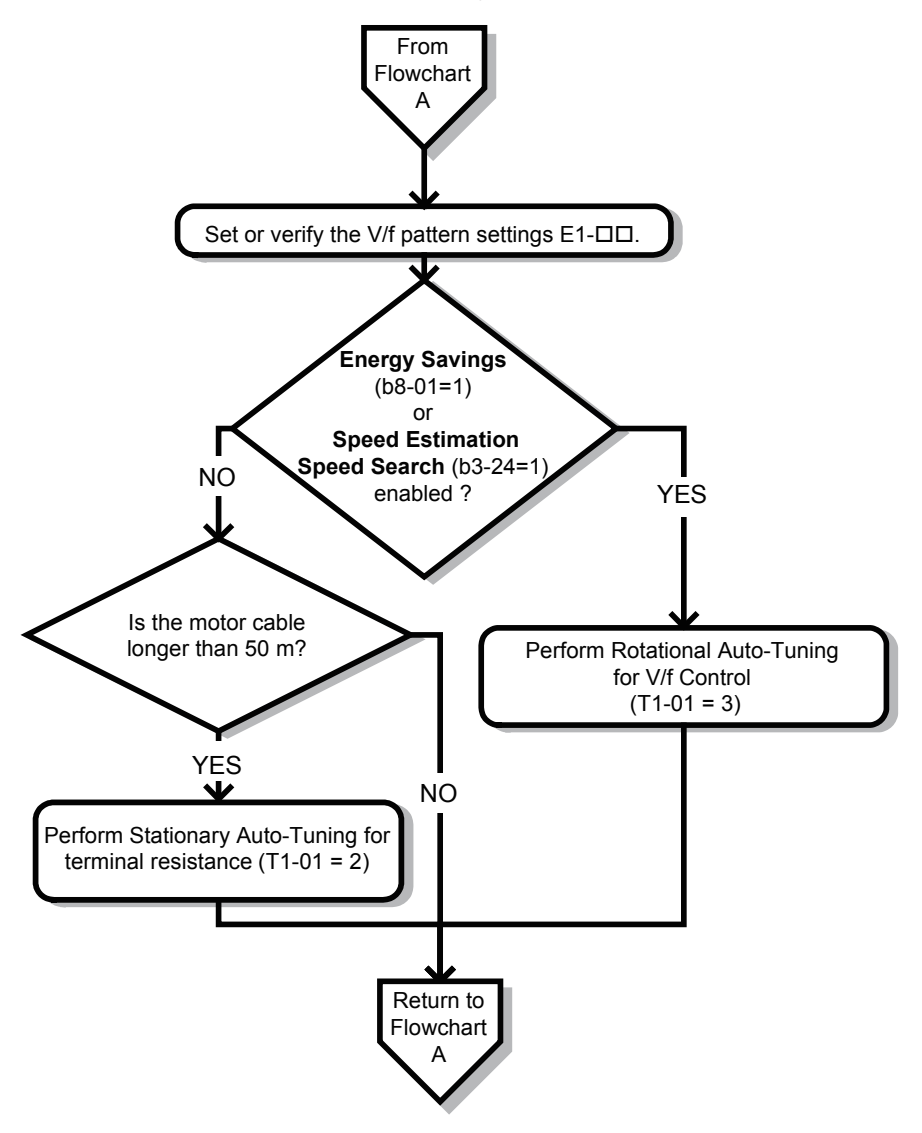

**Figure 4.7 Simple Motor Set-Up with Energy Savings or Speed Search Using V/f Mode**

## ◆ **Subchart A2: High Performance Operation Using Sensorless Vector Control**

*Figure 4.8*, Flowchart A2, describes Sensorless Vector Control for high-performance motor operation. This is appropriate for applications requiring high starting torque, torque limits, and improved speed regulation.

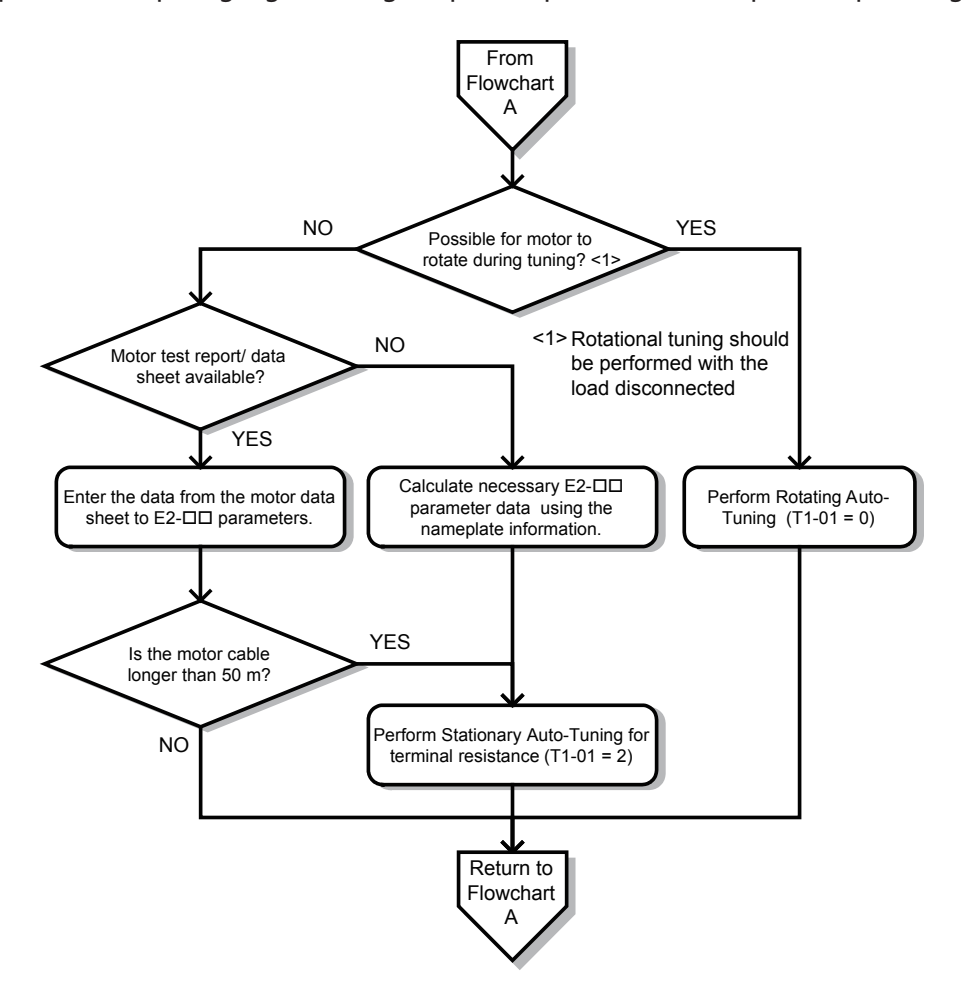

**Figure 4.8 Flowchart A2: High Performance Operation Using Sensorless Vector Control**

 $\overline{4}$ 

**This Page Intentionally Blank**

## **4.5 Powering Up the Drive**

## ◆ **Powering Up the Drive and Operation Status Display**

## ■ **Powering Up the Drive**

Review the following checklist before turning the power on.

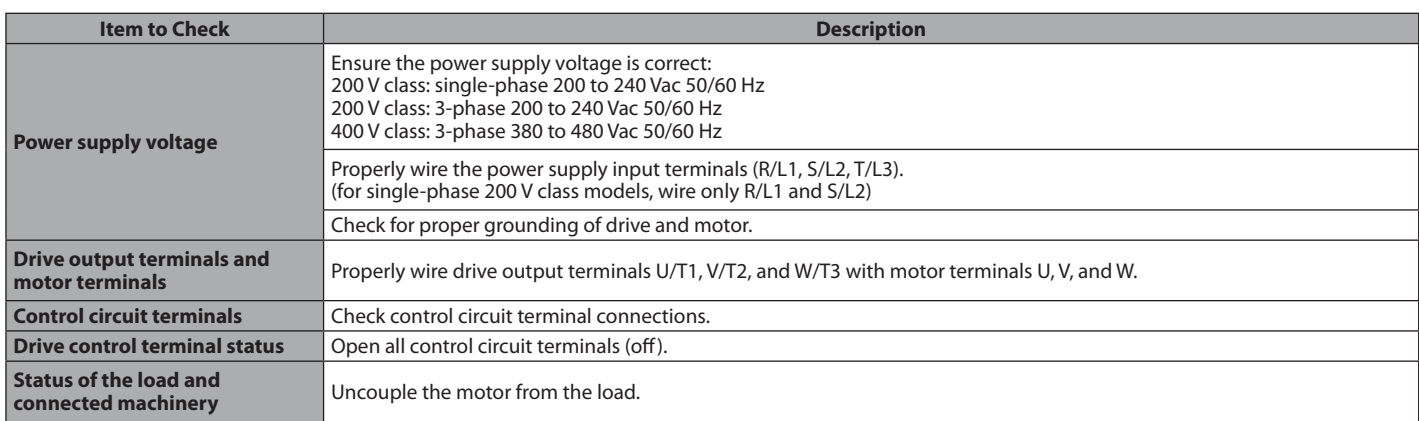

## ■ **Status Display**

When the power supply to the drive is turned on, the LED operator lights will appear as follows:

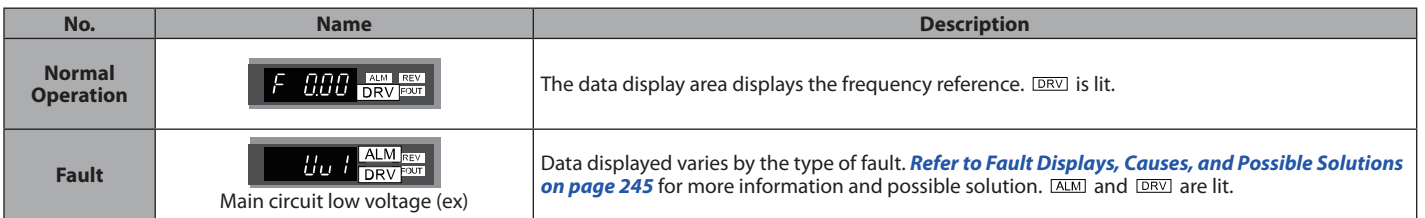

**Note:** Display will vary depending on drive settings.

 $\sqrt{4}$ 

## **4.6 Application Selection**

Several Application Presets are available to facilitate drive setup for commonly used applications. Selecting one of these Application Presets automatically sets the required parameters to the Application Preset default values and selects I/Os. In addition, the parameters most likely to be changed are assigned to the list of User Parameters, A2-01 through A2-16. These can be accessed in the Setup Mode and provide quicker application adjustment by eliminating the need to scroll through multiple menus.

The following presets can be selected:

- **Note:1.**Do not set any value outside the allowable range for A1-06. Setting an out-of-range value will cause "APPL" to flash on the display in the Setup group and disable the up and down arrow keys on the digital operator. To fix this error, press the ESC key to return to the Setup group and then it will then be possible to switch to another mode using the up and down arrow keys.
	- **2.**A1-06 setting can only be changed by initializing the drive by first setting A1-03 to 2220. Setting A1-06 to a value that is out of range will not adversely affect drive operation. When the drive should not be initialized because initialization will cause other problems, then A1-06 does not need to be changed.

**WARNING!** *Confirm the drive I/O signals and external sequence before performing a test run. Setting parameter A1-06 may change the I/O terminal function automatically from the default setting. Failure to comply may result in death or serious injury.*

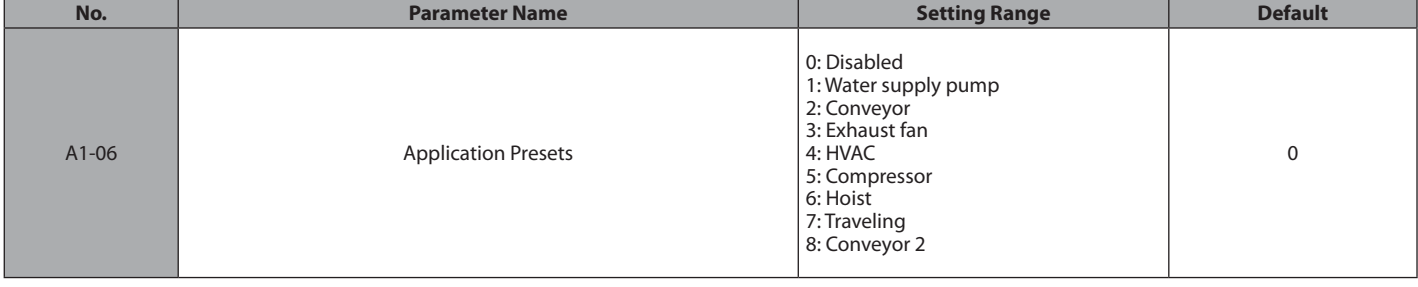

## ◆ **Setting 1: Water Supply Pump Application**

#### **Table 4.5 Water Supply Pump Parameter Settings**

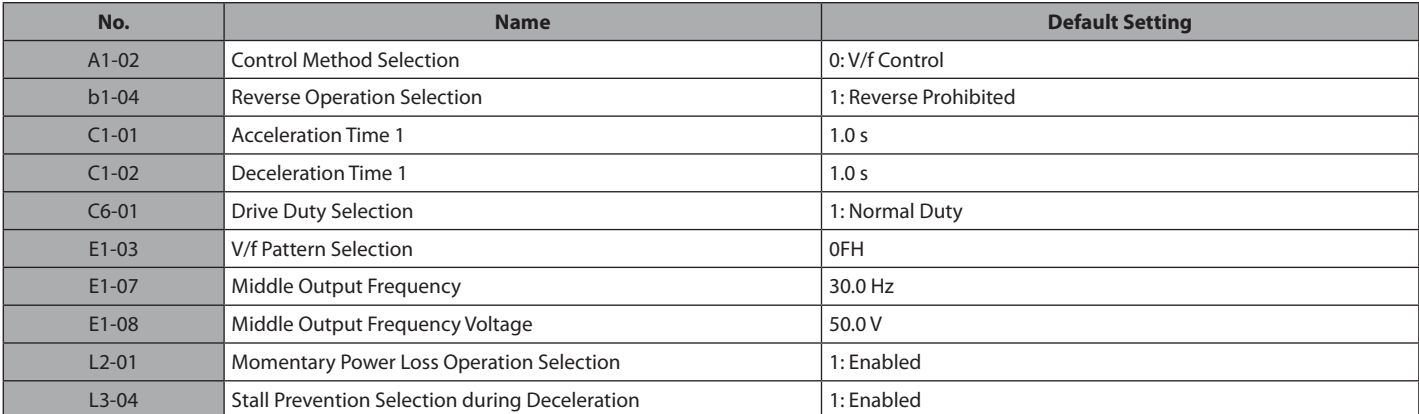

**Table 4.6 Water Supply Pump: User Parameters (A2-01 to A2-16)**

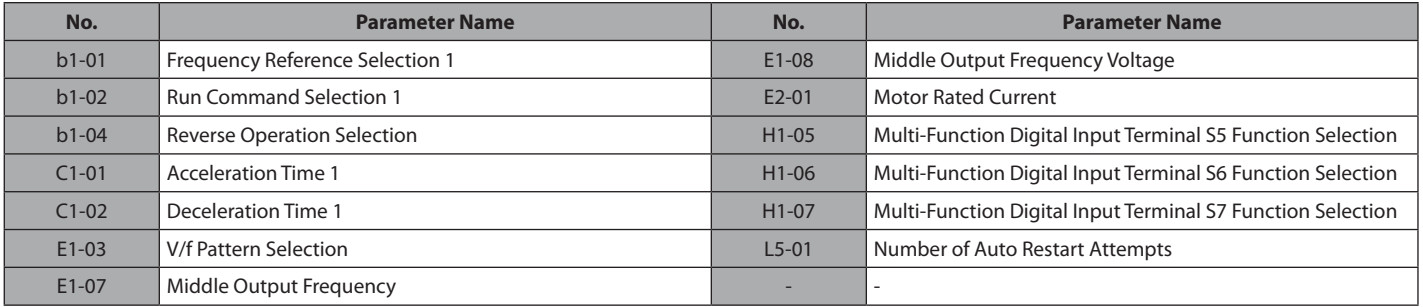

## ◆ **Setting 2: Conveyor Application**

#### **Table 4.7 Conveyor: Parameter Settings**

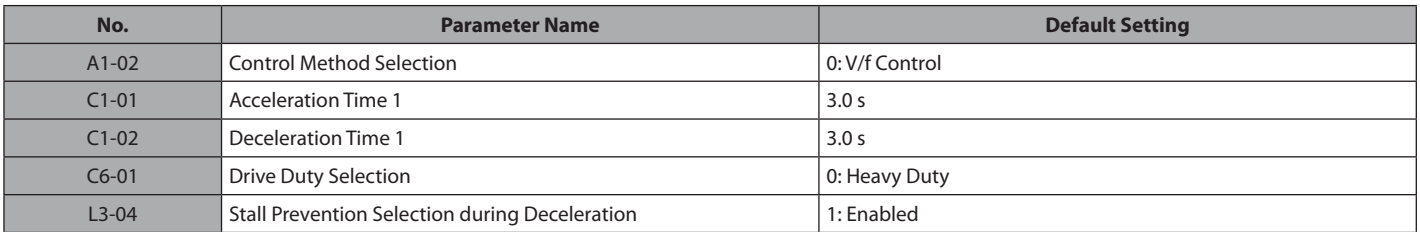

#### **Table 4.8 Conveyor: User Parameters (A2-01 to A2-16)**

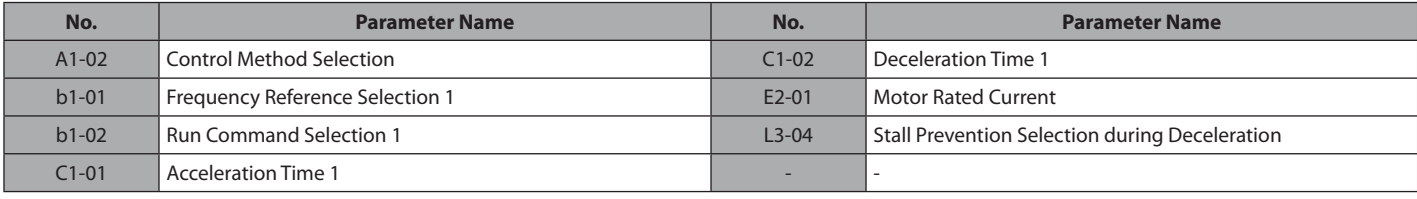

## ◆ **Setting 3: Exhaust Fan Application**

#### **Table 4.9 Exhaust Fan: Parameter Settings**

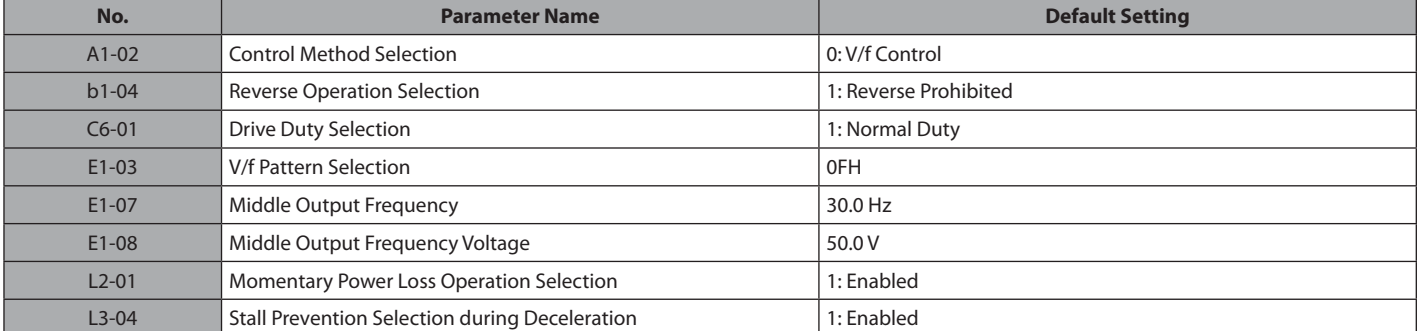

#### **Table 4.10 Exhaust Fan: User Parameters (A2-01 to A2-16)**

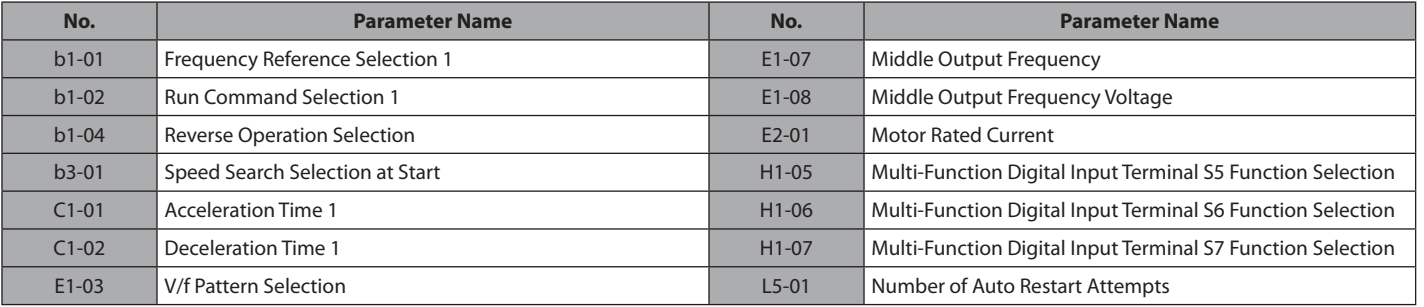

## ◆ **Setting 4: HVAC Fan Application**

#### **Table 4.11 HVAC Fan: Parameter Settings**

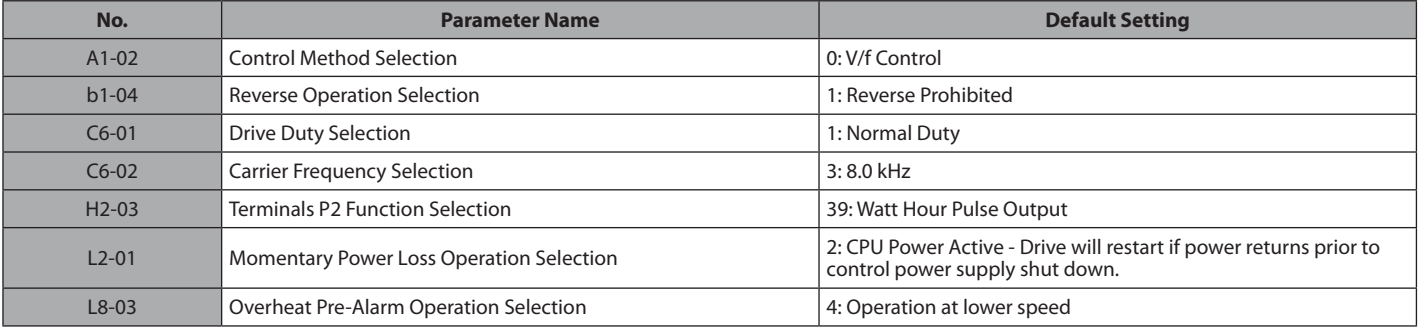

 $\boxed{4}$ 

#### **4.6 Application Selection**

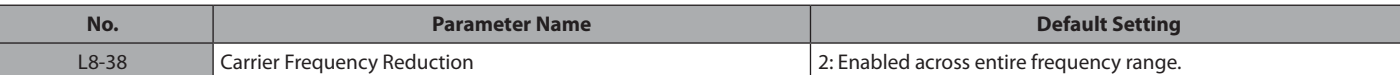

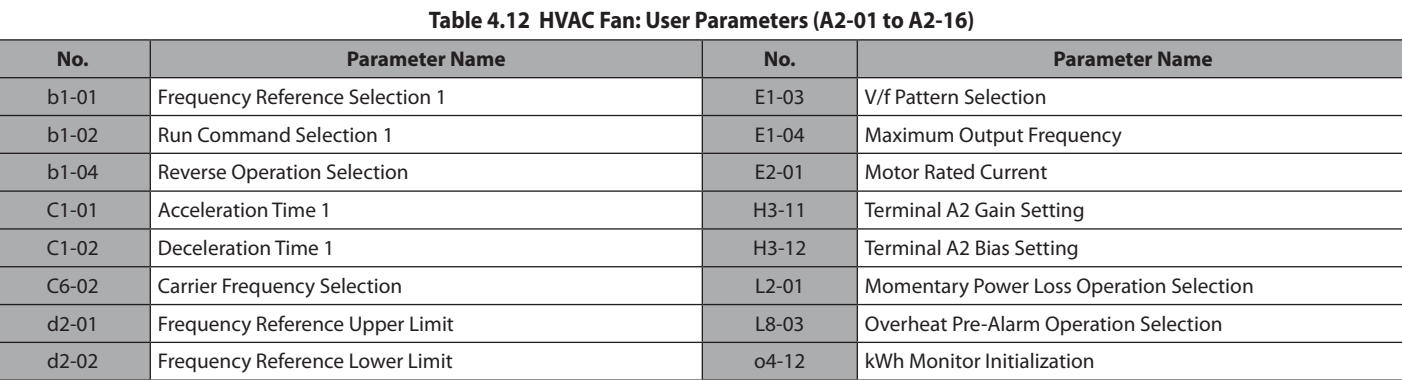

## ◆ **Setting 5: Compressor Application**

#### **Table 4.13 Compressor: Parameter Settings**

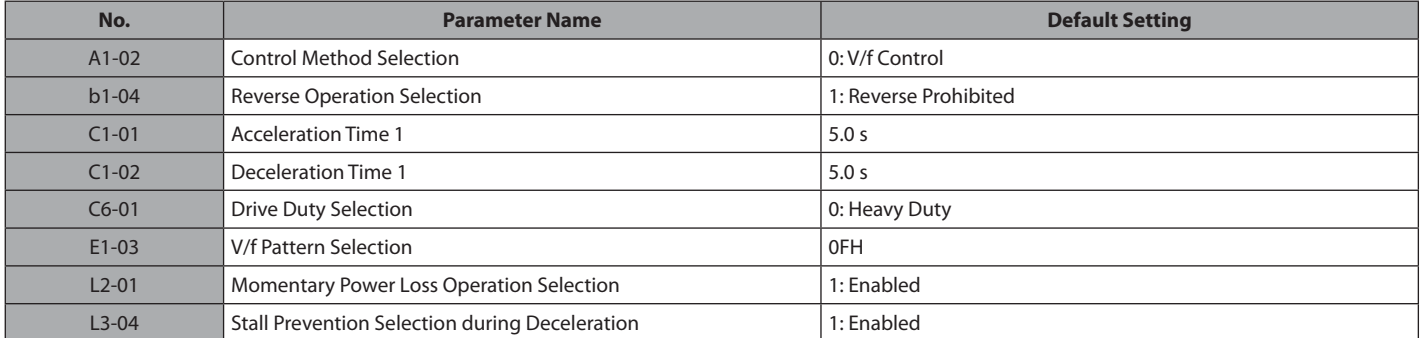

#### **Table 4.14 Compressor: User Parameters (A2-01 to A2-16):**

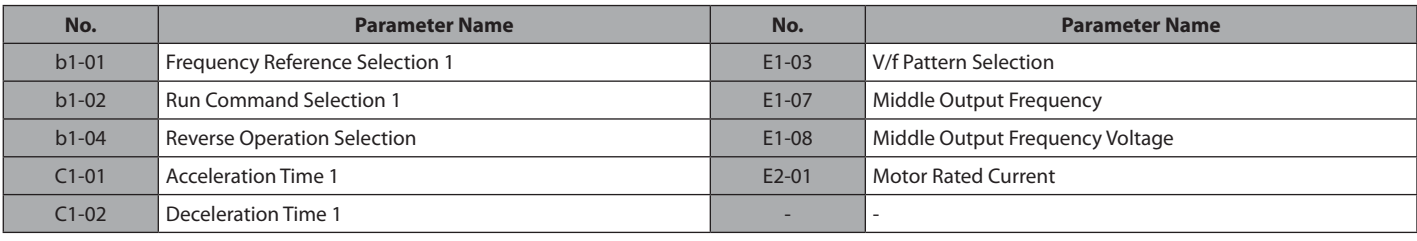

## ◆ **Setting 6: Hoist Application**

**Note:1.**Read the instructions listed on page *93* when using Hoist Application Preset

**2.**Perform Auto-Tuning after selecting the Hoist Application Preset.

**3.**If UL3 appears on the operator display after Auto-Tuning is complete, set L6-01 to 0 to repeat the Auto-Tuning process.

**Table 4.15 Hoist: Parameters and Settings**

| No.     | <b>Parameter Name</b>              | <b>Default Setting</b>       |
|---------|------------------------------------|------------------------------|
| $A1-02$ | <b>Control Method Selection</b>    | 2: Sensorless Vector Control |
| $b1-01$ | Frequency Reference Selection 1    | 0: Operator                  |
| $b6-01$ | Dwell Reference at Start           | 3.0 Hz                       |
| $b6-02$ | Dwell Time at Start                | 0.3s                         |
| $C1-01$ | <b>Acceleration Time 1</b>         | 3.0 s                        |
| $C1-02$ | Deceleration Time 1                | 3.0 s                        |
| $C6-01$ | <b>Drive Duty Selection</b>        | 0: Heavy Duty                |
| $C6-02$ | <b>Carrier Frequency Selection</b> | $2:5$ kHz                    |
| $d1-01$ | Frequency Reference 1              | $6.0$ Hz                     |
| $d1-02$ | Frequency Reference 2              | 30.0 Hz                      |
| $d1-03$ | Frequency Reference 3              | 60.0 Hz                      |
| $E1-03$ | V/f Pattern Selection              | 0FH                          |

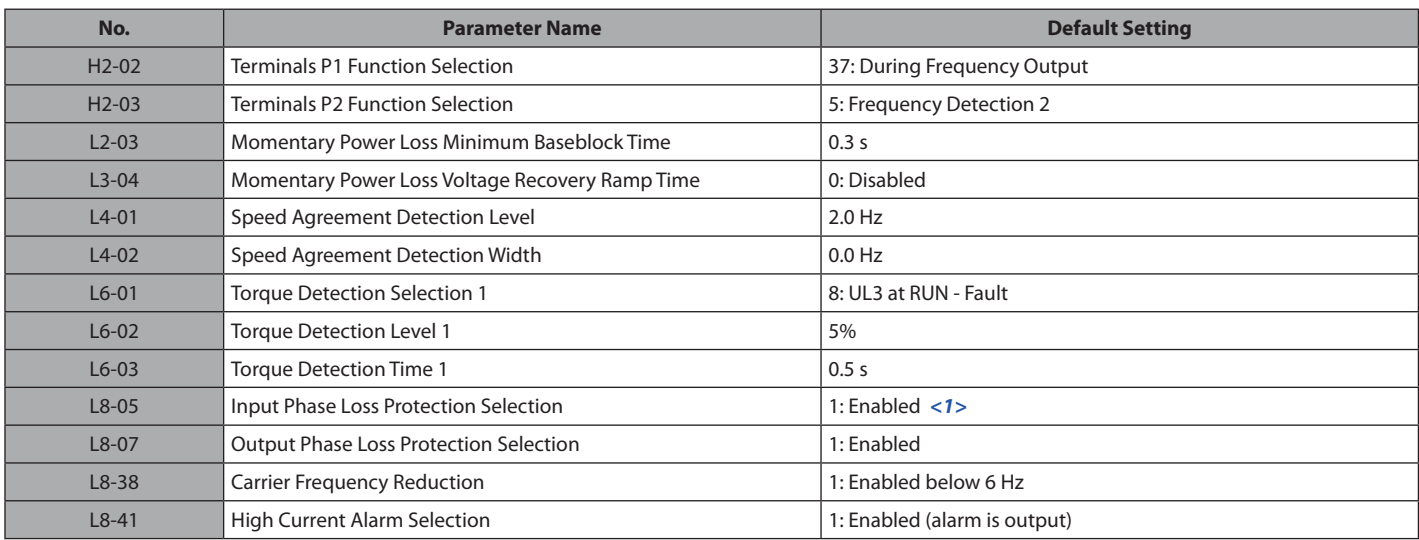

<1> Disable L8-05 for single-phase models.

#### **Table 4.16 Hoist: User Parameters (A2-01 to A2-16):**

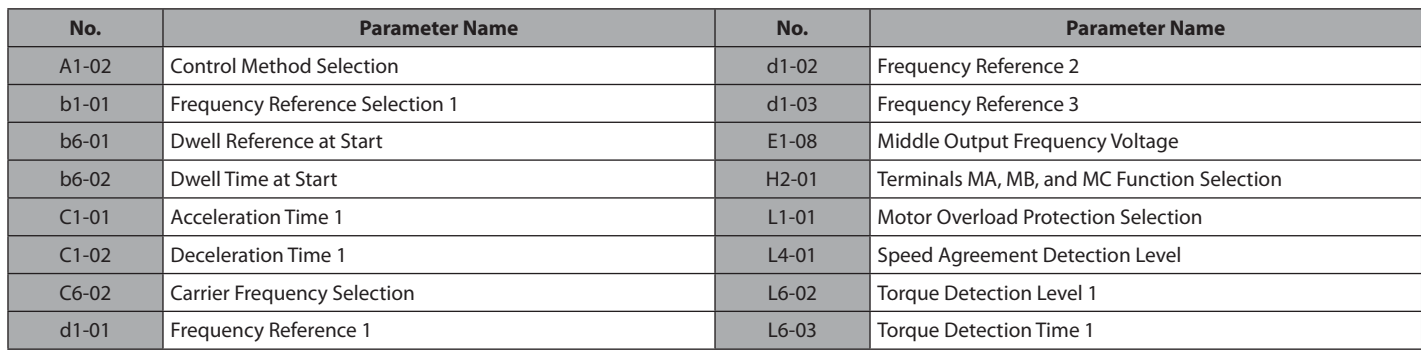

## ◆ **Notes on Controlling the Brake when Using the Hoist Application Preset**

### **Preventing Inadvertent Brake Release by Disabling Frequency Detection During a Baseblock Condition**

The frequency detection function is used for controlling the brake.

Although the drive output will be shut off, the drive will maintain the frequency reference if an external Baseblock command is given (H1-xx = 8/9) and the Run command remains active. Disable the Frequency detection during Baseblock by setting parameter L4-07 = "0" to prevent the brake remaining open during Baseblock condition.

#### **Brake Control During Safe Disable Input**

If the Safe Disable input is released, the drive output will shut off and the frequency reference will reset to 0 and the brake will close, regardless if the Run command is active. The Run command must be cycled before the drive can restart.

The table below shows how to set up the drive when using output terminals P2-PC as brake control output.

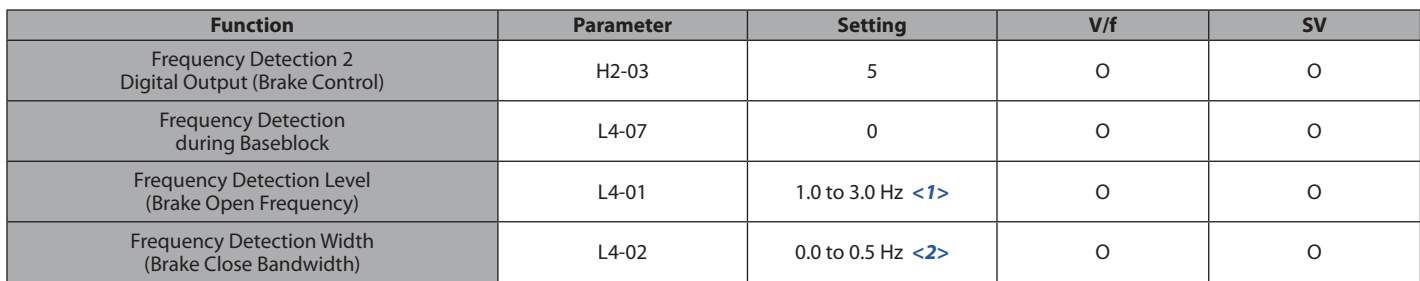

<1> This is the setting recommended when using Sensorless Vector Control. In V/f Control, set the level as the motor rated slip frequency plus 0.5 Hz. Not enough motor torque will be created if this value is set too low, and the load may tend to slip. Make sure this value is greater than the minimum output frequency and greater than the value of L4-02 as shown in the diagram below. If set too high, however, there may be a jolt at start.

<2> Hysteresis for Frequency Detection 2 can be adjusted by changing the Frequency Detection Width (L4-02) between 0.0 and 0.5 Hz. If the load slips during stop, make changes in steps of 0.1 Hz until the load no longer slips..

 $\overline{4}$ 

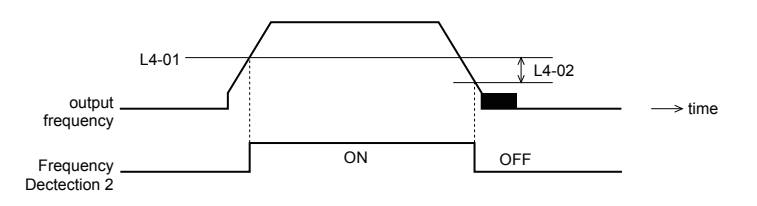

#### **Figure 4.10 Frequency Detection 2**

#### **The braking sequence should be designed as follows:**

- A normally open signal (N.O.) should be used to control the brake so that it is released when terminal P2-PC closes.
- When a fault signal is output, the brake should close.

**Note:** The drawing below shows a control wiring example for the crane application preset:

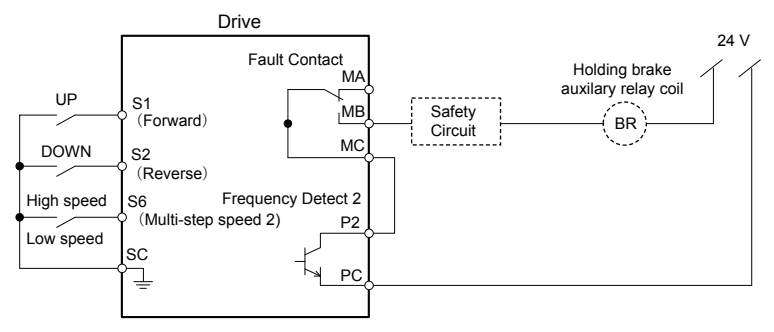

**Figure 4.11 Brake Control Wiring**

- When changing the speed using an analog signal, make sure that the source of the frequency reference is assigned to the control circuit terminals ( $b1-01 = 1$ ).
- A sequence to open and close the holding brake appears in the diagram below.

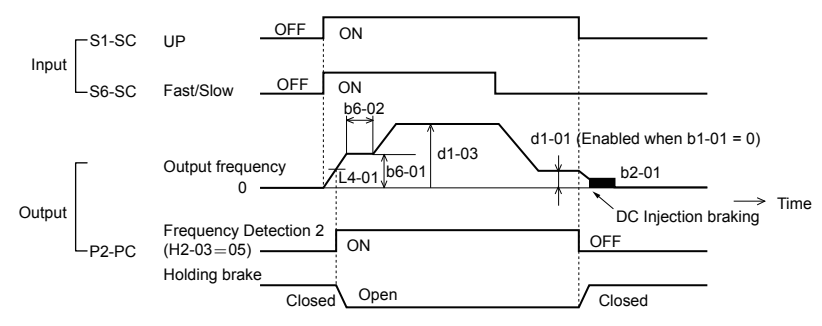

**Figure 4.12 Holding Brake Time Chart**

### ◆ **Setting 7: Traveling Application**

**Table 4.17 Traveling: Parameters and Settings**

| No.     | <b>Parameter Name</b>                                 | <b>Default Setting</b>      |
|---------|-------------------------------------------------------|-----------------------------|
| $A1-02$ | <b>Control Method Selection</b>                       | 0: V/f Control              |
| $b1-01$ | Frequency Reference Selection 1                       | 0: Operator                 |
| $C1-01$ | <b>Acceleration Time 1</b>                            | 3.0 s                       |
| $C1-02$ | <b>Deceleration Time 1</b>                            | 3.0 s                       |
| $C6-01$ | <b>Drive Duty Selection</b>                           | 0: Heavy Duty               |
| $C6-02$ | <b>Carrier Frequency Selection</b>                    | $2:5$ kHz                   |
| $d1-01$ | Frequency Reference 1                                 | $6.0$ Hz                    |
| $d1-02$ | Frequency Reference 2                                 | 30.0 Hz                     |
| $d1-03$ | Frequency Reference 3                                 | 60.0 Hz                     |
| $H1-05$ | Multi-Function Digital Input Terminal S5 Function     | 3: Multi-Step Speed 1       |
| $H1-06$ | Multi-Function Digital Input Terminal S6 Function     | 4: Multi-Step Speed 2       |
| $H2-02$ | <b>Terminals P1 Function Selection</b>                | 37: During frequency output |
| $L3-04$ | <b>Stall Prevention Selection during Deceleration</b> | 0: Disabled                 |

### **4.6 Application Selection**

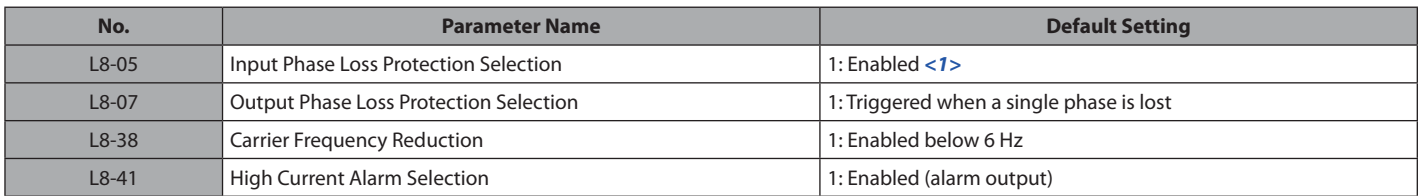

<1> Disable L8-05 for single-phase models.

#### **Table 4.18 Traveling: User Parameters (A2-01 to A2-16):**

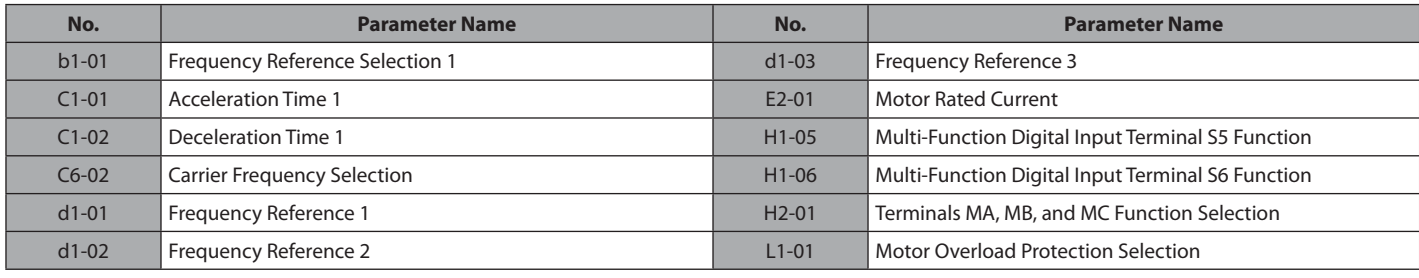

## ◆ **Setting 8: Conveyor Application 2**

### This setting is available in drive software versions PRG: 1020 and later.

#### **Table 4.19 Conveyor 2: Parameters and Settings**

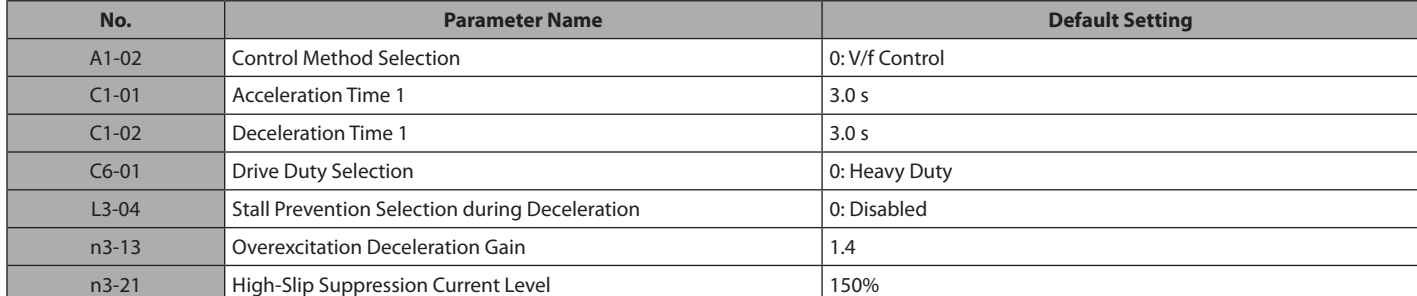

#### **Table 4.20 Conveyor 2: User Parameters (A2-01 to A2-16):**

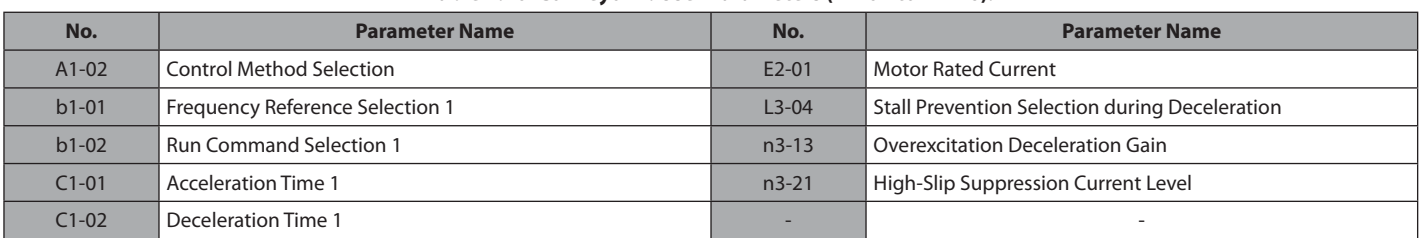

 $\overline{4}$ 

## **4.7 Auto-Tuning**

## ◆ **Types of Auto-Tuning**

There are three types of Auto-Tuning. Select the best type of Auto-Tuning for the application. *Refer to Auto-Tuning Procedure on page 97*.

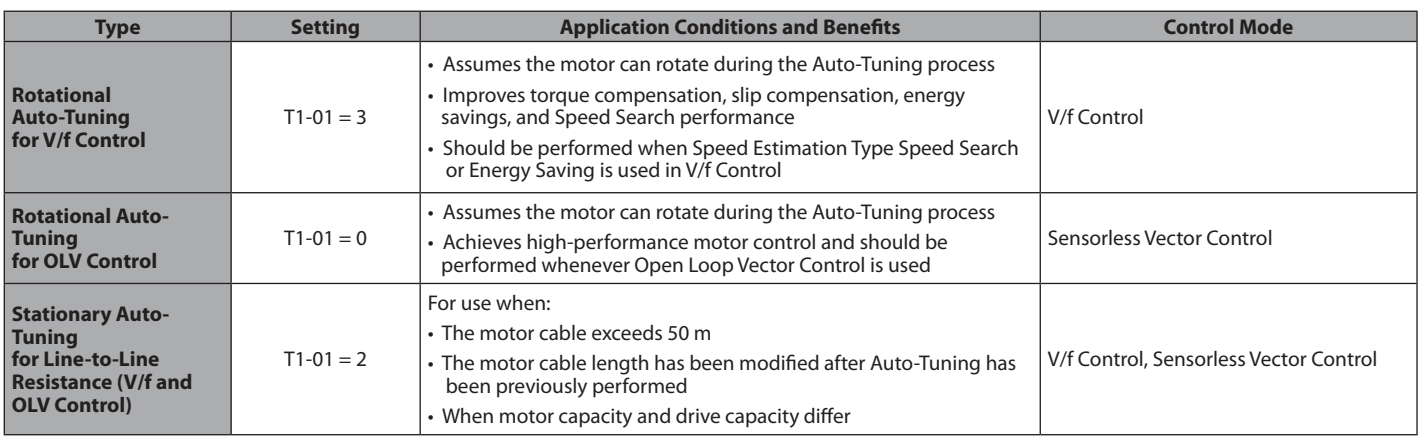

## ◆ **Before Auto-Tuning the Drive**

Check the items below before Auto-Tuning the drive.

#### ■ **Basic Auto-Tuning Preparations**

- Auto-Tuning automatically determines the electrical characteristics of the motor. This is fundamentally different from other types of Auto-Tuning features used in servo systems.
- Auto-Tuning requires the user to input data from the motor nameplate. Make sure the information written on the nameplate is available before Auto-Tuning the drive.
- For best performance, be sure the drive input supply voltage equals or exceeds the motor rated voltage.
	- **Note:** Performance can be enhanced by using a motor with a base voltage that is 20 V (40 V for 400 V class models) lower than the input supply voltage. This may be of special importance when operating the motor above 90% of base speed, where high torque precision is required.
- To cancel Auto-Tuning, press the STOP key on the LED operator.
- *Table 4.21* describes digital input and output terminal status during Auto-Tuning.

#### **Table 4.21 Digital Input and Output Operation During Auto-Tuningr**

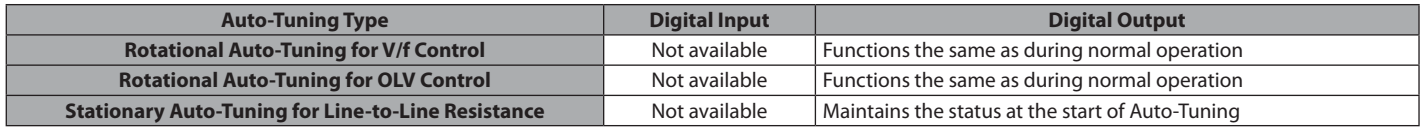

**WARNING!** *Sudden Movement Hazard. Do not release the mechanical brake during stationary Auto-Tuning. Inadvertent brake release may cause damage to equipment or injury to personnel. Ensure that the mechanical brake release circuit is not controlled by the drive multifunction digital outputs.*

**Note:** It is recommended that Rotational Auto-Tuning is performed with the load disconnected. Failure to comply could result in improper drive operation. If Rotational Auto-Tuning is performed for a motor coupled to a load, the motor constants will be inaccurate and the motor may exhibit abnormal operation. Disconnect or decouple the motor from the load.

## ■ **Notes on Rotational Auto-Tuning**

- For optimal performance, Auto-Tuning should only be done with the motor uncoupled from the load for applications requiring high performance over a wide speed range.
- If motor and load can not be uncoupled, the load should be lower than 30% of the rated load. Performing Rotational Auto-Tuning with a higher load will set motor parameters incorrectly, and can cause irregular motor rotation.
- Ensure the motor-mounted brake is fully released if installed.
- Connected machinery should be allowed to rotate the motor.

### ■ **Notes on Stationary Auto-Tuning for Terminal Resistance Only**

- If the motor cable lead length has been significantly modified after Auto-Tuning has already been performed, perform Stationary Auto-Tuning with the new cables.
- Perform when using motor cables longer than 50 m with V/f Control.

**WARNING!** *Electrical Shock Hazard. When executing stationary Auto-Tuning for line-to-line resistance only, the motor does not rotate, however, power is applied. Do not touch the motor until Auto-Tuning is completed. Failure to comply may result in injury from electrical shock.*

### ◆ **Auto-Tuning Interruption and Fault Codes**

If tuning results are abnormal or the STOP key is pressed before completion, Auto-Tuning will be interrupted and a fault code will be displayed on the digital operator.

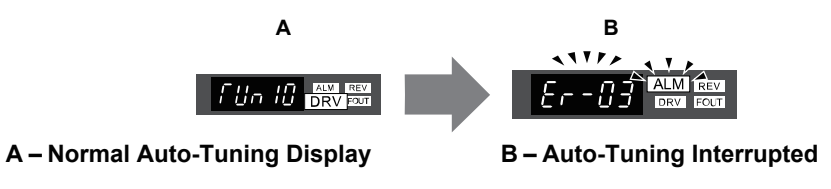

**Figure 4.13 Auto-Tuning Interruption Display**

#### ◆ **Performing Auto-Tuning**

#### ■ **Auto-Tuning Procedure**

Auto-Tuning should generally be performed in the following steps.

- **1.** *Refer to Before Auto-Tuning the Drive on page 96*.
- **2.** Determine which type of Auto-Tuning best fits the application requirements following *Figure 4.14*.

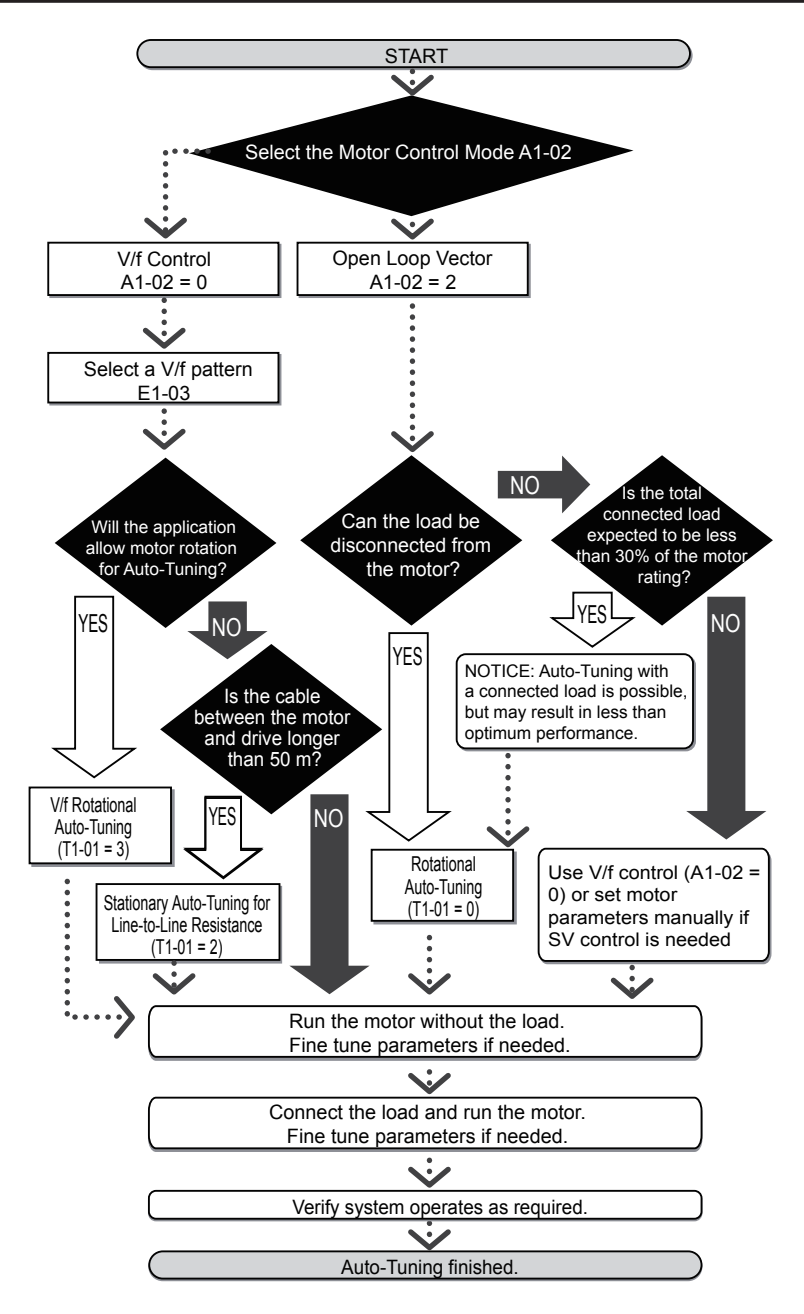

#### **Figure 4.14 Auto-Tuning Selection**

- **3.** Enter the type of Auto-Tuning to parameter T1-01.
- **4.** Enter the motor nameplate data.
- **5.** Start the Auto-Tuning process when prompted by the drive.
- **6.** If Auto-Tuning was successfully performed, do a test run without the load and make any necessary parameter adjustments.
- **7.** If the test run was successful, do a test run with the load connected and make parameter adjustments if necessary.

#### ◆ **Auto-Tuning Example**

The following example illustrates how to perform Rotational Auto-Tuning for Sensorless Vector Control (A1-02 = 2).

#### ■ **Set the Selected Type of Auto-Tuning**

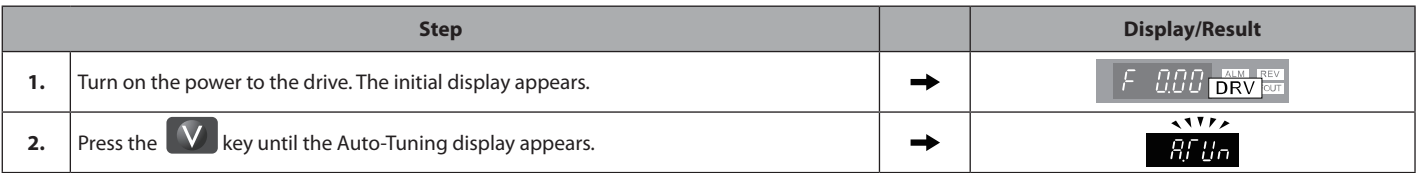

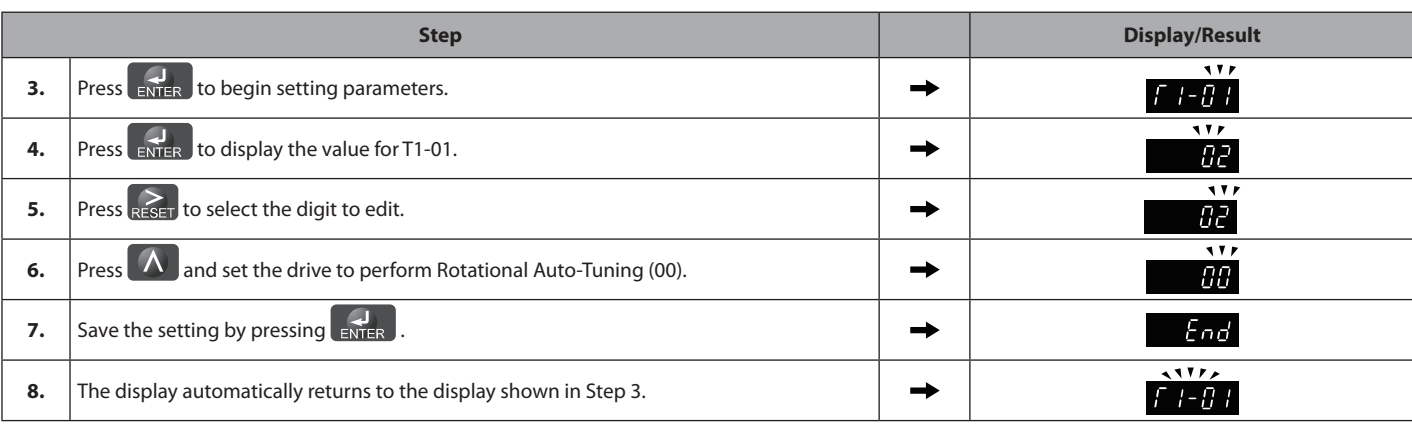

### ■ **Enter Data from the Motor Nameplate**

After selecting the type of Auto-Tuning, enter the data required from the motor nameplate.

**Note:** These instructions continue from Step 8 in "Set the Selected Type of Auto-Tuning".

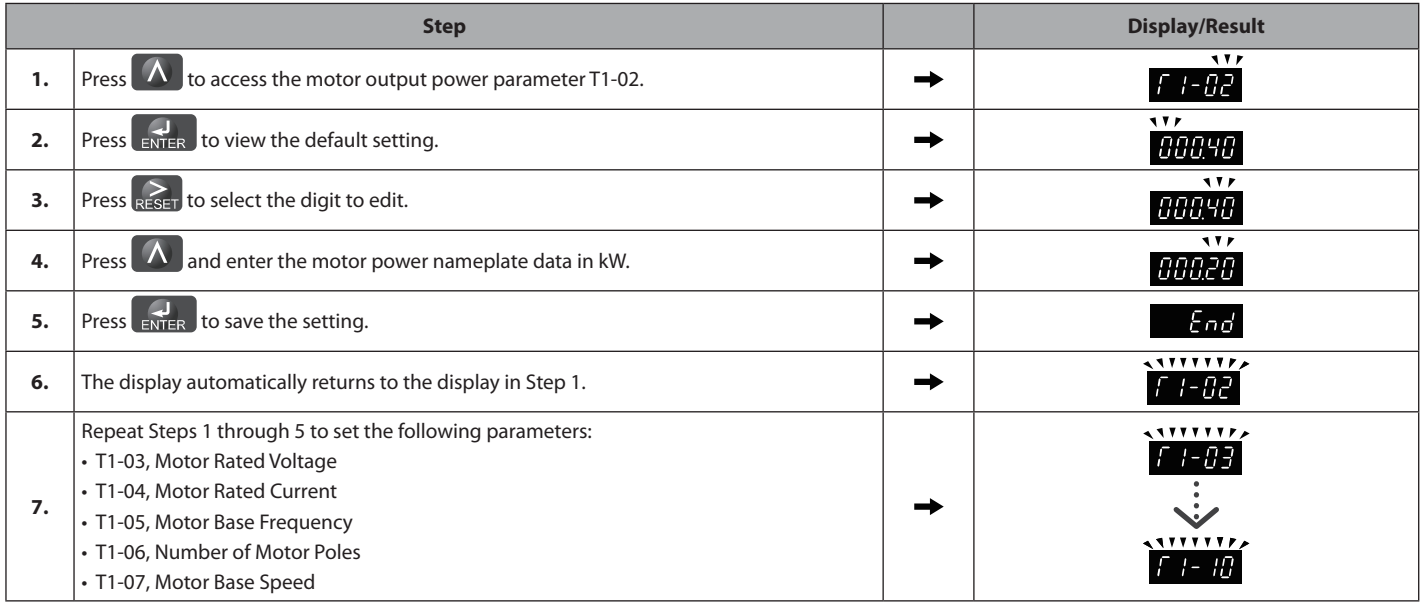

**Note:1.** For the details on each setting, *Refer to Input Data for Auto-Tuning on page 100*.

**2.** For Stationary Auto-Tuning for Line-to-Line resistance only, set T1-02 and T1-04.

#### ■ **Starting Auto-Tuning**

**WARNING!** *Sudden Movement Hazard. The drive and motor may start unexpectedly during Auto-Tuning, which could result in death or serious injury. Ensure the area surrounding the drive motor and load are clear before proceeding with Auto-Tuning.*

**WARNING!** *Electrical Shock Hazard. High voltage will be supplied to the motor when Stationary Auto-Tuning is performed even with the motor stopped, which could result in death or serious injury. Do not touch the motor until Auto-Tuning has been completed.*

**NOTICE:** *Rotational Auto-Tuning will not function properly if a holding brake is engaged on the load. Failure to comply could result in improper operation of the drive. Ensure the motor can freely spin before beginning Auto-Tuning.*

**NOTICE:** *Never perform Rotational Auto-Tuning for a motor connected to a load. Failure to comply could result in improper drive operation. If Rotational Auto-Tuning is performed for a motor coupled to a load, the motor parameters will be inaccurate and the motor may exhibit abnormal operation. Disconnect or decouple the motor from the load.*

Enter the required information from the motor nameplate. Press  $\Delta$  to proceed to the Auto-Tuning start display.

**Note:** These instructions continue from Step 7 in "Enter Data from the Motor Nameplate".

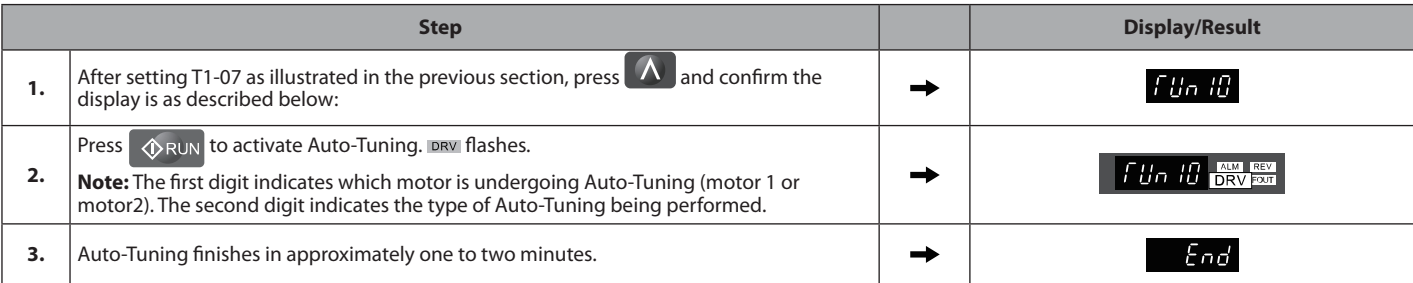

## ◆ **Input Data for Auto-Tuning**

The T1- $\square\square$  parameters are used to set the Auto-Tuning input data.

**Note:1.**Cycling power to the drive will reset any values set during the Auto-Tuning process to factory defaults.

**2.** For motors that are to be operated in the field weakening range, first perform the Auto-Tuning with the base data, i.e. the frequency at which the motor is operating with its rated voltage (base frequency). After Auto-Tuning is complete, change the maximum frequency E1-04 to the desired value.

### ■ **T1-00: Motor 1/Motor 2 Selection**

Selects the motor to be tuned when motor 1/2 switching is enabled, i.e., a digital input is set for function H1- $\Box\Box$  = 16. This parameter is not displayed if motor 1/2 switching is disabled.

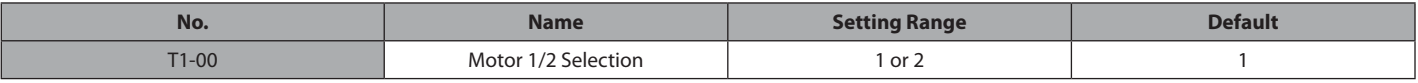

#### **Setting 1: Motor 1**

Auto-Tuning automatically sets parameters E1- $\square \square$  and E2- $\square \square$  for motor 1.

#### **Setting 2: Motor 2**

Auto-Tuning automatically sets parameters E3- $\square\square$  and E4- $\square\square$  for motor 2. Make sure that motor 2 is connected to the drive for Auto-Tuning.

#### ■ **T1-01: Tuning Mode Selection**

Sets the type of Auto-Tuning to be used. *Refer to Types of Auto-Tuning on page 96* for details on different types of Auto-Tuning.

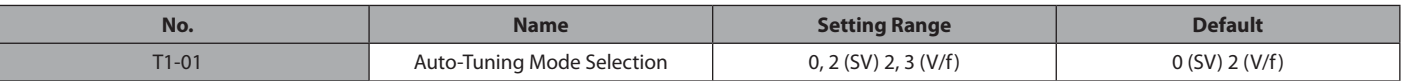

#### **Setting 0: Rotating Auto-Tuning for Sensorless Vector Control**

#### **Setting 2: Stationary Auto-Tuning for Line-to-Line Resistance**

#### **Setting 3: Rotating Auto-Tuning for V/f Control**

### ■ **T1-02: Motor Rated Power**

Used to set the motor rated power according to the motor nameplate value. For optimal performance, the motor rated power should be between 50 and 100% of the drive rating.

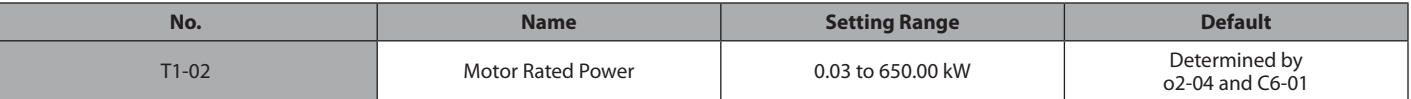

### ■ **T1-03: Motor Rated Voltage (T1-01 = 0 or 3)**

Used to set the motor rated voltage according to the motor nameplate value. If the motor is used above its base speed, enter the voltage at base speed here.

For higher tuning precision and better control performance, enter the motor no-load voltage here if known. The motor no-load voltage is referred as to the voltage needed to operate the motor under no-load condition at its rated speed. Refer to the motor data sheet.

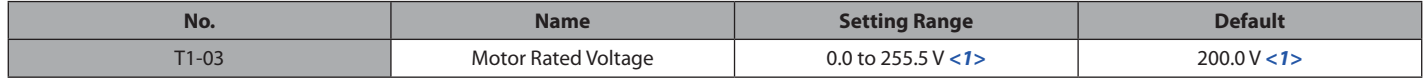

<1> Values shown here are for 200 V class drives. Double values when using a 400 V class drive.

#### ■ **T1-04: Motor Rated Current**

Used to set the motor rated current according to the motor nameplate value. For optimal performance in SV, the motor rated current should be between 50 and 100% of the drive rating. Enter the current at the motor base speed.

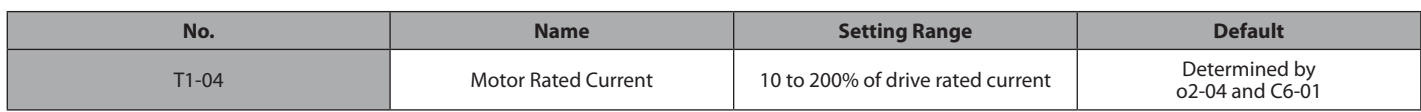

## ■ **T1-05: Motor Rated Frequency (T1-01 = 0 or 3)**

Used to set the motor rated frequency according to the motor nameplate value. If a motor with an extended speed range is used or the motor is used in the field weakening area, enter the base frequency here.

For higher tuning precision and better control performance, enter the motor no-load frequency here if known. The "no-load frequency" refers to the frequency needed to operate the motor under no-load condition at its rated speed. Refer to the motor data sheet.

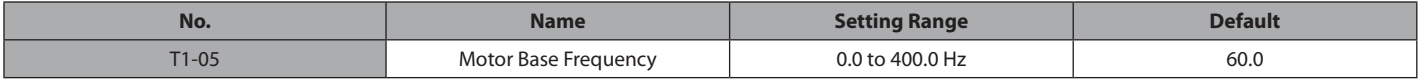

#### ■ **T1-06: Number of Motor Poles (T1-01 = 0 or 3)**

Used to set the number of motor poles according to the motor nameplate value.

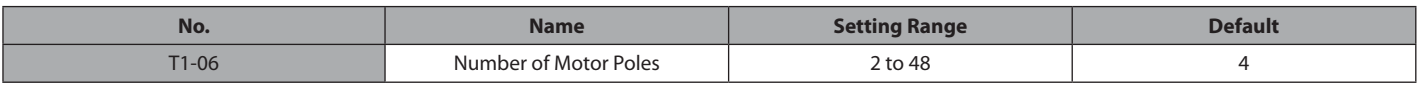

#### ■ **T1-07: Motor Base Speed (T1-01 = 0 or 3)**

Used to set the motor rated speed according to the motor nameplate value. If a motor with an extended speed range is used or the motor is used in the field weakening area, enter the speed at base frequency here.

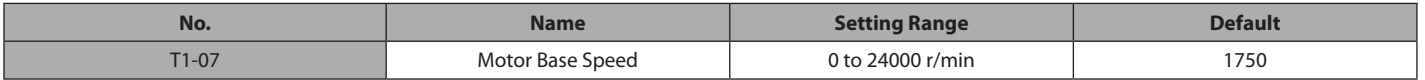

#### ■ **T1-11: Motor Iron Loss (T1-01 = 3)**

Provides iron loss information for determining the Energy Saving coefficient. If E2-10 has been changed and the power has been cycled, the value set to E2-10 will appear as the default in T1-11. If the value of T1-02 is not changed during Auto-Tuning data input, the drive will select a value that is typical for the motor power entered to T1-02.

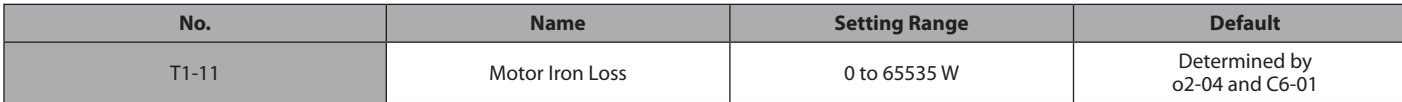

## **4.8 No-Load Operation Test Run**

## ◆ **No-Load Operation Test Run**

This section explains how to operate the drive with the motor uncoupled from the load during a test run.

## ■ **Before Starting the Motor**

Check the following items before operation:

- Ensure the area around the motor is safe.
- Ensure external emergency stop circuitry is working properly and other safety precautions have been taken.

## ■ **During Operation**

Check the following items during operation:

- The motor should rotate smoothly (i.e., no abnormal noise or oscillation).
- The motor should accelerate and decelerate smoothly.

### ■ **No-Load Operation Instructions**

The following example illustrates a test run procedure using the digital operator.

**Note:** Before starting the motor, set the frequency reference d1-01 to 6 Hz.

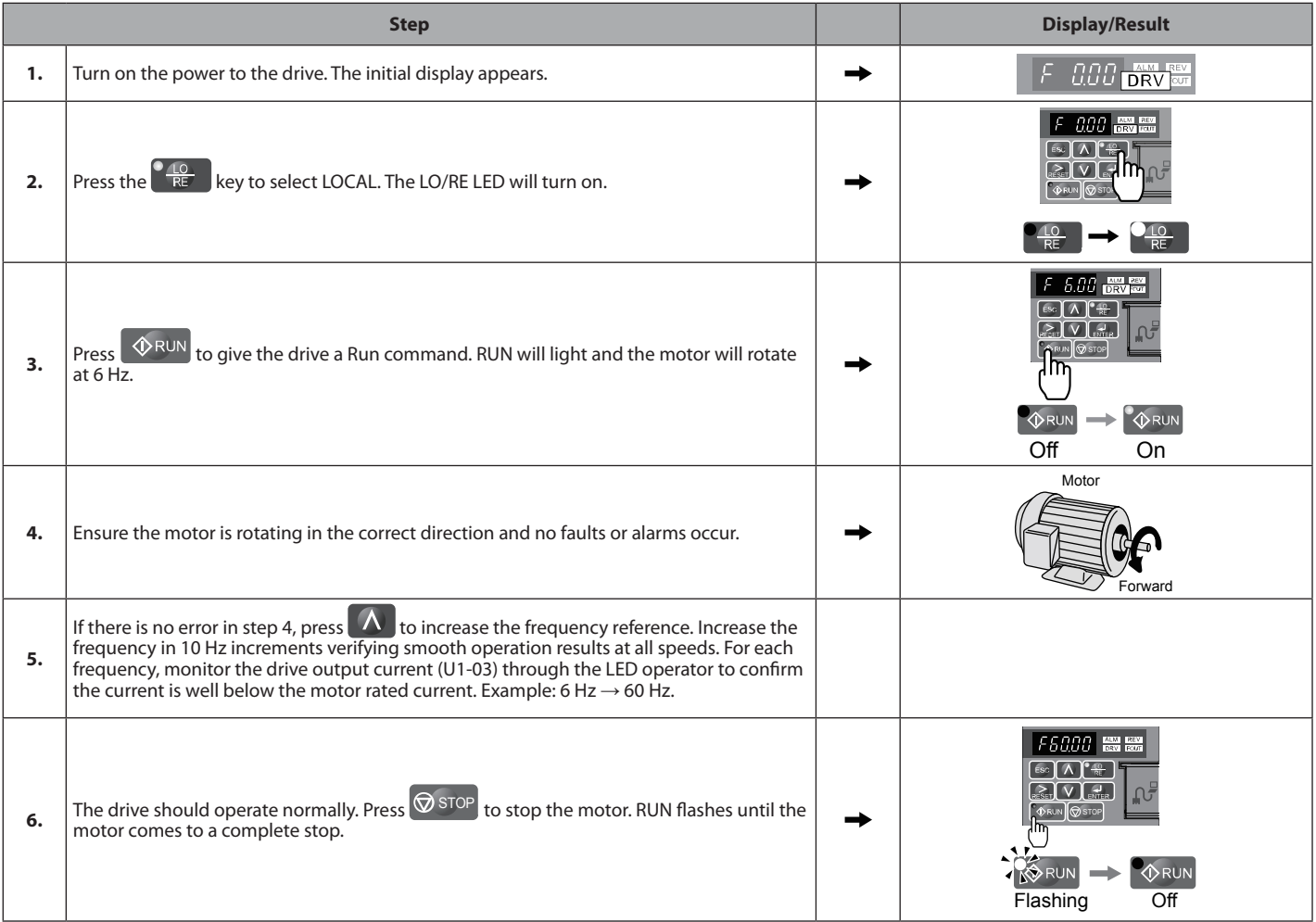

## **4.9 Test Run with Load Connected**

## ◆ **Test Run with the Load Connected**

After performing a no-load test run connect the load and proceed to run the motor and load together.

### ■ **Notes on Connected Machinery**

- Clear the area around the motor.
- The motor should come to a complete stop without problems.
- Connect the machinery.
- Fasten all installation screws properly. Check that the motor and connected machinery are held in place.
- Confirm that the Fast-stop circuit or mechanical safety measures operate correctly.
- Be ready to press the STOP button in case of emergency.

## ■ **Checklist Before Operation**

- The motor should rotate in the proper direction.
- The motor should accelerate and decelerate smoothly.

## ■ **Operating the Motor under Loaded Conditions**

Test run the application similarly to the no-load test procedure when connecting the machinery to the motor.

- Check monitor parameter U1-03 to ensure there is no overcurrent.
- If the application permits running the load in the reverse direction, try changing motor direction and the frequency reference while watching for abnormal motor oscillation or vibration.
- Correct any problems that occurs with hunting, oscillation, or other control-related issues.

## **4.10 Verifying Parameter Settings and Backing Up Changes**

Check changes to parameter settings as a result of Auto-Tuning using the Verify function. *Refer to Verifying Parameter Changes: Verify Menu on page 82*.

Save the verified parameter settings. Change the access level or set a password to the drive to prevent accidental modification of parameter settings.

## ◆ **Backing Up Parameter Values: o2-03**

Performing the following procedure stores all parameters settings to drive memory where they can later be recalled if necessary. Set o2-03 to "1" to save parameter changes. This saves all parameter settings, and then returns o2-03 to 0. The drive can now "recall" the saved parameters by performing a "user-initialization" (A1-03 = 1110).

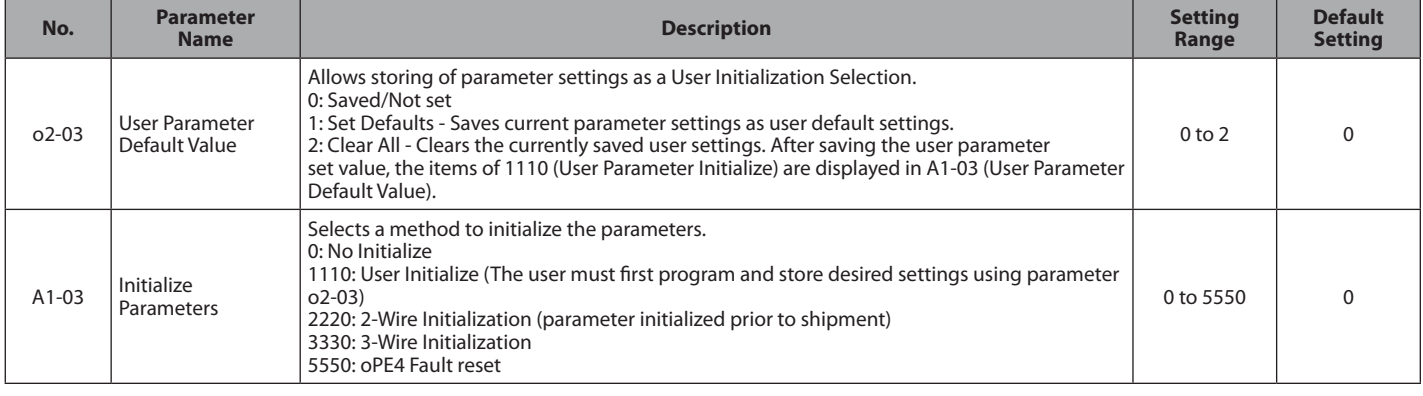

## ◆ **Parameter Access Level: A1-01**

Setting the Access Level for "Operation only" (A1-01 = 0) allows the user to access parameters A1- $\Box$  $\Box$  and U $\Box$ - $\Box$  $\Box$ only. Other parameters are not displayed.

Setting the Access Level for "User Parameters" (A1-01 = 1) allows the user to access parameters that have been previously saved as User Parameters. This is helpful when displaying only the relevant parameters for a specific application.

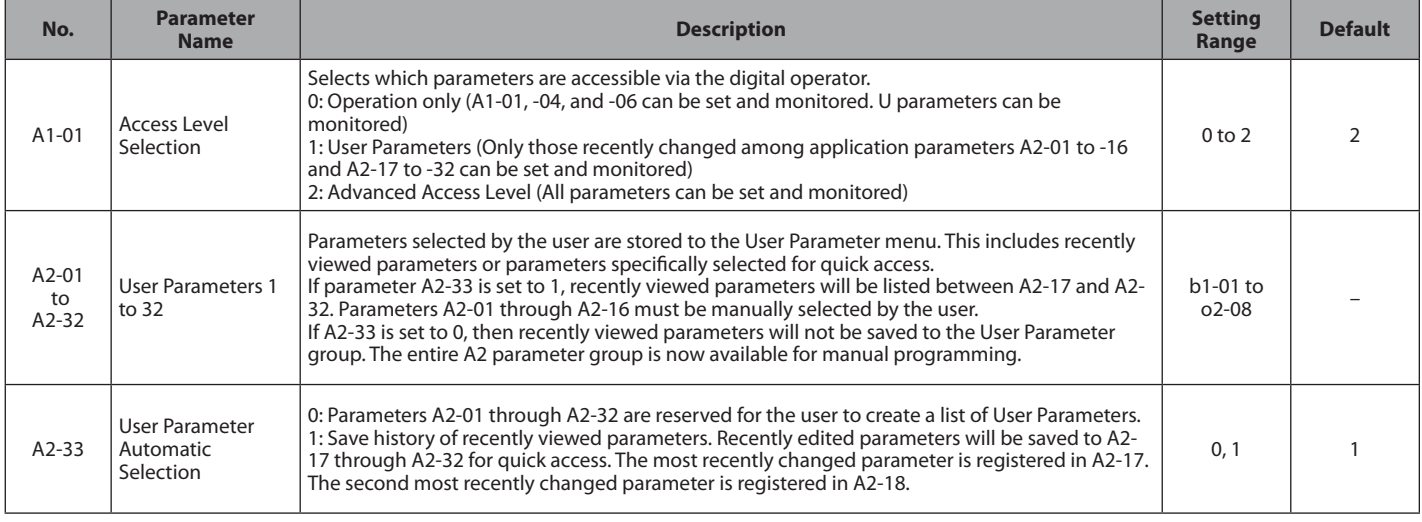

## ◆ **Password Settings: A1-04, A1-05**

The user can set a password to the drive to restrict access. The password is selected via parameter A1-05. The selected password must be entered in parameter A1-04 to unlock parameter access (i.e., parameter setting A1-04 must match the value programmed into A1-05). The following parameters cannot be viewed or edited until the value programmed into A1-04 correctly matches the value as programmed in parameter A1-05: A1-01, A1-02, A1-03, A1-06 and A2-01 through A2-33.

Note: Parameter A1-05 is hidden from view. To display A1-05, access parameter A1-04 and simultaneously depress the  $\circledR$  stop key and the  $\Lambda$  key.

## ◆ **Copy Function (Optional)**

Parameter settings can be copied to another drive to simplify parameter restoration or multiple drive setup. The drive supports the following options:

### ■ **LED Operator (JVOP-182-H)**

The LED operator operates the drive and supports copying, importing, and verifying parameter settings.

#### ■ **Engineering Software Tools**

Engineering Software Tools is a PC software tool for parameter management, monitoring, and diagnosis. Engineering Software Tools can load, store, and copy drive parameter settings. For details, refer to Help in the software.

The installation files can be obtained at no charge from:

http://cyclo.shi.co.jp

 $\overline{4}$ 

## **4.11 Test Run Checklist**

Review the checklist before performing a test run. Check each item that applies.

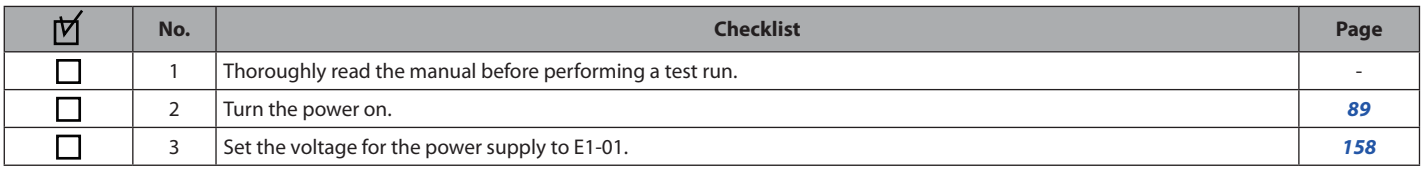

Check the items that correspond to the control mode being used.

**WARNING!** *Ensure start/stop and safety circuits are wired properly and in the correct state before energizing the drive. Failure to comply could result in death or serious injury from moving equipment. When programmed for 3-Wire control, a momentary closure on terminal S1 may cause the drive to start.*

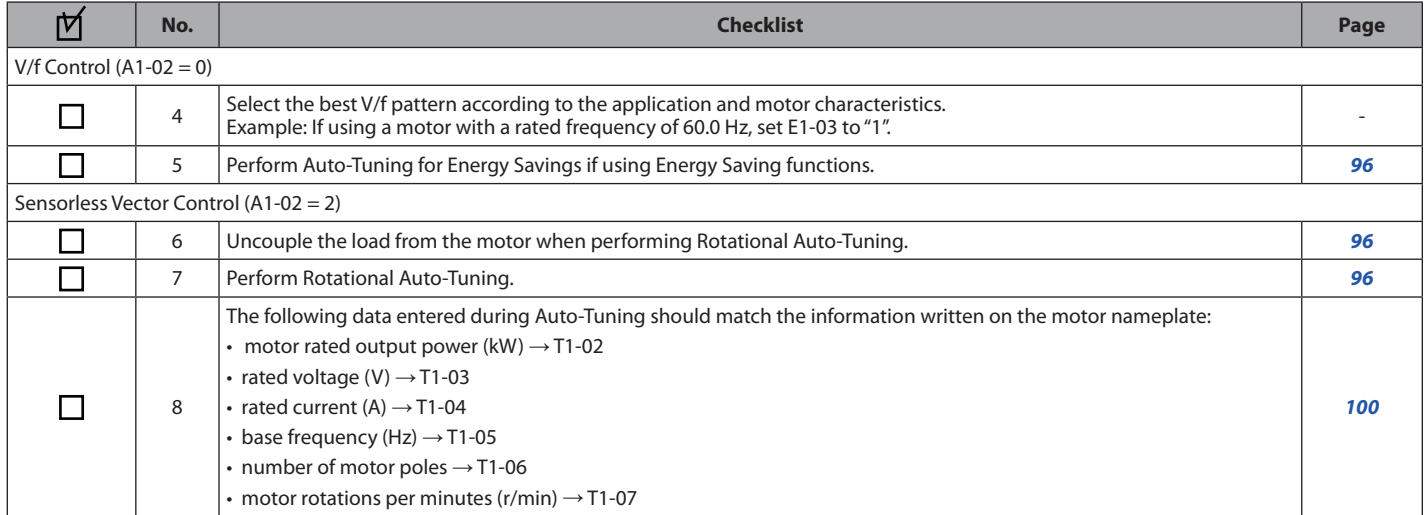

Proceed to the following checklist after checking items 4 through 9.

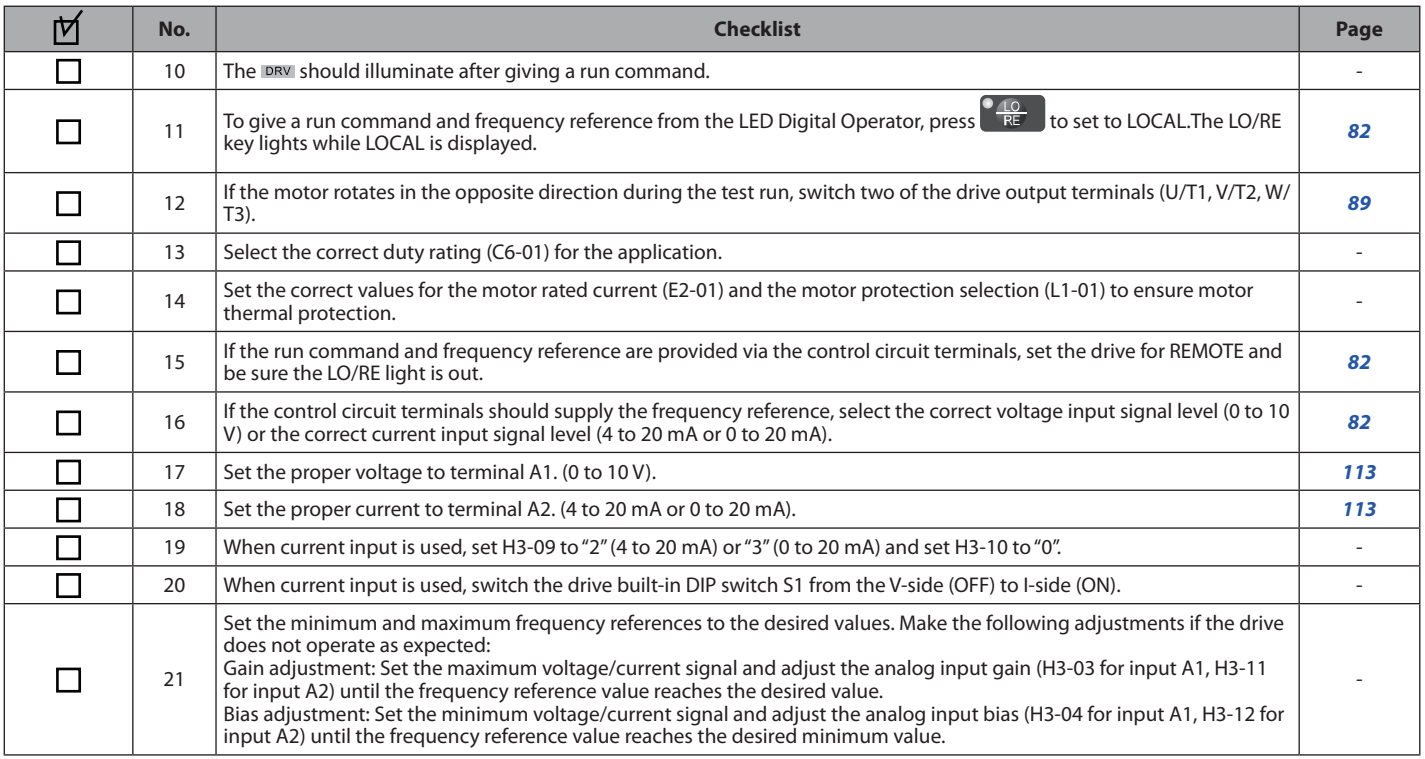

# **Parameter Details**

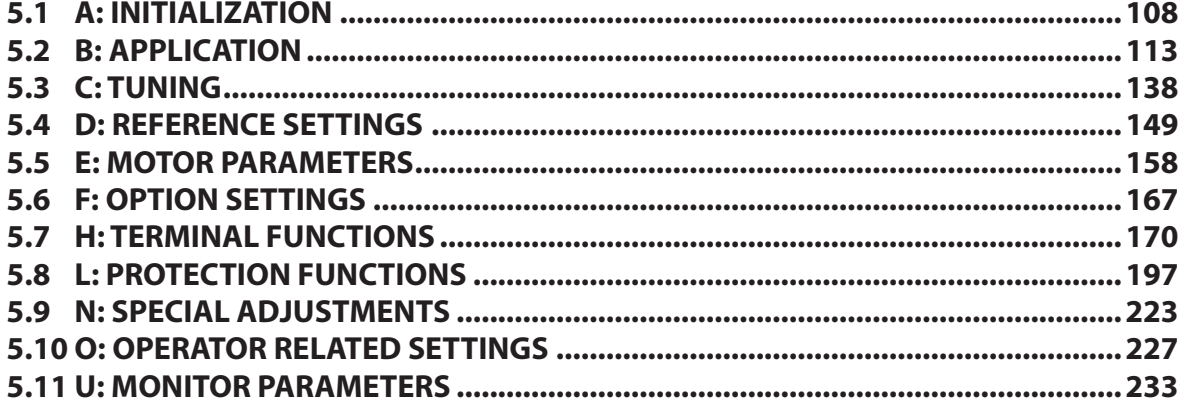

## **5.1 A: Initialization**

The initialization group contains parameters associated with initial setup of the drive. Parameters involving the display language, access levels, initialization, and password are located in this group.

## ◆ **A1: Initialization**

### ■ **A1-01: Access Level Selection**

Allows or restricts access to drive parameters.

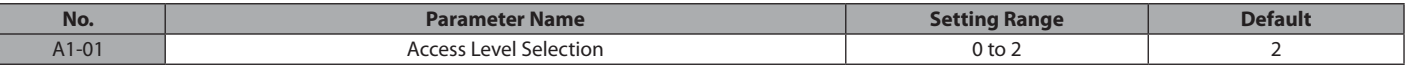

#### **Setting 0: Operation Only**

Access is restricted to parameters A1-01, A1-04, A1-06, and all U monitor parameters.

#### **Setting 1: User Parameters**

Access to only a specific list of parameters set to A2-01 through A2-32. These User Parameters can be accessed using the Setup mode of the digital operator.

#### **Setting 2: Advanced Access Level (A) and Setup Access Level (S)**

All parameters can be viewed and edited.

#### **Notes on Parameter Access**

- If the drive parameters are password protected by A1-04 and A1-05, parameters A1-00 through A1-03, A1-06, and all A2 parameters cannot be modified.
- If a digital input programmed for Program Lockout (H1- $\Box$  $\Box$  = 1B) is enabled, parameter values can not be modified, even though the A1-01 is set to 1 or 2.
- If parameters are changed via serial communication the parameters can not be changed from the digital operator until an Enter command is received from the serial communication.

## ■ **A1-02: Control Method Selection**

Selects the Control Method of the drive.

**Note:1.**Be sure to perform Auto-Tuning when using one of the vector control modes.

**2.**Reinitializing the drive does not reset A1-02 to the factory default value.

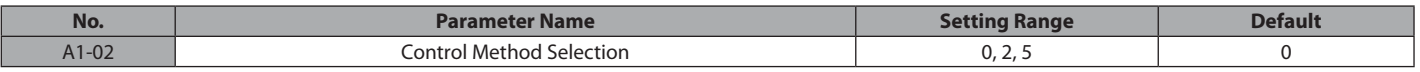

#### **Setting 0: V/f Control**

- For general-purpose and multiple motor applications.
- For use when the motor parameters are unknown and Auto-tuning can not be performed.

#### **Setting 2: Sensorless Vector**

- For general, variable-speed applications.
- For applications requiring precise speed control, quick response, and higher torque at low speeds.
## ■ **A1-03: Initialize Parameters**

Resets parameter settings back to their original default values. After the initialization the parameter automatically returns to 0.

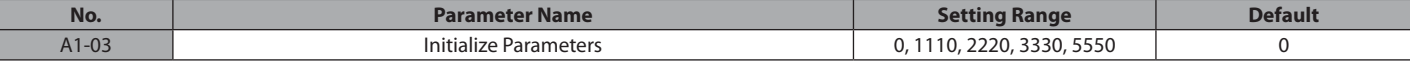

#### **Setting 0: No Initialization**

### **Setting 1110: User Initialize**

The modified drive parameters are returned to the values selected as user settings. User settings are stored when parameter o2-03 = "1: Set Defaults".

**Note:** A "user-initialization" resets all parameters to a user-defined set of default values that were previously saved to the drive. To clear the user-defined default values, set parameter o2-03 to "2".

### **Setting 2220: 2-Wire Initialization**

Resets all parameters back to their original default settings with digital inputs S1 and S2 configured as forward run and reverse run, respectively. A 2-wire sequence assigns functions to input terminals S1 and S2.

*Refer to Setting 40/41: Forward Run/Reverse Run Command for 2-Wire Sequence on page 177* for more information.

### **Setting 3330: 3-Wire Initialization**

The drive parameters are returned to factory default values with digital inputs S1, S2, and S5 configured as run, stop, and forward/reverse respectively. A 3-wire sequence assigns functions to input terminals S1, S2, and S5.

*Refer to Setting 0: 3-Wire Sequence on page 171* for more information.

#### **Setting 5550: oPE04 Reset**

If parameters on a certain drive have been edited and then a different terminal block is installed with different settings saved in its built-in memory, an oPE04 error will appear on the display. To use the parameter settings saved to the terminal block memory, set A1-02 to "5550".

#### **Notes on Parameter Initialization**

The parameters shown in Table 5.1 will not be reset when the drive is initialized by setting A1-03 = 2220 or 3330. The fault history will not be reset when the drive is initialized by A1-03 = 2220 or 3330. Although the control mode in A1- 02 is not reset when A1-03 is set to 2220 or 3330, it may change when an application preset is selected.

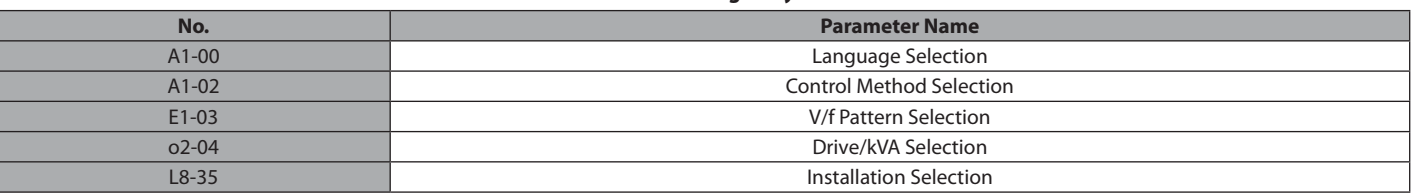

#### **Table 5.1 Parameters not Changed by Drive Initialization**

## ■ **A1-04, A1-05: Password and Password Setting**

A1-04 is for entering the password when the drive is locked. A1-05 is a hidden parameter used to set the password.

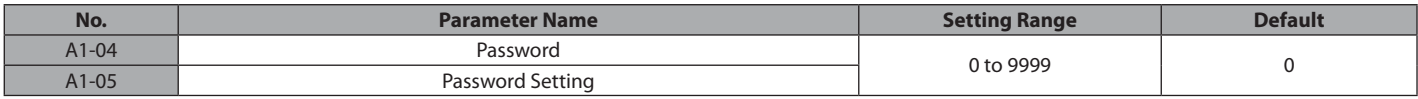

## **How to use the Password**

The user can set a password for the drive to restrict access. The password is set to A1-05 and must be entered to A1-04 to unlock parameter access. Until the correct password is entered, the following parameters cannot be viewed or edited: A1-01, A1-02, A1-03, A1-06, and A2-01 through A2-33.

The instructions below demonstrate how to set a new password. Here, the password set is "1234". An explanation follows on how to enter the password to unlock the parameters.

**Table 5.2 Setting the Password for Parameter Lock**

| <b>Step</b> |                                                                                                    | <b>Display/Result</b>                       |
|-------------|----------------------------------------------------------------------------------------------------|---------------------------------------------|
| 1.          | Turn on the power to the drive. The initial display appears.                                                                                                    | $0.00$ $\frac{km}{DRV}$ $\frac{km}{Q}$      |
| 2.          | Scroll to the Parameter Setup display and press $\left[\begin{array}{c} \Delta \end{array}\right]$                                                                                                    | ヘベキアン<br>PR <sub>F</sub>                    |
| 3.          | Scroll to the right by pressing ENTER                                                                                                    | 11P<br>$R$ $I - G$ $I$                      |
| 4.          | Select the flashing digits by pressing RESET.                                                                                                    | 11 <i>1</i><br>$R$ 1- $Q$ 1                 |
| 5.          | Select A1-04 by pressing $\Lambda$                                                                                                    | 11 <i>r</i><br>$R$ 1-04                     |
| 6.          | Press the $\bigotimes$ STOP key while holding down $\bigwedge$ at the same time. A1-05 will appear.<br>Note: A1-05 is normally hidden, but can be displayed by following the directions<br>listedhere. | 11 <i>1</i><br>$R$ $I - B5$<br>"05" flashes |
| 7.          | Press the ENTER key.                                                                                                    | <b>ATP</b><br>0000                          |
| 8.          | Use RESET, $\boxed{\text{V}}$ and $\boxed{\text{A}}$ to enter the password.                                                                                                    | <b>AV</b><br>1234                           |
| 9.          | Press ENTER to save what was entered.                                                                                                    | End                                         |
| 10.         | The display automatically returns to the display shown in step 5.                                                                                                    | 11 <i>1</i><br>8 I-85                       |

#### **Table 5.3 Check to see if A1-01 is locked (continuing from step 10 above)**

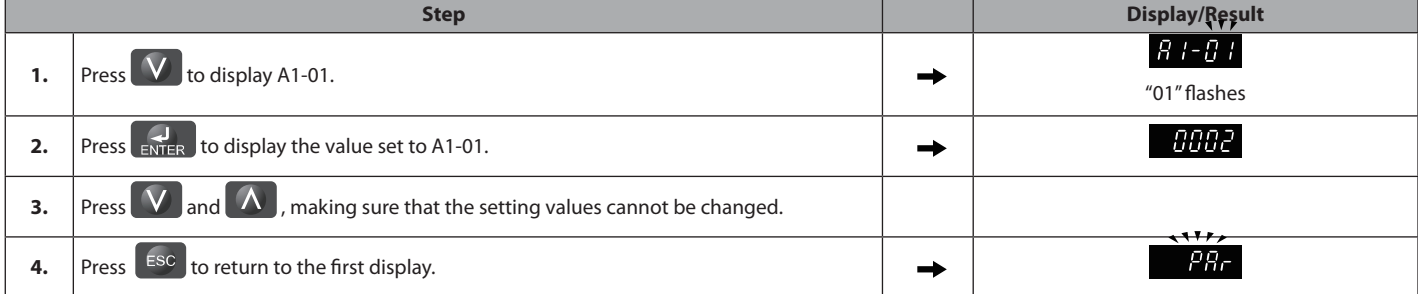

**Table 5.4 Enter the Password to Unlock Parameters (continuing from step 4 above)**

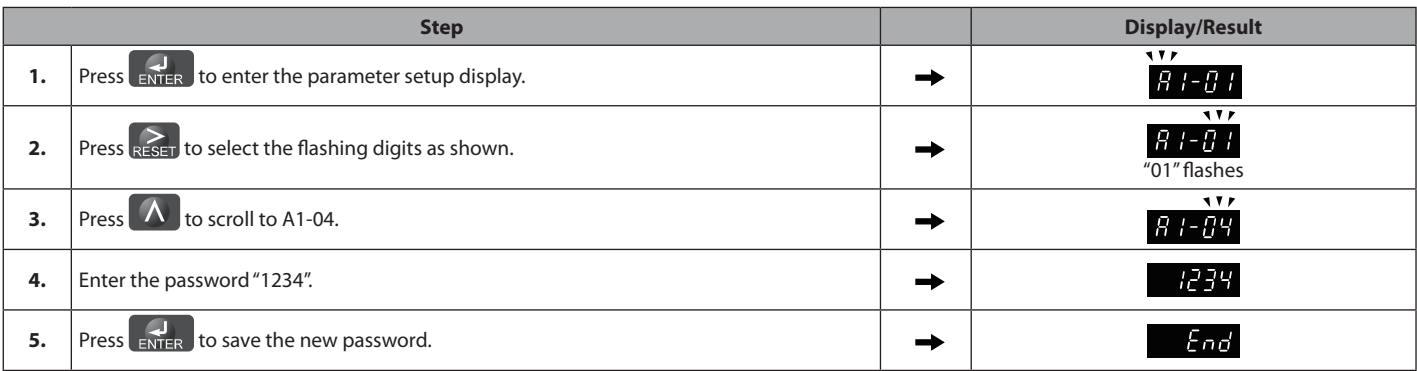

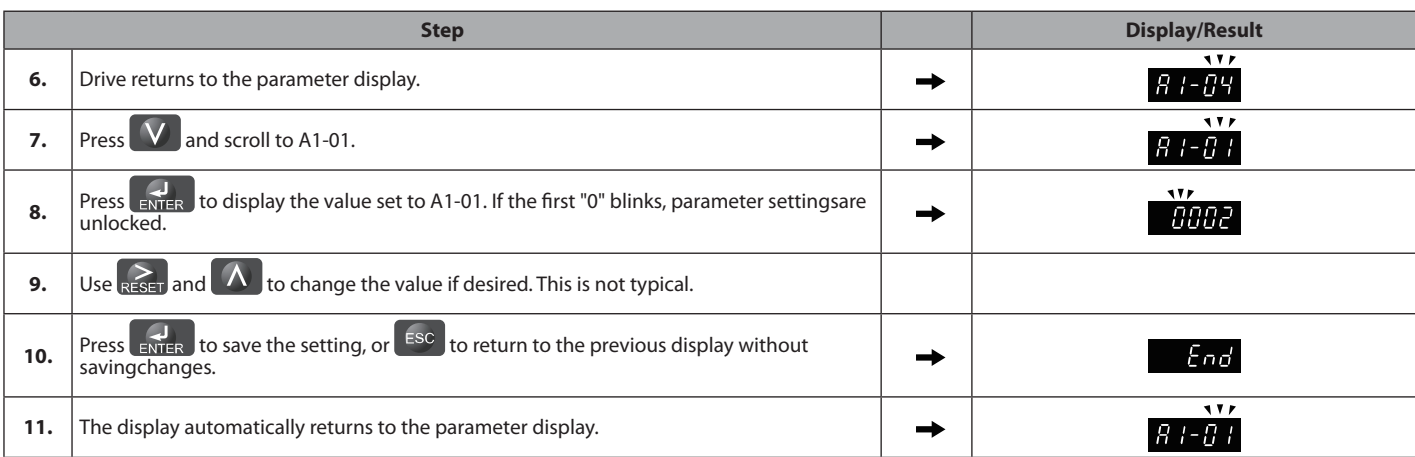

**Note:** Parameter settings can be edited after entering the correct password. Performing a 2-Wire or 3-Wire initialization resets the password to "0000". Reenter the password to parameter A1-05 after drive initialization.

## ■ **A1-06: Application Presets**

Several Application Presets are available to facilitate drive setup for commonly used applications. Selecting one of these Application Presets automatically sets the required parameters to default values and selects I/Os. In addition, Application Preset parameters are assigned to the list of User Parameters, A2-01 through A2-16. These can be accessed in the Setup Mode and provide quicker application adjustment by eliminating the need to scroll through multiple menus.

*Refer to Application Selection on page 90* for details on parameter A1-06.

# ◆ **A2: User Parameters**

## ■ **A2-01 to A2-32: User Parameters**

The user can select 32 parameters and assign them to A2-01 through A2-32. This saves time later scrolling through the parameter menu. The list of User Parameters can also track the most recently edited settings and save those parameters to this list.

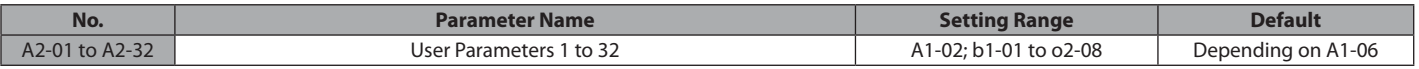

## **Saving User Parameters**

To save specific parameters to A2-01 to A2-32, first set the access level to allow access to all parameters (A1-02 = 2). Next assign the parameter number to the User Parameters list by entering it into one of the A2- $\square \square$  parameters. By then setting A1-01 to "1", the access level can be restricted so that users can only set and reference the specific parameters saved as User Parameters.

## ■ **A2-33: User Parameter Automatic Selection**

A2-33 determines whether or not parameters that have been edited are saved to the User Parameters (A2-17 to A2- 32) for quick, easy access.

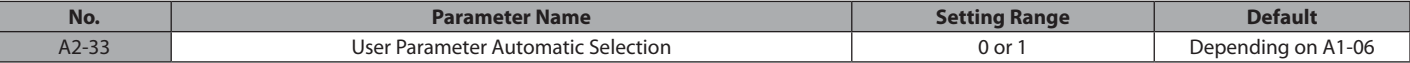

#### **Setting 0: Do not save list of recently viewed parameters.**

To manually select the parameters listed in the User Parameter group, set A2-33 to "0".

### **Setting 1: Save history of recently viewed parameters.**

By setting A2-33 to 1, all parameters that were recently edited will be automatically saved to A2-17 through A2-32. A total of 16 parameters are saved in order with the most recently edited parameter set to A2-17. User parameters can be accessed using the Setup mode of the digital operator.

# **5.2 b: Application**

Application parameters configure the source of the frequency reference, the Run command, DC Injection Braking, Speed Search, various timer functions, PID control, the Dwell function, Energy Savings and a variety of other application-related settings.

## ◆ **b1: Mode of Operation**

## ■ **b1-01: Frequency Reference Selection 1**

Use parameter b1-01 to select the frequency reference source 1 for the REMOTE mode.

- **Note:1.**If a Run command is input to the drive but the frequency reference entered is 0 or below the minimum frequency, the RUN indicator LED on the digital operator will light and the STOP indicator will flash.
	- **2.**Press the LO/RE key to set the drive to LOCAL and use the operator keypad to enter the frequency reference.

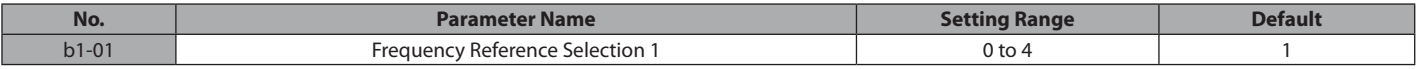

### **Setting 0: LED Operator**

Using this setting, the frequency reference can be input by:

- Switching between the multi-speed references in the d1- $\square \square$  parameters.
- Entering the frequency reference on the operator keypad.

### **Setting 1: Terminals (Analog Input Terminals)**

Using this setting, an analog frequency reference can be entered from:

- Terminal A1 using a 0 to 10 Vdc signal.
- Terminal A2 using either a 0 to 10 Vdc or a 0/4 to 20 mA signal.
	- **Note:** Terminal A2 supports voltage and current input. The input signal type must be set up by setting DIP switch S1 and adjusting parameter H3-09. *Refer to H3-09: Terminal A2 Signal Level Selection on page 191*.

#### **Entering only the main frequency reference:**

Using Control Circuit Terminal A1 (0 to 10 Vdc voltage input):

Use a circuit such as the one shown in *Figure 5.1* or an external 0 to 10 Vdc voltage source like a PLC analog output and set the input level selection for A1 in parameter H3-02 as desired. *Refer to H3-02: Terminal A1 Function Selection on page 190*.

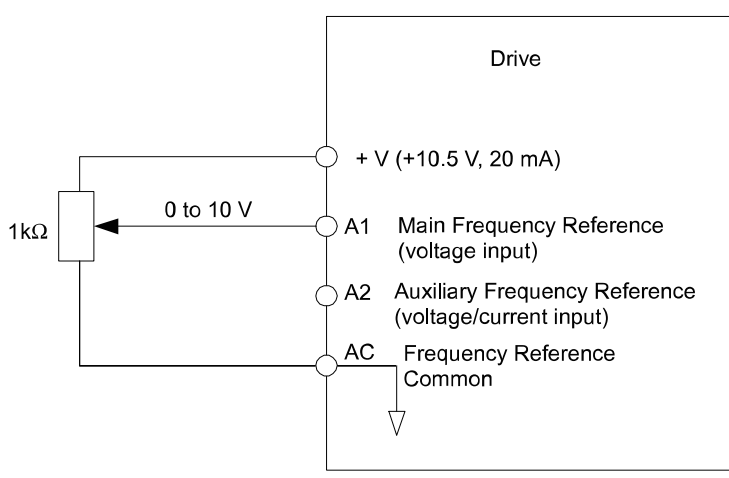

**Figure 5.1 Setting the Frequency Reference by Voltage Input**

• Using Control Circuit Terminal A2 (0 to 10 Vdc voltage input)

Use the same connection like explained for terminal A1 for terminal A2. Make sure that switch S1 is set to "V" and set the appropriate signal level for terminal A2 by entering 0 or 1 into parameter H3-09. The terminal A2 function must be set to frequency bias by entering 0 into parameter H3-10 (*Refer to H3-10: Terminal A2 Function Selection on page 192*).

• Using Control Circuit Terminal A2 (0/4 to 20 mA current input)

Connect input A2 to an external current source such as the one shown in *Figure 5.2*. Make sure that switch S1 is set to "I" and set the appropriate signal level for terminal A2 by entering 2 (4 to 20 mA) or 3 (0 to 20 mA) into parameter H3-09. The terminal A2 function must be set to frequency bias by entering 0 into parameter H3-10 (*Refer to H3-10: Terminal A2 Function Selection on page 192*).

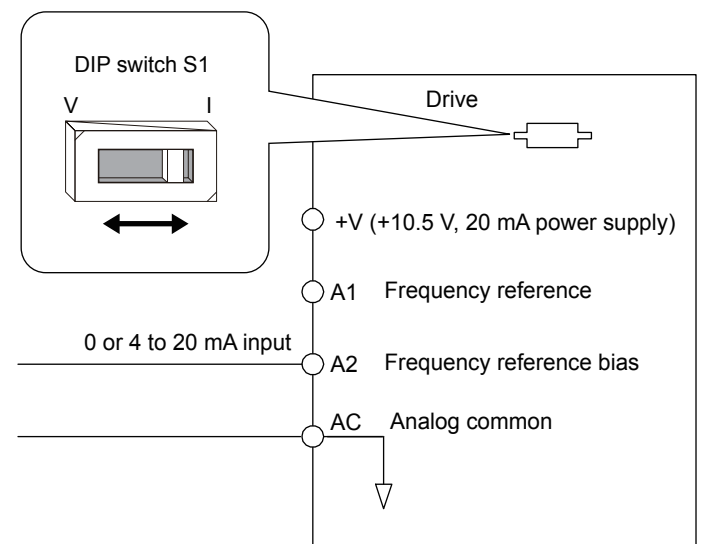

**Figure 5.2 Setting the Frequency Reference by Current Input**

## **Switching between Main/Auxiliary Frequency References**

The frequency reference input can be switched between terminal A1 (main) and terminal A2 (auxiliary). When using this function:

- Make sure that b1-01 is set to "1" (Frequency reference from analog input).
- Set the terminal A2 function to auxiliary frequency (H3-10 = 2).
- Set one digital input to multi-speed 1 (H1- $\square \square = 3$ , default for S5).

The frequency reference value is read from

- Terminal A1 when the digital input set for multi-speed 1 is open.
- Terminal A2 when the digital input set for multi-speed 1 is closed.

*Figure 5.2* shows a wiring example for main/auxiliary reference switching using digital input S5.

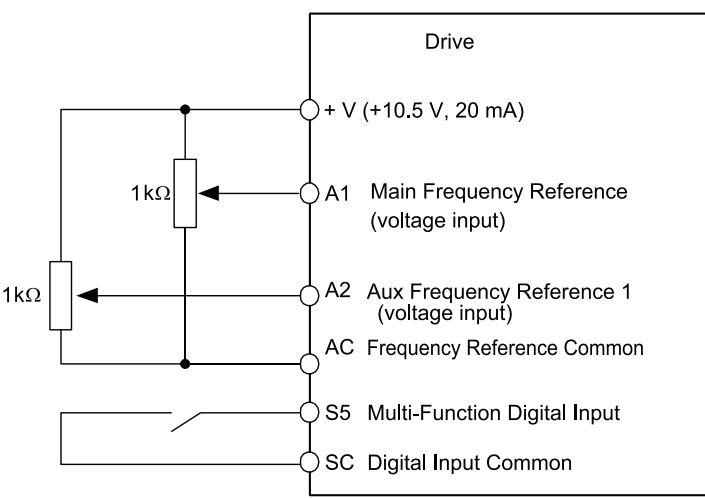

**Figure 5.3 Switching between Analog Reference 1 and 2**

## **Setting 2: MEMOBUS/Modbus Communications**

This setting requires that the frequency reference is entered via the RS-485/422 serial communications port (control terminals R+, R-, S+, S-, Protocol: MEMOBUS/Modbus). For instructions, *Refer to MEMOBUS/Modbus Communications on page 377*.

## **Setting 3: Option Card**

This setting requires that the frequency reference is entered via an option board plugged into connector CN2 on the drive control board. Consult the manual supplied with the option board for instructions on integrating the drive with the communication system.

**Note:** If the frequency reference source is set for an option PCB (b1-01 = 3) but an option board is not installed in 2CN, an oPE05 Programming Error will be displayed on the digital operator and the RUN command will not be accepted.

## **Setting 4: Pulse Train Input**

If b1-01 is set to 4 the frequency reference must be provided by a pulse train signal at terminal RP that complies with the following specification.

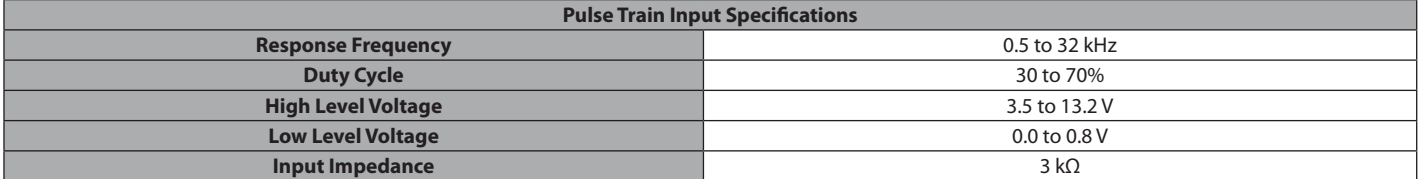

#### **Verifying Pulse Train is Working Properly**

- Make sure that b1-04 is set to 4 and H6-01 is set to 0.
- Set the pulse input scaling H6-02 to the pulse train frequency value that equals 100% frequency reference.
- Enter a pulse train signal to terminal RP and check if the correct frequency reference is displayed. Try also with different pulse train input frequencies.

### ■ **b1-02: Run Command Selection 1**

Parameter b1-02 determines the Run and Stop command source 1 in the REMOTE mode.

**WARNING!** *Sudden Movement Hazard. Clear personnel, secure equipment, and check sequence and safety circuitry before starting the drive. Failure to comply could result in death or serious injury from moving equipment.*

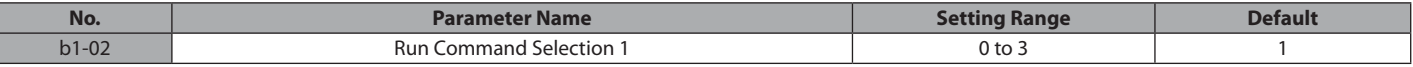

#### **Setting 0: LED Operator**

Using this setting, the RUN and STOP keys on the operator keypad will start and stop the motor. The LED in the LO/ RE key will be on to indicate that the Run command is assigned to the operator. The example below shows how the drive can be operated if b1-02 is set to 0.

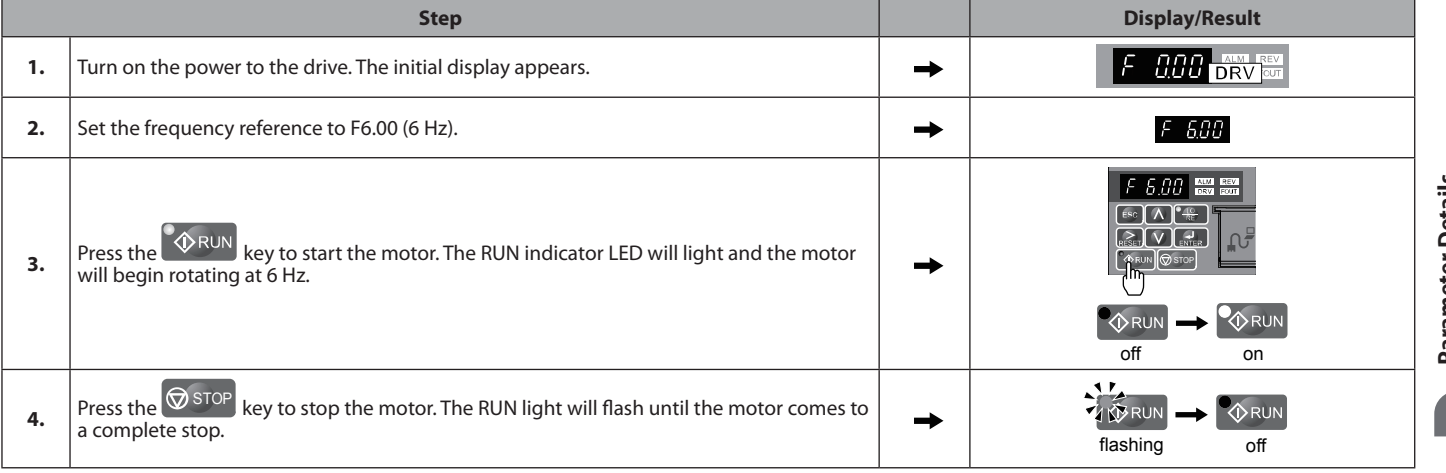

#### **Setting 1: Control Circuit Terminal**

This setting requires that the Run and Stop commands are entered from the digital input terminals. The following sequences can be used:

• 2-Wire sequence 1:

Two inputs (FWD/Stop-REV/Stop). Initializing the drive by setting A1-01 = 2220, presets the terminals S1 and S2 to these functions. This is the default setting of the drive. *Refer to Setting 40/41: Forward Run/Reverse Run Command for 2-Wire Sequence on page 177*.

• 2-Wire sequence 2:

Two inputs (Start/Stop-FWD/REV). *Refer to Setting 42/43: Run and Direction Command for 2-Wire Sequence 2 on page 177*.

• 3-Wire sequence:

Inputs S1, S2, S5 (Start-Stop-FWD/REV). Initialize the drive by setting A1-01 = 3330 presets the terminals S1, S2 and S5 to these functions. *Refer to Setting 0: 3-Wire Sequence on page 171*.

## **Setting 2: MEMOBUS/Modbus Communications**

To issue a Run command via serial communications, set b1-02 to "2" and connect the RS-485/422 serial communication cable to R+, R-, S+, and S- on the removable terminal block. *Refer to MEMOBUS/Modbus Communications on page 377*.

## **Setting 3: Option Card**

To issue the Run command via the communication option board, set b1-02 to "3" and plug a communication option board into the 2CN port on the control PCB. Refer to the manual supplied with the option board for instructions on integrating the drive into the communication system.

**Note:** If b1-01 is set to 3, but an option board is not installed in 2CN, an oPE05 operator programming error will be displayed on the digital operator and the drive will not run.

## ■ **b1-03: Stopping Method Selection**

Select how the drive stops the motor when a Stop command is entered or when the Run command is removed.

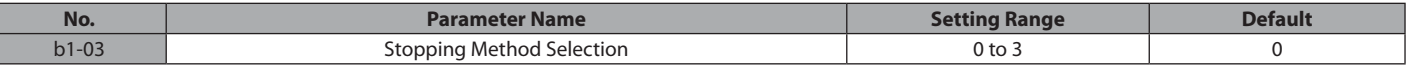

### **Setting 0: Ramp to Stop**

When a Stop command is issued or the Run command is removed, the drive will decelerate the motor to stop. The deceleration rate is determined by the active deceleration time. The default deceleration time is set to parameter C1-02.

DC Injection braking can be applied at the end of the ramp in order to completely stop high inertia loads. *Refer to b2: DC Injection Braking on page 119* for details.

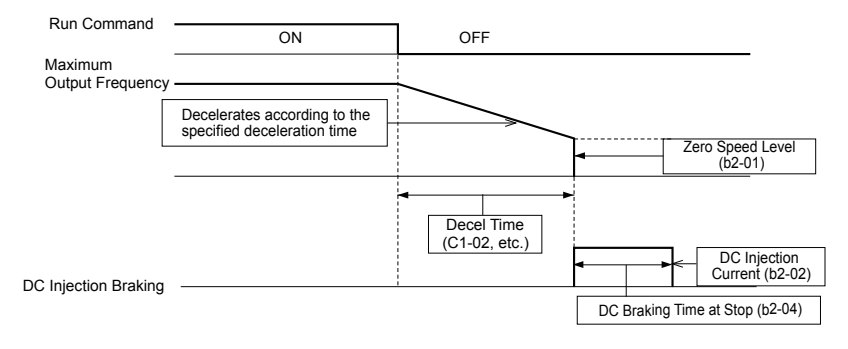

**Figure 5.4 Ramp to Stop**

## **Setting 1: Coast to Stop**

When a Stop command is issued or the Run command is removed, the drive will shut off its output and the motor will coast (uncontrolled deceleration) to stop where the stopping time is determined by the inertia and the friction in the driven system.

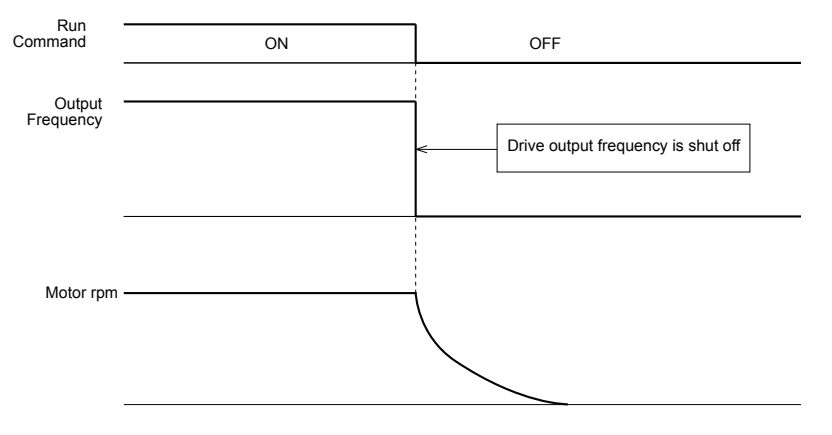

#### **Figure 5.5 Coast to Stop**

**Note:** After a stop is initiated, any subsequent Run command that is entered will be ignored until the Minimum Baseblock Time (L2-03) has expired. Do not attempt to start the motor again until it has come to a complete stop. To start the motor before it has stopped completely, use DC Injection at start (*Refer to b2-03: DC Injection Braking Time at Start on page 120*) or Speed Search (*Refer to b3: Speed Search on page 121*).

### **Setting 2: DC Injection Braking to Stop**

When the Run command is removed, the drive will baseblock (turn off its output) for the minimum baseblock time (L2-03). Once the minimum baseblock time has expired, the drive will brake the motor by injecting DC current into the motor windings. The stopping time will be reduced as compared to coast to stop. The level of DC Injection current is set by parameter  $b2-02$  (default = 50%).

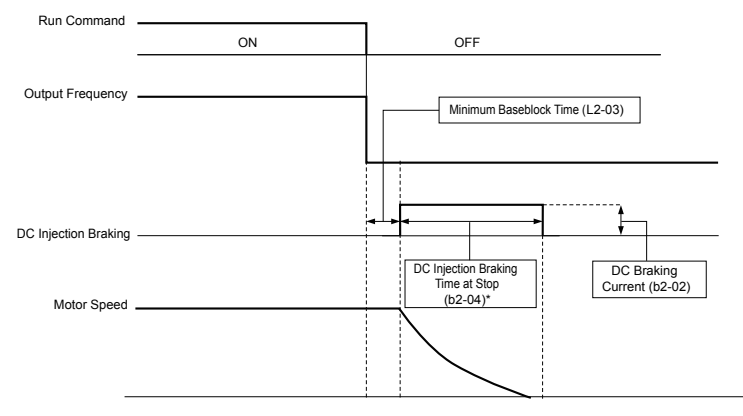

**Figure 5.6 DC Injection Braking to Stop**

The time for DC Injection Braking is determined by the value set to b2-04 and by the output frequency at the time the Run command is removed. It can be calculated by:

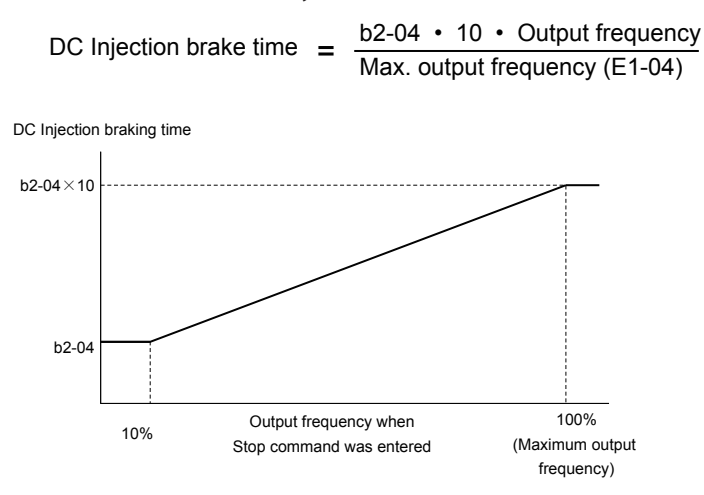

**Figure 5.7 DC Injection Braking Time Depending on Output Frequency**

**Note:** If an overcurrent (oC) fault occurs during DC Injection Braking to stop, lengthen the minimum baseblock time (L2-03) until the fault no longer occurs.

## **Setting 3: Coast to Stop with Timer**

When the Run command is removed, the drive will turn off its output and the motor will coast to stop. If a Run command is input before the operation wait time *t* expires, the drive will not rotate the motor and the Run command will need to be cycled before operation can occur.

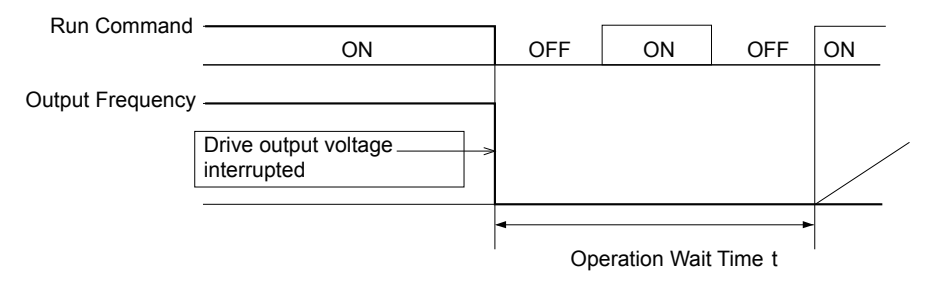

**Figure 5.8 Coast to Stop with Timer**

The operation wait time *t* is determined by the output frequency when the Run command is removed and by the active deceleration time.

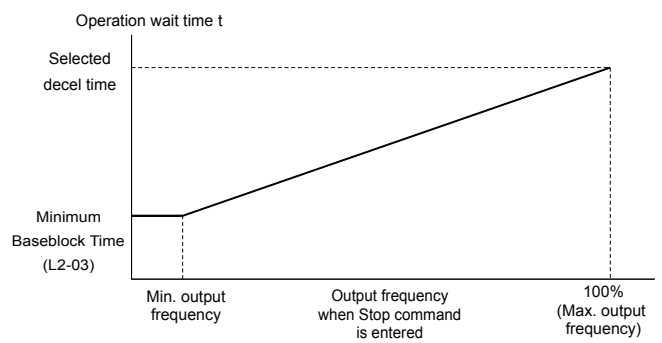

**Figure 5.9 Operation Wait Time Depending on Output Frequency**

## ■ **b1-04: Reverse Operation Selection**

For some applications, reverse motor rotation is not appropriate and may even cause problems (e.g., air handling units, pumps, etc.). Setting parameter b1-04 to 1 instructs the drive to ignore any Reverse run commands.

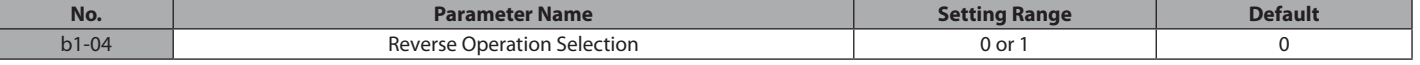

## **Setting 0: Reverse Operation Enabled**

Possible to operate the motor in both forward and reverse directions.

### **Setting 1: Reverse Operation Disabled**

Drive disregards a Reverse run command or a negative frequency reference.

## ■ **b1-07: LOCAL/REMOTE Run Selection**

The drive has the following three separate control sources that can be switched using digital inputs or the LO/RE key on the digital operator (for details *Refer to Setting 1: LOCAL/REMOTE Selection on page 171, Refer to Setting 2: External Reference 1/2 Selection on page 171* and *Refer to o2-01: LO/RE (LOCAL/REMOTE) Key Function Selection on page 228*):

- LOCAL The digital operator is used to set the reference and the Run command.
- REMOTE -Reference 1: The settings of b1-01 and b1-02 determine where the frequency reference and Run command are input from.
- REMOTE Reference 2: The settings of b1-15 and b1-16 determine where the frequency reference and Run command are input from.

When switching from LOCAL to REMOTE, or between Reference 1 and Reference 2, the Run command may already be present at the location the source was switched to. Parameter b1-07 can be used to determine how the Run command is treated in this case.

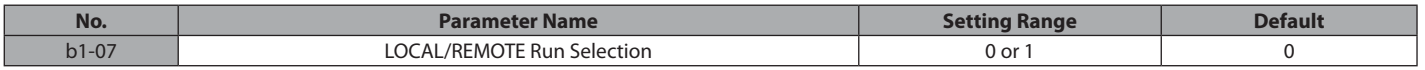

## **Setting 0: Run Command Must Be Cycled**

If the Run command is issued differently in the old and new control source (e.g. old - terminals, new - serial communications) and it is active at the new source when switching takes place, the drive will either not start or it will stop if it was running before. The Run command has to be cycled to start from the new control source.

## **Setting 1: Continue Running**

If the Run command is active at the new control source, the drive starts or continues running. There is no need to cycle the Run command.

**WARNING!** *The drive may start unexpectedly if switching control sources when b1-07 = 1. Clear all personnel away from rotating machinery and electrical connections prior to switching control sources. Failure to comply may cause death or serious injury.*

## ■ **b1-08: Run Command Selection while in Programming Mode**

As a safety precaution, the drive will not normally respond to a Run input when the digital operator is being used to adjust parameters in the Programming Mode (Verify Menu, Setup Mode, Parameter Settings Mode, and Auto-Tuning). If required by the application b1-08 can be used to changed this functionality.

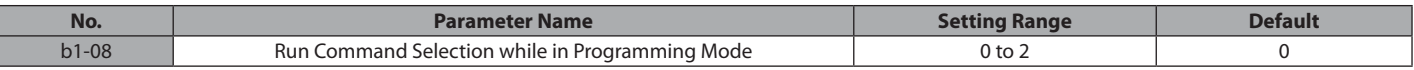

## **Setting 0: Disabled**

A Run command is not accepted while the digital operator is in Programming Mode.

### **Setting 1: Enabled**

A Run command is accepted in any digital operator mode.

## **Setting 2: Prohibit Programming During Run**

It is not possible to enter the Programming Mode as long as the drive output is active.

## ■ **b1-14: Phase Order Selection**

Sets the phase order for drive output terminals U/T1, V/T2, and W/T3.

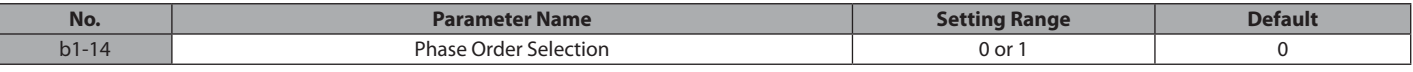

## **Setting 0: Standard Phase Order**

### **Setting 1: Switched Phase Order**

## ■ **b1-15: Frequency Reference Selection 2**

### *Refer to b1-01: Frequency Reference Selection 1 on page 113* for details.

The value set to b1-15 is used as Frequency Reference 2 when one of the multi-function input terminals set for Frequency Reference Switching (H1- $\Box$  $\Box$  = 2) closes. *Refer to Setting 2: External Reference 1/2 Selection on page 171* for instructions on how this function works.

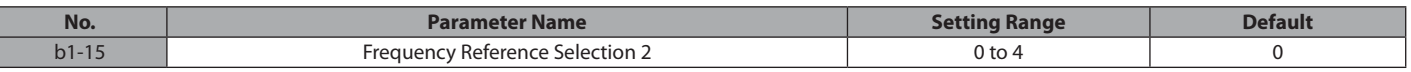

## ■ **b1-16: Run Command Selection 2**

### *Refer to b1-02: Run Command Selection 1 on page 115* for details.

The value set to b1-16 is used as Run Command Source 2 when one of the multi-function input terminals set for Frequency Reference Switching (H1- $\Box$  $\Box$  = 2) closes. *Refer to Setting 2: External Reference 1/2 Selection on page 171* for instructions on how this function works.

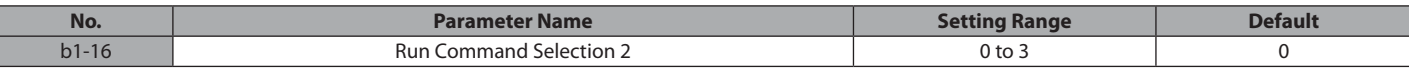

## ■ **b1-17: Run Command at Power Up**

This parameter is used to determine whether an external Run command that is active during power up of the drive will start the drive or not.

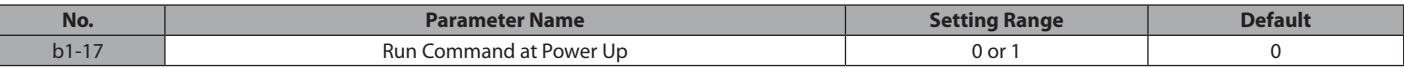

#### **Setting 0: Run Command at Power Up is not Issued**

The Run command has to be cycled to start the drive.

**Note:** For safety reasons, the drive is initially set up not to accept a Run command at power up (b1-17 = "0"). If a Run command is issued at power up, the RUN indicator LED will flash quickly. Change parameter b1-17 to 1 if a Run command active at power up shall be accepted by the drive.

#### **Setting 1: Run Command and Power Up is Issued**

An external Run command active during power up is issued and the drive starts to operate the motor as soon as it gets ready for operation (i.e. once the internal start up process is complete).

**WARNING!** *Sudden Movement Hazard. If b1-17 is set to 1 and an external Run command is active during power up, the motor will begin rotating as soon as the power is switched on. Proper precautions must be taken to ensure that the area around the motor is safe prior to powering up the drive. Failure to comply may cause serious injury.*

# ◆ **b2: DC Injection Braking**

These parameters determine how the DC Injection Braking/Short Circuit Braking feature operates. Parameters involving the starting frequency, current level, braking time are located here.

## ■ **b2-01: DC Injection Braking Start Frequency**

Active when "Ramp to Stop" is selected as the stopping method (b1-03 = 0). Sets the starting frequency for:

• DC Injection Braking at stop in V/f and SV control.

## **5.2 b: Application**

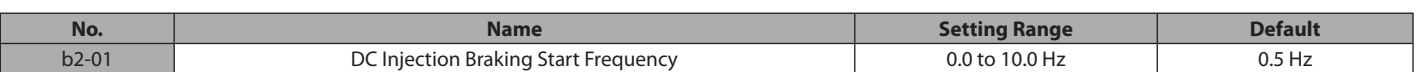

When the output frequency while ramping to stop drops below b2-01, the drive begins DC Injection/Short Circuit Braking in order to completely stop the motor at the end of deceleration. If b2-01 < E1-09 (Minimum Frequency), then DC Injection/Short Circuit Braking begins at the frequency set to E1-09.

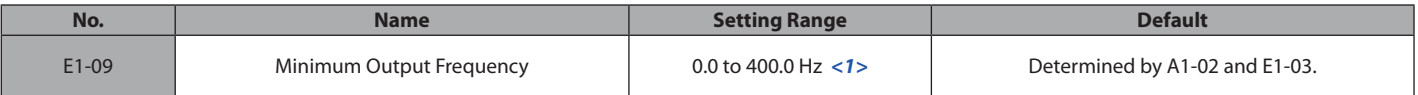

 $\langle 1 \rangle$  The upper limit for the setting range is determined by E1-04.

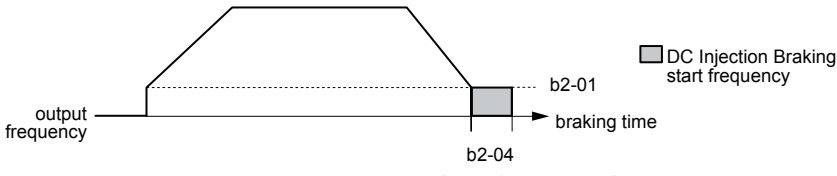

**Figure 5.10 DC Injection Braking during Deceleration**

## ■ **b2-02: DC** Injection Braking Current

Sets the DC Injection Braking current as a percentage of the drive rated current. If set to larger than 50%, the carrier frequency is automatically reduced to 1 kHz.

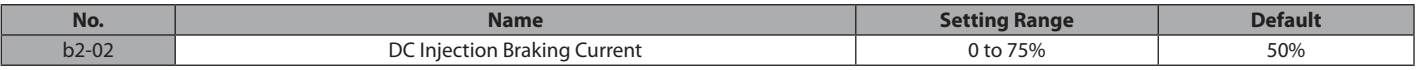

The level of DC Injection Braking current affects the strength of the magnetic field attempting to lock the motor shaft. Increasing the current level will increase the amount of heat generated by the motor windings. This parameter should only be increased to the level necessary to hold the motor shaft.

## ■ **b2-03: DC Injection Braking Time at Start**

Sets the time of DC Injection Braking at start. It can be used to stop a coasting motor before restarting it or to apply a braking torque at start. Disabled when set to 0.00 s.

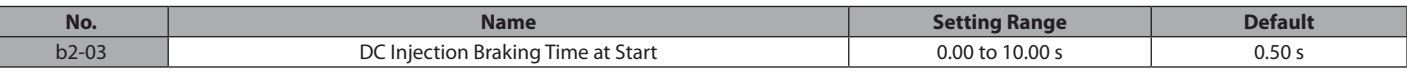

**Note:** Before starting an uncontrolled rotating motor (e.g. a fan motor driven by windmill effect), DC Injection or Speed Search should be used to either stop the motor or detect its speed before starting it. Otherwise motor stalling and other faults can occur.

## ■ **b2-04: DC Injection Braking Time at Stop**

This parameter works in combination with b2-01, and sets the DC Injection Braking time at stop. Used to completely stop a motor with high inertia load after ramp down. Increase the setting if the motor tends to coast by inertia after a stop.

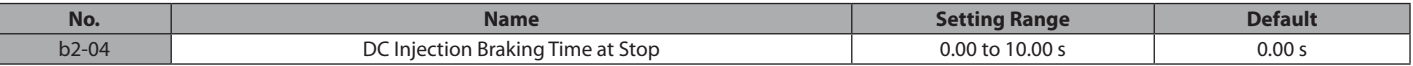

## ■ **b2-08: Magnetic Flux Compensation Value**

Sets the magnetic flux compensation as a percentage of the no-load current value (E2-03) and can be used to increase the motor flux when the motor is started up.

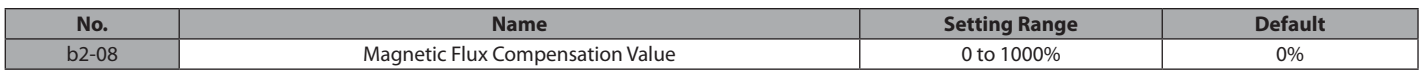

This parameter allows the magnetizing motor flux to be boosted when starting the motor and thereby facilitate a quick ramp-up of the torque reference and magnetizing current reference in order to reduce motor slip during start. This flux level will be applied below the minimum output frequency set to E1-09 until the DC Injection time at start (b2-03) expires.

It may be used to compensate for reduced starting torque due to motor circuit inefficiencies.

# ◆ **b3: Speed Search**

The Speed Search function allows the drive to detect the speed of a rotating motor shaft that is driven by external forces (e.g. fan rotating by windmill effect or motor driven by load inertia). The motor operation can be directly started from the speed detected without needing to stop the machine before.

Example: When a momentary loss of power occurs, the drive output shuts off. This results in a coasting motor. When power returns, the drive can find the speed of the coasting motor and restart it directly.

The drive offers two types of Speed Search, Speed Estimation and Current Detection. Both methods are explained below followed by a description of all relevant parameters..

## ■ **Speed Estimation Type Speed Search (b3-24 = 1)**

This method can be used for a single motor connected to a drive. It should not be utilized if the motor is one or more frame sizes smaller than the drive, at motor speeds above 130 Hz, or when using a single drive to operate more than one motor. The Speed Estimation type distinguishes two kinds of operation, Back EMF voltage estimation and DC current injection.

## **Back EMF Voltage Estimation**

This method is used by Speed Search after short Baseblock (e.g. a power loss where the drives CPU kept running and the Run command was kept active). Here the drive estimates the motor speed by analyzing the back EMF voltage. It outputs the estimated frequency and increases the voltage using the time constant set in parameter L2-04. After that the motor is accelerated or decelerated to the frequency reference starting from the detected speed.

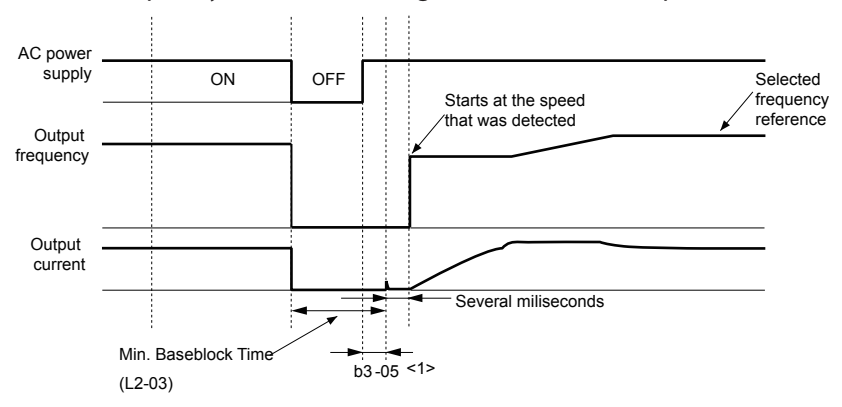

**Figure 5.11 Speed Search after Baseblock**

<1> Once AC power is restored, the drive will wait for at least the time set to b3-05. If the power interruption is longer than the Minimum Baseblock Time L2-03, the drive will wait for b3-05 after the power has returned before starting Speed Search.

## **Current Injection**

This method is used when there is no detectable back EMF, e.g. after longer power losses, when Speed Search is applied with the Run command (b3-01 = 1) or if an External Search command is used. It injects the DC current set in b3-06 to the motor and detects the speed by measuring the current feedback. The drive outputs the detected frequency and increases the voltage using the time constant set in parameter L2-04. If the resulting current is higher than the level in b3-02 the output frequency is reduced. When the current becomes lower than b3-02 the motor speed is assumed to be found and the drive starts to accelerate or decelerate to the frequency reference.

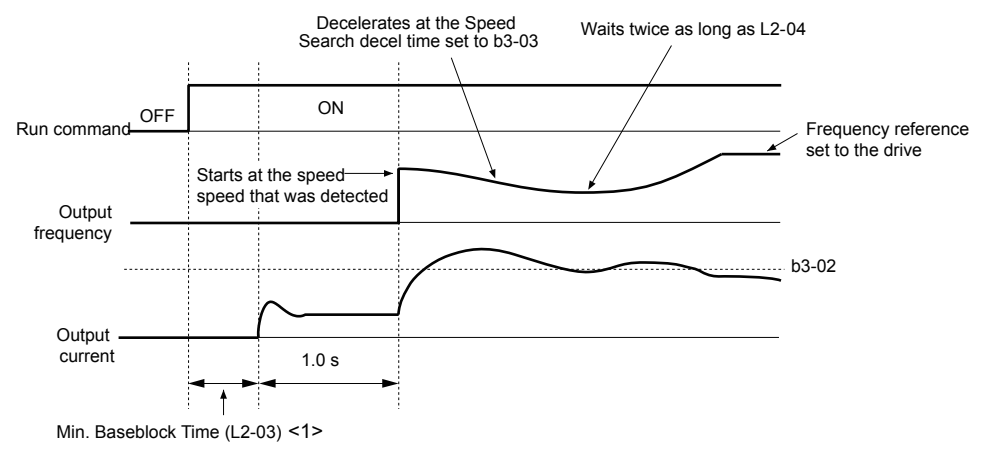

**Figure 5.12 Speed Search at Start**

- <1> The wait time for Speed Search (b3-05) determines the lower limit.
	- **Note:** If the Run command is quickly switched off and then back on again when the drive is set to "Coast to stop" as the stopping method, Speed Search will operate as shown in *Figure 5.11*.

### **Notes on Using Speed Estimation Type Speed Search**

- Auto-Tuning needs to be first performed if you plan to use Speed Estimation. Perform Auto-Tuning again if the there is a change in the cable length between the drive and motor.
- Use Current Detection to search for speeds beyond 130 Hz or if the application is running multiple motors from the same drive, or if the motor is considerably smaller than the capacity of the drive.
- Speed Estimation may have trouble finding the actual speed if the motor cable very long. Current Detection should be used in such situations.
- Use Current Detection instead of Speed Estimation when operating motors smaller than 1.5 kW. Speed Estimation can end up stopping smaller motors as it might not be able to detect the speed or rotation direction of such small motors.

## ■ **Current Detection Type Speed Search (b3-24 = 0)**

Current Detection Speed Search can be applied to any motor. Be aware that sudden acceleration may occur when using Current Detection with relatively light loads.

This method detects the motor speed by reducing the output frequency and measuring the current. The frequency reduction starts from the maximum output frequency or from the set frequency reference. As long as the output frequency is higher than the rotor speed, the slip will cause a high current. The closer the output frequency comes to the rotor speed, the lower the current draw will be. When the output current drops below the level as set in b3-02, the output frequency stops decreasing and normal operation resumes.

The following time chart illustrates how Current Detection Speed Search operates after a momentary power loss:

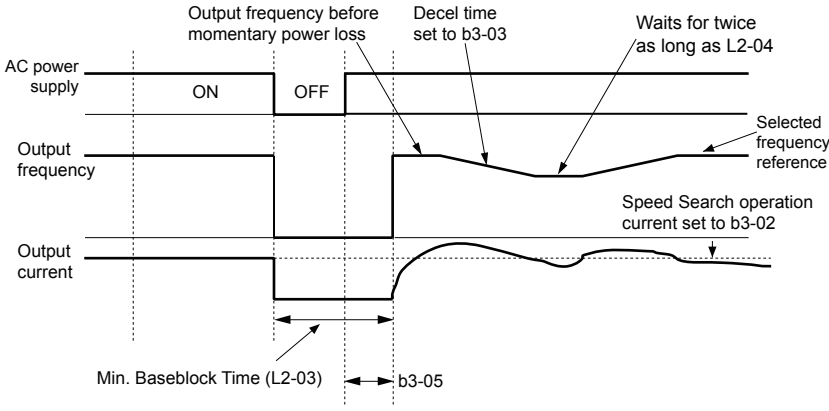

**Figure 5.13 Current Detection Speed Search after Power Loss**

**Note:** After power is restored, the drive waits until the time set to b3-05 has passed before performing Speed Search. Thereby the Speed Search may start not at the end of L2-03 but even later.

When Speed Search is applied using an external Search command or automatically with the Run command, the drive waits for the minimum baseblock time L2-03 before Speed Search is started. If L2-03 is smaller than the time set in parameter b3-05, b3- 05 is used as the wait time.

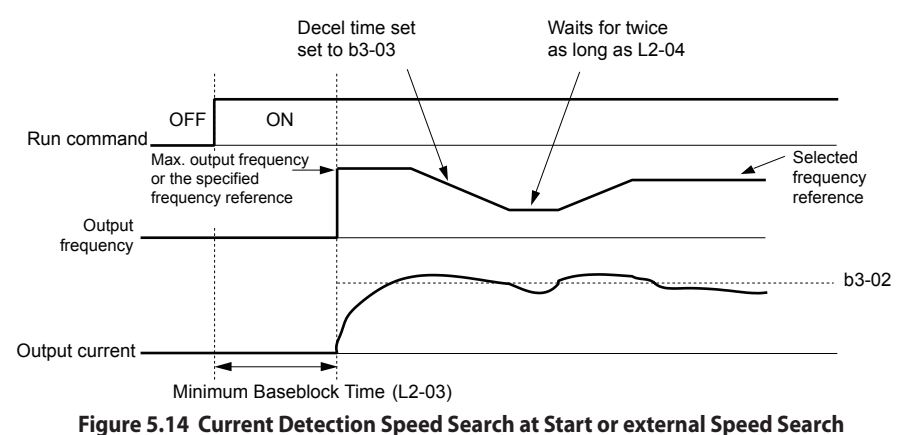

**Note:** When the Run command is set the drive waits until the Speed Search Wait Time (b3-05) before Speed Search is performed, even if the Minimum Baseblock Time is set to smaller values than b3-05.

### **Notes on Using Current Detection Type Speed Search**

- Increase the voltage recovery ramp time set to L2-04 if a Uv1 fault occurs when performing Current Detection Speed Search.
- Shorten the Speed Search deceleration time set to b3-03 if an oL1 fault occurs while performing Current Detection Speed Search.
- Increase the minimum baseblock time set to L2-03 if an overcurrent fault occurs when performing Speed Search after power is restored following a momentary power loss.

## ■ **Activation of Speed Search**

Speed Search can be activated as described below. Independent of the activation method the Speed Search type must be selected in parameter b3-24.

- **1.** Automatically at every Run command (*Refer to b3-01: Speed Search Selection at Start on page 124*). With this setting external Speed Search commands are disregarded.
- **2.** By digital inputs:

The following input functions for  $H1-\Box \Box$  can be used.

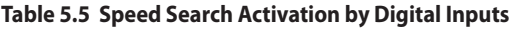

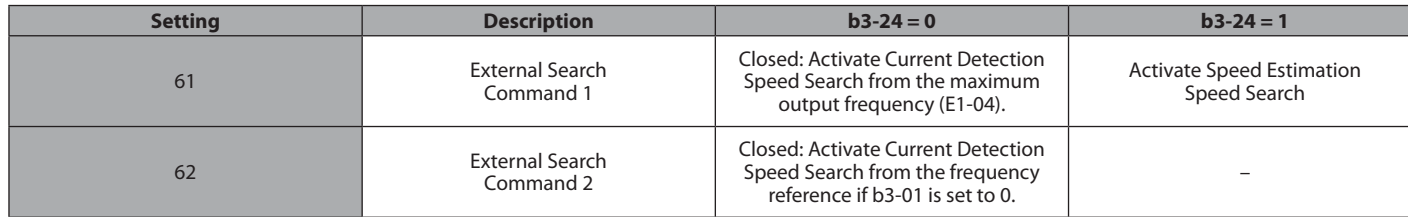

To activate Speed Search by a digital input the input must always be set together with the Run command.

**3.** After automatic fault restart

Set the number of maximum fault restarts in parameter L5-01 higher than 0.

**4.** After momentary power loss

The following parameter settings are necessary:

Enable Power Loss Ride-Thru selection by setting L2-01 to 1 (enabled) or 2 (enabled during CPU operation). *Refer to L2-01: Momentary Power Loss Operation Selection on page 201*.

Set the number of maximum fault restarts in parameter L5-01 higher than 0.

**5.** After baseblock is released

The drive will resume the operation starting with Speed Search if the Run command is present and the output frequency is above the minimum frequency when the Baseblock command (H1- $\Box$  $\Box$  = 8 or 9, N.O. and N.C., respectively) is released.

## ■ **b3-01: Speed Search Selection at Start**

Selects if Speed Search is automatically performed when a Run command is issued.

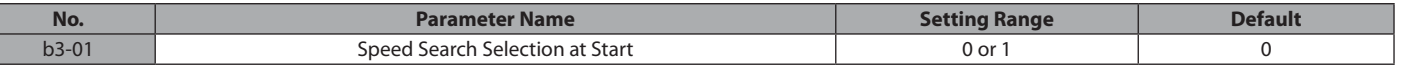

## **Setting 0: Disabled**

Speed Search is not automatically performed. It can be activated using a digital input.

## **Setting 1: Enabled**

Speed Search is performed with every Run command.

## ■ **b3-02: Speed Search Deactivation Current**

Sets Speed Search operating current as a percentage of the drive rated current. If the current falls below this level while performing Current Detection Speed Search then Speed Search will be finished and normal operation will resume. Normally there is no need to change this setting. If the drive won't run after a restart, lower this value.

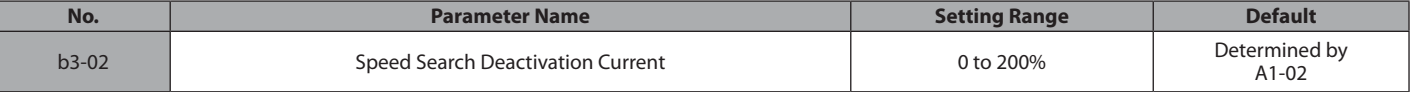

**Note:** When parameter A1-02 = 0 (V/f Control) the factory default setting is 120. When parameter A1-02 = 2 (Sensorless Vector) the factory default setting is 100.

## ■ **b3-03: Speed Search Deceleration Time**

Parameter b3-03 sets the output frequency reduction ramp used by Current Detection Speed Search (b3-24 = 0) and by the Current Injection Method of Speed Estimation (b3-24 = 1). The time entered into b3-03 will be the time to decelerate from maximum frequency (E1-04) to minimum frequency (E1-09).

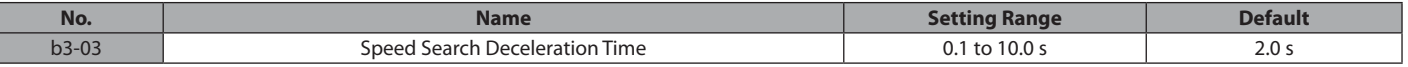

## ■ **b3-05: Speed Search Delay Time**

In cases where an output contactor is used between the drive and the motor, the contactor must be closed before Speed Search can be performed. For Speed Search after a momentary power loss, parameter b3-05 can be used to delay the Speed Search start providing enough time to operate the contactor.

When Speed Search at start is used, b3-05 will serve as the lower limit of the minimum baseblock time (L2-03).

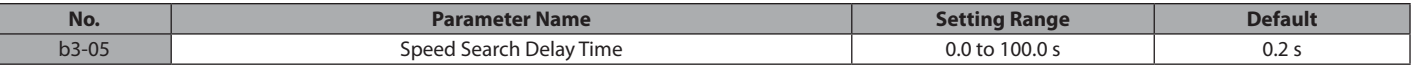

## ■ **b3-06: Output Current 1 During Speed Search**

Sets the current injected to the motor at the beginning of Estimation Type Speed Search as a factor related to motor rated current set in E2-01 and E4-01. If the motor speed is relatively slow when the drive starts to perform Speed Search after a long period of baseblock, it may be helpful to increase the setting value. The output current during Speed Search is automatically limited by the drive rated current. This function has no influence when Current Detection Speed Search is used (b3-24 = 0).

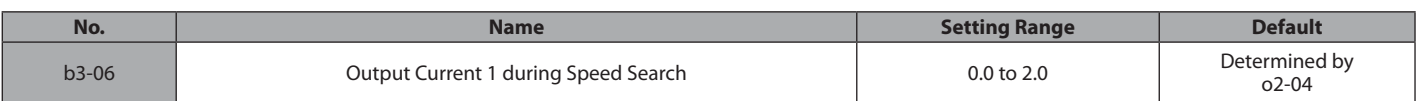

**Note:** If Speed Estimation is not working correctly even after adjusting b3-06, try using Current Detection Speed Search instead.

## ■ **b3-08: Current Control Gain during Speed Search (Speed Estimation Type)**

Sets the proportional gain for the current controller during Speed Search. There is normally no need to change this parameter from the default value.

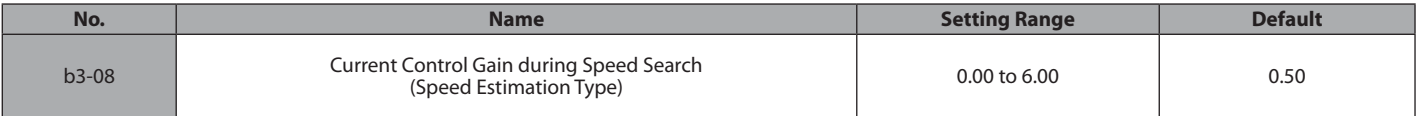

## ■ **b3-10: Speed Search Detection Compensation Gain**

This parameter sets the gain for the detected motor speed of the Speed Estimation Speed Search. The drive will start the motor at the estimated speed multiplied by b3-10. The setting should be increased if an overvoltage fault occurs when the drive restarts the motor. This function has no influence when Current Detection Speed Search is used (b3-24 = 0).

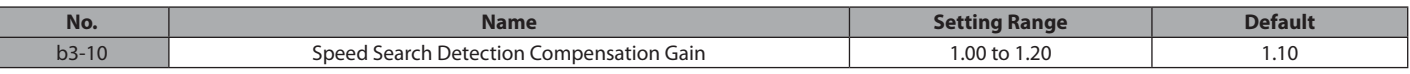

**Note:** Increase this value if overvoltage occurs when performing Speed Search at start after a relatively long period of baseblock.

### ■ **b3-14: Bi-Directional Speed Search Selection**

Sets how the drive determines the motor rotation direction when performing Speed Estimation Speed Search. The setting has no influence on Current Detection Speed Search (b3-24 = 0).

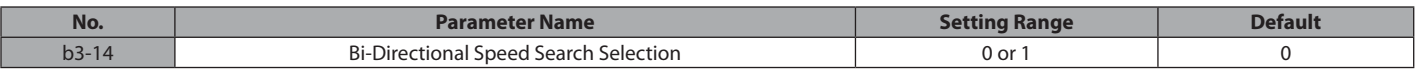

#### **Setting 0: Disabled**

The drive uses the frequency reference to determine the direction of motor rotation in order to restart the motor.

#### **Setting 1: Enabled**

The drive detects the motor rotation direction in order to restart the motor.

## ■ **b3-17: Speed Search Restart Current Level**

If there is a fairly large difference between the estimated frequency and the actual motor speed when performing Speed Estimation, a large current can flow. This parameter sets the current level at which Speed Estimation is restarted, thus avoiding overcurrent and overvoltage problems. The parameter is set as a percentage of the drive rated current. This function has no influence when Current Detection Speed Search is used (b3-24 = 0).

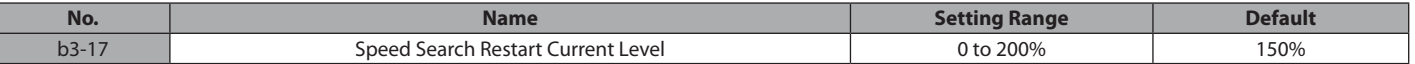

## ■ **b3-18: Speed Search Restart Detection Time**

Sets the time the current must be above the level set in b3-17 before Speed Search is restarted. This function has no influence when Current Detection Speed Search is used (b3-24 = 0)

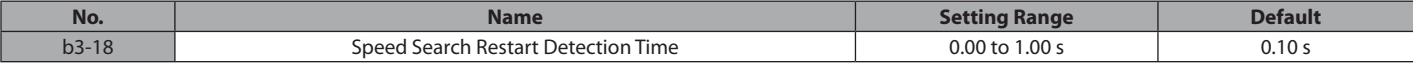

#### ■ **b3-19: Number of Speed Search Restarts**

Sets the number of times the drive should attempt to find the speed and restart the motor using Speed Estimation Speed Search. This function has no influence when Current Detection Speed Search is used (b3-24 = 0).

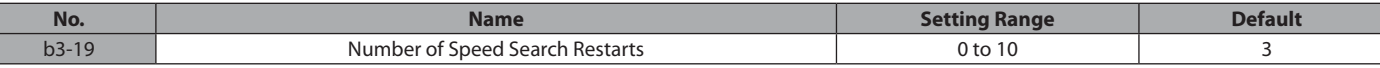

## ■ **b3-24: Speed Search Method Selection**

Sets the Speed Search method used.

**Note:** For explanations of the Speed Search methods, *Refer to Current Detection Type Speed Search (b3-24 = 0) on page 122* and *Refer to Speed Estimation Type Speed Search (b3-24 = 1) on page 121*.

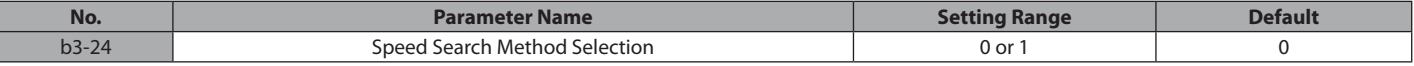

#### **Setting 0: Current Detection Speed Search**

#### **Setting 1: Speed Estimation Speed Search**

## ■ **b3-25: Speed Search Wait Time**

Sets the wait time between Speed Search restarts.

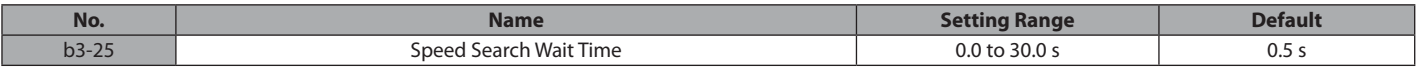

# ◆ **b4: Delay Timers**

The timer function is independent of the drive operation and can be used to delay the switching of a digital output triggered by a digital input signal. An On-delay and Off-delay can be separately set. The delay timer can help to get rid of chattering switch noise from sensors.

To enable the timer function, a multi-function input must be set to "Timer input" (H1- $\Box$  = 18) and a multi-function output must be set to "Timer output" (H2- $\square \square = 12$ ). Only one timer can be used.

## ■ **b4-01/b4-02: Timer Function On/Off-Delay Time**

b4-01 sets the On-delay time for switching the timer output. b4-02 sets the Off-delay time for switching the timer output.

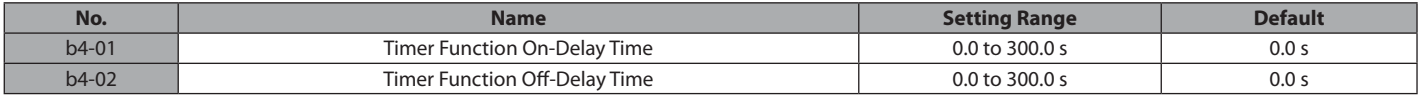

## ■ **Timer Function Operation**

When the timer function input closes for longer than the value set in b4-01, the timer output switches on. When the timer function input is open for longer than the value set in b4-02, the timer output function switches off. The following diagram demonstrates the timer function operation.

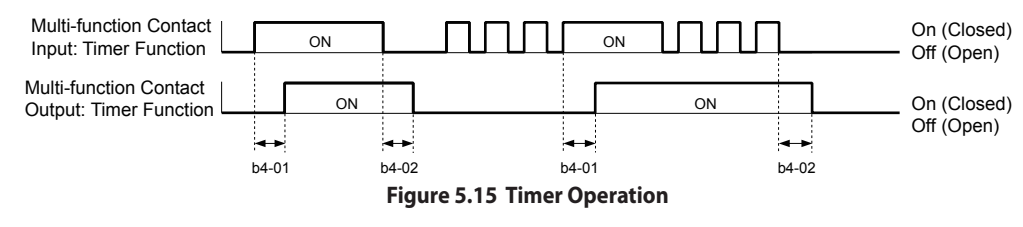

# ◆ **b5: PID Control**

The drive has a built in PID (Proportional + Integral + Derivative) controller that can be used for closed loop control of system variables such as pressure, temperature etc. The difference between the target and the feedback value (deviation) is fed into the PID controller. The PID controller adjusts the drive output frequency in order to minimize the deviation, providing an accurate control of the system variables.

## ■ **P Control**

The output of P control is the product of the deviation and the P gain so that it follows the deviation directly and linearly.With P control only an offset between the target and feedback remains.

# ■ **I Control**

The output of I control is the integral of the deviation. It minimizes the offset between target and feedback value that typically remains when pure P control is used. The integral time (I-time) constant determines how fast the offset is eliminated.

## ■ **D Control**

D control predicts the deviation signal by multiplying its derivative (slope of the deviation) with a time constant and adding this to the PID input. This way the D portion of a PID controller provides a braking action to the controller response and can reduce the tendency of oscillations and overshoot.

Be aware that D control tends to amplify noise on the deviation signal, which can result in control instability. D control should therefore only be used when necessary.

## ■ **PID** Operation

To better demonstrate how PID works, the diagram below shows how the PID output changes when the PID input (deviation) jumps from 0 to a constant level.

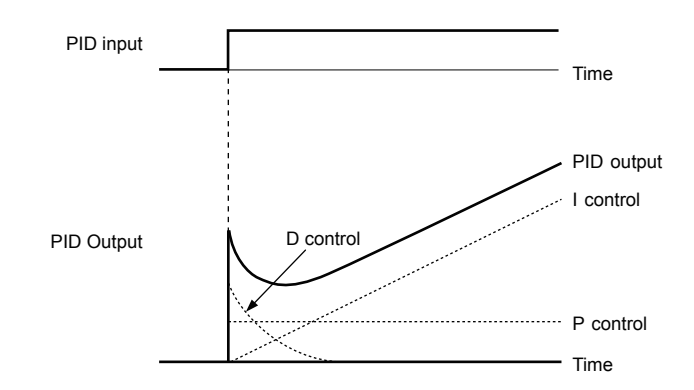

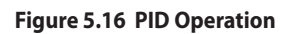

# ■ **Using PID Control**

Applications for PID control are listed in the table below.

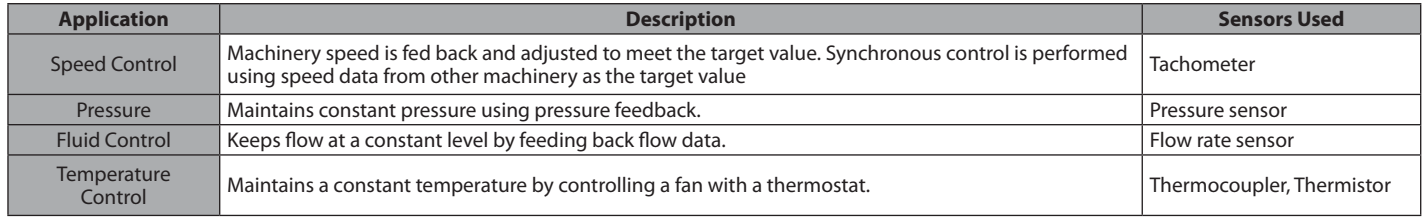

## ■ **PID Setpoint Input Methods**

When the PID control parameter b5-01 is set to 1 or 2, the frequency reference in b1-01 (or b1-15) becomes the PID setpoint. If b5-01 is set to 3 or 4, then the PID setpoint can be input from one of the sources in the following table.

#### **Table 5.6 PID Setpoint Sources**

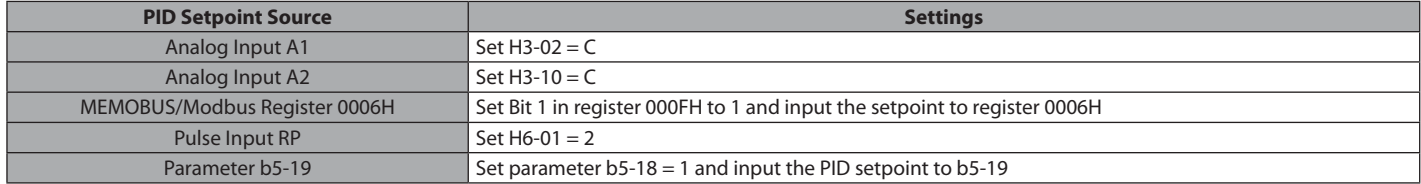

**Note:** A duplicate allocation of the PID setpoint input will result in an OPE alarm.

## ■ **PID Feedback Input Methods**

Either one feedback signal can be input for normal PID control or two feedback signals can be input for controlling a differential process value.

## **Normal PID Feedback**

The PID feedback can be input from one of the sources listed below.

#### **Table 5.7 PID Feedback Sources**

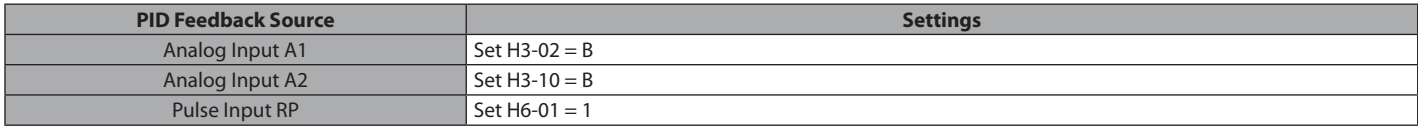

**Note:** A duplicate allocation of the PID feedback input will result in an OPE alarm.

## **Differential Feedback**

The second PID feedback signal for differential feedback can come from the sources listed below. The differential feedback function is automatically enabled when a differential feedback input is assigned.

## **5.2 b: Application**

#### **Table 5.8 PID Differential Feedback Sources**

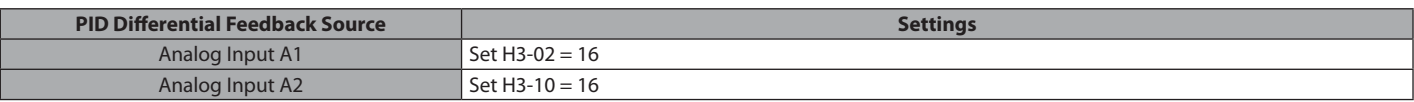

**Note:** duplicate allocation of the PID differential feedback input will result in an OPE alarm.

### ■ **PID Block Diagram**

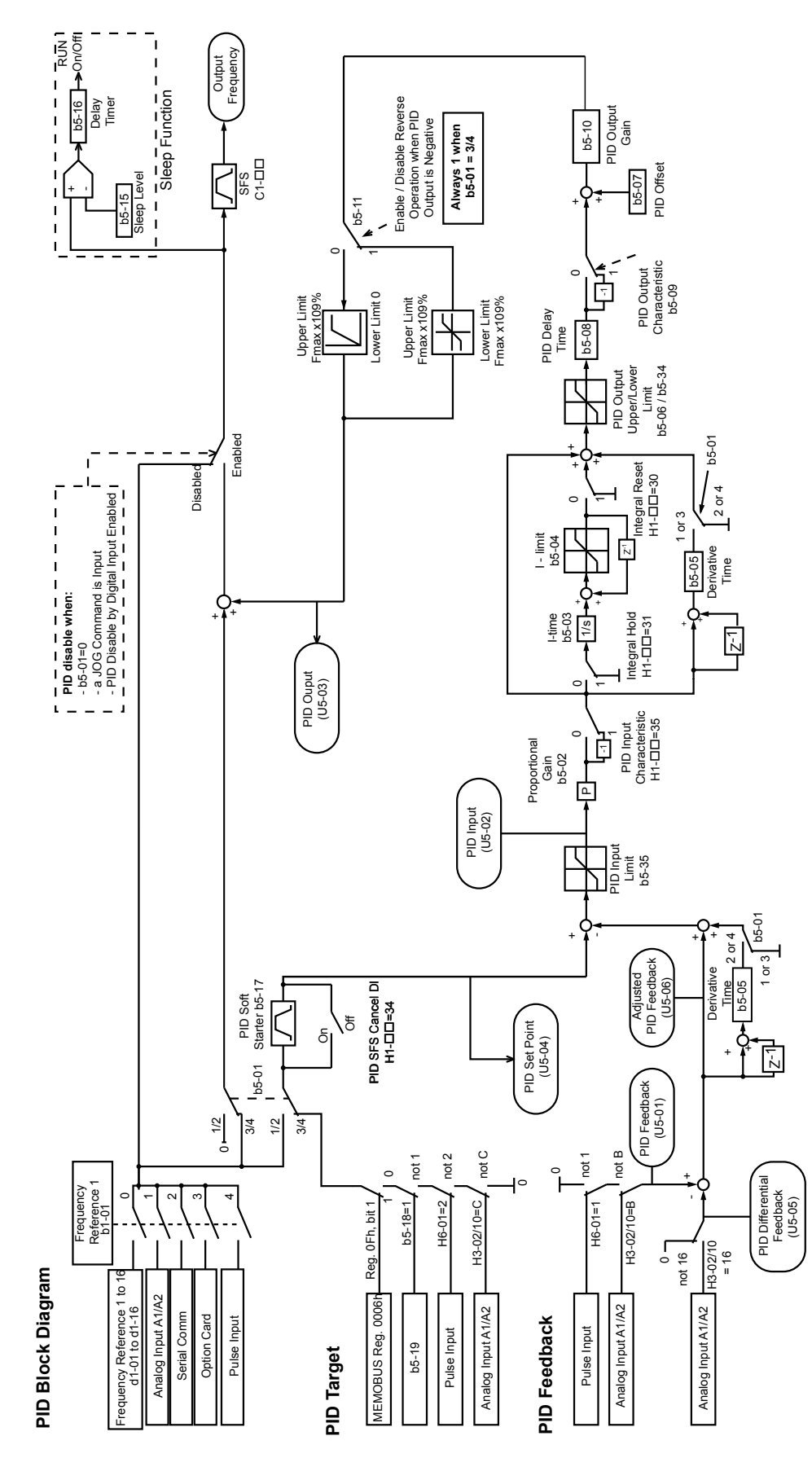

**Figure 5.17 PID Block Diagram**

## ■ **b5-01: PID Function Setting**

Enables or disables the PID operation and selects the PID operation mode.

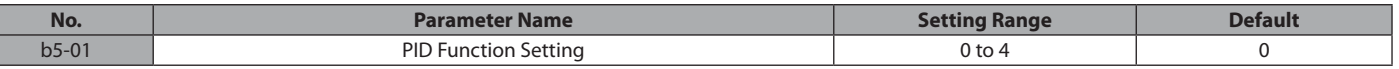

### **Setting 0: PID disabled**

## **Setting 1: Output Frequency = PID Output 1**

The PID controller is enabled and the PID output builds the frequency reference. The PID input is D controlled.

## **Setting 2: Output Frequency = PID Output 2**

The PID controller is enabled and the PID output builds the frequency reference. The PID feedback is D controlled.

### **Setting 3: Output Frequency = Frequency Reference + PID Output 1**

The PID controller is enabled and the PID output is added to the frequency reference. D control is applied to the difference of the feedback value (U5-02) and the setpoint.

## **Setting 4: Output Frequency = Frequency Reference + PID Output 2**

The PID controller is enabled and the PID output is added to the frequency reference. Applies D control on the feedback value (U5-06).

## ■ **b5-02: Proportional Gain Setting (P)**

Sets the P gain that is applied to the PID input. A large value will tend to reduce the error, but may cause instability (oscillations) if too high. A small value may allow too much offset between the setpoint and feedback.

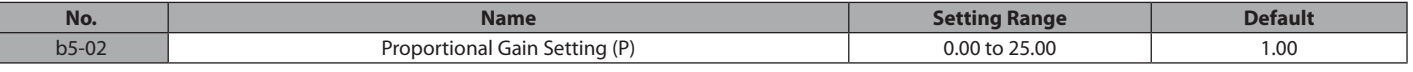

## ■ **b5-03: Integral Time Setting (I)**

Sets the time constant that is used to calculate the integral of the PID input. The smaller the integral time set to b5-03, the faster the offset will be eliminated. If set too short, it can cause overshoot or oscillations. To turn off the integral time, set  $b5-03 = 0.00$ .

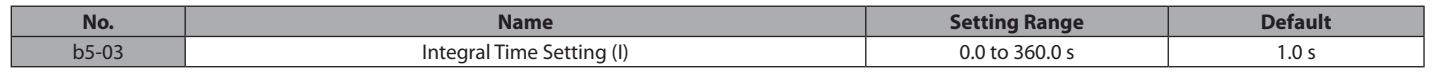

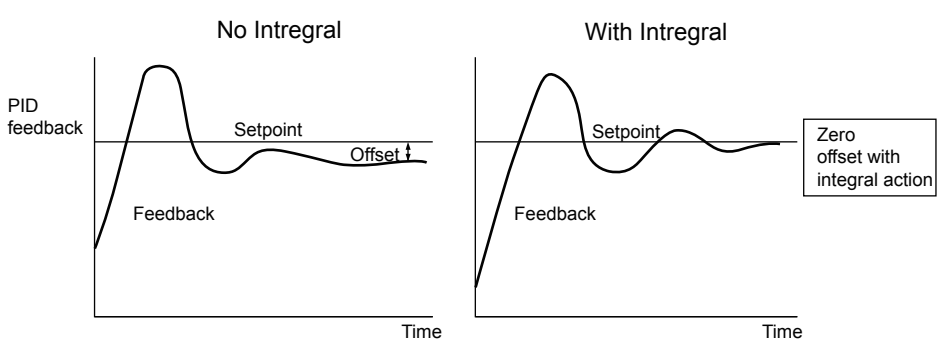

**Figure 5.18 Offset Elimination by Integral Operation**

## ■ **b5-04: Integral Limit Setting**

Sets the maximum output possible from the integral block. Set as a percentage of the maximum frequency (E1-04).

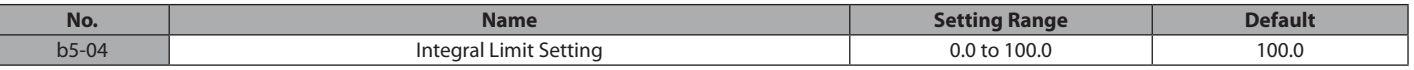

**Note:** On some applications, especially those with rapidly varying loads, the output of the PID function may show a fair amount of oscillation. To suppress this oscillation, a limit can be applied to the integral output by programming b5-04.

## ■ **b5-05: Derivative Time (D)**

Sets the time the drive predicts the PID input/PID feedback signal based on the derivative of the PID input/PID feedback. Longer time settings will improve the response but can cause vibrations. Shorter settings will reduce the overshoot but also reduce the controller responsiveness. D control is disabled by setting b5-05 to zero seconds.

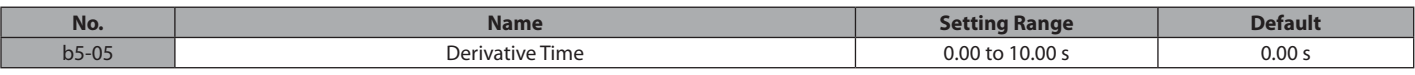

### ■ **b5-06: PID Output Limit**

Sets the maximum output possible from the entire PID controller. Set as a percentage of the maximum frequency (E1-04).

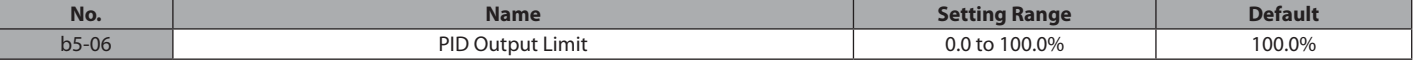

### ■ **b5-07: PID Offset Adjustment**

Sets the offset added to the PID controller output. Set as a percentage of the maximum frequency.

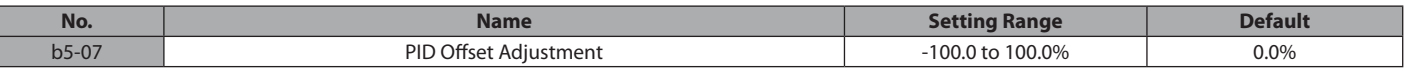

#### ■ **b5-08: PID Primary Delay Time Constant**

Sets the time constant for the filter applied to the output of the PID controller. Normally, change is not required.

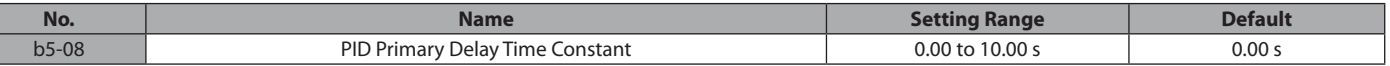

**Note:** Effective in preventing oscillation when there is a fair amount of oscillation or when rigidity is low. Set to a value larger than the cycle of the resonant frequency. Increasing this time constant reduces the responsiveness of the drive.

#### ■ **b5-09: PID Output Level Selection**

Normally, the output of the PID function increase whenever the PID input is negative (feedback below setpoint). Using b5-09 the PID controller can be set up for applications that require opposite operation.

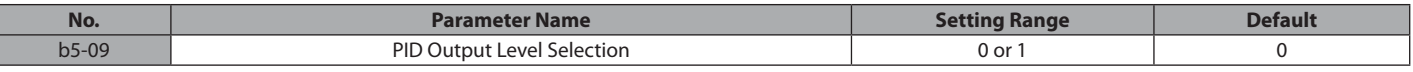

#### **Setting 0: Normal Output**

A negative PID input causes an increase in the PID output (direct acting).

#### **Setting 1: Reverse Output**

A negative PID input causes a decrease in the PID output (reverse acting).

## ■ **b5-10: PID Output Gain Setting**

Applies a gain to the PID output and can be helpful when the PID function is used to trim the frequency reference (b5-01 = 3 or 4). Increasing b5-10 causes the PID function to have a greater regulating effect on the frequency reference.

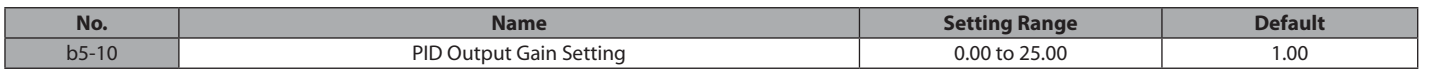

#### ■ **b5-11: PID Output Reverse Selection**

Determines whether a negative PID output reverses the drive operation direction or not. When the PID function is used to trim the frequency reference (b5-01 = 3 or 4), this parameter has no effect and the PID output will not be limited (same as  $b5-11 = 1$ ).

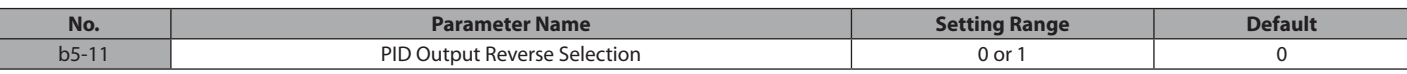

#### **Setting 0: Reverse Disabled**

Negative PID output will be limited to 0 and the drive output will be stopped.

#### **Setting 1: Reverse Enabled**

Negative PID output will cause the drive to run in the opposite direction.

## ■ **PID Feedback Loss Detection**

The PID Feedback Loss Detection function can detect broken sensors or broken sensor wiring. It should be used whenever PID control is enabled to prevent critical machine conditions (e.g. acceleration to max. frequency) caused by a feedback loss.

Feedback loss can be detected in two ways:

• **Feedback Low Detection:**

 $5<sup>1</sup>$ 

Detected when the feedback falls below a certain level for longer than the specified time.

## • **Feedback High Detection:**

Detected when the feedback rises beyond a certain level for longer than the specified time.

The following figure explains the working principle of feedback loss detection when the feedback signal is too low.Feedback high detection works in the same way.

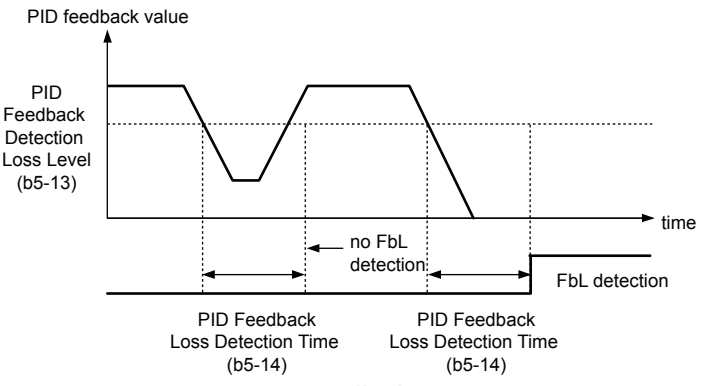

**Figure 5.19 PID Feedback Loss Detection**

The parameters necessary to set up the feedback loss detection are explained below.

# ■ **b5-12: PID Feedback Loss Detection Selection**

Enables or disables the feedback loss detection and sets the operation when a feedback loss is detected.

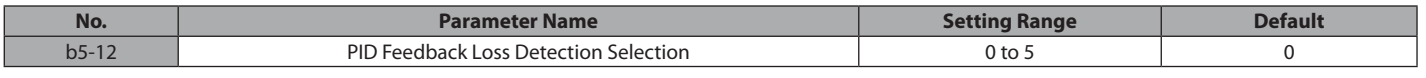

## **Setting 0: Digital Output Only**

A digital output set for "PID feedback low" (H2- $\Box$  = 3E) will be triggered if the PID feedback value is below the detection level set to b5-13 for the time set to b5-14 or longer. A digital output set for "PID feedback high" (H2- $\Box$  $\Box$  = 3F) will be triggered if the PID feedback value is beyond the detection level set to b5-36 for the time set to b5-37 or longer. Neither a fault nor an alarm is displayed on the digital operator. The drive will continue operation. When the feedback value leaves the loss detection range, the output is reset.

## **Setting 1: Feedback Loss Alarm**

If the PID feedback value falls below the level set to b5-13 for longer than the time set to b5-14, a "FBL - Feedback Low" alarm will be displayed and a digital output set for "PID feedback low" (H2- $\Box$  $\Box$  = 3E) will be triggered. If the PID feedback value exceeds the level set to b5-36 for longer than the time set to b5-37, a "FBH - Feedback High" alarm will be displayed and a digital output set for "PID feedback high" (H2- $\square \square$  = 3F) will be triggered. Both events trigger an alarm output (H1- $\square \square$ = 10). The drive will continue operation. When the feedback value leaves the loss detection range, the alarm and outputs are reset.

## **Setting 2: Feedback Loss Fault**

If the PID feedback value falls below the level set to b5-13 for longer than the time set to b5-14, a "FBL - Feedback Low" fault will be displayed. If the PID feedback value exceeds the level set to b5-36 for longer than the time set to b5-37, a "FBH - Feedback High" fault will be displayed. Both events trigger a fault output (H1- $\Box$  $\Box$  = E) and cause the drive to stop the motor.

## **Setting 3: Digital Output Only, Even if PID is Disabled by Digital Input**

Same as  $b5-12 = 0$ . Detection is still active even if PID is disabled by a digital input (H1- $\Box \Box = 19$ ).

## **Setting 4: Feedback Loss Alarm, Even if PID is Disabled by Digital Input**

Same as b5-12 = 1. Detection is still active even if PID is disabled by a digital input (H1- $\square \square$  = 19).

## **Setting 5: Feedback Loss Fault, Even if PID is Disabled by Digital Input**

Same as  $b5-12 = 2$ . Detection is still active even if PID is disabled by a digital input (H1- $\Box \Box = 19$ ).

## ■ **b5-13: PID Feedback Loss Detection Level**

Sets the feedback level used for PID feedback loss detection. The PID feedback has to fall below this level for longer than the time b5-14 before feedback loss is detected.

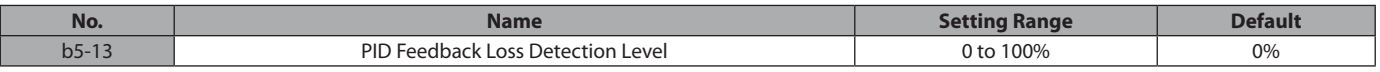

## ■ **b5-14: PID Feedback Loss Detection Time**

Sets the time that the PID feedback has to fall below b5-13 before feedback loss is detected.

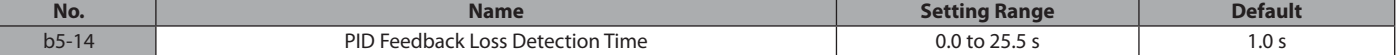

## ■ **b5-36: PID Feedback High Detection Level**

Sets the feedback level used for PID feedback high detection. The PID feedback has to exceed this level for longer than the time b5-37 before feedback loss is detected.

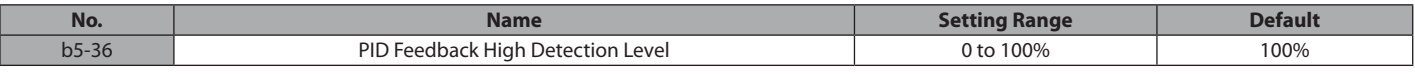

## ■ **b5-37: PID Feedback High Detection Time**

Sets the time for that the PID feedback has to exceed b5-36 before feedback loss is detected.

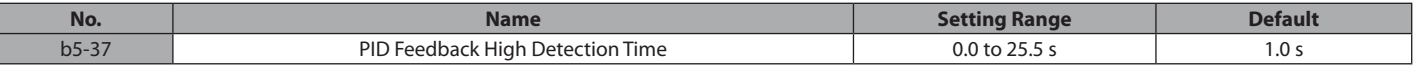

## ■ **PID Sleep**

The PID Sleep function stops the drive when the PID output or the frequency reference falls below the PID Sleep operation level for a certain time. The drive will resume operating once the PID output or frequency reference rises above the PID Sleep operation level for the specified time. The operation is explained in the figure below.

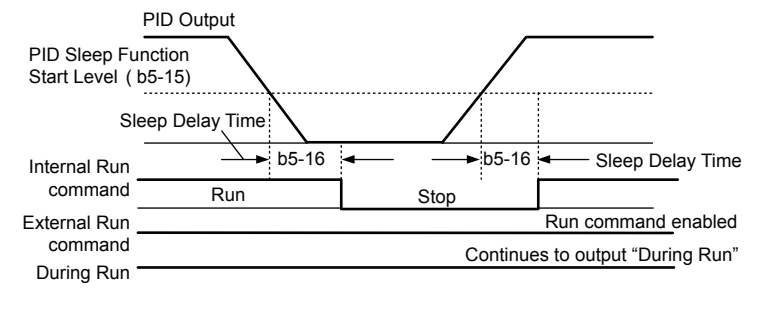

#### **Figure 5.20 PID Sleep Operation**

## **Notes on using the PID Sleep function:**

- The PID Sleep function is always active, even if PID control is disabled.
- The method the Sleep function uses to stop the motor is defined by parameter b1-03.
- The parameters necessary to set up the PID Sleep function are explained below.

## ■ **b5-15: PID Sleep Function Start Level**

Sets the level used for PID Sleep.

The drive goes into Sleep mode if the PID output or frequency reference is smaller than b5-15 for longer than the time set in b5-16. It resumes the operation when the PID output or frequency reference is above b5-15 for longer than the time set in b5-16.

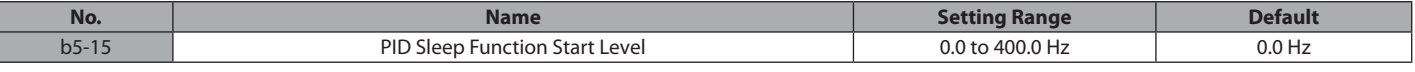

## ■ **b5-16: PID Sleep Delay Time**

Sets the delay time to activate or deactivate the PID Sleep function.

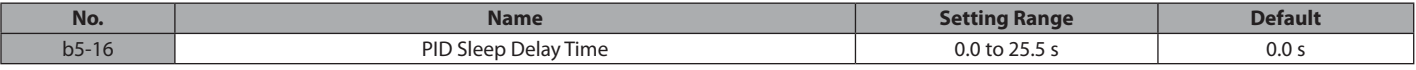

## ■ **b5-17: PID Accel/Decel Time**

The PID acceleration/deceleration time is applied on the PID setpoint value.

As the normal acceleration times C1- $\square\square$  are applied after the PID output, they reduce the responsiveness of the system and can cause hunting or over- and undershooting when the setpoint changes quickly. Using the PID acceleration/deceleration time instead helps to avoid such problems.

## **5.2 b: Application**

The PID acceleration/deceleration time can be canceled using a digital input programmed for "PID SFS cancel" (H1-  $\Box \Box = 34.$ 

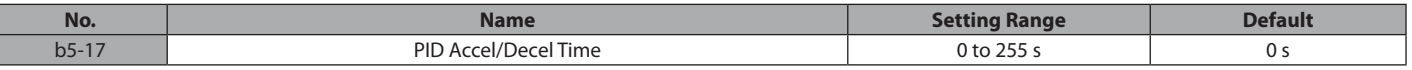

## ■ **b5-18: PID Setpoint Selection**

Enables or disables parameter b5-19 for PID setpoint.

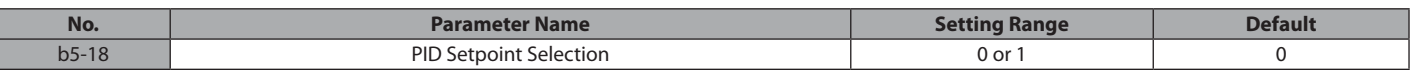

#### **Setting 0: Disabled**

Parameter b5-19 is not used as the PID setpoint. The setpoint must be entered via an analog input, pulse input, or MEMOBUS/Modbus register 06H.

#### **Setting 1: Enabled**

Parameter b5-19 is used as PID setpoint.

## ■ **b5-19: PID Setpoint Value**

Used to adjust the PID setpoint if parameter  $b5-18 = 1$ .

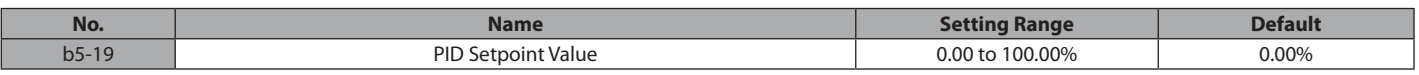

## ■ **b5-20: PID Setpoint Scaling**

Determines the units that the PID setpoint (b5-19) is set in and displayed. Also determines the units for monitors U5- 01 and U5-04.

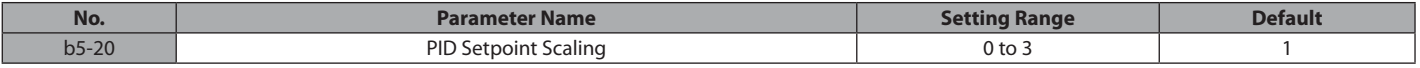

#### **Setting 0: Hz**

The setpoint and PID monitors are displayed in Hz with a resolution of 0.01 Hz.

### **Setting 1: %**

The setpoint and PID monitors are displayed as a percentage with a resolution of 0.01%.

#### **Setting 2: r/min**

The setpoint and PID monitors are displayed in r/min with a resolution of 1 r/min.

#### **Setting 3: User Defined**

The setpoint b5-19 and PID monitors U1-01/04 are displayed with the unit and resolution defined by parameters b5-38 and b5-39.

## ■ **b5-34: PID Output Lower Limit**

Sets the minimum possible PID controller output as a percentage of the maximum output frequency (E1-04). The lower limit is disabled when set to 0.00%

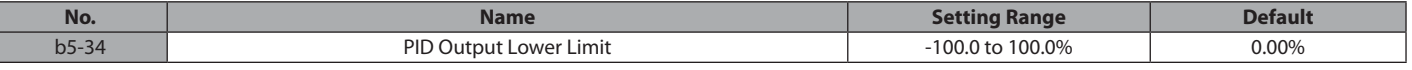

## ■ **b5-35: PID Input Limit**

Sets the maximum allowed PID input as a percentage of the maximum output frequency (E1–04). Parameter b5-35 acts as a bipolar limit.

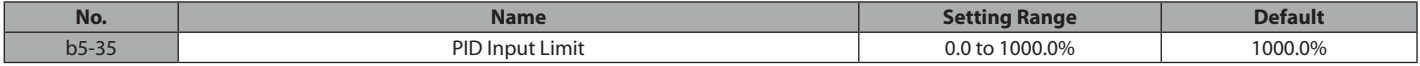

## ■ **b5-38/39 PID Setpoint/Monitor User Display Value/Display Digits**

When parameter b5-20 is set to 3, the parameters b5-38 and b5-39 can be used to set a user defined display for the PID setpoint (b5-19) and feedback monitors (U5-01/04).

Parameter b5-38 determines the display value when the maximum frequency is output. Parameter b5-39 determines the number of digits. The setting value is equal to the number of decimal places.

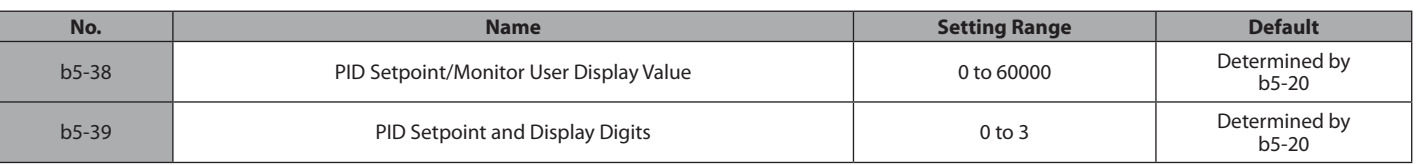

## ■ **b5-40: Frequency Reference Monitor Content During PID**

Sets the content on the frequency reference monitor display (U1-01) when PID control is active.

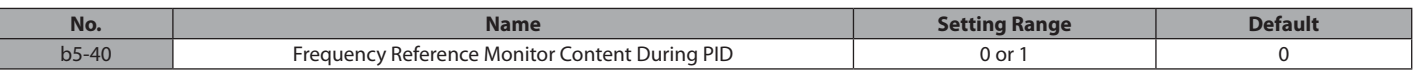

### **Setting 0: Frequency Reference after PID**

Monitor U1-01 displays the frequency reference increased or reduced for the PID output.

#### **Setting 1: Frequency Reference**

Monitor U1-01 displays the frequency reference value.

## ■ **b5-47: Reverse Operation Selection 2 by PID Output**

Reverses operation selection when b5-01 is set to 3 or 4.

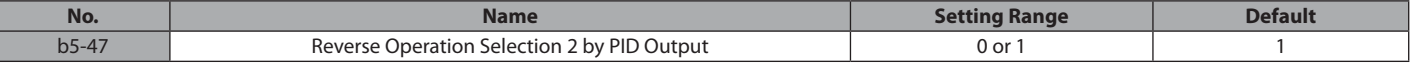

## **Setting 0: Zero Limit when PID Output is a Negative Value**

Setting 1: Reverse Operation when PID Output is a Negative Value (Zero Limit if the Reverse Operation Is **Prohibited by b1-04)**

## ◆ **b6: Dwell Function**

The reference hold or Dwell function is used to temporarily hold the output frequency at a set reference value, for a set time, and then continue to ramp up or stop.

Dwell works as shown in the figure below.

**Note:** Using the Dwell function requires that the stopping method for the drive be set to "Ramp to Stop" (b1-03 = 0).

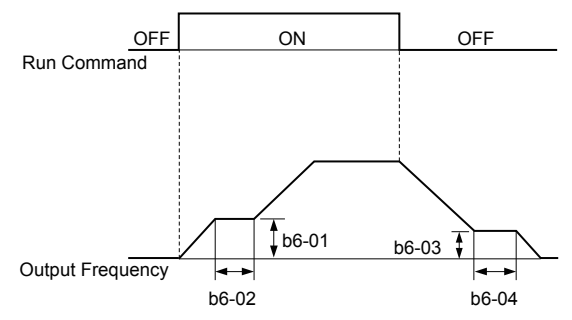

**Figure 5.21 Dwell Function at Start and Stop**

## ■ **b6-01/b6-02: Dwell Reference/Time at Start**

b6-01 sets the frequency that is kept for the time set in b6-02 during acceleration.

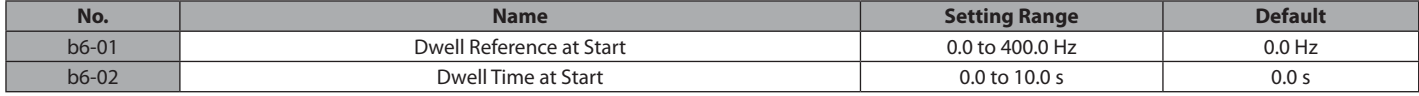

## ■ **b6-03/b6-04: Dwell Reference/Time at Stop**

Parameter b6-03 sets the frequency that is kept for the time set in b6-04 during deceleration.

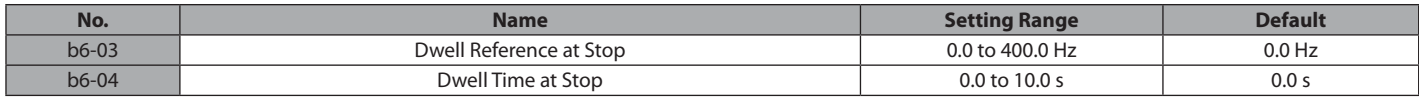

# ◆ **b8: Energy Saving**

The Energy Saving feature improves overall system operating efficiency by operating the motor at its most efficient level. This is accomplished by continuously monitoring the motor load and controlling the motor so that it always operates near its rated slip frequency.

**Note:** Energy Saving is mainly designed for applications with variable torque (Normal Duty) but is not appropriate for applications where the load may suddenly increase.

## ■ **b8-01: Energy Saving Control Selection**

Enables or disables the Energy Saving function.

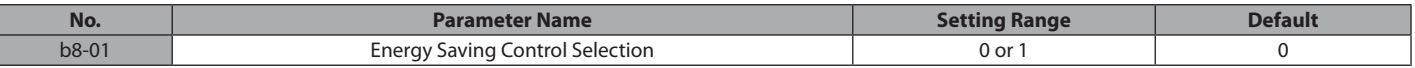

#### **Setting 0: Disabled**

#### **Setting 1: Enabled**

## ■ **b8-02: Energy Saving Gain (SV only)**

Sets the gain that is used to for magnetizing current reduction during Energy Saving. A higher value results in lower magnetization of the motor and thereby less energy consumption. However, if b8-02 is too high the motor might stall.

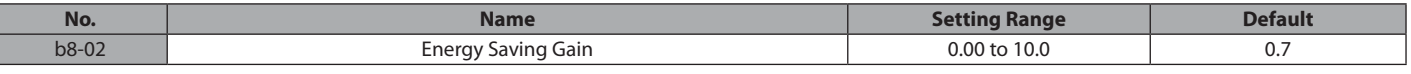

## ■ **b8-03: Energy Saving Control Filter Time Constant (SV only)**

Parameter b8-03 sets the response time for Energy Saving. Although lowering this value allows for a quicker response, instability may result if it is too low.

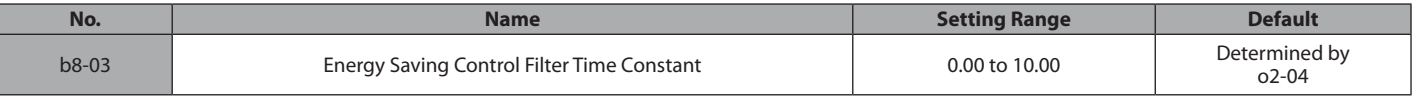

## ■ **b8-04: Energy Saving Coefficient Value (V/f Control)**

Fine tunes Energy Saving control.

The default setting is for a standard Sumitomo motor. When using a different motor, adjust this parameter in 5% increments while running the drive with a light load until output power monitor U1-08 is at the minimum value.

A low setting results in less output voltage and less energy consumption. If the value is set too low the motor may stall. The default setting depends on the capacity of the drive.

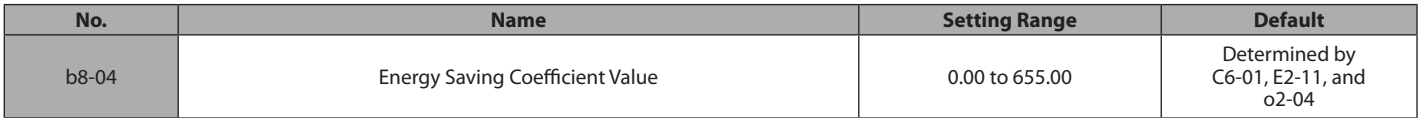

**Note:** This default value changes if the motor rated capacity set to E2-11 is changed. The Energy Saving coefficient is set automatically when Auto-Tuning for Energy Saving is performed (*Refer to Auto-Tuning on page 96*).

## ■ **b8-05: Power Detection Filter Time (V/f Control only)**

The Energy Saving function continuously searches out the lowest output voltage in order to achieve minimum output power. Parameter b8-05 determines how often the output power is measured and the output voltage is adjusted.

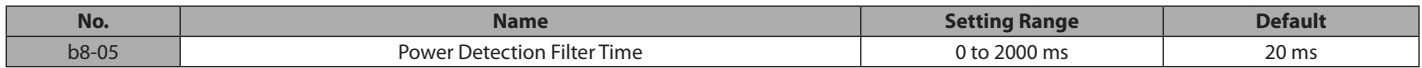

## ■ **Parameters Related to the Energy Saving Function**

## **Sensorless Vector Control**

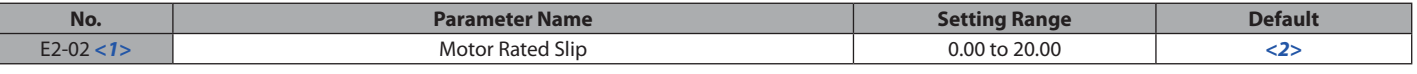

<1> Automatically set when Rotational Auto-Tuning is performed.

<2> Default setting is determined by drive capacity (o2-04).

## **V/f Control**

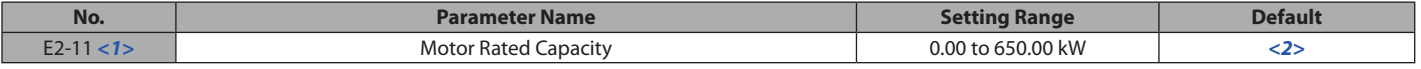

<1> Automatically set when Auto-Tuning is performed.

<2> Default setting is determined by drive capacity (o2-04).

 $\sqrt{5}$ 

# **5.3 C: Tuning**

C parameters are used to set the acceleration and deceleration characteristics, as well as S-curves. Other parameters in this group cover settings for slip compensation, torque compensation, and carrier frequency.

## ◆ **C1: Acceleration and Deceleration Times**

# ■ **C1-01 to C1-08: Accel/Decel Times 1 to 4**

Four different sets of acceleration and deceleration times can be set in the drive. They can be selected by digital inputs, by the motor selection, or can be switched automatically. Acceleration time parameters always set the time to accelerate from 0 to the maximum output frequency (E1-04). Deceleration time parameters always set the time to decelerate from maximum output frequency to 0. C1-01 and C1-02 are the default active accel/decel settings.

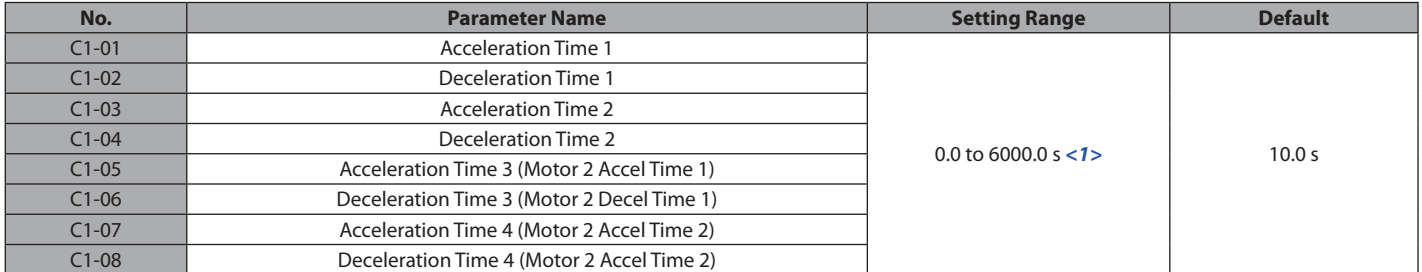

<1> The setting range for the acceleration and deceleration times is determined by C1-10 (Accel/Decel Time Setting Units). For example, if the time is set in units of 0.01 s (C1-10 = 0), the setting range becomes 0.00 to 600.00 s.

## **Switching Acceleration Times by Digital Input**

Accel/decel times 1 are active by default if no input is set. The accel/decel times 2, 3, and 4 can be activated by digital inputs  $(H1-\Box \Box = 7$  and 1A) as explained in **Table 5.9.** 

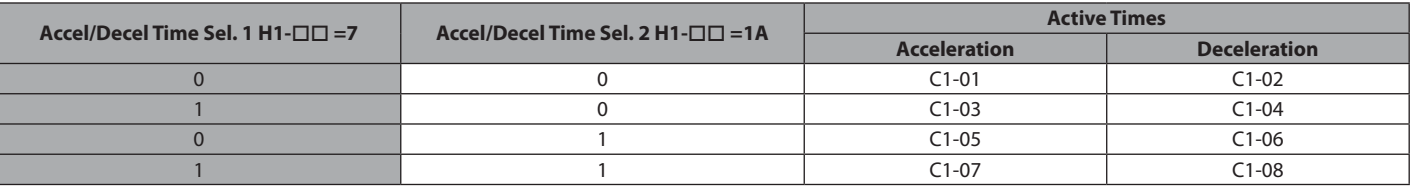

#### **Table 5.9 Accel/Decel Time Selection by Digital Input**

*Figure 5.22* shows an operation example for changing accel/decel. times. The example below requires that the stopping method be set for "Ramp to Stop" ( $b1-03 = 0$ ).

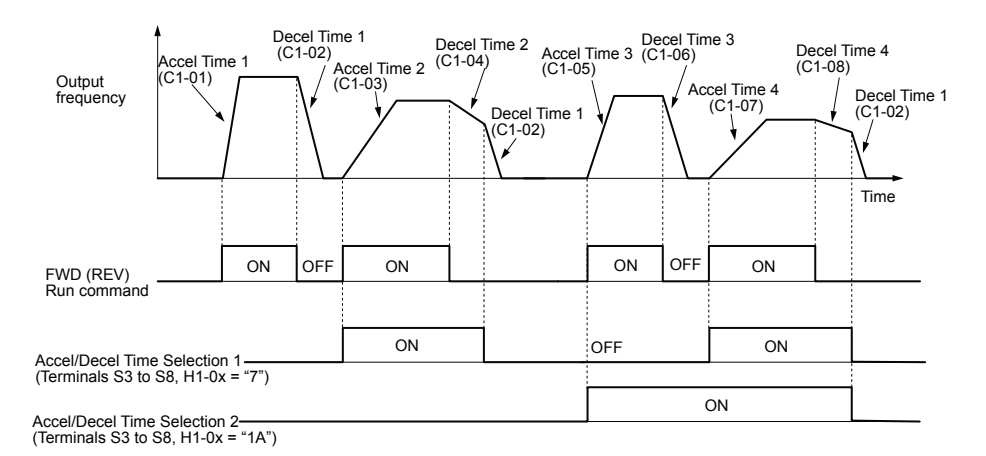

**Figure 5.22 Timing Diagram of Accel/Decel Time Change**

## **Switching Accel/decel Times by a Frequency Level**

The drive can automatically switch from accel/decel times 4 (C1-07 and C1-08) to the default accel/decel times (C1-01/02 for motor 1, C1-05/06 for motor 2) when the output frequency exceeds the frequency level set in parameter C1-11. When it falls below this level, the accel/decel times are switched back. *Figure 5.23* shows an operation example.

**Note:** Acceleration and deceleration times selected by digital inputs have priority over the automatic switching by a frequency level. For example, if accel/decel time 2 is selected, the drive will use this time only and not switch from accel/decel time 4 to the selected one.

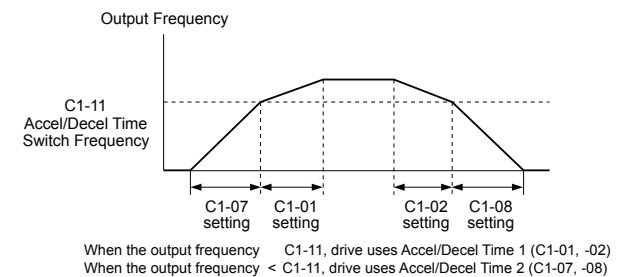

**Figure 5.23 Accel/Decel Time Switching Frequency**

### **Switching Acceleration and Deceleration Times by Motor Selection**

When switching between motor 1 and 2 using a digital input (H1- $\Box$  $\Box$  = 16) parameters C1-01 to C1-04 become accel/decel time 1/2 for motor 1 and C1-05 to C1-08 become accel/decel time 1/2 for motor 2. In this case the digital input "Accel/Decel Time 2 Selection" can not be used (this would trigger an oPE03 error, indicating a contradictory multi-function input settings).

*Table 5.10* explains the activation of accel/decel times depending on the motor selection and accel/decel time selection.

#### **Table 5.10 Motor Switching and Accel/Decel Time Combinations**

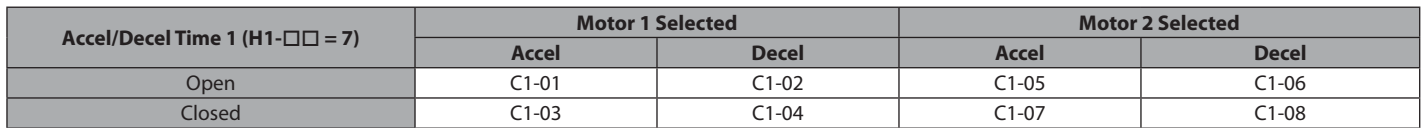

## ■ **C1-09: Fast-stop Time**

Parameter C1-09 will set a special deceleration that is used when certain faults occur or that can be operated by closing a digital input configured as H1- $\Box$  $\Box$  = 15 (N.O. input) or H1- $\Box$  $\Box$  = 17 (N.C. input). The input does not have to be closed continuously, even a momentary closure will trigger the Fast-stop operation.

Unlike standard deceleration, once the Fast-stop operation is initiated, the drive cannot be restarted until the deceleration is complete, the Fast-stop input is cleared, and the Run command is cycled.

A digital output programmed for "During Fast-stop" (H2-01/02/03 = 4C) will be closed as long as Fast-stop is active.

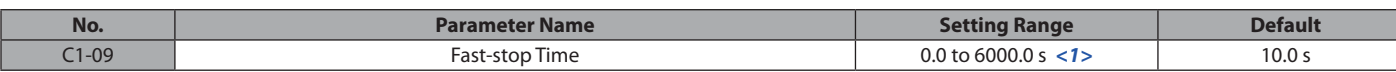

<1> The setting range for the acceleration and deceleration times is determined by C1-10 (Accel/Decel Time Setting Units). For example, if the time is set in units of 0.01 s (C1-10 = 0), the setting range becomes 0.00 to 600.00 s

**NOTICE:** *Rapid deceleration can trigger an overvoltage fault. When faulted, the drive output shuts off, and the motor coasts. To avoid this uncontrolled motor state and to ensure that the motor stops quickly and safely, set an appropriate Fast-stop time to C1-09.*

## ■ **C1-10: Accel/Decel Time Setting Units**

Determines the units for the acceleration and deceleration times set to C1-01 through C1-09 using parameter C1-10.

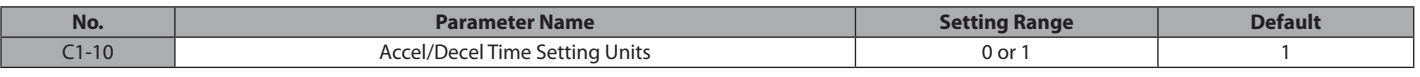

## **Setting 0: 0.01 s Units**

The accel/decel. times are set in 0.01 s units. The setting range will be 0.00 to 600.00 s. If any of the parameters C1-01 to C1- 09 is set to 600.1 seconds or more, then C1-10 cannot be set to 0.

#### **Setting 1: 0.1 s Units**

The accel/decel. times are set in 0.1 s units. The setting range will be 0.0 to 6000.0 s.

## ■ **C1-11: Accel/Decel Switch Frequency**

Sets the switching frequency for automation accel/decel time change over. *Refer to Switching Accel/decel Times by a Frequency Level on page 139* for details.

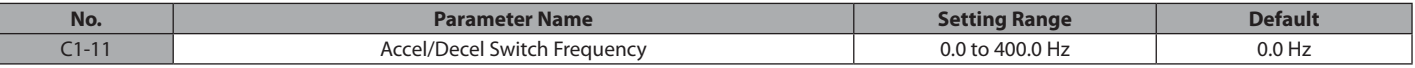

**Note:** Setting C1-11 to 0.0 Hz disables this function.

## ■ **C1-14: Accel/Decel Rate Frequency**

Sets the base frequency used to calculate acceleration and deceleration times.

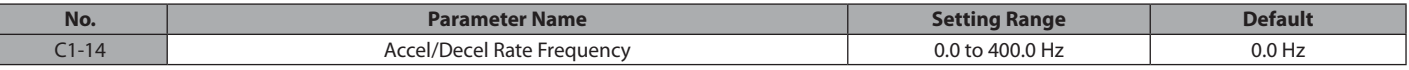

**Note:** The accel/decel rates set to parameters C1-01 to C1-09 change in response to the value set to C1-14.

#### **When C1-14 = 0.0 Hz**

Operation example is shown in *Figure 5.24*.

- Accel Times 1 through 4 determine the time required to accelerate from 0 to the maximum output frequency (E1-04)
- Decel Times 1 through 4 and the Fast-stop Time determine the time required to decelerate from the Maximum Output Frequency (E1-04) to 0 Hz.

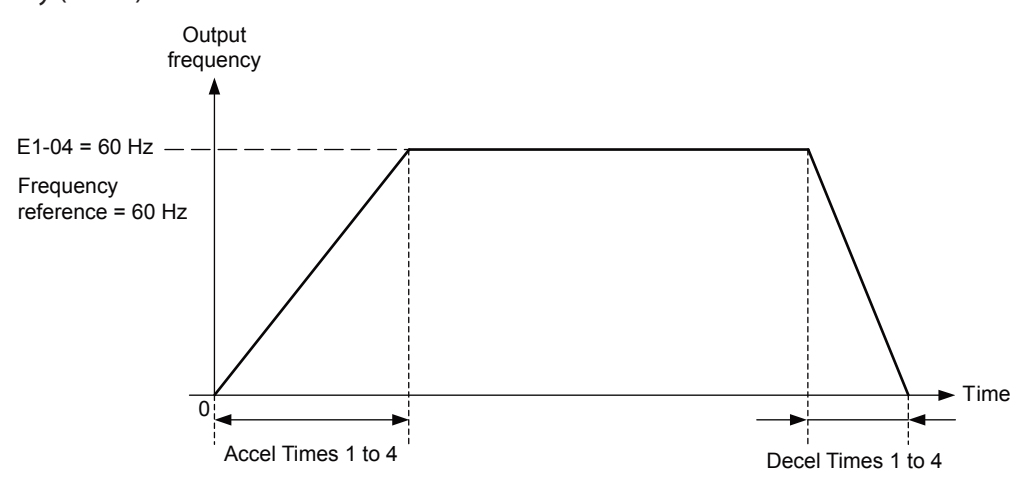

**Figure 5.24 Accel/Decel Rate, Example 1 (C1-14 = 0 Hz, E1-04 = 60 Hz, Frequency Reference = 60 Hz)**

### **When C1-14 ≠ 0.0 Hz**

Operation examples are shown in *Figure 5.25* and *Figure 5.26*.

- Accel Times 1 through 4 determine the time required to accelerate from 0 to the value set in C1-14 (Accel/Decel Rate Frequency)
- Decel Times 1 through 4 and the Fast-stop Time determine the time required to decelerate from the value set in C1-14(Accel/Decel Rate Frequency ) to 0 Hz.

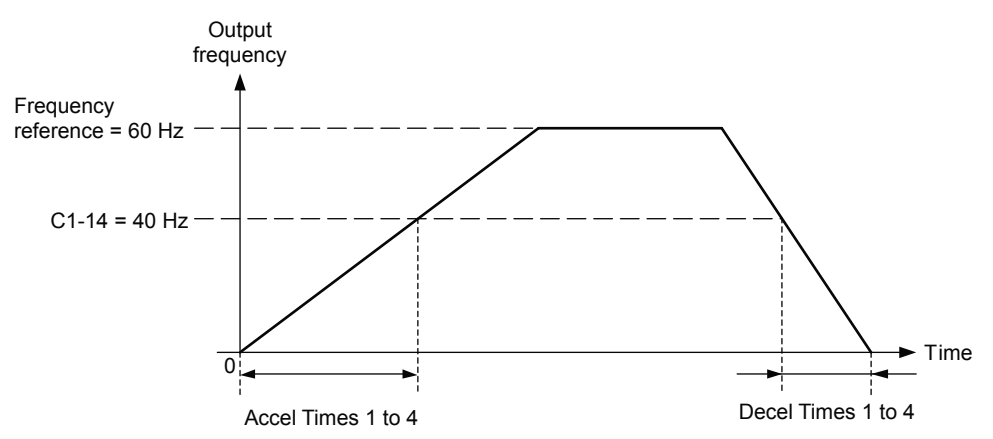

Figure 5.25 Accel/Decel Rate, Example 2 (C1-14 = 40 Hz, E1-04 = 60 Hz, Frequency Reference = 60 Hz)

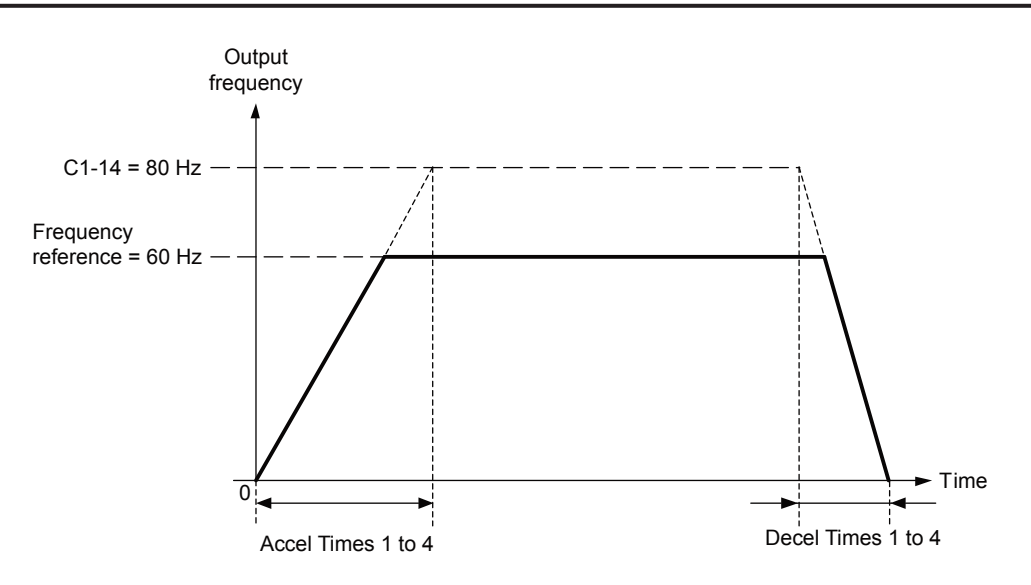

Figure 5.26 Accel/Decel Rate, Example 3 (C1-14 = 80 Hz, E1-04 = 60 Hz, Frequency Reference = 60 Hz))

**Note:1.** The accel/decel times shown in *Figure 5.24* to *Figure 5.26* assume S-curve characteristic time during accel/decel at start and accel/ decel at stop of 0.00 s (parameters C2-01 to C2-04).

**2.** When Stall Prevention during acceleration is enabled (L3-01  $\neq$  0), the accel time may take longer than the set value.

**3.**When Stall Prevention during deceleration is enabled (L3-04 ≠ 0), the decel time may take longer than the set value.

**4.**When performing Rotational Auto-Tuning for OLV Control (T1-01 = 0) and Rotational Auto-Tuning for V/f Control (T1-04 = 3), the drive uses the maximum output frequency set in E1-04 to determine the base accel/decel rate, regardless of the C1-14 value.

# ◆ **C2: S-Curve Characteristics**

Use S-curve characteristics to smooth acceleration and deceleration and to minimize abrupt shock to the load. Set S-curve characteristic time during acceleration/deceleration at start and acceleration/deceleration at stop.

## ■ **C2-01 to C2-04: S-Curve Characteristics**

C2-01 through C2-04 set separate S-curves for each section of the acceleration or deceleration.

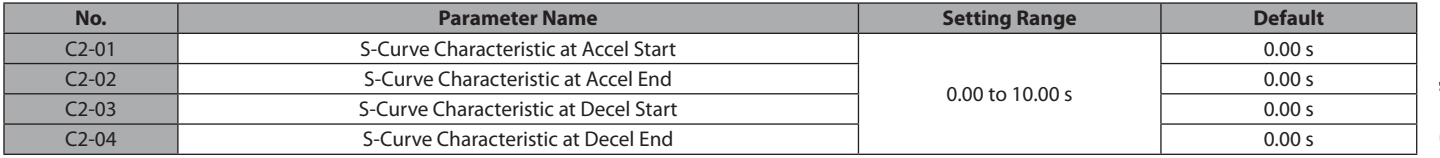

**Figure 5.27** explains how S-curves are applied.

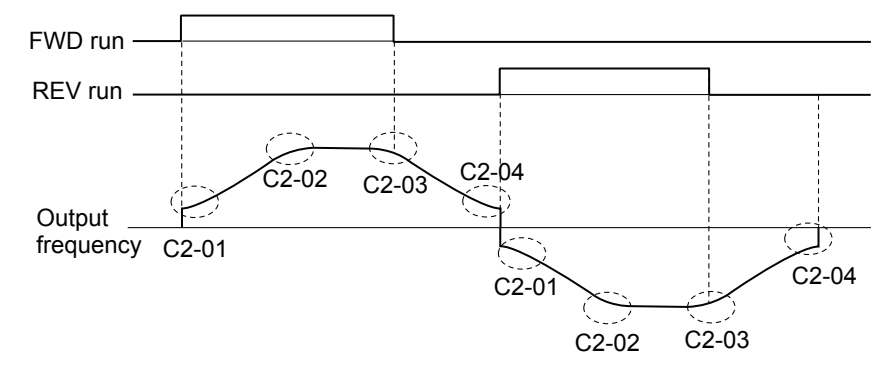

#### **Figure 5.27 S-Curve Timing Diagram - FWD/REV Operation**

Setting the S-curve will increase the acceleration and deceleration times.

Actual accel time = accel time setting +  $(C2-01 + C2-02)/2$ 

Actual decel time = decel time setting  $+(C2-03 + C2-04)/2$ 

 $5<sup>1</sup>$ 

# ◆ **C3: Slip Compensation**

The Slip Compensation function prevents motor speed loss due to an increase in load.

**Note:** Before making changes to the Slip Compensation parameters, make sure the motor parameters and V/f pattern are set properly or perform Auto-Tuning.

## ■ **C3-01: Slip Compensation Gain**

This parameter sets the gain for the motor slip compensation function. Although this parameter rarely needs to be changed, adjustments might be needed under the following situations:

• If the speed at constant frequency reference is lower than the frequency reference, increase C3-01.

• If the speed at constant frequency reference is higher than the frequency reference, decrease C3-01.

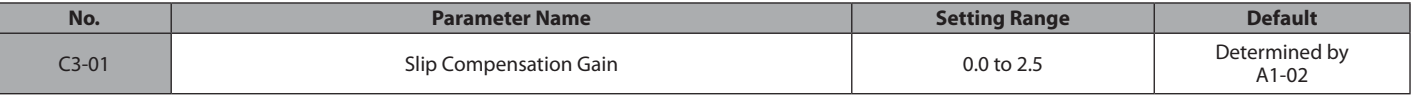

**Note:** Default setting is 0.0 in V/f Control (A1-02 = 0). Default setting is 1.0 in Sensorless Vector Control (A1-02 = 2). This parameter is disabled when using V/f Control with Simple PG Feedback (H6-01 = 3).

## ■ **C3-02: Slip Compensation Primary Delay Time**

Adjusts the filter on the output of the slip compensation function. Although this parameter rarely needs to be changed, adjustments might be needed under the following situations:

• Decrease the setting when the slip compensation response is too slow.

### • Increase this setting when the speed is not stable.

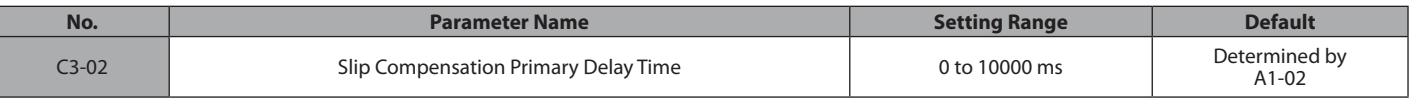

**Note:** When using V/f Control (A1-02 = 0), the default setting becomes 2000 ms. When using Sensorless Vector Control (A1-02 = 2), the default setting becomes 200 ms. This function is not available when using V/f Control with Simple PG Feedback.

## ■ **C3-03: Slip Compensation Limit**

Sets the upper limit for the slip compensation function as a percentage of the motor rated slip (E2-02).

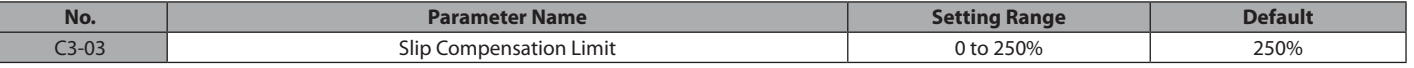

The slip compensation limit is constant throughout the constant torque range. In the constant power range it is increased based on C3-03 and the output frequency as shown in the following diagram.

**Note:** This parameter is disabled when using V/f Control with Simple PG Feedback Control (H6-01 = 3).

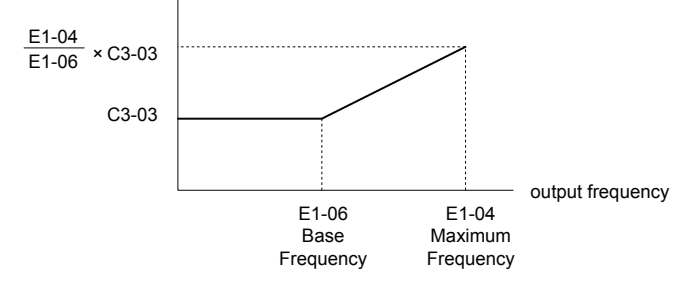

**Figure 5.28 Slip Compensation Limit**

# ■ **C3-04: Slip Compensation Selection during Regeneration**

When the slip compensation during regeneration function has been activated and regenerative load is applied, it might be necessary to use a braking resistor.

Even if enabled, this function does not operate when the output frequency is too low.

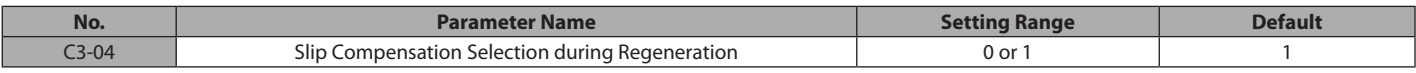

## **Setting 0: Disabled**

Slip compensation is not provided. Depending on the load and operation mode (motoring or regenerative) the actual motor speed will be lower or higher than the frequency reference.

## **Setting 1: Enabled**

Slip compensation is enabled during regenerative operation. It will not be active at output frequencies below 6 Hz.

## ■ **C3-05: Output Voltage Limit Operation Selection**

Determines if the motor flux reference is automatically reduced when output voltage reaches the saturation range.

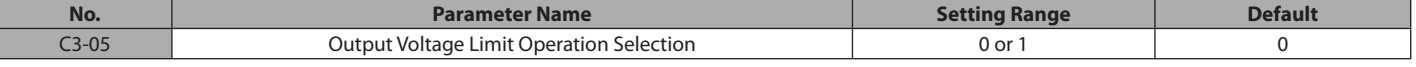

## **Setting 0: Disabled**

**Setting 1: Enabled**

## ■ **C3-18: Output Voltage Limit Level**

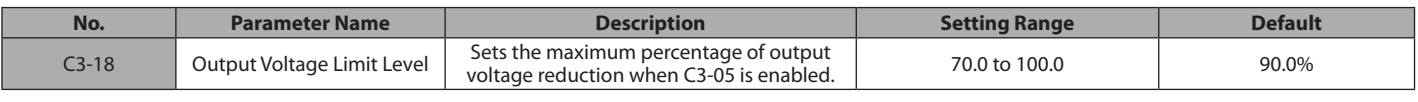

## ◆ **C4: Torque Compensation**

The torque compensation function compensates for insufficient torque production at start-up or when a load is applied.

**Note:** Before making changes to the torque compensation parameters make sure the motor parameters and V/f pattern are set properly or perform Auto-Tuning.

## ■ **C4-01: Torque Compensation Gain**

Sets the gain for the torque compensation function.

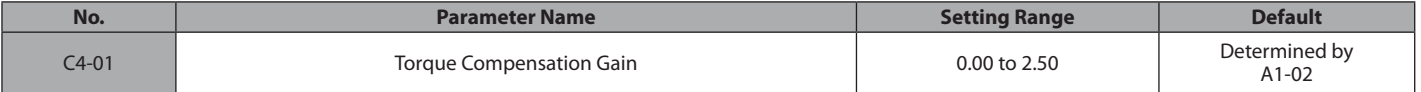

### **Torque Compensation in V/f Control:**

The drive calculates the motor primary voltage loss using the output current and the terminal resistance value (E2-05) and then adjusts the output voltage to compensate insufficient torque at start or when load is applied. The effect of this voltage compensation can be increased or decreased using parameter C4-01.

## **Torque Compensation in Sensorless Vector Control:**

The drive controls the motor excitation current and torque producing current separately. Torque compensation affects the torque producing current only. C4-01 works as a factor of the torque reference value that builds the torque producing current reference.

## **Adjustment**

Although this parameter rarely needs to be adjusted, small changes in increments of 0.05 may help in the following situations:

- Increase this setting when using a long motor cable.
- Decrease this setting when motor oscillation occurs.

Adjust C4-01 so that the output current does not exceed the drive rated current.

## ■ **C4-02: Torque Compensation Primary Delay Time 1**

Sets the delay time used for applying torque compensation.

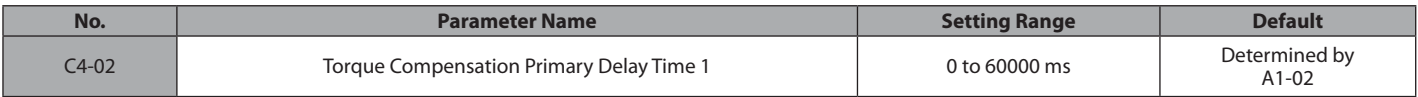

## **Adjustment**

Although C4-02 rarely needs to be changed, adjustments may help in the following situations:

- If the motor vibrates, increase C4-02.
- If the motor responds too slowly to changes in the load, decrease C4-02.

## ■ **C4-03: Torque Compensation at Forward Start (SV only)**

Sets the amount of torque at start in the forward direction in order to improve motor performance during start with heavy load. Compensation is applied using the time constant set in parameter C4-05. A setting of 0.0% disables this feature.

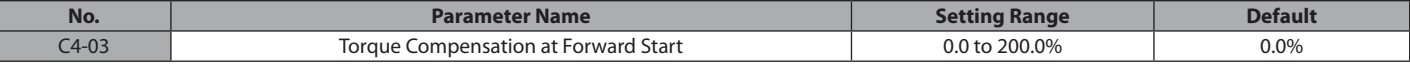

## ■ **C4-04: Torque Compensation at Reverse Start (SV only)**

Sets the amount of torque reference at start in the reverse direction in order to improve motor performance during start with heavy load. Compensation is applied using the time constant set in parameter C4-05. A setting of 0.0% disables this feature.

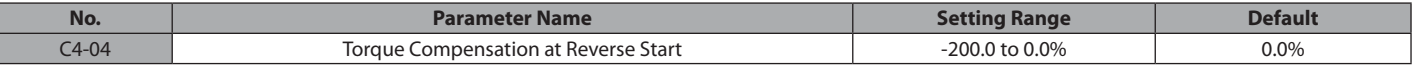

## ■ **C4-05: Torque Compensation at Start Time Constant (SV only)**

This parameter is the time constant for applying the torque compensation at start set in parameters C4-03 and C4-04.

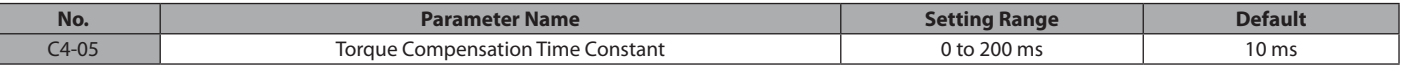

## ■ **C4-06: Torque Compensation Primary Delay Time 2 (SV only)**

This time constant is used during Speed Search or during regenerative operation when the actual motor slip is higher than 50% of the rated slip. Adjust the value if an overvoltage fault occurs with sudden changes in the load or at the end of acceleration with high inertia load.

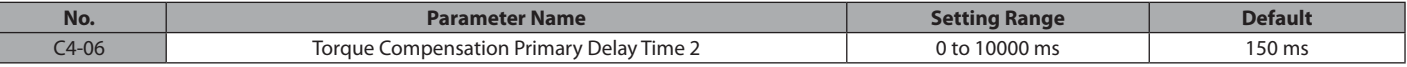

**Note:1.**If C4-06 is set to a relatively large value, be sure to also increase the setting in n2-03 (AFR Time Constant 2) proportionally.

**2.**C4-06 will not be active if L3-04 is 0, 3 or 4, the output frequency is below 5 Hz, or Speed Search after momentary power loss is active.

## ◆ **C5: Automatic Speed Regulator (ASR)**

The ASR is a PI controller that adjusts the output frequency in order to compensate the motor slip when load is applied. It is active only when V/f Control is used in combination with a speed feedback signal connected to the drive pulse input RP (V/f Control with Simple Speed Feedback).

The pulse input provides one track only and can not detect the direction of motor rotation. A separate motor speed direction signal must therefore be input to the ASR by:

## **1. Using a Digital Input**

This method is automatically enabled when a digital input is programmed for "Forward/Reverse direction" (H1-  $\square \square = 7E$ ). If the input is closed, the drive assumes reverse rotation. If open, then the drive assumes that the motor is rotating forwards.

When a 2 track encoder is used, an external unit that converts the 2 tracks into 1 track and a digital direction signal can be used.

## **2. Using the Frequency Reference Direction**

When no digital input is set for "Forward/Reverse direction" (H1- $\square \square \neq$  7E), ASR uses the direction of the frequency reference.

*Figure 5.29* illustrates the ASR function when using V/f with Simple Speed Feedback.
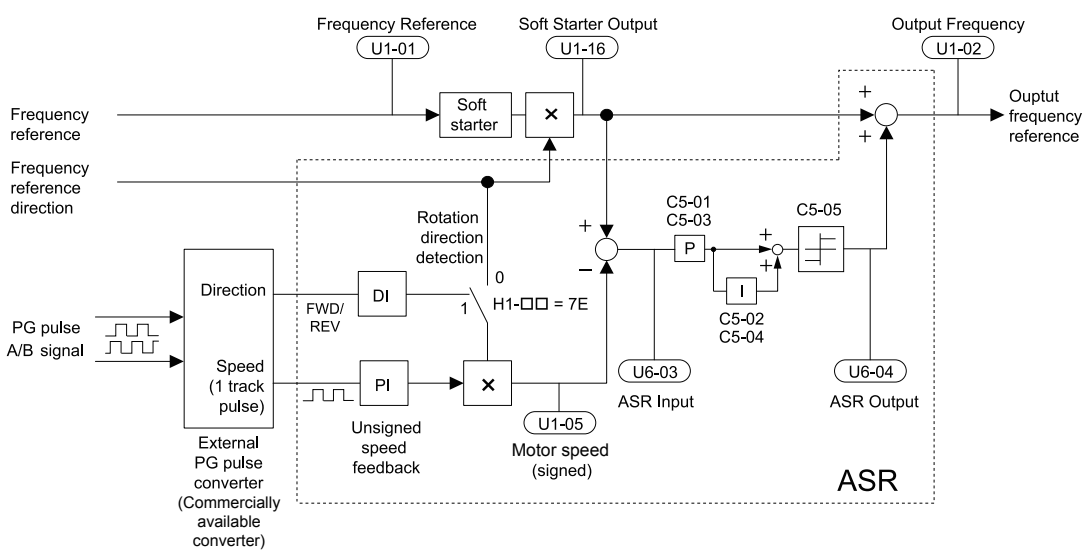

**Figure 5.29 Speed Control with ASR in V/f with Simple Speed Feedback**

## **To activate V/f Control with PG feedback:**

- **1.** Set the drive to V/f Control  $(A1-02=0)$ .
- **2.** Connect the motor speed pulse signal to the pulse input RP, set H6-01 = 3, and set the pulse signal frequency that is equal to the maximum speed to H6-02 (pulse input scaling). Make sure the pulse input bias (H6-04) is 0% and the gain (H6-03) is 100%.
- **3.** Decide the signal used for detecting the direction. If a digital input is used set H1- $\square \square = 7E$ .
- **4.** Use the ASR gain and integral time parameters described below for adjusting the ASR responsiveness. **Note:1.**C5 parameters will appear only when using V/f Control (A1-02 = 0) and when the pulse input RP function is set for PG feedback in V/ f Control (H6-01 = 3).
	- **2.**V/f Control with PG feedback can be used for motor 1 only.

### **ASR Tuning Parameters**

ASR provides two sets of gain and integral time. Set 1 is active at the maximum output frequency, set 2 is active at the minimum output frequency. The settings are changed linearly depending on the output frequency as shown in *Figure 5.30*.

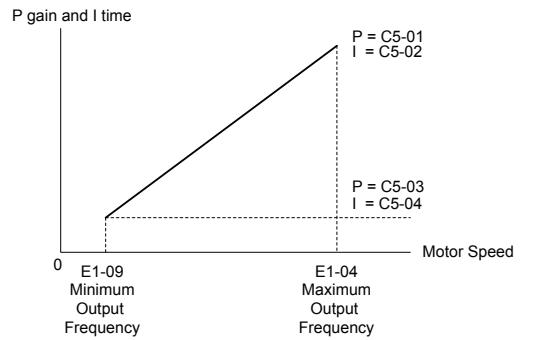

**Figure 5.30 Adjusting ASR Proportional Gain and Integral Time**

# ■ **C5-01/02: ASR Proportional Gain/Integral Time 1**

These parameters determine the responsiveness of ASR at maximum output frequency.

- Increase the gain and/or reduce the integral time if the response is slow at maximum output frequency.
- Reduce the gain and/or increase the integral time when vibrations occur at the maximum output frequency.
- When adjusting ASR always first adjust the P gain, then adjust the integral time.

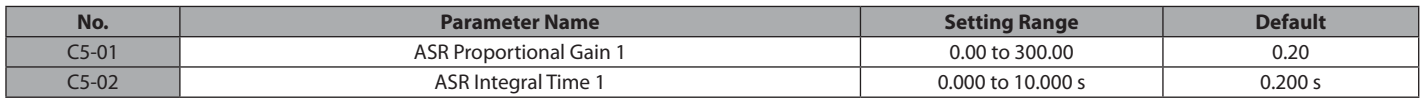

## ■ **C5-03/04: ASR Proportional Gain/Integral Time 2**

These parameters determine the responsiveness of ASR at the minimum output frequency. Use the same setting rules as described for C5-01/02

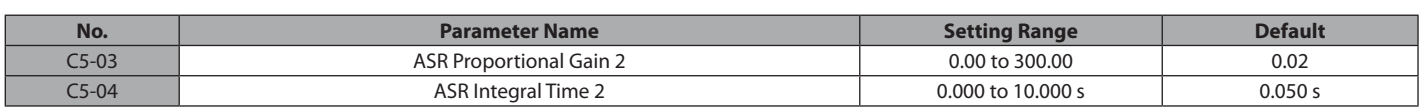

## ■ **C5-05: ASR Limit**

Sets the ASR output limit as a percentage of the maximum output frequency (E1-04). If the motor slip is high, the setting might need to be increased to provide proper slip compensation. Use the ASR output monitor U6-04 to determine if ASR is working at the limit and make settings if necessary. If ASR is operating at the ASR limit, check the pulse signal and the pulse input settings prior to changes in C5-05.

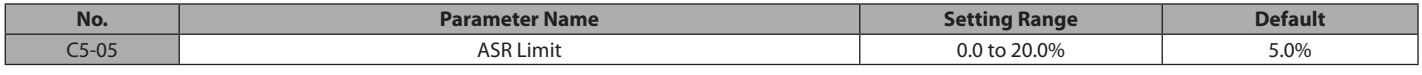

# ◆ **C6: Carrier Frequency**

### ■ **C6-01: Drive Duty Selection**

The drive has two different duty modes from which to select based on the load characteristics. The drive rated current, overload capacity, and carrier frequency will change depending upon the duty mode selection. Use parameter C6-01 to select Heavy Duty (HD) or Normal Duty (ND) for the application. The default setting is HD. *Refer to Heavy Duty and Normal Duty Ratings on page 310* for details about the rated current.

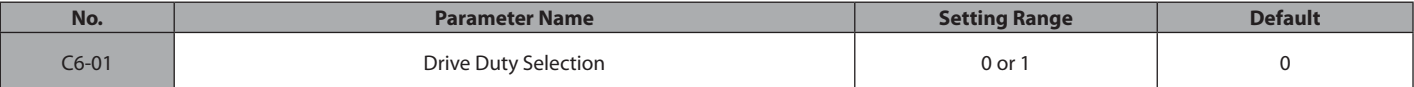

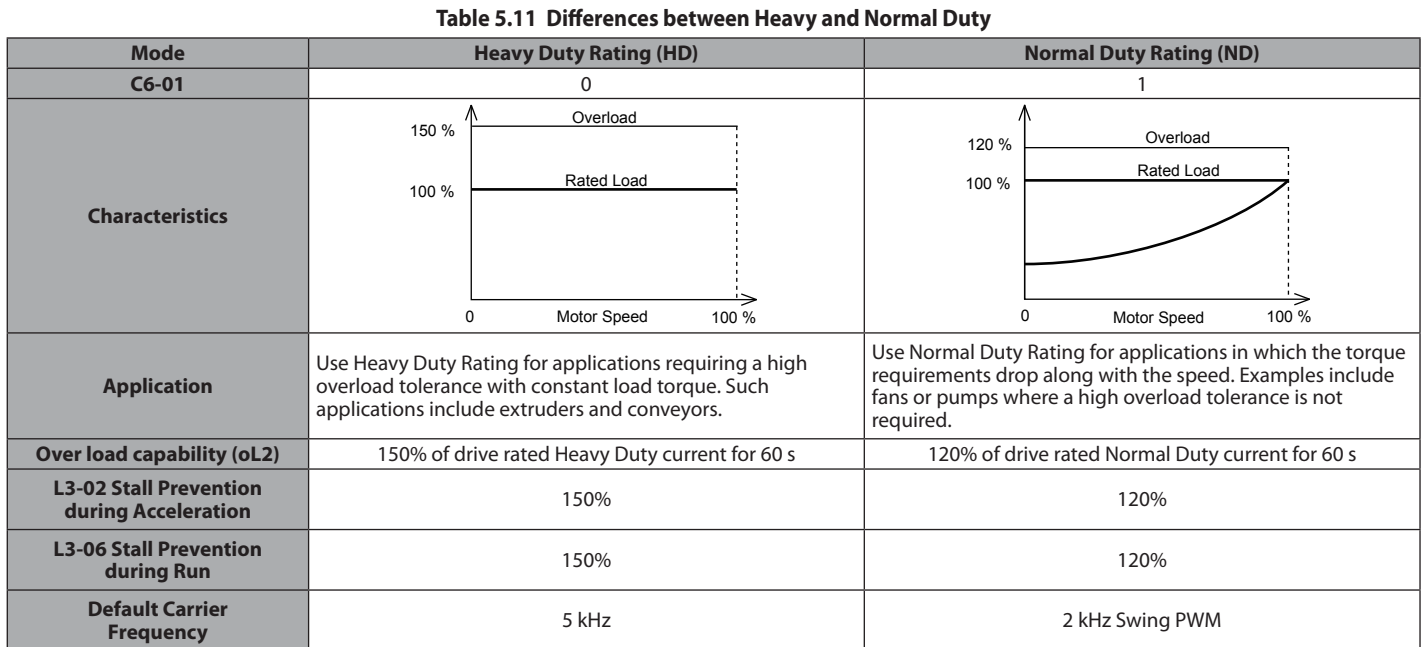

**Note:** By changing the Drive Duty, the drive maximum applicable motor power changes and the E2-□□ and E4-□□ parameters are automatically set to appropriate values.

# ■ **C6-02: Carrier Frequency Selection**

Parameter C6-02 sets the switching frequency of the drive's output transistors. It can be changed in order to reduce audible noise and also reduce leakage current.

**Note:** The drive rated current is reduced when the carrier frequency is set higher than the default value. *Refer to Rated Current Depending on Carrier Frequency on page 148*.

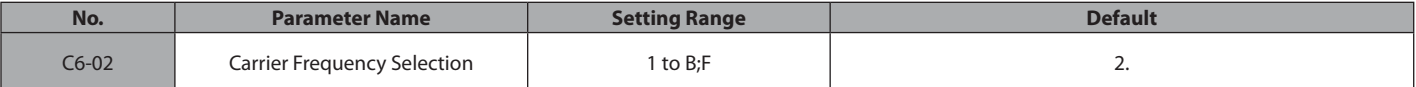

#### **Settings:**

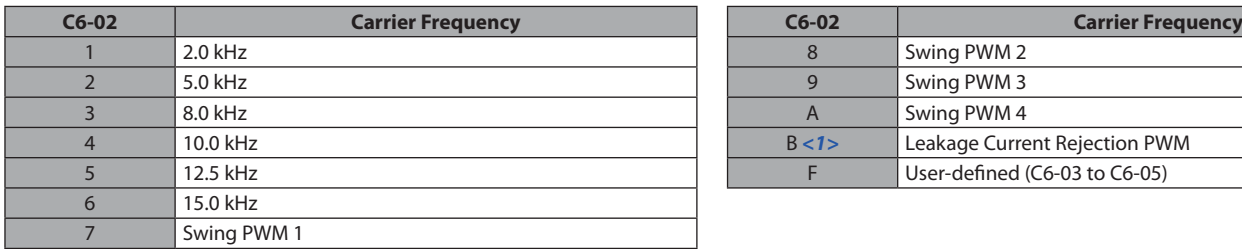

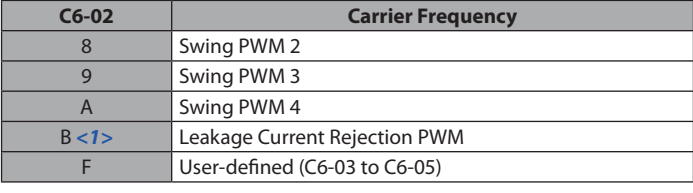

<1> Setting B uses a PWM pattern that reduces the amount of leakage current detected over long wiring distances. This can help reduce alarm detection and problems with the current monitor that result from leakage current over long wiring distances. This is the same as setting the carrier frequency to 2 kHz.

**Note:** Swing PWM uses 2.0 kHz carrier frequency as a base. Applying special PWM patterns minimizes the audible noise of the motor.

#### **Guidelines for Carrier Frequency Parameter Setup**

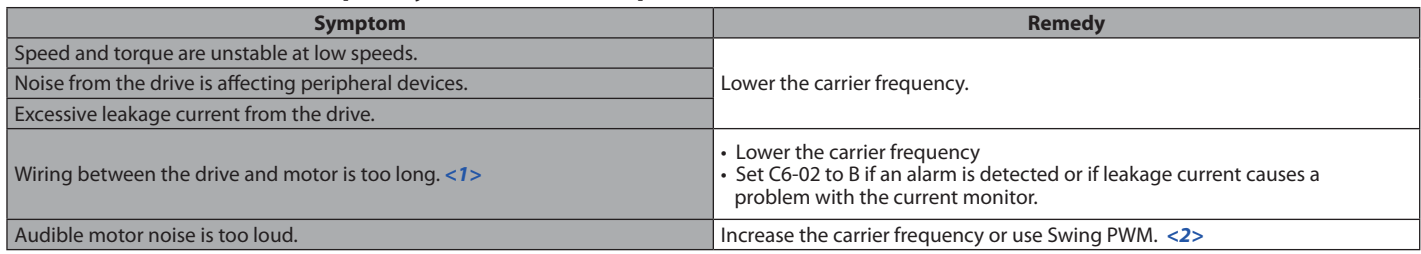

<1> The carrier frequency may need to be lowered if the motor cable is too long. Refer to the table below.

<2> In Normal Duty default setting is 7 (Swing PWM), equivalent to setting 2 kHz. Increasing the carrier frequency is fine when using the drive is set for Normal Duty, but remember that the drive rated current falls when the carrier frequency is increased.

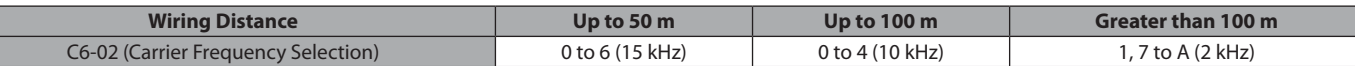

**Note:** If the motor cable is fairly long when using Sensorless Vector Control, set the carrier frequency to 2 kHz (C6-02 = 1). Switch to V/f Control if the cable is longer than 100 m.

### ■ **C6-03/C6-04/C6-05: Carrier Frequency Upper Limit/Lower Limit/Proportional Gain**

Use these parameters to set a user defined or a variable carrier frequency. To set the upper and lower limits, first set C6-02 to "F".

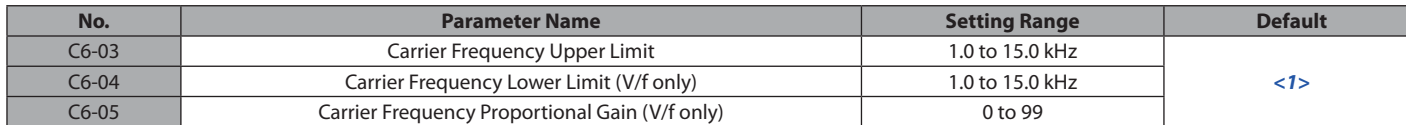

<1> The default value is determined by the control method (A1-02) as well as the drive capacity (o2-04), and is reinitialized when the value set to C6-01 is changed.

#### **Setting a Fixed User Defined Carrier Frequency**

A carrier frequency between the fixed selectable values can be entered in parameter C6-03 when C6-02 is set to "F". In V/f Control, parameter C6-04 must also be adjusted to the same value as C6-03.

### **Setting a Variable Carrier Frequency (V/f Control only)**

In V/f Control, the carrier frequency can be set up to change linearly with the output frequency. In this case the upper and lower limits for the carrier frequency and the carrier frequency proportional gain (C6-03, C6-04, C6-05) have to be set as shown in *Figure 5.31*.

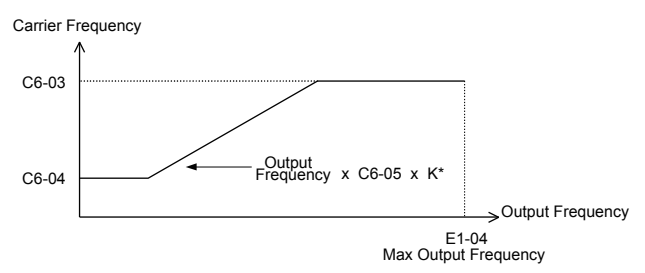

#### **Figure 5.31 Carrier Frequency Changes Relative to Output Frequency**

K is a coefficient determined by the value of C6-03:

- 10.0 kHz >  $C6-03 \geq$  to 5.0 kHz: K = 2
- $5.0 \text{ kHz} > C6 03$ :  $K = 1$
- $C6-03 \ge 10.0$  kHz: K = 3

Note: 1. A carrier frequency error (oPE11) will occur when the carrier frequency proportional gain is greater than 6 while C6-03 is less than  $C6-04.$ 

**2.**When C6-05 is set lower than 7, C6-04 is disabled and the carrier frequency will be fixed to the value set in C6-03.

### ■ **Rated Current Depending on Carrier Frequency**

The tables below show the drive output current depending on the carrier frequency settings. The 2 kHz value is equal to the Normal Duty rated current, the 8/10 kHz value is equal to the Heavy Duty rated current. The carrier frequency determines the output current linearly. Use the data below to calculate output current values for carrier frequencies not listed in the tables.

**Note:** In Heavy Duty mode the maximum rated output current is equal to the 8/10 kHz value, even if the carrier frequency is reduced.

**Table 5.12 Drives with Heavy Duty Default Carrier Frequency of 10 kHz**

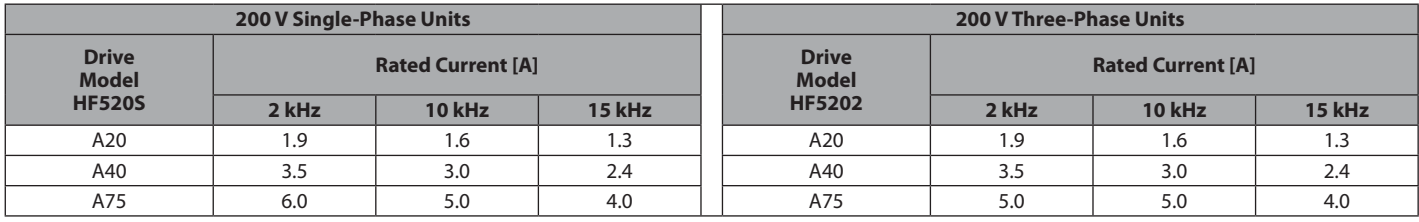

#### **Table 5.13 Drives with Heavy Duty Default Carrier Frequency of 8 kHz**

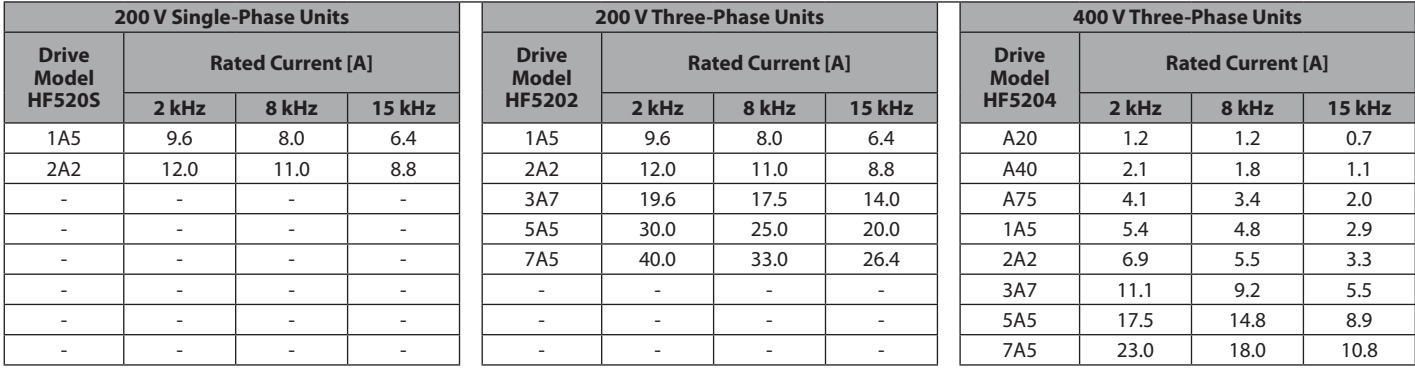

# **5.4 d: Reference Settings**

The drive offers various ways of entering the frequency reference. The figure below gives an overview of the reference input, selections, and priorities.

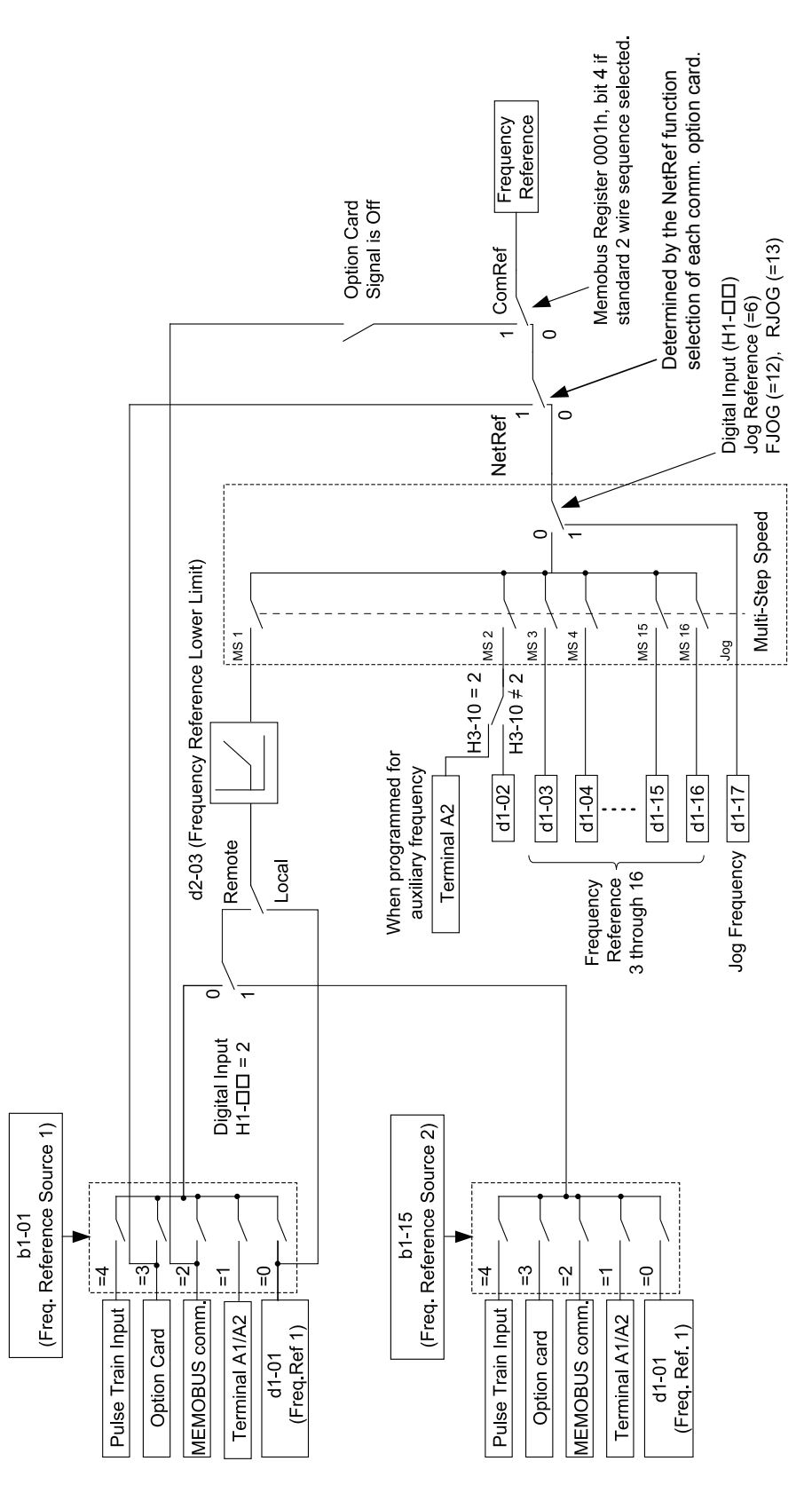

**Figure 5.32 Frequency Reference Setting Hierarchy**

# ◆ **d1: Frequency Reference**

# ■ **d1-01 to d1-17: Frequency Reference 1 to 16 and Jog Reference**

Up to 17 preset references (including Jog reference) can be programmed in the drive. The references can be switched during Run by digital inputs. The acceleration/deceleration to the new reference is performed using the active acceleration/deceleration time.

The Jog frequency must be selected by a separate digital input and has priority over the references 1 to 16. The multi-speed references 1 and 2 can be provided by analog inputs.

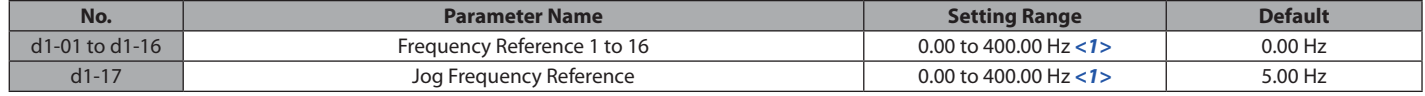

<1> The upper limit is determined by the maximum output frequency (E1-04) and upper limit for the frequency reference (d2-01).

#### **Multi-Step Speed Selection**

Depending on how many speeds are used, some digital inputs have to be programmed for Multi-Step Speed Reference 1, 2, 3 and 4 (H1- $\Box$  $\Box$  = 3, 4, 5, 32). For the Jog reference a digital input must be set to H1- $\Box$  $\Box$  = 6. Notes on using analog inputs as multi-speed 1 and 2:

- If the frequency reference source is assigned to analog input A1 (b1-01 = 1), then this input will be used for Frequency Reference 1 instead of d1-01. If the reference source is assigned to the digital operator (b1-01 = 0), then d1-01 will be used as Frequency Reference 1.
- When the analog input A2 function is set to "Auxiliary Frequency" (H3-10 = 2), then the value input to terminal A2 will be used as the Frequency Reference 2 instead of the value set to parameter d1-02. When H3-10 does not equal 2, then d1-02 becomes the reference for Frequency Reference 2.

The different speed references can be selected as shown in *Table 5.14*. *Figure 5.33* illustrates the multi-step speed selection.

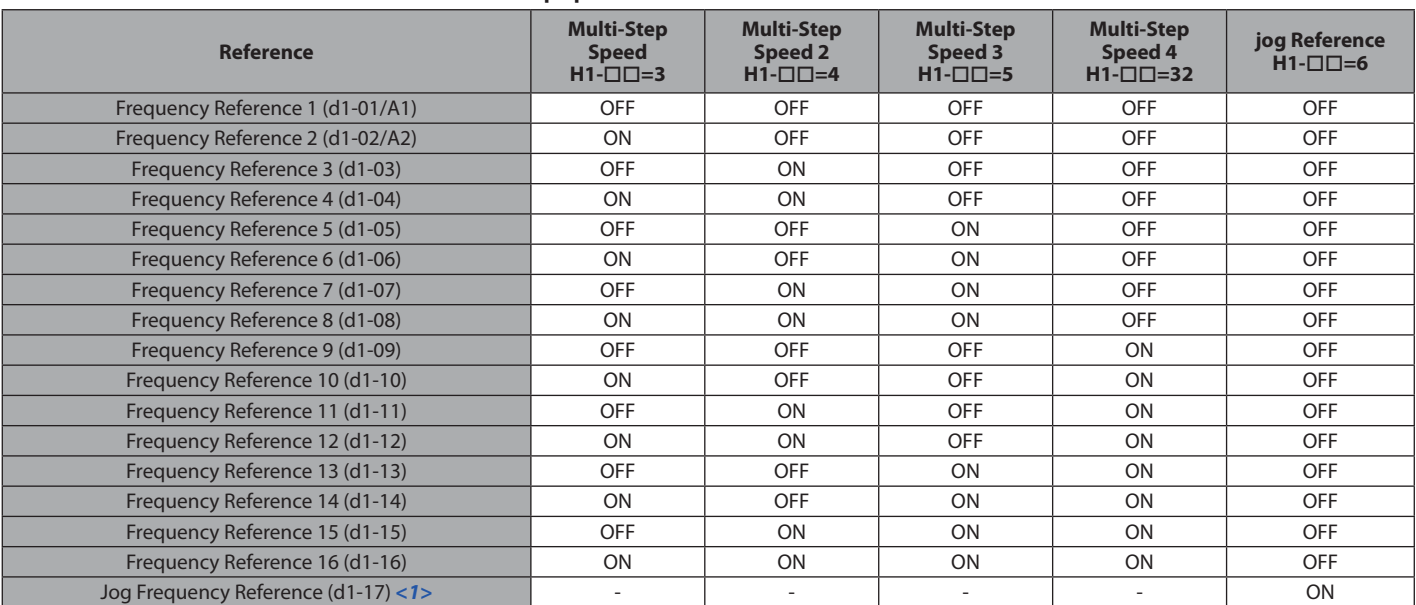

#### **Table 5.14 Multi-Step Speed Reference and Terminal Switch Combinations**

<1> The Jog frequency overrides the frequency reference being used..

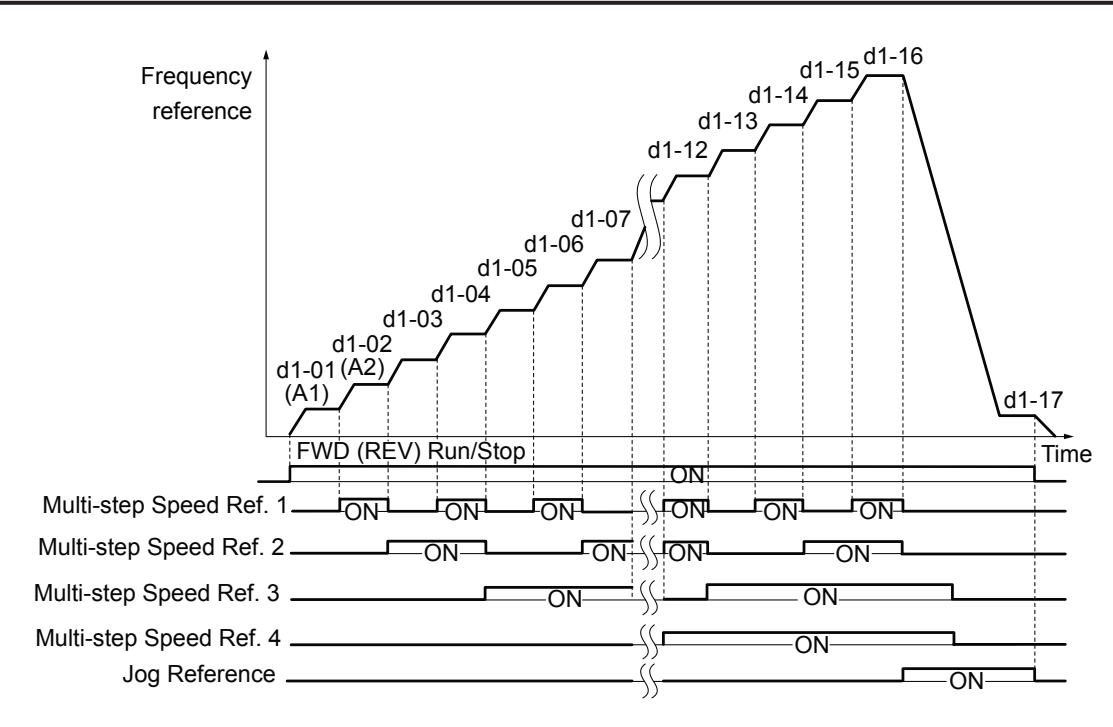

**Figure 5.33 Preset Reference Timing Diagram**

# ◆ **d2: Frequency Upper/Lower Limits**

By entering upper or lower frequency limits, the drive programmer can prevent operation of the drive above or below levels that may cause resonance and or equipment damage.

### ■ **d2-01: Frequency Reference Upper Limit**

Sets the maximum frequency reference as a percentage of the maximum output frequency. This limit applies to all frequency references.

Even if the frequency reference is set to a higher value, the drive internal frequency reference will not exceed this value.

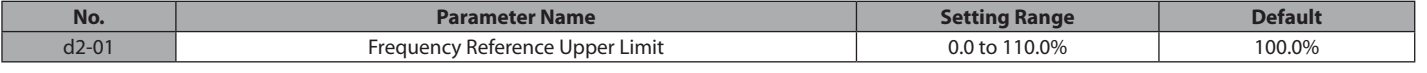

### ■ **d2-02: Frequency Reference Lower Limit**

Sets the minimum frequency reference as a percentage of the maximum output frequency. This limit applies to all frequency references.

If a lower reference than this value is input, the drive will run at the d2-02 level. If the drive is started with a lower reference than d2-02, it will accelerate up to d2-02.

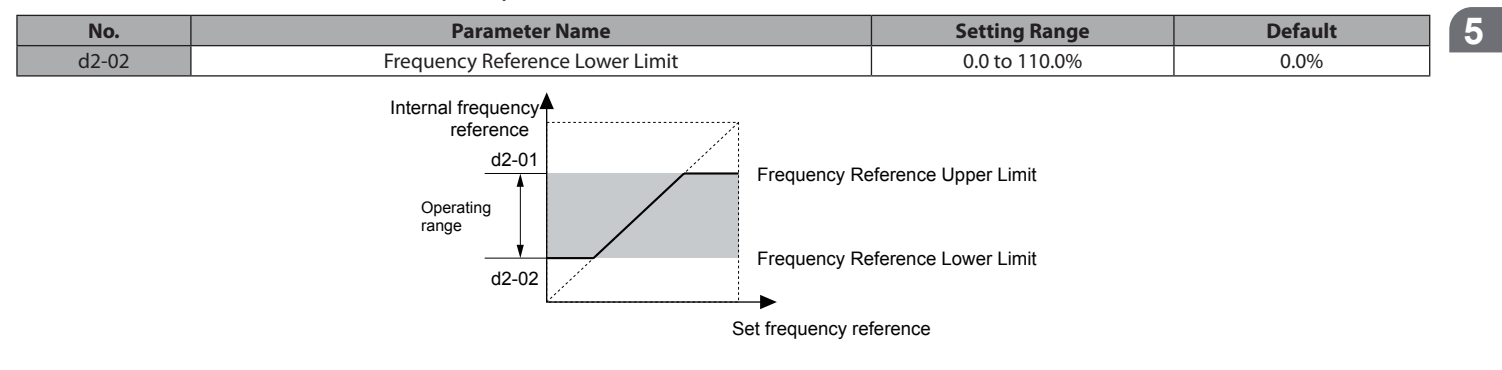

**Figure 5.34 Frequency Reference: Upper and Lower Limits**

### ■ **d2-03: Master Speed Reference Lower Limit**

Unlike frequency reference lower limit (d2-02) which will affect the frequency reference no matter where it is sourced from (i.e., analog input, preset speed, Jog speed, etc.), the master speed lower limit (d2-03) sets a lower limit that will only affect the analog input (terminals A1 and A2) that is the active master speed frequency.

Set as a percentage of the maximum output frequency.

**Note:** The lower limits for the Jog frequency, multi-step speed settings, and 2-step speed settings do not change. When lower limits are set to both the frequency reference (d2-02) and the main frequency reference (d2-03), the drive uses the greater of those two values as the lower limit.

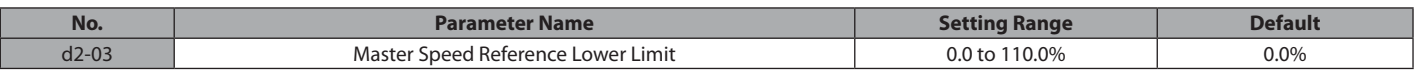

# ◆ **d3: Jump Frequency**

# ■ **d3-01 to d3-04: Jump Frequencies 1, 2, 3, and Jump Frequency Width**

In order to avoid continuous operation at a speed that causes resonance in driven machinery, the drive can be programmed with three separate Jump frequencies that will not allow continued operation within specific frequency ranges. If the speed reference falls within a Jump frequency dead band, the drive will clamp the frequency reference just below the dead band and only accelerate past it when the frequency reference rises above the upper end of the dead band.

Setting parameters d3-01 through d3-03 to 0.0 Hz disables the Jump frequency function.

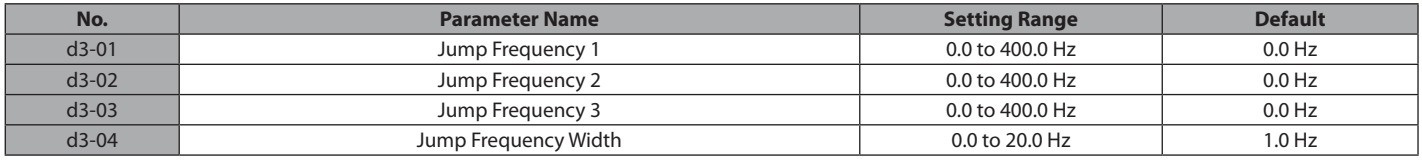

*Figure 5.35* shows the relationship between the Jump frequency and the output frequency.

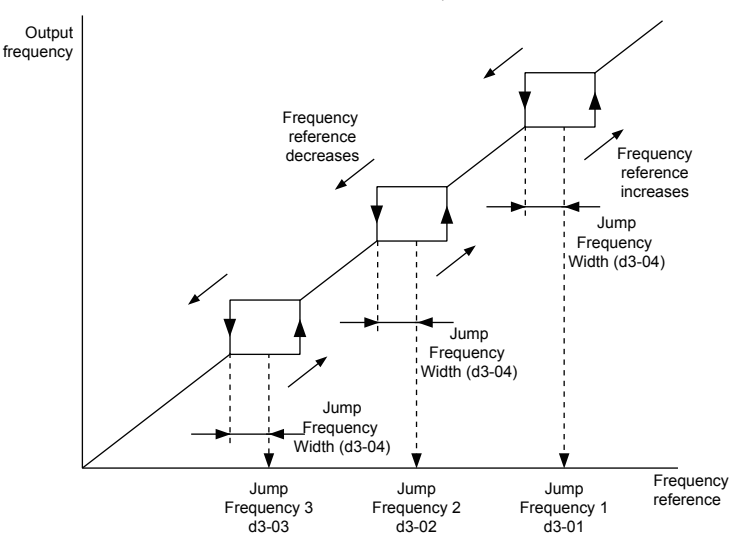

**Figure 5.35 Jump Frequency Operation**

- **Note:1.** The drive will use the active accel/decel time to pass through the specified dead band range but will not allow continuous operation in that range.
	- **2.**When using more than one Jump frequency, make sure that d3-01 ≥ d3-02 ≥ d3-03.

# ◆ **d4: Frequency Hold and Up/Down 2 Function**

# ■ **d4-01: Frequency Reference Hold Function Selection**

This parameter is effective when either of the digital input functions listed below is used.

- Accel/decel ramp hold function (H1- $\square \square = A$ )
- Up/Down function (H1- $\Box$  $\Box$  = 10 and 11, sets the frequency reference by digital inputs)
- Up/Down 2 function (H1- $\square \square$  = 75/76, adds a bias to the frequency reference using digital inputs)

Parameter d4-01 determines whether the frequency reference or the frequency bias (Up/Down 2) value is saved when the Run command is cleared or the power supply is shut down.

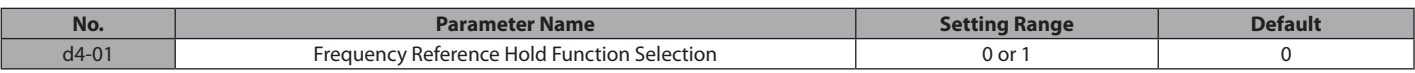

The operation depends on with what function parameter d4-01 is used.

## **Setting 0: Disabled**

• Acceleration Hold

The hold value will be reset to 0 Hz when the Run command is canceled or the drive power is switched off. The active frequency reference will be the value the drive uses when it restarts.

• Up/Down

The frequency reference value will be reset to 0 Hz when the Run command is canceled or the drive power is switched off. The drive will start from 0 Hz when restarted.

• Up/Down 2

The frequency bias is not saved when the Run command is switched off or 5 s after the Up/Down 2 command has been released. The Up/Down 2 function will start with a bias of 0% when the drive is restarted.

### **Setting 1: Enabled**

• Acceleration Hold

The last hold value will be saved when the Run command or the drive power is switched off. The drive will use the value that was saved as the frequency reference when it restarts. The accel/decel hold input must be enabled the entire time or else the hold value will be cleared.

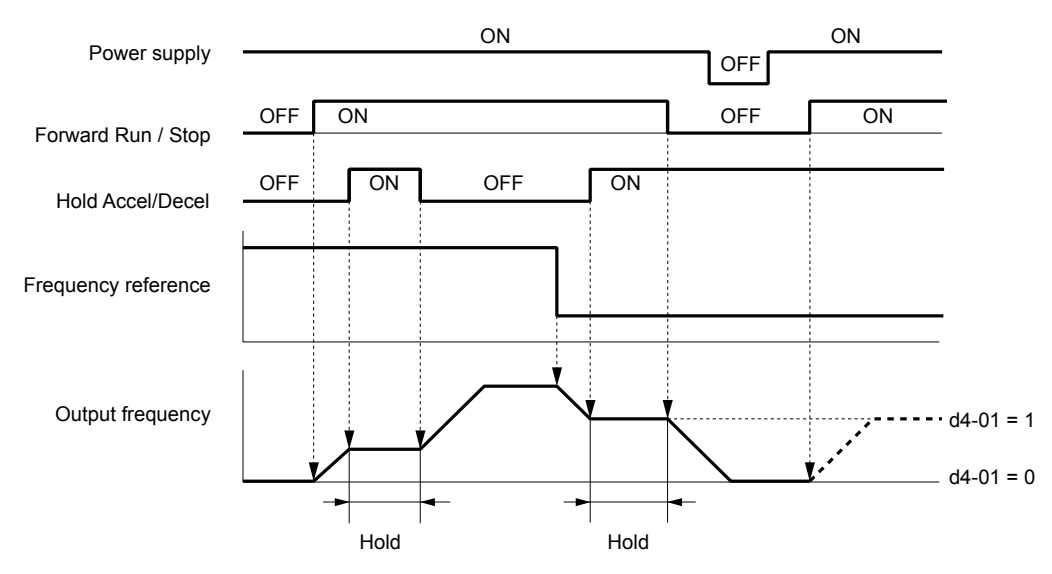

**Figure 5.36 Frequency Reference Hold with Accel/Decel Hold Function**

• Up/Down

The frequency reference value will be saved when the Run command or the drive power is switched off. The drive will use the frequency reference that was saved when it restarts.

• Up/Down 2 with Frequency Reference from Digital Operator

When the digital operator is selected as the frequency reference source, the bias will be added to the frequency reference that was selected 5 s after the Up/Down 2 command has been released, and then reset to 0 afterwards. The new frequency reference value is then saved. When the Run command or the power supply is switched off, the drive will use the value that was when it restarts.

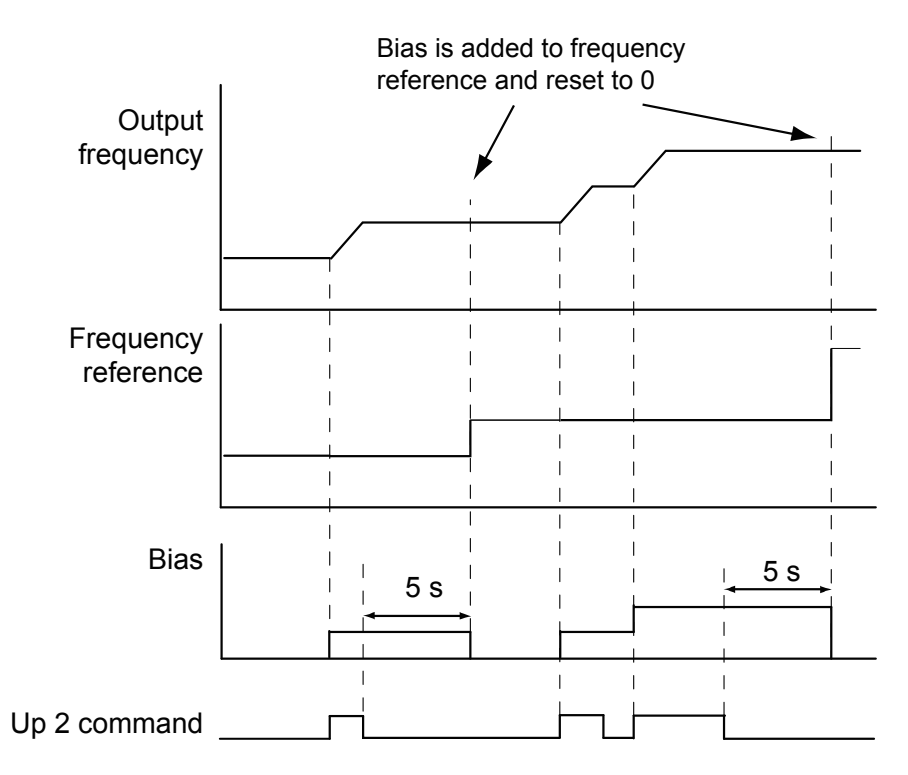

**Figure 5.37 Up/Down 2 Example with Reference from Digital Operator and d4-01 = 1**

• Up/Down 2 with Frequency Reference from Other Input Sources

When the frequency reference is set by an another source than the digital operator, the bias value will be saved in parameter d4-06 exactly 5 s after the Up/Down 2 command has been released. When the Run command is turned off or the power is switched off, the drive will use the value saved in d4-06 when it restarts.

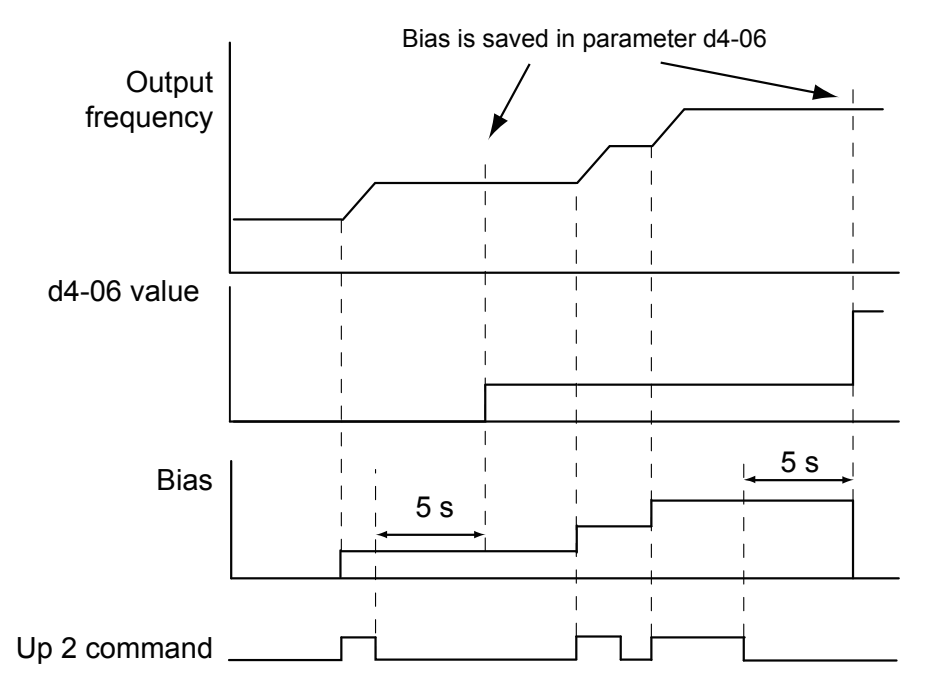

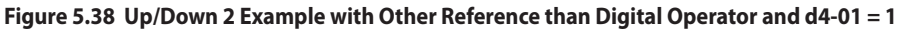

**Note:** Make sure to set the Up/Down 2 limits properly when using d4-01 = 1 in combination with the Up/Down 2 function. *Refer to d4-08: Frequency Reference Bias Upper Limit (Up/Down 2) on page 156* and *Refer to d4-09: Frequency Reference Bias Lower Limit (Up/ Down 2) on page 157* for details on the limit settings.

### **Clearing the Value that was Saved**

Depending on which function is used, the frequency reference value that was saved can be cleared by:

- Releasing the acceleration hold input.
- Setting an Up or Down command while no Run command is active.

# ■ **d4-03: Frequency Reference Bias Step (Up/Down 2)**

Sets the bias that is added to or subtracted from the frequency reference by the Up/Down 2 function.

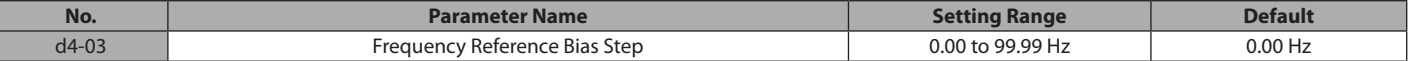

The operation depends on the set value:

#### **Setting d4-03 = 0.0 Hz**

While the Up 2 or Down 2 command is enabled, the bias value is increased or decreased using the accel/decel time determined by parameter d4-04.

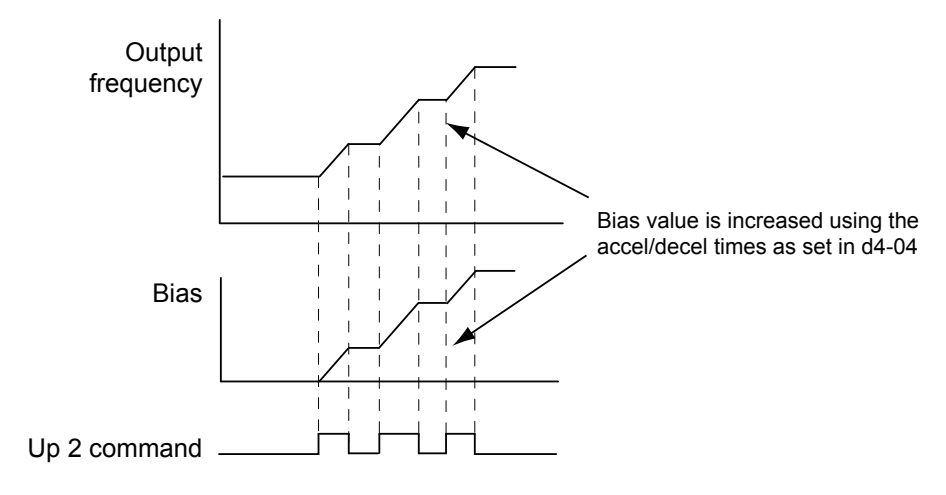

**Figure 5.39 Up/Down 2 Bias when d4-03 = 0.0 Hz**

### **Setting d4-03 > 0.0 Hz**

When an Up 2 or Down 2 command is enabled, the bias is increased or decreased in steps for the value set in d4-03. The frequency reference changes with the accel/decel times determined by parameter d4-04.

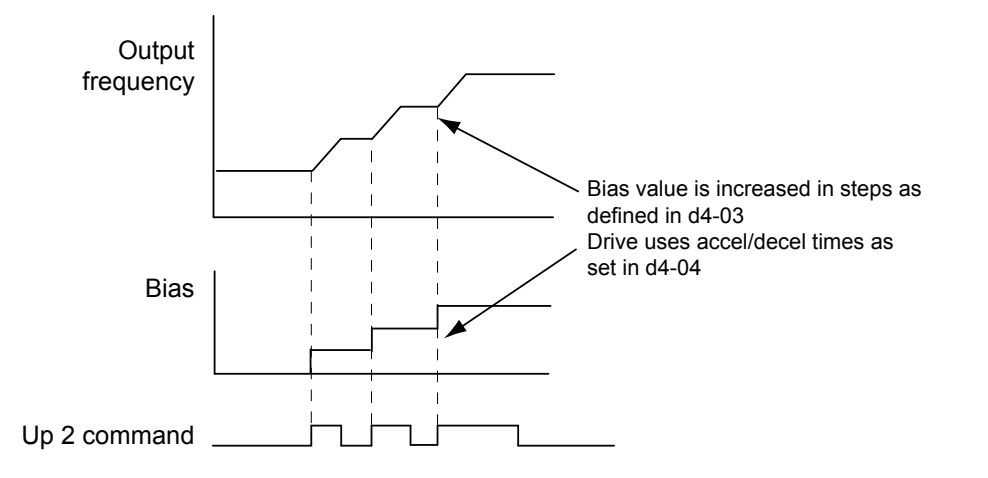

**Figure 5.40 Up/Down 2 Bias when d4-03 > 0.0 Hz**

# ■ **d4-04: Frequency Reference Bias Accel/Decel (Up/Down 2)**

Parameter d4-04 determines the accel/decel times that are used for increasing/decreasing the frequency reference or bias when the Up/Down 2 function is used.

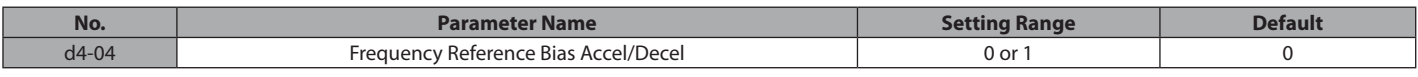

# **Setting 0: Current Accel/Decel Time**

The drive uses the currently active accel/decel time.

## **Setting 1: Accel/Decel Time 4**

The drive uses accel/decel time 4 set to parameters C1-07 and C1-08.

# ■ **d4-05: Frequency Reference Bias Operation Mode Selection (Up/Down 2)**

Determines if the bias value is held or not when the Up/Down 2 inputs are both released or both enabled. The parameter is effective only when parameter d4-03 is set to 0.00.

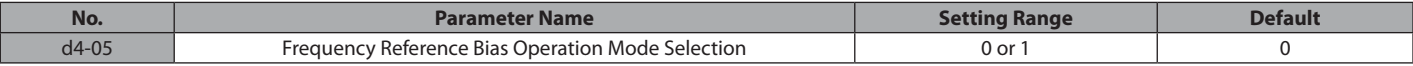

#### **Setting 0: Hold Bias Value**

The bias value will be held if no input Up 2 or Down 2 is active..

#### **Setting 1: Reset Bias Value**

The bias is reset to 0% when both inputs Up 2 and Down 2 are either on or off. The drive will use the accel/decel time as selected in d4-04 to accelerate or decelerate to the frequency reference value.

### ■ **d4-06: Frequency Reference Bias (Up/Down 2)**

This parameter is used to save the frequency reference bias value set by the Up/Down 2 function. It is set as a percentage of the maximum output frequency. The function of d4-06 depends on how the Up/Down 2 function is configured.

- This parameter is not normally used when the frequency reference is set by the digital operator. The user can set d4-06 to a certain value that will be applied when the operation is started, but it will be reset when the frequency reference changes (including multi-step references) or will be disabled when  $d4-01 = 0$  and the Run command is removed.
- When d4-01 = 0 and the frequency reference is set by an analog or pulse input, the value set in d4-06 is generally added to or subtracted from the frequency reference.
- When d4-01 = 1 and the frequency reference is set by a different source than the digital operator, the bias value adjusted with the Up/Down 2 inputs is stored in d4-06 when 5 s have passed after the Up 2 or Down 2 command release.

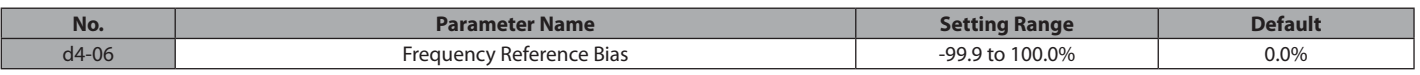

### **Conditions that Generally Reset or Disable Parameter d4-06**

• When the Up/Down 2 function has not been assigned to the multi-function terminals

- When the frequency reference source has been changed (including LOCAL/REMOTE or external reference 1/ external reference 2 switch over by digital inputs)
- $\cdot$  If d4-03 = 0 Hz, d4-05 = 1 and the Up/Down 2 commands are both open or both closed.
- Any changes to the maximum frequency set to E1-04

### ■ **d4-07: Analog Frequency Reference Fluctuation Limit (Up/Down 2)**

This parameter is for handling changes in the frequency reference while the terminal set for Up 2 or Down 2 is enabled. If the frequency reference changes for more than the level set to d4-07, then the bias value will be held, and the drive will accelerate or decelerate following the frequency reference. When the frequency reference is reached, the bias hold is released and the bias follows the Up/Down 2 input commands.

Parameter d4-07 is applicable only if the frequency reference is set by an analog or pulse input.

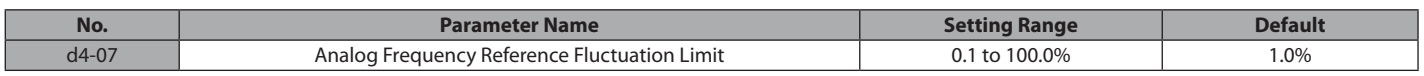

## ■ **d4-08: Frequency Reference Bias Upper Limit (Up/Down 2)**

Parameter d4-08 sets the upper limit of the Up/Down 2 bias (monitor U6-20) and the value that can be saved in parameter d4-06. Set this parameter to an appropriate value before using the Up/Down 2 function.

Note: When the frequency reference is set by the digital operator (b1-01 = 0) and d4-01 = 1, the bias value will be added to the frequency reference if no Up/Down 2 command is received for 5 s, and will be reset to 0 afterwards. From that point the bias can be increased up to the limit set in d4-08 again.

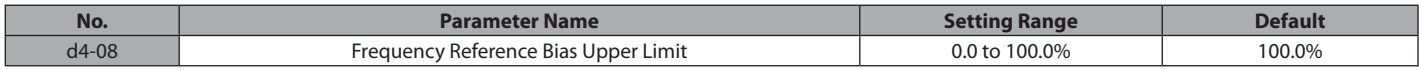

# ■ **d4-09: Frequency Reference Bias Lower Limit (Up/Down 2)**

Parameter d4-08 sets the lower limit of the Up/Down 2 bias (monitor U6-20) and the value that can be saved in parameter d4-06. Set this parameter to an appropriate value before using the Up/Down 2 function.

**Note:** When the frequency reference is set by the digital operator (b1-01 = 0) and d4-01 = 1, the bias value will be added to the frequency reference if no Up/Down 2 command is received for 5 s, and will be reset to 0 afterwards. If the bias is increased using the Up 2 command, once it is added to the frequency reference the speed can not be reduced with a Down 2 command if the limit set in d4- 09 is 0. In this case make sure to set a negative lower limit in d4-09 to allow speed reduction.

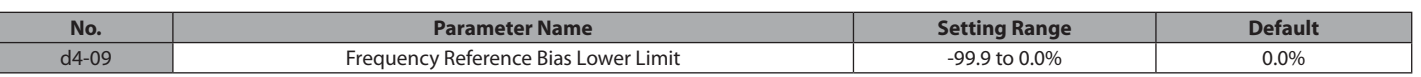

#### ■ **d4-10: Up/Down Frequency Reference Limit Selection**

Selects how the lower frequency limit is set when the Up/Down function is used. *Refer to Setting 10/11: Up/Down*  **Command on page 171** for details on the Up/Down function in combination with frequency reference limits.

#### **Setting 0: Lower Limit is Determined by d2-02 or Analog Input**

The lower frequency reference limit is determined by the higher value of both, parameter d2-02 or an analog input that isprogrammed for "Frequency Bias" (H3-02/10 = 0).

**Note:** If the external reference change over function (H1-□□ = 2) used to switch between Up/Down function and analog input as reference source, the analog value would become the lower reference limit when the Up/Down reference is active. Change d4-10 to 1 to make the Up/Down function independent of the analog input value.

#### **Setting 1: Lower Limit is Determined by Parameter d2-02**

Only parameter d2-02 sets the lower frequency reference limit.

## ◆ **d7: Offset Frequencies**

### ■ **d7-01 to d7-03: Offset Frequency 1 to 3**

Three different offset values can be added to the frequency reference. They can be selected using digital inputs programmed for Offset frequency 1, 2 and 3 (H1- $\Box$  $\Box$  = 44, 45, 46). The selected offset values are added if two or all three inputs are closed at the same time.

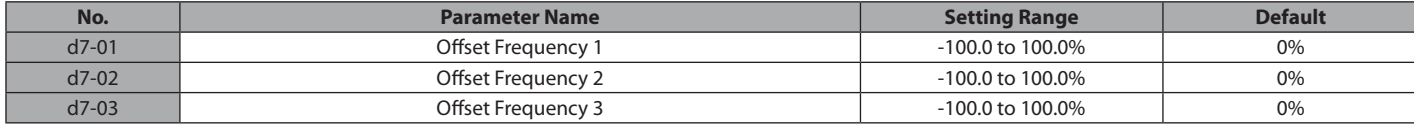

*Figure 5.41* illustrates the Offset Frequency Function.

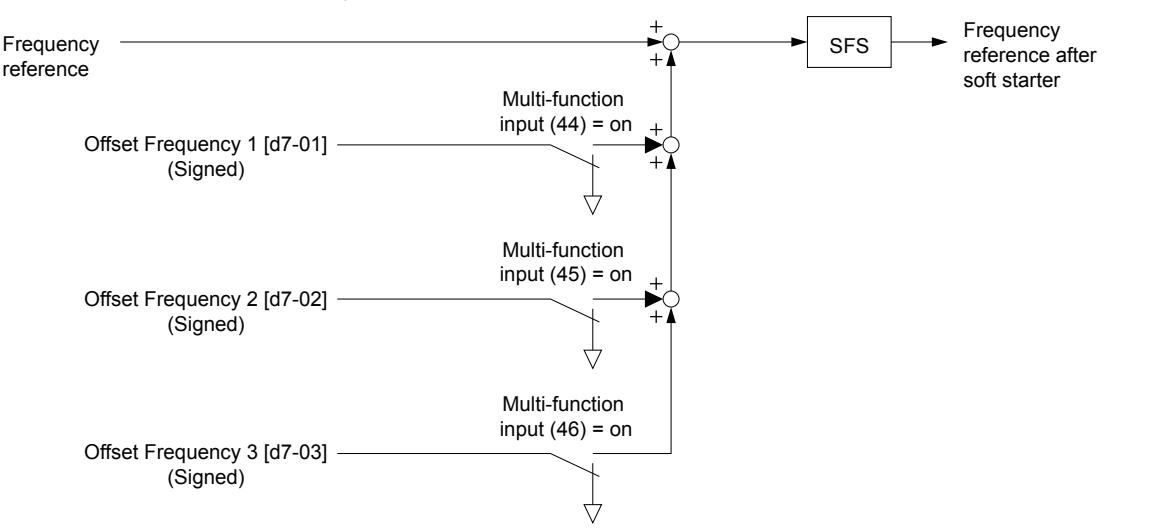

**Figure 5.41 Offset Frequency Operation**

# **5.5 E: Motor Parameters**

E parameters cover V/f pattern and motor data settings.

### ◆ **E1: V/f Characteristics**

# ■ **E1-01: Input Voltage Setting**

Set the input voltage parameter to the nominal voltage of the AC power supply. This parameter adjusts the levels of some protective features of the drive (overvoltage, Stall Prevention, etc.).

**NOTICE:** *Set parameter E1-01 to match the input voltage of the drive. Drive input voltage (not motor voltage) must be set in E1-01 for the protective features of the drive to function properly. Failure to comply could result in improper drive operation.*

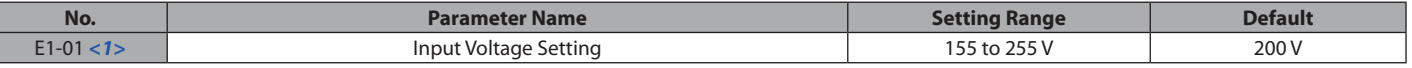

<1> The setting range and default value shown here are for 200 V class drives. Double this for 400 V class units.

### **E1-01 Related Values**

The input voltage setting determines the over-/undervoltage detection level and the operation levels of the braking transistor as well as the KEB function and the overvoltage suppression function.

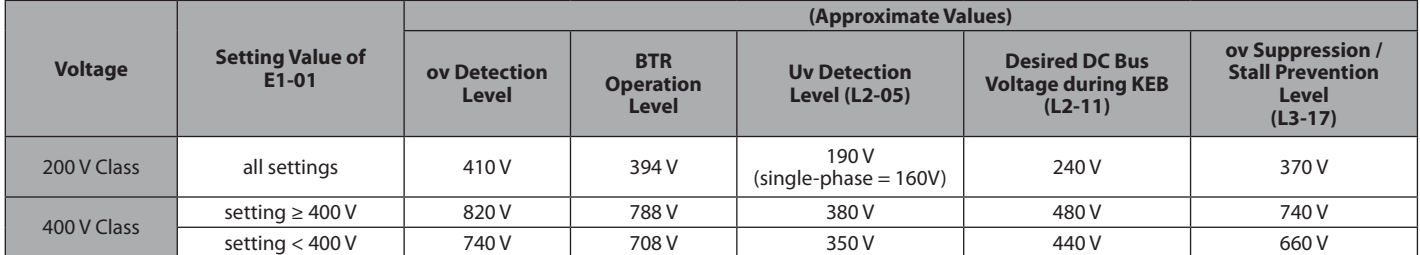

**Note:** The braking transistor operation levels are valid for the drive internal braking transistor.

### ■ **V/f Pattern Settings**

The drive utilizes a set V/f pattern to determine the appropriate output voltage level for each relative to the frequency reference.

There are 15 different preset V/f patterns to select from with varying voltage profiles, saturation levels (frequency at which maximum voltage is reached), and maximum frequencies. Additionally, one custom V/f pattern can be set up by programming parameters E1-04 through E1-10.

### **V/f Pattern Setup for V/f Control**

- **1.** Set the input voltage for the drive. *Refer to E1-01: Input Voltage Setting on page 158*.
- **2.** Set the V/f pattern by: a) choosing one of the 15 preset V/f patterns (E1-03 = 0 to E). b) select the custom V/f pattern (E1-03 = F, default setting).
- **3.** When using one of the 15 presets, E1-04 through E1-13 are automatically set. Refer to the description below. For a custom V/f pattern, E1-04 through E1-13 must be adjusted manually. *Refer to V/f Pattern Settings E1- 04 to E1-13 on page 161*.

### **Sensorless Vector Control Setup**

In OLV only the user defined V/f pattern can be used. *Refer to V/f Pattern Settings E1-04 to E1-13 on page 161*.

### ■ **E1-03: V/f Pattern Selection**

This parameter can only be changed when the drive is operating in V/f Control. It allows the user to select the V/f pattern from 15 predefined patterns or to create a custom V/f pattern.

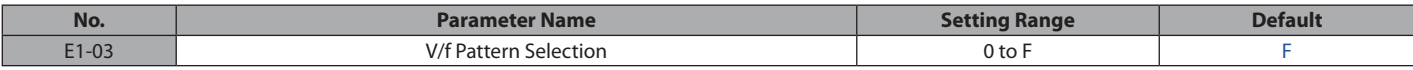

## **Setting a Predefined V/f Pattern Setting the V/f Pattern**

Choose the V/f pattern that meets the application demands from the table below. Set the correct value to E1-03. The V/f parameters E1-04 to E1-13 can only be monitored, not changed.

**Note:1.** Setting an improper V/f pattern may result in low motor torque or increased current due to overexcitation.

**2.**Parameter E1-03 is not reset when the drive is initialized.

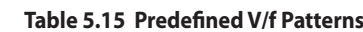

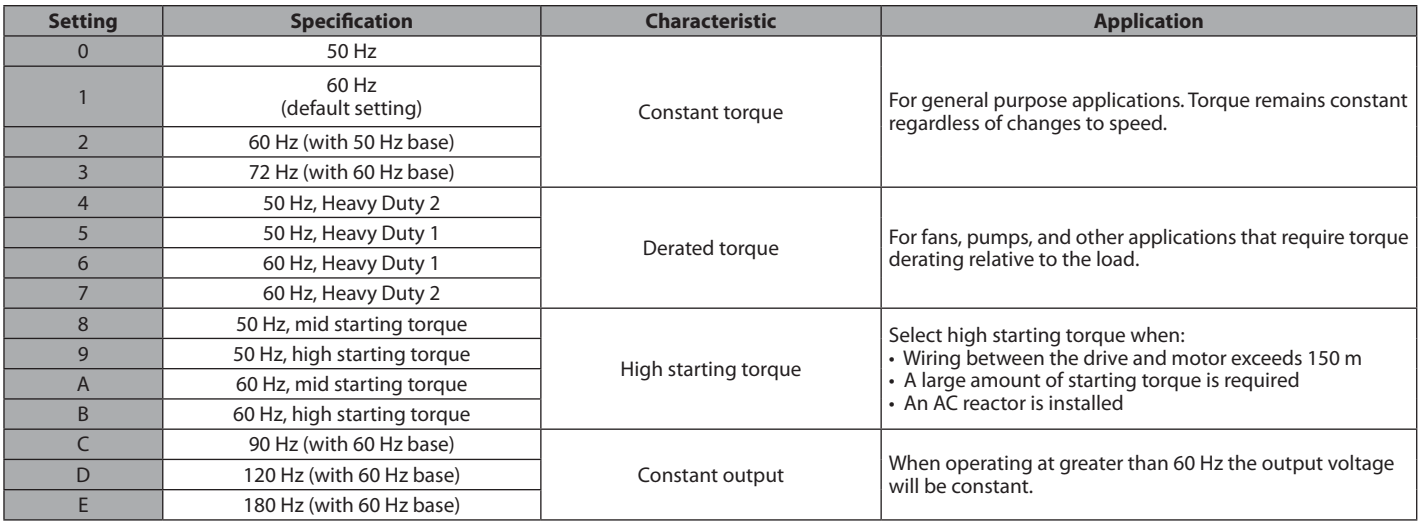

The following tables show details on predefined V/f patterns.

The following graphs are for 200 V class drives; double the values for 400 V class drives.

### **Predefined V/f Patterns for 0.1 to 3.7 kW Drives**

#### **Table 5.16 Constant Torque Characteristics, Settings 0 to 3**

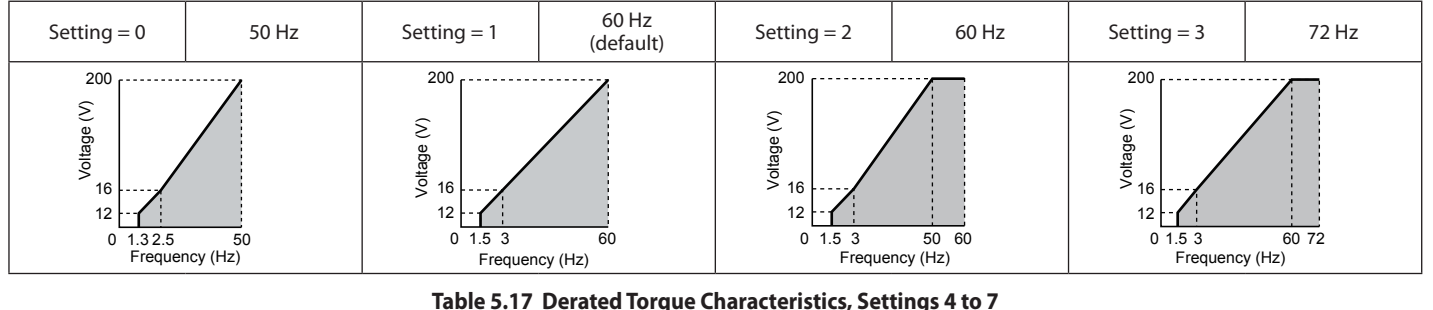

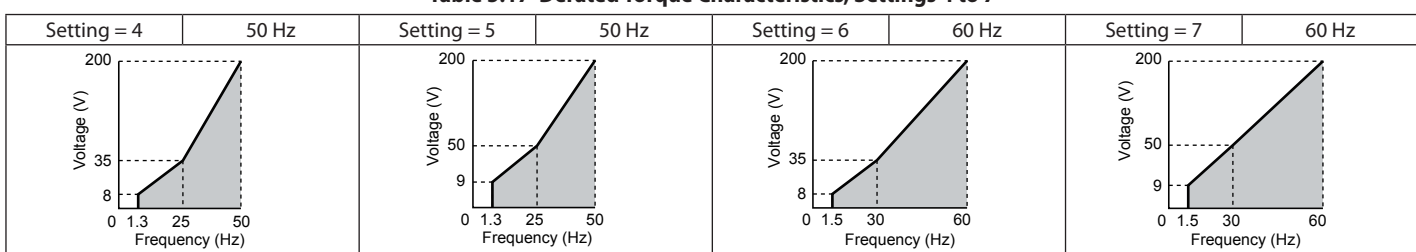

#### **Table 5.18 High Starting Torque, Settings 8 to B**

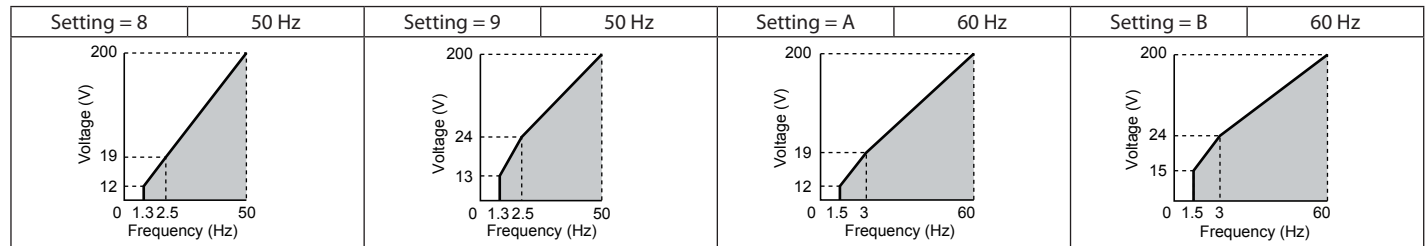

**5Parameter Details**

5

Parameter Details

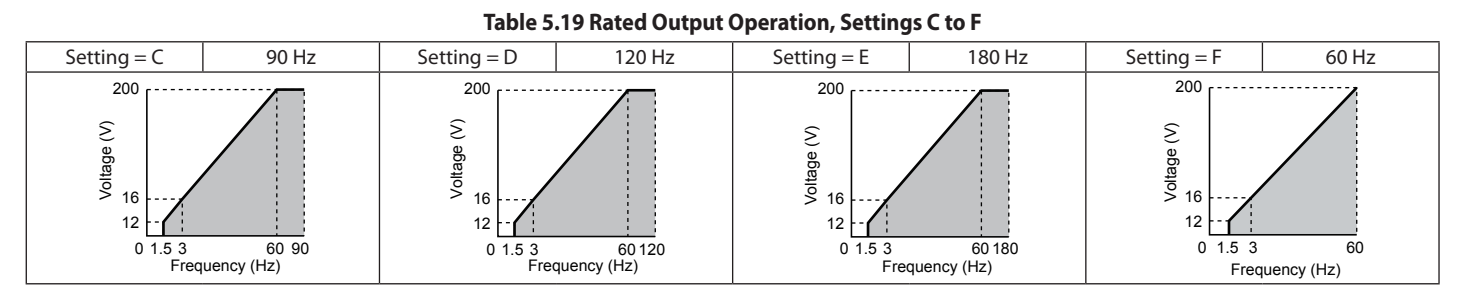

### **Predefined V/f Patterns for 5.5 to 18.5 kW Drives**

The following graphs are for 200 V class drives. Double values when using a 400 V class drive.

| Table 5.20 Rated Torque Characteristics, Settings 0 to 3 |                          |                                |                      |                                                   |                         |                                           |                         |
|----------------------------------------------------------|--------------------------|--------------------------------|----------------------|---------------------------------------------------|-------------------------|-------------------------------------------|-------------------------|
| Setting $= 0$                                            | 50 Hz                    | Setting $= 1$                  | 60 Hz                | Setting $= 2$                                     | 60 Hz                   | Setting $=$ 3                             | 72 Hz                   |
| 200<br>ε<br>$\frac{8}{5}$ 14<br>0 1.32.5                 | <br>50<br>Frequency (Hz) | 200<br>ε<br>Voltage<br>0 1.5 3 | 60<br>Frequency (Hz) | $200 -$<br>ō<br>-<br>S <sub>14</sub><br>$0$ 1.5 3 | 50 60<br>Frequency (Hz) | 200<br>ε<br>ge<br>Votage<br>> 14<br>01.53 | 60 72<br>Frequency (Hz) |

**Table 5.21 Derated Torque Characteristics, Settings 4 to 7**

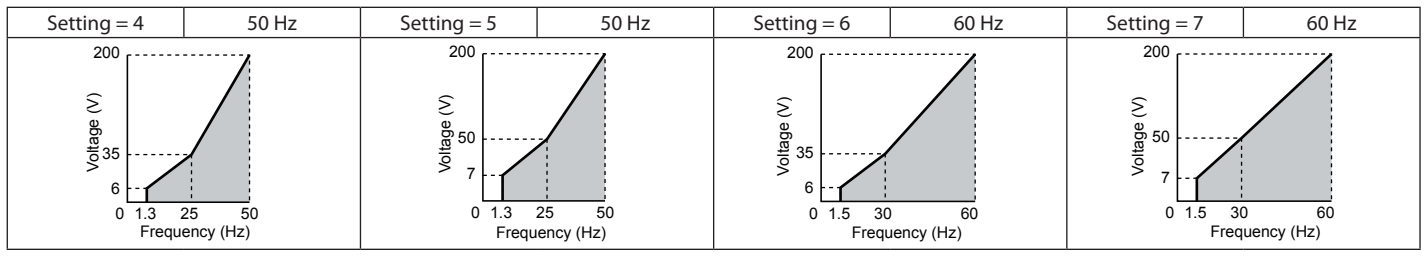

**Table 5.22 High Starting Torque, Settings 8 to B**

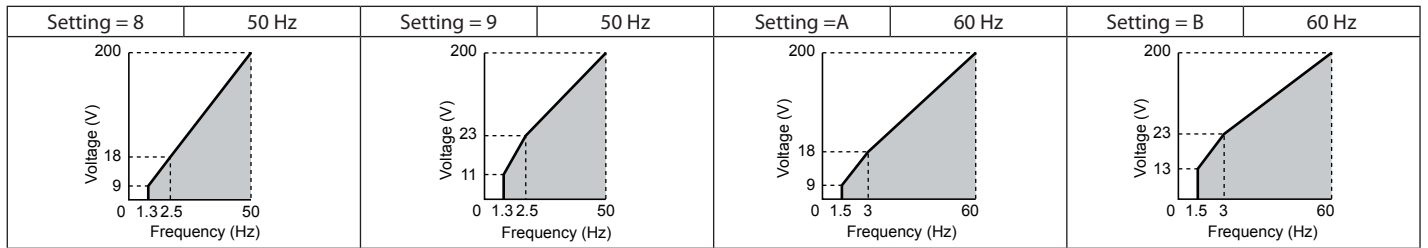

**Table 5.23 Constant Output, Settings C to F**

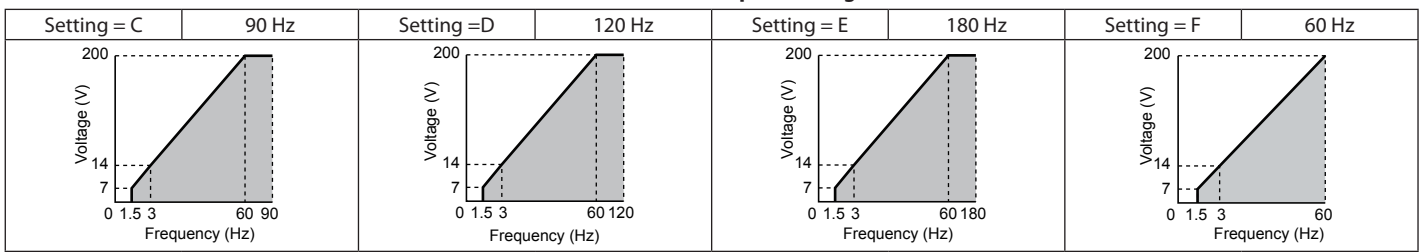

## **Setting a Custom V/f Pattern**

Cetting parameter E1-03 to "F" allows to set up a custom V/f pattern by changing parameters E1-04 to E1-13. When E1-03 is changed to "F", the default values for parameters E1-04 to E1-13 will be equal to V/f pattern 1 of the predefined patterns.

# ■ **V/f Pattern Settings E1-04 to E1-13**

Using parameters E1-04 through E1-13, the user can either monitor the V/f pattern values if E1-03 =< 15 or set up a custom V/f pattern as shown in *Figure 5.42* when E1-03 = F.

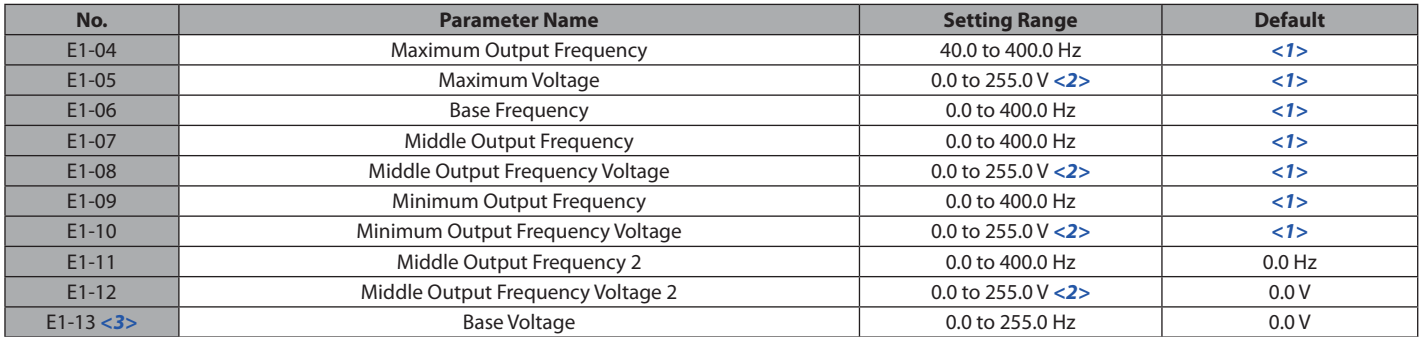

<1> Default setting is determined by the control mode.

<2> Values shown are for 200 V class drives; double the value when using 400 V class drives.

<3> When E1-13 is set to 0.0 V, the drive uses the value set in E1-05 to control the voltage.

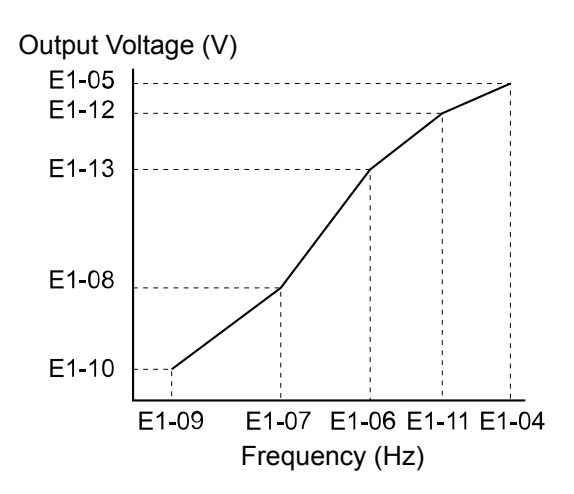

#### **Figure 5.42 V/f Pattern**

- **Note: 1.** The following condition must be true when setting up the V/f pattern: E1-09 ≤ E1-07 < E1-06 ≤ E1-11 ≤ E1-04 **2.** Setting E1-11 to 0 disables both E1-11 and E1-12 and the above conditions do not apply.
	- **3.** To make the V/f pattern a straight line set E1-09 = E1-07. In this case the E1-08 setting is disregarded.
	- **4.** E1-03 is unaffected when the drive is initialized using parameter A1-03, but the settings for E1-04 through E1-13 are returned to their default values.

## ◆ **E2: Motor 1 Parameters**

These parameters contain the most important motor data needed for optimal motor control. They are set automatically when Auto-Tuning is performed. If Auto-Tuning can not be performed, then these parameters can be set manually.

### ■ **E2-01: Motor Rated Current**

Set E2-01 to the full load amps (FLA) stamped on the motor nameplate. During Auto-Tuning the value must be entered to parameter T1-04. If Auto-Tuning completes successfully, the value entered will automatically be saved to E2-01.

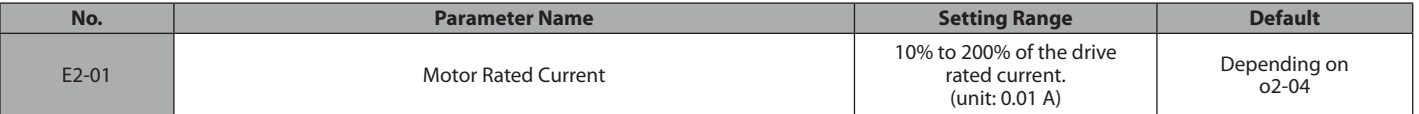

**Note:** Display is 0.01 A units.

# ■ **E2-02: Motor Rated Slip**

Sets the motor rated slip in Hz. This value is automatically set during Rotational Auto-Tuning.

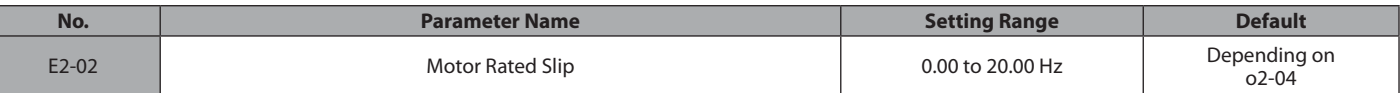

If Auto-Tuning can not be performed calculate the motor rated slip using the information written on the motor nameplate and the formula below:

 $E2-02 = f - (n \times p)/120$ 

(f: rated frequency (Hz), n: rated motor speed (r/min), p: number of motor poles)

### ■ **E2-03: Motor No-Load Current**

Set E2-03 to the motor no-load current at rated voltage and rated frequency. If Rotational Auto-Tuning completes successfully, this value is automatically calculated.

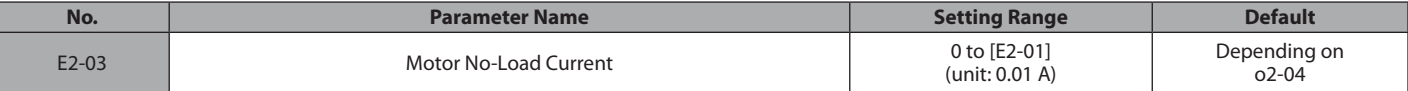

**Note:** Display is 0.01 A units.

### ■ **E2-04: Number of Motor Poles**

Set the number of motor poles to E2-04. This value must be entered during Auto-Tuning, and will automatically be saved to E2-04 if Auto-Tuning completes successfully.

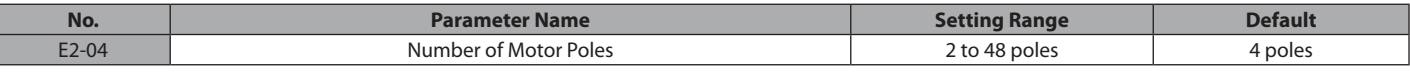

### ■ **E2-05: Motor Line-to-Line Resistance**

Sets the line-to-line resistance of the motor stator winding. If the Auto-Tuning completes successfully, this value is automatically calculated. Remember this value must be entered as line-line and not line-neutral.

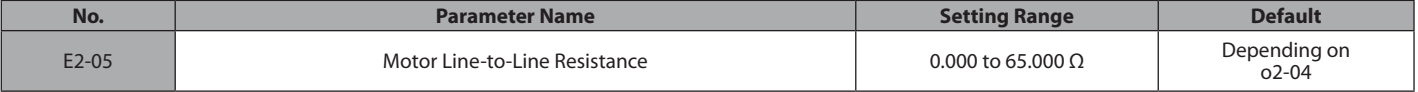

**Note:** The setting range becomes 0.00 to 130.00 when using 0.2kW.

If Auto-Tuning is not possible, then contact the motor manufacturer to find out the line-to-line resistance or measure it manually.

• E-type insulation: Multiply 0.92 times the resistance value (Ω) listed on the Test Report at 75 °C

• B-type insulation: Multiply 0.92 times the resistance value  $(\Omega)$  listed on the Test Report at 75 °C.

• F-type insulation: Multiply 0.87 times the resistance value ( $\Omega$ ) listed on the Test Report at 115 °C.

### ■ **E2-06: Motor Leakage Inductance**

Sets the voltage drop due to motor leakage inductance as a percentage of motor rated voltage.

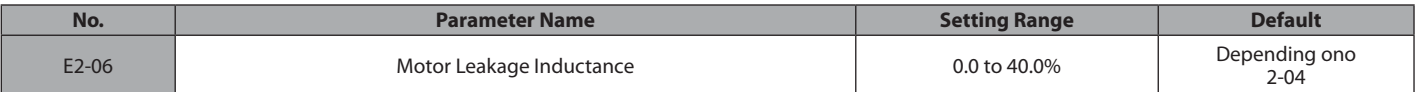

### ■ **E2-07: Motor Iron-Core Saturation Coefficient 1**

This parameter sets the motor iron saturation coefficient at 50% of the magnetic flux. If Rotational Auto-Tuning completes successfully, then this value is automatically calculated.

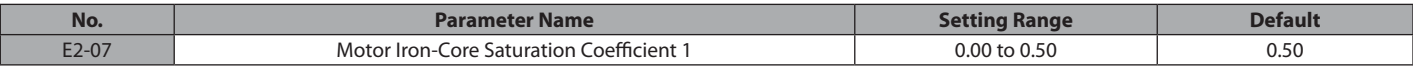

### ■ **E2-08: Motor Iron-Core Saturation Coefficient 2**

This parameter sets the motor iron saturation coefficient at 75% of the magnetic flux. If Rotational Auto-Tuning completes successfully, then this value is automatically calculated.

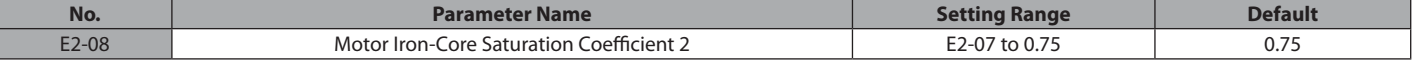

#### ■ **E2-09: Motor Mechanical Loss**

This parameter sets to the motor mechanical loss as a percentage of motor rated power (kW) capacity.

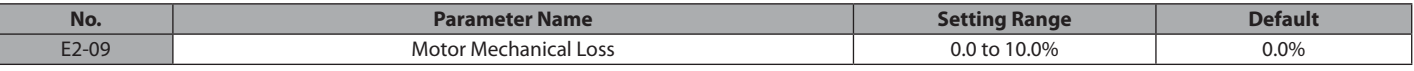

Adjust this setting in the following circumstances:

- When there is a large amount of torque loss due to motor bearing friction.
- When there is a large amount of torque loss in a fan or pump application.

The setting for the mechanical loss is added to the torque.

#### ■ **E2-10: Motor Iron Loss for Torque Compensation**

This parameter sets the motor iron loss in watts.

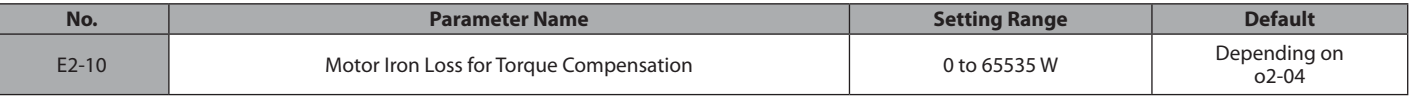

#### ■ **E2-11: Motor Rated Power**

This parameter sets the motor rated power in kW. During Auto-Tuning the value must entered to parameter T1-02. If Auto-Tuning completes successfully, the value entered will automatically be saved to E2-11.

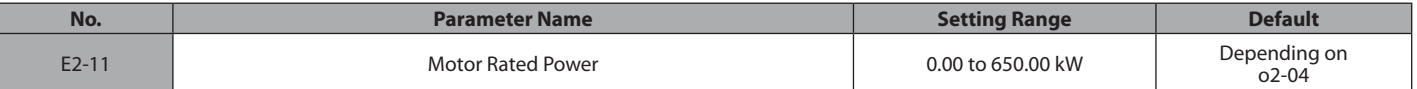

### ■ **E2-12: Motor Iron-Core Saturation Coefficient 3**

This parameter sets the motor iron saturation coefficient at 130% of the magnetic flux.

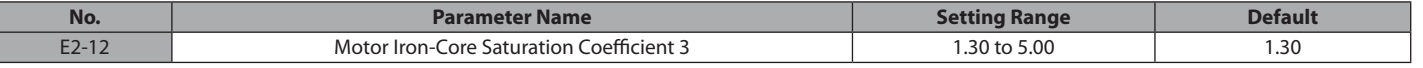

## ◆ **E3: V/f Characteristics for Motor 2**

These parameters set the V/f pattern used for motor 2. *Refer to Setting 16: Motor 2 Selection on page 175* for details on switching motors.

### ■ **E3-01: Motor 2 Control Mode Selection**

Selects the control mode for motor 2.

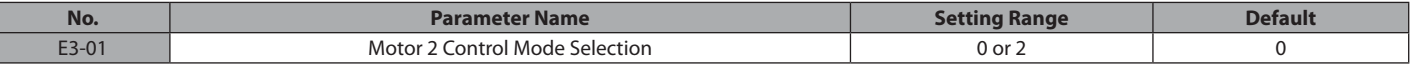

#### **Setting 0: V/f Control**

**Setting 2: Sensorless Vector Control**

# ■ **E3-04** to **E3-13**

Parameters E3-04 through E3-13 set up the V/f pattern used for motor 2 like shown in *Figure 5.43*.

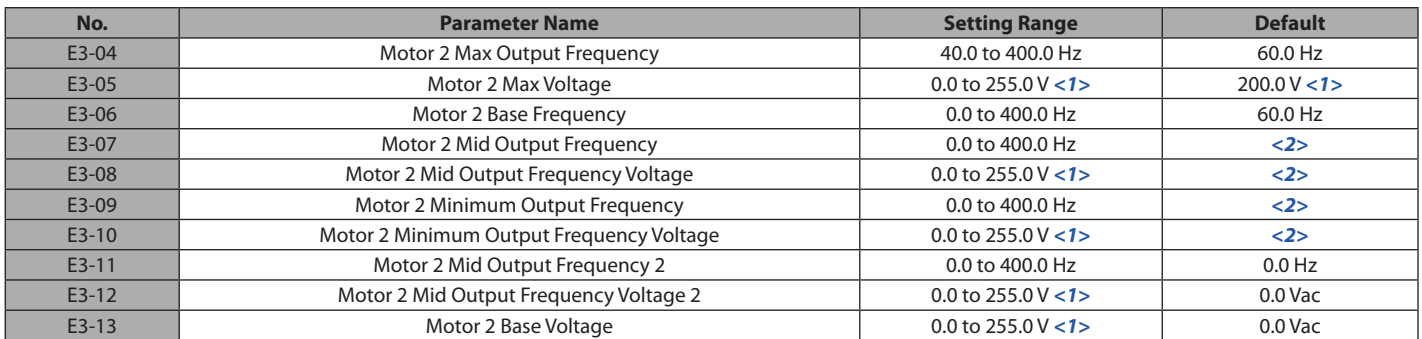

<1> Values shown here are for 200 V class drives. Multiply voltage values by 1.15 for U-spec drives. Double the value when using 400 V class drives.

<2> Default setting is determined by the control mode for motor 2.

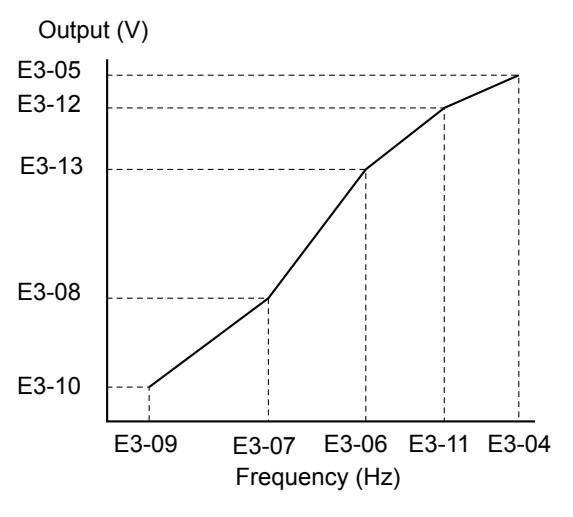

#### **Figure 5.43 V/f Pattern for Motor 2**

**Note: 1.** The following condition must be true when setting up the V/f pattern: E3-09 ≤ E3-07 ≤ E3-06 ≤ E3-11 ≤ E3-04 **2.** To make the V/f pattern a straight line set E3-09 = E3-07. In this case the E3-08 setting is disregarded.

# ◆ **E4: Motor 2 Parameters**

E4 parameters contain the motor data for motor 2. These parameters are usually set automatically during the Auto-Tuning process. They may need to be set manually if there is a problem performing Auto-Tuning.

### ■ **E4-01: Motor 2 Rated Current**

Set E4-01 to the full load amps (FLA) stamped on the nameplate of motor 2. During Auto-Tuning the value must be entered to parameter T1-04. If Auto-Tuning completes successfully, the value entered will automatically be saved to E4-01.

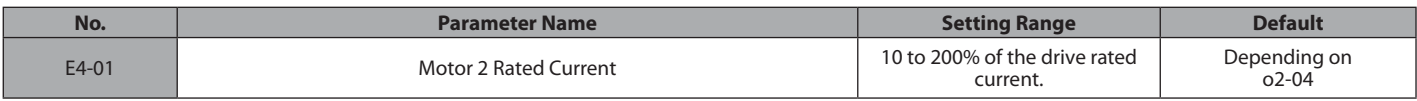

**Note:** Display is 0.01 A units.

#### ■ **E4-02: Motor 2 Rated Slip**

This parameter sets the motor 2 rated slip frequency. The drive calculates this value automatically during Rotational Auto-Tuning.

For information on calculating the motor rated slip, see the description for E2-02.

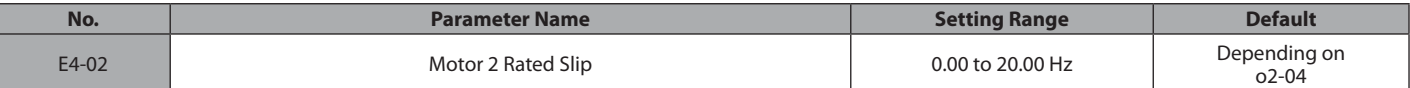

### ■ **E4-03: Motor 2 Rated No-Load Current**

Set E4-03 to the motor no-load current at rated voltage and rated frequency. If Rotational Auto-Tuning completes successfully, this value is automatically calculated.

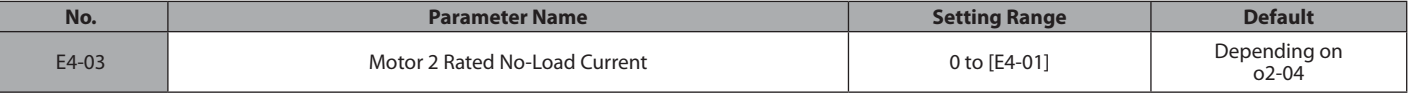

**Note:** Display is 0.01 A units.

### ■ **E4-04: Motor 2 Motor Poles**

Set the pole number of motor 2 to E4-04. During Auto-Tuning the value must entered to parameter T1-06. If Auto-Tuning completes successfully, the entered value will automatically be saved to E4-04.

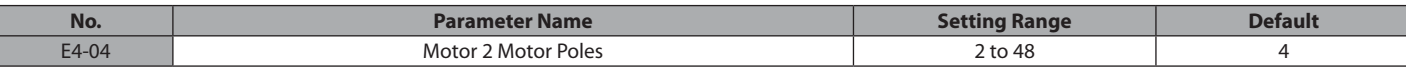

#### ■ **E4-05: Motor 2 Line-to-Line Resistance**

Sets the line-to-line resistance of motor 2 stator winding. If the Auto-tuning completes successfully, this value is automatically calculated. Remember this value must be entered as line-line and not line-neutral.

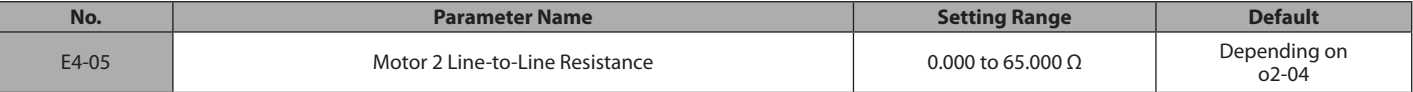

**Note:** The setting range is 0.00 to 130.00 when using a drive capacity of 0.2 kW.

*Refer to E2-05: Motor Line-to-Line Resistance on page 162* to manually enter this parameter setting.

#### ■ **E4-06: Motor 2 Leakage Inductance**

Sets the voltage drop due to motor leakage inductance of motor 2. The value is set as a percentage of the rated voltage.

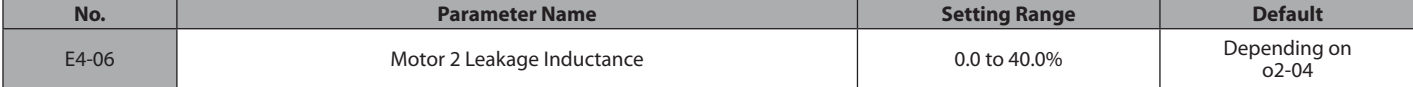

#### ■ **E4-07: Motor 2 Motor Iron-Core Saturation Coefficient 1**

Sets the motor 2 iron saturation coefficient at 50% of magnetic flux. This value is automatically set during Rotational Auto-Tuning.

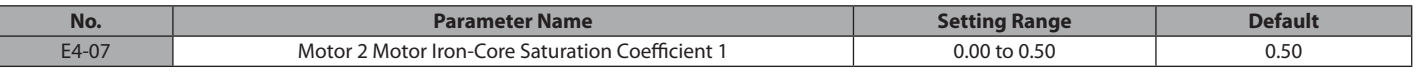

### ■ **E4-08: Motor 2 Motor Iron-Core Saturation Coefficient 2**

Sets the motor iron saturation coefficient at 75% of magnetic flux. This value is automatically set during Rotational Auto-Tuning.

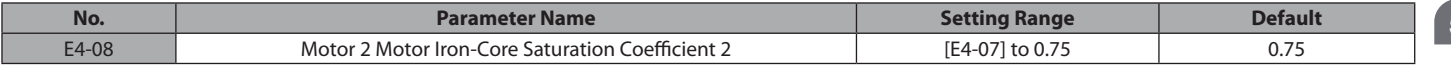

# ■ **E4-09: Motor 2 Mechanical Loss**

F

Sets the motor mechanical loss as a percentage of motor rated power (kW).

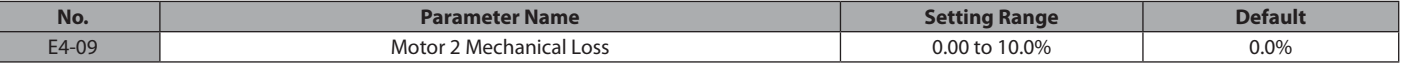

This parameter seldom needs to be changed, but may need to be adjusted in the following circumstances:

• When there is a large amount of torque loss due to motor bearing friction.

• When there is a large amount of torque loss in a fan or pump application.

# ■ **E4-10: Motor 2 Iron Loss**

Sets the motor 2 iron loss in watts.

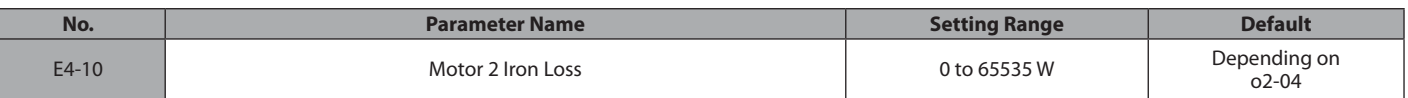

### ■ **E4-11: Motor 2 Rated Power**

Sets the motor 2 rated power. During Auto-Tuning the value must entered to parameter T1-02. If Auto-Tuning completes successfully, the entered value will automatically be saved to E4-11.

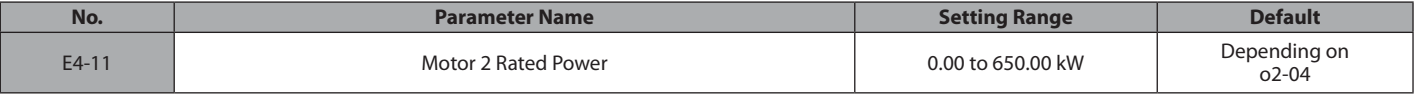

# ■ **E4-12: Motor 2 Iron-Core Saturation Coefficient 3**

Sets the motor 2 iron saturation coefficient at 130% of magnetic flux.

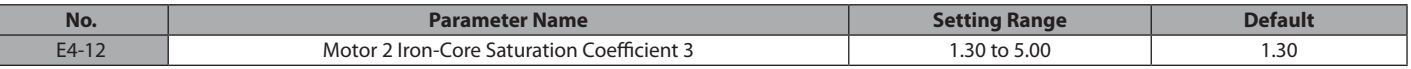

## ■ **E4-14: Motor 2 Slip Compensation Gain**

Instead of C3-01 the value of E4-14 is used as gain for slip compensation when motor 2 is selected. *Refer to C3-01: Slip Compensation Gain on page 142* for details and setting instructions.

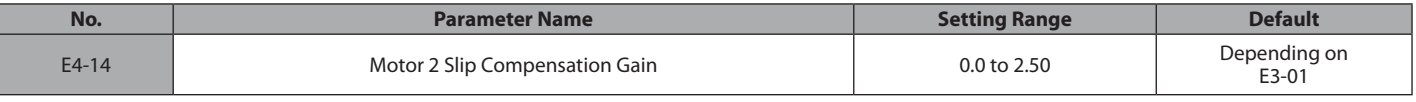

## ■ **E4-15: Motor 2 Torque Compensation Gain**

Instead of C4-01 the value of E4-15 is used as gain for torque compensation when motor 2 is selected. *Refer to C4- 01: Torque Compensation Gain on page 143* for details and setting instructions.

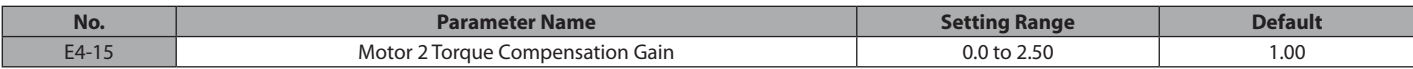

# **5.6 F: Option Settings**

# ◆ **F1: Error Detection for V/f Control with PG**

A one-track pulse signal can be connected to the drive pulse train input RP as speed feedback. Using this signal for slip compensation improves the speed control accuracy. This function is only available for motor 1.

The F1 parameters determine how the error detection for the speed feedback signal works. *Refer to C5: Automatic Speed Regulator (ASR) on page 144* for details on how to activate and tune the function.

# ■ **Operation at PG Fault Detection**

The drive lets the user select from one of four possible operations when a fault occurs with the PG encoder. The operation can be set up separately for each fault using parameters F1-02/03/04. The table below list the stopping methods and the parameter setting values.

#### **Table 5.24 Stopping Methods for PGo, oS, dEv Detection**

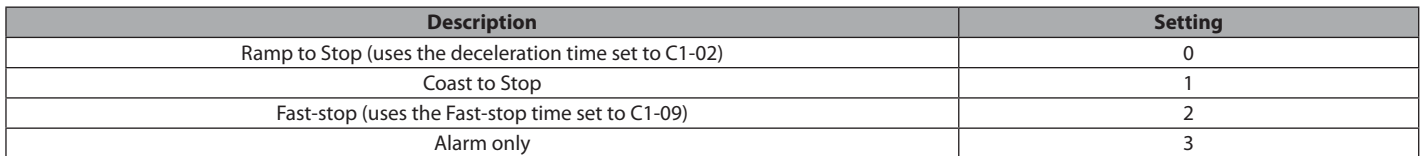

**NOTICE:** *Setting = 3: Alarm only will provide an alarm only while continuing to run the motor during abnormal PG fault conditions. This may cause damage to machinery. Use caution when selecting this setting.*

# ■ **F1-02: Operation Selection at PG Open Circuit (PGo)**

Sets the stopping method when a PG open circuit fault (PGo) occurs. Refer to *Table 5.24* for setting explanations.

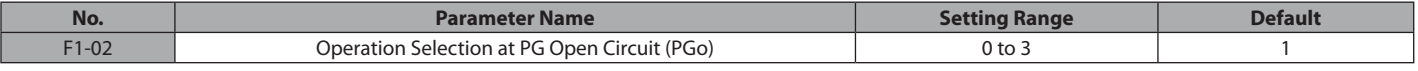

# ■ **F1-03: Operation Selection at Overspeed**

Sets the stopping method when an overspeed (oS) fault occurs. Refer to *Table 5.24* for setting explanations.

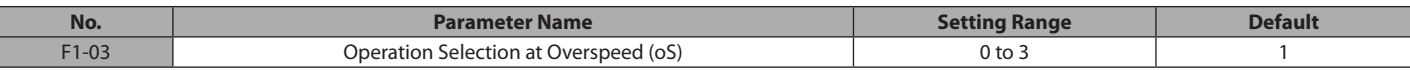

## ■ **F1-04: Operation Selection at Deviation**

Sets the stopping method when a speed deviation (dEv) fault occurs. Refer to *Table 5.24* for setting explanations.

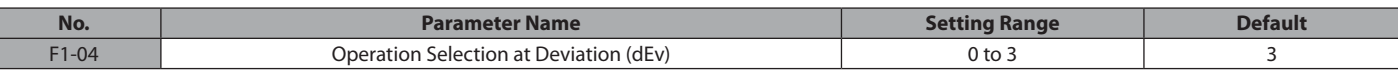

### ■ **F1-08/F1-09: Overspeed Detection Level/Delay Time**

F1-08 sets the detection level for an overspeed (oS) fault as a percentage of the maximum output frequency. The speed feedback has to exceed this level for longer than the time set in F1-09 before a fault is detected.

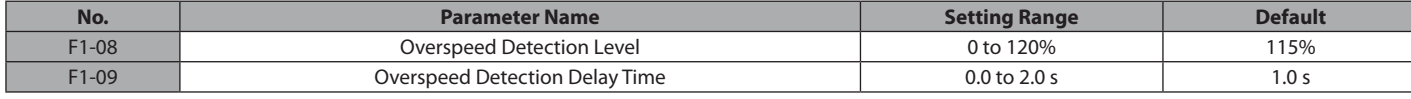

## ■ **F1-10/F1-11: Excessive Speed Deviation Detection Level/Delay Time**

F1-10 sets the detection level for a speed deviation (dEv) fault as a percentage of the maximum output frequency. The speed feedback has to exceed this level for longer than the time set in F1-11 before a fault is detected. Speed deviation is the difference between actual motor speed and the frequency reference command.

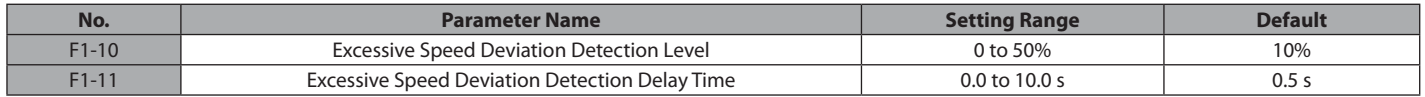

 $\overline{5}$ 

# ■ **F1-14: PG Open-Circuit Detection Time**

Sets the time required to detect PGo if no pulse signal is present at terminal RP.

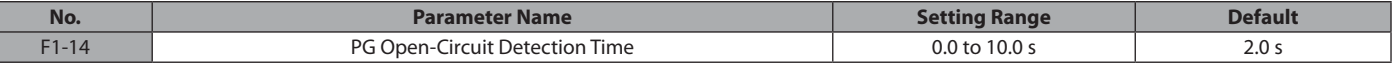

# ◆ **F6: Serial Communications Option Card Settings**

These parameters configure communication option cards and communication fault detection methods.

### ■ **F6-01: Communications Error Operation Selection**

Determines drive operation if a communication error occurs.

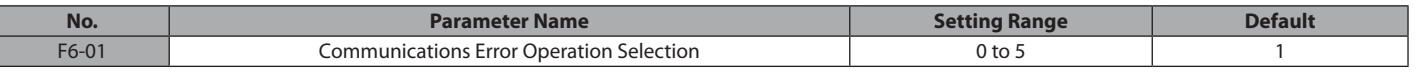

#### **Setting 0: Ramp to Stop Using Current Accel/Decel Time**

#### **Setting 1: Coast to Stop**

#### **Setting 2: Fast-stop Using C1-09**

#### **Setting 3: Alarm Only, Continue Operation**

**Setting 4: Alarm and Run at d1-04.***<1>*

#### **Setting 5: Alarm and Ramp to stop.**

<1> Take proper safety measures, such as installing an emergency stop swich, as the drive will continue operation when detecting an bUS error.

### ■ **F6-02: External Fault from Comm. Option Detection Selection**

Determines the detection method of an external fault initiated by a communication option (EF0).

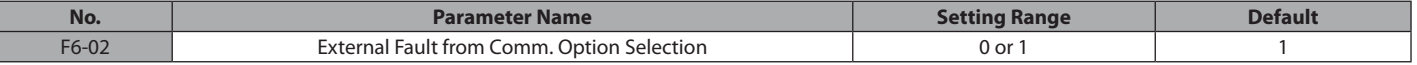

#### **Setting 0: Always Detected**

**Setting 1: Detection During Run Only**

### ■ **F6-03: External Fault from Comm. Option Operation Selection**

Determines the operation when an external fault is initiated by a communication option (EF0).

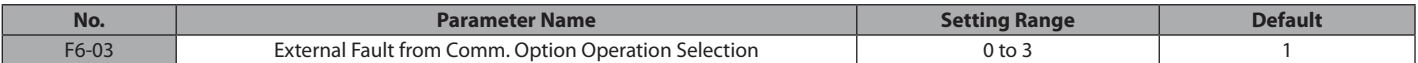

#### **Setting 0: Ramp to Stop Using Current Accel/Decel Time**

#### **Setting 1: Coast to Stop**

#### **Setting 2: Fast-stop Using C1-09**

#### **Setting 3: Alarm Only, Continue Operation**

### ■ **F6-07: NetRef/ComRef Function Selection**

Selects how multi-step speed inputs are treated when the NetRef command is set.

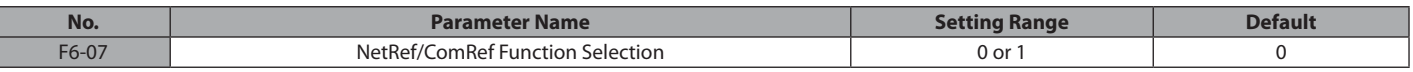

### **Setting 0: Multi-Step Speed Operation Disabled**

If the NetRef command is selected, multi-step speed input frequency references are disabled. This is the same as Yaskawa F7 drives.

#### **Setting 1: Multi-Step Speed Operation Enabled**

Multi-step speed inputs are active and can override the frequency reference from the communications option even when the NetRef command is selected. This is the same as Yaskawa F7 drives.

### ■ **F6-08: Reset Communication Parameters**

Determines whether communication-related parameters (F6- $\square\square$  and F7- $\square\square$ ) are reset when the drive is initialized using A1-03.

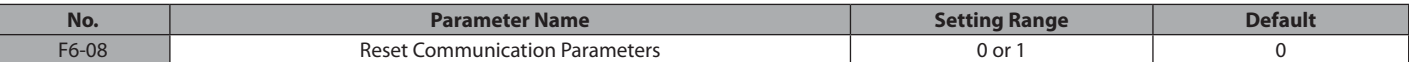

### **Setting 0: Do Not Reset Parameters F6-**oo **and F7-**oo **when the Drive Is Initialized with A1-03**

#### **Setting 1:** Reset **F6-** $\Box$  $\Box$  and **F7-** $\Box$  $\Box$  when the Drive Is Initialized with A1-03

**Note:** F6-08 is not reset when the drive is initialized, but does determine whether initializing the drive with A1-03 resets communication parameters  $F6$ - $\Box$  $\Box$  and  $F7$ - $\Box$  $\Box$ .

# ◆ **CC-Link Parameters**

Parameters F6-04, F6-10, F6-11, and F6-14 set up the drive to operate on a CC-Link network. Refer to the option manual for details on parameter settings.

### ◆ **DeviceNet Parameters**

Parameters F6-50 through F6-63 set up the drive to operate on a DeviceNet network. Refer to the option manual for details on parameter settings.

# **5.7 H: Terminal Functions**

H parameters are used to assign functions to the external terminals.

### ◆ **H1: Multi-Function Digital Inputs**

### ■ **H1-01 to H1-07: Functions for Terminals S1 to S7**

These parameters assign functions to the multi-function digital inputs. Settings 0 to 9F determine function for each terminal and are explained below.

**Note:** Terminals that are not used and terminals using the through-mode should be set to "F".

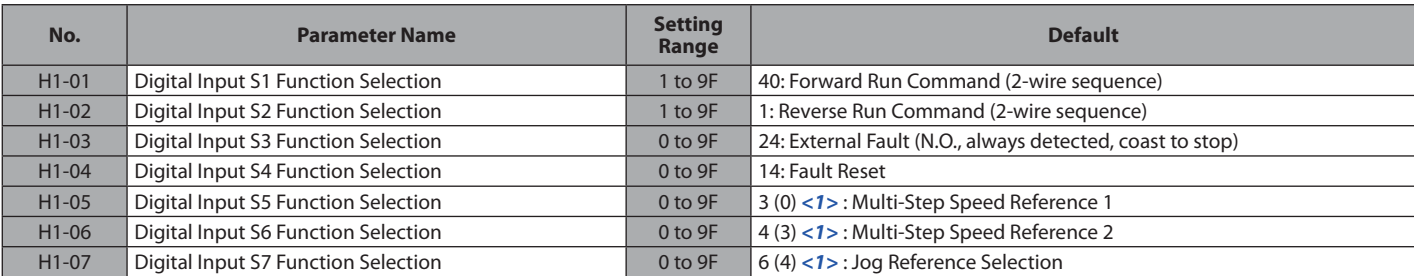

<1> Number appearing in parenthesis is the default value after performing a 3-Wire initialization.

#### **Table 5.25 Digital Multi-Function Input Settings**

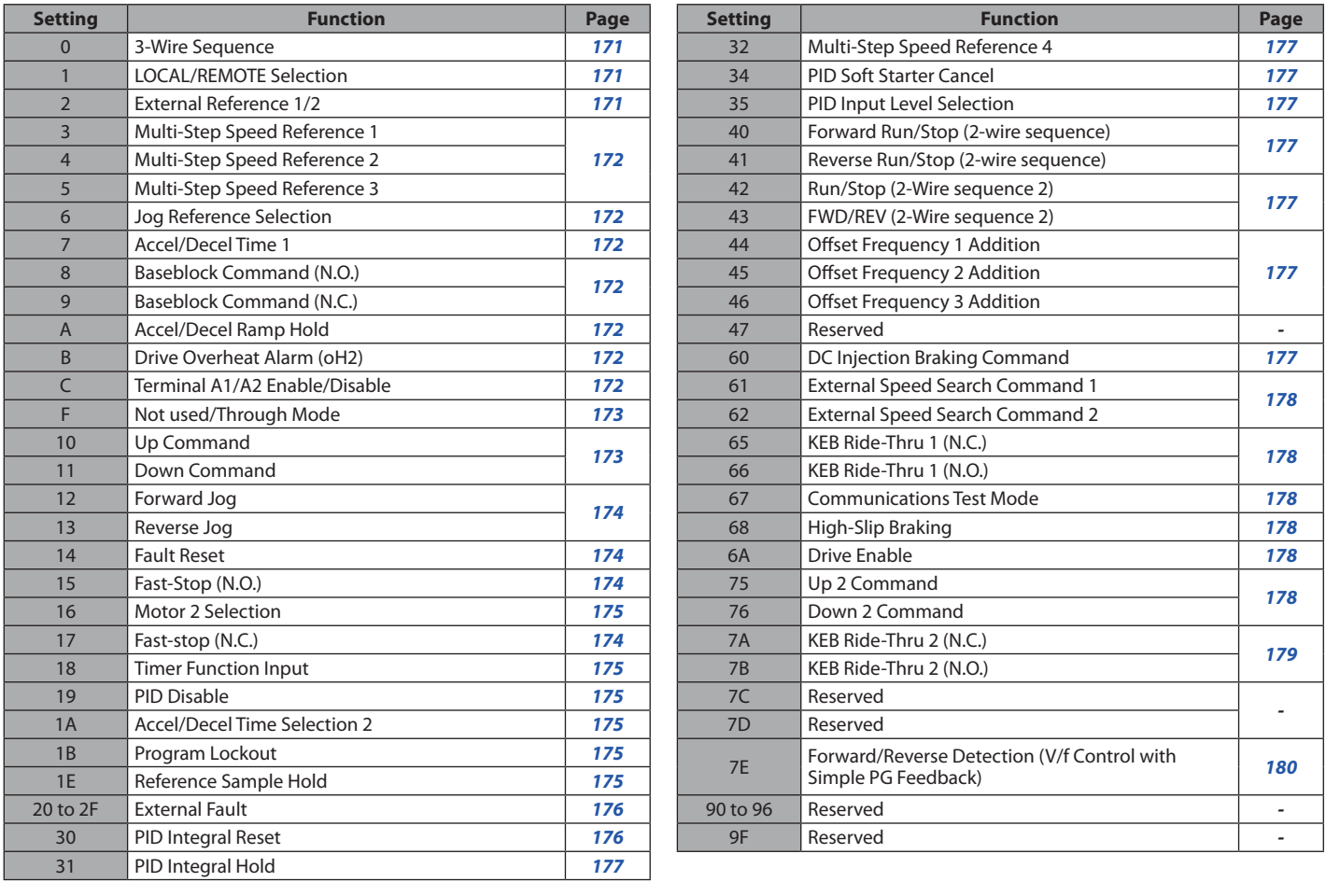

#### **Setting 0: 3-Wire Sequence**

When one of the digital inputs is programmed for 3-Wire control, that input becomes a forward/reverse directional input, S1 becomes the Run command input, and S2 becomes the Stop command input.

The drive will start the motor when the Run input S1 is closed for longer than 50 ms. The drive will stop the operation when the Stop input S2 is released. When the input programmed for 3-Wire sequence is open, the drive will be set for forward direction. If the input is closed, the drive is set for reverse direction.

**Note:** When 3-Wire sequence is selected the Run and Stop command must be input at S1 and S2.

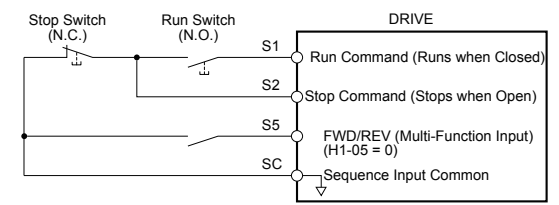

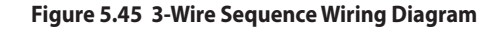

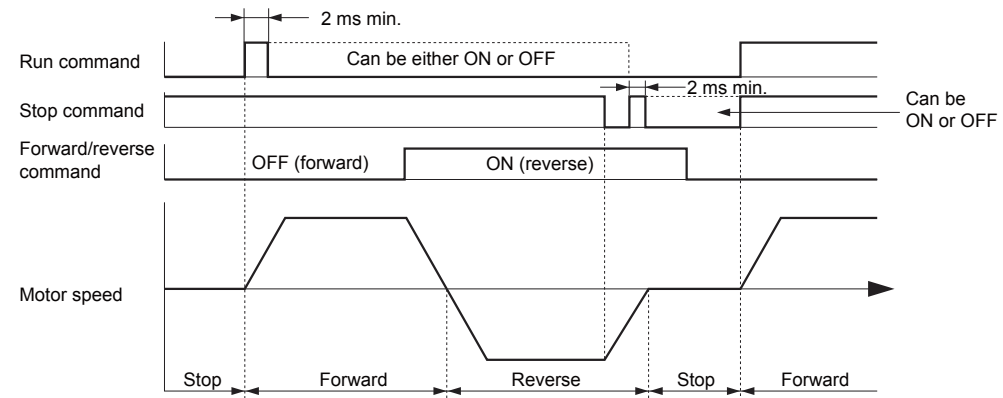

#### **Figure 5.46 3-Wire Sequence**

**Note:1.** The Run and Stop command must be open/closed for a short moment only to start and stop the drive.

**2.**If the Run command is active at power up and b1-17 = 0 (Run command at power up not accepted), the Run LED will flash to indicate that protective functions are operating. If required by the application, set b1-17 to "1" to have the Run command issued automatically as soon as the drive is powered up.

**WARNING!** *Sudden Movement Hazard. The drive may start unexpectedly in reverse direction after power up if it is wired for 3-Wire sequence but set up for 2-Wire sequence (default). When using 3-Wire sequence first set the drive properly (H1-*□□ = 0) and then connect the *control wires. Make sure b1-17 is set to "0" (drive does not accept Run command active at power up). When initializing the drive use 3-Wire initialization. Failure to comply could result in death or serious injury from moving equipment.*

#### **Setting 1: LOCAL/REMOTE Selection**

This setting allows the input terminal to determine if the drive will run in LOCAL mode or REMOTE mode.

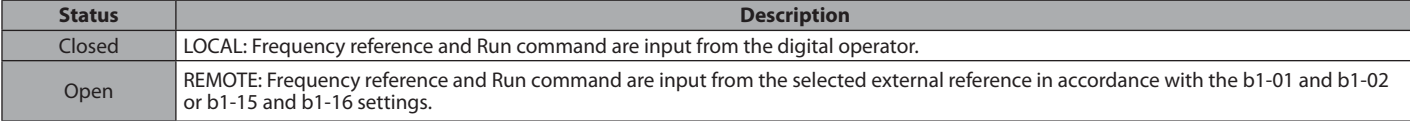

**Note:1.**If one of the multi-function input terminals is set to for LOCAL/REMOTE, then the LO/RE key on the operator will be disabled. **2.**When the drive is set to LOCAL, the LO/RE LED will light.

**3.** The default setting of the drive is not to allow switching between LOCAL and REMOTE during run. to *Refer to b1-07: LOCAL/ REMOTE Run Selection on page 118* if this feature is required by the application.

#### **Setting 2: External Reference 1/2 Selection**

The external reference 1/external reference 2 selection function allows the user to switch between the frequency reference and Run command source between external reference 1 and 2.

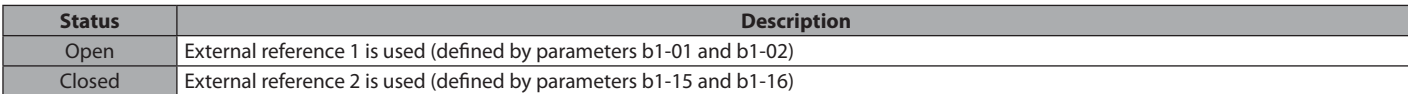

**Note:** The default setting of the drive is not to allow switching between external reference 1 and 2 during run. *Refer to b1-07: LOCAL/ REMOTE Run Selection on page 118* if this feature is required by the application.

 $5<sup>1</sup>$ 

### **Setting 3 to 5: Multi-Step Speed Reference 1 to 3**

Used to switch Multi-Step Speed frequency references d1-01 to d1-08 by digital inputs. *Refer to d1-01 to d1-17: Frequency Reference 1 to 16 and Jog Reference on page 150* for details.

### **Setting 6: Jog Frequency Reference Selection**

Used to select the Jog frequency set in parameter d1-17 as active frequency reference. *Refer to d1-01 to d1-17: Frequency Reference 1 to 16 and Jog Reference on page 150* for details.

### **Setting 7: Accel/Decel Time Selection 1**

Used to switch between accel/decel times 1 and 2. *Refer to C1-01 to C1-08: Accel/Decel Times 1 to 4 on page 138* for details.

## **Setting 8/9: External Baseblock (N.O.) and External Baseblock (N.C.)**

Setting 8 or 9 assign the Baseblock command to digital input terminals. When the drive receives a Baseblock command, the output transistor stop switching and the motor coasts to stop. During this time, the alarm "bb" will flash on the LED operator to indicate baseblock. For more information on alarms, *Refer to Alarm Detection on page 258*. When baseblock ends and a Run command is active, the drive performs Speed Search to get the motor running again (*Refer to b3: Speed Search on page 121* for details).

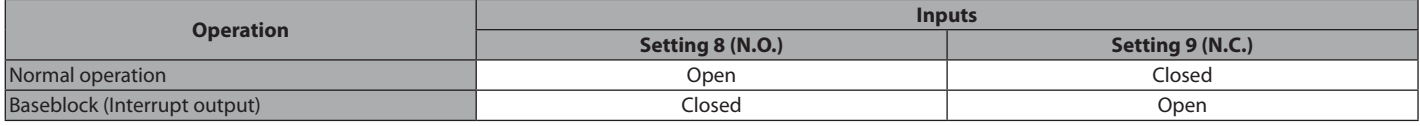

**NOTICE:** *If using baseblock in hoist applications, make sure the brake closes when the drive output is cut off by a Baseblock input. Failure to do so will result in the motor suddenly coasting when the Baseblock command is entered, causing the load to slip.*

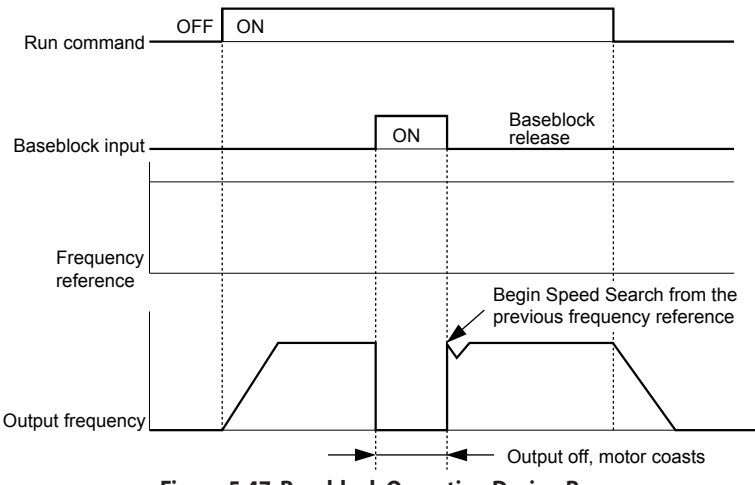

**Figure 5.47 Baseblock Operation During Run**

## **Setting A: Accel/Decel Ramp Hold**

When the digital input programmed for the Accel/Decel Ramp Hold function closes, the drive will lock ("hold") the output frequency. All acceleration or deceleration will cease, and the drive will hold the current speed. Acceleration or deceleration will resume once the input is opened again.

If the Accel/Decel Ramp Hold function is enabled  $(d4-01 = 1)$ , the drive will save the output frequency to memory whenever the Ramp Hold input is closed. When the drive is restarted after stop or after power supply interruption, the output frequency that was saved will become the frequency reference (provided that the Accel/Decel Ramp Hold input is still closed). *Refer to d4-01: Frequency Reference Hold Function Selection on page 152* for details.

## **Setting B: Drive Overheat Alarm (oH2)**

Triggers an oH2 alarm when the contact closes. Because this is an alarm, drive operation is not affected.

## **Setting C: Analog Inputs A1/A2 Enable**

If a digital input programmed for this function is open, both analog inputs A1 and A2 are disabled. Close the input to enable the inputs.

The drive disregards the input value selected by parameter H3-14 when this terminal closes.

### **Setting F: Not Used/Through Mode**

Any digital input that is not used should be set to F. When set to "F", an input does not trigger any function in the drive. Setting F, however, still allows the input status to be read out by a PLC via a communication option or MEMOBUS/Modbus communications (through mode). This way external sensors can be connected to unused drive digital inputs, thus reducing the need for separate PLC I/O units.

#### **Setting 10/11: Up/Down Command**

Using the Up/Down function allows the frequency reference to be set by two push buttons. One digital input must be programmed as the Up input (H1- $\Box$  $\Box$ = 10) to increase the frequency reference, the other one must be programmed as the Down input (H1- $\square \square = 11$ ) to decrease the frequency reference.

The Up/Down function has priority over the frequency references digital operator, analog inputs, and pulse input (b1-01 = 0, 1, 4). If the Up/Down function is used, then references provided by these sources will be disregarded.

The inputs operate as shown in the table below.

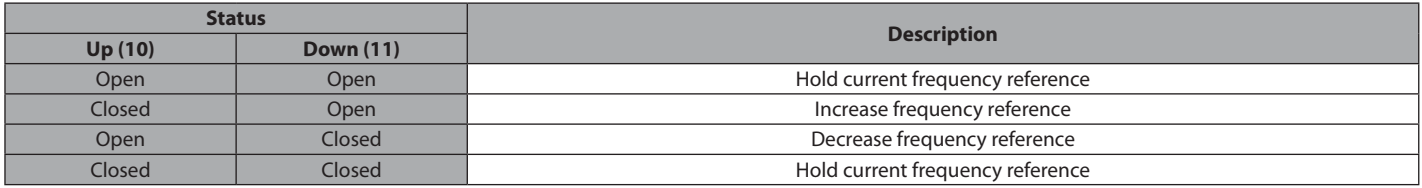

**Note:1.**An oPE03 alarm will occur when only one of the functions Up/Down is programmed for a digital input.

- **2.**An oPE03 alarm will occur if the Up/Down function is assigned to the terminals while another input is programmed for the Accel/ Decel Ramp Hold function. For more information on alarms, *Refer to Drive Alarms, Faults, and Errors on page 241*.
- **3.** The Up/Down function can only be used for External Reference 1 for parameter b1-01. This should be taken into account when using Up/Down and the external reference parameter b1-15 switching command (H1- $\square \square = 2$ ).

#### **Using the Up/Down Function with Frequency Reference Hold (d4-01)**

- When the frequency reference hold function is disabled (d4-01 = 0), the Up/Down frequency reference will be reset to 0 when the Run command is cleared or the power is cycled.
- When d4-01 = 1, the drive will save the frequency reference set by the Up/Down function. When the Run command or the power is cycled, the drive will restart with the reference value that was saved. The value that was saved can be reset by closing either the Up or Down input without having a Run command active. *Refer to d4-01: Frequency Reference Hold Function Selection on page 152*.

### **Using the Up/Down Function with Frequency Reference Limits**

The upper frequency reference limit is determined by parameter d2-01.

The value for the lower frequency reference limit depends on the setting of parameter d4-10 and can be set by an analog input or parameter d2-02. *Refer to d4-10: Up/Down Frequency Reference Limit Selection on page 157* for details. When a Run command is applied, the lower limits work as follows:

- If the lower limit is set by parameter d2-02 only, the drive will accelerate to this limit as soon as a Run command is entered.
- If the lower limit is determined by an analog input only, the drive will accelerate to the limit as long as the Run command and an Up or Down command are active. It will not start running if only the Run command is on.
- If the lower limit is set by both an analog input and d2-02, and the analog limit is higher than the d2-02 value, the drive will accelerate to the d2-02 value when a Run command is input. Once the d2-02 value is reached, it will continue acceleration to the analog limit only if an Up or Down command is set.

*Figure 5.48* shows an Up/Down function example with a lower frequency reference limit set by d2-02 and the frequency reference hold function both enabled  $(d4-01 = 1)$  and disabled  $(d4-01 = 0)$ .

### **5.7 H: Terminal Functions**

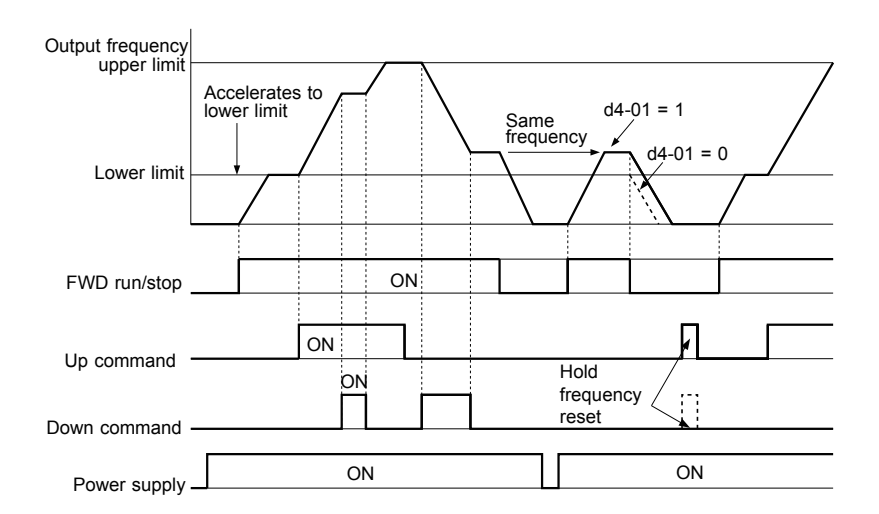

**Figure 5.48 Up/Down Command Operation**

#### **Setting 12/13: FJOG/RJOG Reference**

Digital inputs programmed as Forward Jog (H1- $\Box$  $\Box$  = 12) and Reverse Jog (H1- $\Box$  $\Box$  = 13) will be Jog inputs that do not require a Run command. Closing the terminal set for Forward Jog input will cause the drive to ramp to the Jog Frequency Reference (d1-17) in the forward direction. The Reverse Jog will cause the same action in the reverse direction. The Forward Jog and Reverse Jog command can be set independently.

**Note:** The Forward Jog and Reverse Jog commands override all other frequency references. However, if the drive is set to prohibit reverse rotation (b1-04 = 1), then activating Reverse Jog will have no effect. If both the Forward Jog and Reverse Jog are input simultaneously for 500 ms or more, an external fault will occur and the drive will stop using the method set by b1-03.

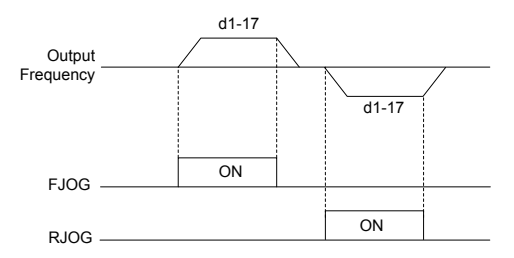

**Figure 5.49 FJOG/RJOG Operation**

### **Setting 14: Fault Reset**

Whenever the drive detects a fault condition, the fault output contact will close and the drive's output will shut off. The motor then coasts to stop (specific stopping methods can be selected for some faults such as L1-04 for motor overheat). Once the Run command is removed, the fault can be cleared by either the RESET key on the digital operator or by closing a digital input configured as a Fault Reset (H1- $\square \square = 14$ ).

**Note:** Fault Reset commands are ignored as long as the Run command is present. To reset a fault, first remove the Run command.

### **Setting 15/17: Fast-stop (N.O./N.C.)**

The Fast-stop function operates much like an emergency stop input to the drive. If a Fast-stop command is input while the drive is running, the drive will decelerate to a stop by the deceleration time set to C1-09 (*Refer to C1-09: Fast-stop Time on page 139*). The drive can only be restarted after is has come to a complete stop, the Fast-stop input is off, and the Run command has been switched off.

- To trigger the Fast-stop function with a N.O. switch, set  $H1-\Box \Box = 15$
- To trigger the Fast-stop function with a N.C. switch, set  $H1-\Box \Box = 17$

*Figure 5.50* shows an operation example of Fast-stop.

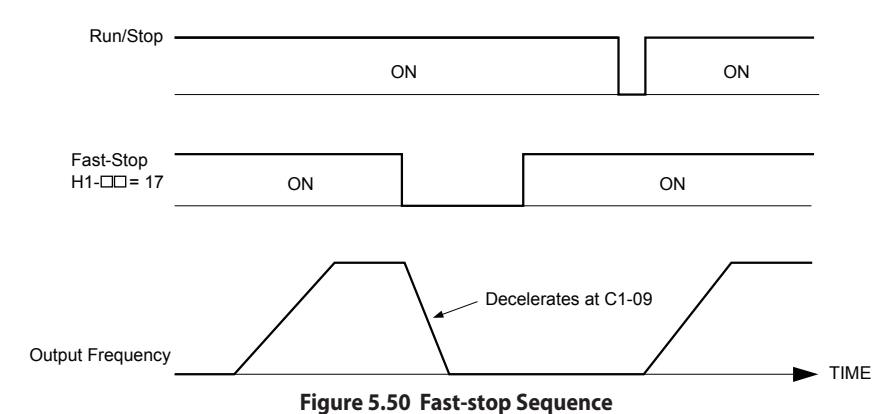

**NOTICE:** *Rapid deceleration can trigger an overvoltage fault. When faulted, the drive output shuts off, and the motor coasts. To avoid this uncontrolled motor state and to ensure that the motor stops quickly and safely, set an appropriate Fast-stop time to C1-09.*

### **Setting 16: Motor 2 Selection**

The drive has the capability to control two motors independently. A second motor may be selected using a multi-function digital input (H1- $\Box$  $\Box$  = 16) as shown in **Figure 5.51**.

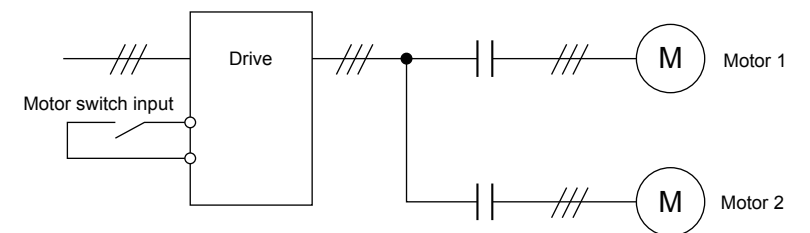

**Figure 5.51 Motor Selection**

Motor 2 is selected when the input set for Motor 2 Selection closes. When operating motor 2,

- E3-□□ and E4-□□ become valid for motor control. *Refer to E3: V/f Characteristics for Motor 2 on page 163* and *Refer to E4: Motor 2 Parameters on page 164* for details.
- Accel/decel times set in parameters C1-05/06/07/08 are activated ( *Refer to C1-01 to C1-08: Accel/Decel Times 1 to 4 on page 138* for details).
- E4-14 is used as gain for slip compensation instead of C3-01.
- E4-15 is used as gain for torque compensation instead of C4-01.
- A digital output programmed for "Motor 2 Selection" (H2-01/02/03 = 1C) will be switched on.
	- **Note:1.**When using 2 motors, the motor overload protection selection (oL1) set to L1-01 applies to both motor 1 and motor 2. **2.**It is not possible to switch between motor 1 and motor 2 during run. Doing so will trigger a "rUn" alarm.

### **Setting 18: Timer Function Input**

This setting configures a digital input terminal as the input for the timer function. *Refer to b4: Delay Timers on page 126* for details.

### **Setting 19: PID Control Cancel**

When the PID Function has been enabled by b5-01 (PID Mode Selection), it can be indefinitely disabled by closing a digital input configured as a PID Disable (H1- $\Box$  $\Box$  = 19). When the input is released, the drive resumes PID operation. *Refer to PID Block Diagram on page 129* for more information on this function.

### **Setting 1A: Accel/Decel Time Selection 2**

Used to select accel/decel times 3 and 4 in combination with the Accel/Decel Time Selection 1 command. *Refer to C1-01 to C1-08: Accel/Decel Times 1 to 4 on page 138* for details.

#### **Setting 1B: Program Lockout**

When an input is programmed for Program Lockout, parameters values can be monitored but not changed as long as this input is open.

### **Setting 1E: Analog Frequency Reference Sample/Hold**

This function allows the user to sample an analog frequency reference signal being input to terminal A1 or A2 and hold the frequency reference at the sampled level. Once the Analog Frequency Reference Sample/Hold function is held for at least 100 ms, the drive reads the analog input and changes the frequency reference to the newly sampled speed as illustrated in *Figure 5.52*.

When the power is shut off and the sampled analog frequency reference is cleared, the frequency reference is reset to 0.

 $5<sup>1</sup>$ 

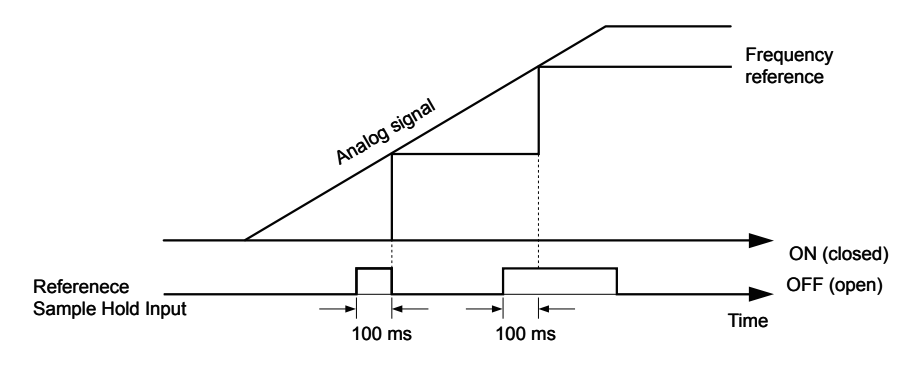

**Figure 5.52 Analog Frequency Reference Sample/Hold**

An oPE03 error will occur when one of the following functions is used simultaneously with the Analog Frequency Reference Sample/Hold function.

- Hold Accel/Decel Stop (setting: A)
- Up command, Down command (setting: 10, 11)
- Offset Frequency (setting: 44 to 46)
- Up or Down functions (setting: 75, 76)

## **Setting 20 to 2F: External Fault**

By using the External Fault function, the drive can be stopped when problems occur with external devices.

To use the external fault function, set one of the multi-function digital inputs to any value between 20 to 2F. The operator will display EF $\Box$  where  $\Box$  is the number of the terminal (terminal S $\Box$ ) to which the external fault signal is assigned.

For example, if an external fault signal is input to terminal S3, "EF3" will be displayed..

Select the value to be set in H1- $\square\square$  from a combination of any of the following three conditions:

- Signal input level from peripheral devices (N.O./N.C.)
- External fault detection method
- Operation after external fault detection

The following table shows the relationship between the conditions and the value set to H1- $\square \square$ :

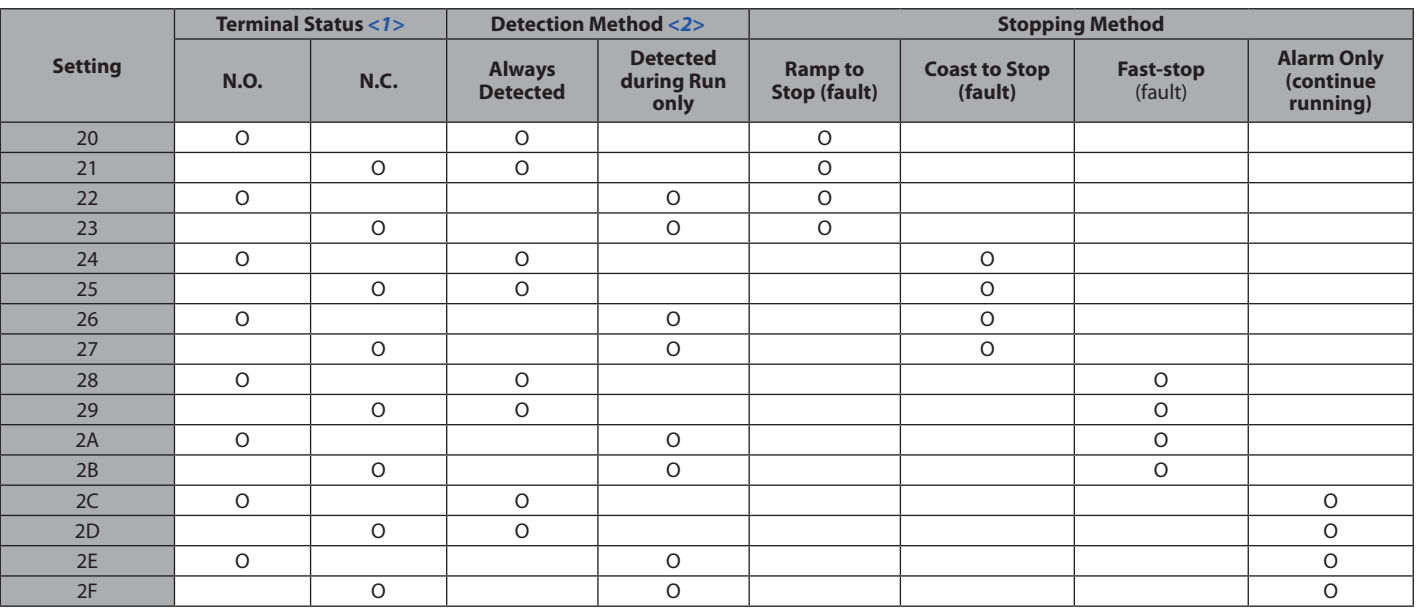

<1> Determine the terminal status for each fault, i.e., whether the terminal is normally open or normally closed.

<2> Determine whether detection for each fault should be enabled only during run or always detected.

### **Setting 30: PID Integral Reset**

By configuring one of the digital inputs as an Integral Reset Input, (H1- $\Box$  $\Box$  = 30), the value of the integral component of PID control can be reset to 0 whenever the configured input is closed. The integral component of PID control will be held at 0 as long as the configured digital input is held closed. *Refer to PID Block Diagram on page 129* for details.

### **Setting 31: PID Integral Hold**

By configuring a digital input for Integral Hold (H1-0 $\square$  = 31), the value of the integral component of the PID control is locked as long as the input is active. The PID controller resumes integral operation from the hold value as soon as the integral hold input is released. *Refer to PID Block Diagram on page 129* for details.

### **Setting 32: Multi-Step Speed 4**

Used to select the Multi-Step Speeds d1-09 to d1-16 in combination with the Multi-Step Speed inputs 1, 2 and 3. *Refer to d1-01 to d1-17: Frequency Reference 1 to 16 and Jog Reference on page 150* for details.

#### **Setting 34: PID SFS Cancel**

A digital input configured as a PID SFS Cancel input (H1-0 $\square$  = 34) can be used to enable or disable the PID soft starter and thereby canceling the Accel/Decel time b5-17. *Refer to PID Block Diagram on page 129* for details.

### **Function 35: PID Input Level Selection**

An input programmed for this function can be used to switch the sign of the PID input. *Refer to PID Block Diagram on page 129* for more information on this function.

#### **Setting 40/41: Forward Run/Reverse Run Command for 2-Wire Sequence**

Sets the drive for 2-Wire sequence.

When the input set to 40 is closed, the drive operates in the forward direction. When the input set for 41 is closed, the drive will operate in reverse. Closing both inputs at the same time will result in an external fault.

**Note:1.** This function can not be used simultaneously with settings 42 and 43.

**2.** These functions are assigned to the terminals S1 and S2 when the drive is initialized for 2-Wire sequence.

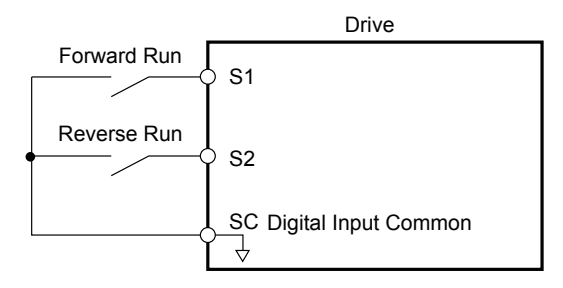

**Figure 5.53 Example Wiring Diagram for 2-Wire Sequence**

#### **Setting 42/43: Run and Direction Command for 2-Wire Sequence 2**

Sets the drive for 2-Wire sequence 2.

When the input programmed for 42 is closed, the drive will operate in the selected direction. When the input opens, the drive will stop. The input programmed for 43 selects the direction. If it is open, forward direction is selected; if it is closed, reverse direction is selected.

**Note:** This function can not be used simultaneously with settings 40 and 41.

### **Setting 44/45/46: Offset Frequency 1/2/3 Addition**

These inputs can be used to add offset frequencies d7-01, d7-02, and d7-03 to the frequency reference. *Refer to d7-01 to d7-03: Offset Frequency 1 to 3 on page 157* for details.

### **Setting 60: DC Injection Braking**

When a DC Injection Braking command is input while the drive is stopped, DC Injection Braking operation is activated. When a Run command or a Jog command is input, DC Injection Braking is released. *Refer to b2: DC Injection Braking on page 119* for details on setting up the DC braking function.

The diagram below illustrates the DC Injection Braking function.

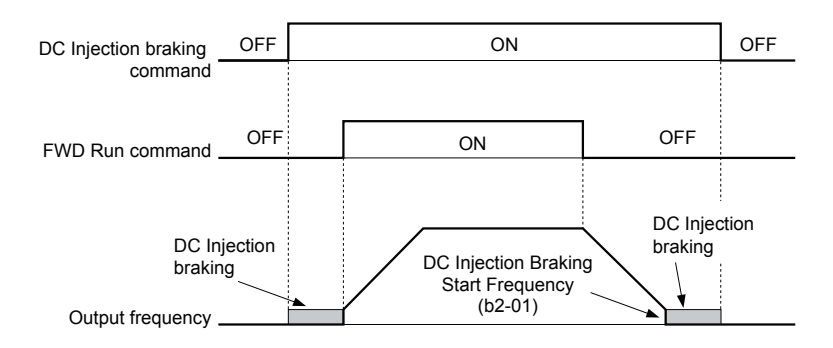

**Figure 5.54 DC Injection Braking Input Timing Diagram**

### **Setting 61/62: Speed Search 1/2**

These input functions can be used to enable Speed Search even if parameter b3-01 = 0 (no Speed Search at start. *Refer to Activation of Speed Search on page 123* for details on how to use the input signals.

If b3-24 is set to 0 and b3-01 is set to 0, when the input terminal set for Speed Search 1 (H1- $\Box$  $\Box$  = 61) is enabled, Speed Search will begin looking for the motor speed from the maximum output frequency. If the Speed Search 2 input (H1- $\Box\Box$ 62) is enabled, Speed Search starts looking for the motor speed starting at the frequency reference. *Refer to b3: Speed Search on page 121* for more information about Speed Search.

**Note:** Operator error oPE03 will result if both Speed Search 1 and Speed Search 2 are set to the input terminals at the same time.

### **Setting 65/66: KEB Ride-Thru 1 (N.C.)/2 (N.O.)**

A digital input programmed for this function can be used to activate the KEB 1 function and detect power supply return.

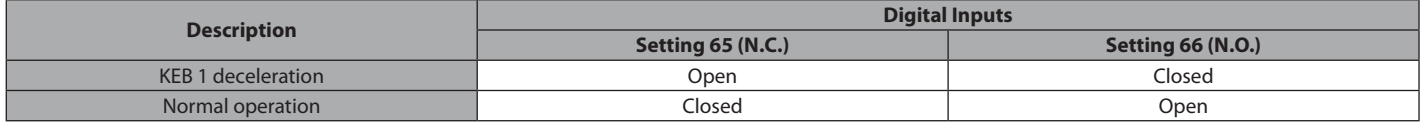

*Refer to Kinetic Energy Backup (KEB) Function on page 202* for details on how to use these input settings.

### **Setting 67: Communication Test Mode**

The drive has a built-in function for self-diagnosing the serial communications operation. The test involves wiring the send and receive terminals of the RS-485/RS-422 port together. The drive transmits data and then confirms the communications are received normally. *Refer to Self-Diagnostics on page 404* for details on how to use this function.

### **Setting 68: High Slip Braking**

Closing an input programmed for this function triggers High Slip Braking. Once HSB is started, the drive has to completely stop and the HSB input has to be removed before a restart can be performed. *Refer to n3: High Slip Braking (HSB)/ Overexcitation Deceleration on page 224* for details on High Slip Braking.

### **Setting 6A: Drive Enable**

A digital input configured as a Drive Enable input (H1- $\Box$  $\Box$  = 6A) will prevent the drive from executing a Run command until the input is closed. When the Drive Enable input is open, the digital operator will display "dnE" to indicate that the drive is disabled.

If a Run command is closed prior to the Drive Enable input being closed, then the drive will not run until the Run command is cycled. If the Drive Enable input is opened while the drive is running, the drive will stop using the method set by parameter b1-03 (*Refer to b1-03: Stopping Method Selection on page 116* for details).

### **Setting 75/76: Up/Down 2**

The Up/Down 2 function can be used to add a bias to the frequency reference. The input programmed for 75 will increase the bias and the input programmed for 76 will decrease it. Table 5.26 explains how the Up/Down 2 function works depending on the frequency reference source and parameters d4-01, d5-03 and d4-05. *Refer to d4: Frequency Hold and Up/Down 2 Function on page 152* for detailed explanations of these and other Up/Down 2 related parameters.

**Note:1.** The Up 2 and Down 2 functions must be set as a pair.

**2.**When using the Up/Down 2 function, set appropriate bias limit values in parameters d4-08 and d4-09.

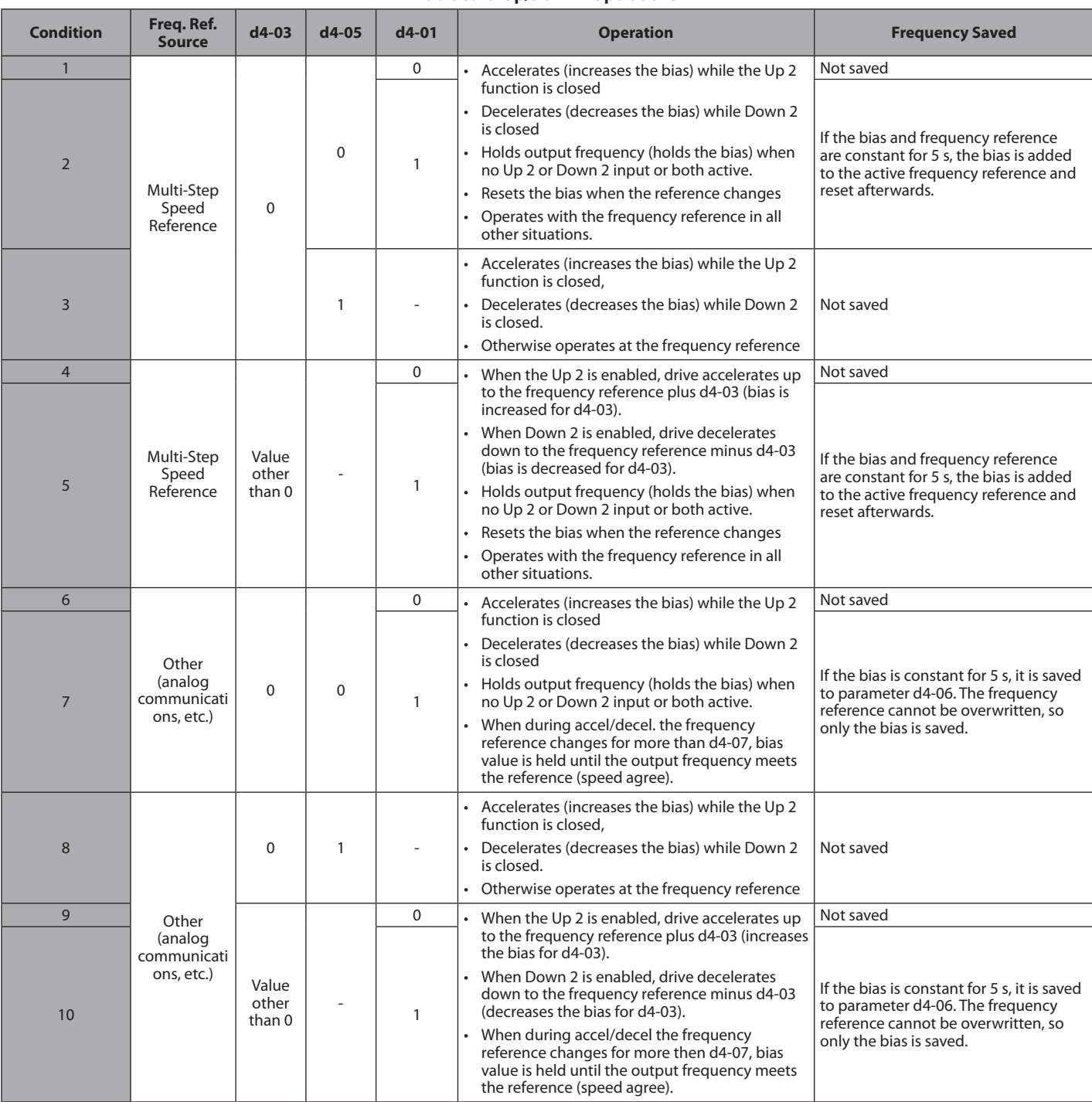

#### **Table 5.26 Up/Down 2 Operations**

### **Setting 7A/7B: KEB Ride-Thru 2 (N.C./N.O.)**

A digital input programmed for this function can be used to activate the KEB 2 function and detect power supply return.

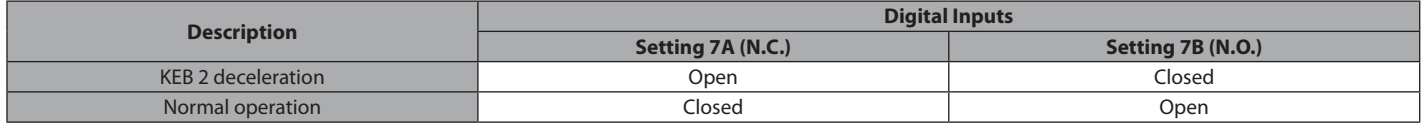

*Refer to Kinetic Energy Backup (KEB) Function on page 202* for details on how to use these input settings.

### **Setting 7E: Forward Reverse Detection (V/f Control with Simple PG Feedback)**

When a digital input is programmed for this function, the input determines the direction of the speed feedback signal for V/f Control with PG feedback. If the input is open, the speed feedback signal is considered to be forward, if the input is closed, it is considered to be in reverse. *Refer to C5: Automatic Speed Regulator (ASR) on page 144* for details.

# ◆ **H2: Multi-Function Output**

# ■ **H2-01 to H2-03: Terminal MA/MB/MC, P1/PC and P2/PC Function Selection**

The drive has three multi-function output terminals. Set parameters H2-01 to H2-03 to values between 0 and 192 to assign functions to these terminals. Default values are listed in the following table.

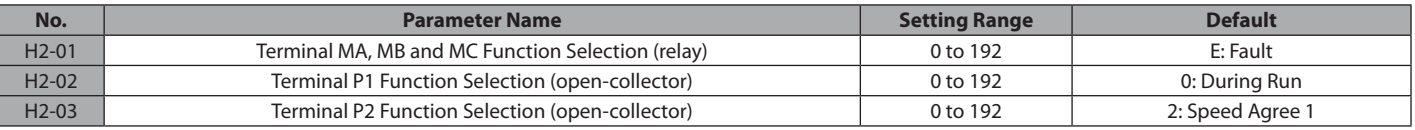

**Note:** Terminals that are not used and terminals using the through-mode should be set to "F".

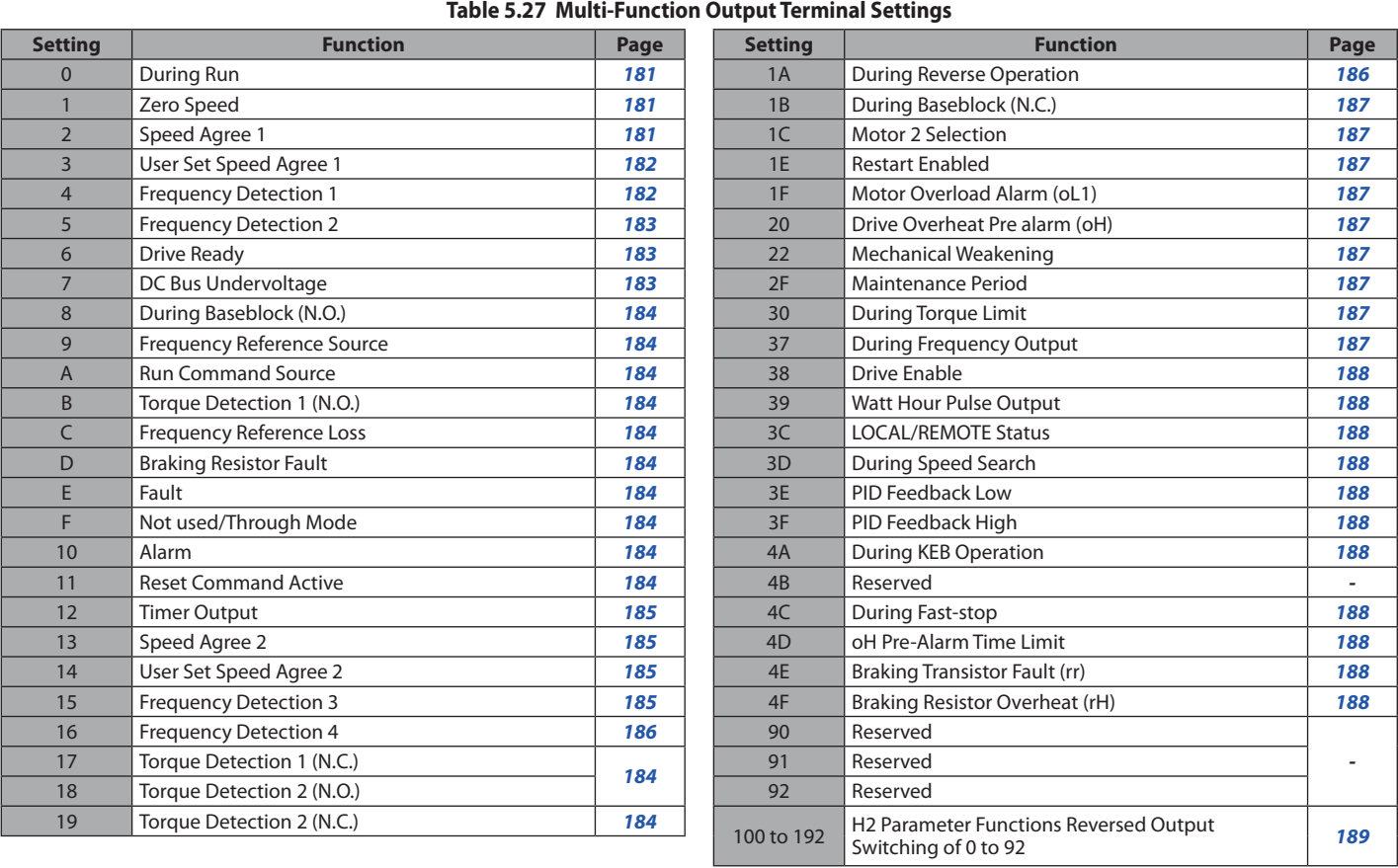
# **Setting 0: During Run**

Output closes when the drive is outputting a voltage.

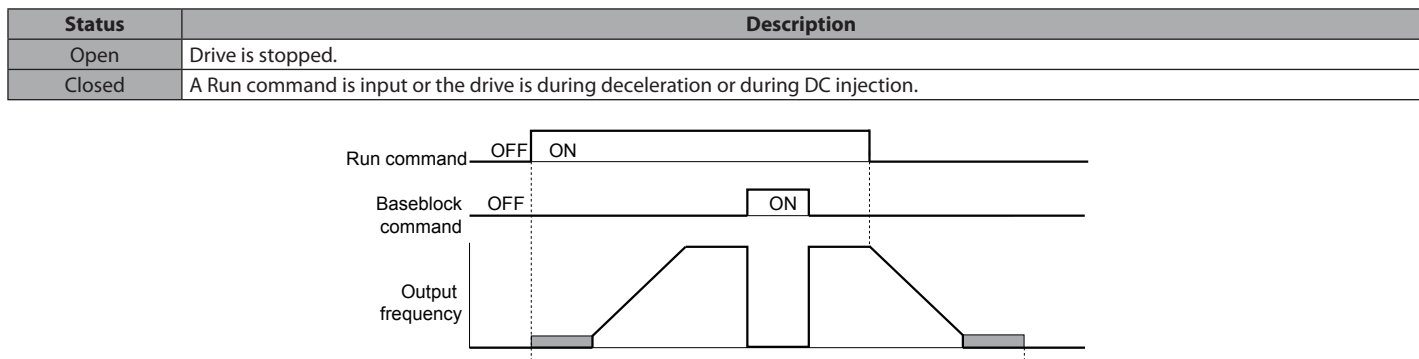

#### **Figure 5.55 During Run Time Chart**

### **Setting 1: Zero Speed**

Terminal closes whenever the output frequency falls below the minimum output frequency set to E1-09.

OFF ON

During Run

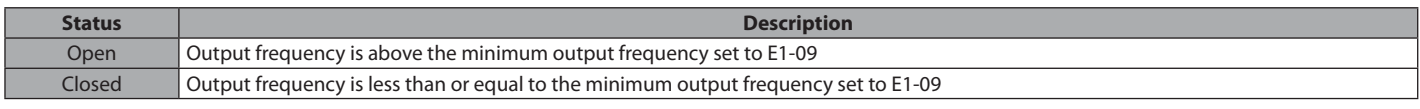

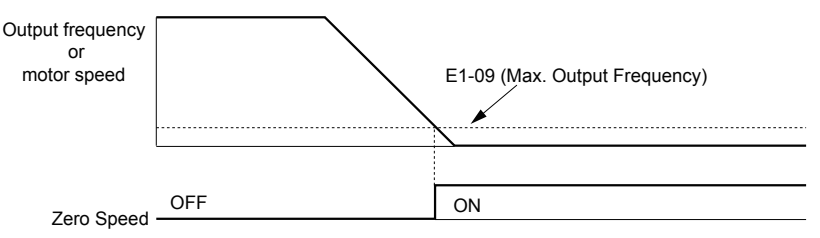

**Figure 5.56 Zero-Speed Time Chart**

# **Setting 2: Speed Agree 1 (fref/fout Agree 1)**

Closes whenever the actual output frequency is within the Speed Agree Width (L4-02) of the current frequency reference regardless of the direction.

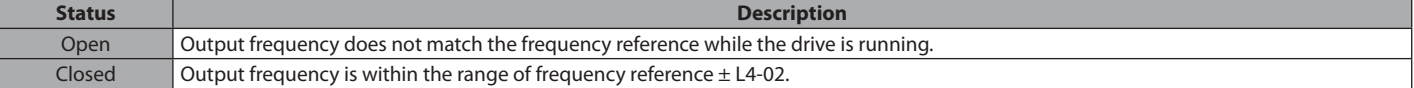

**Note:** Detection works in both directions, forward and reverse.

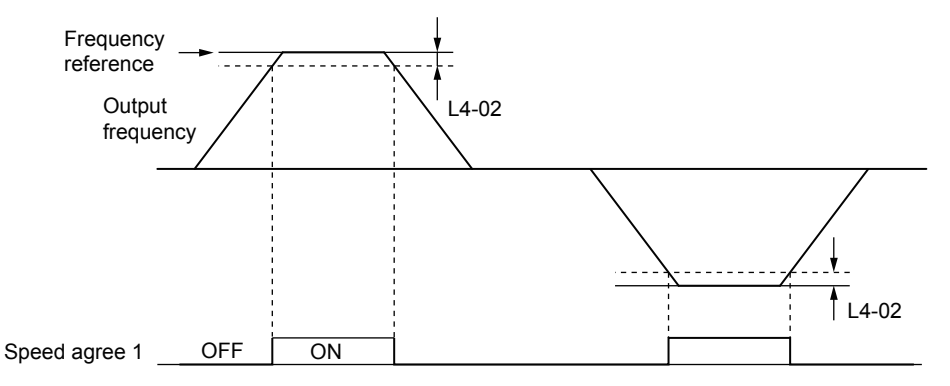

**Figure 5.57 Speed Agree 1 Time Chart**

*Refer to L4-01/02: Speed Agreement Detection Level and Detection Width on page 210* for details on setting the detection width.

# **Setting 3: User Set Speed Agree 1 (fref/fset Agree 1)**

Closes whenever the actual output frequency and the frequency reference are within the Speed Agree Width (L4-02) of the programmed Speed Agree Level (L4-01).

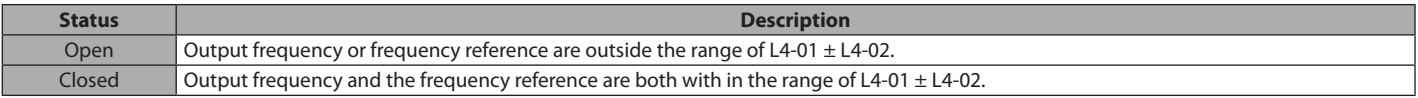

**Note:** The detection works in both forward and reverse. The value of L4-01 will be used as the detection level for both directions.

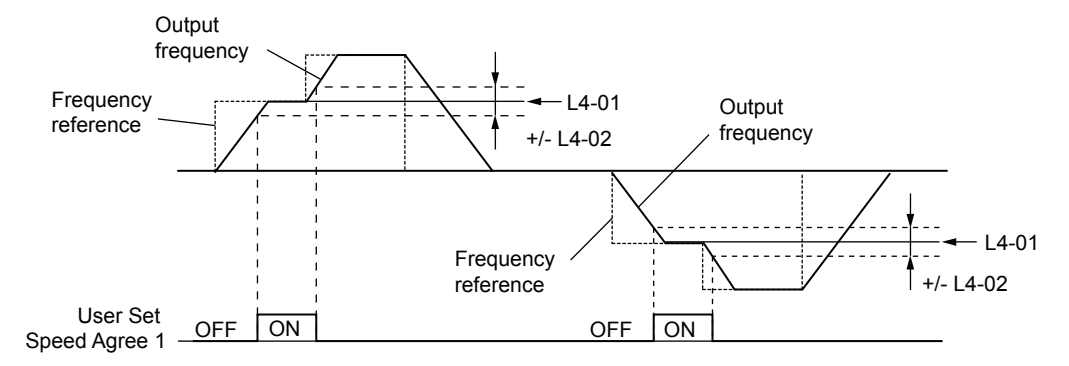

**Figure 5.58 User Set Speed Agree 1 Time Chart**

*Refer to L4-01/02: Speed Agreement Detection Level and Detection Width on page 210* for details on setting the detection width.

### **Setting 4: Frequency Detection 1**

Output is closed as long as the output frequency is below the detection level set in L4-01 plus the hysteresis set in L4-02. It closes when the output frequency falls below L4-01.

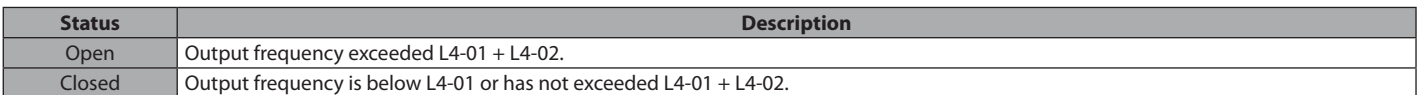

**Note:** The detection works in both forward and reverse. The value of L4-01 will be used as the detection level for both directions.

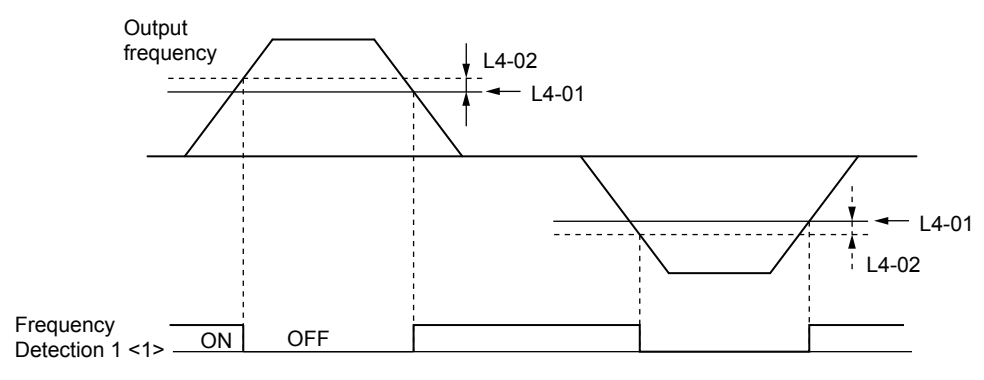

**Figure 5.59 Frequency Detection 1 Time Chart**

<1> This is the time chart when L4-07, Speed Agree Detection Selection, is set to 1 (Detection always enabled). The default setting for L4-07 is 0 (No detection during baseblock). When L4-07 is set to 0, the terminal opens during baseblock.

*Refer to L4-01/02: Speed Agreement Detection Level and Detection Width on page 210* for details on setting the detection width.

# **Setting 5: Frequency Detection 2**

Output closes whenever the output frequency is equal to or above the detection level set in L4-01. The output opens when the output frequency falls below L4-01 minus the hysteresis set in L4-02.

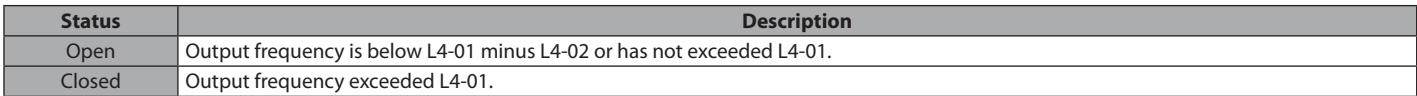

**Note:** The detection works in both forward and reverse. The value of L4-01 will be used as the detection level for both directions.

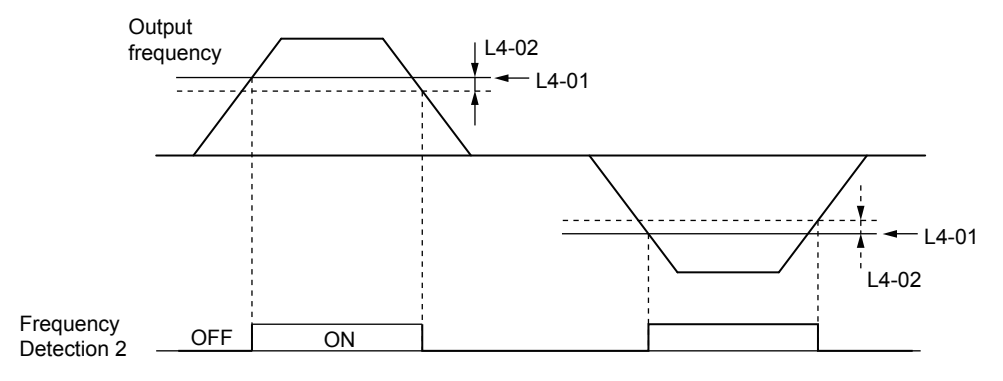

**Figure 5.60 Frequency Detection 2 Time Chart**

*Refer to L4-01/02: Speed Agreement Detection Level and Detection Width on page 210* for details on setting the detection width.

# **Setting 6: Drive Ready**

Output closes whenever the drive is ready to operate the motor.

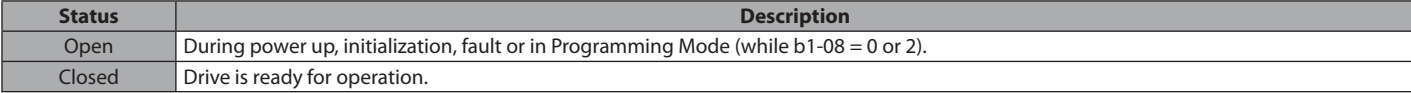

*Refer to b1-08: Run Command Selection while in Programming Mode on page 118* for details on the setting of b1-08.

# **Setting 7: DC Bus Undervoltage**

Output closes whenever the DC bus voltage or control circuit power supply drops below the trip level. The undervoltage trip level is determined by L2-05. A fault in the DC bus charge circuit will also cause the DC Bus Undervoltage output to close.

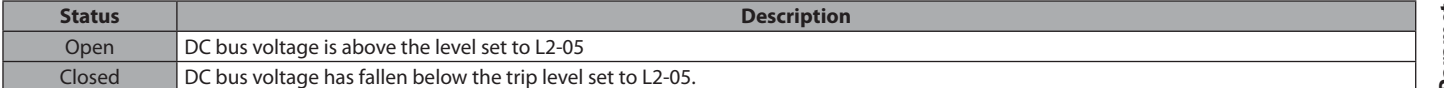

# **Setting 8: During Baseblock (N.O.)**

Output closes to indicate that the drive is in a baseblock state. While Baseblock is executed, output transistors are not switched and no voltage will be output.

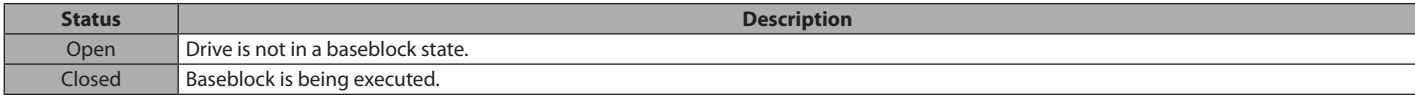

#### **Setting 9: Frequency Reference Source**

A digital output programmed for this function shows the frequency reference source that is currently selected.

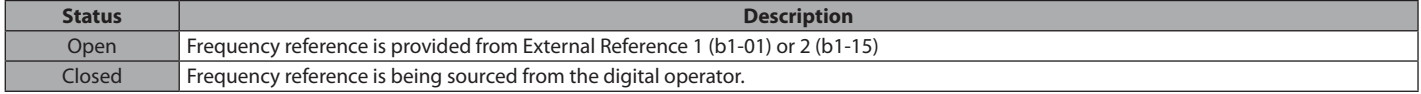

#### **Setting A: Run Command Source**

A digital output programmed for this function shows the Run command source that is currently selected.

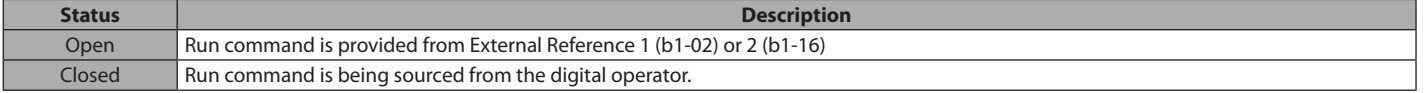

### **Setting B/17/18/19: Torque Detection 1 (N.O./N.C.) and Torque Detection 2 (N.O./N.C.))**

These digital output functions can be used to signal an overtorque or undertorque situation to an external device..

Set up the torque detection and select the output function from the table below. *Refer to L6: Torque Detection on page 215* for details.

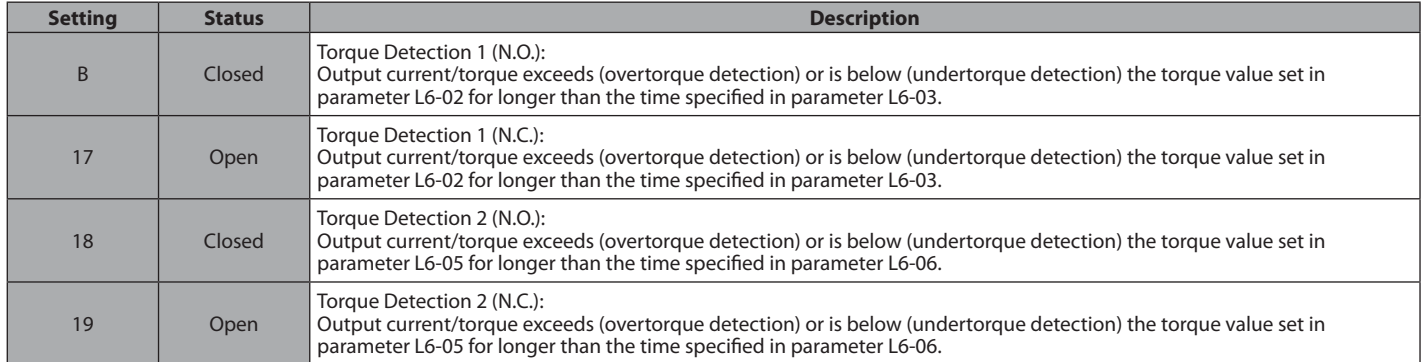

#### **Setting C: Frequency Reference Loss**

An output set for this function will be closed if frequency reference loss is detected. *Refer to L4-05: Frequency Reference Loss Detection Selection on page 201* for details.

### **Setting D: Dynamic Braking Resistor Overheat**

An output programmed for this function will close when the dynamic braking resistor (DB) overheats or the braking transistor is in a fault condition.

#### **Setting E: Fault**

The Fault configured digital output will close whenever the drive experiences a fault (this excludes faults CPF00 and CPF01).

#### **Setting F: Not Used**

Use this setting when the terminal is not used or when using the terminal as a throughput.

When set to "F", the output is not set by any drive function but it can be switched by a PLC via a communication option or MEMOBUS/Modbus communications (through mode).

#### **Setting 10: Minor Fault**

Output closes when a minor fault condition is present.

#### **Setting 11: Reset Command Active**

Output closes whenever there is an attempt to reset a fault situation from the control circuit terminals, via serial communications, or using a communications option card.

# **Setting 12: Timer Output**

This setting configures a digital output terminal as output for the timer function. *Refer to b4: Delay Timers on page 126* for details.

# **Setting 13: Speed Agree 2 (fref /fout Agree 2)**

Closes whenever the actual output frequency is within the Speed Agree Width (L4-04) of the current frequency reference regardless of the direction.

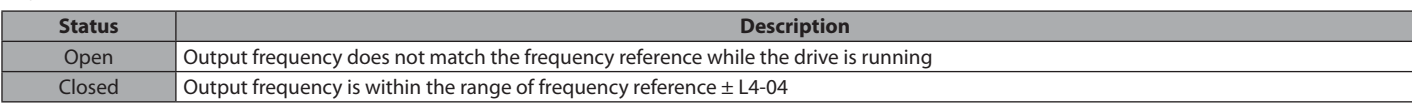

#### **Note:** The detection works in both forward and reverse.

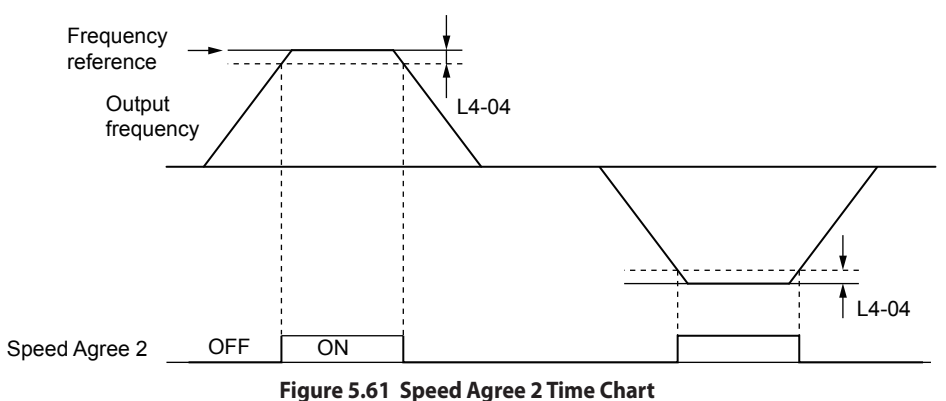

*Refer to L4-03/04: Speed Agreement Detection Level and Detection Width (+/-) on page 210* for details on setting the detection width.

# **Setting 14: User Set Speed Agree 2 (fref /fset Agree 2)**

Closes whenever the actual output frequency and the frequency reference are within the Speed Agree Width (L4-04) of the programmed Speed Agree Level (L4-03). As the detection level L4-03 is a signed value, detection works in the specified direction only.

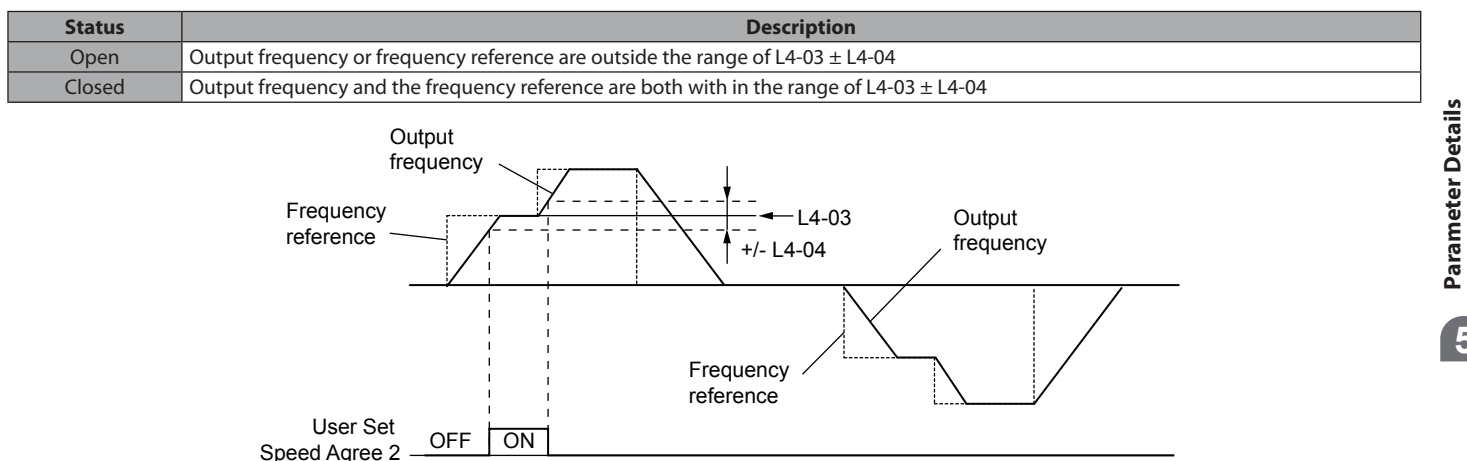

**Figure 5.62 User Set Speed Agree 2 Example with Positive L3-04 Value**

*Refer to L4-03/04: Speed Agreement Detection Level and Detection Width (+/-) on page 210* for details on setting the detection width.

# **Setting 15: Frequency Detection 3**

Output is closed as long as the output frequency is below the detection level set in L4-03 plus the hysteresis set in L4-04. It closes when the output frequency falls below L4-03. As the detection level L4-03 is a signed value, the detection works in the specified direction only.

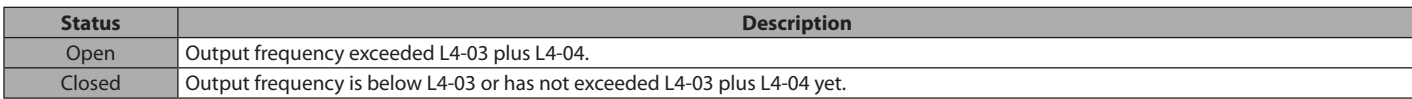

**5Parameter Details**

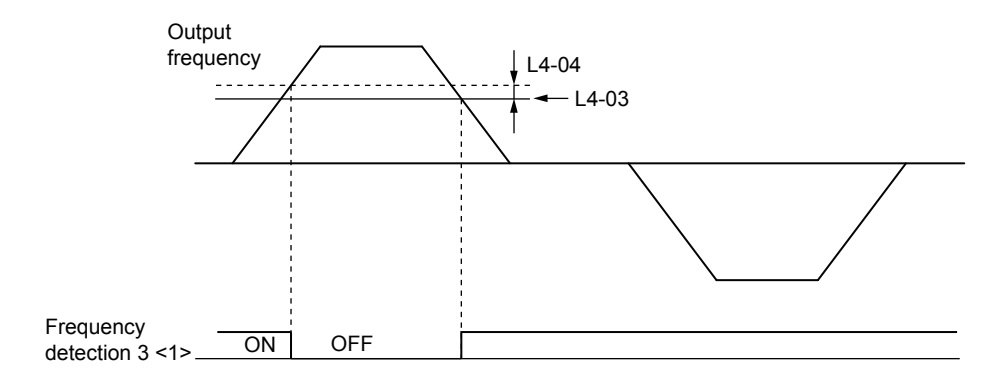

**Figure 5.63 Frequency Detection 3 Example with Positive L3-04 Value**

<1> This is the time chart when L4-07, Speed Agree Detection Selection, is set to 1 (Detection always enabled). The default setting for L4-07 is 0 (No detection during baseblock). When L4-07 is set to 0, the terminal opens during baseblock.

*Refer to L4-03/04: Speed Agreement Detection Level and Detection Width (+/-) on page 210* for details on setting the detection width.

### **Setting 16: Frequency Detection 4**

Output closes whenever the output frequency is equal to or above the detection level set in L4-03. The output opens when the output frequency falls below L4-03 minus the hysteresis set in L4-04. As the detection level L4-03 is a signed value, the detection works in the specified direction only.

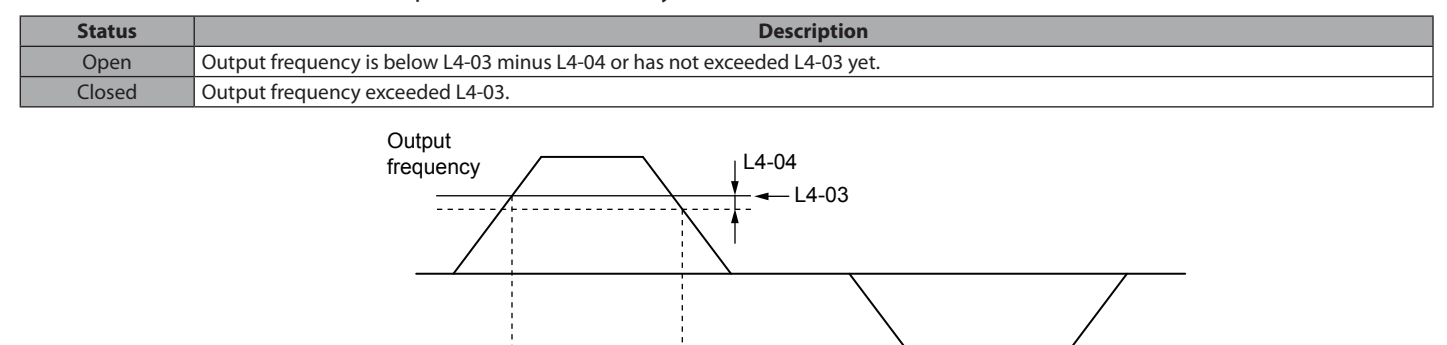

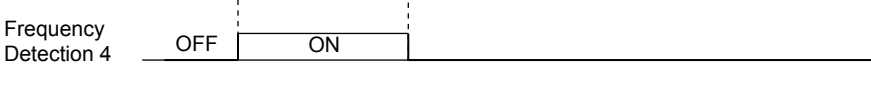

**Figure 5.64 Frequency Detection 4 Example with Positive L3-04 Value**

*Refer to L4-03/04: Speed Agreement Detection Level and Detection Width (+/-) on page 210* for details on setting the detection width.

#### **Setting 1A: During Reverse**

The During Reverse digital output will close whenever the drive is turning the motor in the reverse direction.

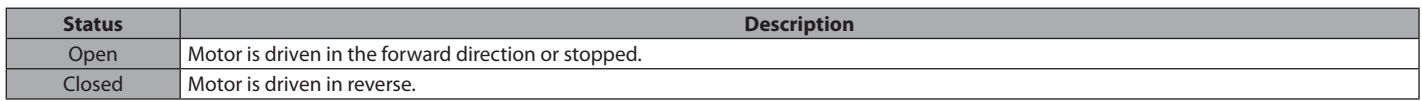

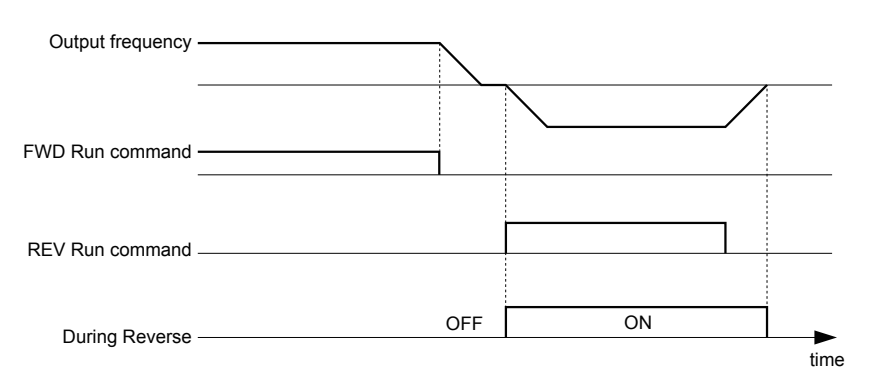

**Figure 5.65 Reverse Direction Output Example Time Chart**

# **Setting 1B: During Baseblock (N.C.)**

Output opens to indicate that the drive is in a baseblock state. While Baseblock is executed, output transistors are not switched and no voltage is output.

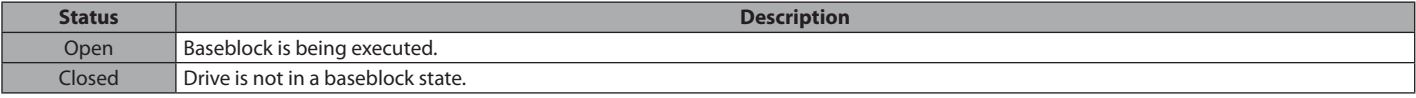

### **Setting 1C: Motor 2 Selected**

This output function shows the motor 1/2 selection status. *Refer to Setting 16: Motor 2 Selection on page 175* for details on switching motors.

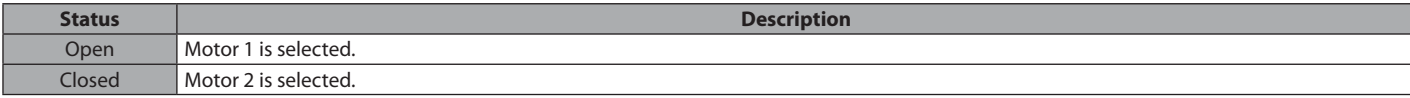

### **Setting 1E: Restart Enabled**

The Restart Enabled output will be closed once the fault restart function becomes active and will remain closed until a successful restart is accomplished or the number of Auto Restart attempts as specified by L5-01 is reached. *Refer to L5: Fault Restart on page 214* for details on automatic fault restart.

# **Setting 1F: Motor Overload Alarm oL1**

An output programmed for this function will be closed when the motor overload level estimated by the oL1 fault detection exceeds 90% of the oL1 detection level. *Refer to L1-01: Motor Overload Protection Selection on page 197* for details.

# **Setting 20: Drive Overheat Pre-alarm (oH)**

Output closes whenever the drive heatsink temperature reaches the level specified by parameter L8-02. *Refer to L8-02: Overheat Alarm Level on page 218* for details on drive overheat detection.

# **Setting 22: Mechanical Weakening Detection**

Output closes when mechanical weakening is detected. *Refer to Mechanical Weakening Detection on page 216* for details.

#### **Setting 2F: Maintenance Period**

The output closes when the cooling fan, DC bus capacitors, or DC bus pre-charge relay may require maintenance as determined by the estimated performance life span of those components.

# **Setting 30: During Torque Limit**

Output closes when the motor is operating at the torque limit specified by the L7- $\square \square$  parameters or an analog input. This setting is only valid when using Sensorless Vector Control (A1-02 = 2). *Refer to L7-01/02/03/04: Torque Limits on page 217* for details.

# **Setting 37: During Frequency Output**

Output closes when the drive is outputting a frequency.

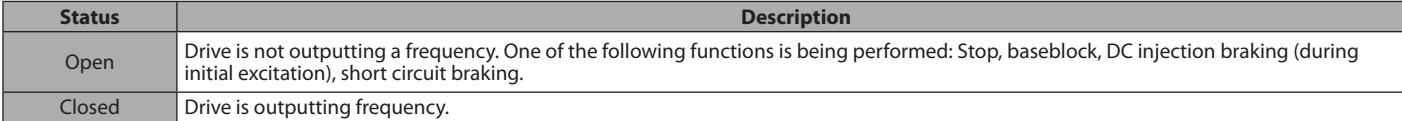

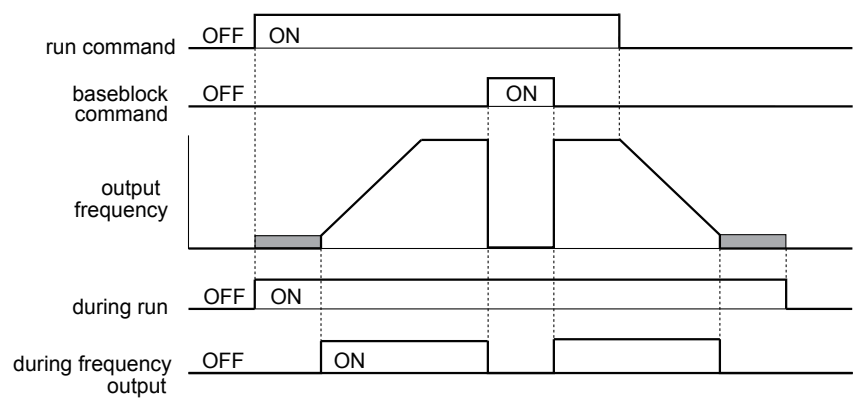

**Figure 5.66 During Frequency Output Time Chart**

# **Setting 38: Drive Enabled**

A Drive Enable digital output will reflect the status of a digital input configured as a Drive Enable input (H1- $\Box$  $=$  6A). If the Drive Enable digital input is closed then the Drive Enabled digital output will also close.

### **Setting 39: Watt Hour Pulse Output**

Outputs a pulse to indicate the watt hours. *Refer to H2-06: Watt Hour Output Unit Selection on page 189* for details.

### **Setting 3C: LOCAL/REMOTE Status**

Output terminal closes while the drive is set for LOCAL and opens when in REMOTE.

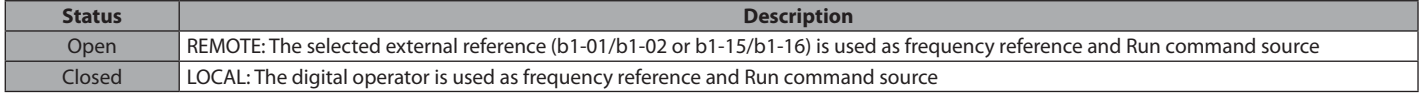

### **Setting 3D: During Speed Search**

Output terminal closes while Speed Search is being performed. *Refer to b3: Speed Search on page 121* for details on the Speed Search function.

### **Setting 3E: PID Feedback Low**

Output terminal closes when a PID feedback loss is detected. The feedback is considered to be lost if it falls below the level set to b5-13 for longer than the time set to b5-14. *Refer to PID Feedback Loss Detection on page 131* for details.

#### **Setting 3F: PID Feedback High**

Output terminal closes when a PID feedback loss is detected. The feedback is considered to be lost if it rises beyond the level set to b5-36 for longer than the time set to b5-37. *Refer to PID Feedback Loss Detection on page 131* for details.

#### **Setting 4A: During KEB Operation**

Output terminal closes while KEB is being performed. *Refer to Kinetic Energy Backup (KEB) Function on page 202* for a KEB function description.

#### **Setting 4C: During Fast-stop**

Output terminal closes when a Fast-stop is being executed. *C1-09: Fast-stop Time* for details.

#### **Setting 4D: oH Pre-Alarm Time Limit**

Output terminal closes when the drive is reducing the speed due to a drive overheat alarm (L8-03 = 4) and the overheat alarm has not disappeared after ten frequency reduction operation cycles. *Refer to L8-03: Overheat Pre-Alarm Operation Selection on page 218* for details.

# **Setting 4E: Braking Transistor Fault (rr)**

The output closes when the internal braking transistor reaches the overheat level.

# **Setting 4F: Braking Resistor Overheat (rH)**

The output closes when the braking resistor exceeds the overheat level. The braking resistor may overheat due to the motor regeneration or short deceleration time setting.

# **Setting 100 to 192: Reverse Switching for Functions 0 to 92**

These settings reverse the switching status of the specified function. Set as  $1\Box\Box$ , where the last two digits specify the setting number of the function to be reversed.

Examples:

- To reverse the output for "8: During Baseblock", set "108".
- To reverse the output for "4A: During KEB" set "14A" .

# ■ **H2-06: Watt Hour Output Unit Selection**

When one of the multi-function terminals is set to output the number of watt hours (H2-01/02/03 = 39), parameter H2-06 determines the units for the output signal.

The output is intended to drive a watt hour meter or a PLC input by a 200 ms pulse signal. A pulse is output according to the kWh unit selected in H2-06.

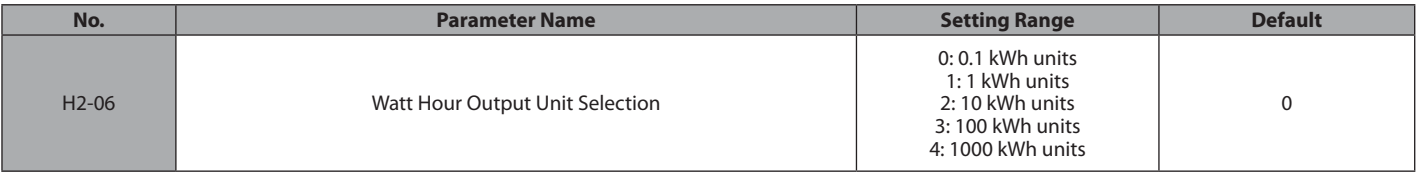

# ◆ **H3: Multi-Function Analog Input Terminals**

The drive is equipped with 2 multi-function analog input terminals, A1 and A2. The user can assign functions to these terminals by setting parameters H3-02 and H3-10 between 0 and 31.

# ■ **H3-01: Terminal A1 Signal Level Selection**

Selects the input signal level for analog input A1.

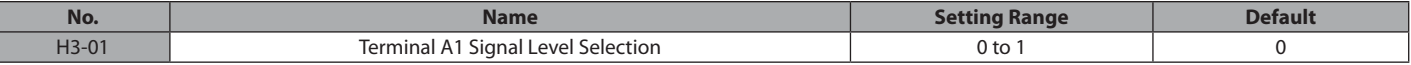

### **Setting 0: 0 to 10 Vdc with Limit**

The input level is 0 to 10 Vdc. Negative input values will be limited to 0.

Example: Terminal A1 is set to supply the frequency reference, and the bias (H3-04) is set to -100%. The frequency reference can be set from 0 to 100% with an analog input of 5 to 10 V. The frequency reference will be zero when the analog input is between 0 and 5 V.

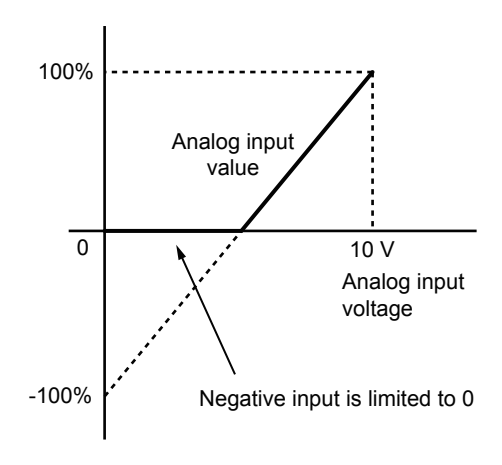

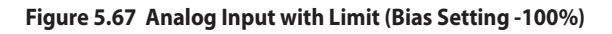

#### **Setting 1: 0 to 10 Vdc without Limit**

The input level is 0 to 10 Vdc. Negative input values will be accepted.

Example: Terminal A1 is set to supply the frequency reference, and the bias (H3-04) is set to -100%. The frequency reference can be set from 0 to 100% with an analog input of 5 to 10 V. With an input of 0 to 5 V, the frequency reference can be set from -100% to 0%. The drive reverses the motor rotation with negative input.

 $5<sup>1</sup>$ 

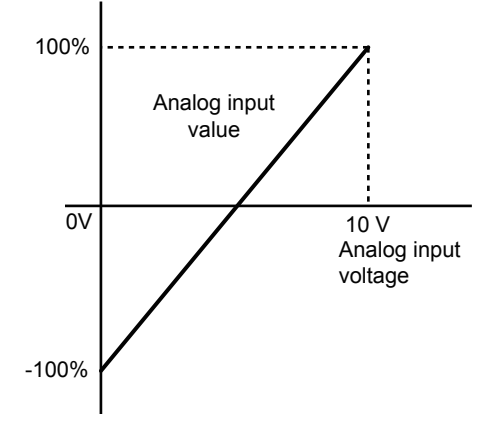

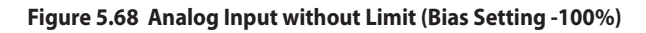

# ■ **H3-02: Terminal A1 Function Selection**

Determines the function assigned to analog input terminal A1. *Refer to Multi-Function Analog Input Terminal Settings on page 192* for a list of functions and descriptions.

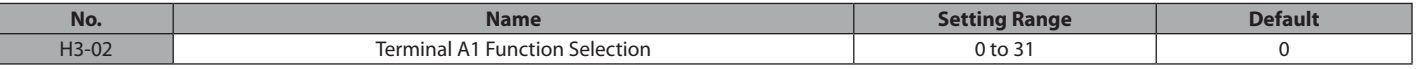

**Note:** If not using an input terminal or if using it in the through-mode, be sure to set that terminal to "F".

# ■ **H3-03/H3-04: Terminal A1 Gain/Bias Setting**

Parameter H3-03 sets the level of the selected input value that is equal to 10 Vdc input at terminal A1 (Gain).

Parameter H3-04 sets the level of the selected input value that is equal to 0 V input at terminal A1.

Both can be used to adjust the analog input A1 characteristics.

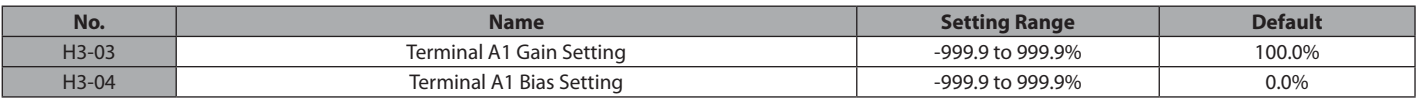

#### **Default Settings**

Using the factory default settings for the analog input's function, gain, and bias, the 0 to 10 Vdc signal at the analog input will yield a 0 to 100% frequency reference span.

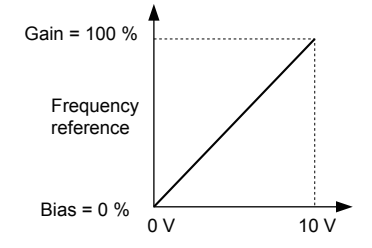

**Figure 5.69 Analog Input A1 Default Characteristics**

#### **Setting Examples**

• Gain H3-03 = 200%, A1 as frequency reference input:

An input 10 Vdc will be equivalent to a 200% frequency reference and 5 Vdc will be equivalent to a 100% frequency reference. Since the drive output is limited by the maximum frequency parameter (E1-04), the frequency reference will be equal to E1-04 above 5 Vdc.

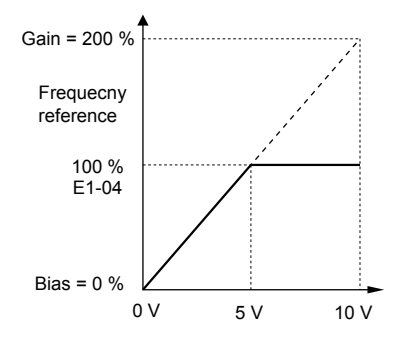

**Figure 5.70 Frequency Reference Setting by Analog Input with Increased Gain)**

• Bias H3-04 = -25%, A1 as frequency reference input

An input of 0 Vdc will be equivalent to a -25% frequency reference.

When parameter H3-01 = 0 the minimum frequency reference is 0% between 0 and 2.5 Vdc input. An analog input of 2.5 to 10 Vdc will now be the same as 0 to 100% of the frequency reference span.

When parameter H3-01 = 1, the motor will rotate in reverse between 0 and 2.5 Vdc input.

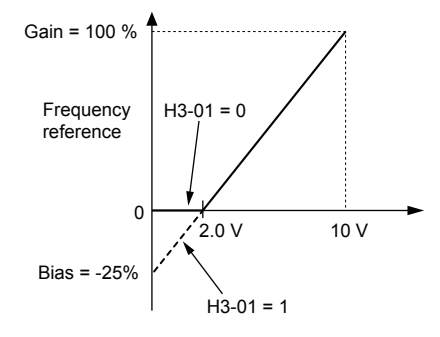

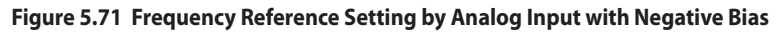

• Gain =  $0\%$ , Bias = 100%, A1 as frequency reference input

This setting leads to an inverse-acting frequency reference. The minimum analog input level (0 Vdc) will produce a 100% frequency reference and the maximum analog input level (10 Vdc) will produce a 0% frequency reference.

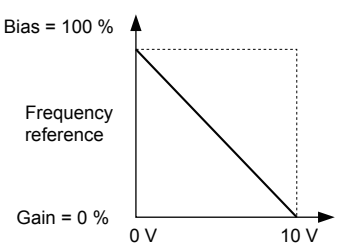

 $5<sup>1</sup>$ 

**Figure 5.72 Frequency Reference Setting by Analog Input with Inverse Gain and Bias Settings**

# ■ **H3-09: Terminal A2 Signal Level Selection**

Selects the input signal level for analog input A2. Be sure to also set DIP switch S1 on the terminal board accordingly for a voltage input or current input.

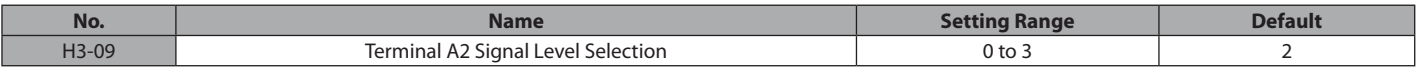

# **Setting 0: 0 to 10 Vdc with Lower Limit**

The input level is 0 to 10 Vdc. Negative input values will be limited to 0. Refer to the explanation of H3-01, Setting 0. *Refer to Setting 0: 0 to 10 Vdc with Limit on page 189*

# **Setting 1: 0 to 10 Vdc without Lower Limit**

The input level is 0 to 10 Vdc. Negative input values will be accepted. Refer to the explanation of H3-01, Setting 1. *Refer to Setting 1: 0 to 10 Vdc without Limit on page 189*

### **Setting 2: 4 to 20 mA Current Input**

The input level is 4 to 20 mA. Negative input values by negative bias or gain settings will be limited to 0 (like setting 0).

### **Setting 3: 0 to 20 mA Current Input**

The input level is 0 to 20 mA. Negative input values by negative bias or gain settings will be limited to 0 (like setting 0).

# ■ **H3-10: Terminal A2 Function Selection**

Determines the function assigned to analog input terminal A2. *Refer to Multi-Function Analog Input Terminal Settings on page 192* for a list of functions and descriptions.

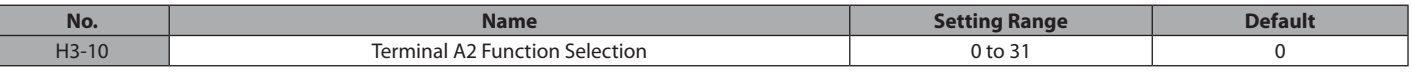

# ■ **H3-11/H3-12: Terminal A2 Gain/Bias Setting**

Parameter H3-11 sets the level of the selected input value that is equal to 10 Vdc/20 mA input at terminal A2 (Gain).

Parameter H3-12 sets the level of the selected input value that is equal to 0 Vdc/4 mA/0 mA input at terminal A2.

Both can be used to adjust the analog input A2 characteristics. The setting works in the same way as parameters H3-03/04 for analog input A1.

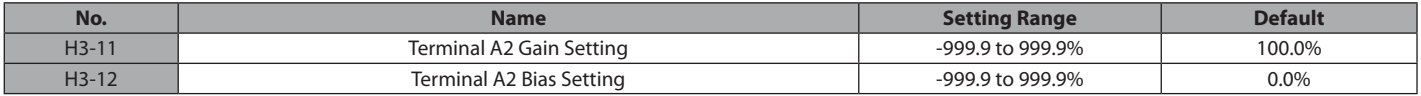

# ■ **H3-13: Analog Input Filter Time Constant**

Parameter H3-13 sets the time constant for a first order filter that will be applied to both analog inputs A1 and A2.

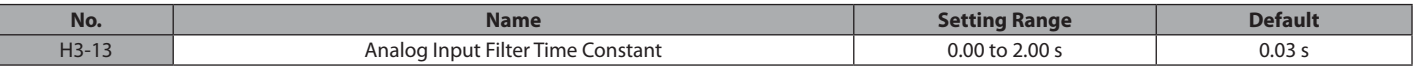

An analog input filter can be used to prevent erratic drive control when a "noisy" analog reference is used. The drive operation becomes more stable the longer the time programmed, but it becomes less responsive to rapidly changing analog signals.

# ■ **Multi-Function Analog Input Terminal Settings**

This section describes the various functions that can be assigned to terminals A1 and A2 by setting H3-02 and H3-10.

**Note:** The scaling of all input functions depends on the gain and bias settings for the analog inputs. Set these to appropriate values when selecting and adjusting analog input functions.

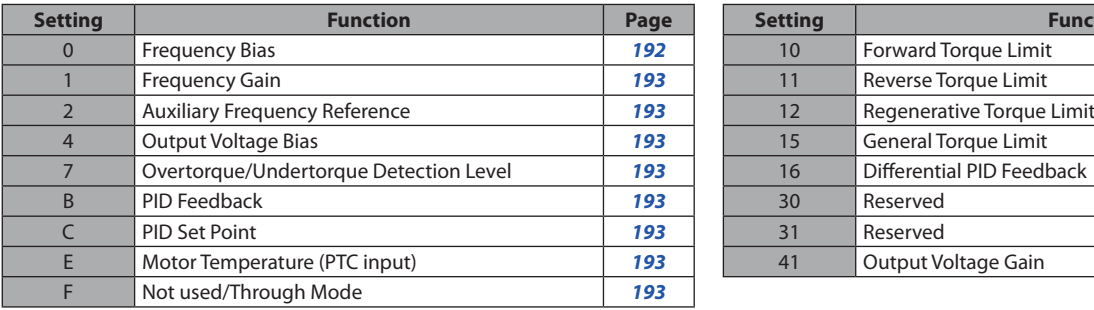

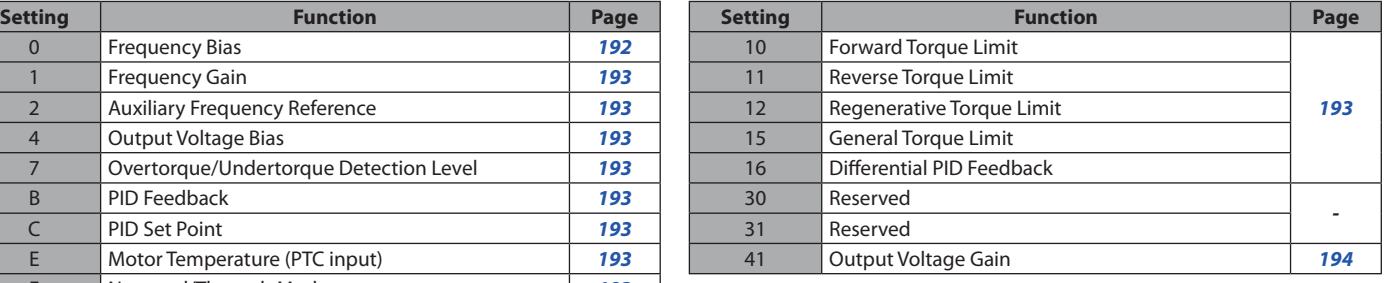

#### **Table 5.28 Multi-Function Input Terminal Settings**

#### **Setting 0: Frequency Bias**

The input value of an analog input set to this function will be added to the analog frequency reference value. Use this setting also when only one analog input is used to supply the frequency reference.

By default both analog inputs A1 and A2 are set for this function. Using both A1 and A2 at the same time increases the frequency reference by the total of both inputs.

Example: If the analog frequency reference by analog input A1 is 50% and a bias of 20% is applied by analog input A2, the resulting frequency reference will be 70% of the maximum output frequency.

# **Setting 1: Frequency Gain**

The input value of an analog input set to this function will be multiplied with the analog frequency reference value.

Example: If the analog frequency reference from analog input A1 is 80% and a gain of 50% is applied from analog input A2, the resulting frequency reference will be 40% of the maximum output frequency.

# **Setting 2: Auxiliary Reference**

Sets the auxiliary frequency reference when Multi-Step Speed operation is selected. *Refer to Multi-Step Speed Selection on page 150* for details.

# **Setting 4: Voltage Bias**

Voltage bias boosts the output voltage of the V/f curve as a percentage of the maximum output voltage (E1-05). Available only when using V/f Control.

# **Setting 7: Overtorque/Undertorque Level**

Overtorque level sets the overtorque/undertorque detection level using the analog input. This works with Torque Detection Selection 1 (L6-01) and will take the place of the torque detection level set to L6-02. For general Sensorless Vector Control, this function is based on 100% of the motor rated torque. For V/f Control, this function is based on 100% of the drive rated current. *Refer to L6: Torque Detection on page 215* for details on torque detection.

# **Setting B: PID Feedback**

An input set for this function supplies the PID feedback value. This setting requires PID operation to be enabled in b5-01. *Refer to PID Feedback Input Methods on page 127*.

# **Setting C: PID Setpoint**

An input set for this function supplies the PID setpoint value. The frequency reference selected in parameter b1-01 no longer becomes the PID se point. This setting requires PID operation to be enabled in b5-01. *Refer to PID Setpoint Input Methods on page 127*.

# **Setting E: Motor Temperature**

In addition to or in place of the oL1 (motor overload) fault detection, it is possible to use a PTC (Positive Temperature Coefficient) thermistor for motor insulation protection. *Refer to Motor Protection Using a Positive Temperature Coefficient (PTC) on page 199* for detailed explanations.

# **Setting F: Not Used**

Any analog input that is not used should be set to F. When set to "F", an input does not affect any drive function but the input level can be read out by a PLC via a communication option or MEMOBUS/Modbus communications (through mode). This way drive analog inputs can be used to read out external sensor values if there is a lack of PLC analog inputs.

# **Setting 10/11/12/15: Positive/Negative/Regenerative/General Torque Limit (OLV only)**

These functions make it possible to limit the torque reference with an analog input. The limit can either be set as a general value for all operation conditions (setting 15) or can be programmed separately for each operation condition (quadrants 1, 2, 3, and 4). *Figure 5.73* shows which limit is applied in each quadrant. The lowest of the values will always be used as the limit. The value is set as a percentage of the motor rated torque. *Refer to L7: Torque Limit on page 217* for information how torque limits work.

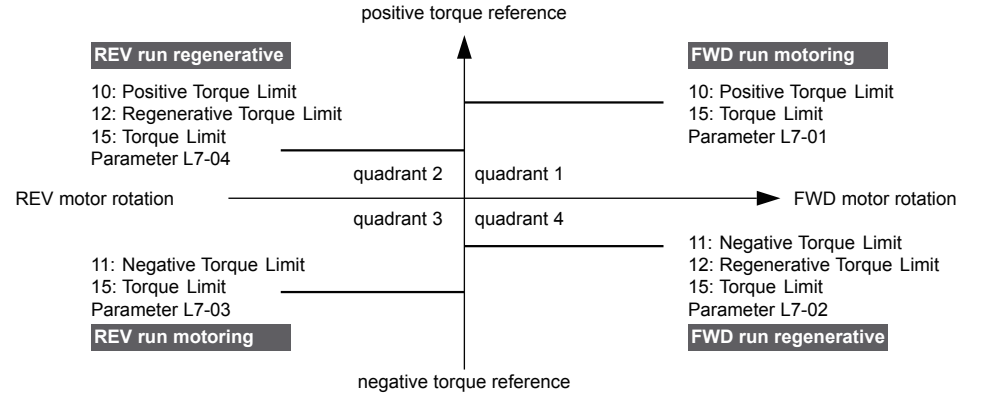

**Figure 5.73 Analog Input Torque Limits**

# **Setting 16: Differential PID Feedback**

If an analog value is set for this function, the PID controller is set for differential feedback. The subtraction of the PID feedback input value and the differential feedback input value builds the feedback value that is used to calculate the PID input. *Refer to PID Feedback Input Methods on page 127*.

# **Setting 41: Output Voltage Gain**

Allows the user to change the output voltage by adjusting the voltage reference via one of the analog input terminals or with MEMOBUS/Modbus.

An internal 0.3 second delay has been added to prevent sudden, drastic change to the V/f pattern.

**Note:** When an input terminal is assigned to adjust the Output Voltage Gain (H3-□□ = 41), a voltage reference from MEMOBUS/Modbus is ignored.

# ■ **H3-14: Analog Input Terminal Enable Selection**

**Note:** Parameter available in drive software versions PRG: 1016 and later.

Determines which of the analog input terminals will be enabled or disabled when a digital input programmed for "Analog input enable" (H1- $\Box$  $\Box$  = C) is closed. When H1- $\Box$  $\Box \neq C$ , all of the input terminals are enabled all of the time. Terminals not set as the target are not influenced by input signals.

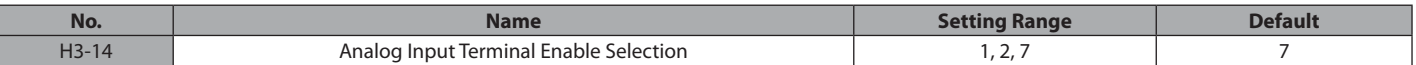

# **Setting 1: Terminal A1 only**

### **Setting 2: Terminal A2 only**

# **Setting 7: All Terminals Enabled**

# ■ **H3-16/H3-17: Terminal A1/A2 Offset**

Determines the amount of offset to be used to calibrate analog input signals from the terminals A1 and A2.

Enter a 0 V signal to terminal A1. Next adjust the offset in H3-16 until the monitor U1-13 for the terminal A1 input voltage reads 0.0%.

The process is the same for terminal A2. Enter a 0 V signal, and adjust the offset for terminal A2 in H3-17 until the monitor U1-14 for terminal A2 input voltage reads 0.0%.

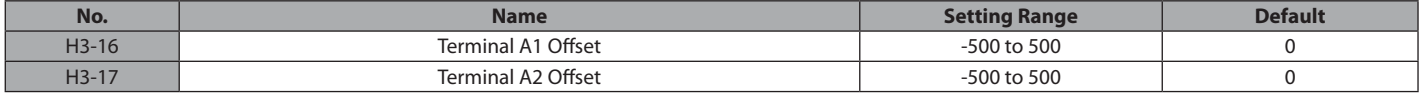

# ◆ **H4: Multi-Function Analog Output Terminals**

These parameters assign a function to analog output terminal AM for monitoring a specific aspect of drive performance.

# ■ **H4-01: Multi-Function Analog Terminal AM Monitor Selection**

Sets the desired drive monitor parameter  $U\square$ - $\square\square$  to output as an analog value via terminal AM. Refer to U: Monitors *on page 360* for a list of all monitors. The "Analog Output Level" columns indicates if a monitor can be applied for analog output.

Example: Enter "103" for U1-03.

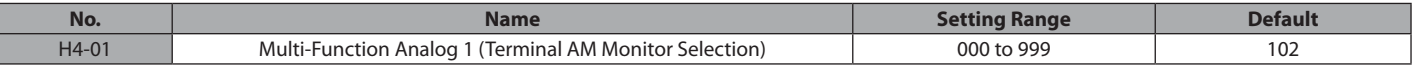

A setting of 031 or 000 applies no drive monitor to the analog output. With this setting the terminal AM output level can be set by a PLC via a communication option or MEMOBUS/Modbus communications (through mode).

# ■ **H4-02/H4-03: Multi-Function Analog Output Terminal AM Gain/Bias**

Parameter H4-02 sets the output voltage that is equal to 100% of the monitor value. Parameter H4-03 sets the voltage added to the monitor output.

Both values are set as a percentage of 10 V. The minimum output voltage for terminal AM is 0 V, the maximum is 10 Vdc. *Figure 5.74* illustrates the function of the gain and bias settings.

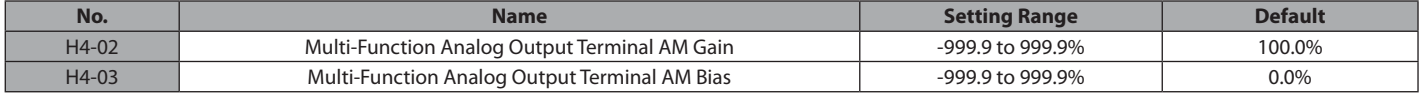

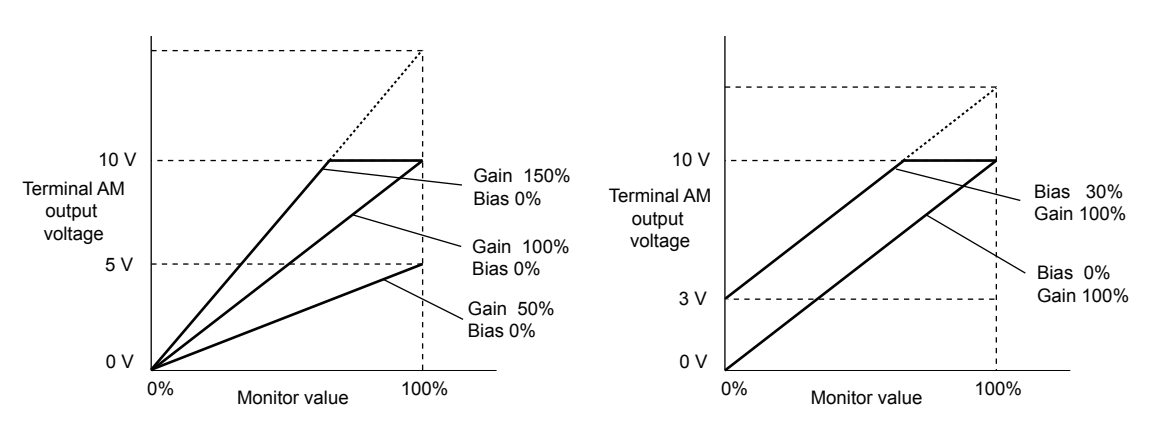

**Figure 5.74 Analog Output Gain/Bias Setting**

When viewing the settings for H4-02, terminal AM will output a voltage that is equal to 100% of the monitor value (taking the present gain and bias into consideration). When viewing the settings for H4-03, terminal AM will output a voltage that is equal to 0% of the monitor value.

# ◆ **H5: MEMOBUS/Modbus Serial Communication**

Through the drives built in RS-422/485 port (terminals R+, R-, S+, S-), serial communication can be performed with programmable logic controllers (PLCs) or similar devices using the MEMOBUS/Modbus protocol.

The H5-**□□** parameters are used to set up the drive for MEMOBUS/Modbus Communications. *Refer to MEMOBUS/ Modbus Serial Communication on page 383* for detailed descriptions of the H5-□□ parameters.

# ◆ **H6: Pulse Train Input/Output**

A one track pulse train signal with a maximum frequency of 32 kHz can be input to the drive at terminal RP. This pulse train signal can be used as the frequency reference, for PID functions, or as the speed feedback signal in V/f Control.

The pulse output monitor terminal MP, which can be used in sinking or sourcing mode, can output drive monitors values as a pulse train signal with a maximum frequency of 32 kHz.

Use parameters H6- $\square\square$  to scale and set up the function for the pulse input terminal RP and pulse output terminal MP.

# ■ **H6-01: Pulse Train Input Terminal RP Function Selection**

Selects the function of pulse train input terminal RP.

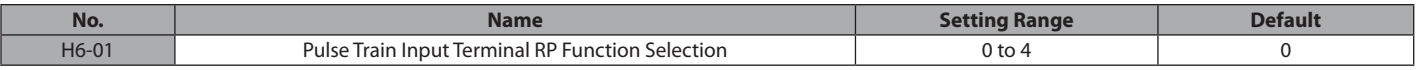

# **Setting 0: Frequency Reference**

If the pulse input is set for this function and the frequency reference source is set to pulse input (b1-01/15 = 4), the drive reads the frequency value from terminal RP.

# **Setting 1: PID Feedback Value**

Using this setting, the feedback value for PID control can be supplied as a pulse signal at terminal RP. *Refer to b5: PID Control on page 126* for details on PID control.

# **Setting 2: PID Setpoint Value**

Using this setting, the setpoint value for PID control can be supplied as a pulse signal at terminal RP. *Refer to b5: PID Control on page 126* for details on PID control.

# **Setting 3: Speed Feedback for V/f Control (V/f Control only, Motor 1 only)**

This setting enables simple speed feedback for V/f Control. A pulse signal can be used to input the motor speed to the drive and thereby improve the speed control accuracy. Note that this speed feedback can only be a one track signal that can not be used for direction detection. The drive needs a separate motor rotation direction signal. *Refer to C5: Automatic Speed Regulator (ASR) on page 144* for details on using Simple V/f Control with Speed Feedback.

# ■ **H6-02: Pulse Train Input Terminal RP Scaling**

The pulse train input scaling parameter sets the terminal RP input frequency that is equal to 100% of the signal selected as the input value in parameter H6-01.

# **5.7 H: Terminal Functions**

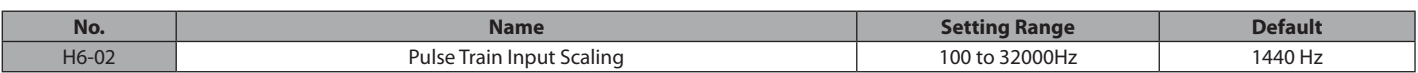

# ■ **H6-03: Pulse Train Input Terminal RP Gain**

Sets the level of the value selected in H6-01 when a pulse train signal with the frequency set in H6-02 is input to terminal RP.

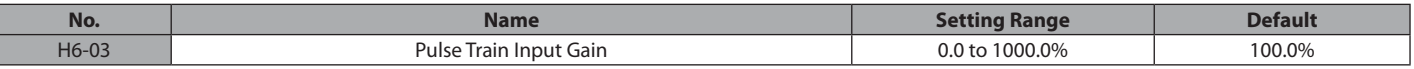

### ■ **H6-04: Pulse Train Input Terminal RP Bias**

Sets the level of the value selected in H6-01 when a 0 Hz signal is input to terminal RP.

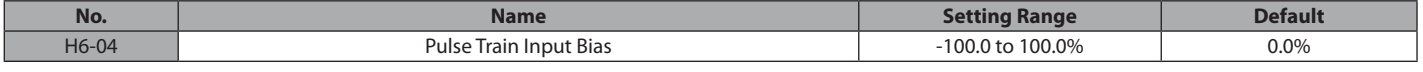

# ■ **H6-05: Pulse Train Input Terminal RP Filter Time**

Sets the pulse train input filter time constant in seconds.

The pulse train input filter helps prevent noise interference from causing erroneous operation when operating the drive within the pulse train signal.

Increasing the filter setting time increases the effectiveness of the noise prevention, however, this also increasingly slows drive response time.

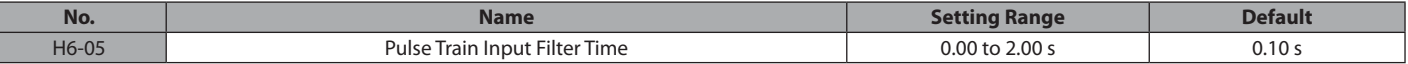

### ■ **H6-06: Pulse Train Output Terminal MP Monitor Selection**

Selects the pulse train monitor output terminal MP function. The set value  $\Box\Box\Box$  is equal to the numerals in U $\Box\Box\Box$  of the selected monitor. *Refer to U: Monitors on page 360* for a complete list of monitors. Selectable monitor items are listed below.

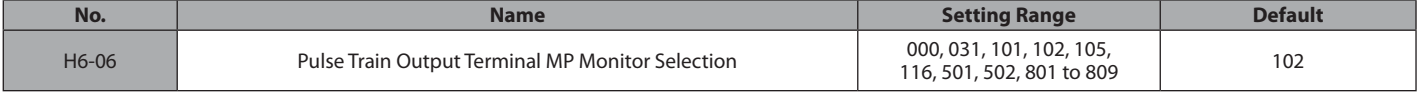

# ■ **H6-07: Pulse Train Output Terminal MP Monitor Scaling**

Pulse train monitor scaling sets the output frequency at terminal MP when the monitor item is 100%. Set H6-06 to 102 and H6-07 to 0 to make the pulse train monitor output synchronous to the output frequency.

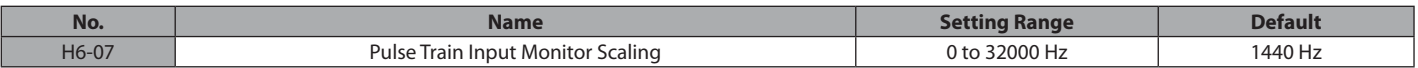

# **5.8 L: Protection Functions**

# ◆ **L1: Motor Protection Functions**

# ■ **L1-01: Motor Overload Protection Selection**

The drive has an electronic overload protection function that estimates the motor overload level based on output current, output frequency, thermal motor characteristics, and time. An oL1 fault will be triggered when motor overload is detected.

L1-01 sets the overload protection function characteristics according to the motor being used.

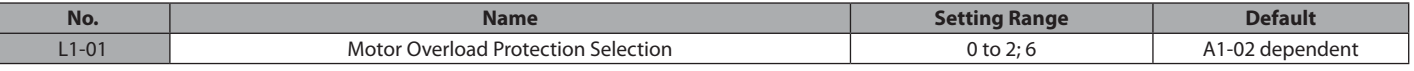

**Note:1.**When the motor protection function is enabled (L1-01 is not set to zero), an oL1 alarm can be output through one of the multifunction outputs by setting H2-01 to 1F. The output will close when the motor overload level reaches 90% of the oL1 detection level.

**2.** Select a method to protect the motor from overheat by setting L1-01 to a value between 1 and 4; use setting 6 when running a single motor from the drive. An external thermal relay is not required.

### **Setting 0: Disabled - Motor Overload Protection is not Provided**

This setting should be used if no motor overheat protection is desired or if multiple motors are connected to one drive. In this case it is recommended that you install a thermal relay for each motor as show in *Figure 5.75*

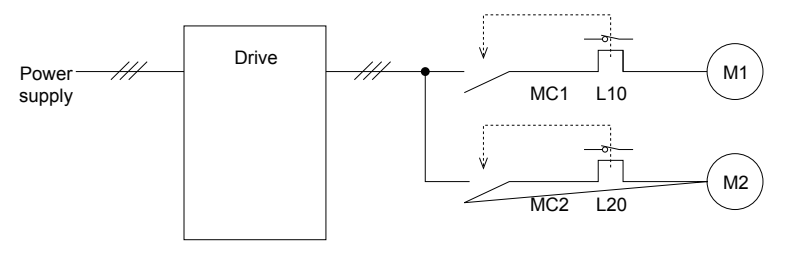

MC1, MC2: Magnetic contactors L10, L20: Thermal relays

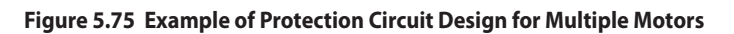

**NOTICE:** *Protect each motor with individual thermal overloads when multiple motors are connected to one drive. Failure to comply could result in motor damage. Disable the electronic overload protection of the drive (L1-01 = "0: Disabled") and protect each motor with individual motor thermal overloads.*

# **Setting 1: General Purpose Motor (standard self-cooled)**

Because the motor is self-cooled, the overload tolerance drops when the motor speed is lowered. The drive appropriately adjusts the electrothermal trigger point according to the motor overload characteristics, protecting the motor from overheat throughout the entire speed range.

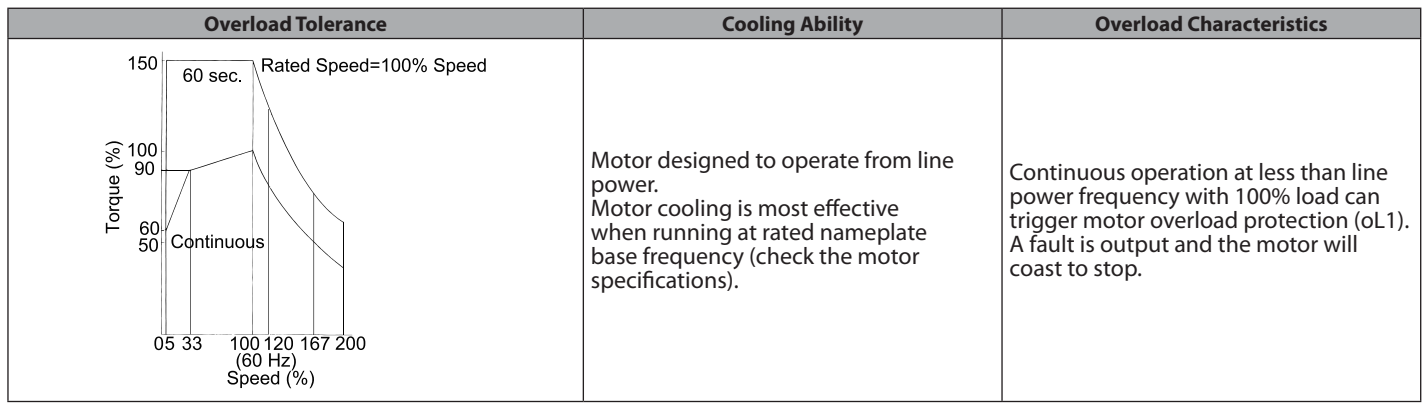

# **Setting 2: Drive Dedicated Motor (constant torque, 1:10)**

Use this setting when operating a drive duty motor with a torque ratio of 1:10. This motor type is allowed to run with 100% load from 10% up to 100% speed. Running slower speeds with full load can trigger an overload fault.

# **5.8 L: Protection Functions**

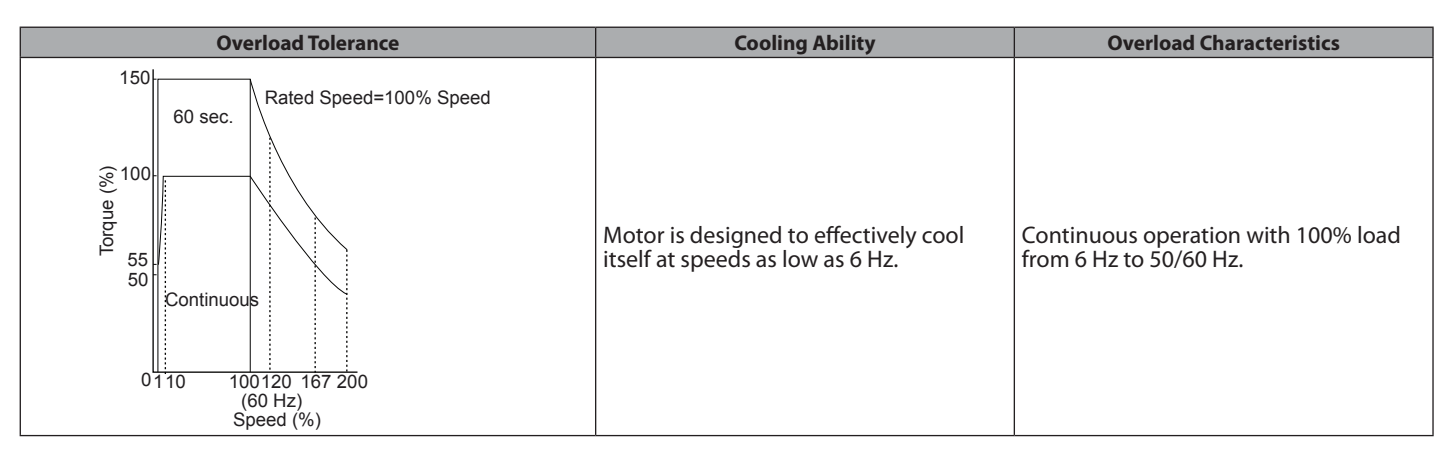

#### **Setting 6: General-Purpose Motor**

**Note:** General-purpose motors are designed with a base speed that operates at line frequency (50/60 Hz depending on geographic region).

Because the motor is self-cooled, the overload tolerance drops when the motor speed is lowered. The drive appropriately adjusts the electrothermal trigger point according to the motor overload characteristics and protects the motor from overheat throughout the entire speed range.

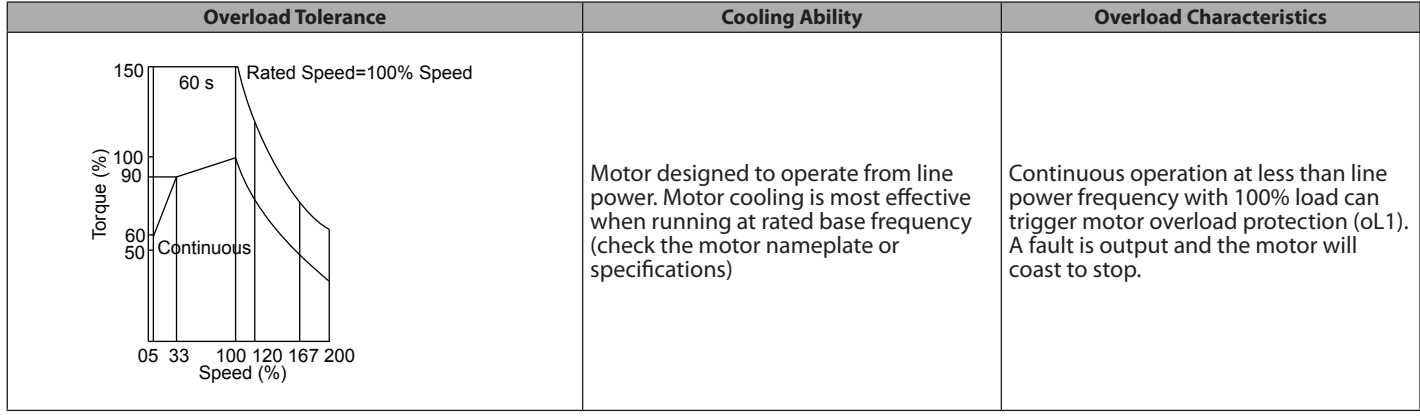

# ■ **L1-02: Motor Overload Protection Time**

Sets the time for the drive to shut down on motor overload (oL1) when the motor is running with excessive current. Enter the time the motor can withstand operating at 150% current after previously running at 100% current (hot motor overload condition). This parameter rarely requires adjustment.

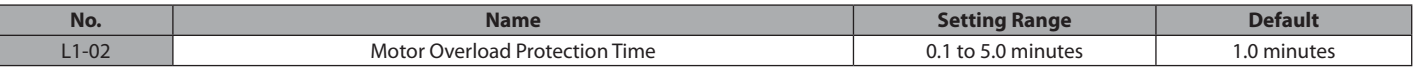

Defaulted to operate with an allowance of 150% overload operation for one minute in a hot start after continuous operation at 100%.

*Figure 5.76* illustrates an example of the electrothermal protection operation time using a general-purpose motor operating at the value of E1-06, Motor Base Speed, with L1-02 set to one minute.

Motor overload protection operates in the area between a cold start and a hot start.

- Cold start: Characteristics of motor protection operation time in response to an overload situation that was suddenly reached when starting a stationary motor.
- Hot start: Characteristics of motor protection operation time in response to an overload situation that occurred while the motor was operating continuously at or below its rated current.

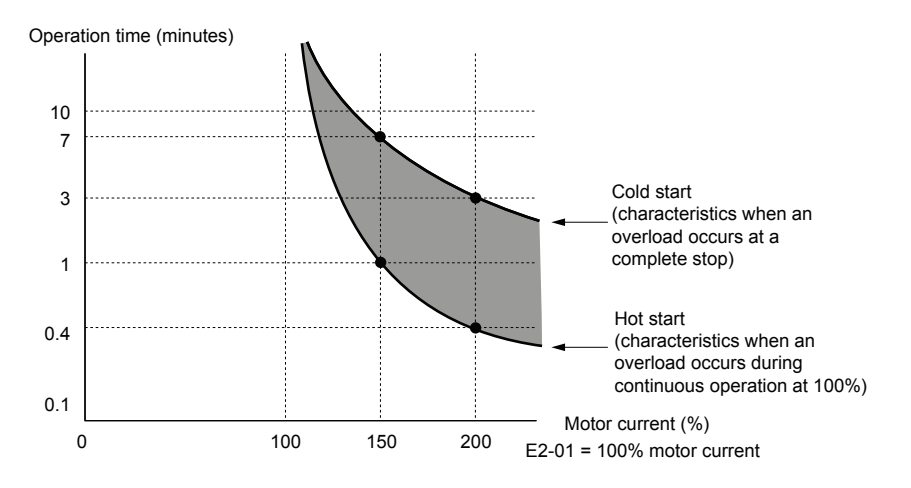

**Figure 5.76 Protection Operation Time for General Purpose Motors at the Rated Output Frequency**

# ■ **Motor Protection Using a Positive Temperature Coefficient (PTC)**

A motor PTC can be connected to an analog input of the drive. This input is used by the drive for motor overheat protection. When the motor overheat alarm level is reached, an oH3 alarm will be triggered and the drive will continue operation as selected in L1-03. When the overheat fault level is reached an oH4 fault is triggered, a fault signal will be output and the drive will stop the motor using the stop method determined in L1-04.

*Figure 5.77* shows a PTC connection example for analog input A2. If using analog input A2, make sure to set DIP switch S1 on the terminal board for voltage input when using this function.

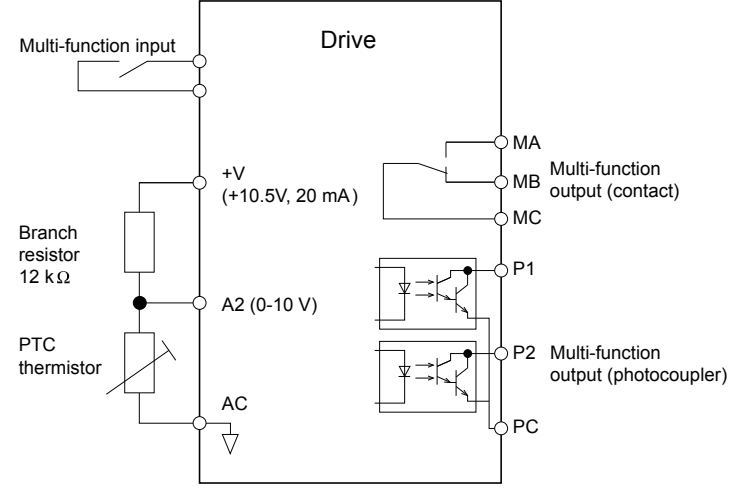

**Figure 5.77 Connection of a Motor PTC**

The PTC must have the following characteristics for one motor phase. Normally a motor is protected by three PTCs connected in series.

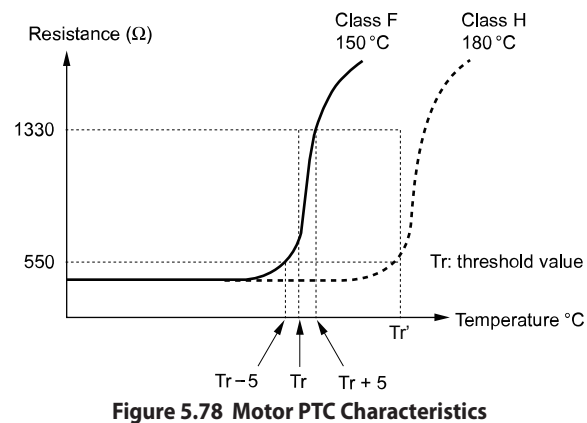

Overheat detection using a PTC can be set up by parameters L1-03/04/05 as explained below.

# ■ **L1-03: Motor Overheat Alarm (oH3) Operation Selection**

Sets the drive operation when the PTC input signal reaches the motor overheat alarm level. (PTC input level: Tr - 5 °C)

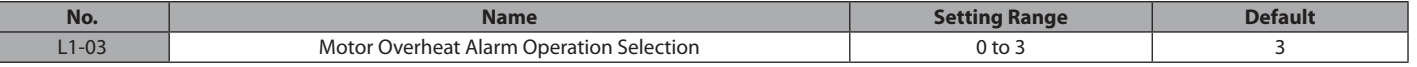

### **Setting 0: Ramp to Stop**

The drive stops the motor using the active deceleration time.

### **Setting 1: Coast to Stop**

The drive output is switched off and the motor coasts to stop.

### **Setting 2: Fast-stop**

The drive stops the motor using the Fast-stop time set in parameter C1-09.

### **Setting 3: Alarm Only**

The operation is continued and an oH3 alarm is displayed on the digital operator

# ■ **L1-04: Motor Overheat Fault (oH4) Operation Selection**

Sets the drive operation when the PTC input signal reaches the motor overheat fault level. (PTC input level: Tr + 5 °C)

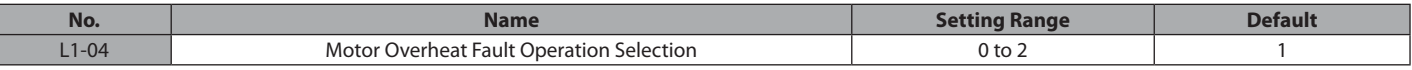

#### **Setting 0: Ramp to Stop**

The drive stops the motor using the active deceleration time.

#### **Setting 1: Coast to Stop**

The drive output is switched off and the motor coasts to stop.

#### **Setting 2: Fast-stop**

The drive stops the motor using the Fast-stop time set in parameter C1-09.

# ■ **L1-05: Motor Temperature Input Filter Time**

Used to set a filter on the PTC signal in order to prevent a motor overheat fault from being mistakenly detected.

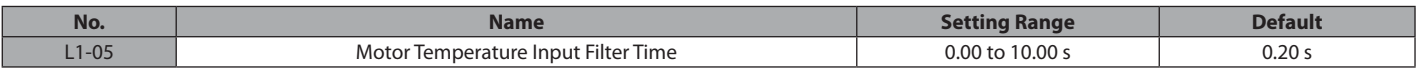

# ■ **L1-08: Electrothermal Level Setting 1**

Set the electrothermal level setting 1 for the motor load protection.

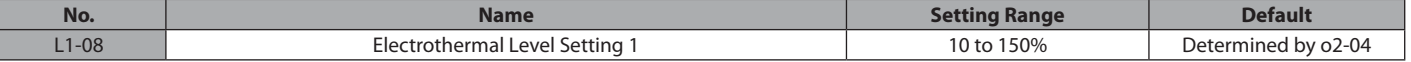

# ■ **L1-09: Electrothermal Level Setting 2**

Set the electrothermal level setting 2 for the motor load protection

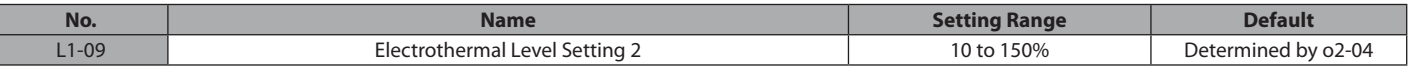

# ■ **L1-13: Continuous Electrothermal Operation Selection**

Determines whether to hold the current value of the electrothermal motor protection (L1-01) when the power supply is interrupted.

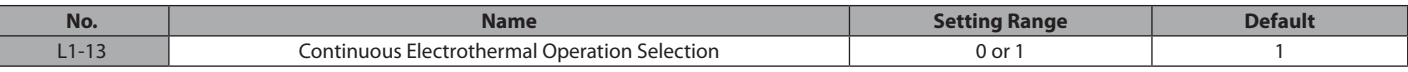

#### **Setting 0: Disabled**

#### **Setting 1: Enabled**

# ■ **L1-22: Leakage Current Filter Time Constant 1**

**Note:1.**Available in drive software versions PRG: 1021 and later.

**2.**Available only when C6-02 is set to B. To display this parameter, first set C6-02 to B.

Sets the time constant for the filter applied to motor overload detection current or monitor current for constant speed operation. Leakage current can incorrectly trigger motor overload fault oL1 or result in incorrect monitor reading. Increase this setting if erroneous detection occurs or if the monitor display is incorrect.

**NOTICE:** *Setting parameter L1-22 too high may cause the drive to detect motor overload too slowly and burn out the motor. Be sure to set L1- 22 to an appropriate value for the application.*

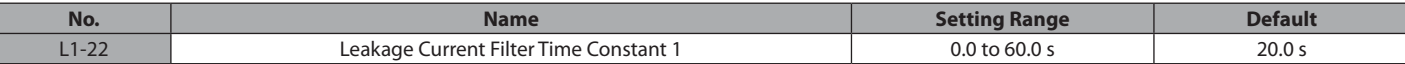

#### ■ **L1-23: Leakage Current Filter Time Constant 2**

**Note:1.**Available in drive software versions PRG: 1021 and later.

**2.**Available only when C6-02 is set to B. To display this parameter, first set C6-02 to B.

Sets the time constant for the filter applied to monitor current during acceleration and deceleration. Leakage current can result in incorrect monitor reading. Increase this setting if the monitor display is incorrect.

**Note:** Setting parameter L1-23 too high may cause the current monitor to take too long to read the initial current level. Check the operation sequence being used if this is a problem.

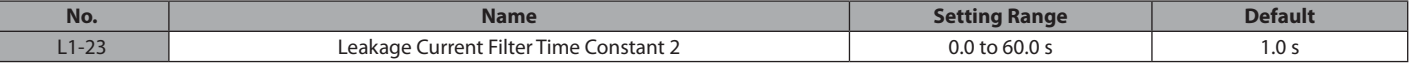

# ◆ **L2: Momentary Power Loss Ride-Thru**

# ■ **L2-01: Momentary Power Loss Operation Selection**

When a momentary power loss occurs (DC bus voltage falls below the level set in L2-05), the drive can be set to automatically return to the operation it was performing when the power went out based on certain conditions.

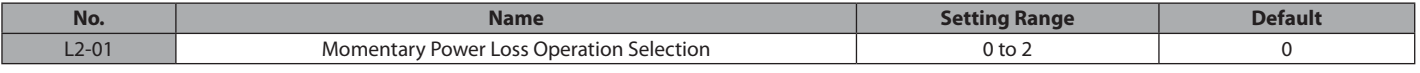

#### **Setting 0: Disabled (default)**

If power is not restored within 15 ms, a Uv1 fault will result and the drive will stop the motor.

# **Setting 1: Enabled, Recover Within L2-02**

When a momentary power loss occurs, the drive will attempt to restart and perform Speed Search if power is restored within the period of time set to parameter L2-02. If power is not restored within the time set to L2-02 (i.e. DC bus voltage level remains below Uv1 detection level L2-05), then a Uv1 fault is triggered and the drive output will be shut off.

### **Setting 2: Recover as Long as CPU has Power**

Drive will try to restart as long as the CPU still has power. This allows for a longer ride-through time than setting L2-01 to 1. A Uv1 fault is not triggered. This setting should also be used if the KEB function is utilized.

- **Note:1.** The amount of time the drive is capable of recovering after a power loss is determined by the capacity of the drive. Drive capacity determines the upper limit for L2-02.
	- **2.**When L2-01 is set to 1 or 2, and a magnetic contactor between motor and drive is used, be sure that the magnetic contactor is kept close as long as the drive attempts to restart.
	- **3.**When L2-01 is set to 1 or 2, "Uv" will flash on the operator while the drive is attempting to recover from a momentary power loss. A fault signal is not output at this time.

# ■ **L2-02: Momentary Power Loss Ride-Thru Time**

Set the time in which the power has to return before a Uv fault is tripped. This parameter is valid only if L2-01 = 1.

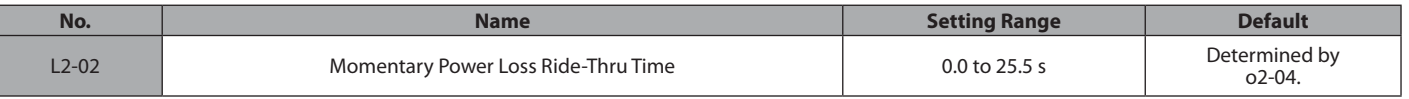

# ■ **L2-03: Momentary Power Loss Minimum Baseblock Time**

Sets the minimum baseblock time when power is restored following a momentary power loss. This determines the time it takes for the leftover voltage in the motor to dissipate. Increase this setting if overcurrent or overvoltage occur at the beginning of Speed Search after a power loss or DC Injection Braking. If L2-03 > L2-02, then the drive will restart after the time set to L2-03 has passed from the beginning of the power loss.

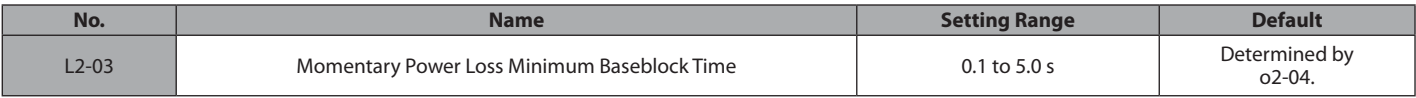

# ■ **L2-04: Momentary Power Loss Voltage Recovery Ramp Time**

Sets the time constant used to ramp up the voltage during Speed Search. The setting value determines the time for a change from zero to the maximum voltage.

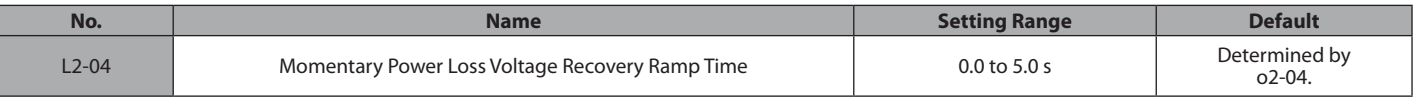

# ■ **L2-05: Undervoltage Detection Level**

Determines the voltage at which a Uv1 fault is triggered or at which the KEB function is activated.

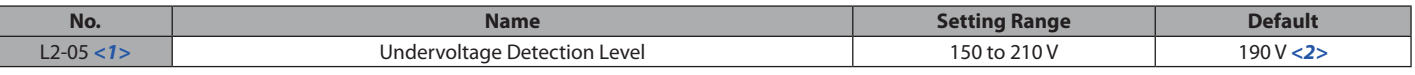

<1> Values are for 200 V class drives and must be doubled for 400 V class drives.

<2> This value is initialized when E1-01 is changed.

This setting rarely needs to be changed.

When setting L2-05 is lower than the default setting, be sure to install an AC reactor option to the input side of the power supply to prevent damage to drive circuitry.

# ■ **Kinetic Energy Backup (KEB) Function**

In case of a power loss, the KEB function can decelerate the motor and use the rotational energy of the machine to backup/maintain the drive DC bus for a certain period of time. This allows the drive to continue running without interrupting the output power during a momentary power loss. Once the power is restored, the drive smoothly returns to the same operational state before the power loss occurred. The KEB function supports two different operation modes.

#### **KEB 1**

In this mode the drive decelerates the motor based on the deceleration time set in parameter L2-06/C1-09 in order to keep the DC bus voltage level high. When the power supply returns, it uses the time set to L2-07 or the selected acceleration time to accelerate back to the frequency reference.

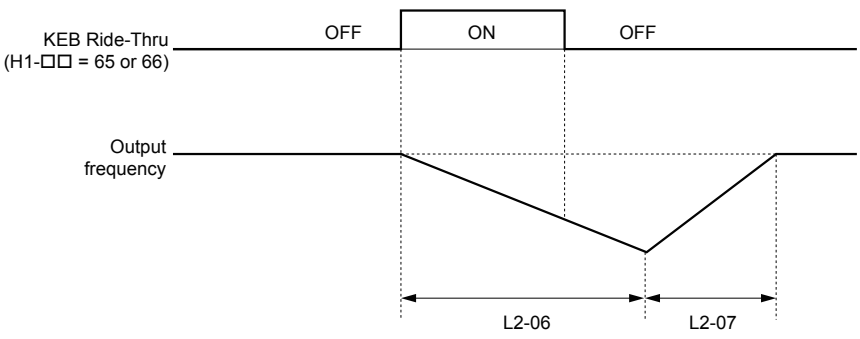

**Figure 5.79 KEB Ride-Thru Timing Diagram for Multiple Drives**

**Note:** If L2-06 is set to 0.0 s, C1-09 is used instead. If L2-07 is set to 0.0 s, the drive reaccelerates using the selected acceleration time. Use this method with setting parameters L2-06 and L2-07 if multiple drives must decelerate but still keep the speed ratio between the drives constant during power loss. In this case, a braking resistor is required in order to avoid overvoltage trips.

# **KEB 2**

In this mode the drive decelerates the motor by calculating the energy of the rotating system. The deceleration rate is continuously adjusted so that the DC bus voltage meets the level set in parameter L2-11. The rotational energy is estimated using the parameters L3-24 and L3-25. When the power supply returns, the drive accelerates back to the frequency reference using the selected acceleration time.

# **Activation and Deactivation of the KEB Function**

The KEB function requires parameter L2-01 to be set to 1 or 2 and a digital input has to be configured for the KEB 1  $(H1-\Box \Box = 65/66)$  or KEB 2 (H1- $\Box \Box = 7A/7B$ ) command. The input has to be enabled during KEB. **Refer to Setting** *65/66: KEB Ride-Thru 1 (N.C.)/2 (N.O.) on page 178* and *Refer to Setting 7A/7B: KEB Ride-Thru 2 (N.C./N.O.) on*  **page 179** for details on setting the KEB input commands.

The KEB function is automatically activated when one of the conditions below becomes true.

- The DC bus voltage falls below the level set in parameter L2-05. The KEB input has to be set within 50 ms after the KEB function was activated, or the drive will assume the power supply has returned and attempt to restart.
- The input programmed for KEB 1 or 2 is activated. This input should be triggered by an external undervoltage detection relay.

The KEB function ends when one of the conditions below become true.

• The KEB input was released or

• The function was activated by DC bus voltage detection and no KEB input was set within 50 ms after the KEB activation. *Figure 5.80* shows a wiring example for triggering the KEB function at power loss using digital input S6.

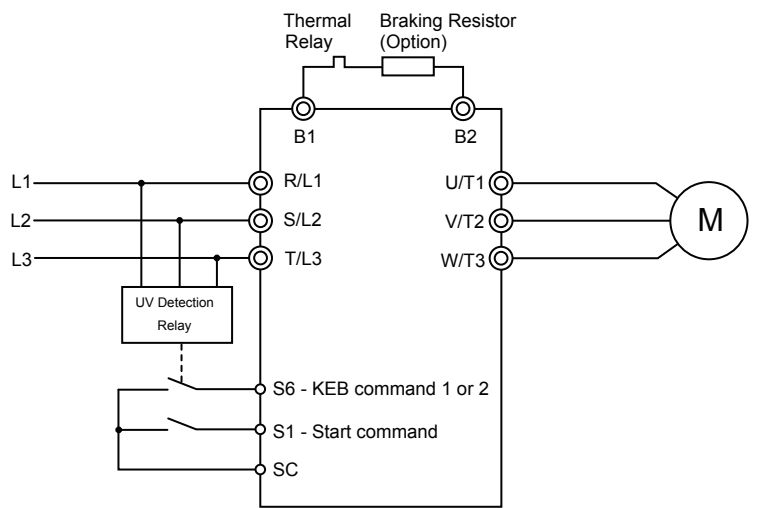

#### **Figure 5.80 KEB Function Wiring Example**

**Note:** Make sure the Run command is not switched off when momentary power loss occurs. If the Run command is shut off, the drive will not accelerate back to speed when the power is restored.

# **KEB Related Adjustment Parameters**

The KEB 1 functions can be adjusted using the following parameters:

• L2-05, Undervoltage Detection Level

 $5<sup>1</sup>$ 

# **5.8 L: Protection Functions**

- L2-06 or C1-09, KEB Deceleration Time or Fast-stop Time
- L2-07, KEB Acceleration Time

• L2-08, Frequency Gain at KEB Start

- Use the following parameters when adjusting the KEB 2 function:
- L2-05, Undervoltage Detection Level
- L2-08, Frequency Gain at KEB Start
- L2-11, Desired DC Bus Voltage during KEB
- L3-20, Main Circuit DC Voltage Adjustment Gain

Sets the proportional gain for controlling the DC bus voltage and keeping it at the desired level during KEB 2 operation.

- L3-21, Accel/Decel Rate Calculation Gain Sets the gain used to calculate the acceleration or deceleration rate when KEB 2 is active.
- L3-24, Motor Acceleration Time This value is used to estimate the regenerative power fed back from the mechanics to the drive DC bus during KEB 2.
- L3-25, Load Inertia Ratio

This value is used to estimate the regenerative power fed back from the mechanics to the drive DC bus during KEB 2.

# ■ **L2-06: KEB Deceleration Time (KEB 1 only)**

Sets the time to decelerate from the frequency reference when the KEB command was input down to zero speed. It can be used to decelerate different drives down to zero in the same time and thereby keep a constant speed ratio.

When L2-06 is set to 0.0 s, the time set in parameter C1-09 (set for deceleration from maximum frequency to zero) is used for the deceleration.

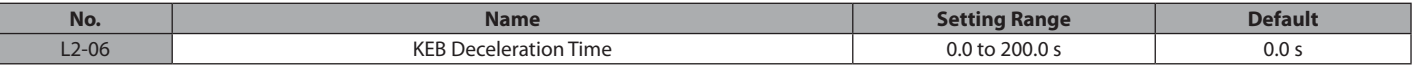

# ■ **L2-07: KEB Acceleration Time (KEB 1 only)**

Sets the time to reaccelerate from the speed when KEB was deactivated to the frequency reference. It can be used to accelerate different drives up to their frequency reference in the same time and thereby keep a constant speed ratio.

When set to 0, the drive will accelerate back up to speed according to parameters C1-01 through C1-08 (set for acceleration from zero to maximum frequency).

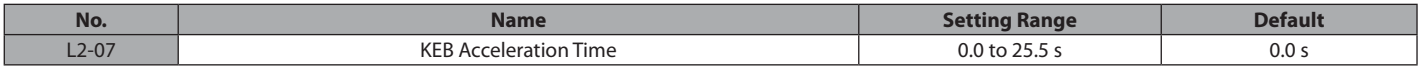

# ■ **L2-08: Frequency Gain at KEB Start (KEB 1 only)**

When KEB 1 is activated, the output frequency is reduced in a single step in order to quickly get the motor into a regenerative state. The amount of this frequency reduction can be calculated using the following formula:

Amount of reduction = Slip frequency prior to KEB x (L2-08/100) x 2

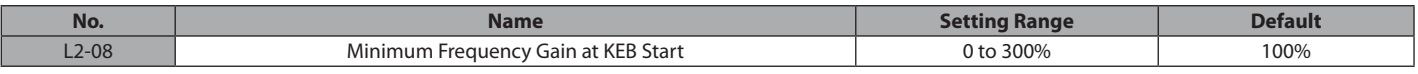

# ■ **L2-11: Desired DC Bus Voltage during KEB (KEB 2 only)**

Sets the desired voltage in the DC bus during KEB 2 operation.

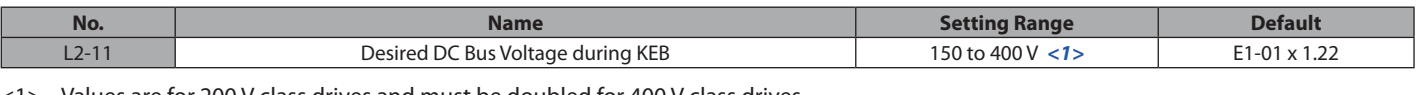

<1> Values are for 200 V class drives and must be doubled for 400 V class drives.

# ◆ **L3: Stall Prevention**

When the load is too high or acceleration and deceleration times are too short, the motor may be unable to keep up with the frequency reference, resulting in excessive slip. This "stalling" makes it impossible to decelerate or accelerate. The drive can prevent the motor from stalling and still reach the desired speed without the user needing to change the acceleration or deceleration time settings. The Stall Prevention function can be set separately for acceleration, operating at constant speeds, and deceleration.

# ■ **L3-01: Stall Prevention Selection during Acceleration**

Stall Prevention during acceleration is used when the motor loses speed during acceleration due to a relatively large load. It prevents overcurrent and motor overload (oL1) from occurring.

This parameter sets the Stall Prevention method for acceleration.

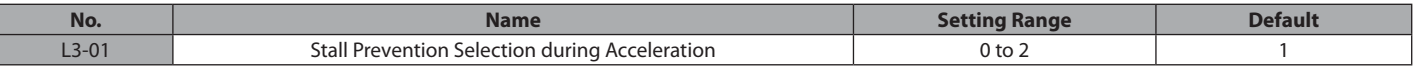

# **Setting 0: Disabled**

No Stall Prevention is provided. If the acceleration time setting is too short, the drive may not be able to accelerate within the set time and the motor may stall.

# **Setting 1: Enabled**

Enables Stall Prevention during acceleration. The operation depends on the selected control mode.

• V/f or Sensorless Vector Control:

When the output current exceeds 85% of the level set in parameter L3-02, the acceleration rate is reduced. The acceleration is stopped when the current exceeds L3-02. Acceleration continues when the current falls below L3- 02.

The Stall Prevention level is automatically reduced in the field weakening area. *Refer to L3-03: Stall Prevention Limit During Acceleration on page 206*.

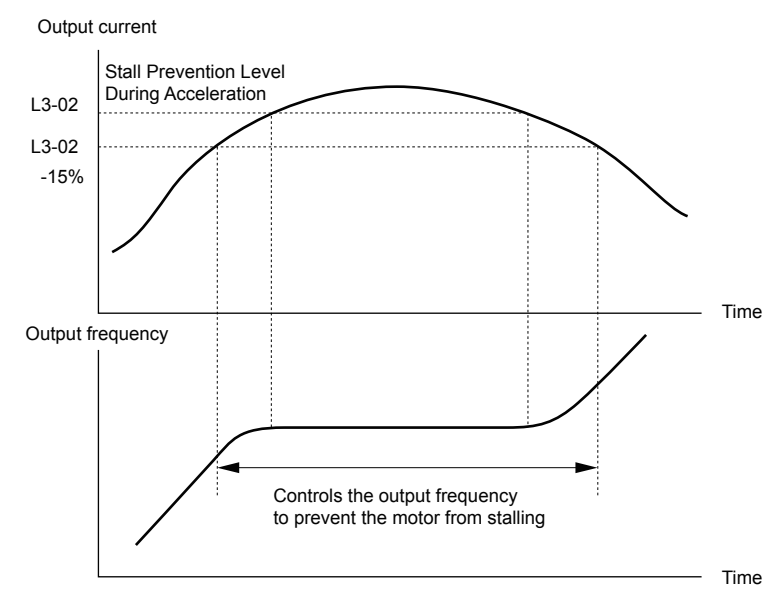

**Figure 5.81 Stall Prevention During Acceleration for Induction Motors**

### **Setting 2: Intelligent Stall Prevention**

When L3-01 = 2, the drive will disregard the selected acceleration time and try to accelerate in the minimum time. The acceleration rate is adjusted so that the current does not exceed the value set in parameter L3-02.

# ■ **L3-02: Stall Prevention Level During Acceleration**

Sets the output current level at which the Stall Prevention during acceleration is activated.

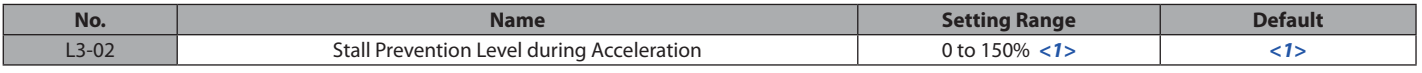

<1> The upper limit and default value is determined by the duty rating and the carrier frequency derating selection (C6-01 and L8-38 respectively).

- If stalling occurs with L3-02 set to its default value when using a motor that is relatively small compared to the drive, try lowering L3-02.
- When operating the motor in the constant power range, also set parameter L3-03.

# ■ **L3-03: Stall Prevention Limit During Acceleration**

The Stall Prevention level is automatically reduced when the motor is operated in the constant power range. L3-03 sets the lower limit for this reduction as a percentage of the drive rated current.

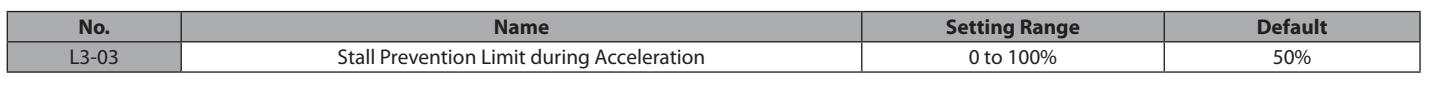

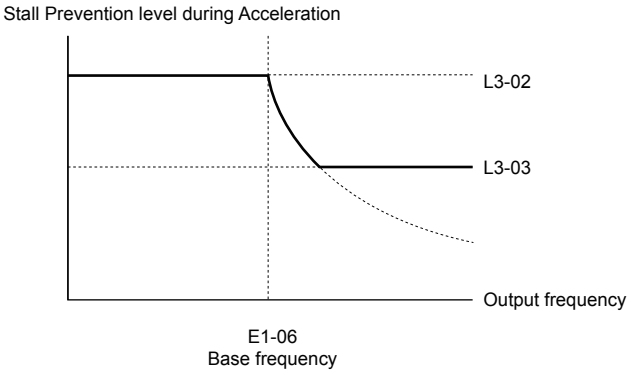

**Figure 5.83 Stall Prevention Level and Limit During Acceleration**

# ■ **L3-04: Stall Prevention Selection during Deceleration**

Stall Prevention during deceleration can control the deceleration based on the DC bus voltage and prevent an overvoltage fault caused by high inertia or rapid deceleration.

Selects the Stall Prevention method during deceleration.

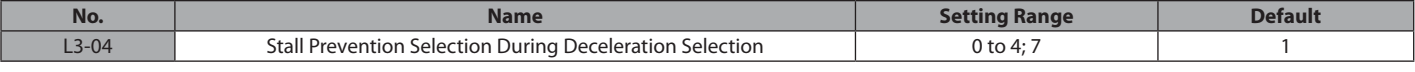

### **Setting 0: Disabled**

When this setting is used, the drive decelerates according to the set deceleration time. With high inertia loads or rapid deceleration, an overvoltage (ov) fault may occur. In this case use braking options or switch to another L3-04 selection.

**Note:** Use this setting or set L3-04 to 3 whenever a Dynamic Braking Resistor or another braking option is used.

#### **Setting 1: General Purpose Stall Prevention**

With this setting the drive tries to decelerate in the set deceleration time. When the DC bus voltage exceeds the Stall Prevention level, the drive pauses deceleration. Deceleration continues as soon as the DC bus voltage drops below that level. Stall Prevention may be triggered repeatedly to avoid an overvoltage fault. The DC bus voltage level for Stall Prevention depends on the input voltage setting E1-01.

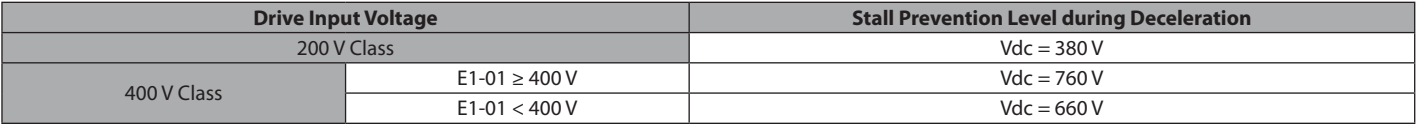

**Note:1.** This setting should not be used in combination with a Dynamic Braking Resistor or other braking options. If Stall Prevention during deceleration is enabled, it will be triggered before the braking resistor option can operate.

**2.** This method may lengthen the total deceleration time compared to the set value. If this is not appropriate for the application consider using a braking option.

*Figure 5.84* illustrates the function of Stall Prevention during deceleration.

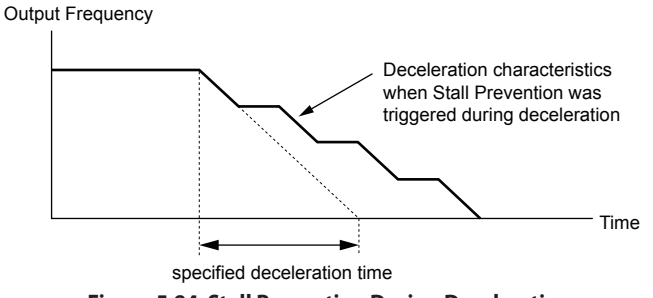

# **Figure 5.84 Stall Prevention During Deceleration**

# **Setting 2: Intelligent Stall Prevention**

With this setting the drive adjusts the deceleration rate so that the DC bus voltage is kept at the level set in parameter L3-17. This way the shortest possible deceleration time is achieved while the motor is protected from stalling. The deceleration time that has been selected is disregarded, but the achievable deceleration time can not be smaller than 1/10 of the set deceleration time.

This function uses the following parameters for adjusting the deceleration rate:

- DC bus voltage gain L3-20
- Deceleration rate calculations gain L3-21
- Inertia calculations for motor acceleration time L3-24
- Load inertia ratio L3-25

Refer to these parameter descriptions for details.

**Note:** As the deceleration time is not constant, Intelligent Stall Prevention should not be used in applications where stopping accuracy is a concern. Use braking options instead.

# **Setting 3: Stall Prevention with Braking Option**

Enables the Stall Prevention function while using a braking resistor. Use this setting if overvoltage occurs with L3-04 disabled when using a braking resistor. This makes it possible to reduce the deceleration time.

# **Setting 4: Overexcitation Deceleration**

Enables overexcitation deceleration. Overexcitation Deceleration (increasing the motor flux) shortens the deceleration time compared to deceleration with no Stall Prevention (L3-04 = 0). Repetitive or long overexcitation deceleration can result in motor overheat. In such situations, either shorten the deceleration time setting or use a braking resistor option.

Use parameters n3-13 and n3-23 for fine-tuning this function.

**Note:** Because the allowable flux level for overexcitation varies based on the flux saturation characteristics of the motor, set the proper overexcitation level by adjusting the excitation gain in parameter n3-13. Motor characteristics and inertia of the machine influence the deceleration time during overexcitation deceleration.

#### **Setting 7: Overexcitation Deceleration 3**

Provides faster deceleration than normal Overexcitation Deceleration (L3-04 = 4) by increasing the amount of overexcitation current applied to the motor.

**Note:** When operation permits, use normal Overexcitation Deceleration (L3-04 = 4).

# ■ **L3-05: Stall Prevention Selection During Run**

Stall Prevention During Run can prevent a motor from stalling by automatically reducing the speed when a transient overload occurs while the motor is running at constant speed.

This parameter selects the Stall Prevention During Run method.

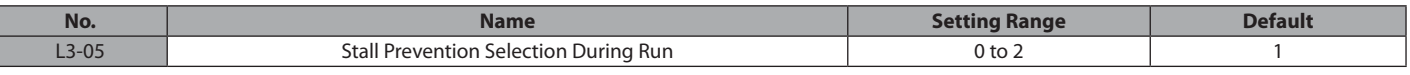

**Note:1.** This function is not available in Sensorless Vector Control. Use the torque limit function instead.

**2.**When output frequency is 6 Hz or less, Stall Prevention During Run is disabled regardless of the setting in L3-05/06.

### **Setting 0: Disabled**

Drive runs at the set frequency reference. A heavy load may cause the motor to stall and trip the drive with an oC or oL fault.

#### **Setting 1: Decelerate Using C1-02**

If the current exceeds the Stall Prevention level set in parameter L3-06, the drive decelerates at Decel Time 1 (C1-02). Once the current level drops below the value of L3-06 minus 2% for 100 ms it accelerates back to the frequency reference at the active acceleration time.

#### **Setting 2: Decelerate Using C1-04**

Same as setting 1 except the drive decelerates at decel time 2 (C1-04).

# ■ **L3-06: Stall Prevention Level During Run**

Sets the current level for Stall Prevention During Run. Depending on the setting of parameter L3-23 the level is automatically reduced in the constant power range (speed beyond base speed).

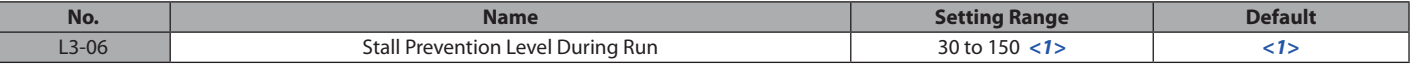

<1> The upper limit and default value for this setting are determined by C6-01, Drive Duty Selection, and L8-38, Carrier Frequency Reduction Selection.

# ■ **L3-23: Automatic Stall Prevention Level Reduction**

This function reduces the Stall Prevention during run level in the constant power range.

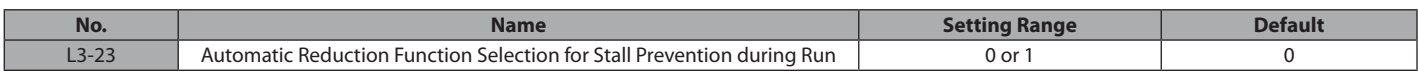

#### **Setting 0: Disabled**

The level set in L3-06 is used throughout the entire speed range.

#### **Setting 1: Enabled**

The Stall Prevention level during run is reduced in the constant power range. The lower limit will be 40% of L3-06.

# ■ **Overvoltage Suppression Function**

This function suppresses overvoltage faults by slightly increasing the output frequency when the DC bus voltage rises. It can be used to drive loads with cyclic regenerative operation, such as punch presses or other applications that involve repetitive crank movements.

The output frequency is adjusted during ov suppression so that the DC bus voltage does not exceed the level set in parameter L3- 17. In addition to the parameters explained below, ov suppression also uses these settings for frequency adjustment:

- DC bus voltage gain L3-20
- Deceleration rate calculations gain L3-21
- Inertia calculations for motor acceleration time L3-24
- Load inertia ratio L3-25
	- **Note:1.** The motor speed will exceed the frequency reference when overvoltage suppression is triggered. Consequently, overvoltage suppression is not appropriate in applications that require a perfect match between the frequency reference and the actual motor speed.
		- **2.**Disable overvoltage suppression when using a braking resistor.
		- **3.**Overvoltage may still occur if there is a sudden increase to a regenerative load.
		- **4.** This function is enabled only when operating just below the maximum frequency. Overvoltage suppression does not increase the output frequency beyond the maximum frequency. If this is required by the application increase the maximum frequency and change the base frequency setting.

# ■ **L3-11: Overvoltage Suppression Function Selection**

Enables or disables the overvoltage suppression function.

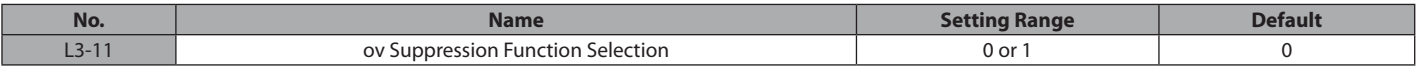

# **Setting 0: Disabled**

The output frequency is not adjusted. A regenerative load may trip the drive with an overvoltage fault.

# **Setting 1: Enabled**

When the DC bus voltage rises due to regenerative load, an overvoltage fault is prevented by increasing the output frequency.

# ■ **L3-17: Target DC Bus Voltage for Overvoltage Suppression and Stall Prevention**

Sets the target DC bus voltage target level used by the overvoltage suppression function (L3-11 = 1) and Intelligent Stall Prevention during deceleration (L3-04 = 2).

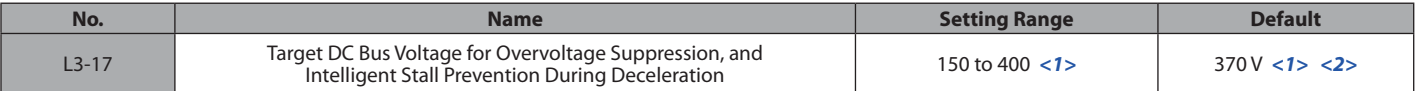

<1> Values are for 200 V class drives and must be doubled for 400 V class drives.

<2> This value is initialized when E1-01 is changed.

# ■ **L3-20: DC Bus Voltage Adjustment Gain**

Determines the proportional gain used by overvoltage suppression (L3-11 = 1), Kinetic Energy Backup 2, and Intelligent Stall Prevention during deceleration (L3-04 = 2) in order to control the DC bus voltage.

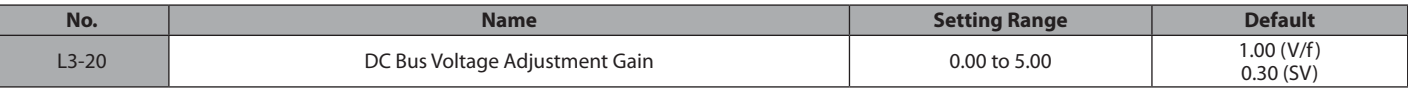

# **Adjustment for KEB 2 and Intelligent Stall Prevention During Deceleration**

- Increase this setting slowly in steps of 0.1 if overvoltage (ov) or undervoltage (Uv1) occurs at the beginning of deceleration while KEB Ride-Thru 2 is enabled or Intelligent Stall Prevention during deceleration is activated.
- If this setting is too high, then a fair amount of speed or torque ripple can result.

# **Adjustment for Overvoltage Suppression**

- Increase this setting slowly in steps of 0.1 if overvoltage suppression is enabled ( $L3-11 = 1$ ) and a sudden increase in a regenerative load results in an overvoltage (ov) fault.
- If this setting is too high, excessive speed or torque ripple can result.

# ■ **L3-21: Accel/Decel Rate Calculation Gain**

Determines the proportional gain used by overvoltage suppression (L3-11 = 1), Kinetic Energy Backup 2, and Intelligent Stall Prevention during deceleration (L3-04 = 2) in order to calculate acceleration and deceleration rates.

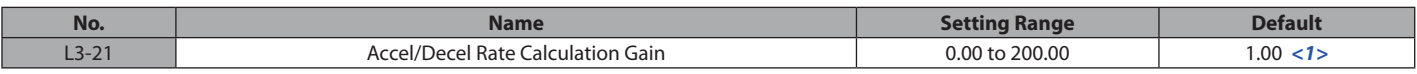

<1> This value is reset to its default value when the control mode is changed (A1-02). The value shown here is for Sensorless Vector Control.

# **Adjustment for KEB 2 and Intelligent Stall Prevention During Deceleration**

• Reduce the setting in steps of 0.05 if there is a fairly large speed or current ripple during KEB Ride-Thru 2 or when using Intelligent Stall Prevention during deceleration.

 $5<sup>1</sup>$ 

# **5.8 L: Protection Functions**

- Small reductions in the acceleration gain can also help solve problems with overvoltage and overcurrent.
- Decreasing this setting too much can result in a slow DC bus voltage control response and may also lengthen deceleration times beyond optimal levels.

# **Adjustment for Overvoltage Suppression**

- Increase this setting in steps of 0.1 if overvoltage occurs as a result of a regenerative load when overvoltage suppression is enabled  $(L3-11 = 1)$ .
- If there is a fairly large speed ripple when overvoltage suppression is enabled, then decrease L3-21 in steps of 0.05.

# ■ **L3-24: Motor Acceleration Time for Inertia Calculations**

Sets the time it takes to accelerate the motor from stop to the maximum speed at motor rated torque. This parameter should be set when using KEB Ride-Thru 2, Intelligent Stall Prevention during deceleration (L2-04 = 2), or the overvoltage suppression function  $(L3-11 = 1)$ .

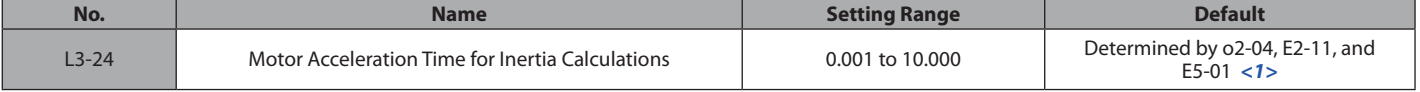

<1> Parameter L3-24 is defaulted for a Sumitomo standard 4-pole motor. During Auto-Tuning, L3-24 will be initialized to a Sumitomo standard 4-pole motor if parameter E2-11 is changed.

Calculations are made as follows:

$$
L3-24 = \frac{2 \cdot \pi \cdot J \left[ kgm^2 \right] \cdot n_{\text{rated}} \left[ r/min \right]}{60 \cdot T_{\text{rated}} \left[ Nm \right]}
$$

The rated torque can be calculated as follows:

$$
T_{\text{rated}}[Nm] = \frac{60 \cdot P_{\text{Motor}}[kW] \cdot 10^3}{2 \cdot \pi \cdot n_{\text{rated}}[r/min]}
$$

# ■ **L3-25: Load Inertia Ratio**

Determines the ratio between the rotor inertia and the load. Set this parameter when using KEB Ride-Thru 2, Intelligent Stall Prevention during deceleration (L3-04 = 2), or the overvoltage suppression function (L3-11 = 1).

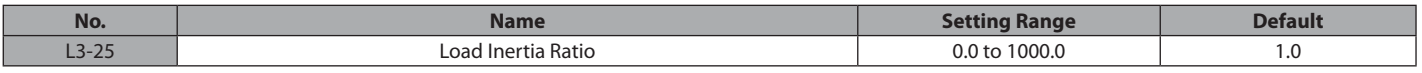

When set incorrectly, a fairly large current ripple can result during KEB Ride-Thru 2 and overvoltage suppression (L3-  $11 = 1$ ) or other faults such as ov, Uv1, and oC may occur.

Parameter L3-25 can be calculated by:

$$
L3-25 = \frac{\text{Machine Inertia}}{\text{Motor Inertia}}
$$

# ◆ **L4: Speed Agree/Frequency Reference Loss Detection**

These parameters set up the speed agree and speed detection functions which can be assigned to the multifunction output terminals.

# ■ **L4-01/02: Speed Agreement Detection Level and Detection Width**

Parameter L4-01 sets the detection level for the digital output functions "Speed Agree 1", "User Set Speed Agree 1", "Frequency Detection 1", and "Frequency Detection 2".

Parameter L4-02 sets the hysteresis level for these functions.

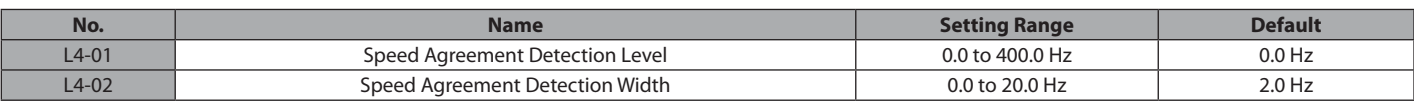

*Refer to H2-01 to H2-03: Terminal MA/MB/MC, P1/PC and P2/PC Function Selection on page 180*, Settings 2, 3, 4, and 5.

# ■ **L4-03/04: Speed Agreement Detection Level and Detection Width (+/-)**

Parameter L4-03 sets the detection level for the digital output functions "Speed Agree 2", "User Set Speed Agree 2", "Frequency Detection 3", and "Frequency Detection 4".

Parameter L4-04 sets the hysteresis level for these functions.

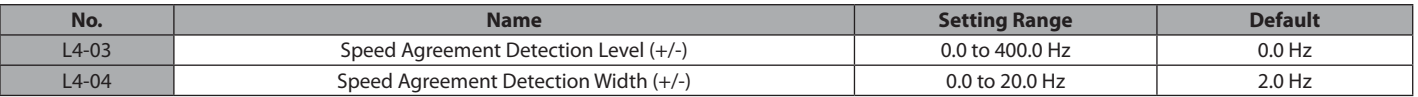

*Refer to H2-01 to H2-03: Terminal MA/MB/MC, P1/PC and P2/PC Function Selection on page 180*, Settings 13, 14, 15, and 16.

# ■ **L4-05: Frequency Reference Loss Detection Selection**

The drive can detect a loss of an analog frequency reference from input A1 or A2. Reference loss is detected when the frequency reference value reduces for 90% within 400 ms.

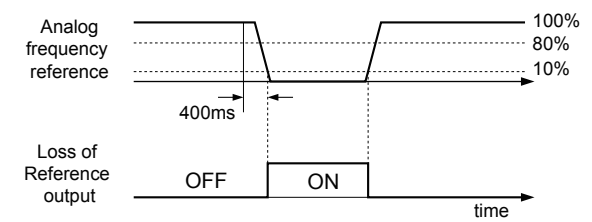

#### **Figure 5.85 Loss of Reference Function**

To have a fault output trigger when frequency reference loss occurs, set H2-01, H2-02, or H2-03 to "C". *Refer to Setting C: Frequency Reference Loss on page 184* for details on setting the output function.

Parameter L4-05 selects the operation when a frequency reference loss is detected.

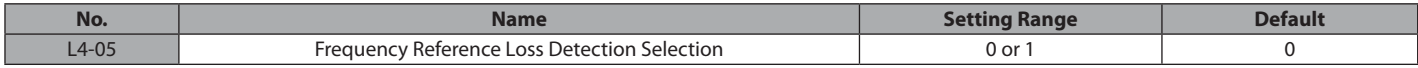

#### **Setting 0: Stop**

The drive will stop the motor.

#### **Setting 1: Continue Operation with Reduced Frequency Reference**

The drive will continue operation at the frequency reference value set in parameter L4-06. When the external frequency reference value is restored, the operation is continued with the frequency reference.

#### ■ **L4-06: Frequency Reference at Reference Loss**

Sets the frequency reference level the drive runs with when L4-05 = 1 and a reference loss was detected. The value is set as a percentage of the frequency reference before the loss was detected.

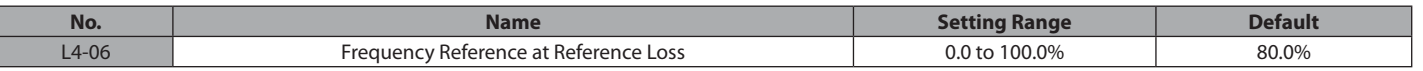

# ■ **L4-07: Speed Agreement Detection Selection**

Determines when frequency detection is active using parameters L4-01 through L4-04.

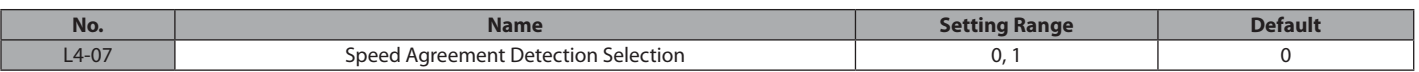

#### **Setting 0: No Detection During Baseblock**

#### **Setting 1: Detection Always Enabled**

#### ■ **L4-08: Speed Agreement Detection Conditions**

**Note:** Parameter available in drive software versions PRG: 1016 and later.

Determines whether soft-starter output or estimated motor speed constitutes a speed agreement situation.

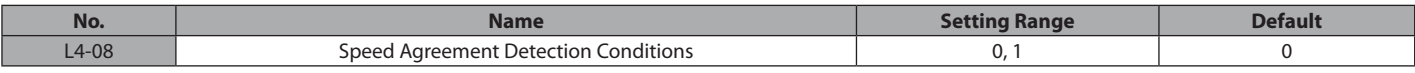

**Setting 0: Match Speed with the Soft-Starter Output**

# **5.8 L: Protection Functions**

### **Setting 1: Match Frequency Reference and Motor Speed**

**Note:** In V/f control the drive ignores the value set to L4-08 and refers to the soft-starter output to determine whether a speed agreement situation has been reached.

The following functions are influenced by the speed agree condition:

- Overtorque alarms oL3 and oL4 when parameters L6-01 or L6-04 are set to 1, 3, 5, or 7.
- The Up 2/Down 2 functions
- Multi-Function Digital Output Settings

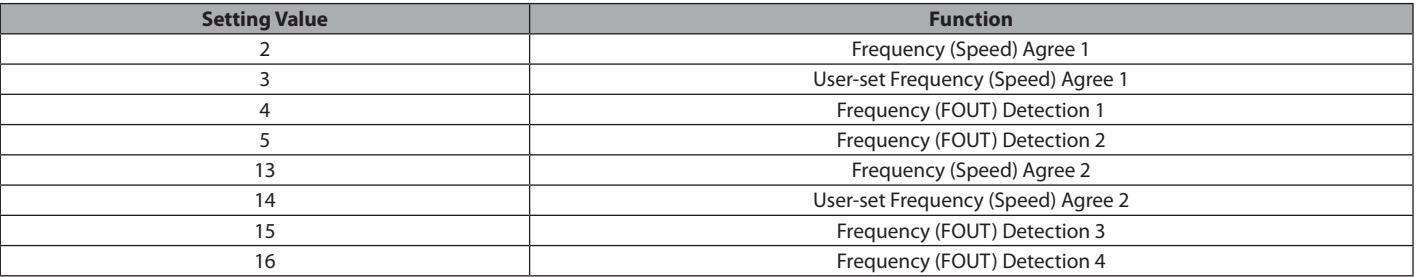

### • MEMOBUS/Modbus Monitor Data

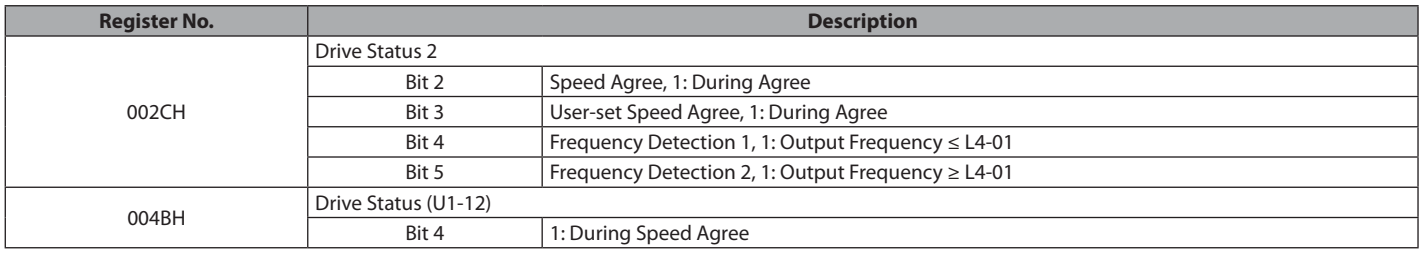

#### • U: Monitor

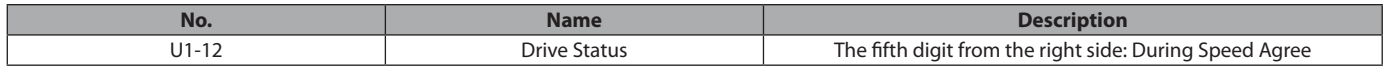

# ■ **Notes on Controlling the Brake for the Hoist Application**

The frequency detection function is used for controlling the brake.

When an external Baseblock command is present while a Run command is active, the frequency reference will be kept as long as the Run command is active. To avoid improper brake operation make sure that frequency detection is set so that the brake does not open during Baseblock (L4-07 = "0", default).

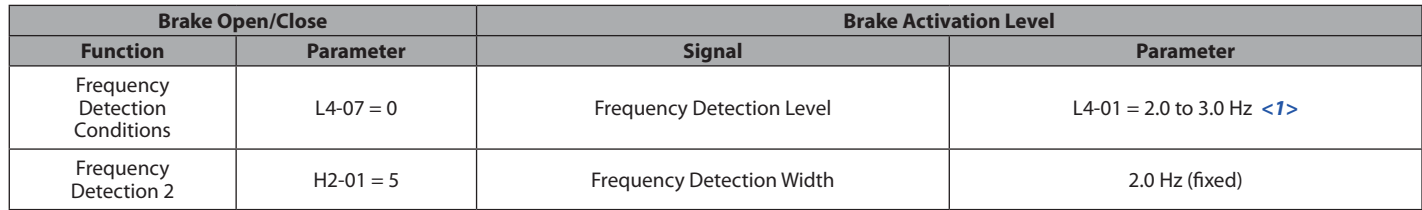

<1> If the load slips during stop, make it greater than E1-09 or 2.0 Hz until the load no longer slips.

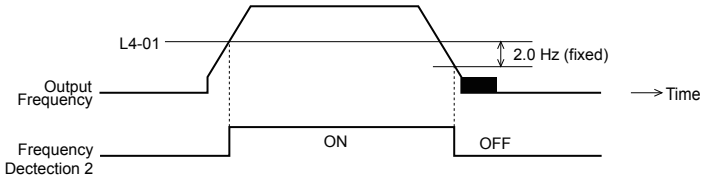

#### **Figure 5.86 Frequency Detection 2**

The braking sequence should be designed as follows:

• A normally open signal (N.O.) should be used to control the brake so that it is released when terminal MA-MC closes.

- An external circuit should be added to ensure the brake is fully applied in case of a fault or emergency condition.
- An additional external circuit should also be added to ensure the brake releases properly when an Up/Down Command is entered.

When changing the speed using an analog signal, make sure that the source of the frequency reference is assigned to the control circuit terminals ( $b1-01 = 1$ ).

A sequence to open and close the holding brake appears in the diagram below.

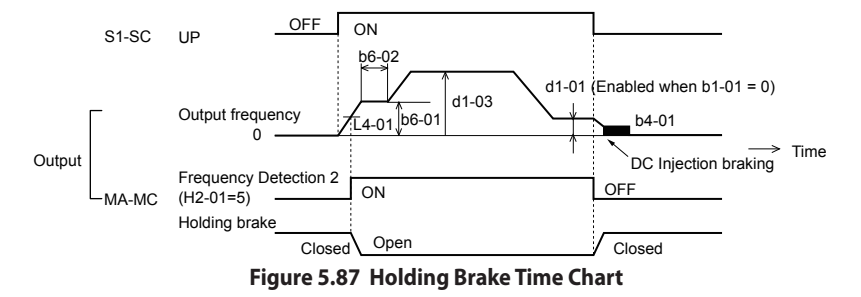

# ◆ **L5: Fault Restart**

The drive can be set up to perform a self-diagnostic check and resume the operation after a fault has occurred. If the self-check is successful and the cause of the fault has disappeared, the drive restarts by performing Speed Search (*Refer to b3: Speed Search on page 121* for details).

The drive can attempt to restart itself following the faults listed below.

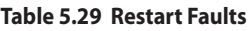

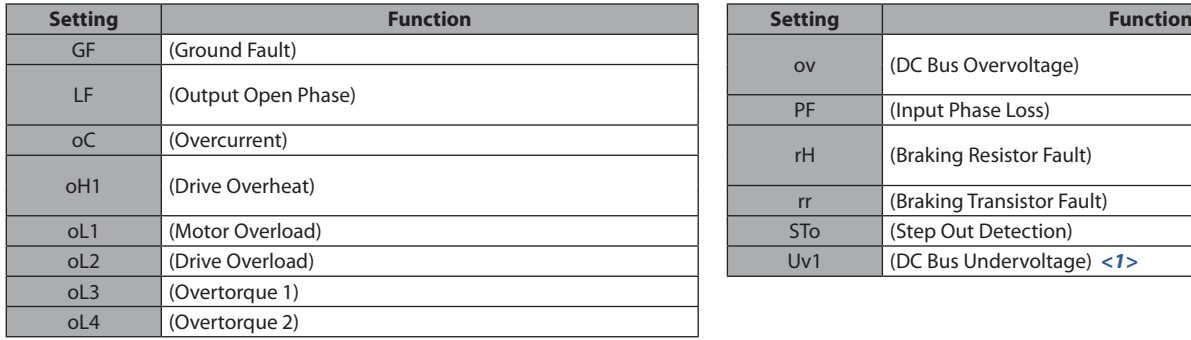

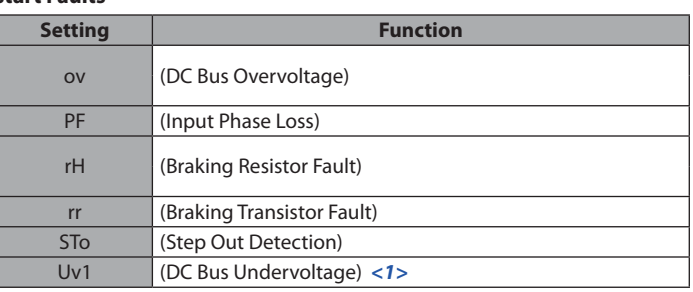

<1> When L2-01 is set to 1 or 2 (continue operation during momentary power loss)

Use parameters L5-01 to L5-05 to set up automatic fault restart.

To output a signal during fault restart, set H2-01, H2-02, or H2-03 to 1E.

Do not use the fault restart function in hoist applications.

# ■ **L5-01: Number of Auto Restart Attempts**

Sets the number of times that the drive may attempt to restart itself.

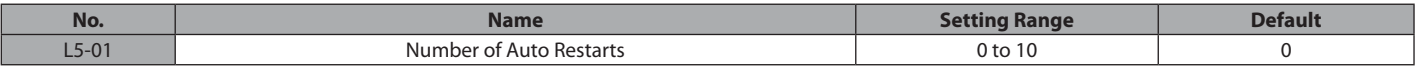

The method of incrementing the restart counter is determined by the setting of parameter L5-05. When the counter reaches the number set in L5-01 the operation stops and the fault has to be reset manually after correcting the cause.

The restart counter is incremented at each restart attempt, regardless of whether the attempt was successful. When the counter reaches the number set in L5-01 the operation stops and the fault has to be reset manually after correcting the cause.

The number of fault restarts is reset back to zero when:

- The drive operates normally for ten minutes following a fault restart.
- A fault is cleared manually after protective functions are triggered.
- The power supply is cycled.

# ■ **L5-02: Auto Restart Fault Output Operation Selection**

Selects if the fault output (H2-01/02/03 = E) is set when the drive attempts to restart.

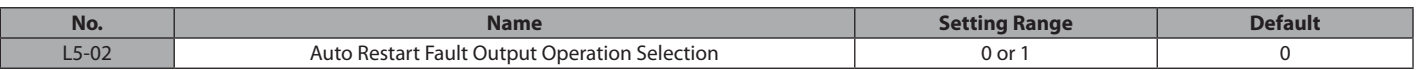

#### **Setting 0: No Fault Output**

**Setting 1: Fault Output is Set**

# ■ **L5-04: Fault Reset Interval Time**

Determines the amount of time to wait between attempts to restart the drive when parameter L5-05 is set to 1.

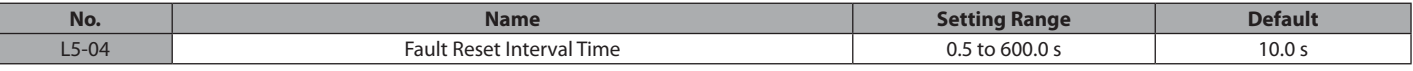

# ■ **L5-05: Fault Reset Operation Selection**

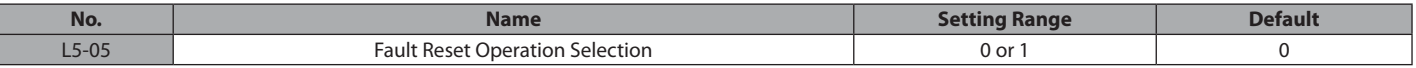

# **Setting 0: Count Successful Restarts**

The drive will continuously attempt to restart. If a restart trial is successful, the restart counter is increased. This operation is repeated each time a fault occurs until the counter reaches the value set in L5-01.

# **Setting 1: Count Restart Attempts**

The drive will try to restart using the time interval set in parameter L5-04. Each attempt is counted, whether it was successful or not.

# ◆ **L6: Torque Detection**

The drive provides two independent torque detection functions that trigger an alarm or fault signal when the load is too heavy (oL), or suddenly drops (UL). They are set up using the L6- $\Box\Box$  parameters. To indicate the underload or overload condition to an external device, digital outputs should be programmed as shown below.

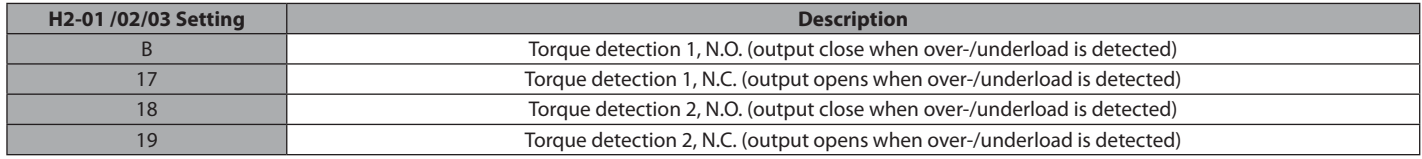

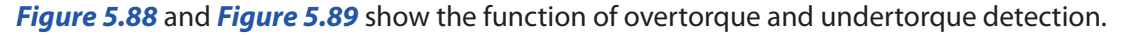

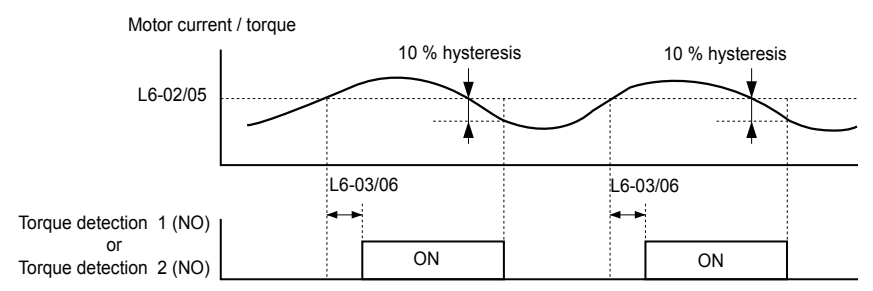

#### **Figure 5.88 Overtorque Detection Operation**

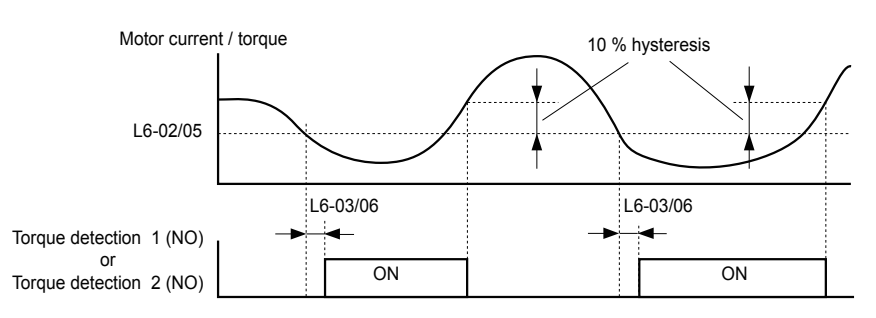

#### **Figure 5.89 Undertorque Detection Operation**

**Note:1.** The torque detection function uses a hysteresis of 10% of the drive rated output current/motor rated torque.

- **2.**In V/f Control, the level is set as a percentage of the drive rated output current. In Sensorless Vector, it is set as a percentage of the motor rated torque.
- **Note:** When overtorque occurs in the application, the drive may stop due to overcurrent (oC) or overload (oL1). To prevent this, an overload situation should be indicated to the controller before oC or oL1 occur in the drive. Use the torque detection for this purpose. Use undertorque detection to discover application problems like a torn belt, a pump shutting off, or other similar trouble.

# ■ **L6-01/L6-04: Torque Detection Selection 1/2**

The torque detection function is triggered when the current/torque exceeds the levels set in parameter L6-02/L6- 05 for longer than the time set in L6-03L6-/06. The parameters L6-01/L6-04 select the detection condition and the operation at detection.

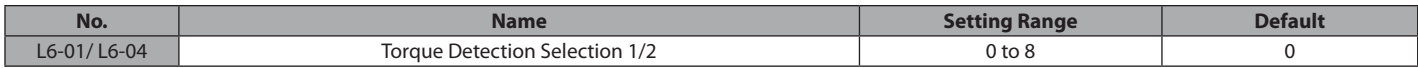

# **Setting 0: Disabled**

# **Setting 1: oL3/oL4 at Speed Agree - Alarm**

Overtorque detection is active only when the output speed is equal to the frequency reference, i.e., no detection during acceleration and deceleration. The operation continues after detection and an oL3/oL4 alarm is triggered.

### **Setting 2: oL3/oL4 at Run - Alarm**

Overtorque detection works whenever a Run command is active. The operation continues after detection and an oL3/oL4 alarm is triggered.

# **Setting 3: oL3/oL4 at Speed Agree - Fault**

Overtorque detection is active only when the output speed is equal to the frequency reference, i.e., no detection during acceleration and deceleration. The operation is stopped and an oL3/oL4 fault is triggered.

#### **Setting 4: oL3/oL4 at Run - Fault**

Overtorque detection works whenever a Run command is active. The operation is stopped and an oL3/oL4 fault is triggered.

### **Setting 5: UL3/UL4 at Speed Agree - Alarm**

Undertorque detection is active only when the output speed is equal to the frequency reference, i.e., no detection during acceleration and deceleration. The operation continues after detection and a UL3/UL4 alarm is triggered.

### **Setting 6: oL5/UL5 at Run - Alarm**

Undertorque detection works whenever a Run command is active. The operation continues after detection and an oL5/UL5 alarm is triggered.

### **Setting 7: UL5 at Speed Agree - Fault**

Undertorque detection is active only when the output speed is equal to the frequency reference, i.e., no detection during acceleration and deceleration. The operation is stopped and a UL5 fault is triggered.

### **Setting 8: oL3/oL4 at Run - Fault**

Undertorque detection works whenever a Run command is active. The operation is stopped and an oL3/oL4 fault is triggered.

# ■ **L6-02/L6-05: Torque Detection Level 1/2**

These parameters the detection levels for the torque detection functions 1 and 2.

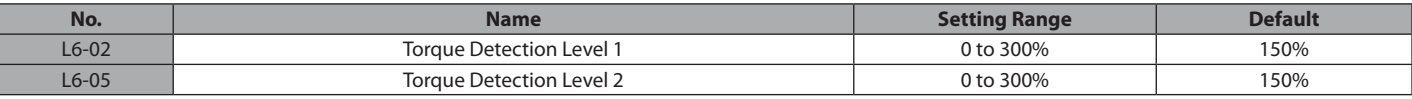

**Note: 1.** The torque detection level 1 (L6-02) can also be supplied by an analog input set to H3-02/10 = 7. In this case the analog value has priority and the setting L6-02 is disregarded. Torque detection level 2 (L6-05) can not be set by an analog input.

**2.** The detection levels for overtorque and undertorque are set as a percentage of the drive rated current when using V/f Control or Sensorless Vector Control.

# ■ **L6-03/L6-06: Torque Detection Time 1/2**

These parameters set the time that the levels set in L6-02/05 have to be exceeded before an alarm/fault is triggered.

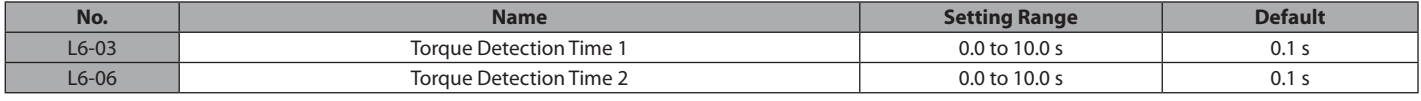

# ■ **Mechanical Weakening Detection**

This function can be used to detect mechanical weakening of a machine that leads to overtorque or undertorque situations after a certain machine operation time has elapsed.

The function is activated in the drive when the cumulative operation counter U4-01 exceeds the time set in parameter L6-11. Mechanical weakening detection uses the torque detection 1 settings (L6-01/02/03) and triggers an oL5 fault when overtorque or undertorque occurs in the speed range determined by parameter L6-08/09. The oL5 operation is set by parameter L6-08.

To output a signal for mechanical weakening detection, set H2-01, H2-02, or H2-03 to 22.

# ■ **L6-08: Mechanical Weakening Detection Operation**

Decides which speed range the function is active and sets the mechanical weakening detection operation.

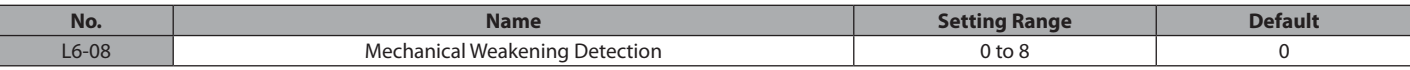
## **Setting 0: Disabled**

## **Setting 1: Continue Running if the Speed is Greater than L6-09 (signed) - Alarm**

Detection when the speed is above L6-09 (signed). Upon detection the operation is continued but an oL5 alarm is output.

## **Setting 2: Continue Running if the Speed is Greater than L6-09 - Alarm**

Detection when the speed is above L6-09 (unsigned). Upon detection the operation is continued but an oL5 alarm is output.

## **Setting 3: Stop when Motor Speed is Greater than L6-09 (signed)**

Detection when the speed is above L6-09 (signed). Upon detection the operation is stopped and an oL5 fault is output. **Setting 4: Stop when Motor Speed is Greater than L6-09**

Detection when the speed is above L6-09 (unsigned). Upon detection the operation is stopped and an fault is output.

## **Setting 5: Continue Running if the Speed is less than L6-09 (signed) - Alarm**

Detection when the speed is below L6-09 (signed). Upon detection the operation is continued but an oL5 alarm is output. **Setting 6: Continue Running if the Speed is less than L6-09 - Alarm**

Detection when the speed is below L6-09 (unsigned). Upon detection the operation is continued but an oL5 alarm is output. **Setting 7: Stop when Motor Speed is less than L6-09 (signed)**

# Detection when the speed is below L6-09 (signed). Upon detection the operation is stopped and an oL5 fault is output.

## **Setting 8: Stop when Motor Speed is less than L6-09**

Detection when the speed is below L6-09 (unsigned). Upon detection the operation is stopped and an oL5 fault is output.

# ■ **L6-09: Mechanical Weakening Detection Speed Level**

Sets the speed level that defines the speed range for mechanical weakening detection.

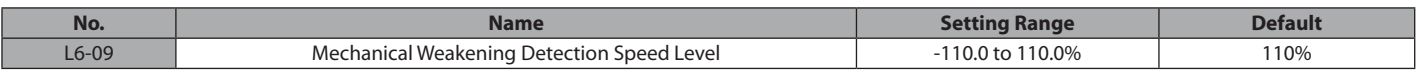

The value is set as a percentage of the maximum frequency. If L6-08 is set for unsigned speed detection (L6-08 = 2, 4, 6, 8) then the absolute value of L6-09 is used, i.e., negative settings will be treated as positive.

# ■ **L6-10: Mechanical Weakening Detection Time**

Sets the time permitted for the situation selected in parameter L6-08 to arise before mechanical weakening is detected.

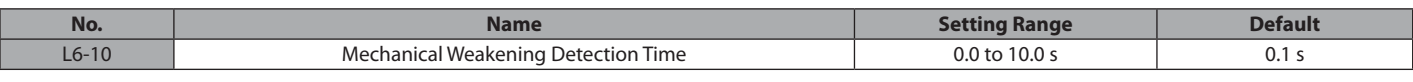

## ■ **L6-11: Mechanical Weakening Detection Start Time**

Sets the drives cumulative operation time at which mechanical weakening detection is activated. If U4-01 reaches the L6-11 value, the function is activated.

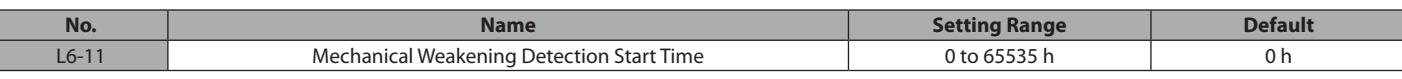

# ◆ **L7: Torque Limit**

The torque limit function can be used to limit the torque in each of the four quadrants individually and thereby protect the machinery. It can be used in the Sensorless Vector Control mode. A digital output programmed for "During Torque Limit" (H2-01/02/03 = 30) can be switched when the drive is operating at the torque limit.

# ■ **L7-01/02/03/04: Torque Limits**

These parameters set the torque limits in each operation mode.

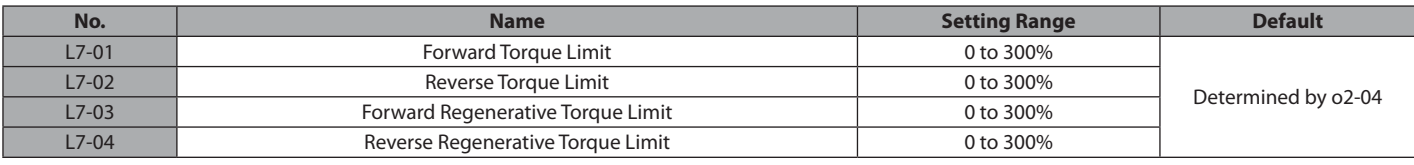

Note: If the multi-function analog input is programmed for "10: Positive Torque Limit", "11: Negative Torque Limit", "12: Regenerative Torque Limit", or "15: General Torque Limit", the drive uses the lower value of either L7-01 through L7-04, or analog input torque limit. *Refer to Setting 10/11/12/15: Positive/Negative/Regenerative/General Torque Limit (SV only) on page 193* for details on using analog torque limits.

**5** 

## ■ **L7-06: Torque Limit Integral Time Constant**

Sets the integral time constant for the torque limit function.

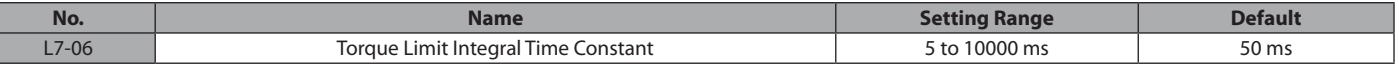

#### ■ **L7-07: Torque Limit Control Method Selection during Accel/Decel**

Selects the function of torque limit during acceleration and deceleration.

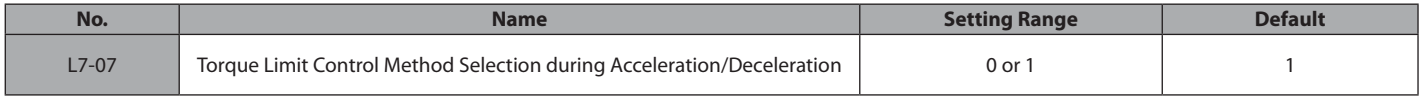

#### **Setting 0: Proportional Control**

The torque limit function works with P-control during acceleration and deceleration and switches to I-control at constant speed. Use this setting when acceleration or deceleration to the desired speed has priority over torque limitation during speed changes.

## **Setting 1: Integral Control**

The torque limit function always uses I-control. Use this setting when high accuracy torque limitation is required even during speed changes. Using this function may increase the acceleration time, or may prevent the motor speed from reaching the frequency reference when the torque limit is reached before.

## ◆ **L8: Hardware Protection**

## ■ **L8-02: Overheat Alarm Level**

Sets the overheat alarm (oH) detection level.

The drive will output an alarm when the heatsink temperature exceeds the alarm level set in parameter L8-02. If the temperature reaches the overheat fault level, the drive will trigger an oH1 fault and stop operation.

When an output terminal is set for the oH pre-alarm (H2-01/02/03 = 20), the switch will close when the heatsink temperature rises above L8-02.

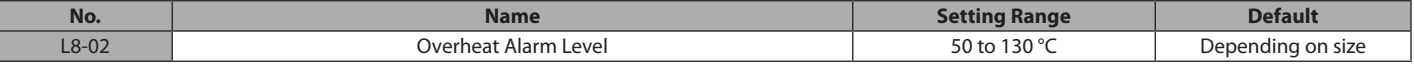

## ■ **L8-03: Overheat Pre-Alarm Operation Selection**

Sets the operation when an overheat pre-alarm is detected.

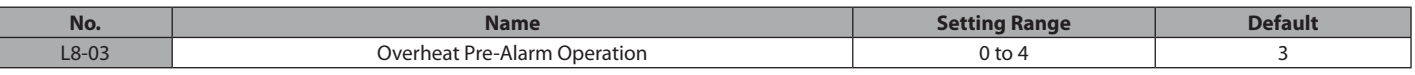

#### **Setting 0: Ramp to Stop**

If an overheat alarm occurs, the drive decelerates to stop using the selected deceleration time. If a digital output is programmed for "fault" (H2-01/02/03 = E), this output will be triggered.

#### **Setting 1: Coast to Stop**

If an overheat alarm occurs, the drive switches off the output and the motor coasts to stop. If a digital output is programmed for "fault" (H2-01/02/03 = E), this output will be triggered.

## **Setting 2: Fast-stop**

If an overheat alarm occurs, the drive decelerates to stop using the Fast-stop time (C1-09). If a digital output is programmed for "fault" (H2-01/02/03 = E), this output will be triggered.

## **Setting 3: Alarm Only**

If an overheat alarm occurs, an alarm is output and the drive continues operation.

## **Setting 4: Operation with Reduced Speed**

If an overheat alarm occurs, the operation is continued but the speed is reduced to the level set in parameter L8-19. If after 10 s the oH alarm is still present, the speed is reduced once more. The amount of reduction depends on how often the alarm repeats. If the oH alarm disappears while the drive is operating at a reduced speed, then the drive will switch back to the previous speed it was reduced to before. *Figure 5.90* explains the operation with reduced speed during an oH alarm. A digital output programmed for 4D is switched when the oH alarm is still active after ten reduction cycles.

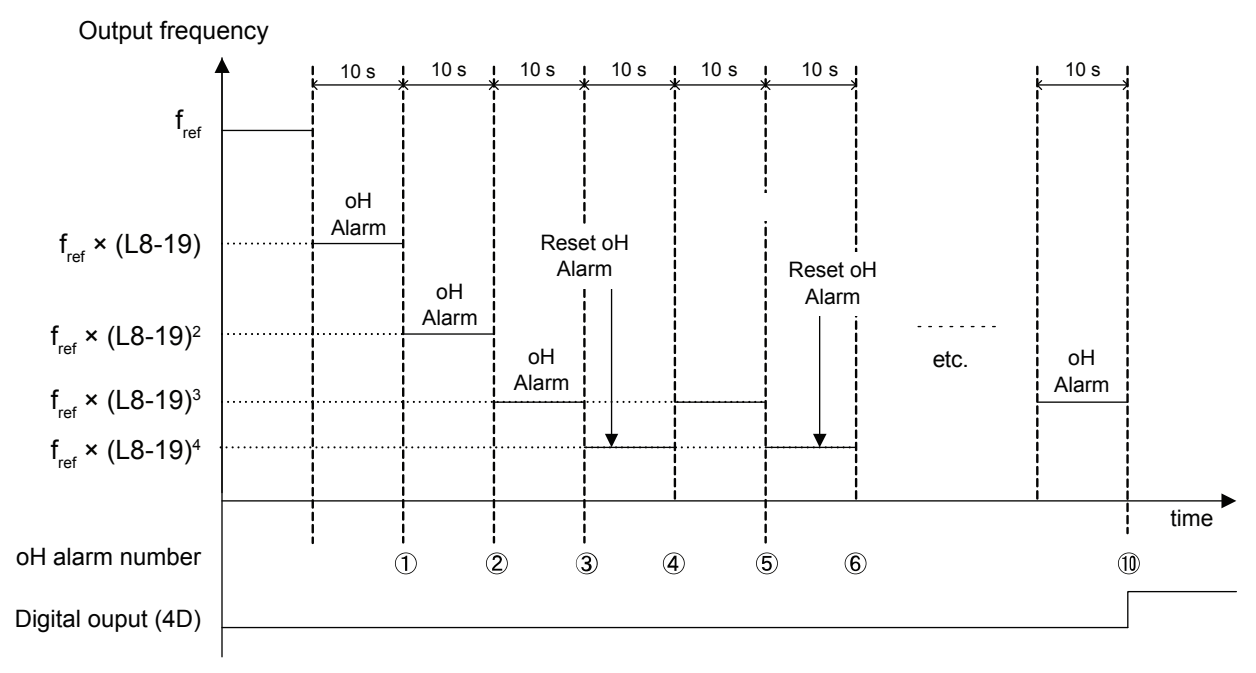

**Figure 5.90 Output Frequency Reduction During Overheat Alarm**

## ■ **L8-19: Frequency Reduction Rate During Overheat Pre-Alarm**

Specifies how much the output frequency is reduced when L8-03 is set to 4 and an oH alarm is present. Set as a factor of the maximum output frequency.

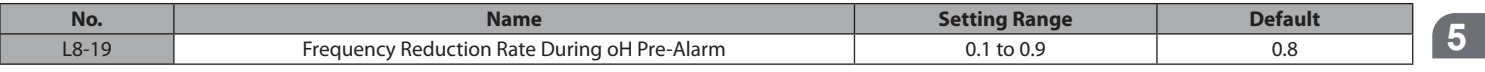

## ■ **L8-05: Input Phase Loss Protection Selection**

Enables or disables the input phase loss detection.

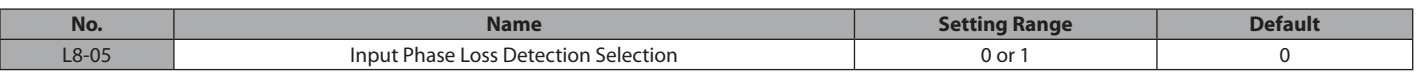

## **Setting 0: Disabled**

## **Setting 1: Enabled**

Enables the input phase loss detection. As detection is performed by measuring the DC bus ripple, a phase loss fault (PF) can also be triggered by power supply voltage imbalance or main circuit capacitor deterioration. Detection is disabled when:.

- The drive is decelerating.
- No Run command is active.
- Output current is less than or equal to 30% of the drive rated current.

## ■ **L8-07: Output Phase Loss Protection Selection**

Enables or disables the output phase loss detection, which is triggered when the output current falls below 5% of the drive rated current.

**Note:** Output phase loss detection can mistakenly be triggered if the motor rated current is very small compared to the drive rating. Disable this parameter in such cases.

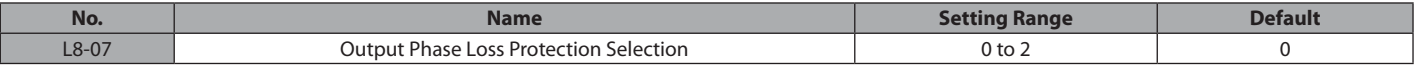

#### **Setting 0: Disabled**

#### **Setting 1: Fault when One Phase is Lost**

An output phase loss fault (LF) is triggered when one output phase is lost. The output shuts off and the motor coasts to stop.

#### **Setting 2: Fault when Two Phases are Lost**

An output phase loss fault (LF) is triggered when two output phases are lost. The output shuts off and the motor coasts to stop.

## ■ **L8-09: Output Ground Fault Detection Selection**

Enables or disables the output ground fault detection.

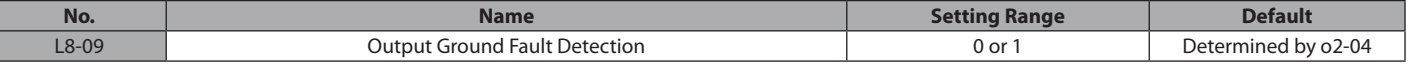

#### **Setting 0: Disabled**

Ground faults are not detected.

#### **Setting 1: Enabled**

A ground fault (GF) is triggered when high leakage current or a ground short circuit occurs in one or two output phases.

## ■ **L8-10: Heatsink Cooling Fan Operation Selection**

Selects the heatsink cooling fan operation.

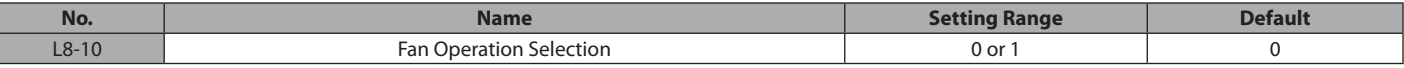

#### **Setting 0: Run with Timer**

The fan is switched on when a Run command is active. It is switched off with the delay set in parameter L8-11 after the Run command has been released. Using this setting extends the fan lifetime.

#### **Setting 1: Run always**

The fan runs whenever power is supplied to the drive.

## ■ **L8-11: Heatsink Cooling Fan Off Delay Time**

Sets the cooling fan switch off delay time if parameter L8-10 is set to 0.

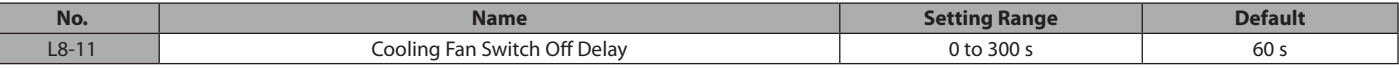

#### ■ **L8-12: Ambient Temperature Setting**

If the temperature where the drive is mounted is above the specified values, the drive rated current must be reduced for optimal performance life. By setting the ambient temperature to parameter L8-12 and adjusting the installation method setting in L8-35, the drive rating automatically adapts to safe values.

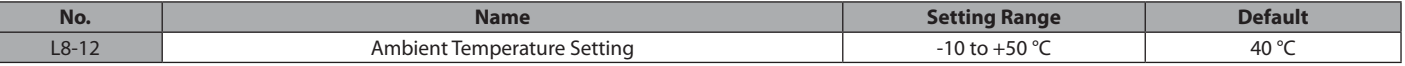

## ■ **L8-15: oL2 Characteristics Selection at Low Speeds**

Selects whether the drive overload capability (oL fault detection level) is reduced at low speeds in order to prevent premature output transistor failures.

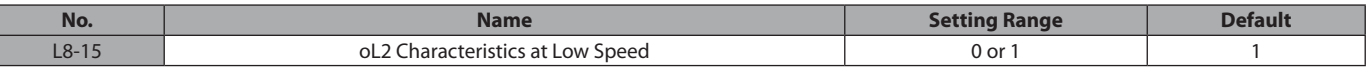

h

## **Setting 0: Disabled**

The overload protection level is not reduced. Frequently operating the drive with high output current at low speed can lead to premature drive faults.

## **Setting 1: Enabled**

The overload protection level (oL2 fault detection level) is automatically reduced at speeds below 6 Hz.

## ■ **L8-18: Software Current Limit Selection**

The Software Current Limit (CLA) is a drive protection function that prevents output transistor failures caused by high current. Parameter L8-18 enables or disables this function.

**Note:** This setting should not be changed unless absolutely necessary. For proper drive protection and operation leave the Software CLA function enabled.

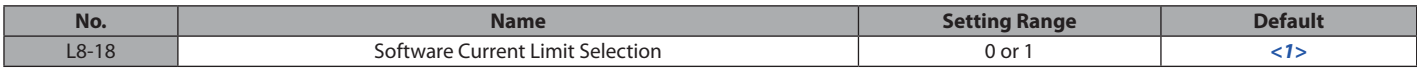

<1> Default setting is determined by C6-02 setting. Default setting of 0 when the carrier frequency is set for Leakage Current Rejection PWM (C6-  $02 = B$ ), and 1 when C6-02 is set to any other value.

## **Setting 0: Disabled**

The drive may trip on an oC fault if the load is too heavy or the acceleration is too short.

## **Setting 1: Enabled**

When the soft CLA current level is reached, the drive reduces the output voltage in order to reduce the current. If the current level drops below the Software CLA level, then normal operation will continue.

## ■ **L8-35: Installation Method Selection**

Selects the type of installation and changes the drive overload (oL2) limits accordingly.

**Note:1.** This parameter is not reset when the drive is initialized.

**2.** The value is preset to the appropriate value when the drive is shipped. Change the value only when using Side-by-Side installation .

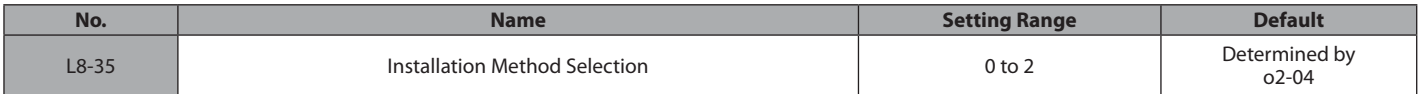

## **Setting 0: IP20/IP00 Drive**

Must be selected if an IP20/IP00 drive is installed with a minimum of 30 mm space to the next drive or a cabinet wall.

## **Setting 1: Side-by-Side Mounting**

Must be selected if drives are Side-by-Side mounted with a minimum space of 2 mm.

## **Setting 2: NEMAType 1 Drive**

Must be selected if the drive has a NEMA Type 1 enclosure or an IP20/Open-Chassis drive fitted with the NEMA Type 1 Kit option.

## ■ **L8-38: Carrier Frequency Reduction Selection**

The drive can reduce the carrier frequency when the output current exceeds a certain level. This temporarily increases the overload capability (oL2 detection) and the drive can run through transient load peaks without tripping.

L8-38 selects the operation of the carrier frequency reduction function.

**Note:** This function cannot be used in Open Loop Vector for PM motors.

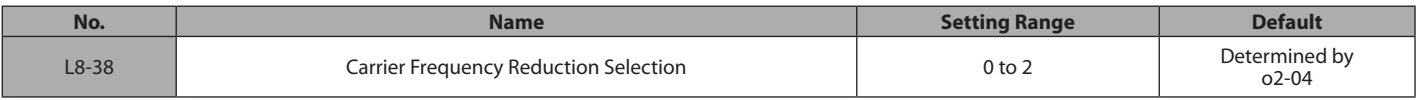

#### **Setting 0: Disabled**

No carrier frequency reduction at high current.

#### **Setting 1: Enabled for Output Frequencies below 6 Hz**

The carrier frequency is reduced at speeds below 6 Hz when the current exceeds 100% of the drive rated current. The drive returns to its normal carrier frequency when the current falls below 88% or the output frequency exceeds 7 Hz.

#### **Setting 2: Enabled for Entire Frequency Range**

The carrier frequency is reduced at the following speeds:

- Below 6 Hz when the current exceeds 100% of the drive rated current.
- Above 7 Hz when the current exceeds 112% of the drive rated current.

The drive uses the delay time set in parameter L8-40 and a hysteresis of 12% when switching the carrier frequency back to the set value.

## ■ **L8-40: Carrier Frequency Reduction Off Delay Time**

Sets the delay time which is used to switch back to the normal carrier frequency. The carrier frequency reduction function is disabled if this value is 0 s.

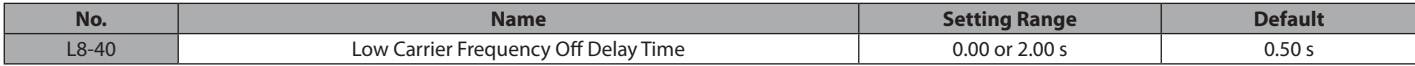

## ■ **L8-41: High Current Alarm Selection**

The drive can be set to trigger a high current alarm (HCA) when the output current rises too high.

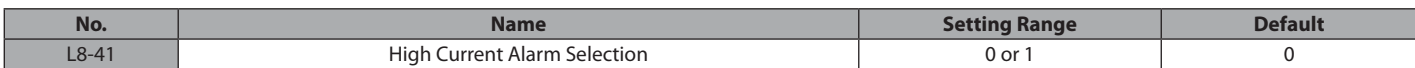

#### **Setting 0: Disabled**

No alarm is output.

#### **Setting 1: Enabled**

An alarm is triggered when the output current exceeds 150% of the drive rated current. A digital output indicating an alarm (H2-01/02/03 = 10) can be programmed.

# **5.9 n: Special Adjustments**

The n parameters handle a variety of specialized adjustments and functions, including Hunting Prevention, AFR Control, High Slip Braking, resistance between motor lines.

## ◆ **n1: Hunting Prevention**

Hunting Prevention keeps the drive from hunting as a result of low inertia and operating with light load. It is available in V/f Control only.

## ■ **n1-01: Hunting Prevention Selection**

Enables or disables the Hunting Prevention function.

**Note:** This function is available only when using V/f Control. Hunting Prevention should be disabled when drive response is need over suppressing motor oscillation. This function can also be disabled without any problems in applications with high inertia loads or relatively heavy loads.

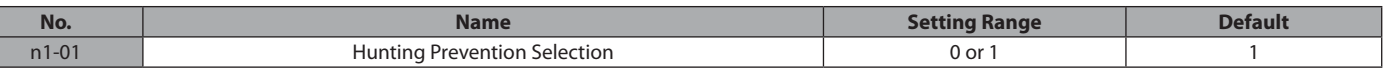

## **Setting 0: Disabled**

#### **Setting 1: Enabled**

## ■ **n1-02: Hunting Prevention Gain Setting**

Sets the gain for the Hunting Prevention Function.

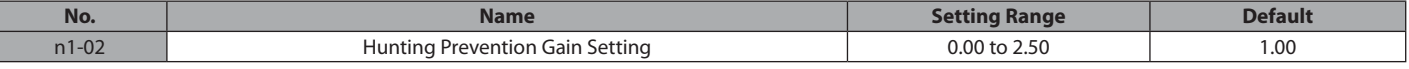

Normally, n1-02 does not need to be changed, but adjustment may help under the following conditions:

• If the motor vibrates while lightly loaded and  $n1-01 = 1$ , increase the gain by 0.1 until vibration ceases.

 $\cdot$  If the motor stalls while n1-01 = 1, decrease the gain by 0.1 until the stalling ceases.

## ■ **n1-03: Hunting Prevention Time Constant**

Determines how responsive the Hunting Prevention function is (affects the primary delay time for Hunting Prevention).

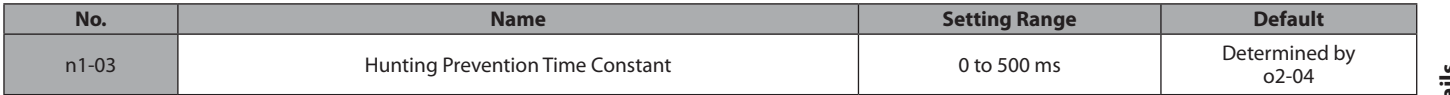

## ■ **n1-05: Hunting Prevention Gain while in Reverse**

This parameter is the same as n1-02, except that it is used when the motor rotates in reverse. See the setting instructions for n1-02.

**Note:** When set to 0 ms, n1-02 is enabled even when the drive is operating in reverse.

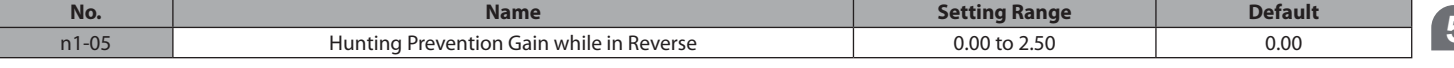

## ◆ **n2: Automatic Frequency Regulator (AFR) Tuning**

These parameters are used to achieve speed stability when a load is suddenly applied or removed by calculating changes in the torque current feedback and then compensating the output frequency.

**Note:** Before making changes to the AFR parameters, make sure the motor parameters are set properly or perform Auto-Tuning.

## ■ **n2-01: Speed Feedback Detection Control (AFR) Gain**

Sets the internal speed feedback detection control gain in the AFR.

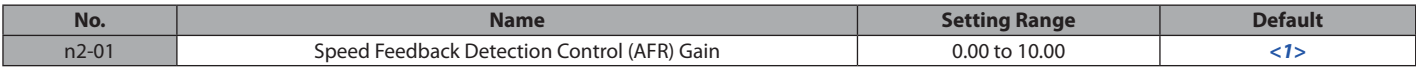

<1> Default setting is determined by drive model. Models HF520S-A20 to 2A2, HF5202-A20 to 3A7, and HF5204-A20 to 3A7: Setting 1.00. Models HF5202-5A5 to 7A5, and HF5204-5A5 to 7A5: Setting 1.50.

Normally there is no need to adjust n2-01 from the default setting. Make adjustments in the following cases:

- If hunting occurs, increase the set value in steps of 0.05 while checking the response.
- If response is low, decrease the set value in steps of 0.05 while checking the response.

## ■ **n2-02/n2-03: AFR Time Constant 1/2**

Parameter n2-02 sets the time constant normally used by AFR.

Parameter n2-03 sets the time constant during Speed Search or when during regenerative operation the actual motor slip exceeds 50% of the rated slip.

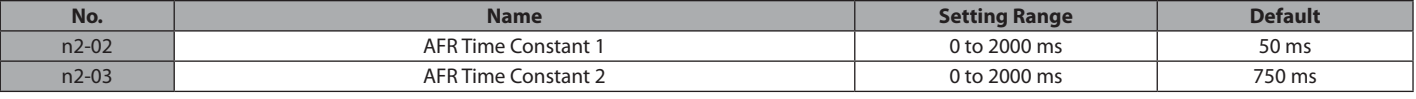

**Note:** Parameter n2-02 cannot be set higher than n2-03 or an oPE08 error will result.

These parameters rarely need to be changed. Adjust settings only under the following conditions.

- If hunting occurs, increase n2-02. If response is low, decrease it.
- Increase the setting of n2-03 if overvoltage (ov) failures occur with high inertia loads at the end of acceleration or when the load changes radically.
- When increasing n2-02, make sure to increase C4-02 (Torque Compensation Delay Time Constant 1) proportionally.
- When increasing n2-03, make sure to increase C4-06 (Torque Compensation Delay Time Constant 2) proportionally.

## ◆ **n3: High Slip Braking (HSB)/Overexcitation Deceleration**

## **High Slip Braking (V/f Control)**

HSB works in V/f Control only and is used to decrease the stopping time compared to normal deceleration without using braking resistor options. HSB stops the motor by reducing the output frequency in large steps, thus producing a high slip. Regenerative energy created from decelerating the load is dissipated in the motor windings through increased motor slip. Because of the increased temperature of the motor windings, HSB should not be used for frequently stopping the motor. The duty cycle should be around 5% or less.

Notes on using High Slip Braking:

- The deceleration time that has been set is ignored during HSB.
- Braking time varies based on the load inertia and motor characteristics.
- HSB must be triggered by a digital input set to H1- $\Box$  = 68. Once the HSB command is given, it is not possible to restart the drive until the motor is stopped and the Run command is cycled.

Use parameters n3-01 through n3-04 for adjusting HSB.

## **Overexcitation Deceleration (V/f Control and Sensorless Vector)**

Overexcitation deceleration increases the flux during deceleration and allows shorter deceleration time settings than with normal deceleration without the use of a braking resistor. Enabled by setting  $L3-04 = 4$ .

## **Notes on Overexcitation Deceleration**

- As regenerative energy is mainly dissipated as heat in the motor, the motor temperature will rise if overexcitation deceleration is applied frequently. In such cases, make sure the motor temperature does not exceed the maximum allowable value or consider using a braking resistor option instead.
- The drive decelerates at the active deceleration time. Make sure to set this time so that no overvoltage (ov) fault occurs.
- When a Run command is entered during overexcitation deceleration, overexcitation operation is cancelled and the drive will reaccelerate to the specified speed.
- Do not use overexcitation deceleration in combination with a braking resistor option.

Use parameters n3-13 through n3-23 for adjusting overexcitation deceleration.

## ■ **n3-01: High Slip Braking Deceleration Frequency Width**

Sets the step width for frequency reduction during HSB. Increase this value if DC bus overvoltage (ov) occurs during HSB.

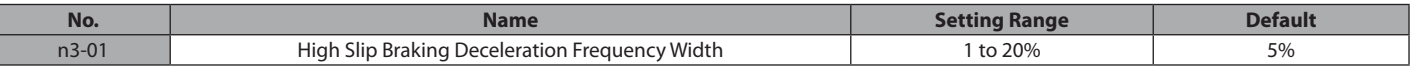

## ■ **n3-02: High Slip Braking Current Limit**

Sets the maximum current to be output during an HSB stop as a percentage of motor rated current (E2-01). Reducing the current limit increases the deceleration time. Make sure that this value does not exceed 150% of the drive's current rating.

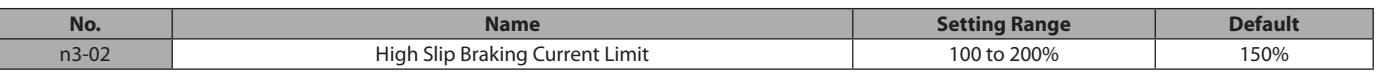

## ■ **n3-03: High Slip Braking Dwell Time at Stop**

When the motor reaches a relatively low speed at the end of HSB, the output frequency is kept at the minimum output frequency E1-09 for the time set in n3-03. Increase this time if the inertia is very high and the motor is still coasting after HSB is complete.

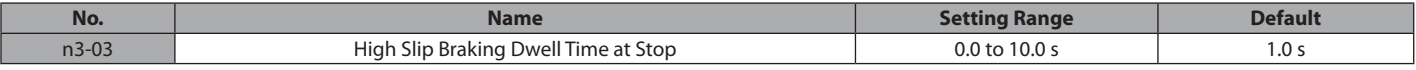

## ■ **n3-04: High Slip Braking Overload Time**

Sets the time required for an HSB overload fault (oL7) to occur when the drive output frequency does not change for some reason during an HSB stop.

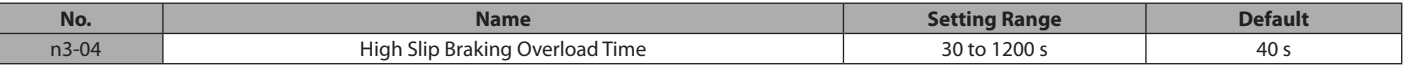

## ■ **n3-13: Overexcitation Deceleration Gain**

Applies a gain to the V/f pattern output value during overexcitation deceleration, thereby determining the level of overexcitation. The drive returns to the normal V/f value after the motor has stopped or when it is accelerating to the frequency reference.

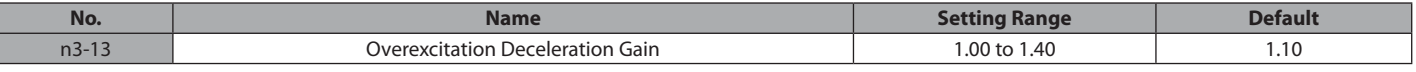

The optimum setting for n3-13 depends on the motor flux saturation characteristics.

- Increase the gain by 1.25 to 1.30 to improve the breaking power of overexcitation.
- Reduce the value when the motor slip gets too high, which can trigger overcurrent (oC), motor overload (oL1), or drive overload (oL2) faults. Alternatively reduce n3-21.

## ■ **n3-21: High Slip Suppression Current Level**

If overcurrent, oL1, or oL2 occur during overexcitation deceleration, reduce the overslip suppression current level. Set as a percentage of the drive rated current.

Reduce this setting if the current during overexcitation deceleration exceeds the overslip suppression current set in n3-21 as a result of flux saturation and excessive slip. Alternatively reduce the overexcitation gain n3-13.

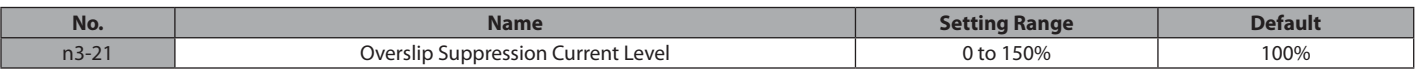

## ■ **n3-23: Overexcitation Operation Selection**

Determines which direction overexcitation can be used in. However, parameter L3-04 must be set to 4 in order for n3-23 to be enabled.

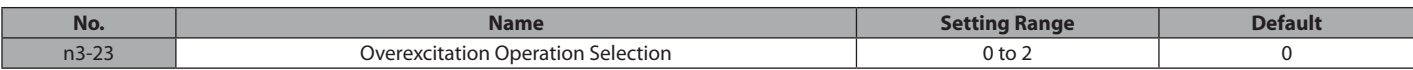

**Setting 0: Enabled in Both Directions**

**Setting 1: Enabled in Forward Direction Only**

**Setting 2: Enabled in Reverse Direction Only**

## ◆ **n6: Motor Line-to-Line Resistance Online Tuning**

The drive can tune the motor line-to-line resistance during run in order to prevent torque loss due to a rise in motor temperature increase, especially at low speeds.

## ■ **n6-01: Motor Line-to-Line Resistance Online Tuning Selection**

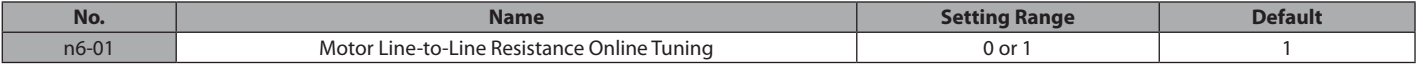

**Setting 0: Disabled**

**Setting 1: Enabled**

# **5.10 o: Operator Related Settings**

These parameters concern the various functions and features of the digital operator.

## ◆ **o1: Display Settings and Selections**

These parameters determine how data is shown on the operator display.

## ■ **o1-01: Drive Mode Unit Monitor Selection**

When using an LED operator, pressing the up arrow key on the drive will display the following data: frequency reference  $\rightarrow$  rotational direction  $\rightarrow$  output frequency  $\rightarrow$  output current  $\rightarrow$  01-01 selection.

Parameter o1-01 selects the content of the last monitor in this sequence.

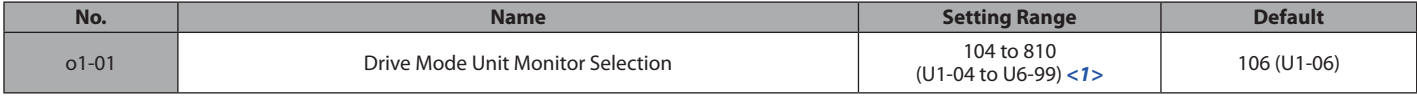

 $\langle 1 \rangle$  U2- $\square \square$  and U3- $\square \square$  parameters cannot be selected.

To select a monitor parameter, set the three numeric digits that make up that monitor. This is done by entering the □-□□ part of U□-□□. For a list of monitors, *Refer to U: Monitor Parameters on page 233*.

## ■ **o1-02: User Monitor Selection after Power Up**

Selects which monitor parameter will be displayed upon power up. Defaulted to show the frequency reference when the drive is first turned on.

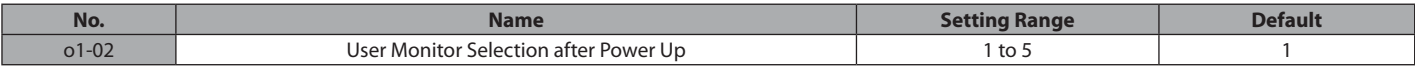

## **Setting 1: Frequency Reference (U1-01)**

**Setting 2: Forward/Reverse**

#### **Setting 3: Output Frequency (U1-02)**

#### **Setting 4: Output Current (U1-03)**

#### **Setting 5: User Selected Monitor (set by o1-01)**

Setting 5 displays the monitor selected from the U parameter by o1-01.

## ■ **o1-03: Digital Operator Display Selection**

Sets the units used to display the frequency reference and output frequency.

Set this parameter to 3 for user-set units before setting parameters o1-10 and o1-11.

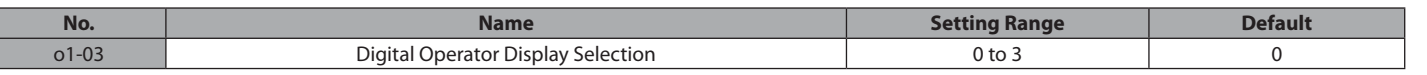

#### **Setting 0: 0.01 Hz Units**

#### **Setting 1: 0.01% Units**

100% = max output frequency.

## **Setting 2: r/min Units**

Calculated by the max output frequency and the number of motor poles.

**Note:** Setting 2 requires entering the number of motor poles to E2-04, E4-04, and E5-04.

## **Setting 3: User-Set Units (use o1-01 and 01-11)**

Set the value used for the maximum frequency reference to o1-10, then set the placement of the decimal point in this number to o1-11.

For example, to display the maximum output frequency as "100.00", set o1-10 to 10000 and o1-11 to 2 (i.e., 10000 with two numbers to the right of the decimal point).

**Note:** Parameter o1-03 allows the programmer to change the units used in the following parameters and monitors:

- U1-01: Frequency Reference
- U1-02: Output Frequency
- U1-05: Motor Speed
- U1-16: Output Frequency after Soft-Starter (Accel/Decel Ramp Generator)
- d1-01 to d1-17: Frequency References

## ■ **o1-10: User-Set Display Units Maximum Value**

Determines the display value that is equal to the maximum output frequency. The decimal number is defined by parameter o1-11.

**Note:** This setting changes automatically when o1-03 is changed. o1-10 can only be adjusted when o1-03 is set to 3.

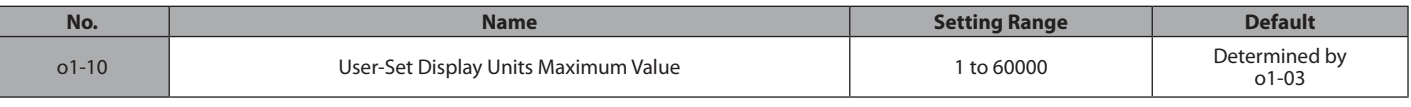

## ■ **o1-11: User-Set Display Units Decimal Display**

Determines the number of digits for user-set display if o1-03 is set to 3. The setting value is equal to the number of decimal places. The maximum display value is defined by o1-10.

**Note:** This setting changes automatically when o1-03 is changed. o1-11 can only be adjusted when o1-03 is set to 3.

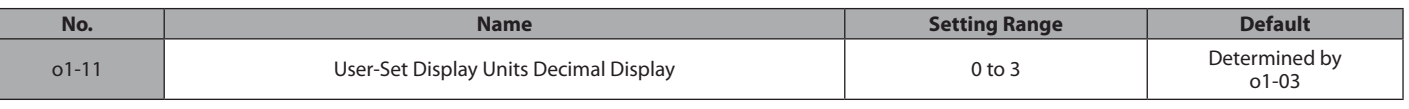

## ◆ **o2: Operator Key Selections**

These parameters determine the functions assigned to the operator keys.

## ■ **o2-01: LO/RE (LOCAL/REMOTE) Key Function Selection**

Parameter o2-01 determines whether the LO/RE key on the digital operator will be enabled or not for switching between LOCAL and REMOTE.

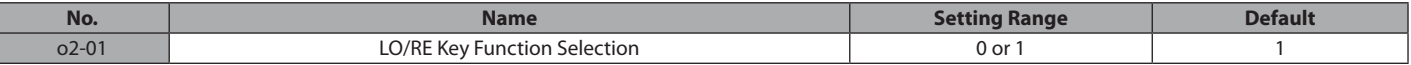

#### **Setting 0: Disabled**

The LO/RE key is disabled.

#### **Setting 1: Enabled**

The LO/RE switches between LOCAL and REMOTE operation. Switching is possible during stop only. When LOCAL is selected, the LED indicator on the LO/RE key will light up.

**WARNING!** *Sudden Movement Hazard. The drive may start unexpectedly if the Run command is already applied when switching from LOCAL mode to REMOTE mode when b1-07 = 1, resulting in death or serious injury. Be sure all personnel are clear of rotating machinery and electrical connections prior to switching between LOCAL mode and REMOTE mode.*

## ■ **o2-02: STOP Key Function Selection**

Selects if the STOP key on the digital operator can be used to stop the operation when the drive is controlled from a remote source (i.e., not from digital operator).

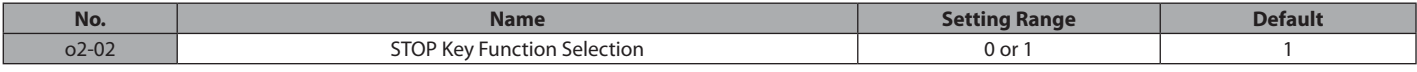

## **Setting 0: Disabled**

The STOP key has no function when the drive is controlled by a source other than the digital operator. The drive can only be stopped from the Run command source that has been selected.

#### **Setting 1: Enabled**

The STOP key can be used to terminate the operation, even if the Run command source is not assigned to the digital operator. If operation has been interrupted by pressing the STOP key, the Run command must be cycled to restart the drive.

## ■ **o2-03: User Parameter Default Value**

Once drive parameters are set up completely, the values set can be saved as "User Initialization Values" by setting parameter o2-03. Once this has been done, the "Initialize Parameters" parameter (A1-03) will offer the choice of "1110: User Initialize". Choosing A1-03 = "1110: User Initialize", will reset all parameters to the values saved as "User Initialization Values". *Refer to A1-03: Initialize Parameters on page 109* for details on drive initialization.

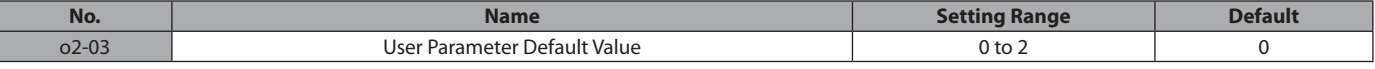

#### **Setting 0: No Change**

All "User Initialization Values" are saved as they are.

#### **Setting 1: Set User Initialization Values**

The current parameter settings are saved as "User Initialization Values". After setting o2-03 to 1 and pressing the ENTER key, the values are saved and the display returns to 0.

#### **Setting 2: Clear User Initialization Values**

All "User Initialization Values" are cleared. After setting o2-03 to 2 and pressing the ENTER key, the values are erased and the display returns to 0. A1-03 = 1110 becomes invalid.

## ■ **o2-04: Drive Model Selection**

Parameter o2-04 matches the control board to the drive hardware. Proper setting of o2-04 is important for optimal performance and proper protection for the drive hardware. This parameter is configured at the factory and does not normally require adjustment in the field. It is available primarily to accommodate control board replacement in the event of damage.

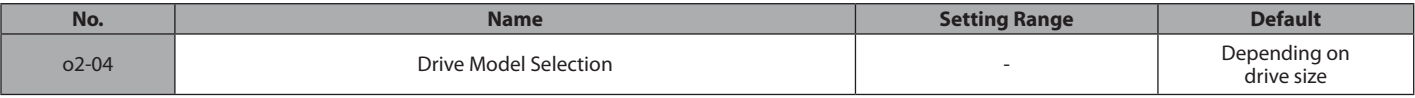

**Note:1.***Refer to Defaults by Drive Model and Duty Rating (ND/HD) on page 370* for a list of o2-04 settings and parameters that change depending on the drive model selection.

**2.**Drive performance will suffer if the correct drive capacity is not set to o2-04, and protective functions will fail to operate properly.

**3.** This parameter is not reset to the default value when the drive is initialized using A1-03.

## ■ **o2-05: Frequency Reference Setting Method Selection**

Determines if the ENTER key must be used to input a frequency reference from the digital operator.

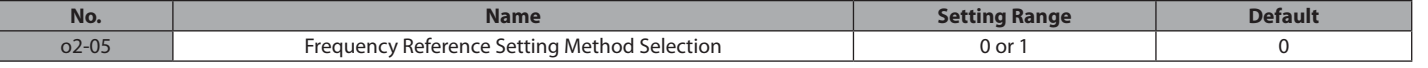

#### **Setting 0: ENTER Key Required**

Every change in the frequency reference setting on the digital operator has to be finalized by pressing the ENTER key before it becomes effective.

## **Setting 1: ENTER Key Not Required**

The output frequency changes immediately when the reference is changed by the UP and DOWN key on the digital operator. The ENTER key does not need to be pressed. The frequency reference is saved five seconds after the Up or DOWN key has been released. If an undervoltage error (Uv) occurs within 5 seconds of pressing the ENTER key, the frequency reference will not be saved to memory. The digital operator display flashes when settings can be made to the frequency reference.

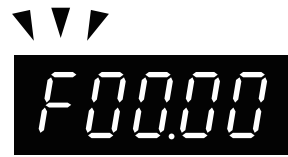

**Figure 5.91 Ready to Set Frequency Reference**

**6** 

## ■ **o2-07: Motor Direction at Power Up when Using Operator**

Determines the direction the motor will rotate after the drive is powered up when the Run command is set to be given from the digital operator.

**Note:** This parameter is effective only when the Run command is set to be given from the digital operator (b1-02/16 = 0).

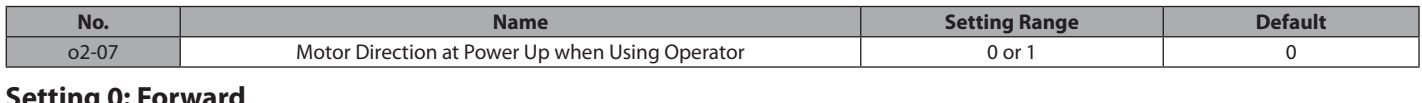

## **Setting 0: Forward**

## **Setting 1: Reverse**

## ◆ **o3: Copy Function**

Use o3 parameters to Read, Copy, and Verify the parameter settings to and from the drive.

## ■ **o3-01: Copy Function Selection**

This parameter controls the copying of parameters to and from the LED operator (option). The copy function will change certain parameter default settings depending on the regional specification of the drive.

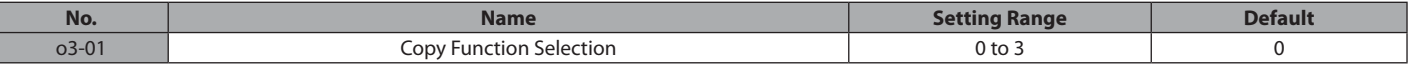

## **0: COPY SELECT (no function)**

#### **1: INV --> OP READ**

All parameters are copied from the drive to the digital operator.

**Note:** Set o3-02 to 1 to unlock copy protection.

#### **2: OP --> INV WRITE**

All parameters are copied from the digital operator to the drive.

#### **3: OP<-->INV VERIFY**

Parameter settings in the drive are compared to those in the digital operator.

**Note:** When using the copy function, the drive model number (o2-04) and the software number (U1-14) must match or an error will occur.

## ■ **o3-02 Copy Allowed Selection**

Enables and disables the digital operator copy functions.

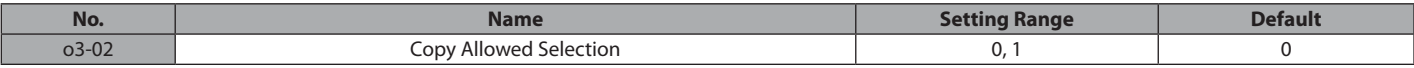

## **0: Disabled**

No digital operator copy functions are allowed

#### **1: Enabled**

Copying allowed

## ◆ **o4: Maintenance Monitor Settings**

## ■ **o4-01: Accumulated Operation Time Setting**

Parameter o4-01 sets the cumulative operation time and allows the user to set the starting value of the accumulated operation time displayed in monitor U4-01.

**Note:** The value in o4-01 is set in 10 h units. For example, a setting of 30 will set the cumulative operation time counter to 300 h. 300 h will also be displayed in monitor U4-01.

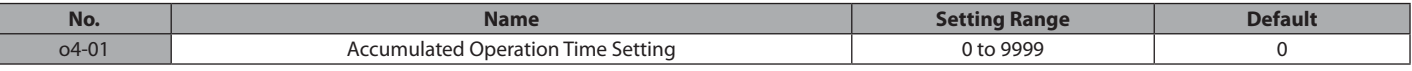

## ■ **o4-02: Accumulated Operation Time Selection**

Selects the conditions for what is to be considered "accumulated operation time." Accumulated operation time is displayed in U4-01.

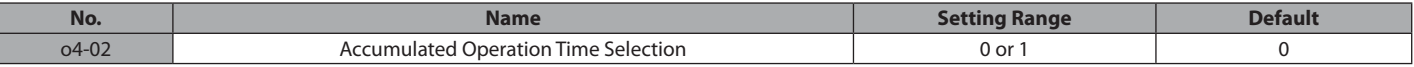

#### **Setting 0: Power On Time**

The drive logs the time it is connected to a power supply, no matter if the motor is running or not.

#### **Setting 1: Run Time**

The drive logs the time that the output is active, i.e., whenever a Run command is active (even if the motor is not rotating) or a voltage is output.

#### ■ **o4-03: Cooling Fan Operation Time/Maintenance Setting**

Sets the value of the cooling fan operation time counter displayed in monitor U4-03. Parameter o4-03 also sets the base value used for the cooling fan maintenance value displayed in U4-04. Be sure to reset this parameter back to 0 if the cooling fan is replaced.

**Note:1.** The value in o4-03 is set in 10 h units. For example, a setting of 30 will set the cooling fan operation time counter to 300 h. "300" will be displayed in monitor U4-03.

**2.** The actual maintenance time depends on the environment the drive is used in.

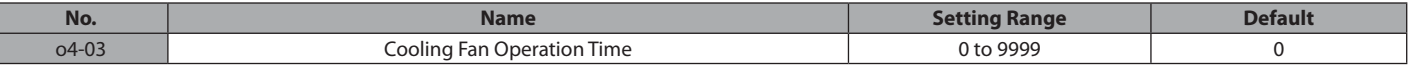

#### ■ **o4-05: Capacitor Maintenance Setting**

Sets value of the maintenance monitor for the DC bus capacitors displayed in U4-05 as a percentage of the total expected performance life. This value should be reset to 0 when the DC bus capacitors have been replaced.

**Note:** The actual maintenance time will depend on the environment the drive is used in.

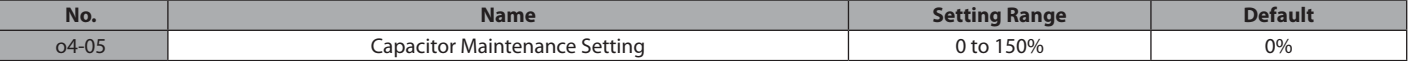

#### ■ **o4-07: DC Bus Pre-charge Relay Maintenance Setting**

Sets the value of the softcharge bypass relay maintenance time displayed in U4-06 as a percentage of the total expected performance life. This value should be reset to 0 when the relay has been replaced.

**Note:** The maintenance actual time depends on the environment the drive is used in.

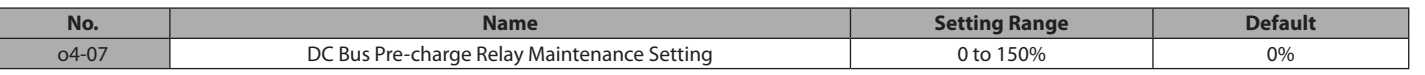

#### ■ **o4-09: IGBT Maintenance Setting**

Sets the value of the IGBT maintenance time displayed in U4-07 as a percentage of the total expected performance life. This value should be reset to 0 when the IGBTs have been replaced.

**Note:** The actual maintenance time depends on the environment the drive is used in.

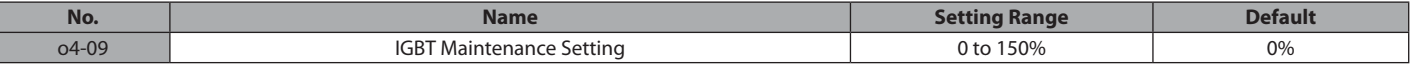

## ■ **o4-11: U2, U3 Initialization**

When the drive is initialized, the fault trace and fault history monitors (U2- $\square\square$  and U3- $\square\square$ ) are not reset. Parameter o4-11 can be used to initialize them.

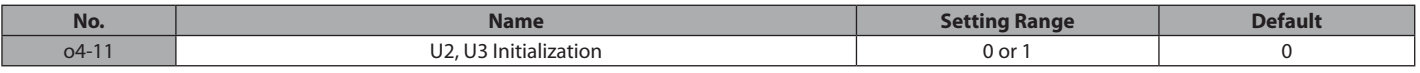

#### **Setting 0: No Action**

The drive keeps a record of the fault trace and fault history.

#### **Setting 1: Reset Fault Data**

Resets the data for the U2- $\square\square$  and U3- $\square\square$  monitors. Once 04-11 is set to 1 and the ENTER key is pressed, the fault data are erased and the display returns to 0.

**5** 

## ■ **o4-12: kWh Monitor Initialization**

The kWh monitors U4-10 and U4-11 are not initialized when the power is cycled or the drive is initialized. o4-12 can be used to manually reset them.

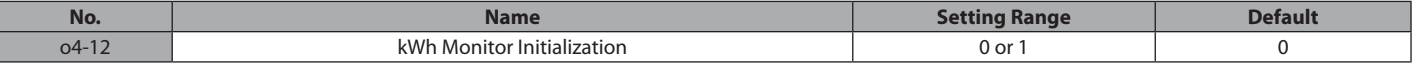

#### **Setting 0: No Action**

The kWh data are kept as they are.

#### **Setting 1: Reset kWh Data**

Resets the kWh counter. The monitors U4-10 and U4-11 will show 0. Once o4-12 is set to 1 and the ENTER key is pressed, the kWh data are erased and the display returns to 0.

#### ■ **o4-13: Number of Run Commands Counter Initialization**

The Run command counter displayed in U4-02 is not reset when the power is cycled or the drive is initialized. Using o4-13 it can be manually reset to 0.

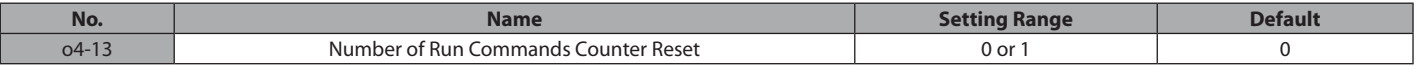

#### **Setting 0: No Action**

The Run command data are kept as they are.

#### **Setting 1: Reset Run Commands Counter**

Resets the Run commands counter. The monitor U4-02 will show 0. Once o4-13 is set to 1 and the ENTER key is pressed, the counter value is erased and the display returns to 0.

## ◆ **T: Motor Tuning**

Auto-Tuning automatically sets and tunes parameters required for optimal motor performance.

*Refer to Auto-Tuning on page 96* for details on Auto-Tuning parameters.

# **5.11 U: Monitor Parameters**

Monitor parameters let the user view various aspects of drive performance as it is shown on the operator display.

Some monitors can be output from terminal AM by assigning the specific monitor parameter number to H4- 01. *Refer to H4-01: Multi-Function Analog Terminal AM Monitor Selection on page 194* for details on assigning functions to the analog output.

## ◆ **U1: Operation Status Monitors**

Status monitors display drive status like output frequency, current etc. *Refer to U1: Operation Status Monitors on page*  360 for a complete list of U1- $\square\square$  monitors and descriptions.

# ◆ **U2: Fault Trace**

These monitor parameters are used to view the status of various drive aspects when a fault occurs. This information is helpful for finding out why a fault occurred. **Refer to U2: Fault Trace on page 362** for a complete list of U2- $\square \square$  monitors and descriptions.

U2-□□ monitors are not reset when the drive is initialized. **Refer to o4-11: U2, U3 Initialization on page 231** for instructions to initialize the fault trace.

# ◆ **U3: Fault History**

These parameters display faults that have occurred during operation as well as the drive operation time when those faults occurred. **Refer to U3: Fault History on page 363** for a complete list of U3- $\square \square$  monitors and descriptions.

U3-□□ monitors are not reset when the drive is initialized. **Refer to o4-11: U2, U3 Initialization on page 231** for instructions to initialize the fault trace.

## ◆ **U4: Maintenance Monitors**

Maintenance monitors show:

- Runtime data of the drive and cooling fans, and number of Run commands issued.
- Maintenance data and replacement information for various drive components.
- kWh data.
- Highest peak current that has occurred and output frequency at the time the peak current occurred.
- Motor overload status information.
- Detailed information about the present Run command and frequency reference source selection.

*Refer to U4: Maintenance Monitors on page 363* for a complete list of U4-□□ monitors and descriptions.

## ◆ **U5: PID Monitors**

These monitors display various aspects of PID control. *Refer to PID Block Diagram on page 129* for a description of where each monitor is located in the PID control block.

*Refer to U5: PID Monitors on page 365* for a complete list of U5-□□ monitors and descriptions.

## ◆ **U6: Control Monitors**

Control monitors show:

- Reference data for the output voltage and vector control.
- ASR monitors. *Refer to C5: Automatic Speed Regulator (ASR) on page 144* for details and an illustration that shows where in the ASR block the monitors are located.
- The offset value added to the frequency reference by the Frequency Offset function. *Refer to Setting 44/45/46: Offset Frequency 1/2/3 Addition on page 177*.
- The bias value added to the frequency reference by the Up/Down 2 function. *Refer to Setting 75/76: Up/Down 2 on page 178*.

*Refer to U6: Control Monitors on page 365* for a complete list of U6- $\Box$  monitors and descriptions.

**Note:** Fix monitors U6-80 to U6-99 for communication options. Monitor content will vary based on the communication option card connected to the drive. Refer to the option manual for more information.

**This Page Intentionally Blank**

**6**

# **Troubleshooting**

This chapter provides descriptions of the drive faults, alarms, errors, related displays, and possible solutions. This chapter can also serve as a reference guide for tuning the drive during a trial run.

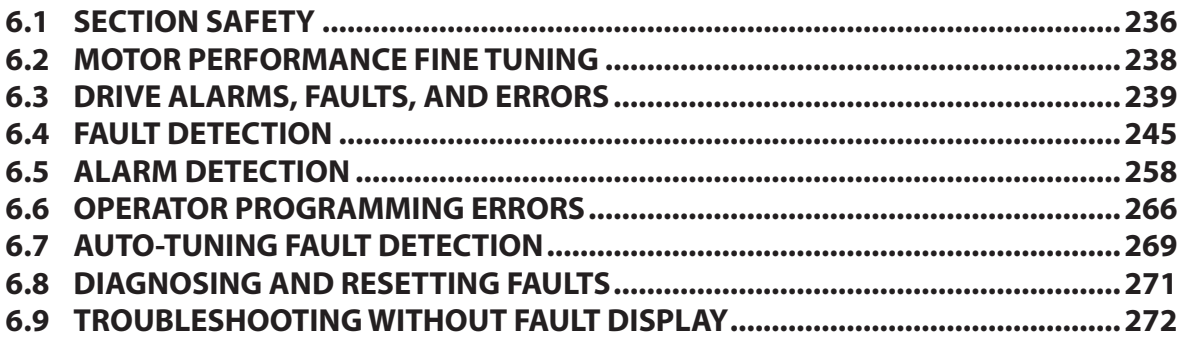

# **6.1 Section Safety**

# **A DANGER**

## **Electrical Shock Hazard**

## **Do not connect or disconnect wiring while the power is on.**

Failure to comply will result in death or serious injury.

# **WARNING**

## **Electrical Shock Hazard**

## **Do not operate equipment with covers removed.**

Failure to comply could result in death or serious injury.

The diagrams in this section may illustrate drives without covers or safety shields to display details. Be sure to reinstall covers or shields before operating the drives and run the drives according to the instructions described in this manual.

## **Always ground the motor-side grounding terminal.**

Improper equipment grounding could result in death or serious injury by contacting the motor case.

## **Do not touch terminals before the capacitors have fully discharged.**

Failure to comply could result in death or serious injury.

Before wiring terminals, disconnect all power to the equipment. The internal capacitor remains charged even after the drive input power is turned off. The charge indicator LED will extinguish when the DC bus voltage is below 50 Vdc. To prevent electric shock, wait at least five minutes after all indicators are off and measure the DC bus voltage level to confirm safe level.

## **Do not allow unqualified personnel to perform work on the drive.**

Failure to comply could result in death or serious injury.

Installation, maintenance, inspection and servicing must be performed only by authorized personnel familiar with installation, adjustment and maintenance of AC drives.

## **Do not perform work on the drive while wearing loose clothing, jewelry, or without eye protection.**

Failure to comply could result in death or serious injury.

Remove all metal objects such as watches and rings, secure loose clothing and wear eye protection before beginning work on the drive.

## **Do not remove covers or touch circuit boards while the power is on.**

Failure to comply could result in death or serious injury.

## **Fire Hazard**

## **Tighten all terminal screws to the specified tightening torque.**

Loose electrical connections could result in death or serious injury by fire due to overheating of electrical connections.

## **Do not use an improper voltage source.**

Failure to comply could result in death or serious injury by fire.

Verify that the rated voltage of the drive matches the voltage of the incoming drive input power before applying power.

## **Do not use improper combustible materials.**

Failure to comply could result in death or serious injury by fire.

Attach the drive to metal or other noncombustible material.

## **NOTICE**

**Observe proper electrostatic discharge procedures (ESD) when handling the drive and circuit boards.** Failure to comply may result in ESD damage to the drive circuitry. **Never connect or disconnect the motor from the drive while the drive is outputting voltage.** Improper equipment sequencing could result in damage to the drive. **Do not use unshielded cable for control wiring.**

Failure to comply may cause electrical interference resulting in poor system performance. Use shielded twistedpair wires and ground the shield to the ground terminal of the drive.

**Do not allow unqualified personnel to use the product.**

Failure to comply could result in damage to the drive.

#### **Do not modify the drive circuitry.**

Failure to comply could result in damage to the drive and will void warranty.

Sumitomo is not responsible for modification of the product made by the user.

Check all the wiring after installing the drive and connecting other devices to ensure that all connections **are correct.**

Failure to comply could result in damage to the drive.

# **6.2 Motor Performance Fine Tuning**

This section offers helpful information for counteracting oscillation, hunting, or other faults that occur while performing a trial run. Refer to the section below that corresponds to the motor control method used.

**Note:** This section describes parameters that are commonly edited.

## ◆ **V/f Motor Control Method Tuning**

#### **Table 6.1 Parameters for Tuning the Drive in V/f Motor Control Method**

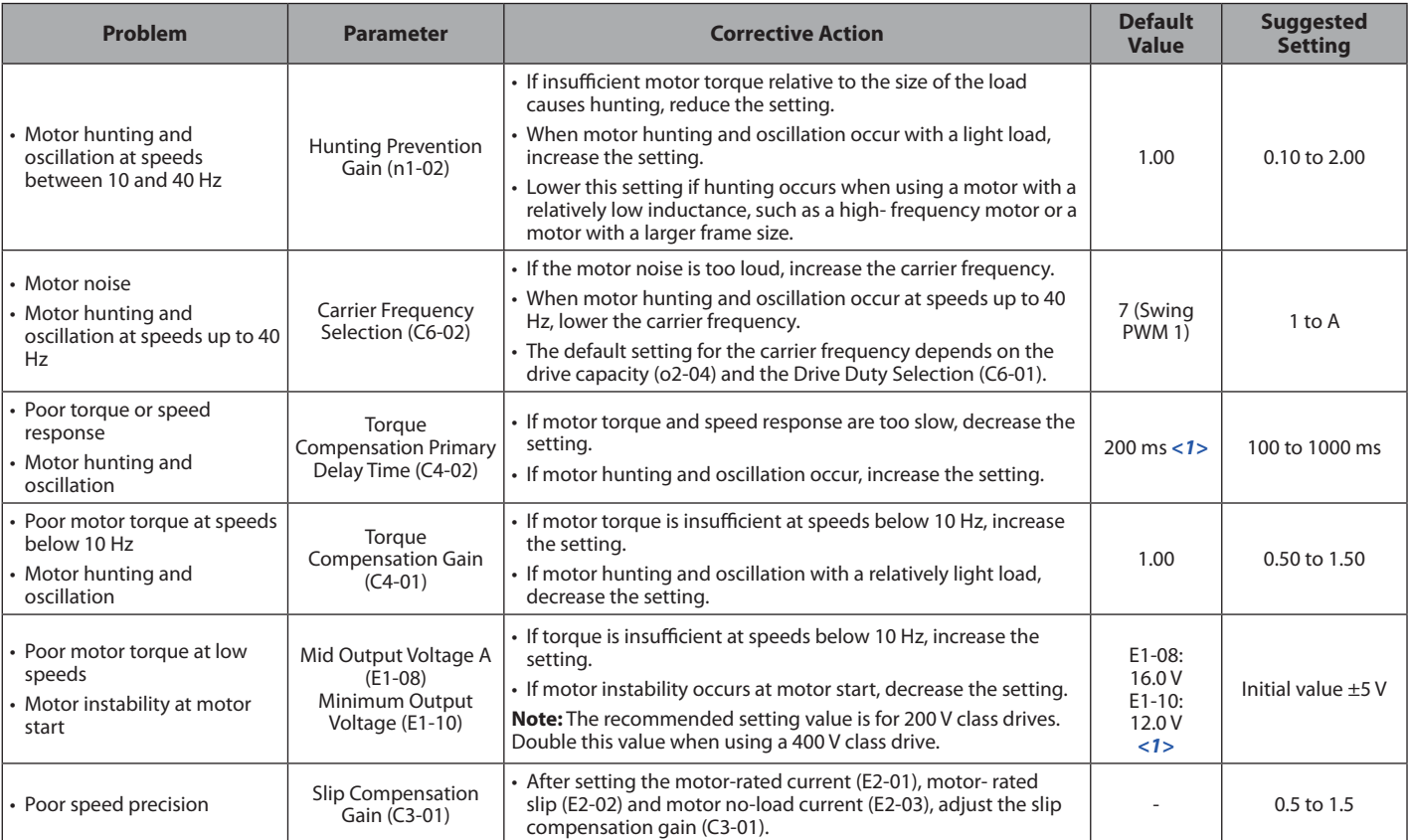

<1> Default settings change when the Control Method is changed (A1-02) or a different V/f pattern is selected using parameter E1-03. The default setting shown is for V/f Control.

**Note:** Use slip compensation to improve speed precision in V/f Control. First make sure that the proper values have been set for the motor rated current to E2-01, motor rated slip (E2-02), and motor no-load current (E2-03). Next, adjust the slip compensation gain set to C3-01 so that it is between 0.5 to 1.5.

# ◆ **Sensorless Vector (SV) Motor Control Method Tuning**

#### **Table 6.2 Parameters for Tuning the Drive in SV Motor Control Method**

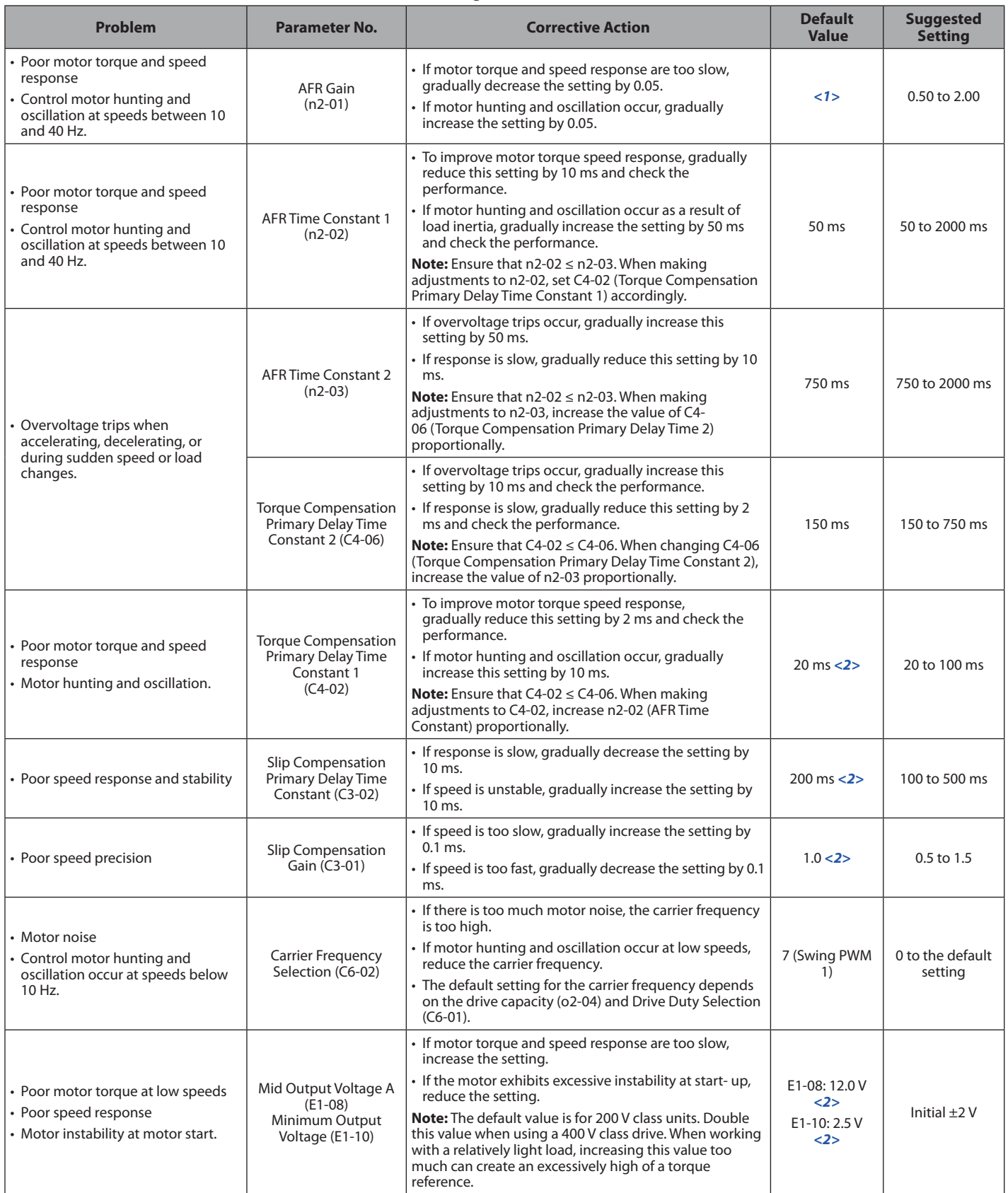

<1> Default setting is determined by drive model.

Models HF520S-A20 to 2A2, HF5202-A20 to 3A7, and HF5204-A20 to 3A7: Setting 1.00. Models HF5202-5A5 to 7A5, and HF5204-5A5 to 7A5: Setting 1.50.

#### **6.2 Motor Performance Fine Tuning**

<2> Default settings change when the Control Method is changed (A1-02) or a different V/f pattern is selected using parameter E1-03. The default setting shown is for V/f Control.

When using SV Motor Control, leave the torque compensation gain (C4-01) at its default setting of 1.00. To increase speed precision during regeneration in SV Motor Control, enable slip compensation during regeneration (C3-04 = "1").

## ◆ **Motor Hunting and Oscillation Control Parameters**

In addition to the parameters discussed on page *158*, the following parameters indirectly affect motor hunting and oscillation.

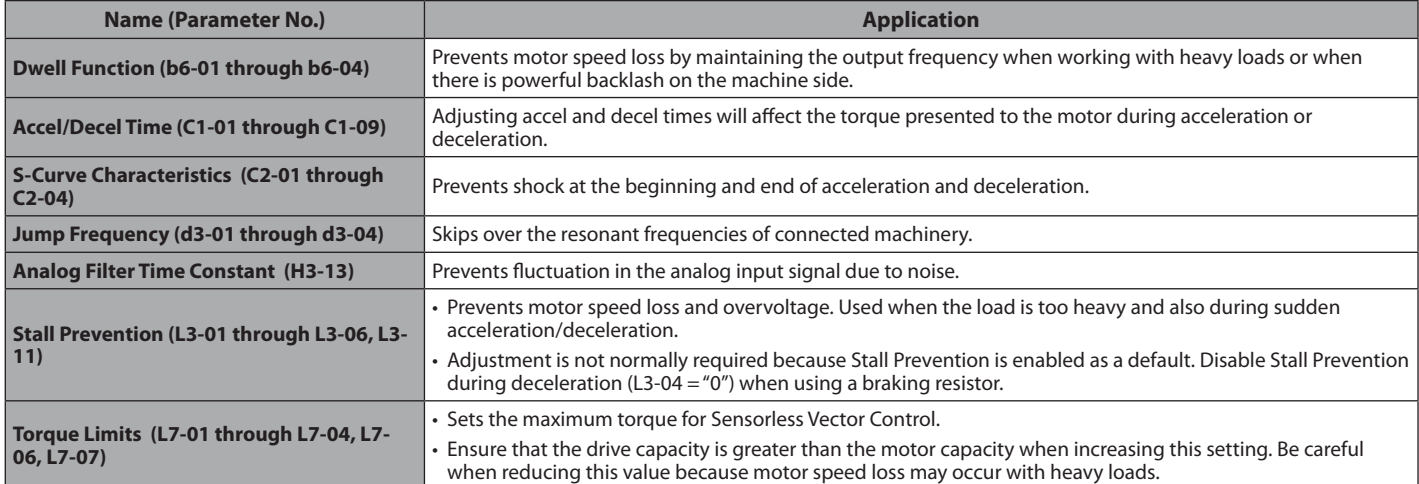

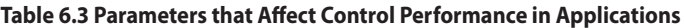

# **6.3 Drive Alarms, Faults, and Errors**

## ◆ **Types of Alarms, Faults, and Errors**

Check the LED operator for information about possible faults if the drive or motor fails to operate. *Refer to Using the Digital LED Operator on page 74*.

- Drive model
- Software version
- Date of purchase
- Description of the problem

*Table 6.4* contains descriptions of the various types of alarms, faults, and errors that may occur while operating the drive.

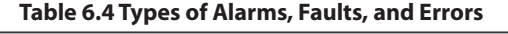

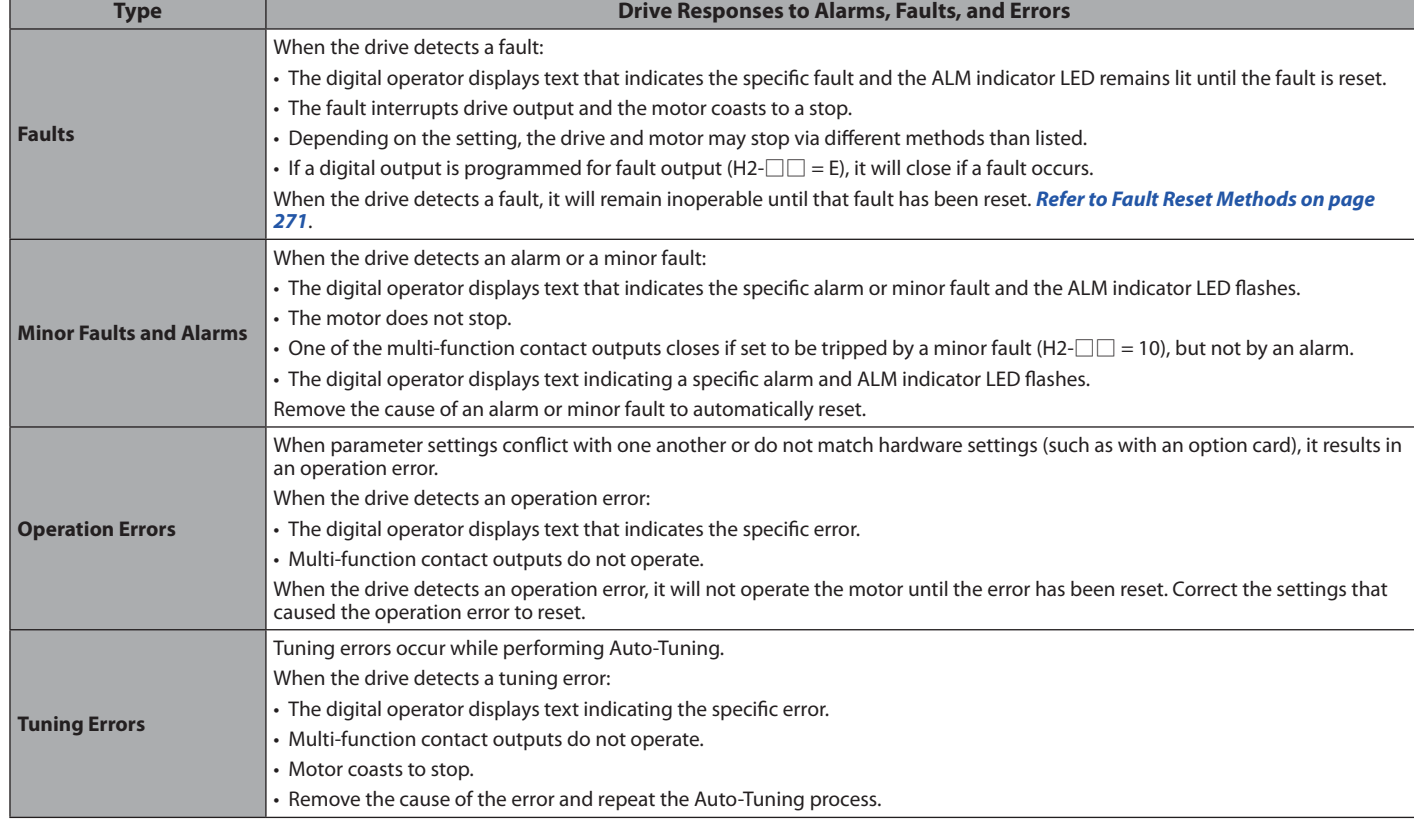

# ◆ **Alarm and Error Displays**

## ■ **Faults**

When the drive detects a fault, the ALM indicator LEDs remain lit without flashing. If the LEDs flash, the drive has detected a minor fault or alarm. *Refer to Minor Faults and Alarms on page 242* for more information. Conditions such as overvoltage or external faults can trip both faults and minor faults, therefore it is important to note whether the LEDs remain lit or if the LEDs flash.

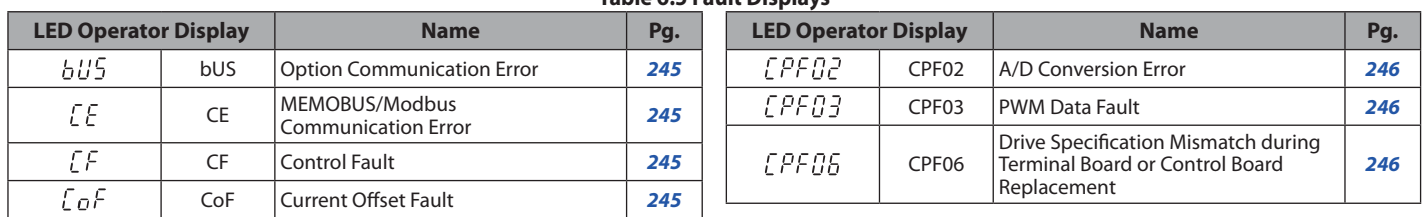

#### **Table 6.5 Fault Displays**

#### **6.3 Drive Alarms, Faults, and Errors**

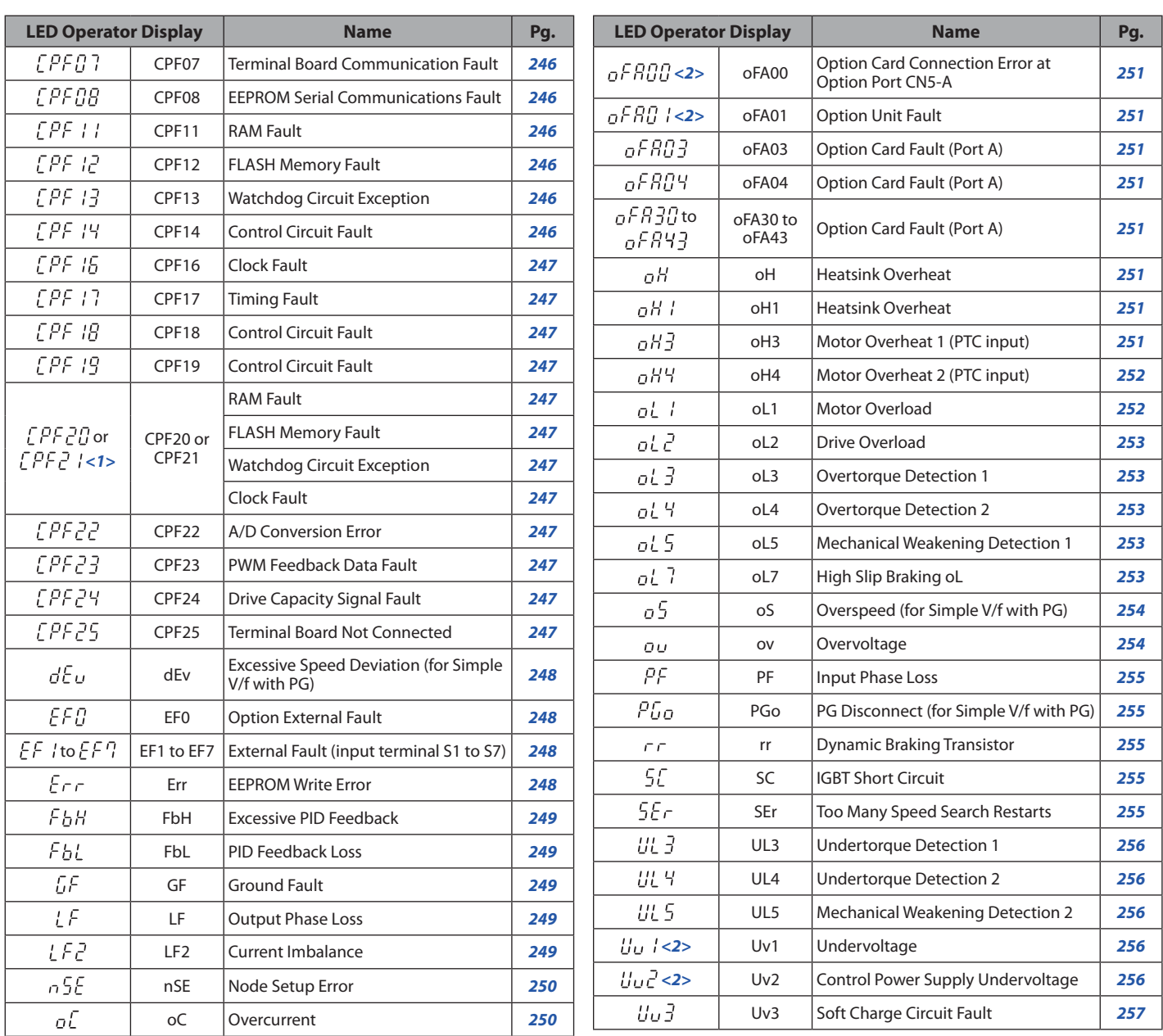

 $\langle 1 \rangle$  Displayed as  $L$   $H$   $c'$  when occurring at drive power up. When one of the faults occurs after successfully starting the drive, the display will show  $L$   $l$   $l$   $\vdash$   $c'$   $l$  .

<2> Uv1 and Uv2 faults are not saved to the fault history

## ■ **Minor Faults and Alarms**

When a minor fault or alarm occurs, the ALM LED flashes and the text display shows an alarm code. A fault has occurred if the text remains lit and does not flash. *Refer to Alarm Detection on page 258*. An overvoltage situation, for example, can trigger both faults and minor faults. It is therefore important to note whether the LEDs remain lit or if the LEDs flash.

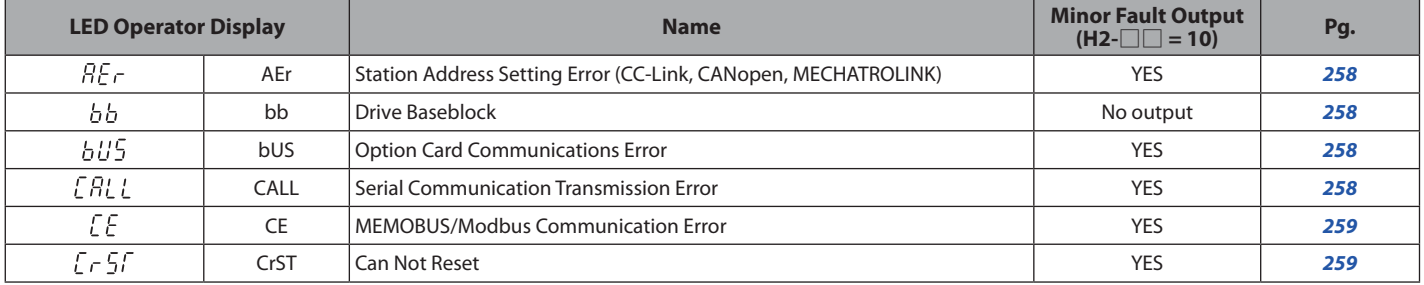

#### **Table 6.6 Minor Fault and Alarm Displays**

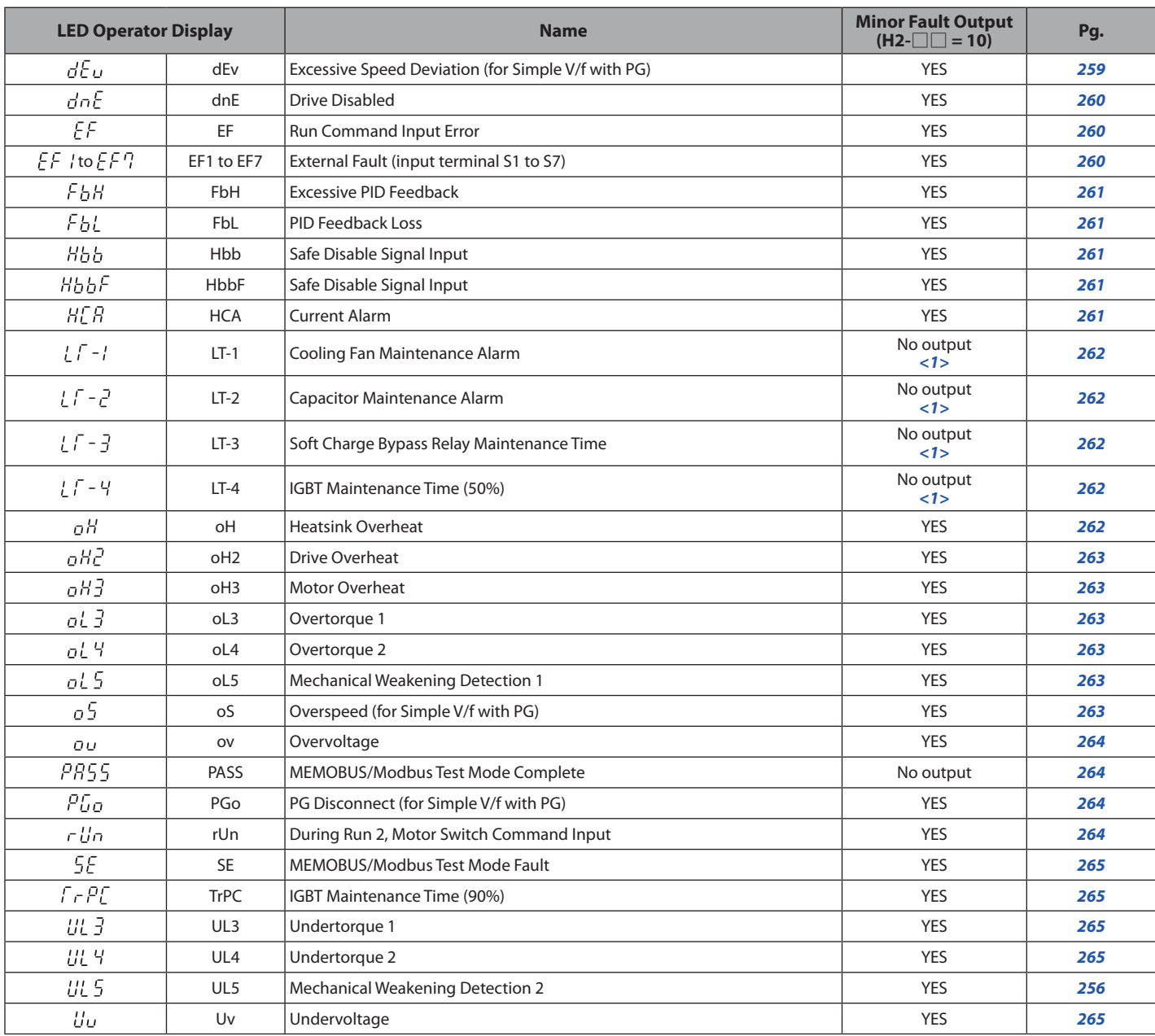

 $<$ 1> Output when H2- $\Box$  = F

## ■ **Operation Errors**

#### **Table 6.7 Operation Error Displays**

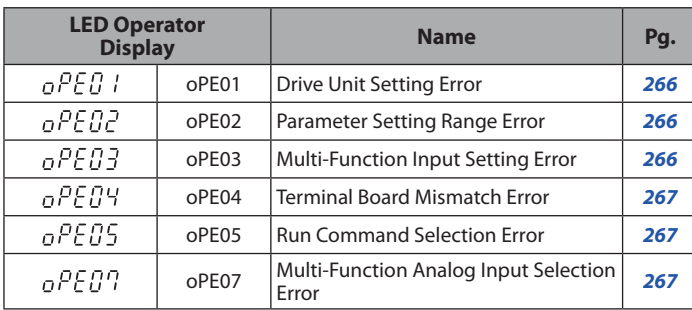

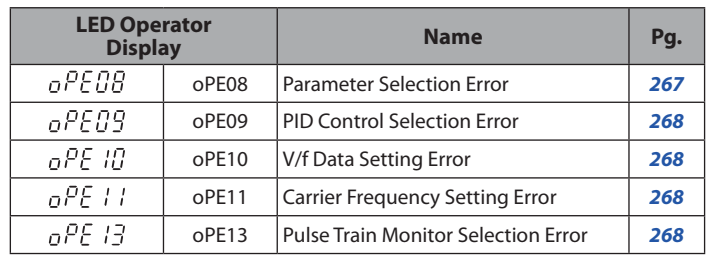

**Troubleshooting 6**

## ■ **Auto-Tuning Errors**

#### **Table 6.8 Auto-Tuning Error Displays**

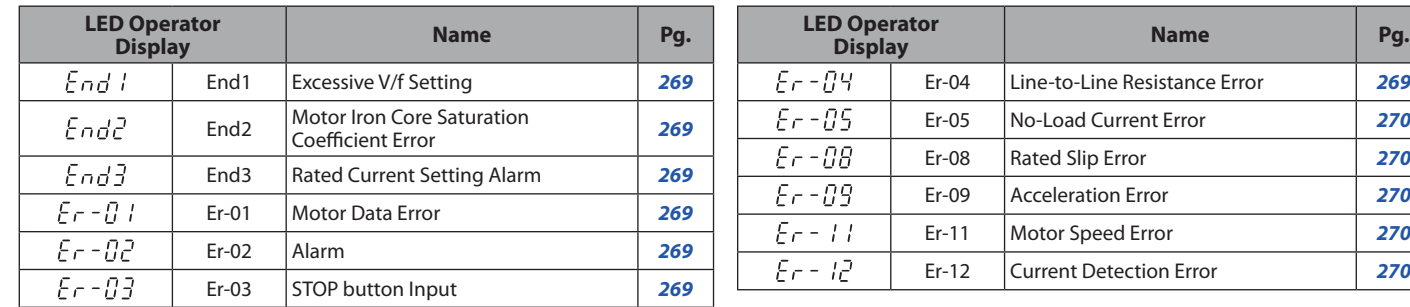

# **6.4 Fault Detection**

## ◆ **Fault Displays, Causes, and Possible Solutions**

**Table 6.9 Detailed Fault Displays, Causes, and Possible Solutions**

| <b>LED Operator Display</b>                                                                            |           | <b>Fault Name</b>                                                                                                    |
|----------------------------------------------------------------------------------------------------|-----------|----------------------------------------------------------------------------------------------------|
| ЪU5                                                                                                    | bUS       | <b>Option Communication Error</b>                                                                                                    |
|                                                                                                    |           | • After establishing initial communication, the connection was lost.                                                                                                    |
|                                                                                                    |           | • Only detected when the run command frequency reference is assigned to an option card.                                                                                                |
| Cause                                                                                                  |           | <b>Possible Solution</b>                                                                                                    |
| No signal received from the PLC.                                                                       |           | • Check for faulty wiring.                                                                                                    |
| The communication cable is faulty or a short circuit                                                   |           | • Correct the wiring.                                                                                                    |
| exists.                                                                                                |           | • Check for loose wiring and short circuits. Repair as needed.                                                                                                    |
| A communications data error occurred due to<br>noise.                                                  |           | • Check the various options available to minimize the effects of noise.                                                                                                    |
|                                                                                                    |           | • Counteract noise in control circuit, main circuit, and ground wiring.<br>• Ensure that other equipment such as switches or relays do not cause noise and use surge suppressors if    |
|                                                                                                    |           | required.                                                                                                    |
|                                                                                                    |           | • Use cables recommended by Sumitomo or another type of shielded line. Ground the shield on the<br>controller side or on the drive input power side.                                   |
|                                                                                                    |           | · Separate all wiring for communications devices from drive input power lines. Install an EMC noise filter                                                                             |
|                                                                                                    |           | to the input side of the drive input power.                                                                                                    |
| The option card is damaged.                                                                            |           | • Replace the option card if there are no problems with the wiring and the error continues to occur.                                                                                   |
| The option card is not properly connected to the<br>drive.                                             |           | • The connector pins on the option card are not properly lined up with the connector pins on the drive.                                                                                |
|                                                                                                    |           | • Reinstall the option card.                                                                                                    |
| <b>LED Operator Display</b>                                                                            |           | <b>Fault Name</b>                                                                                                    |
| ΕE                                                                                                    | <b>CE</b> | <b>MEMOBUS/Modbus Communication Error</b>                                                                                                    |
|                                                                                                    |           | Control data was not received for the CE detection time set to H5-09.                                                                                                    |
| Cause                                                                                                  |           | <b>Possible Solution</b>                                                                                                    |
| Faulty communications wiring, or a short circuit<br>exists.                                            |           | • Check for faulty wiring.                                                                                                    |
|                                                                                                    |           | • Correct the wiring.                                                                                                    |
|                                                                                                    |           | • Check for loose wiring and short circuits. Repair as needed.                                                                                                    |
| A communications data error occurred due to<br>noise.                                                  |           | • Check the various options available to minimize the effects of noise.                                                                                                    |
|                                                                                                    |           | • Counteract noise in control circuit, main circuit, and ground wiring.<br>• Use Sumitomo-recommended cables, or another type of shielded line. Ground the shield on the               |
|                                                                                                    |           | controller side or on the drive input power side.                                                                                                    |
|                                                                                                    |           | Ensure that other equipment such as switches or relays do not cause noise and use surge suppressors if<br>required.                                                                    |
|                                                                                                    |           | · Separate all wiring for communications devices from drive input power lines. Install an EMC noise filter                                                                             |
|                                                                                                    |           | to the input side of the drive input power.                                                                                                    |
| <b>LED Operator Display</b>                                                                            |           | <b>Fault Name</b>                                                                                                    |
| ЕF                                                                                                    | CF        | <b>Control Fault</b>                                                                                                    |
|                                                                                                    |           | A torque limit was reached continuously for three seconds or longer during a ramp to stop while in<br>Sensorless Vector Control.                                                       |
| Cause                                                                                                  |           | <b>Possible Solution</b>                                                                                                    |
| Motor parameters are not set properly.                                                                 |           | Check the motor parameter settings and repeat Auto-Tuning.                                                                                                    |
| Torque limit is too low.                                                                               |           | Set the torque limit to the most appropriate setting (L7-01 through L7-04).                                                                                                    |
| Load inertia is too big.                                                                               |           | • Adjust the deceleration time (C1-02, -04, -06, -08).                                                                                                    |
|                                                                                                    |           | • Set the frequency to the minimum value and interrupt the run command when the drive finishes<br>decelerating.                                                                        |
| <b>LED Operator Display</b>                                                                            |           | <b>Fault Name</b>                                                                                                    |
| CoF                                                                                                    | CoF       | <b>Current Offset Fault</b>                                                                                                    |
|                                                                                                    |           | The current sensor is damaged or there was residual induction current in the motor (e.g., during sudden<br>deceleration or when coasting) when the drive attempted to start the motor. |
| Cause                                                                                                  |           | <b>Possible Solution</b>                                                                                                    |
| Due to residual induction current in the motor                                                         |           | • Create a motor restart sequence that allows enough time for the residual induction voltage to dissipate.                                                                             |
| when the drive attempted to start the motor, the<br>drive attempted to adjust the current offset value |           | Enable Speed Search at start ( $b3-01 = 1$ ). Use the multi-function terminals to execute External Speed                                                                               |
| beyond the allowable range.                                                                            |           | Search 1 and 2 (H1- $\Box$ ) = 61 or 62).                                                                                                    |

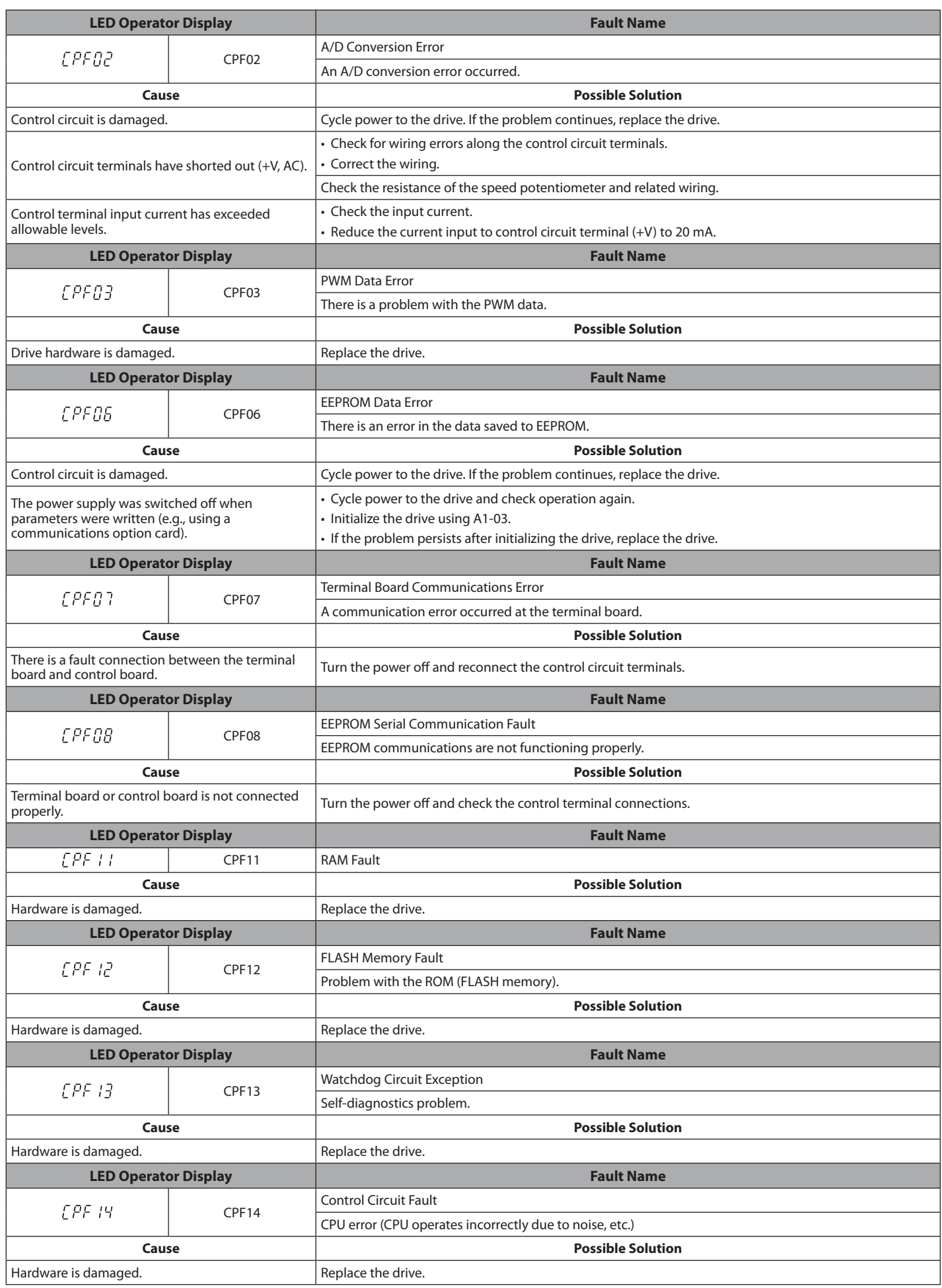

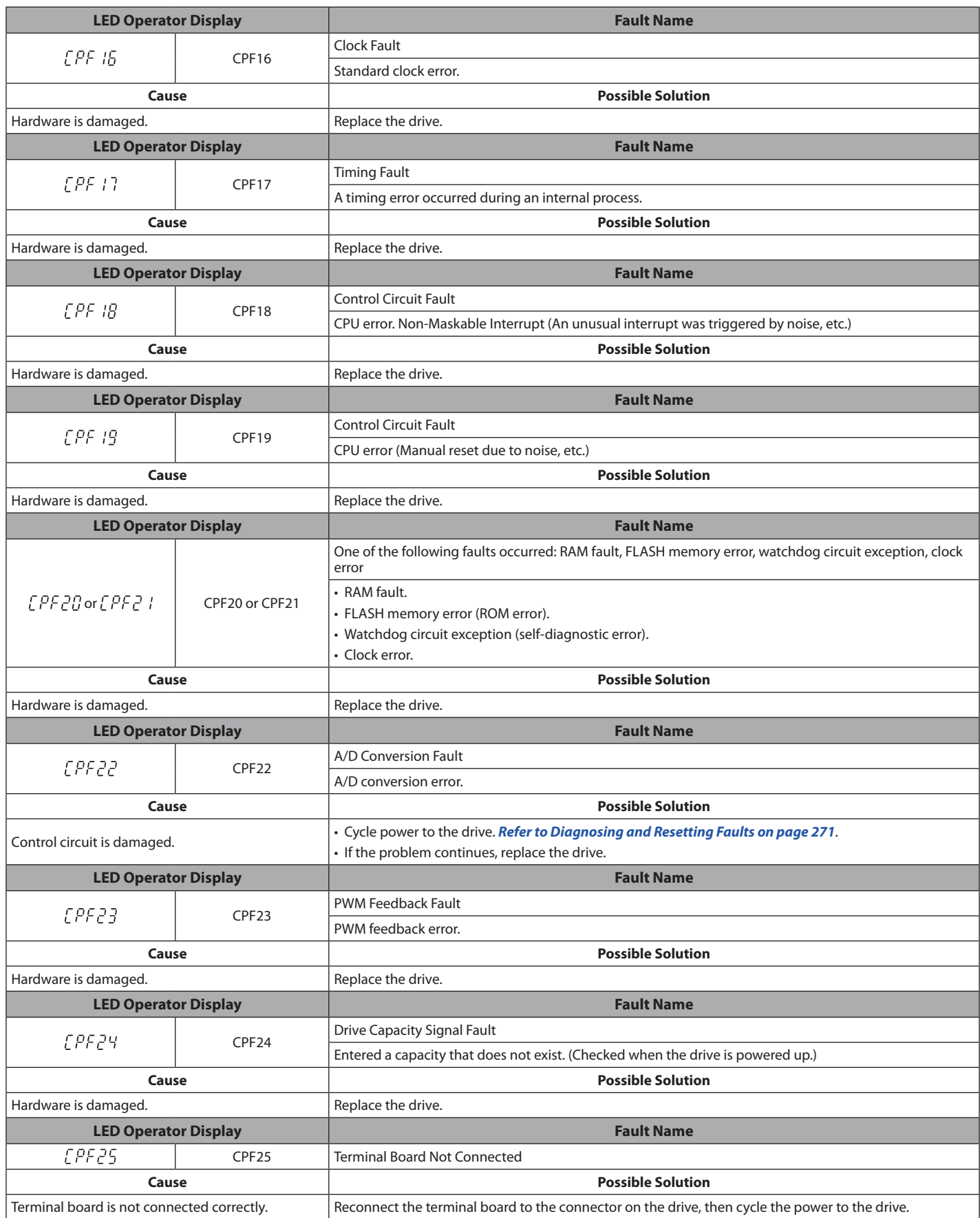

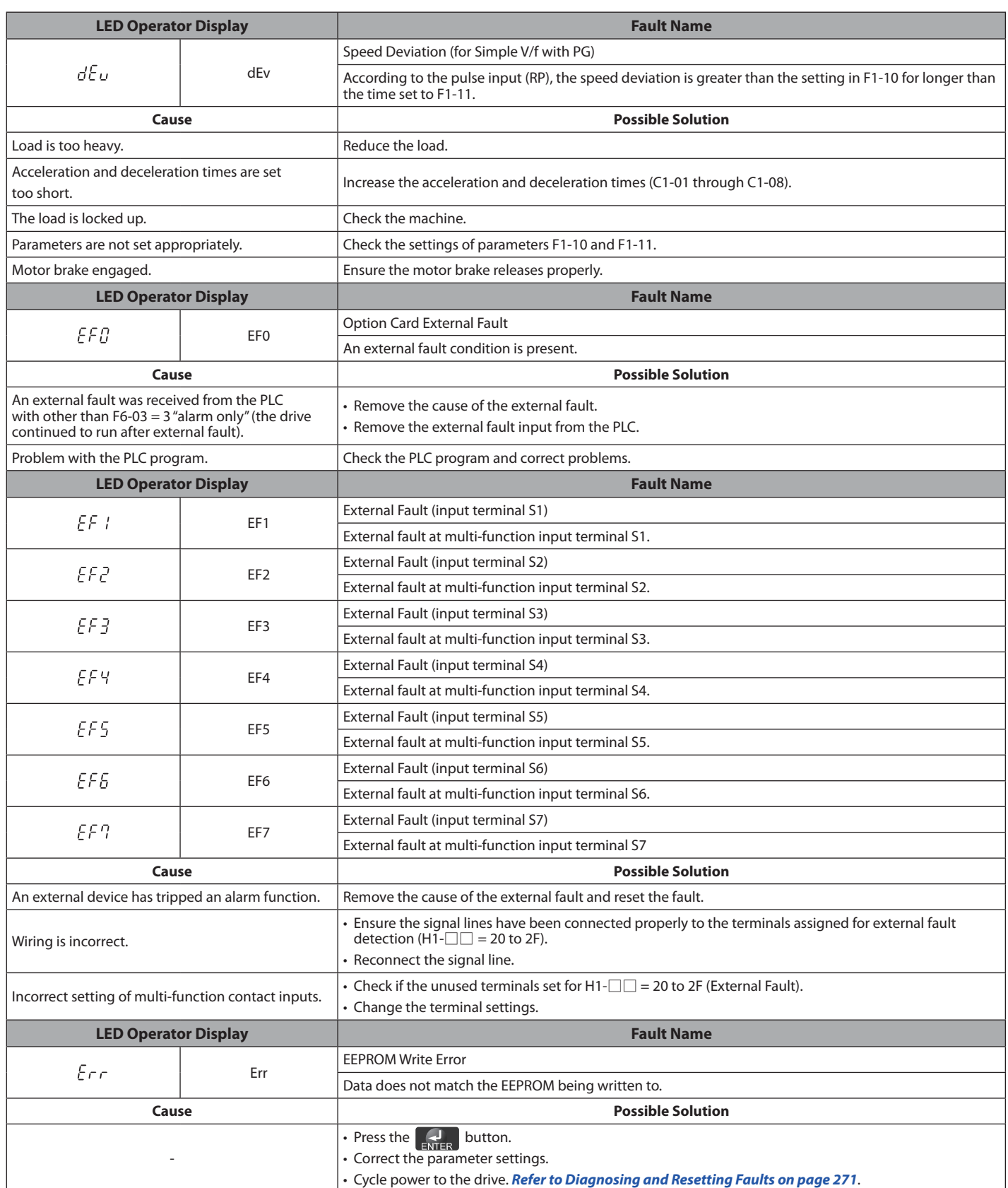

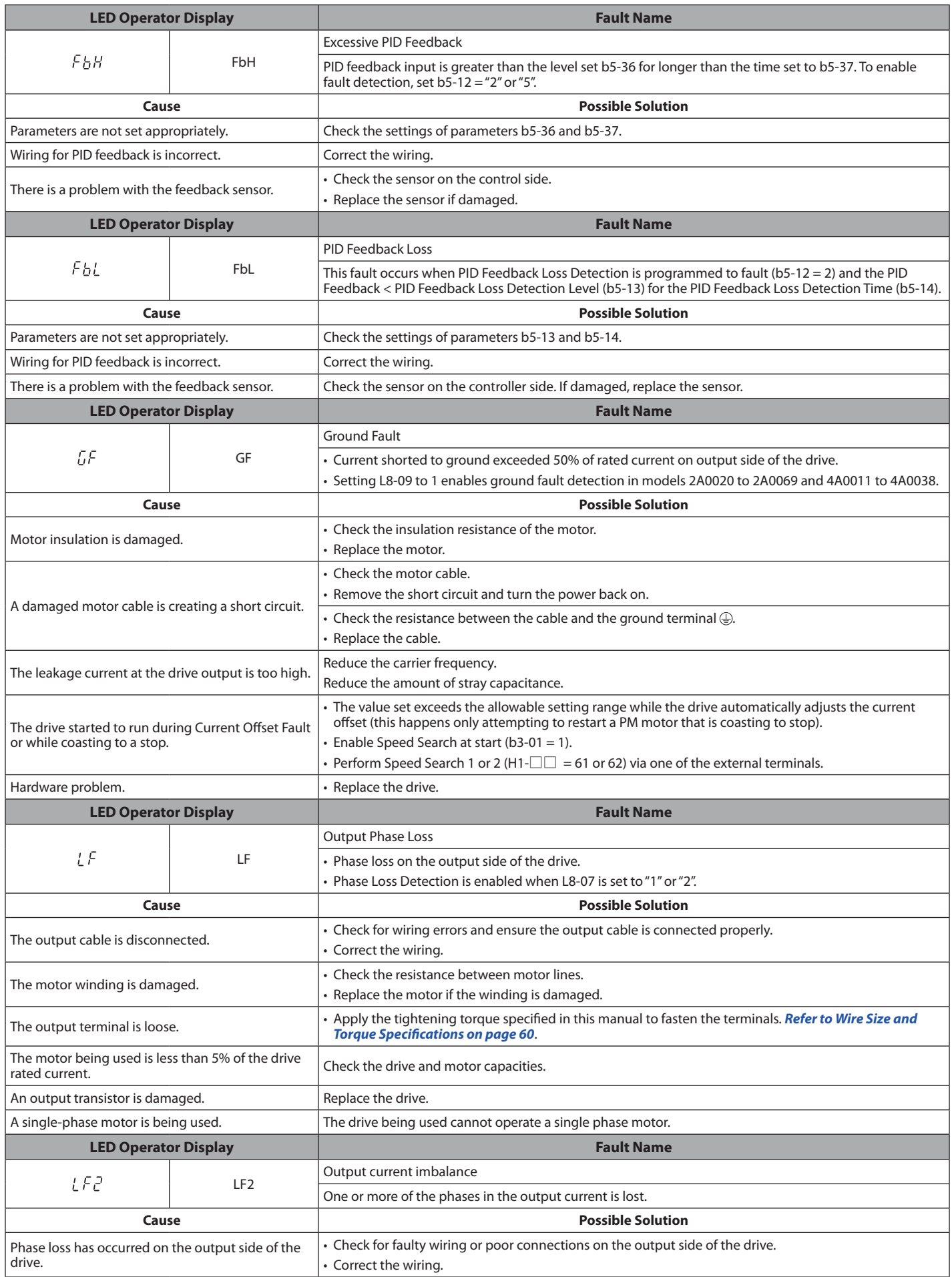

## **6.4 Fault Detection**

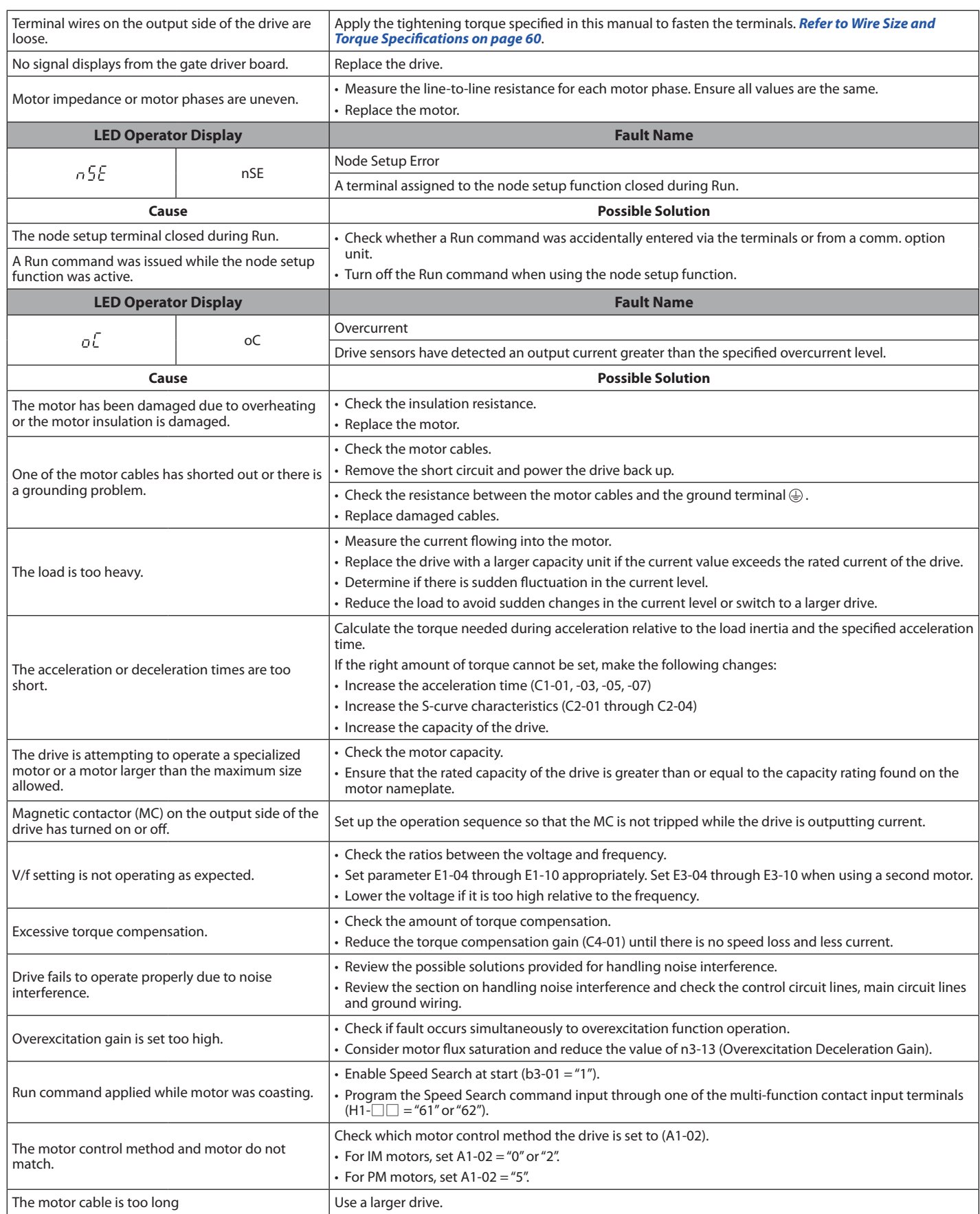

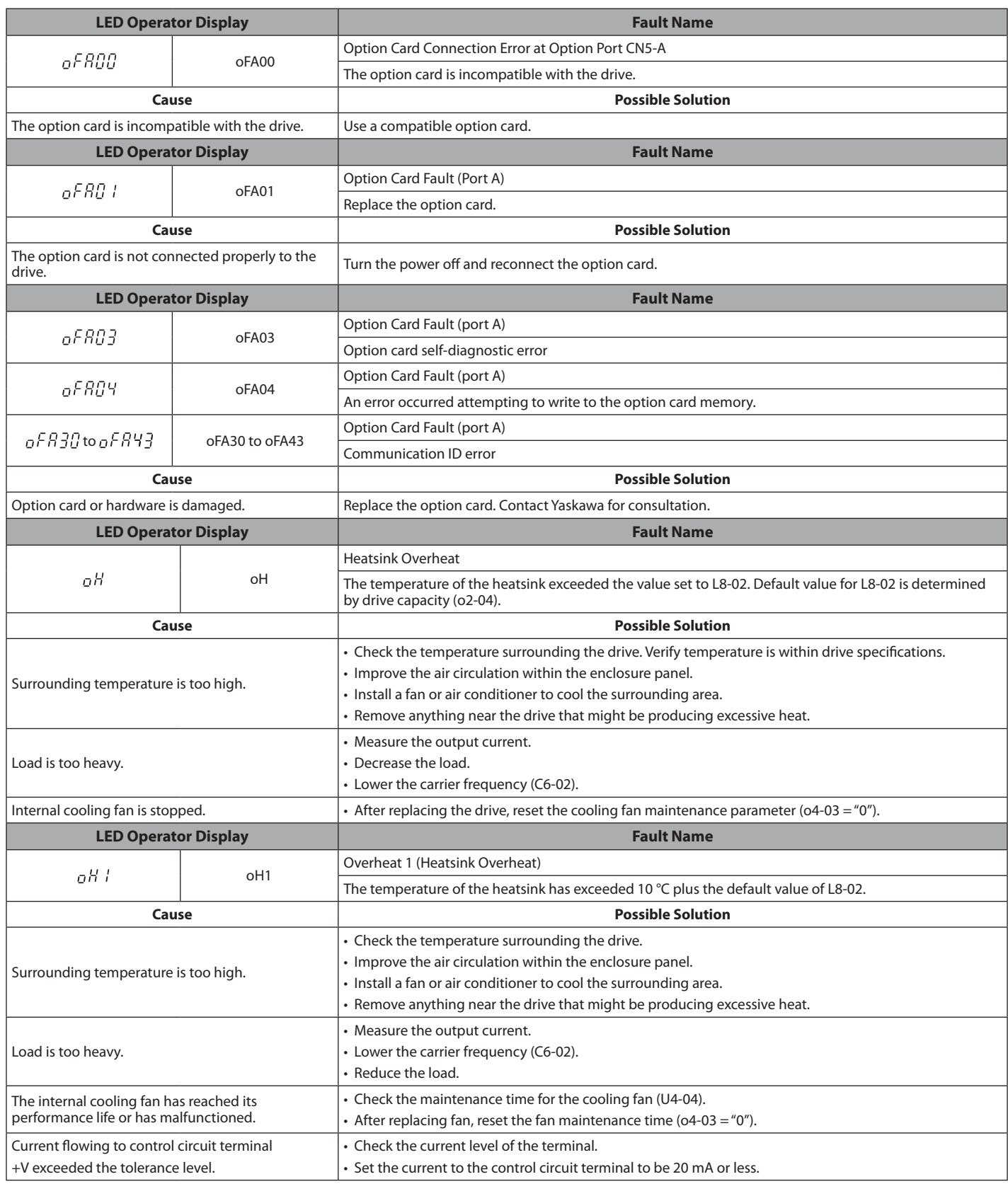

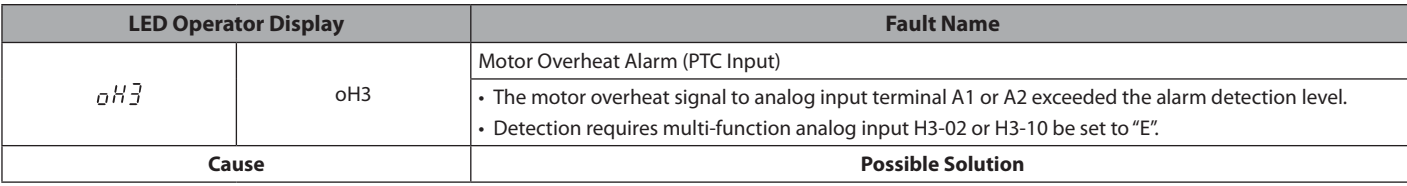

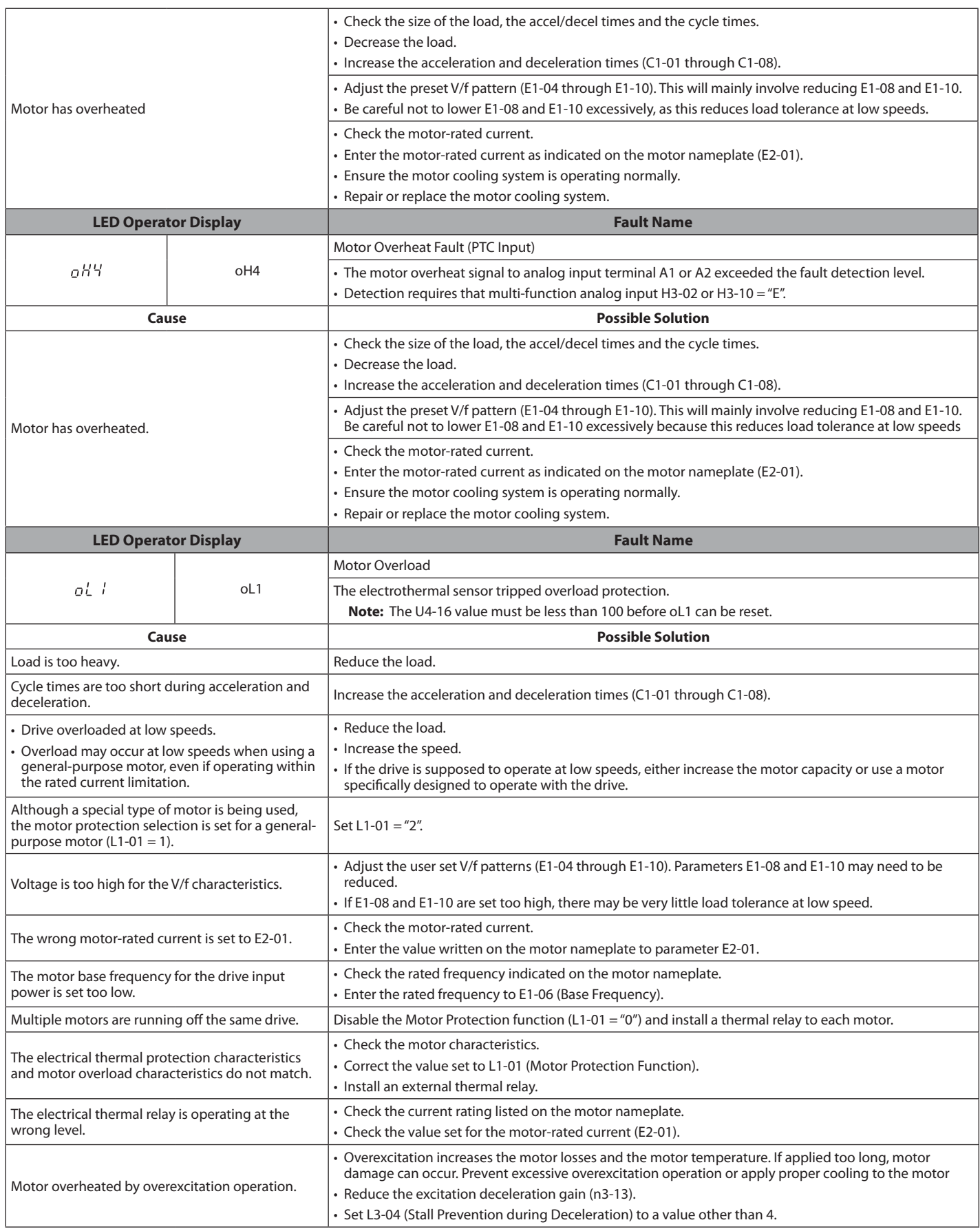
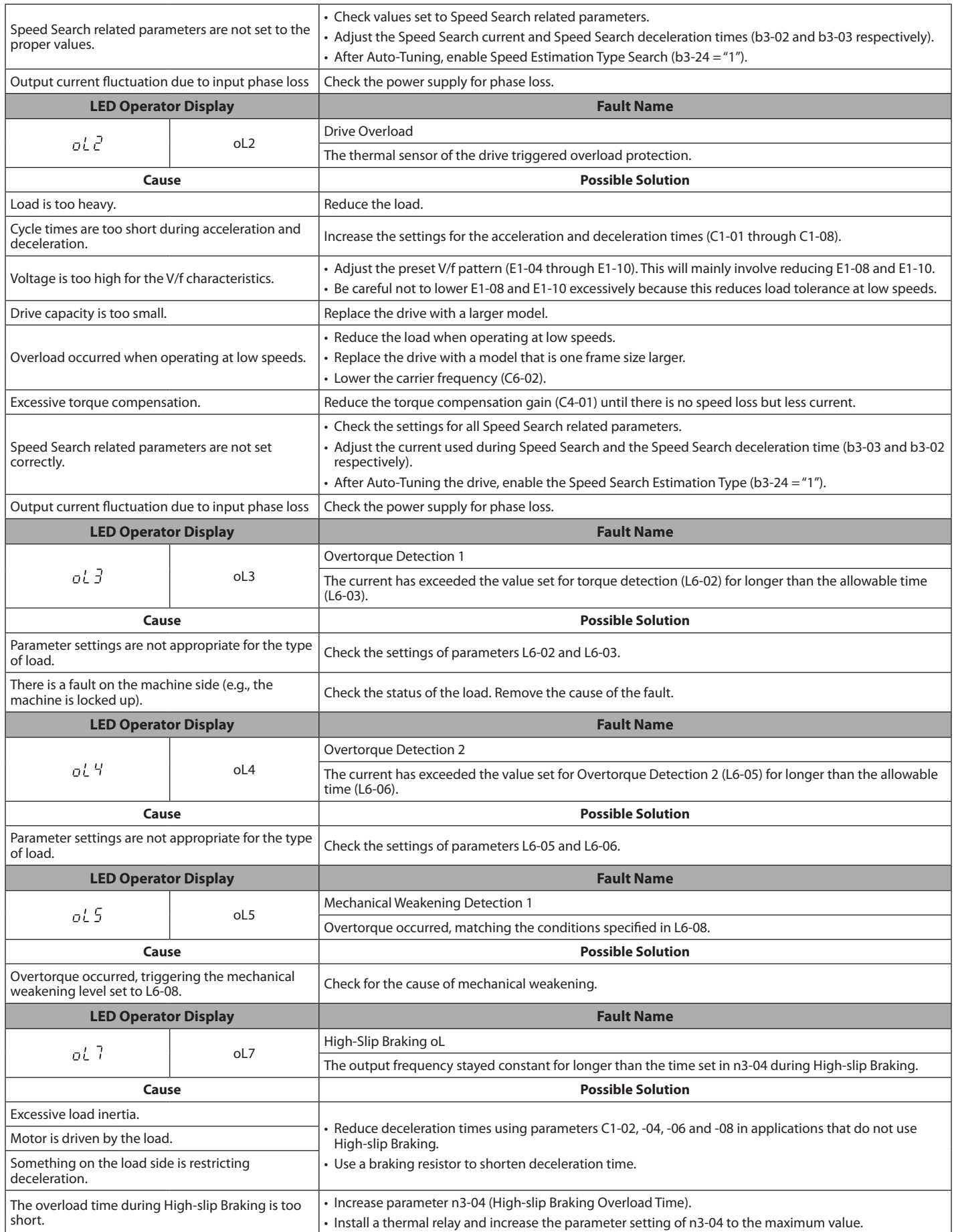

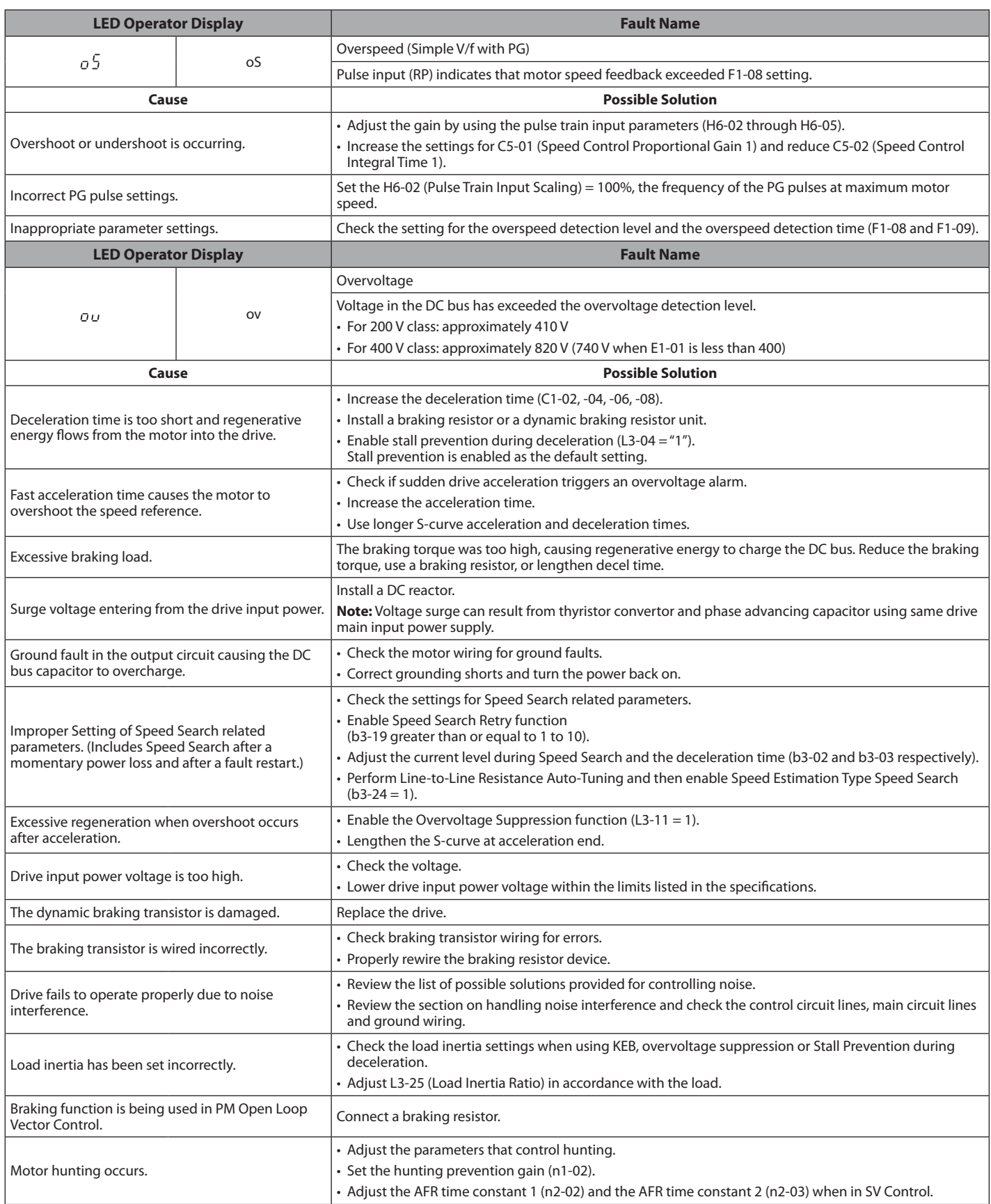

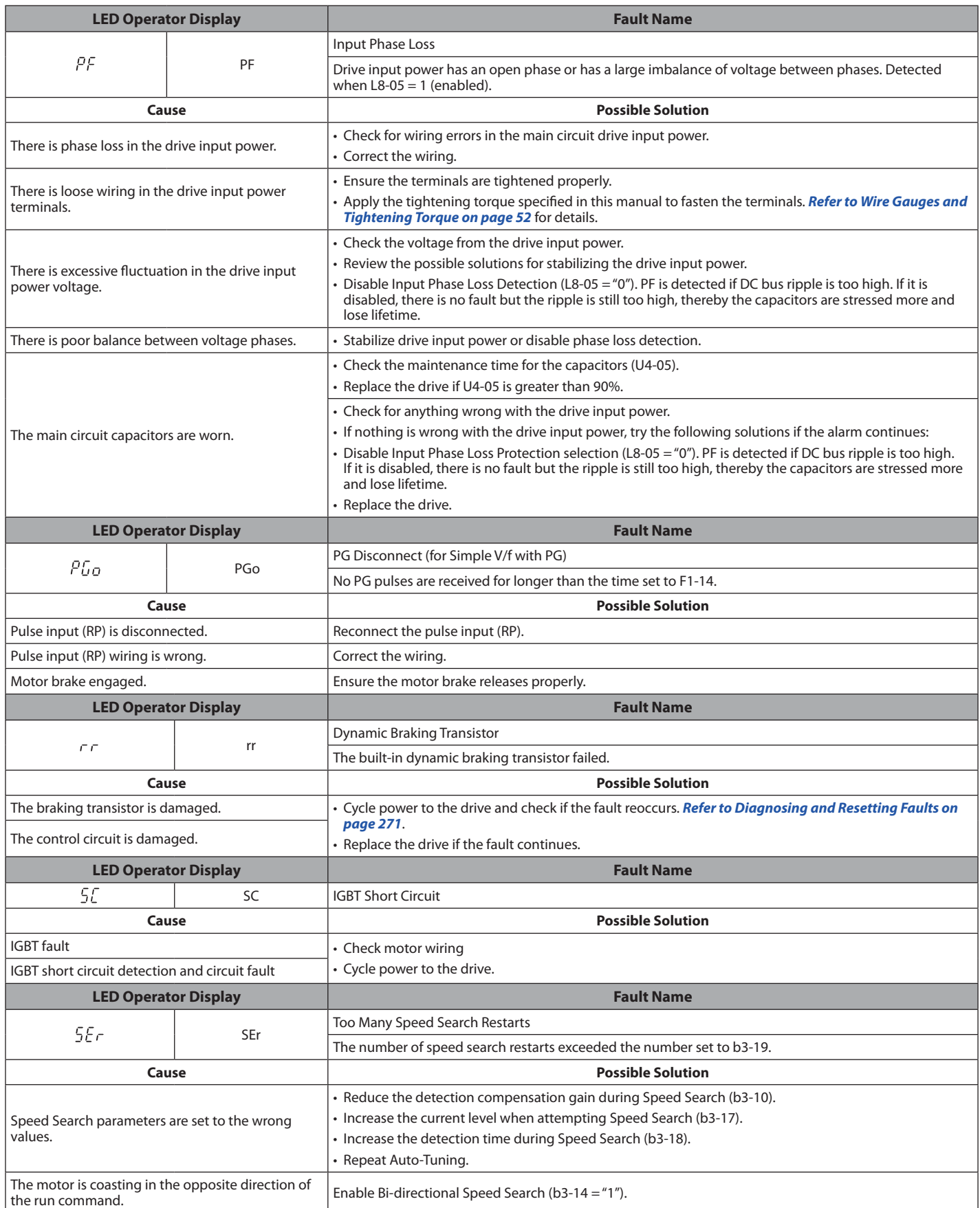

#### **6.4 Fault Detection**

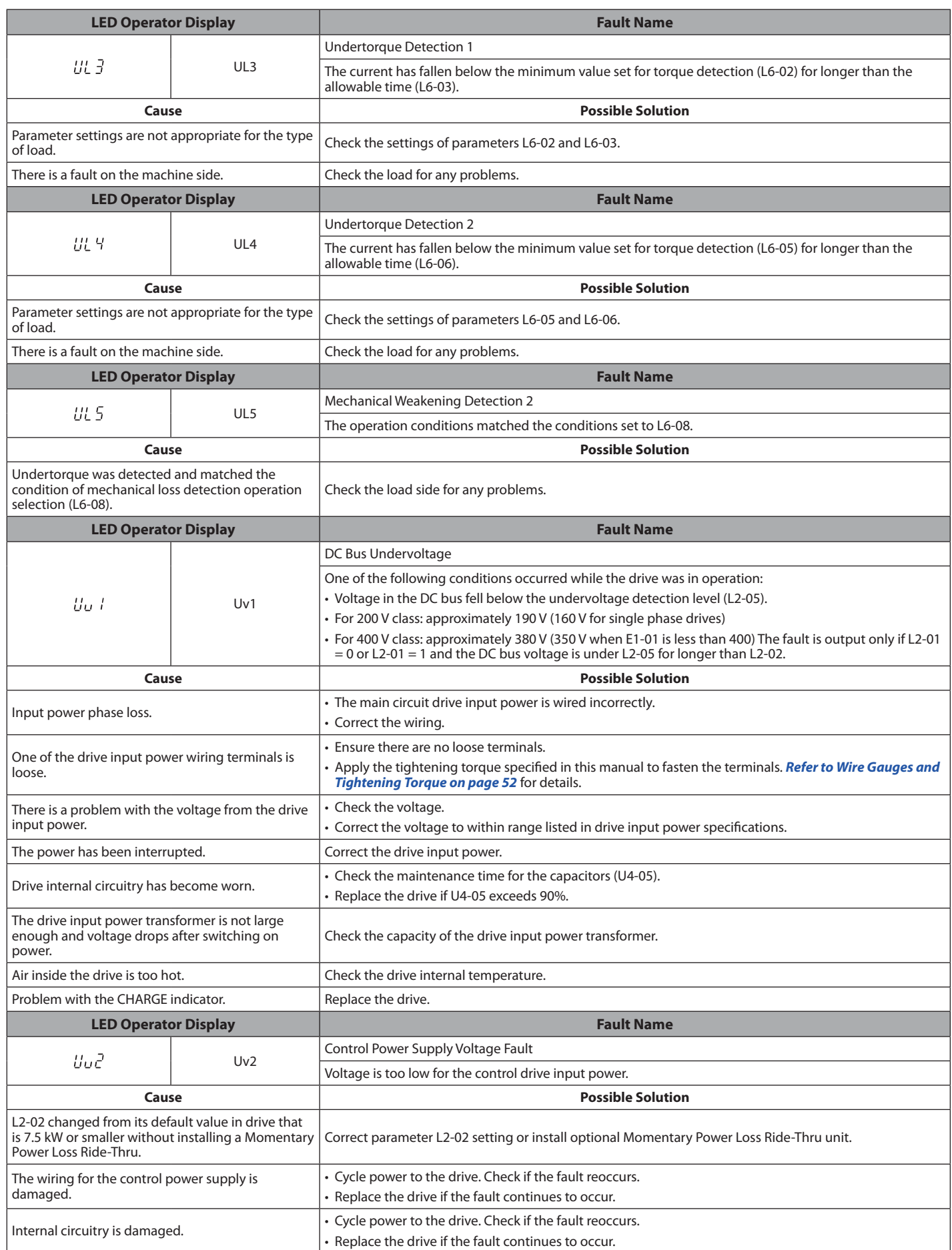

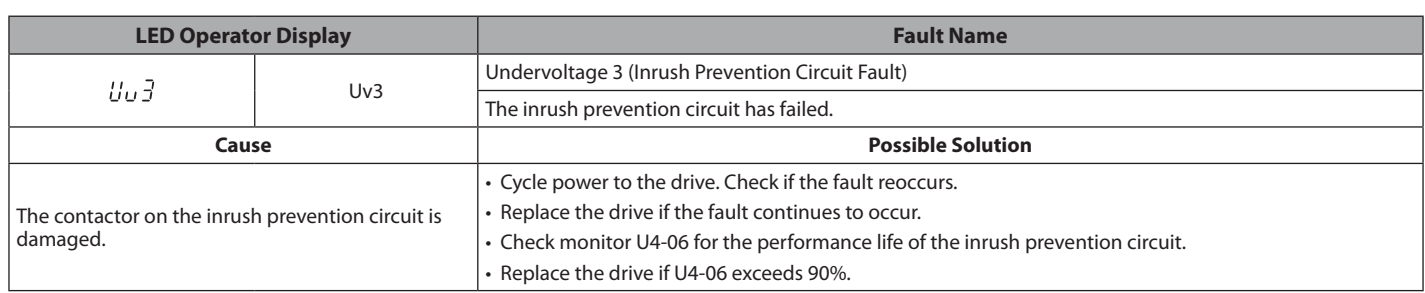

Alarms are drive protection functions that do not operate the fault contact. The drive will return to original status when the cause of the alarm has been removed.

During an alarm condition, the Digital Operator display flashes and an alarm output is generated at the multifunction outputs (H2-01 to H2-03), if programmed.

Investigate the cause of the alarm and *Refer to Alarm Codes, Causes, and Possible Solutions on page 258* for the appropriate action.

## ◆ **Alarm Codes, Causes, and Possible Solutions**

# **Table 6.10 Alarm Codes, Causes, and Possible Solutions LED Operator Display Minor Fault Name** Station Address Setting Error (CC-Link) Option card node address is outside the acceptable setting range.

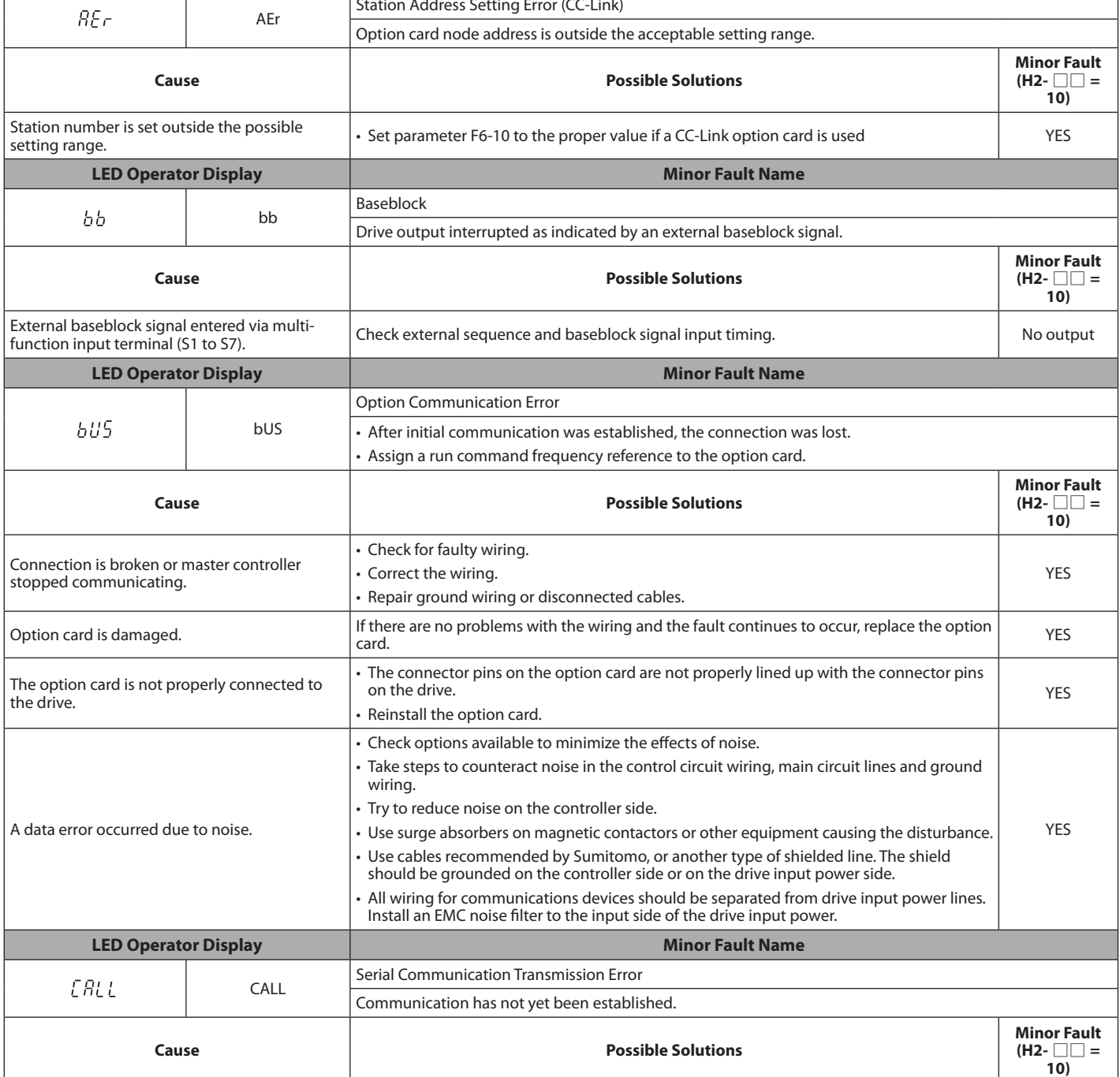

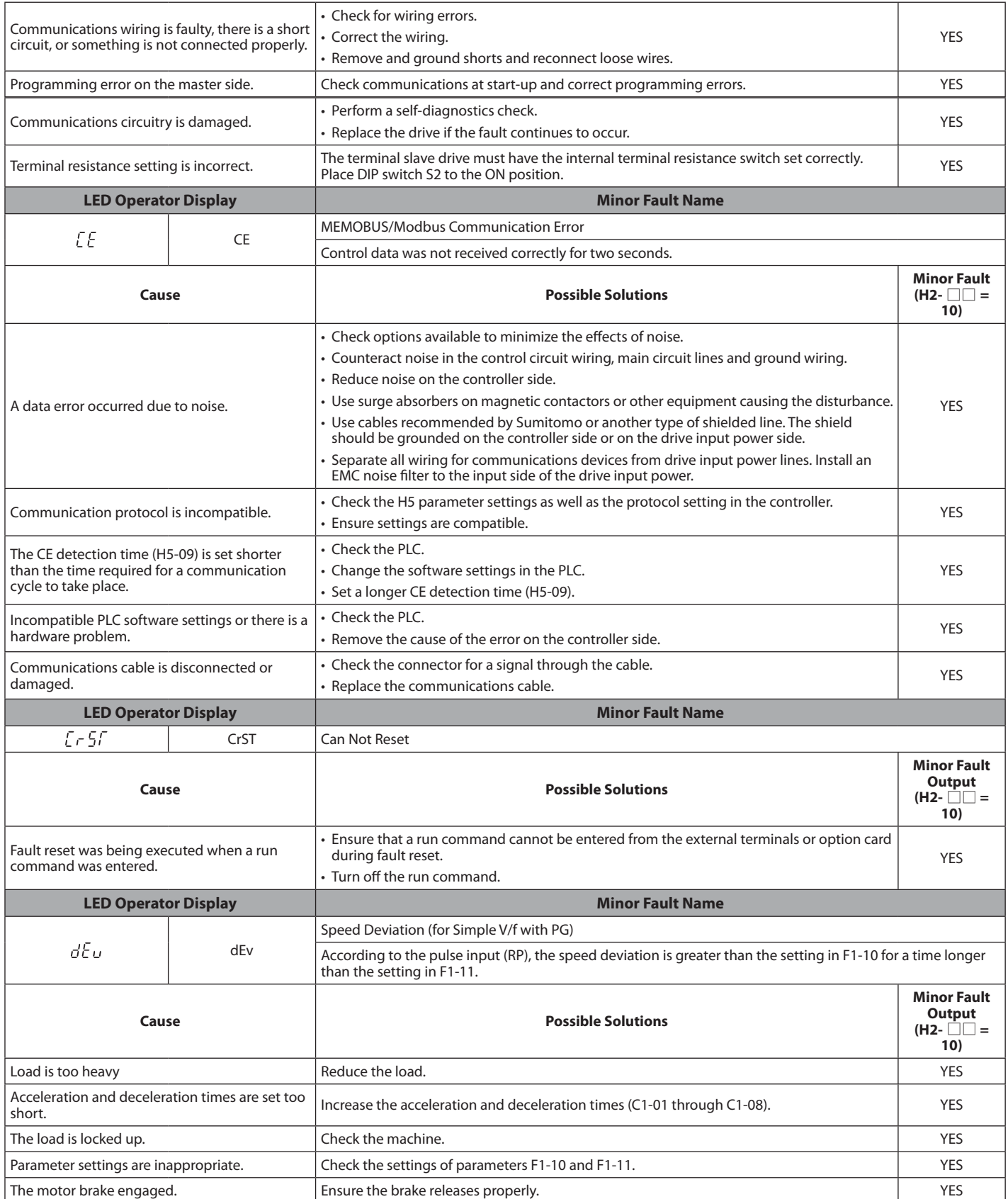

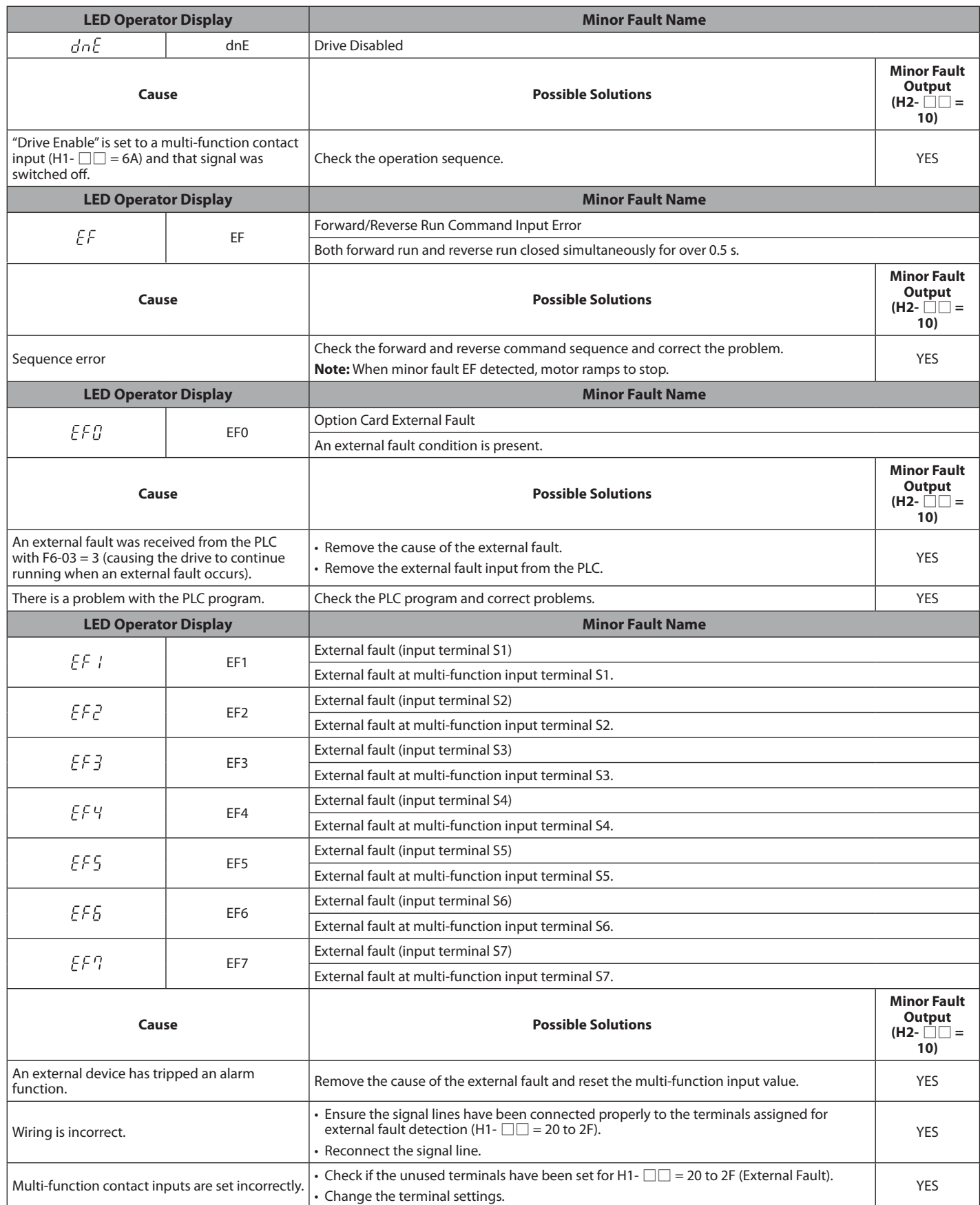

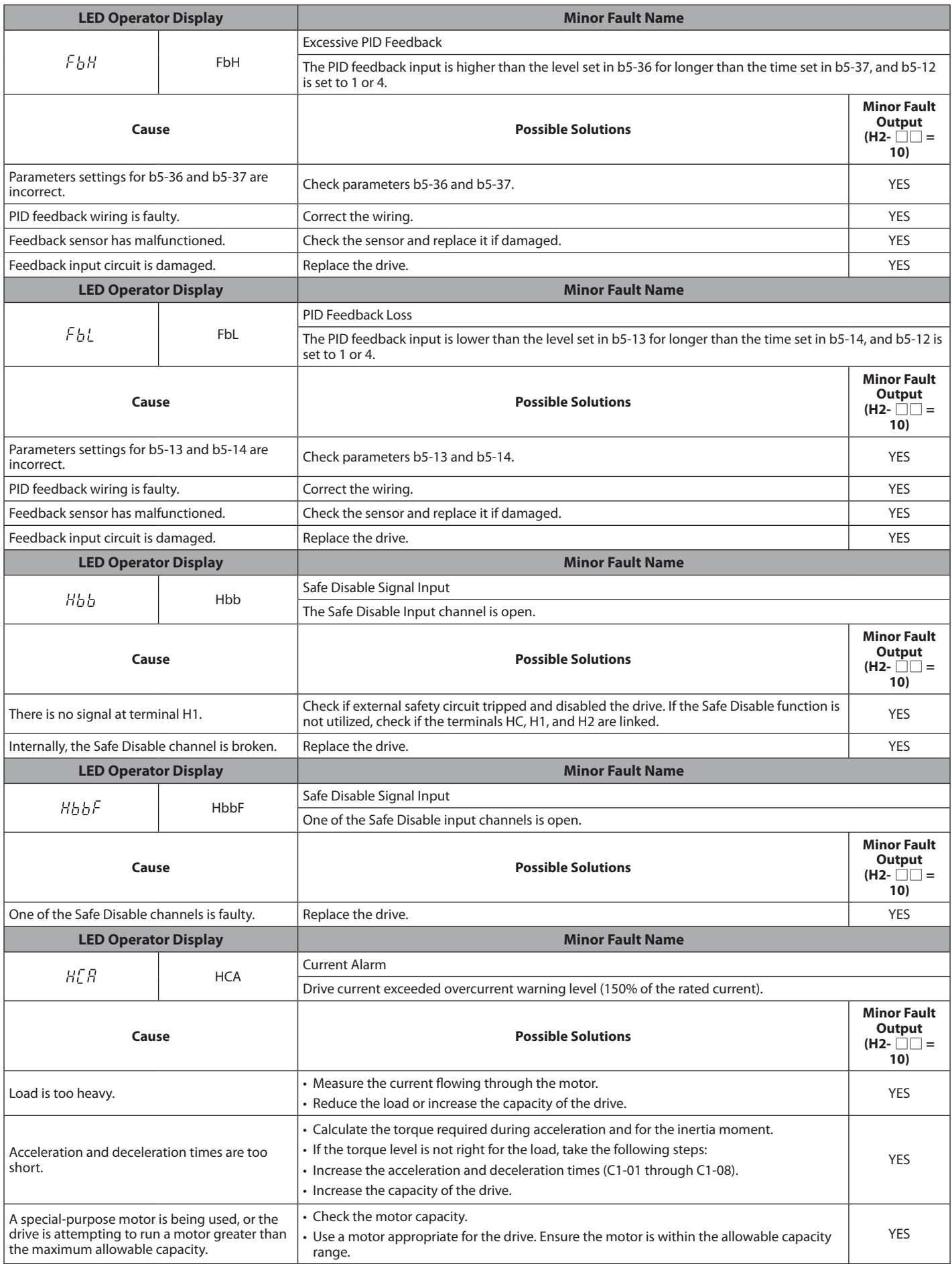

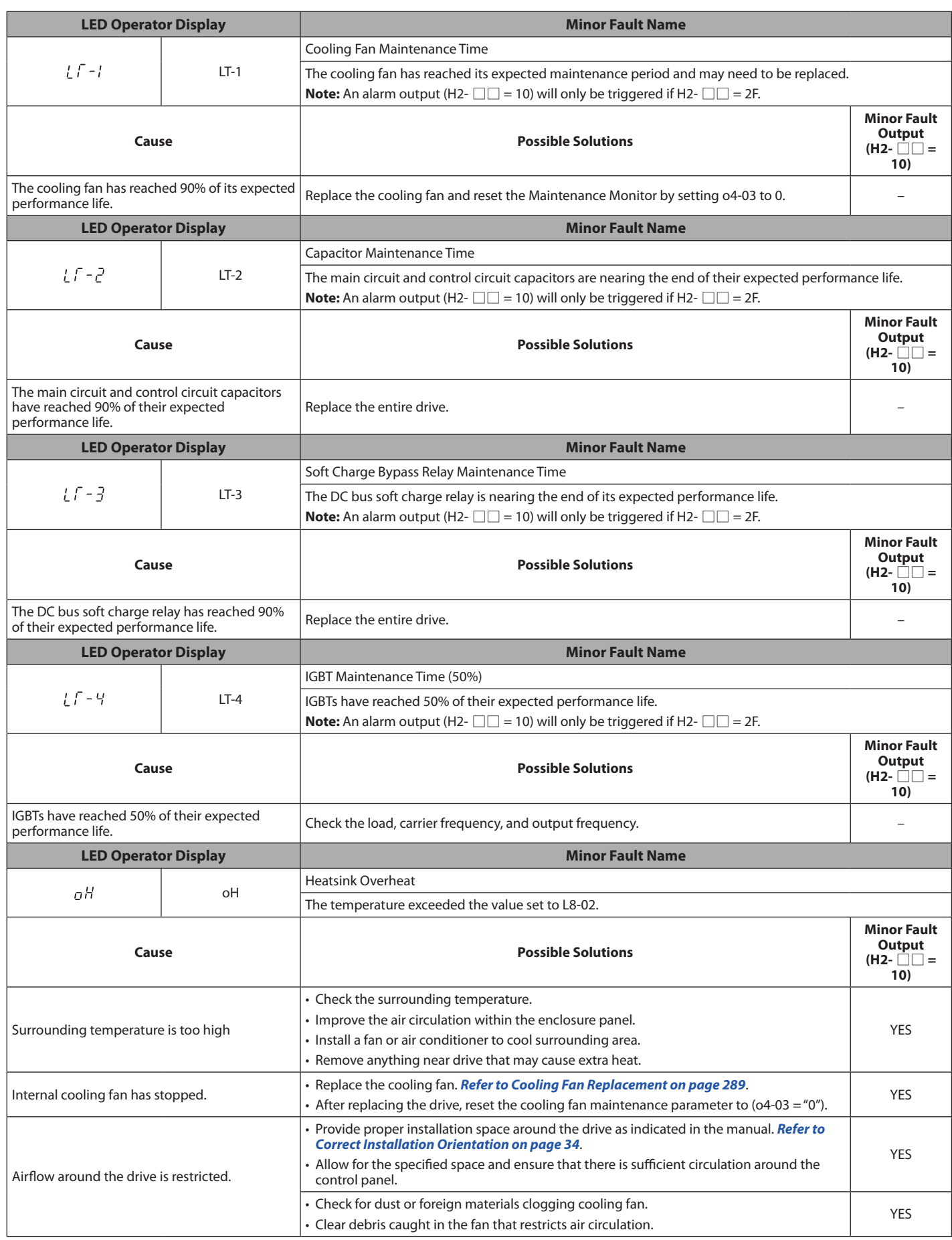

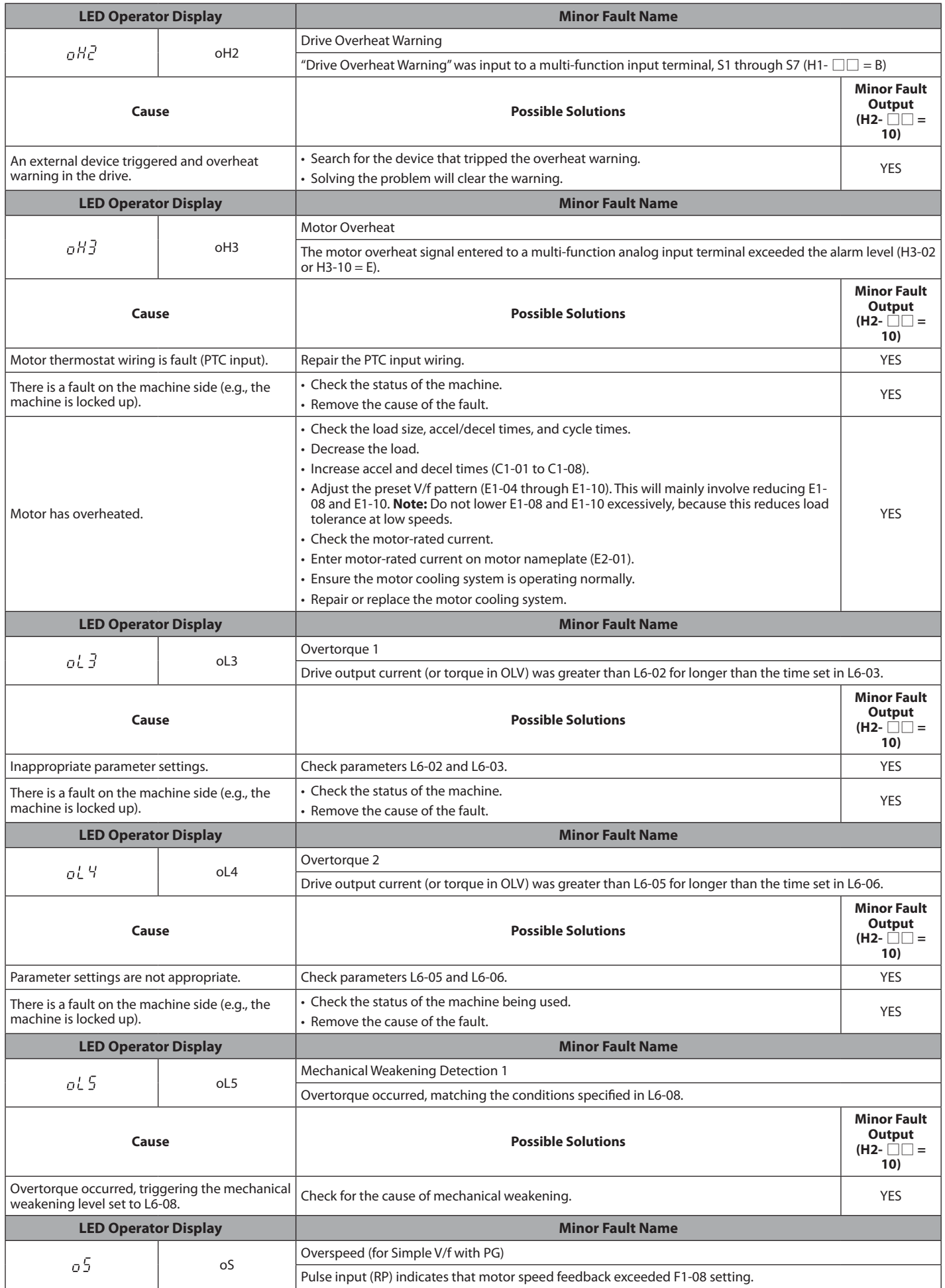

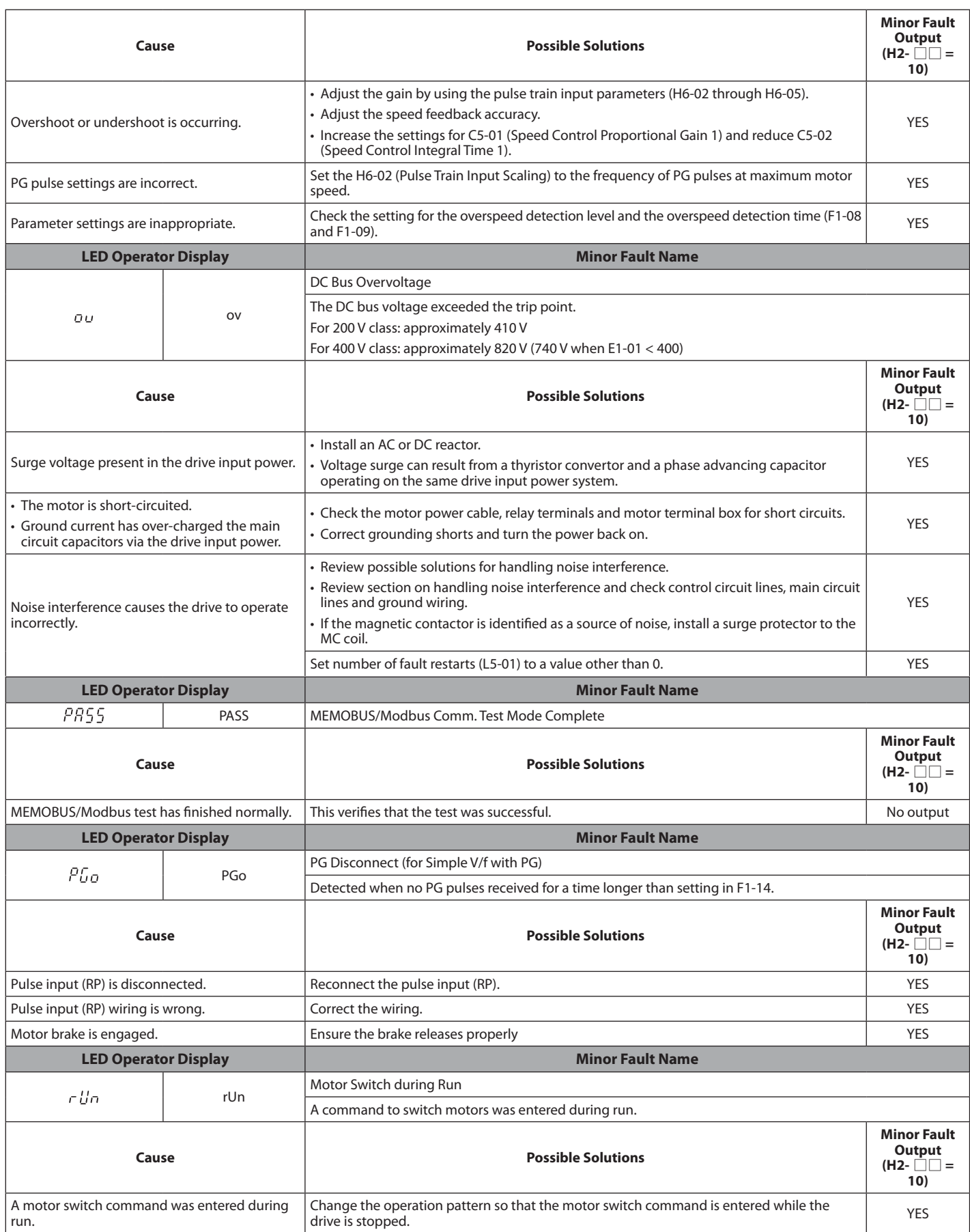

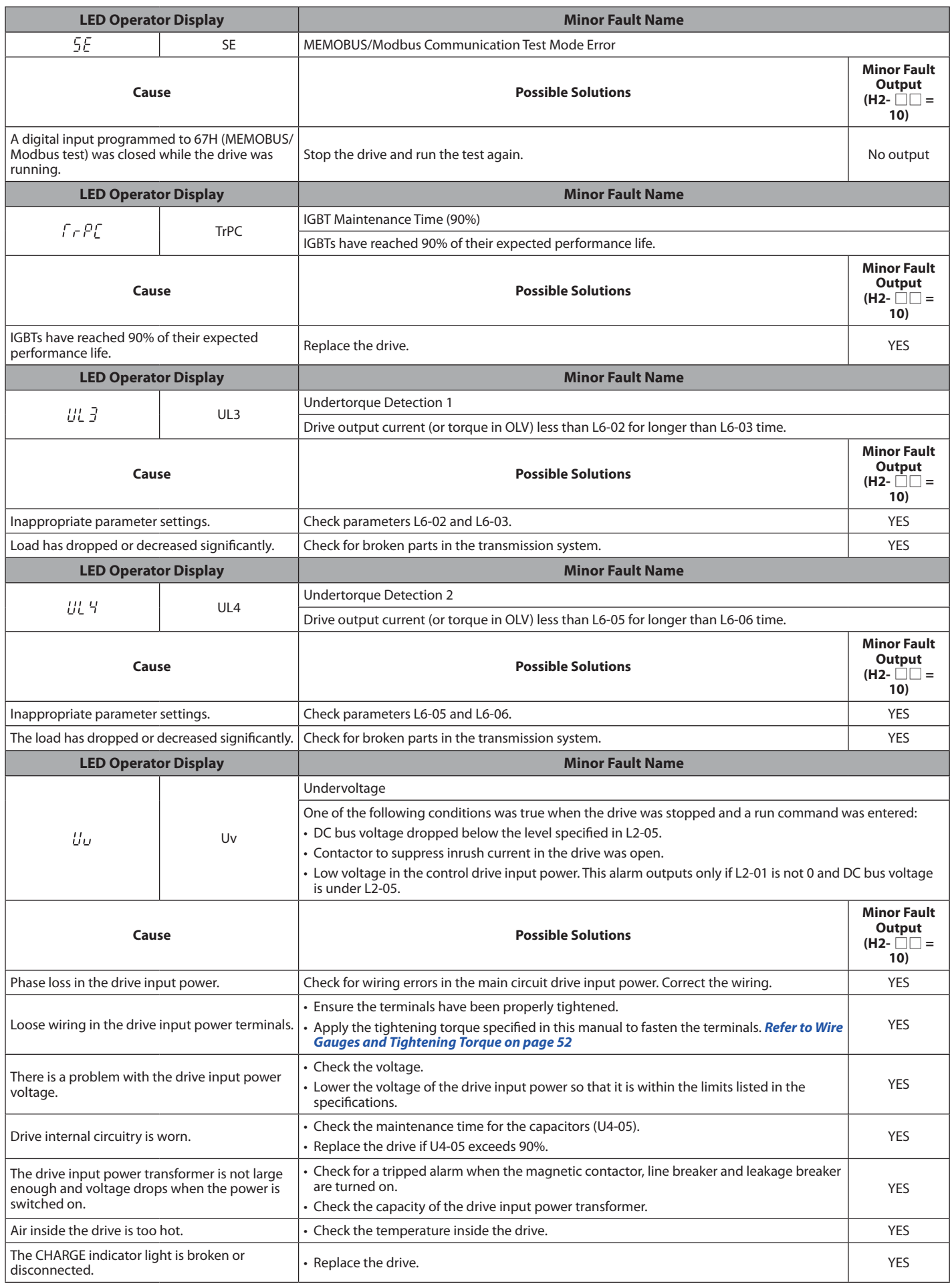

# **6.6 Operator Programming Errors**

An Operator Programming Error (oPE) occurs when an inappropriate parameter is set or an individual parameter setting is inappropriate.

The drive will not operate until the parameter is set correctly; however, no alarm or fault outputs will occur. If an oPE occurs, investigate the cause and *Refer to oPE Codes, Causes, and Possible Solutions on page 266* for the appropriate action. When an oPE error is displayed, press the ENTER button to display U1-18 (oPE fault constant). This monitor displays the parameter causing the oPE error.

# ◆ **oPE Codes, Causes, and Possible Solutions**

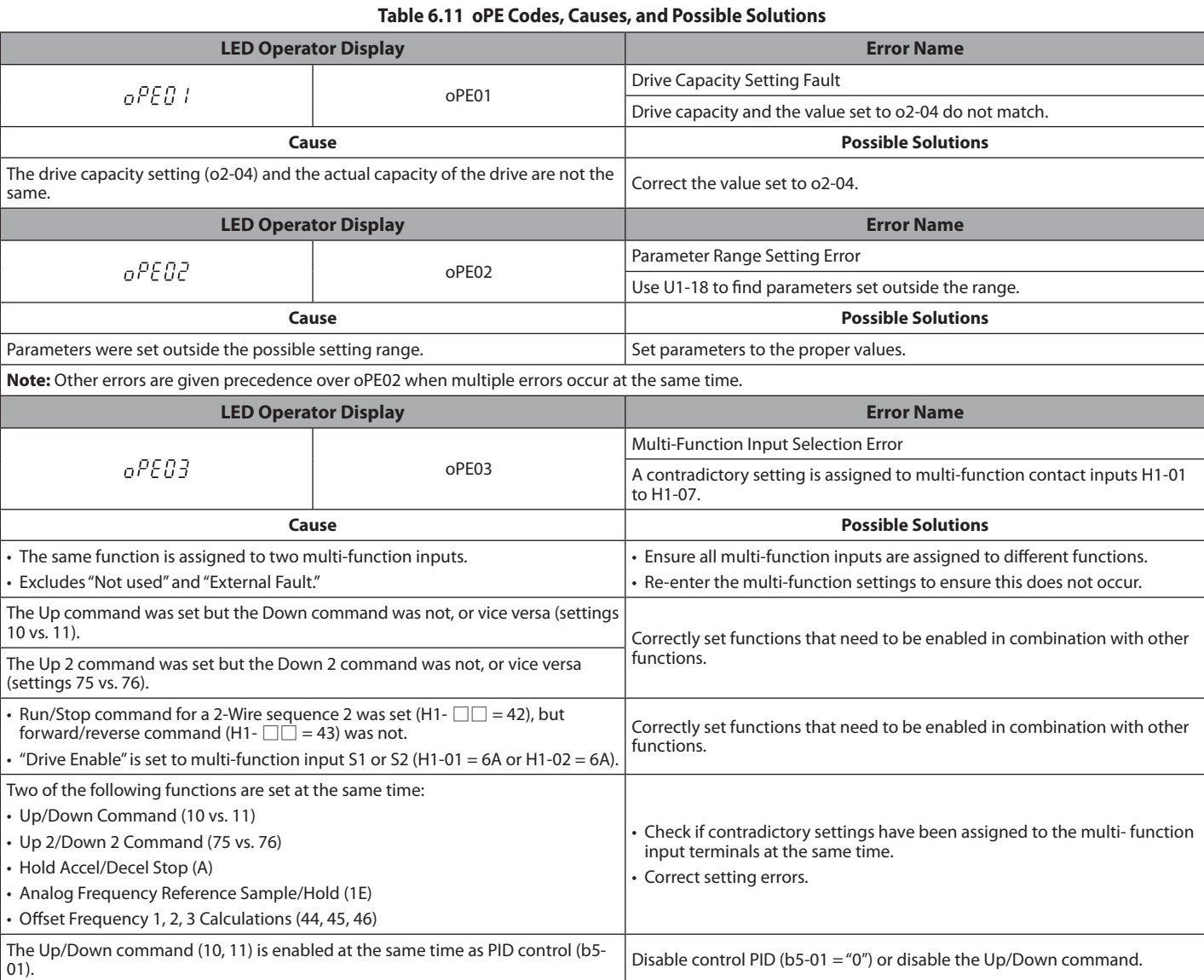

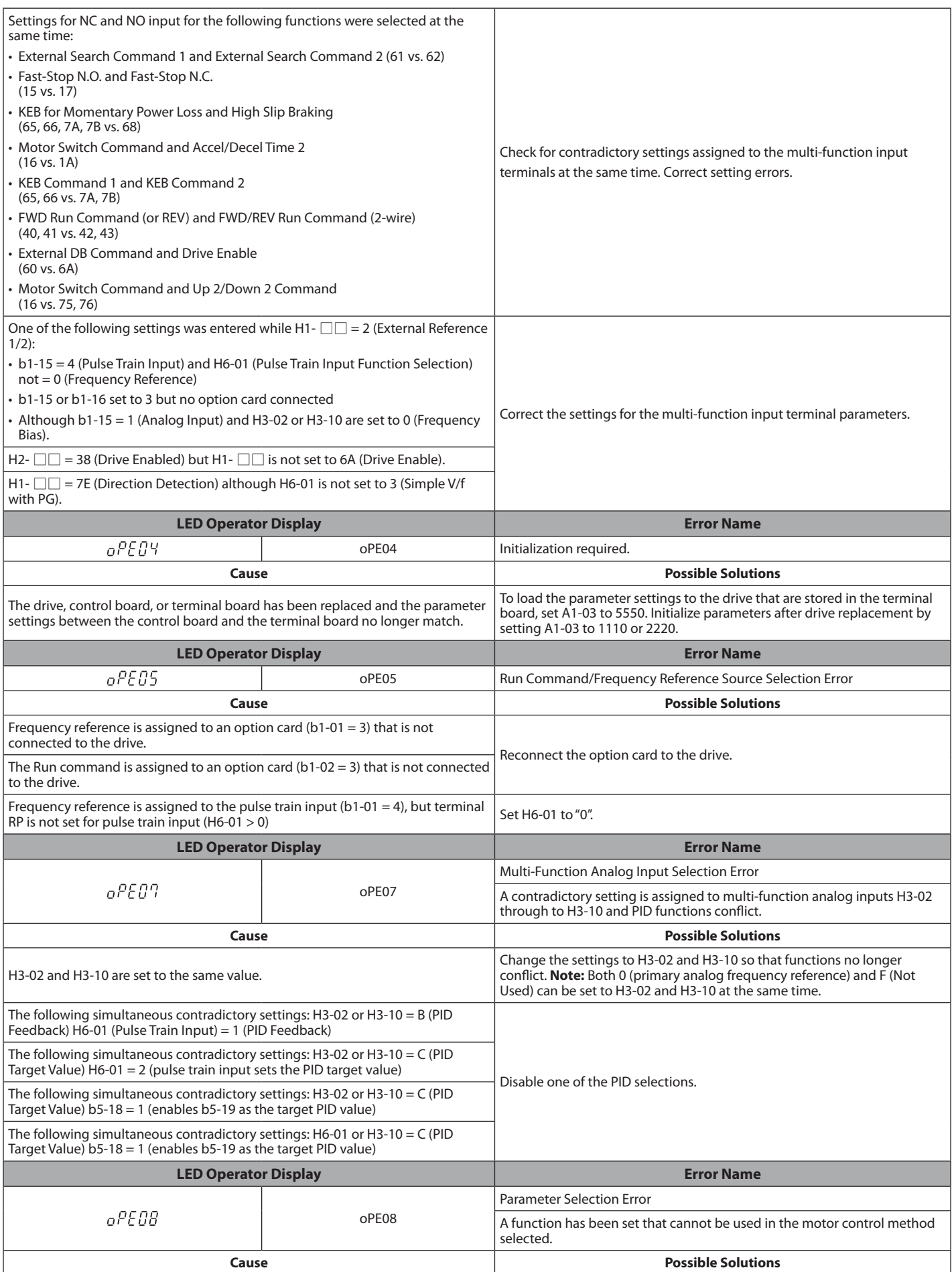

**Troubleshooting 6**

#### **6.6 Operator Programming Errors**

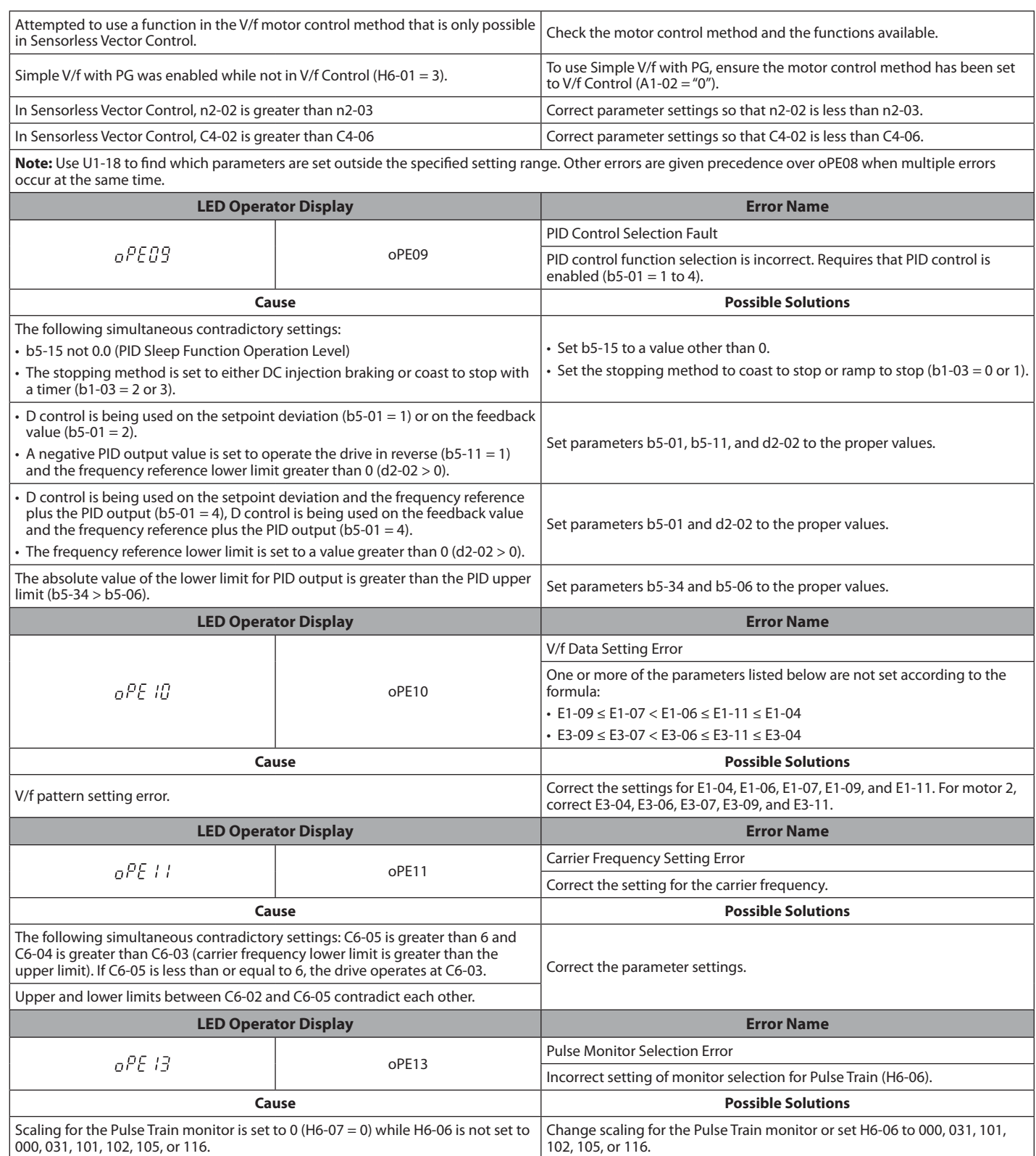

# **6.7 Auto-Tuning Fault Detection**

Auto-Tuning faults are shown below. When the following faults are detected, the fault is displayed on the Digital Operator and the motor coasts to a stop. No fault or alarm outputs will occur

# ◆ **Auto-Tuning Codes, Causes, and Possible Solutions**

#### **Table 6.12 Auto-Tuning Codes, Causes, and Possible Solutions**

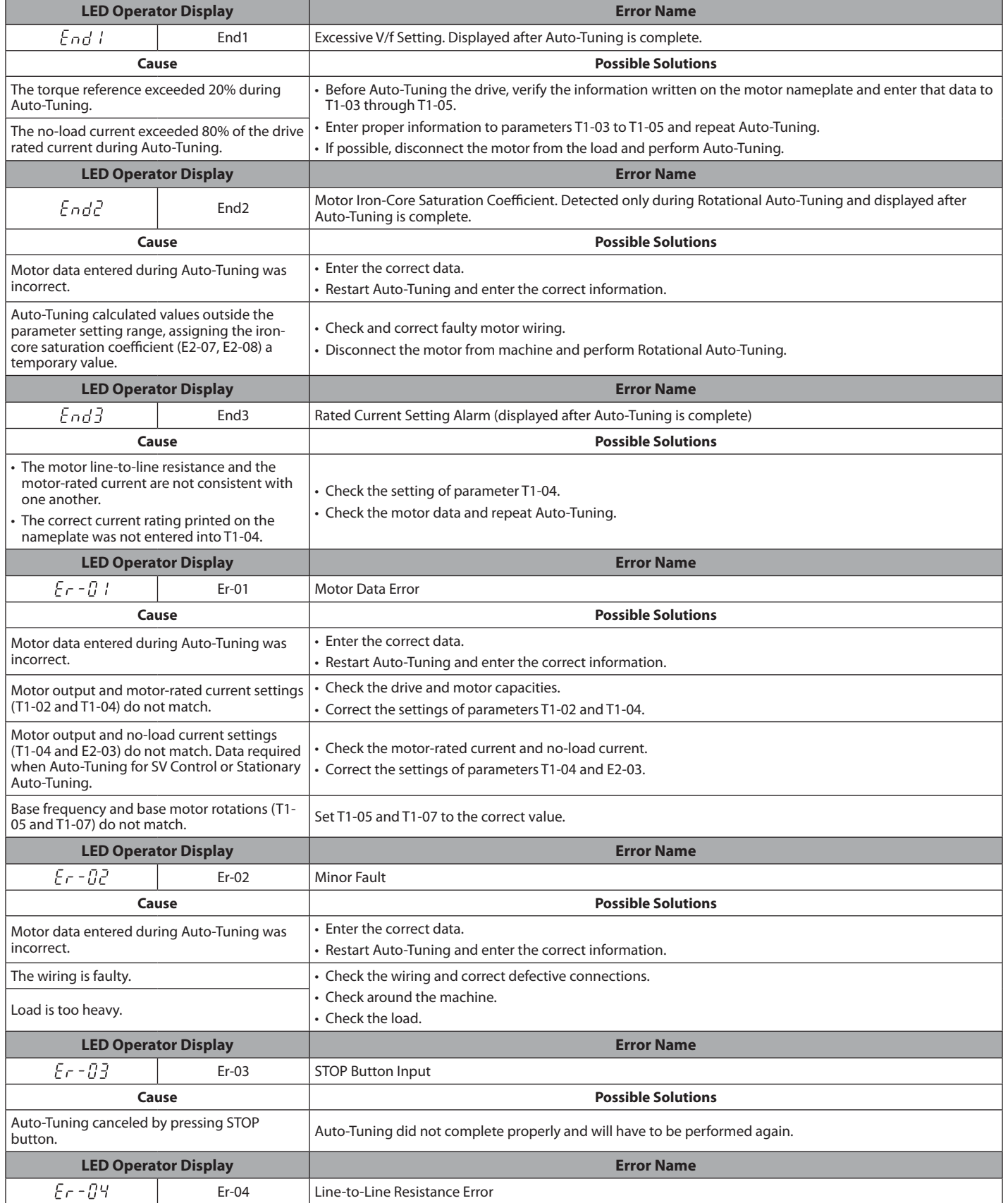

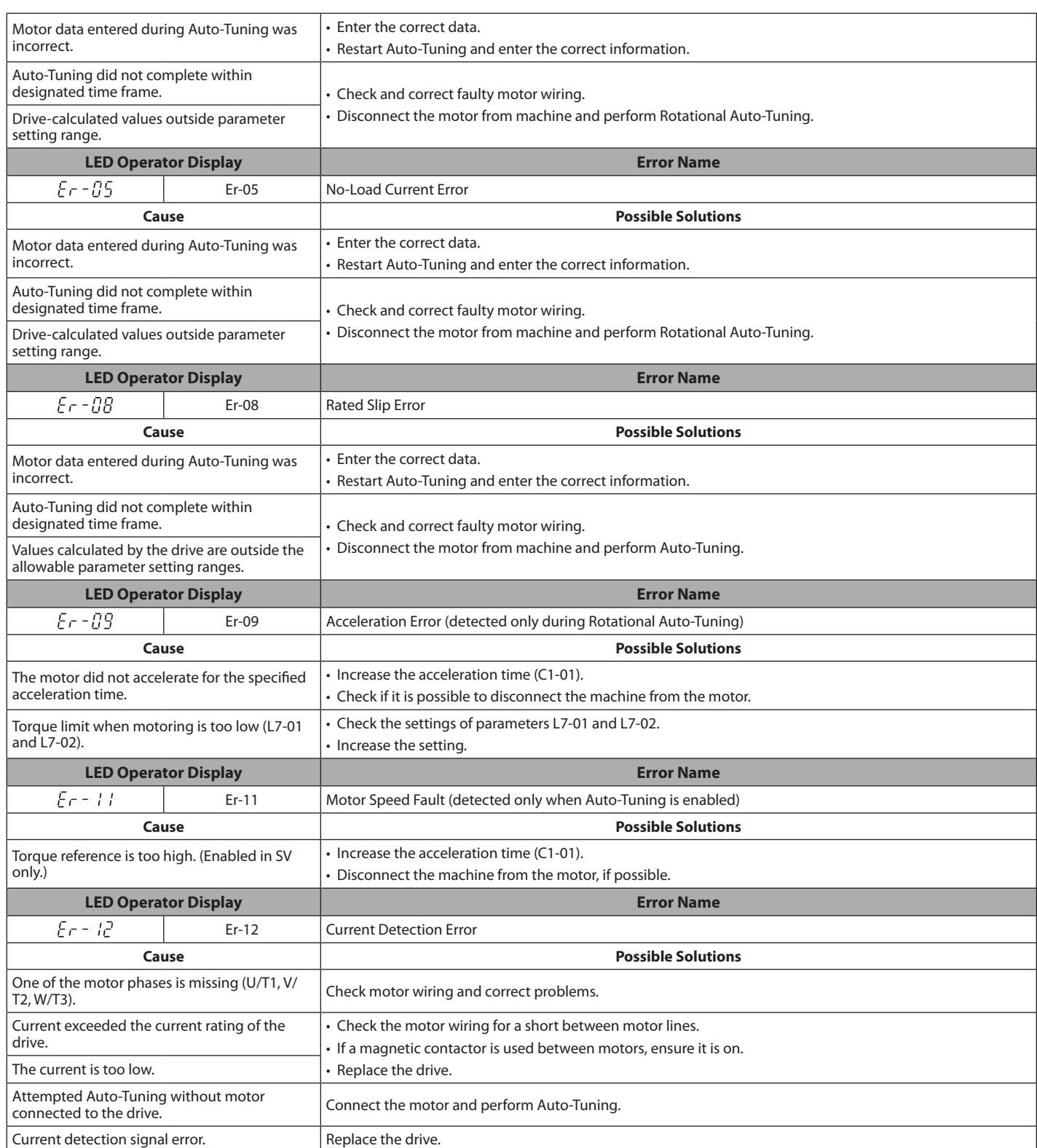

# **6.8 Diagnosing and Resetting Faults**

When a fault occurs and the drive stops, follow the instructions below to remove whatever conditions triggered the fault, then restart the drive.

# ◆ **Fault Occurs Simultaneously with Power Loss**

**WARNING!** *Electrical Shock Hazard. Ensure there are no short circuits between the main circuit terminals (R/L1, S/L2, and T/L3) or between the ground and main circuit terminals before restarting the drive. Failure to comply may result in serious injury or death and will cause damage to equipment.*

- **1.** Turn on the drive input power.
- **2.** Use monitor parameters U2−□□ to display data on the operating status of the drive just before the fault occurred.
- **3.** Remove the cause of the fault and reset.
- **Note:** To find out what faults were triggered, check U2-02 (Fault History). Information on drive status when the fault occurred such as the frequency, current and voltage, can be found in U2-03 through U2-17. *Refer to Viewing Fault Trace Data After Fault on page 271* for information on how to view fault trace data.
- **Note:** When the fault continues to be displayed after cycling power, remove the cause of the fault and reset.

## ◆ **If the Drive Still has Power After a Fault Occurs**

- **1.** Look at the LED operator for information on the fault that occurred.
- **2.** *Refer to Fault Displays, Causes, and Possible Solutions on page 245*
- **3.** Reset the fault. *Refer to Fault Reset Methods on page 271*.

# ◆ **Viewing Fault Trace Data After Fault**

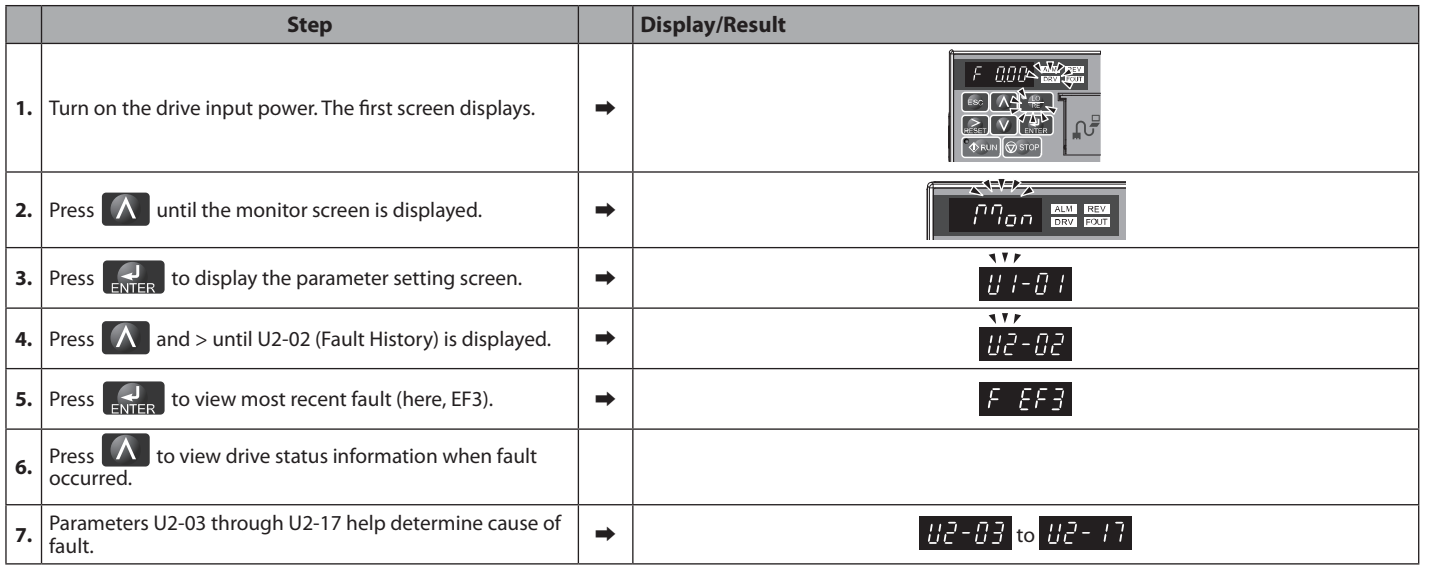

## ◆ **Fault Reset Methods**

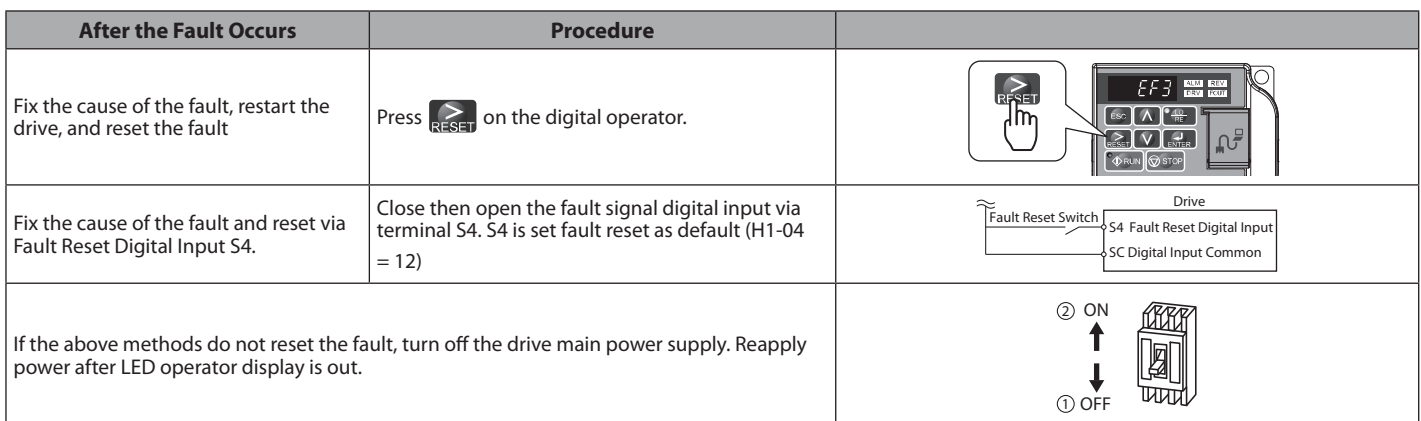

Troubleshooting **Troubleshooting 6**

# **6.9 Troubleshooting without Fault Display**

This section describes troubleshooting problems that do not trip an alarm or fault.

# ◆ **Cannot Change Parameter Settings**

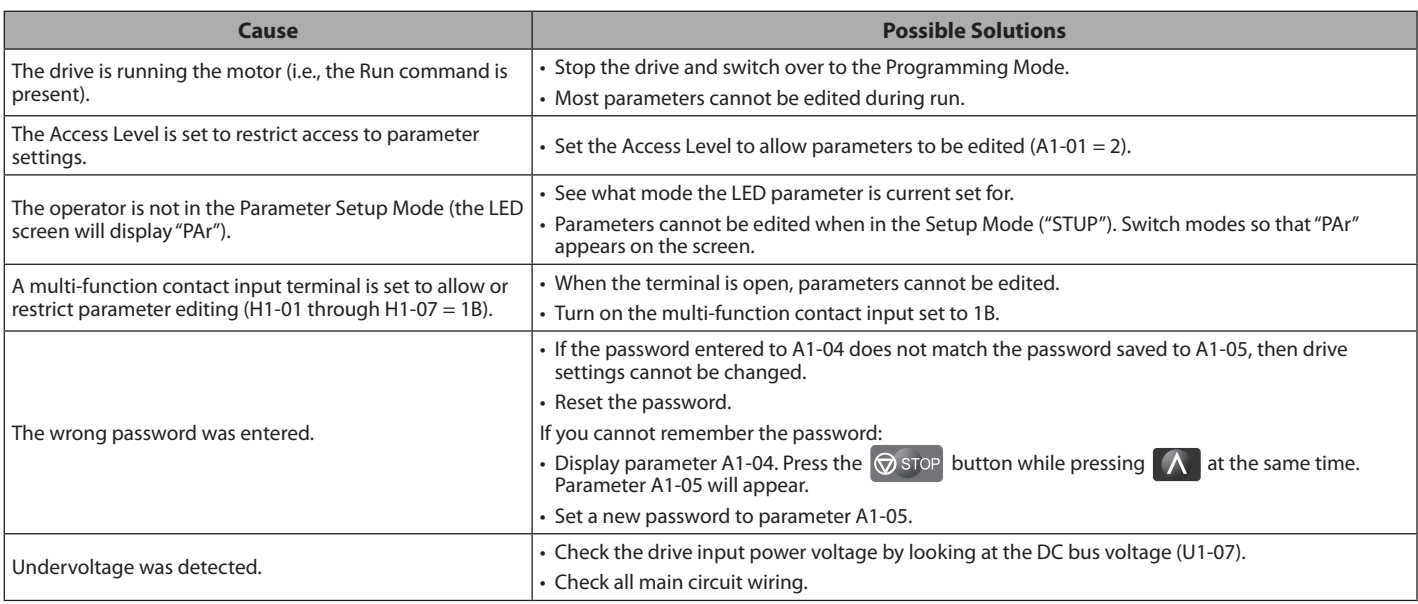

# ◆ **Motor Does Not Rotate Properly after Pressing RUN Button or after Entering External Run Command**

#### ■ **Motor Does Not Rotate**

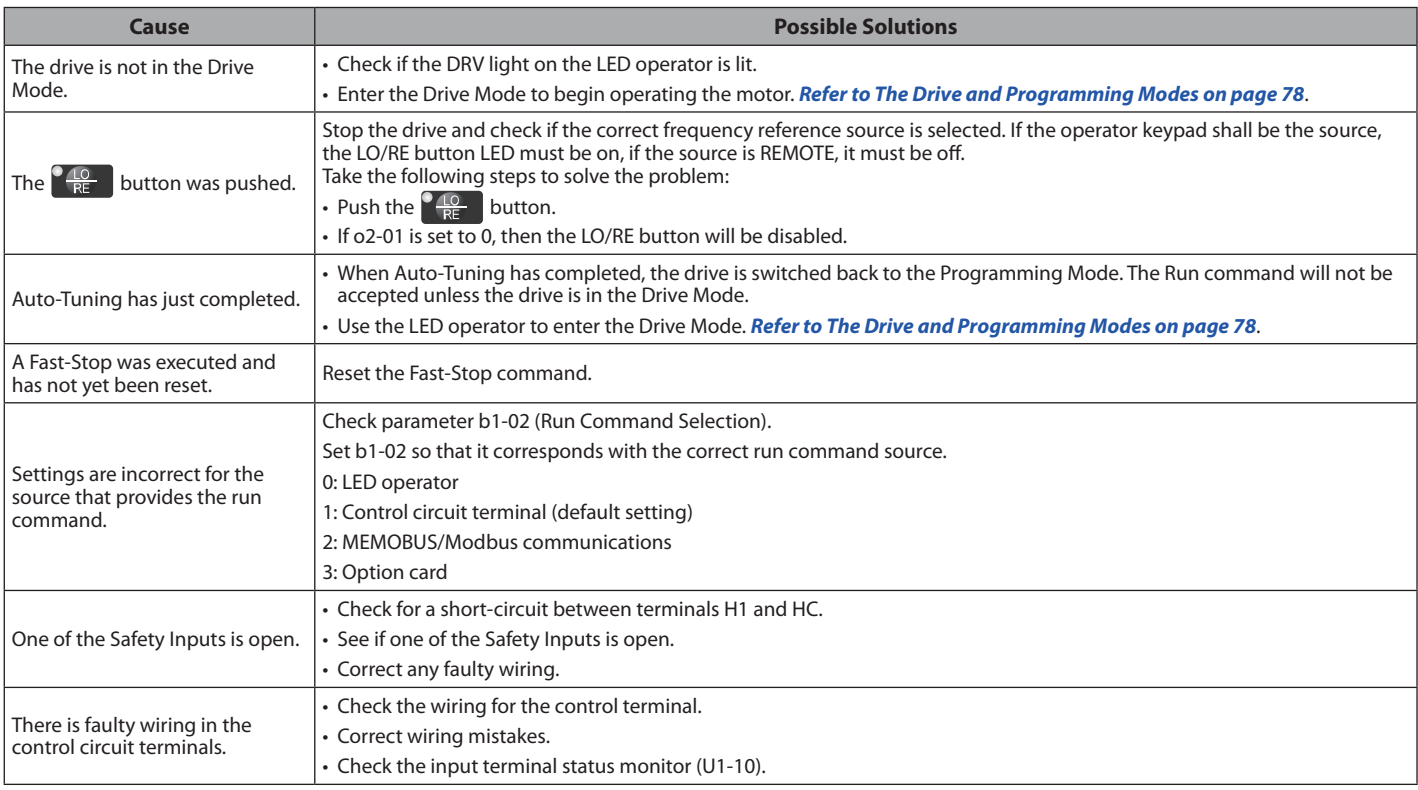

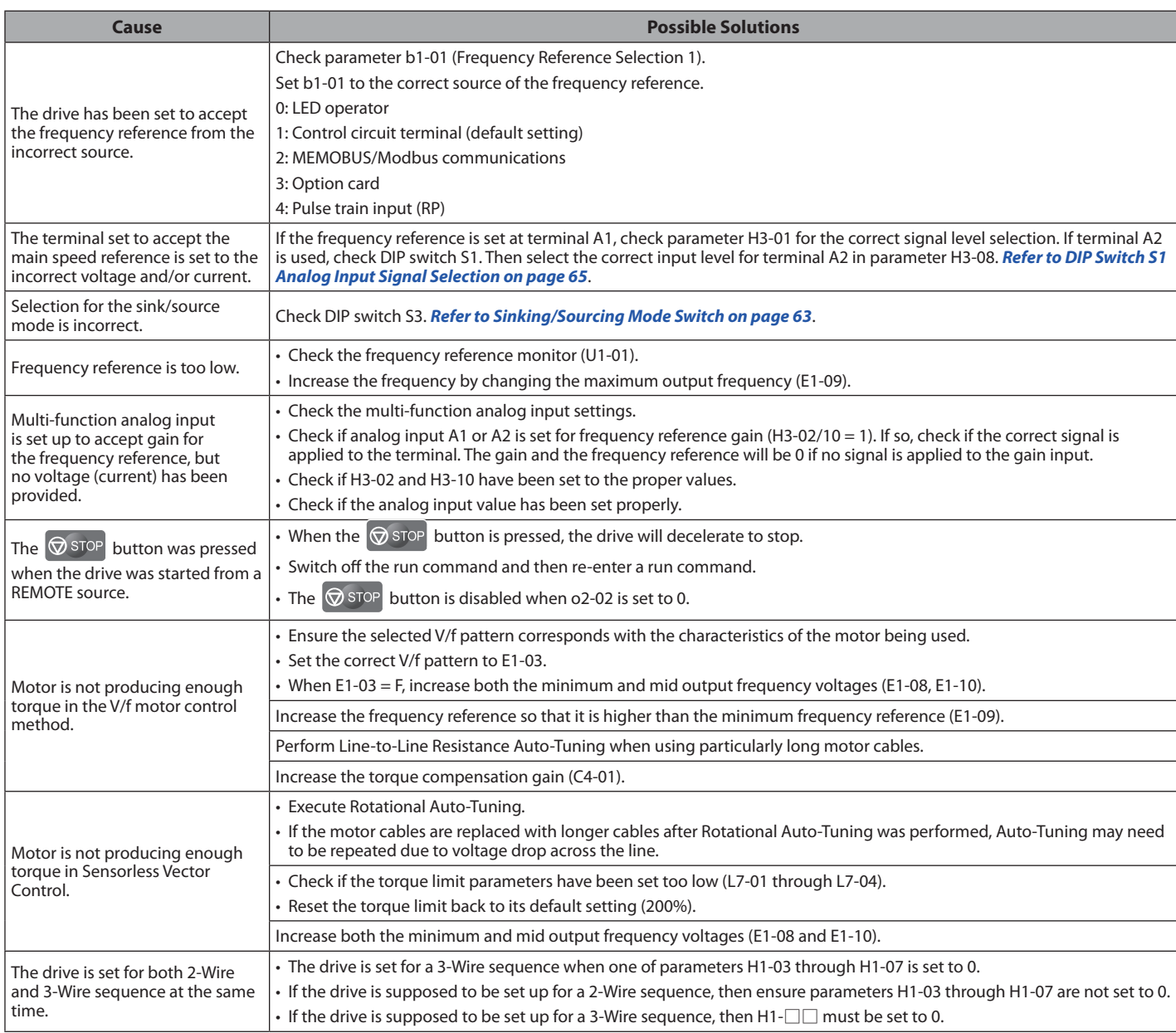

# ■ **Motor Rotates in the Opposite Direction from the Run Command**

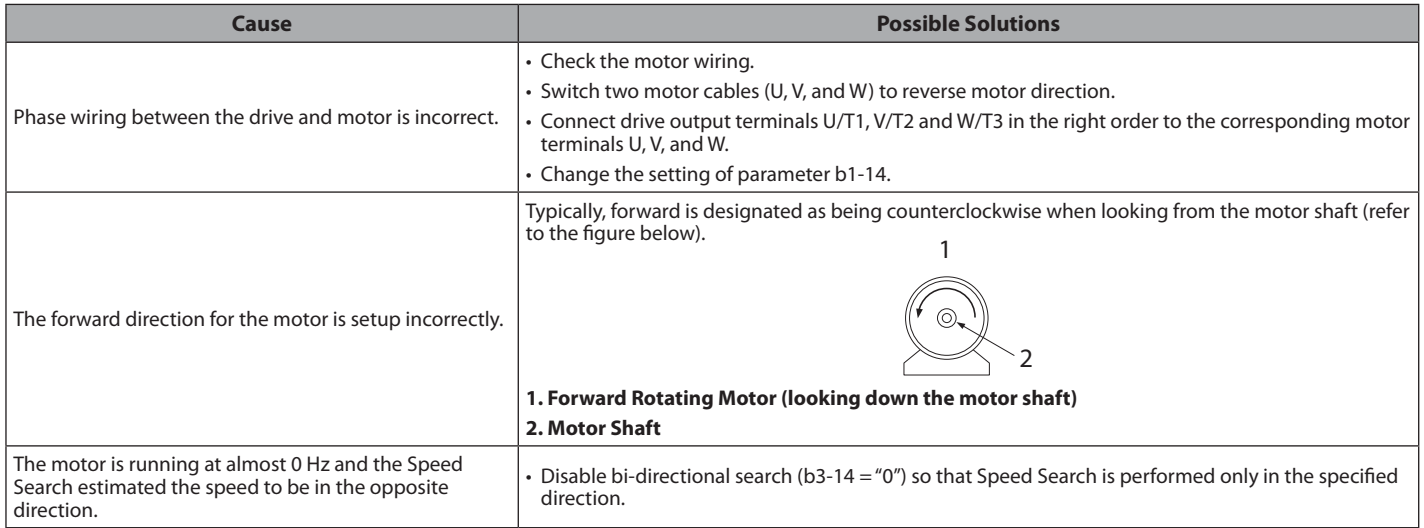

**Note:** Check the motor specifications for the forward and reverse directions.

#### ■ **Motor Rotates in One Direction Only**

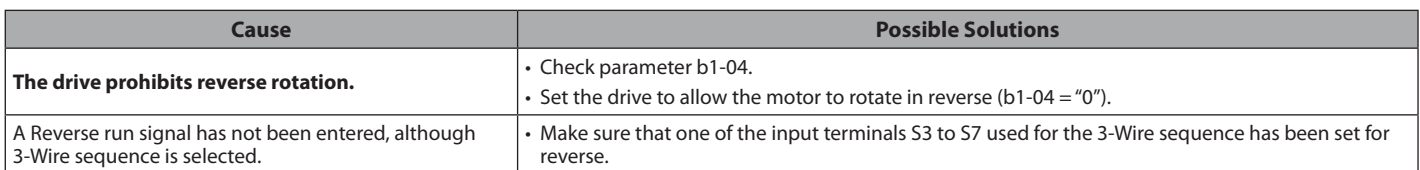

#### ■ **Motor is Too Hot**

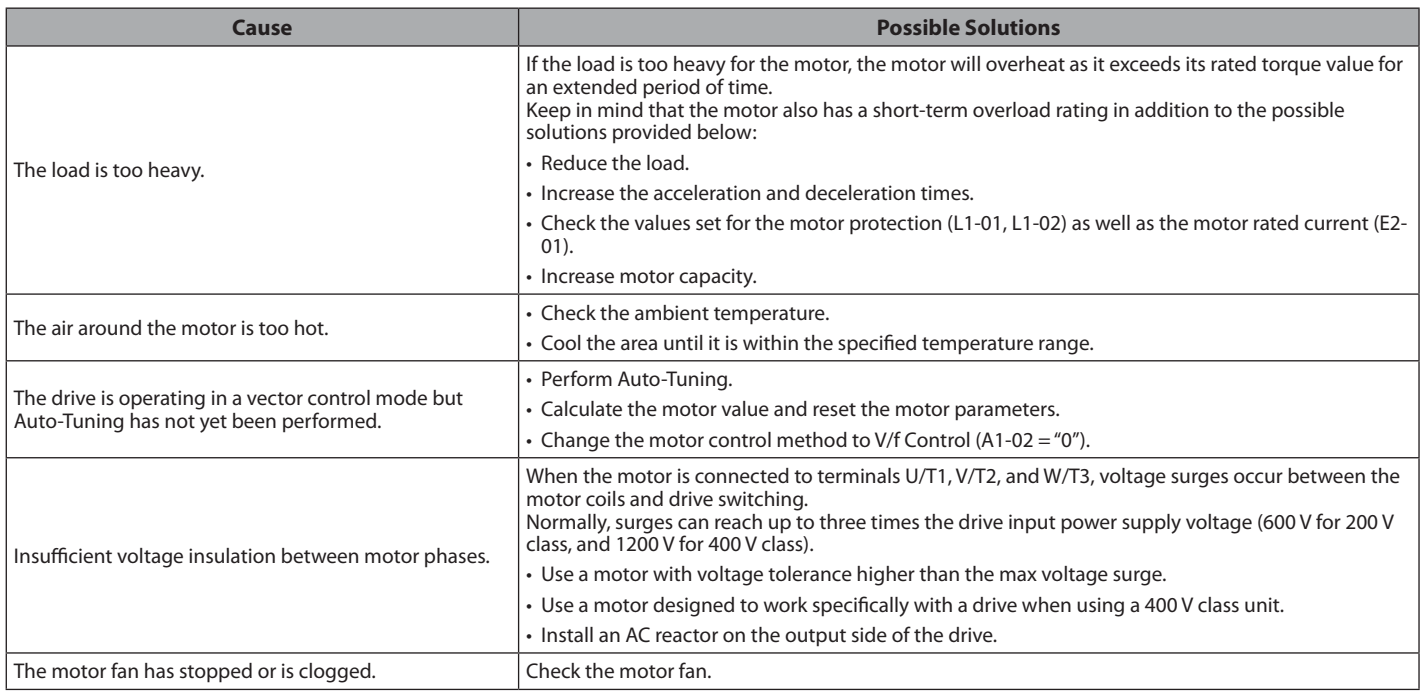

#### ■ **Drive Does Not Allow Selection of Rotational Auto-Tuning**

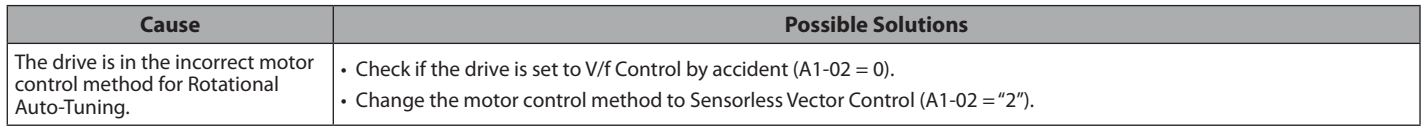

## ■ **Motor Hunting Occurs at Low Speeds**

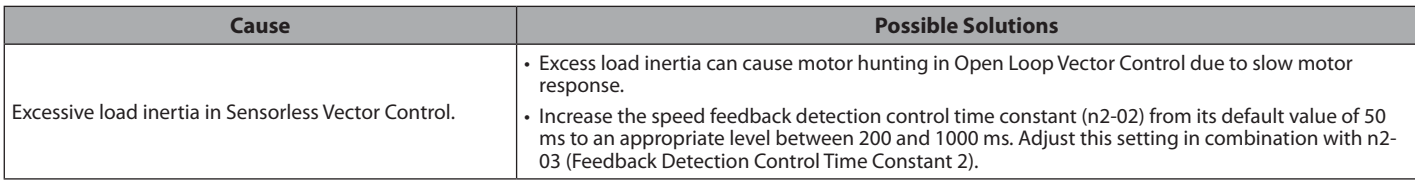

#### ■ **oPE02 Error Occurs when Lowering the Motor Rated Current Setting**

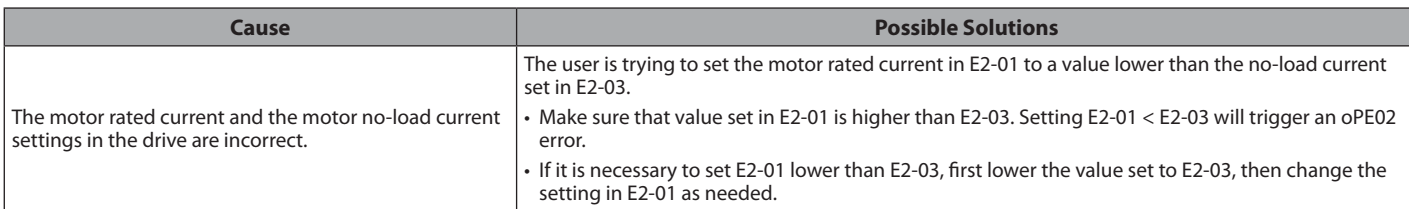

# ■ **Overvoltage Occurs When Running at a Constant Speed**

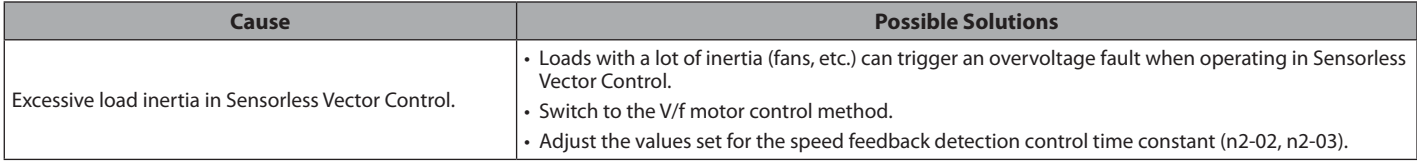

## ■ **Motor Stalls During Acceleration or With Large Loads**

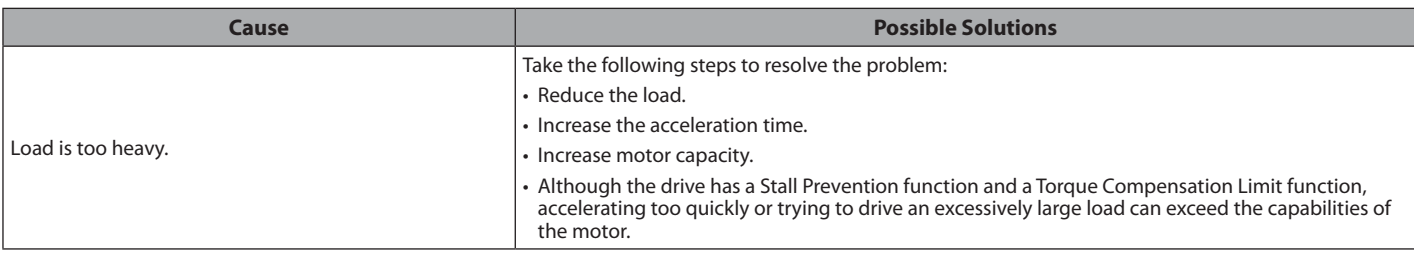

# ■ **Motor Will Not Accelerate or the Acceleration Time is Too Long**

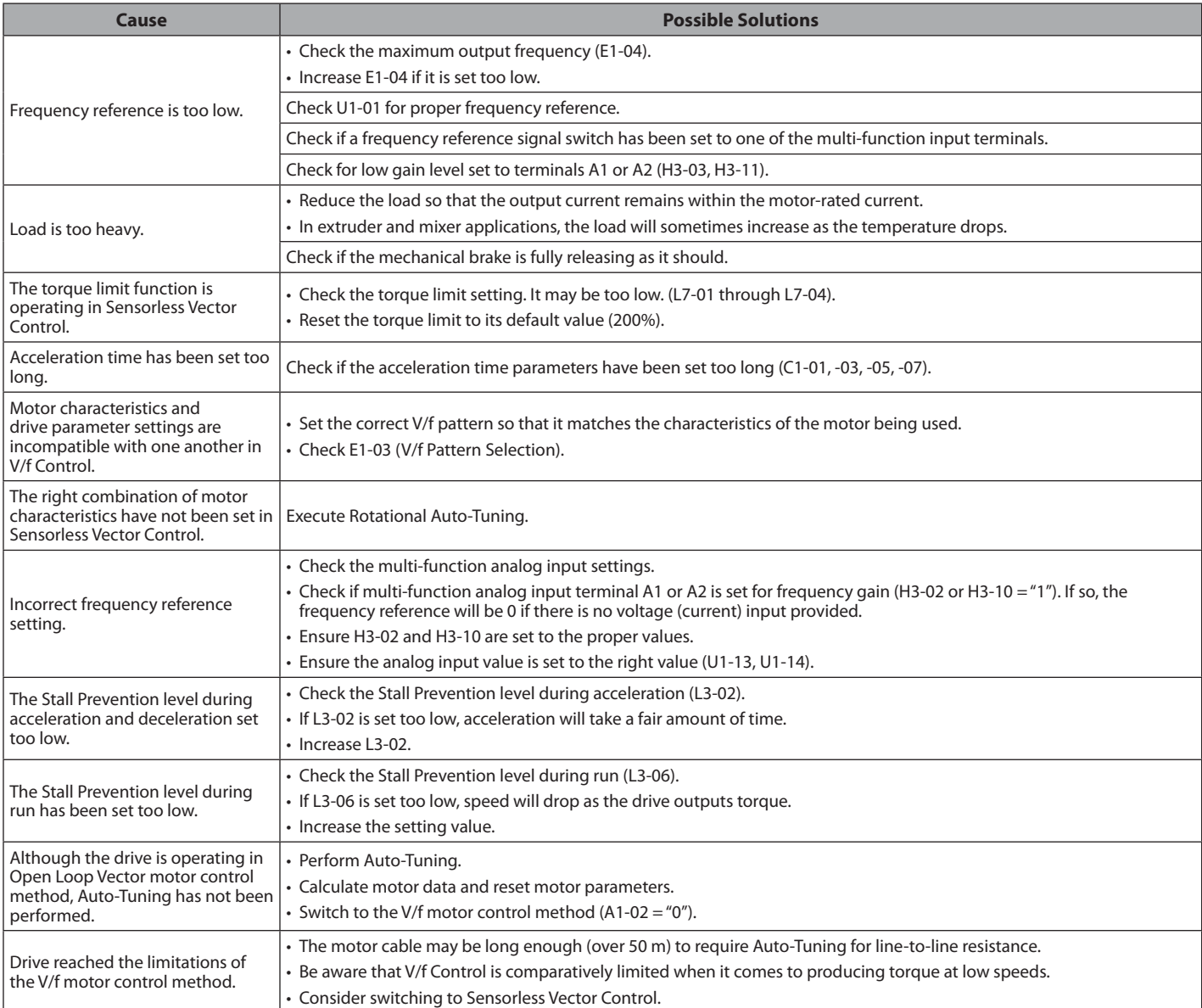

# ■ **Drive Frequency Reference Differs from the Controller Frequency Reference Command**

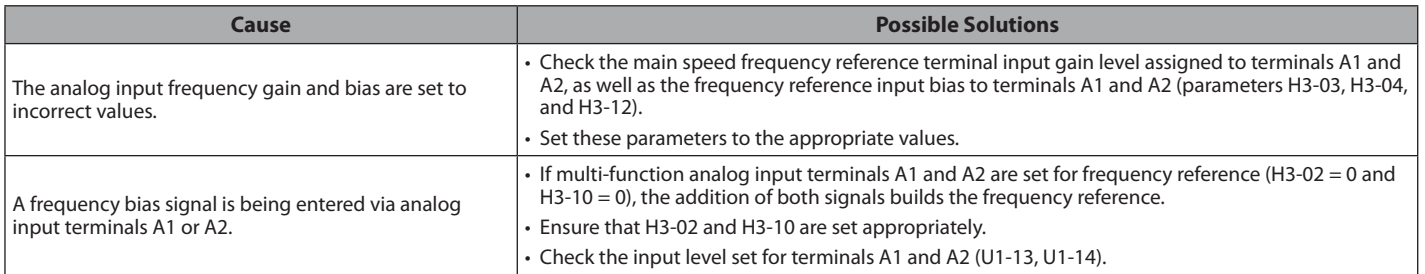

## ■ **Poor Speed Control Accuracy**

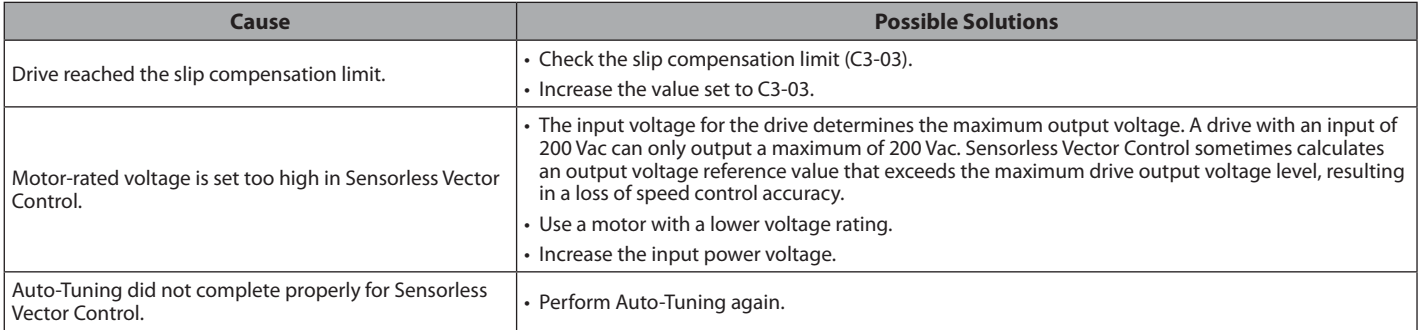

# ■ **Deceleration Takes Longer Than Expected with Dynamic Braking Enabled**

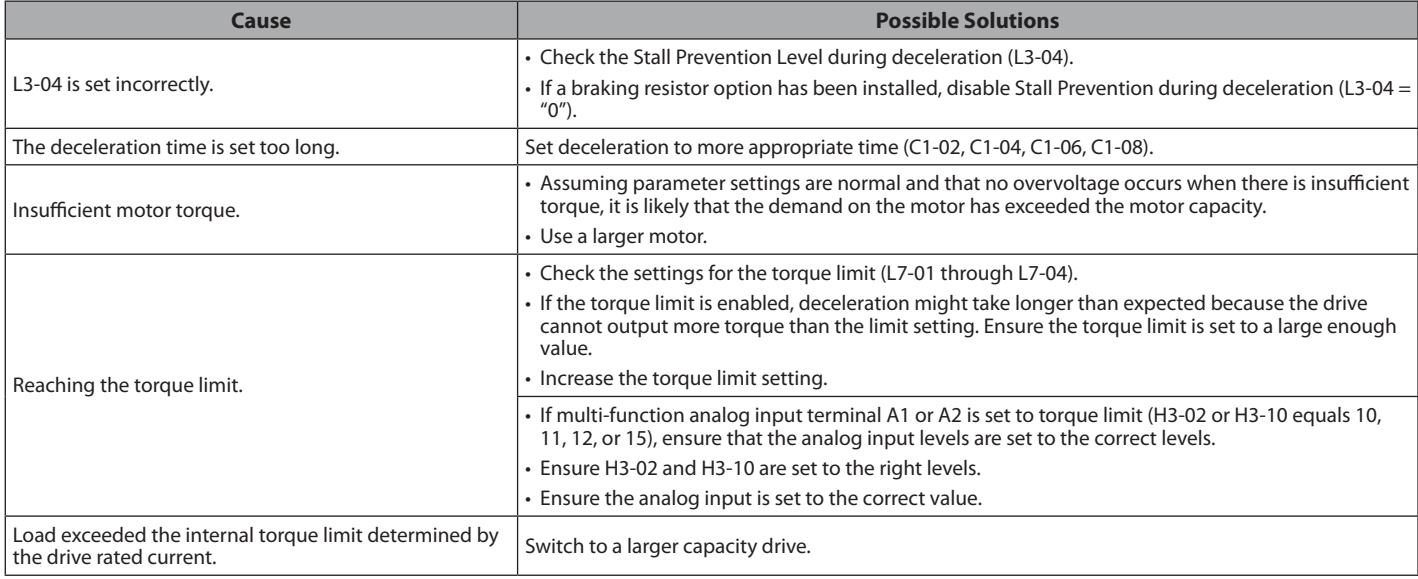

#### ■ **Motor Hunting Occurs When Operating With a Light Load**

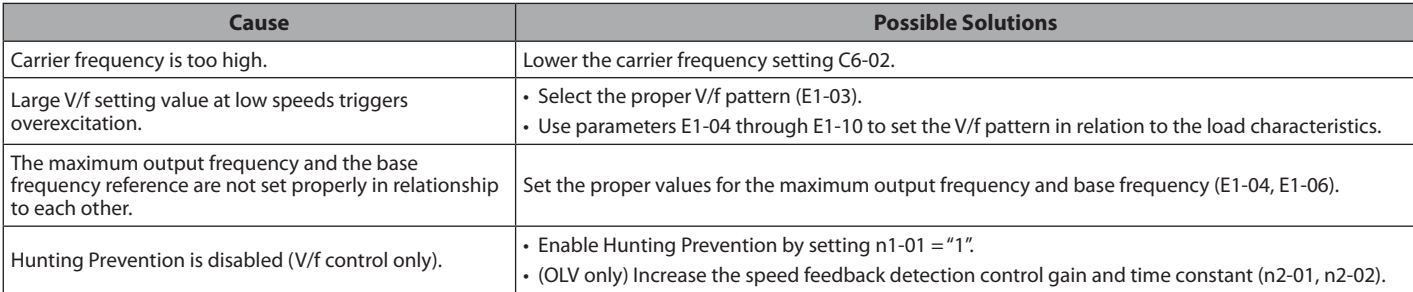

# ■ **Load Falls When Brake is Applied (Hoist-Type Applications)**

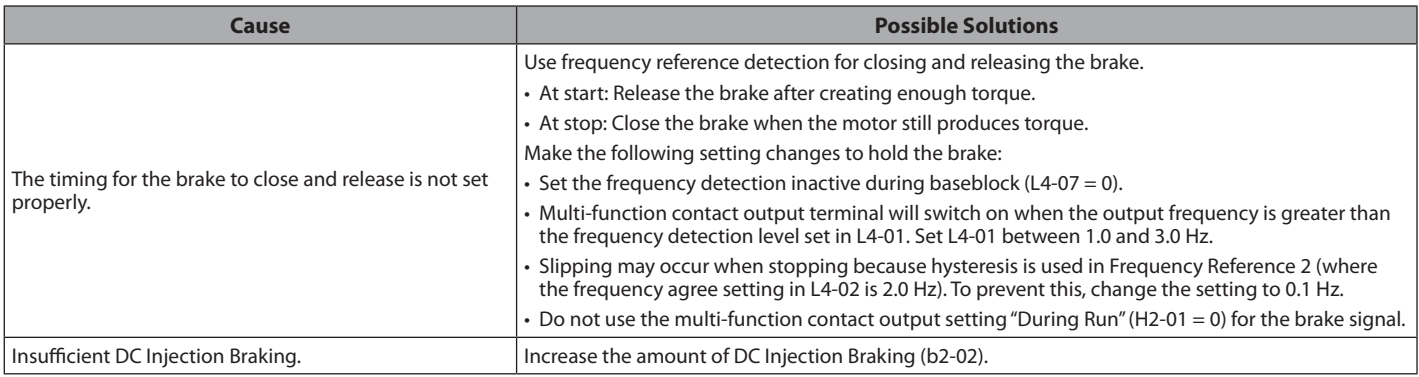

#### ■ **Noise From Drive or Output Lines When the Drive is Powered On**

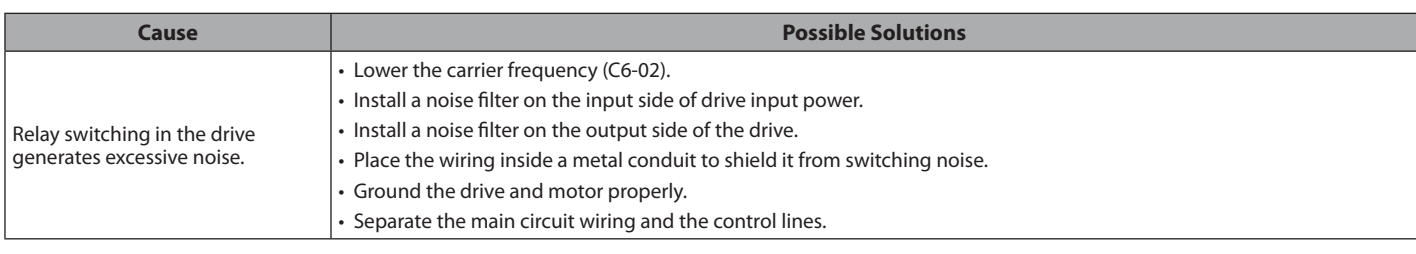

#### ■ **Ground Fault Circuit Interrupter (GFCI) Trips During Run**

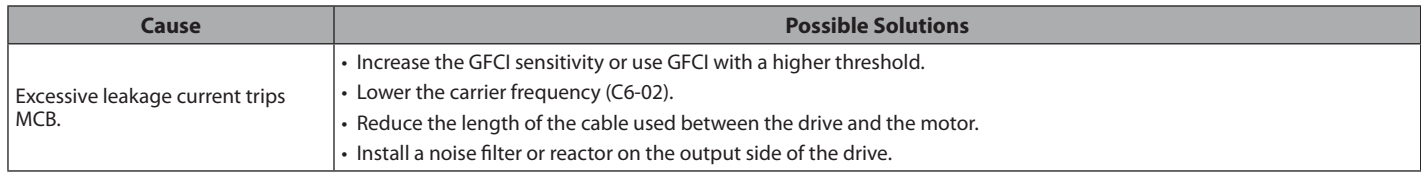

#### ■ **Connected Machinery Vibrates When Motor Rotates**

#### **Excessive Motor Oscillation and Erratic Rotation**

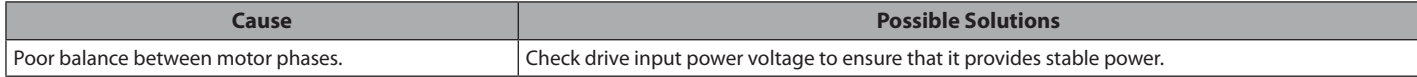

#### **Unexpected Noise from Connected Machinery**

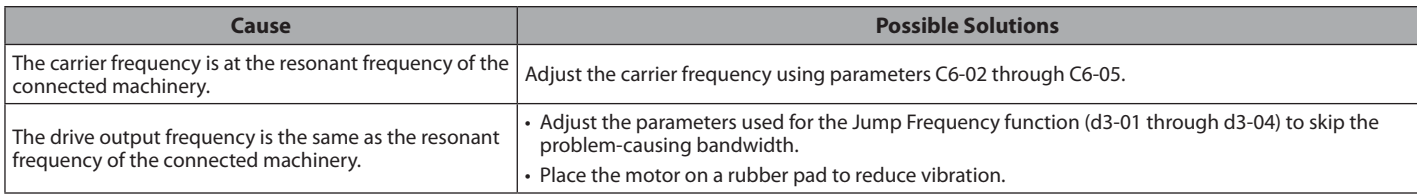

**Note:** The drive may have trouble assessing the status of the load due to white noise generated when using Swing PWM (C6-02 = 7 to A).

#### ■ **Oscillation or Hunting**

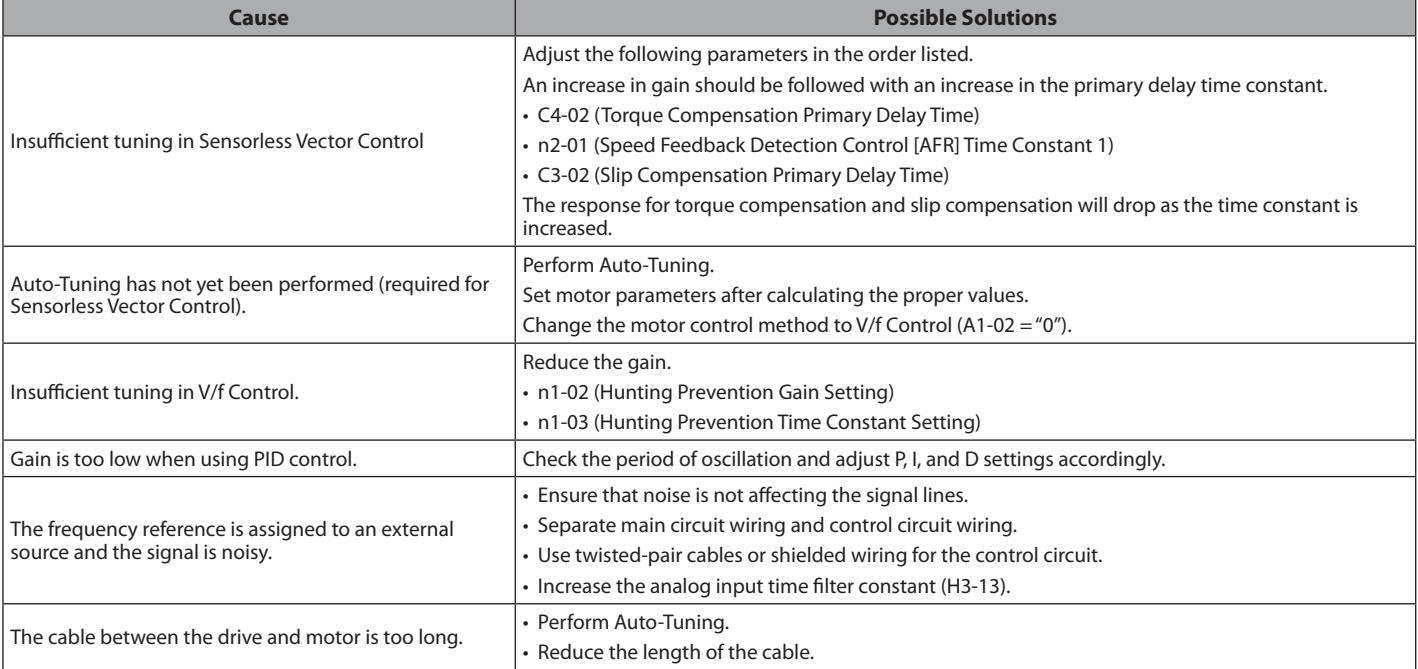

## ■ **PID output fault**

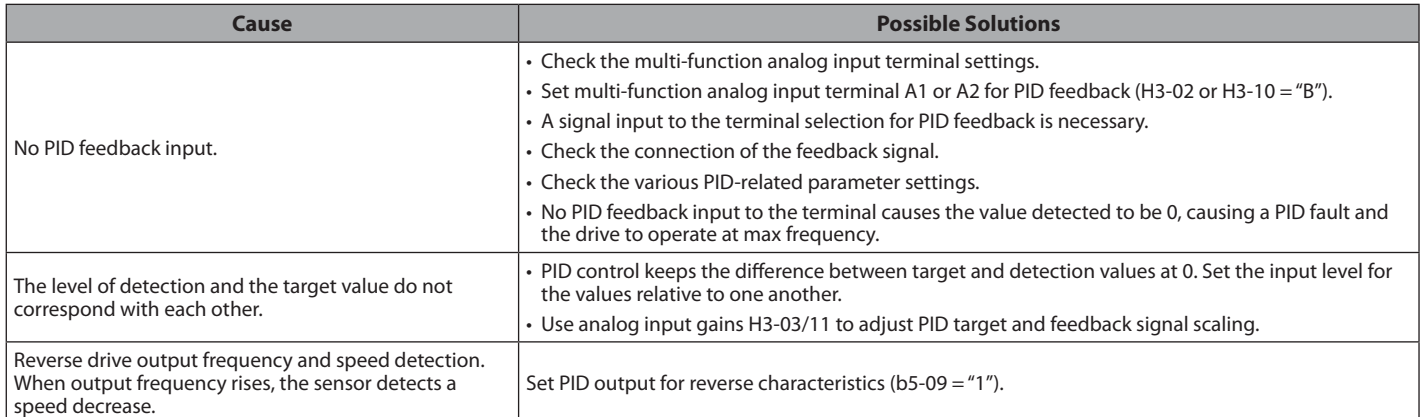

#### ■ **Insufficient Motor Torque**

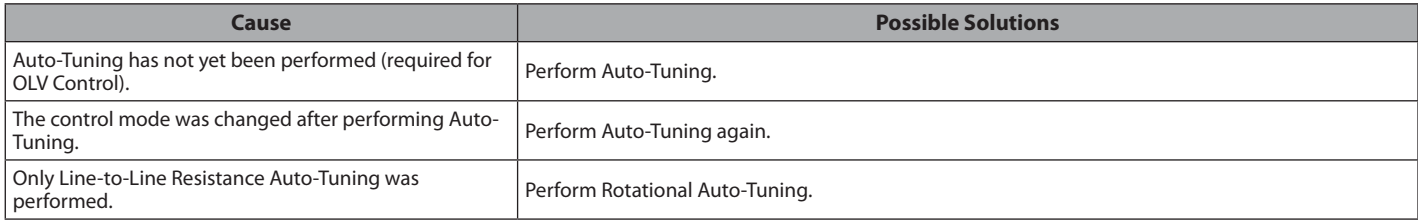

#### ■ **Motor Rotates After the Drive Output is Shut Off**

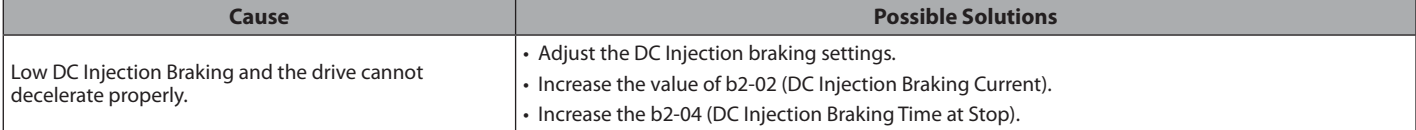

#### ■ **ov or Speed Loss Occurs When Starting into a Rotating Load**

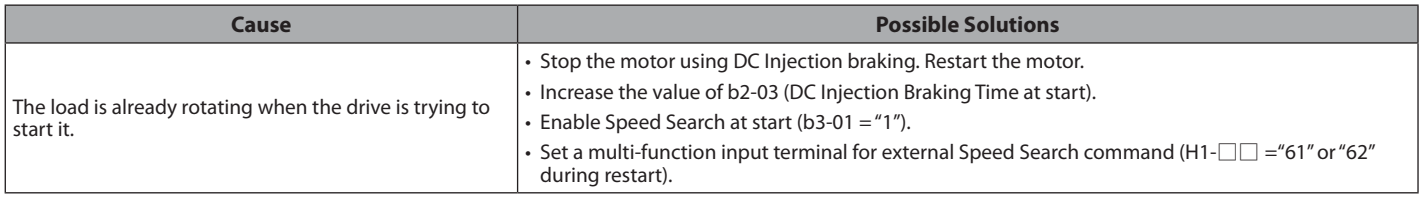

#### ■ **Output Frequency is not as High as Frequency Reference**

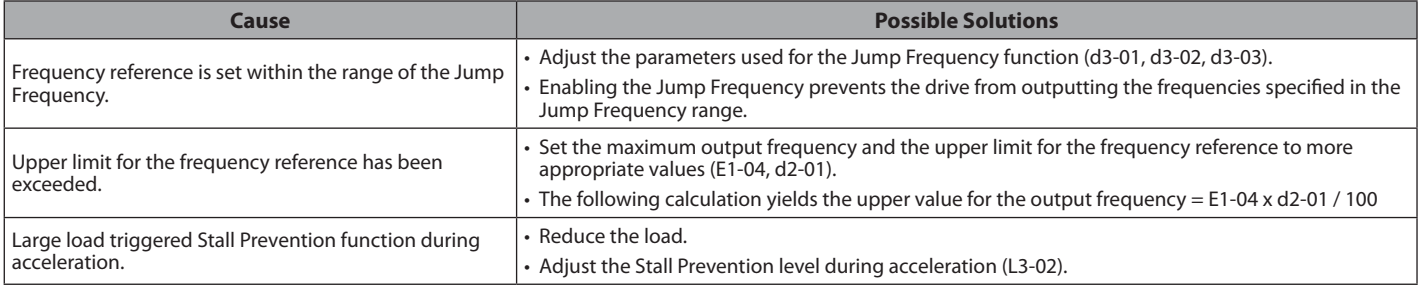

## ■ **Buzzing Sound from Motor at 2 kHz**

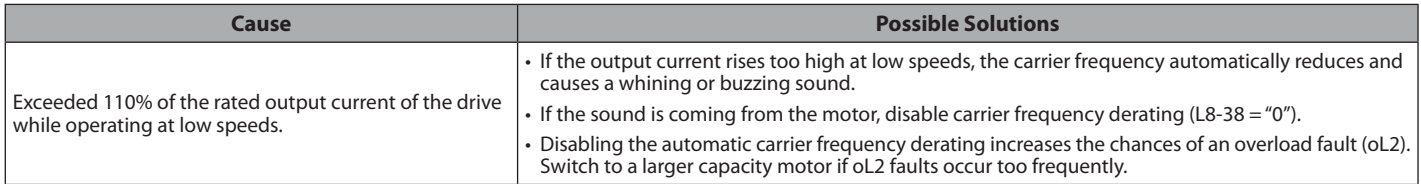

#### ■ **Motor Does Not Operate When the RUN Button on the Digital Operator is Pressed**

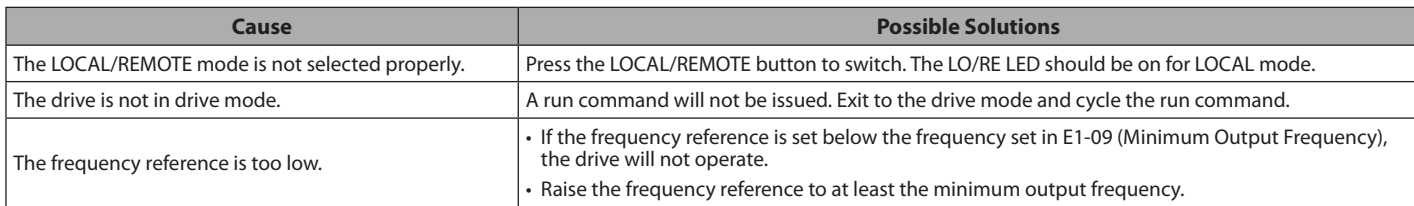

#### ■ **Motor Does Not Operate When an External Run Command is Input**

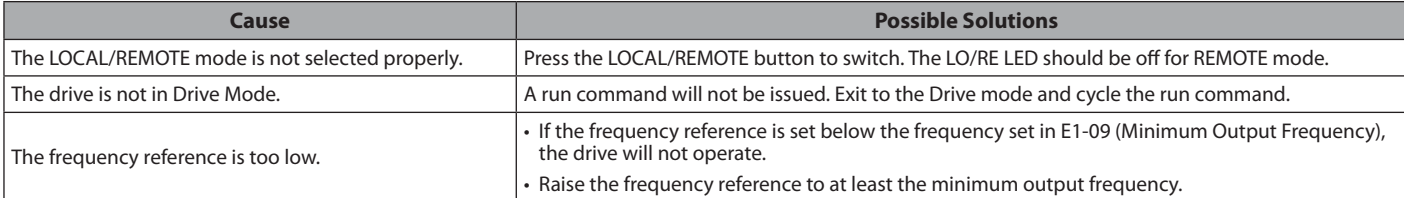

#### ■ **Motor Stops During Acceleration or When a Load is Connected**

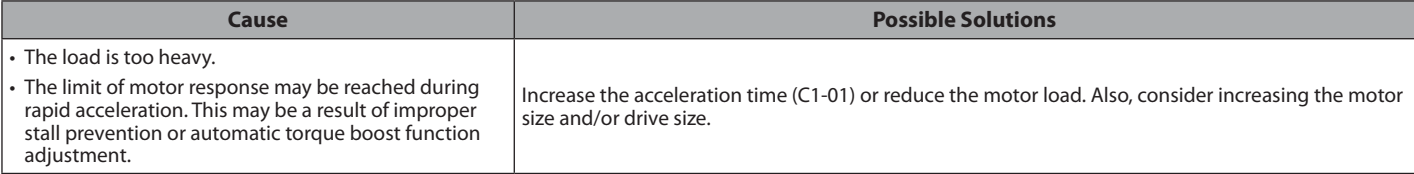

#### ■ **Motor Rotates in One Direction Only**

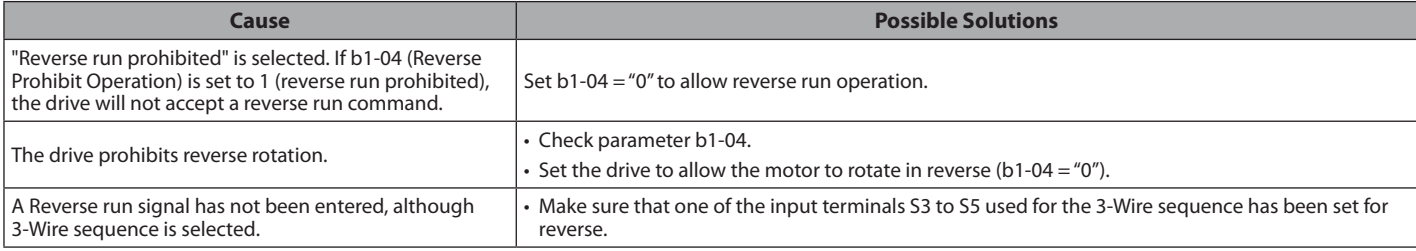

#### ■ **Motor Operates at a Higher Speed than the Speed Command**

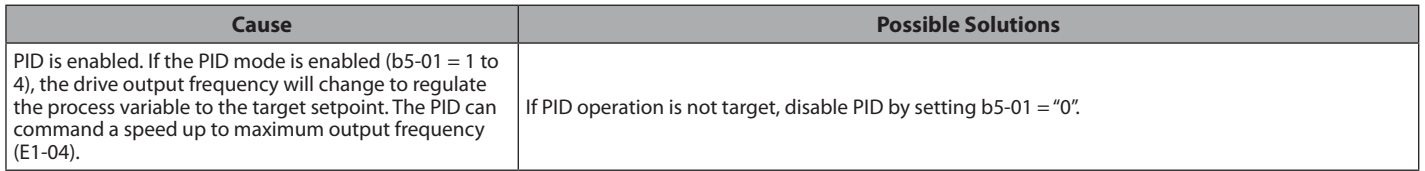

#### ■ **Poor Speed Control Accuracy Above Base Speed in Sensorless Vector Motor Control Method**

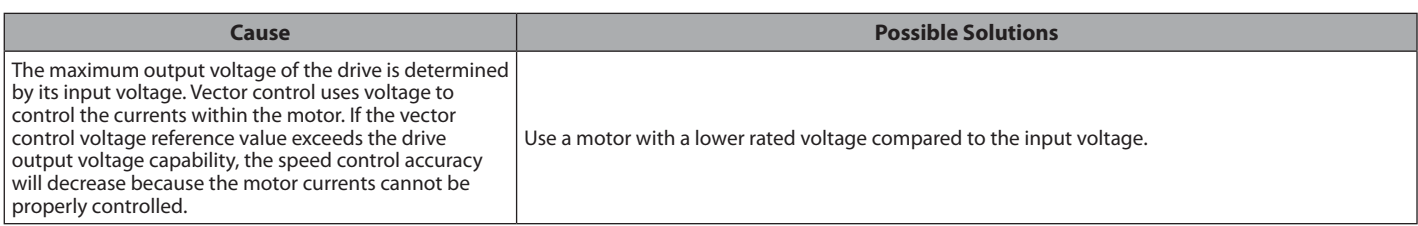

## ■ **Peripheral Devices Affected by Drive Operation**

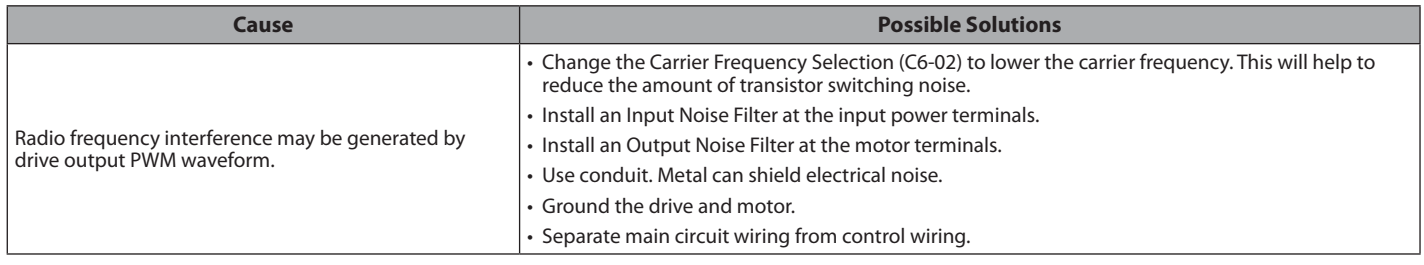

#### ■ **Ground Fault Interrupter Activates When Drive is Running**

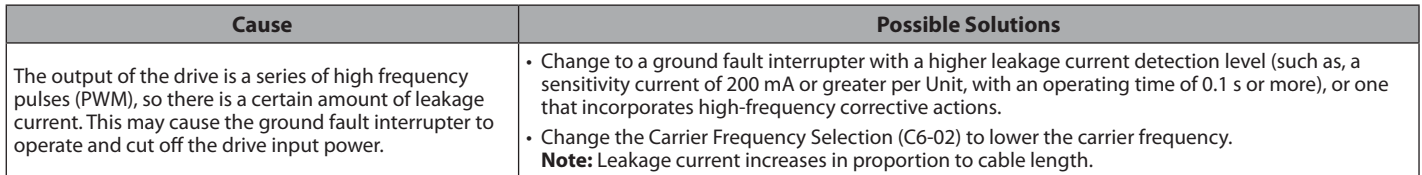

**7**

# **Periodic Inspection & Maintenance**

This chapter describes the periodic inspection and maintenance of the drive to ensure that it receives the proper care to maintain overall performance.

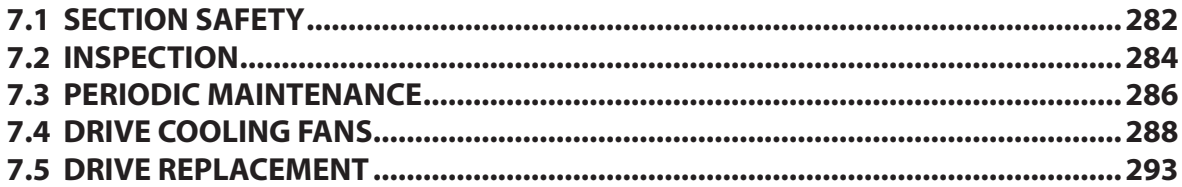

# **7.1 Section Safety**

# **A** DANGER

# **Electrical Shock Hazard**

#### **Do not connect or disconnect wiring while the power is on.**

Failure to comply will result in death or serious injury.

# **WARNING**

## **Electrical Shock Hazard**

#### **Do not operate equipment with covers removed.**

Failure to comply could result in death or serious injury.

The diagrams in this section may show drives without covers or safety shields to show details. Be sure to reinstall covers or shields before operating the drives and run the drives according to the instructions described in this manual.

#### **Always ground the motor-side grounding terminal.**

Improper equipment grounding could result in death or serious injury by contacting the motor case.

#### **Do not remove covers or touch circuit boards while the power is on.**

Failure to comply could result in death or serious injury.

#### **Do not allow unqualified personnel to perform work on the drive.**

Failure to comply could result in death or serious injury.

Installation, maintenance, inspection, and servicing must be performed only by authorized personnel familiar with installation, adjustment, and maintenance of AC drives.

#### **Do not perform work on the drive while wearing loose clothing, jewelry or without eye protection.**

Failure to comply could result in death or serious injury.

Remove all metal objects such as watches and rings, secure loose clothing, and wear eye protection before beginning work on the drive.

#### **Do not touch any terminals before the capacitors have fully discharged.**

Failure to comply could result in death or serious injury.

Before wiring terminals, disconnect all power to the equipment. The internal capacitor remains charged even after the power supply is turned off. The charge indicator LED will extinguish when the DC bus voltage is below 50 Vdc. To prevent electric shock, wait at least five minutes after all indicators are off and measure the DC bus voltage level to confirm safe level.

# **Fire Hazard**

#### **Tighten all terminal screws to the specified tightening torque.**

Loose electrical connections could result in death or serious injury by fire due to overheating of electrical connections.

#### **Do not use an improper voltage source.**

Failure to comply could result in death or serious injury by fire.

Verify that the rated voltage of the drive matches the voltage of the incoming power supply before applying power.

#### **Do not use improper combustible materials.**

Failure to comply could result in death or serious injury by fire.

Attach the drive to metal or other noncombustible material.

## **NOTICE**

#### **Observe proper electrostatic discharge procedures (ESD) when handling the drive and circuit boards.**

Failure to comply may result in ESD damage to the drive circuitry.

#### **Never connect or disconnect the motor from the drive while the drive is outputting voltage.**

Improper equipment sequencing could result in damage to the drive.

#### **Do not use unshielded cable for control wiring.**

Failure to comply may cause electrical interference resulting in poor system performance. Use shielded, twistedpair wires and ground the shield to the ground terminal of the drive.

#### **Do not allow unqualified personnel to use the product.**

Failure to comply could result in damage to the drive.

#### **Do not modify the drive circuitry.**

Failure to comply could result in damage to the drive and will void warranty.

Sumitomo is not responsible for any modification of the product made by the user. This product must not be modified.

#### Check all the wiring to ensure that all connections are correct after installing the drive and connecting any **other devices.**

Failure to comply could result in damage to the drive.

# **7.2 Inspection**

Power electronics have limited life and may exhibit changed characteristics or performance deterioration after years of use under normal conditions. To help avoid such problems, it is important to perform preventive maintenance and periodic inspection on the drive.

Drives contain a variety of power electronics such as power transistors, semiconductors, capacitors, resistors, fans, and relays. The electronics in the drive serve a critical role in maintaining proper motor control.

Follow the inspection lists provided in this chapter as a part of a regular maintenance program.

**Note:** The drive will require more frequent inspection if it is placed in harsh environments, such as:

- High ambient temperatures
- Frequent starting and stopping
- Fluctuations in the AC supply or load
- Excessive vibrations or shock loading
- Dust, metal dust, salt, sulfuric acid, chlorine atmospheres
- Poor storage conditions.

Perform the first equipment inspection 3 months after installation.

#### **Recommended Daily Inspection**

**Table 7.1** outlines the recommended daily inspection for Sumitomo drives. Check the following items on a daily basis to avoid premature deterioration in performance or product failure. Copy this checklist and mark the "Checked" column after each inspection.

**WARNING!** *Electrical Shock Hazard. Do not connect or disconnect wiring while the power is on. Failure to comply can result in serious personal*  injury. Before servicing the drive, disconnect all power to the equipment. The internal capacitor remains charged even after the power supply is turned *off. The charge indicator LED will extinguish when the DC bus voltage is below 50 Vdc. To prevent electric shock, wait at least five minutes after all indicators are OFF and measure the DC bus voltage level to confirm safe level.*

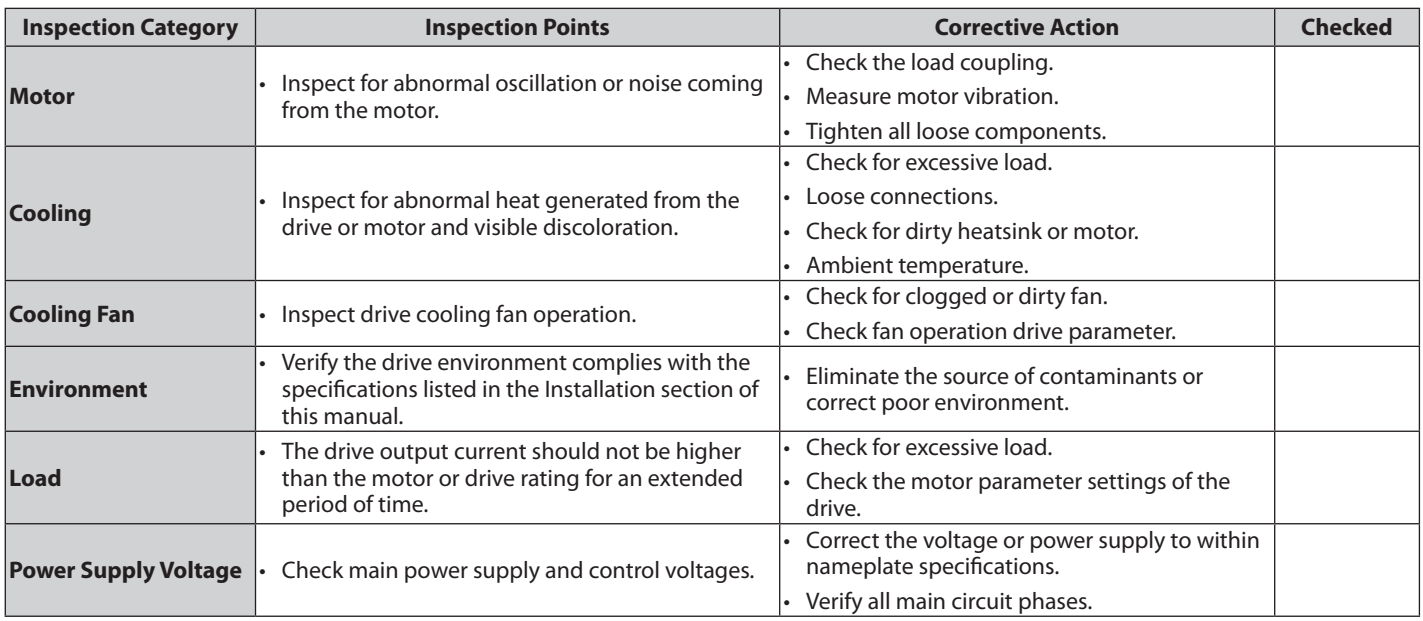

#### **Table 7.1 General Recommended Daily Inspection Checklist**

#### **Recommended Periodic Inspection**

*Table 7.2* outlines the recommended periodic inspections for Sumitomo drive installations. Periodic inspections should generally be checked every 3-6 months; however, the drive may require more frequent inspection due to poor environments or rigorous use. Operating and environmental conditions, along with experience in each application, will determine the actual inspection frequency for each installation. Periodic inspection will help to avoid premature deterioration in performance or product failure. Copy this checklist and mark the "Checked" column after each inspection.

#### **Periodic Inspection**

**WARNING!** *Electrical Shock Hazard. Do not connect or disconnect wiring while the power is on. Failure to comply can result in serious personal*  injury. Before servicing the drive, disconnect all power to the equipment. The internal capacitor remains charged even after the power supply is turned *off. The charge indicator LED will extinguish when the DC bus voltage is below 50 Vdc. To prevent electric shock, wait at least five minutes after all indicators are OFF and measure the DC bus voltage level to confirm safe level.*

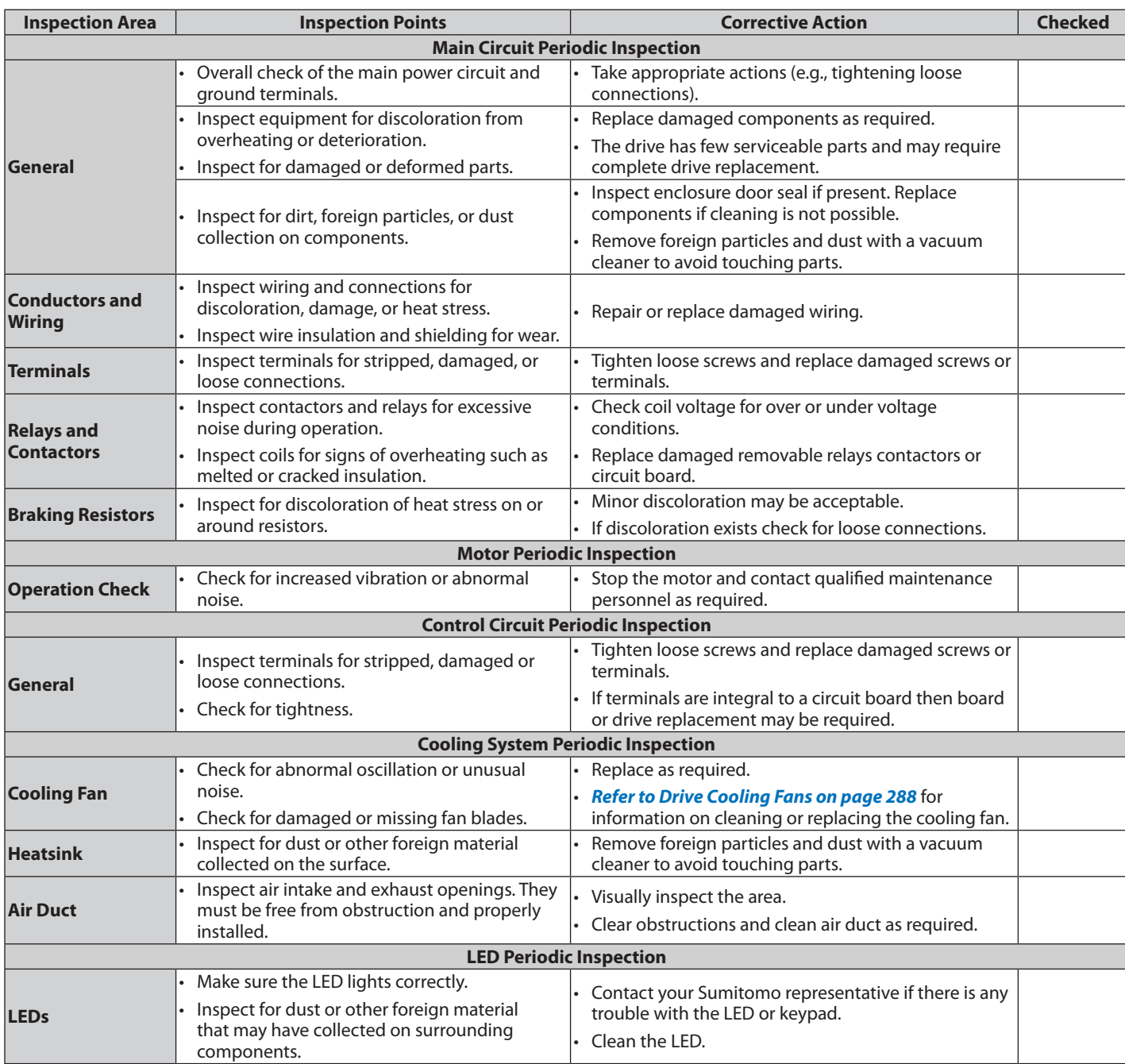

**Note:** Periodic inspections should be performed every one or two years. The drive, however, may require more frequent inspection due to poor environments or rigorous use.

# **7.3 Periodic Maintenance**

The drive has various "maintenance monitors." This feature provides advance maintenance warning and eliminates the need to shut down the entire system for unexpected problems. The drive allows the user to check the following maintenance periods.

- Cooling Fan
- Electrolytic Capacitors (Main Circuit)
- Inrush Prevention Circuit
- IGBT

## **Replacement Parts**

*Table 7.3* contains the estimated performance life of components that require replacement during the life of the drive. Only use Yaskawa replacement parts for the appropriate drive model and revision.

#### **Table 7.3 Estimated Performance Life**

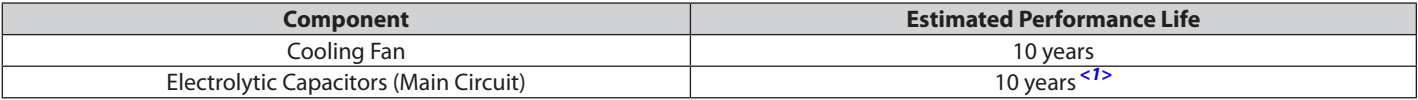

<1> The drive has few serviceable parts and may require complete drive replacement.

**NOTICE:** *Estimated performance life based on specific usage conditions. These conditions are provided for the purpose of replacing parts to maintain performance. Some parts may require more frequent replacement due to poor environments or rigorous use. Usage conditions for estimated performance life:*

*• Ambient temperature: Yearly average of 40 °C*

*• Load factor: 80% maximum*

*• Operation time: 24 hours a day*

#### **Performance Life Monitors**

The drive calculates the maintenance period for components that may require replacement during the life of the drive. A percentage of the maintenance period is displayed on the LED digital operator by viewing the appropriate monitor parameter.

When the maintenance period reaches 100%, there is increased risk that the drive may malfunction. Yaskawa recommends checking the maintenance period regularly to ensure maximum performance life.

#### *Refer to Recommended Periodic Inspection on page 284* for more details.

#### **Table 7.4 Performance Life Monitors Used for Component Replacement**

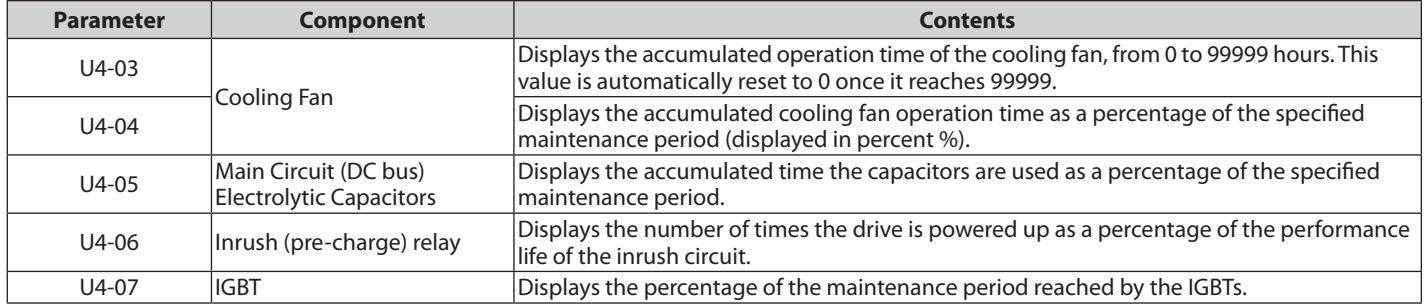

#### **Alarm Outputs for Maintenance Monitors**

An output can be set up to inform the user when a specific components has neared its expected performance life.

When one of multi-function digital output terminals has been assigned the maintenance monitor function (H2- $\square \square$ = 2F), the terminal will close when the cooling fan, DC bus capacitors, or DC bus pre-charge relay reach 90% of the expected performance life, or when the IGBTs have reached 50% of their expected performance life. Additionally the digital operator will display an alarm like shown in *Table 7.5* to indicate the specific components that may need maintenance.

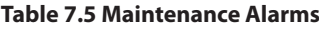

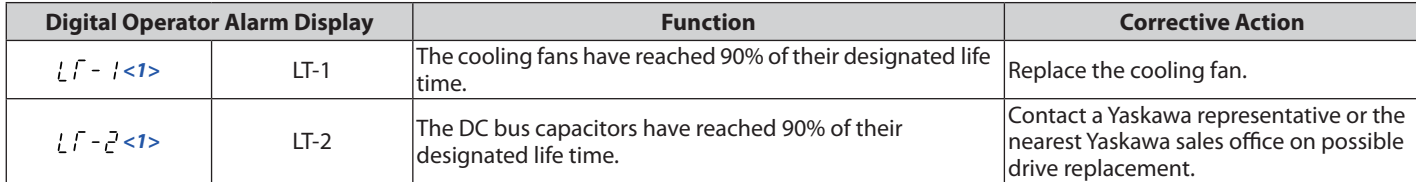

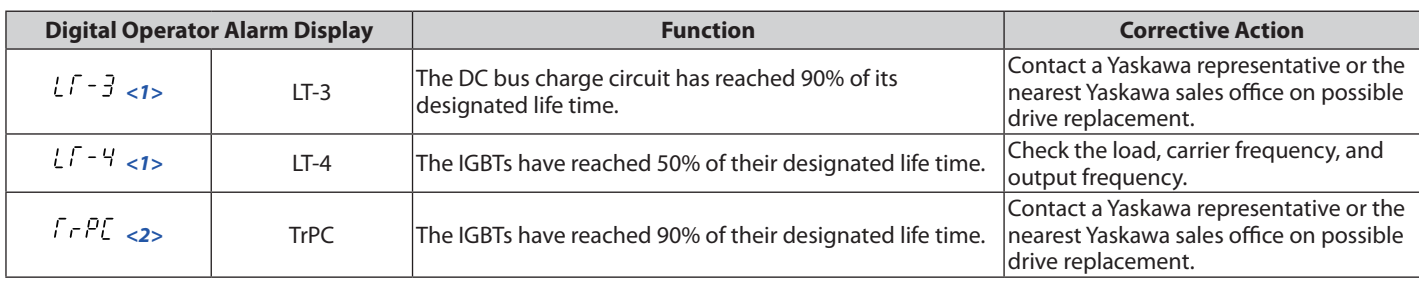

<1> This alarm message will be output only if the Maintenance Monitor function is assigned to one of the digital outputs (H2- $\Box$  = 2F). The alarm will also trigger a digital output that is programmed for alarm indication ( $\overline{H2}$ - $\Box$  $\Box$  = 10).

<2> This alarm message will always be output, even if the Maintenance Monitor function is not assigned to any of the digital outputs (H2- $\square\square$ = 2F). The alarm will also trigger a digital output that is programmed for alarm indication (H2- $\Box$  $\Box$  = 10).

#### **Related Drive Parameters**

Use parameters o4-03, o4-05, o4-07, and o4-09 to reset a Maintenance Monitor to zero after replacing a specific component.

#### *Refer to Parameter List on page 321* for details on parameter settings.

**NOTICE:** *If these parameters are not reset after the corresponding parts have been replaced, the Maintenance Monitor function will continue to count down the performance life from the value that was reached with the old part. If the Maintenance Monitor is not reset, the drive will not have the correct value of the performance life for the new component.*

# **7.4 Drive Cooling Fans**

**NOTICE:** *Follow cooling fan replacement instructions. The cooling fan cannot operate properly when installed incorrectly and could seriously damage the drive. To ensure maximum useful product life, replace all cooling fans when performing maintenance.*

Some drive models have multiple cooling fans.

For drives with multiple cooling fans, replace all the fans when performing maintenance to ensure maximum useful product life.

#### **Number of Cooling Fans**

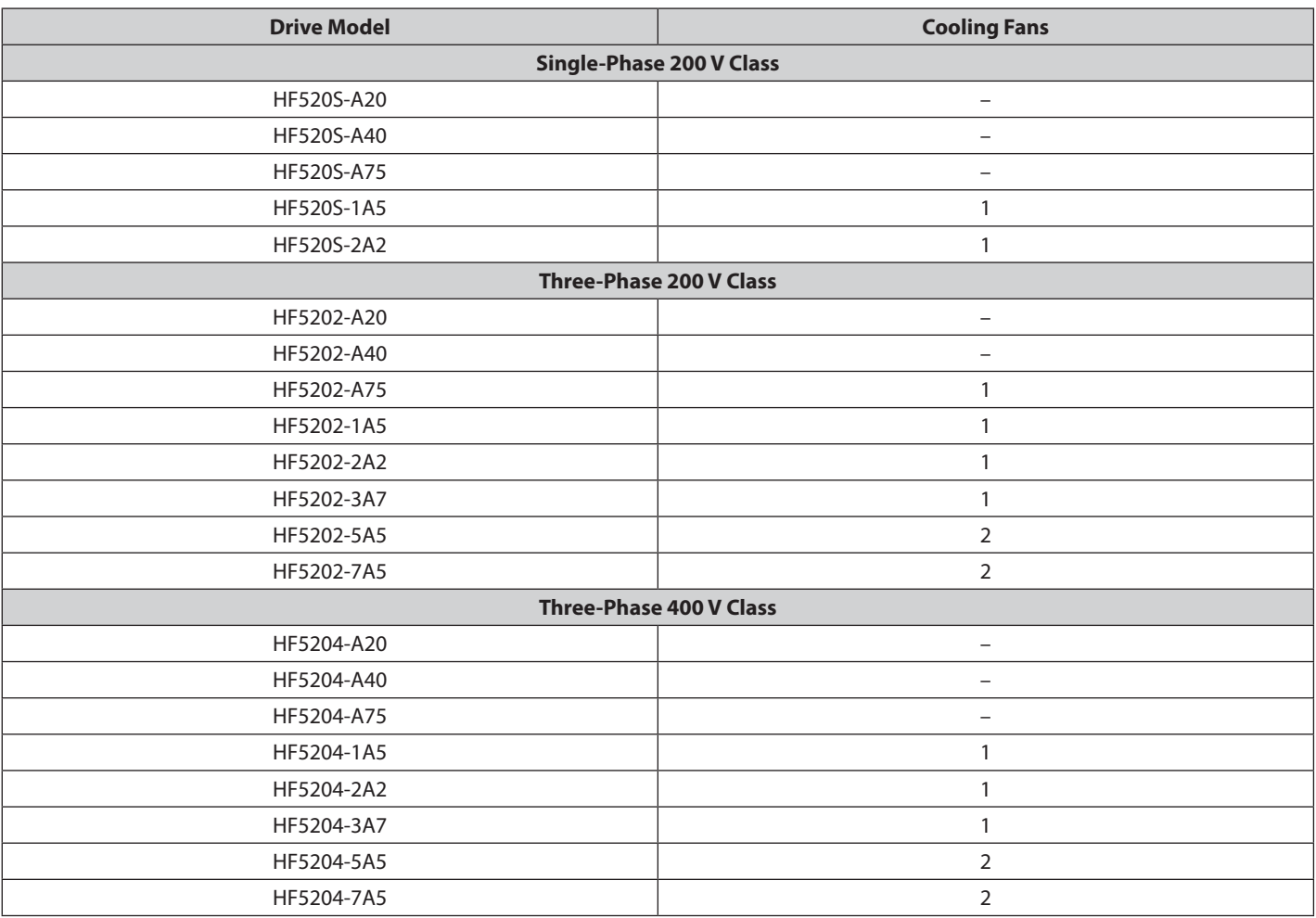
## **Cooling Fan Replacement**

The cooling fan is installed on the top of the drive. The cooling fan can easily be replaced without tools or removal of the drive or enclosure parts.

**WARNING!** *Electrical Shock Hazard. Do not connect or disconnect wiring while the power is on. Failure to comply can result in serious personal injury. Before servicing the drive, disconnect all power to the equipment. The internal capacitor remains charged even after the power supply is turned off. The charge indicator LED will extinguish when the DC bus voltage is below 50 Vdc. To prevent electric shock, wait at least five minutes after all indicators are OFF and measure the DC bus voltage level to confirm safe level.*

**CAUTION!** *Burn Hazard. Do not touch a hot drive heatsink. Failure to comply could result in minor or moderate injury. Shut off the power to the drive when replacing the cooling fan. To prevent burns, wait at least 15 minutes and ensure the heatsink has cooled down.*

### **Removing the Cooling Fan**

**1.** Depress the right and left sides of the fan cover tabs and pull upward. Remove the fan cover from the top of the drive. The following figure illustrates a drive with a single cooling fan.

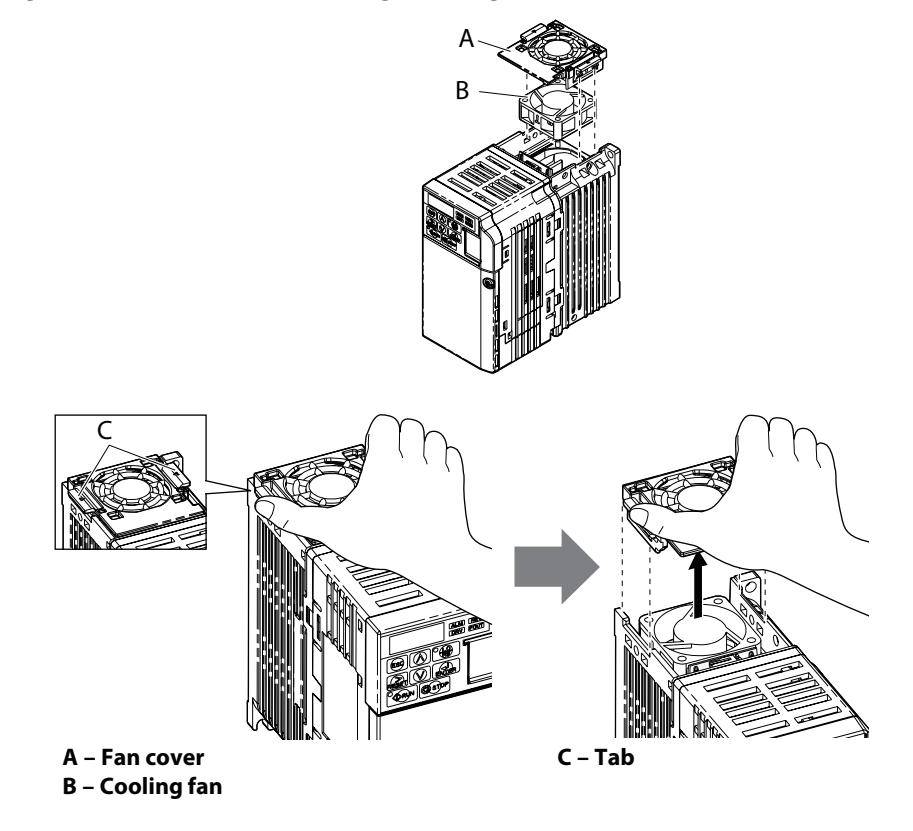

**Figure 7.1 Remove the Cooling Fan Cover**

**2.** Remove the fan cable carefully, disconnect the pluggable connector and remove the fan.

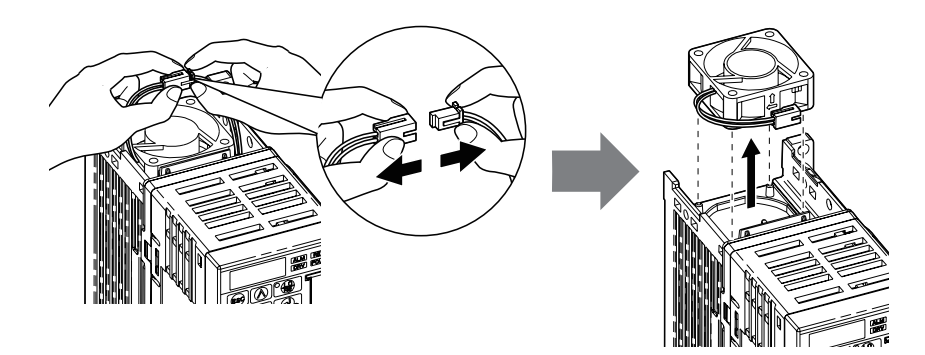

**Figure 7.2 Disconnect and Remove the Fan**

## **Installing the Cooling Fan**

**NOTICE:** *Prevent Equipment Damage. Follow cooling fan replacement instructions. Improper cooling fan replacement could result in damage to equipment. When installing the replacement cooling fan into the drive, make sure the fan is facing upwards. To ensure maximum useful product life, replace all cooling fans when performing maintenance.*

**1.** Install the replacement cooling fan into the drive, ensuring the alignment pins line up, as shown in the figure below:

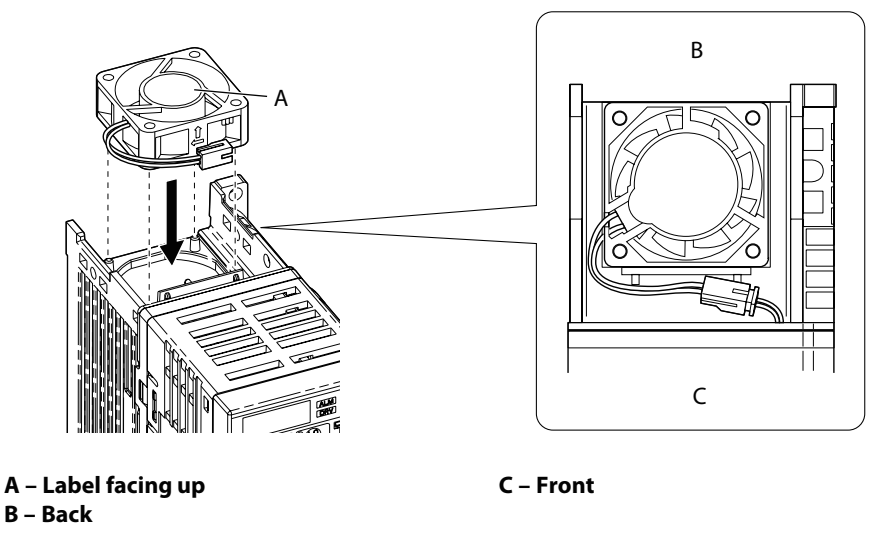

**Figure 7.3 Cooling Fan Orientation**

**2.** Ensure the connectors are properly connected and place the cable back into the recess of the drive.

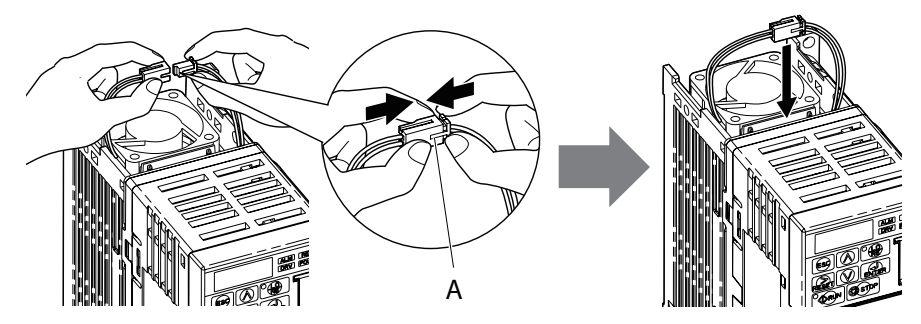

**A – Push the connectors together so no space remains between them.**

#### **Figure 7.4 Connectors**

**Note:** Ensure that the left and right tabs are locked back into place.

**3.** Align the left and right cover tabs to install the fan cover back on the top of the drive.

## **7.5 Drive Replacement**

## **Serviceable Parts**

The drive contains few serviceable parts. The following parts are considered replacement parts on the drive:

- Main control board and I/O Terminal board I/O PCBs.
- Cooling fan(s)
- Front cover

Replace the drive if the main power circuitry is damaged. Contact your local Sumitomo representative before replacing parts if the drive is still under warranty.

**WARNING!** *Electrical Shock Hazard. Do not connect or disconnect wiring while the power is on. Failure to comply can result in serious personal injury. Before servicing the drive, disconnect all power to the equipment. The internal capacitor remains charged even after the power supply is turned off. The charge indicator LED will extinguish when the DC bus voltage is below 50 Vdc. To prevent electric shock, wait at least five minutes after all indicators are OFF and measure the DC bus voltage level to confirm safe level.*

## **Terminal Board Overview**

The drive has a modular I/O terminal block that facilitates quick drive replacement. The terminal board contains onboard memory that stores all drive parameter settings and allows the parameters to be saved and transferred to the replacement drive by disconnecting the terminal board from the damaged drive then reconnecting the terminal board to the replacement drive. There is no need to manually reprogram the replacement drive.

**Note:** When transferring the removable terminal block with backup memory to a drive with a different voltage class or different output capacity, set A1-03 to 2220 to initialize the drive after installing the terminal block.

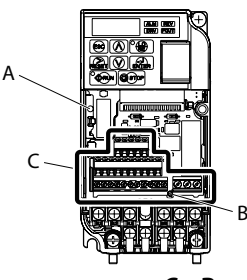

**A – Charge LED B – Terminal Board Locking Pin** **C – Removable Terminal Board**

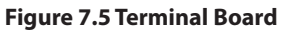

## **Dismantling the Removable Terminal Block**

**WARNING!** *Electrical Shock Hazard. Never connect or disconnect wiring, remove connectors or option cards, or replace the cooling fan while the power is on. Failure to comply may result in serious injury. Before servicing, disconnect all power to the equipment. The internal capacitor remains charged even after the power supply is turned off.*

**WARNING!** *Electrical Shock Hazard. Do not allow unqualified personnel to perform work on the drive. Failure to comply could result in serious injury. Installation, maintenance, inspection and servicing must be performed only by authorized personnel familiar with installation, adjustment and maintenance of AC drives.*

**NOTICE:** *Damage to Equipment. Observe proper electrostatic discharge procedures (ESD) when handling the drive and circuit boards. Failure to comply may result in ESD damage to the drive circuitry.*

**1.** Loosen the screw on the front of the drive and remove the front cover.

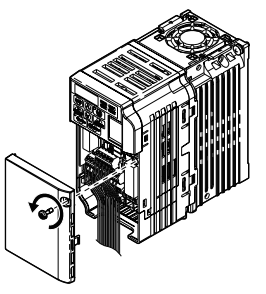

**Figure 7.6 Remove the Front Cover**

**2.** Pull the pin on the ground terminal out of the removable terminal block.

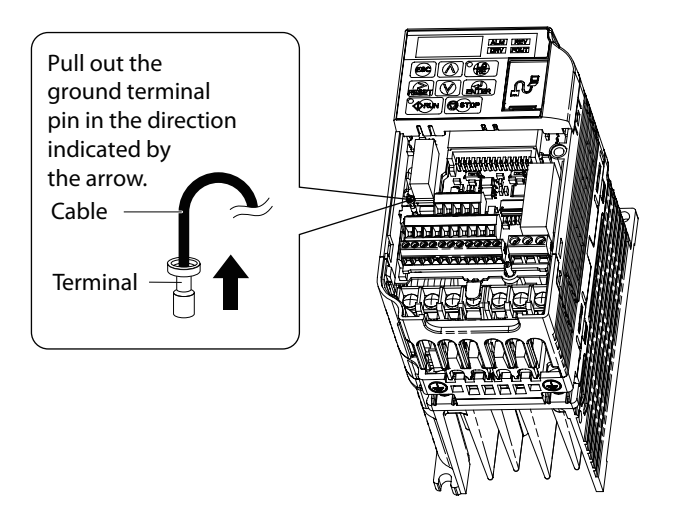

**Figure 7.7 Pull Out the Ground Terminal**

**3.** Push down the installation pin on the terminal board with a screwdriver

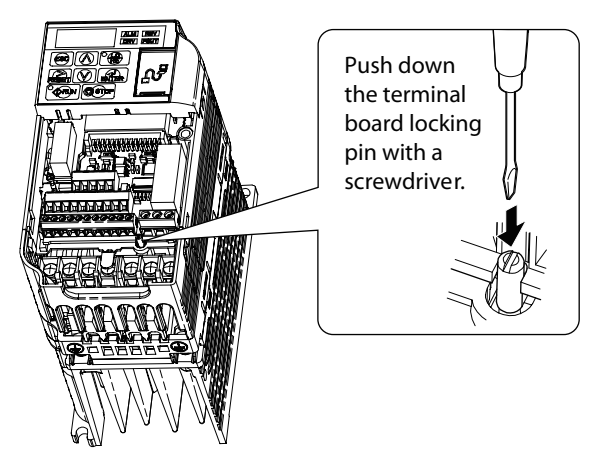

**Figure 7.8 Depress the Plastic Tab**

**4.** While holding down the locking pin from step 3, slide the removable terminal block in the direction of the arrows in *Figure 7.9*.

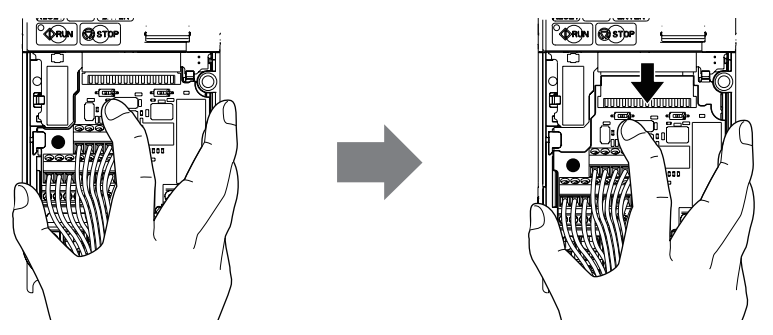

**Figure 7.9 Remove the Terminal Board**

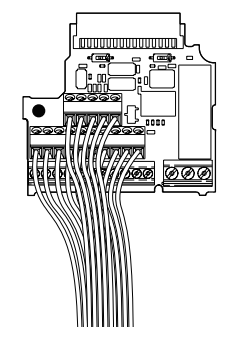

## **Figure 7.10 Removable Terminal Board Disconnected from the Drive**

## **Reinstalling the Terminal Board**

**1.** Reinstall the removable terminal block on the drive according to *Figure 7.11*.

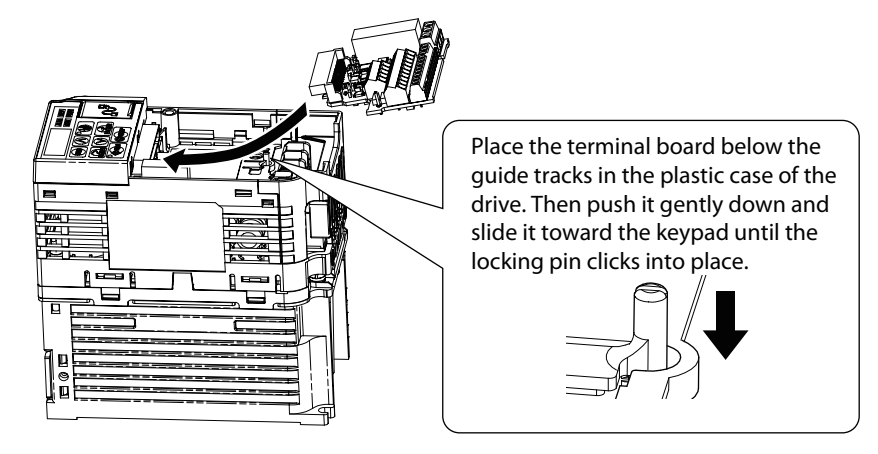

**Figure 7.11 Terminal Board Reinstallation**

**2.** Ensure the terminal block is firmly fastened to the connector.

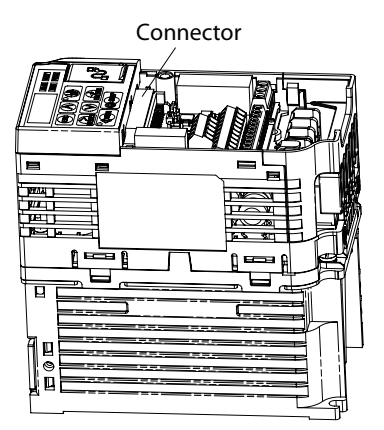

**Figure 7.12 Terminal Board Reinstalled**

- **3.** Put the lower cover and the terminal cover back in place.
- **4.** After replacing the drive, check the drive unit selection setting in o2-04. *Refer to Defaults by Drive Model and Duty Rating (ND/HD) on page 370* for more information.
- **5.** An oPE04 error may occur when replacing the drive or the removable terminal block. If the data saved to the terminal block is compatible, set A1-03 to 5550 to write the parameter settings stored in the terminal block to the new drive. Reset the appropriate maintenance monitors using parameters o4-01 to o4-13.

**&**

**This Page Intentionally Blank**

**8**

# **Peripheral Devices & Options**

This chapter explains the installation of available peripheral devices and options for the drive.

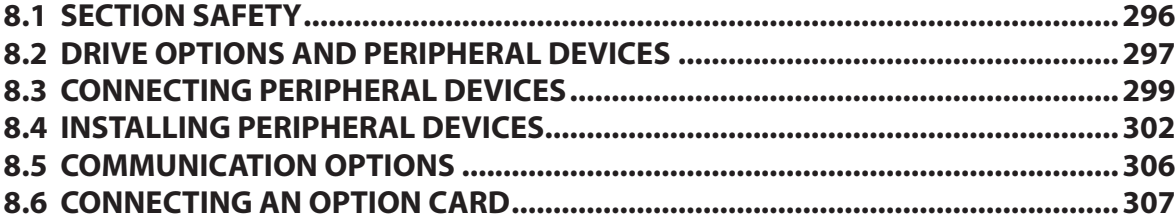

# **8.1 Section Safety**

## **A DANGER**

## **Electrical Shock Hazard**

## **Do not connect or disconnect wiring while the power is on.**

Failure to comply will result in death or serious injury.

Disconnect all power to the drive, wait at least five minutes after all indicators are off, measure the DC bus voltage to confirm safe level, and check for unsafe voltages before servicing to prevent electric shock. The internal capacitor remains charged even after the power supply is turned off. The charge indicator LED will extinguish when the DC bus voltage is below 50 Vdc.

## **WARNING**

## **Electrical Shock Hazard**

## **Do not operate equipment with covers removed.**

Failure to comply could result in death or serious injury.

The diagrams in this section may show drives without covers or safety shields to show details. Be sure to reinstall covers or shields before operating the drives and run the drives according to the instructions described in this manual.

## **Do not remove covers or touch circuit boards while the power is on.**

Failure to comply could result in death or serious injury.

## **Do not touch any terminals before the capacitors have fully discharged.**

Failure to comply could result in death or serious injury.

Before wiring terminals, disconnect all power to the equipment. The internal capacitor remains charged even after the power supply is turned off. The charge indicator LED will extinguish when the DC bus voltage is below 50 Vdc. To prevent electric shock, wait at least five minutes after all indicators are off and measure the DC bus voltage level to confirm safe level.

## **Do not allow unqualified personnel to perform work on the drive.**

Failure to comply could result in death or serious injury.

Installation, maintenance, inspection and servicing must be performed only by authorized personnel familiar with installation, adjustment and maintenance of AC drives.

## **Do not perform work on the drive while wearing loose clothing, jewelry or without eye protection.**

Failure to comply could result in death or serious injury.

Remove all metal objects such as watches and rings, secure loose clothing and wear eye protection before beginning work on the drive.

**Always ground the motor-side grounding terminal.**

Improper equipment grounding could result in death or serious injury by contacting the motor case.

## **Do not change wiring or remove option unit while power is running through the drive.**

Failure to comply could result in death or serious injury.

Disconnect all power to the drive and check for unsafe voltages before servicing.

## **Tighten all terminal screws to the specified tightening torque.**

Loose electrical connections could result in death or serious injury by fire due to overheating of electrical connections.

## **NOTICE**

**Observe proper electrostatic discharge procedures (ESD) when handling the drive and circuit boards.** Failure to comply may result in ESD damage to the drive circuitry.

## **Never connect or disconnect the motor from the drive while the drive is outputting voltage.**

Improper equipment sequencing could result in damage to the drive.

# **8.2 Drive Options and Peripheral Devices**

The following table of peripheral devices lists the names of the various devices/options available for HF-520 drives.

#### **Table 8.1 Available Peripheral Devices**

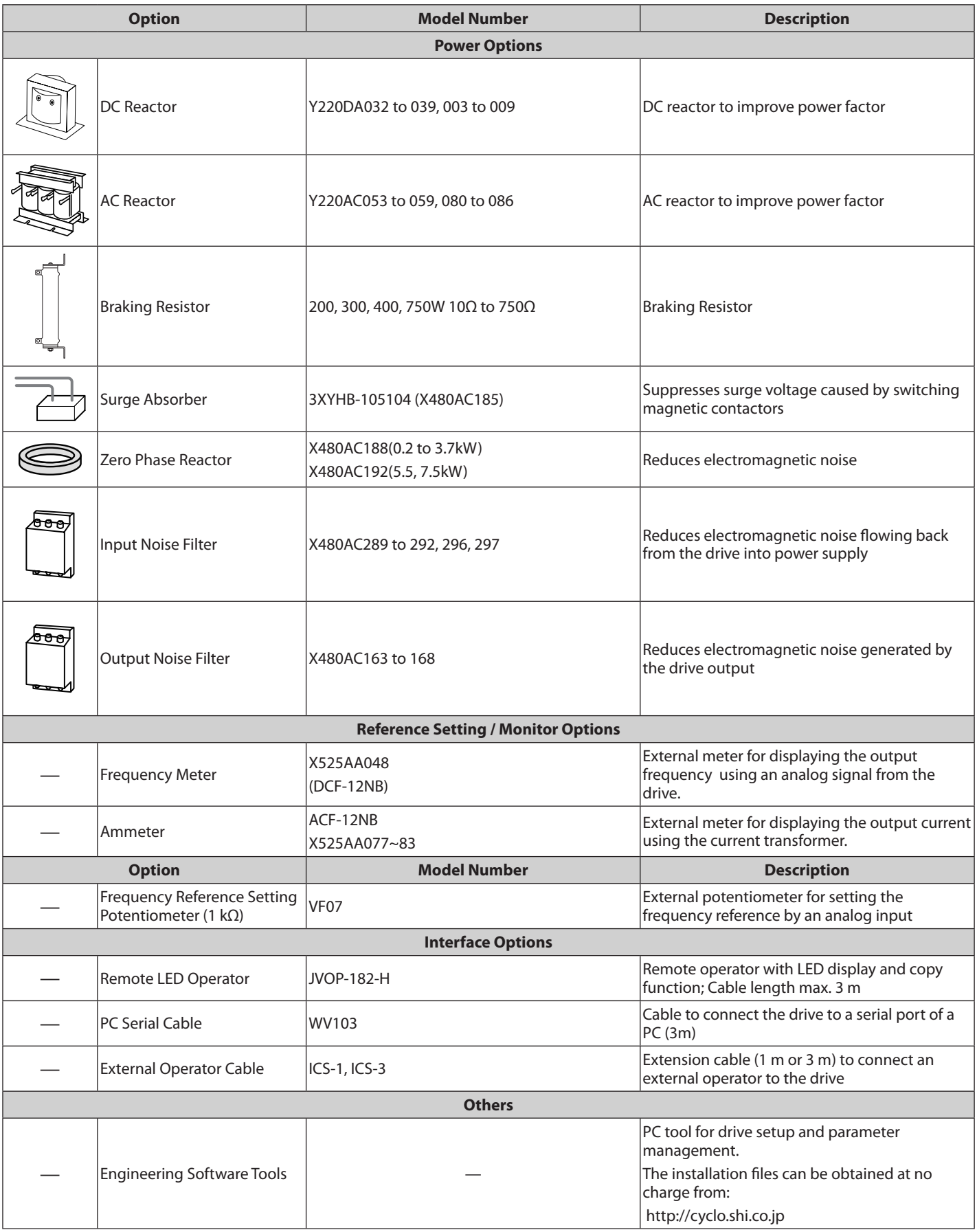

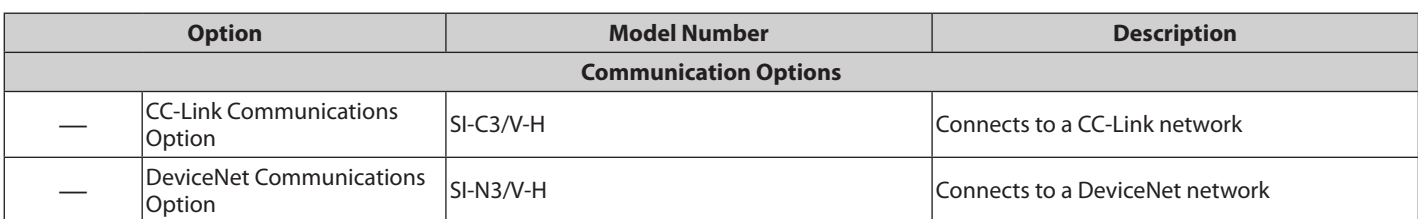

# **8.3 Connecting Peripheral Devices**

*Figure 8.1* illustrates how the drive and motor connect together with various peripheral devices. Refer to peripheral device option manual for detailed installation instructions.

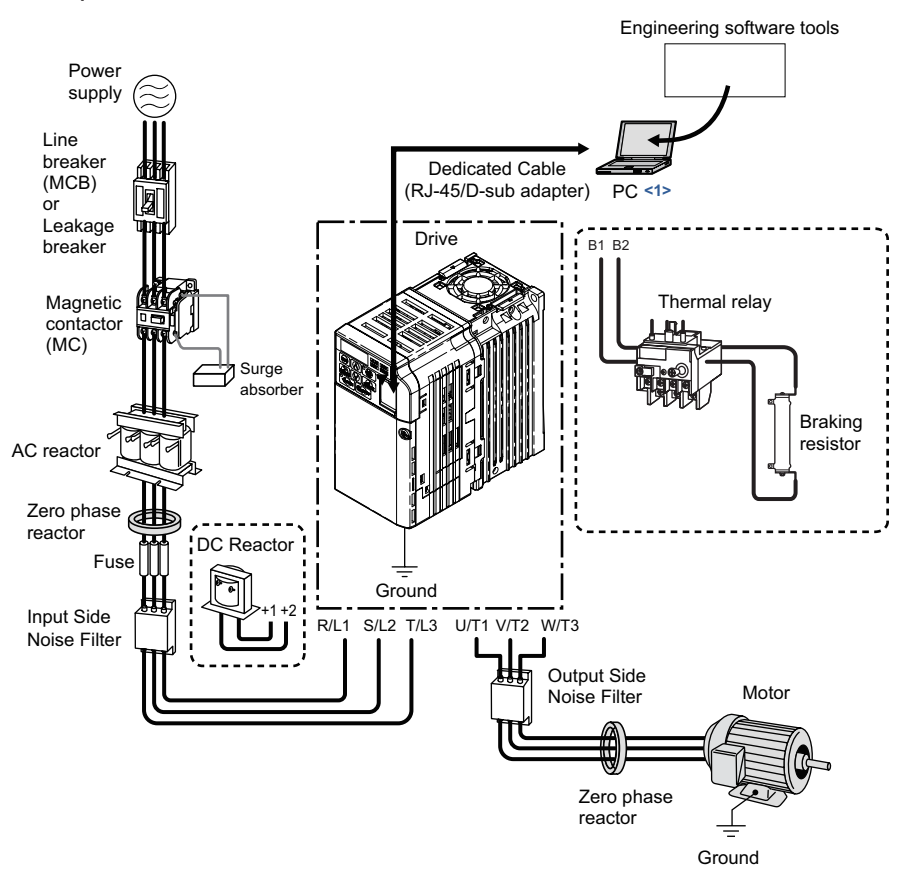

**Figure 8.1 Connecting Peripheral Devices**

<1> **NOTICE:** Do not connect the LAN port on a PC and the comm. port of the drive. Failure to comply may damage the drive and the PC.

**Note:** If the drive is set to trigger an output terminal when performing a fault restart (L5-02 = 1), the power supply will be shut off during fault restart as the drive outputs a fault signal. Keep this in mind when designing a wiring sequence to interrupt the power to the drive. The default setting for the drive is to not trigger an output terminal that indicates a fault restart is being performed  $(L5-02 = 0)$ .

# **8.4 Installing Peripheral Devices**

This section describes the proper steps and precautions to take when installing or connecting various peripheral devices to the drive.

Refer to peripheral device manual for detailed installation instructions.

**NOTICE:** *Use a class 2 power supply (UL standard) when connecting to the control terminals. Improper application of peripheral devices could result in drive performance degradation due to improper power supply.*

## **Installing a Molded Case Circuit Breaker (MCB) and Earth Leakage Circuit Breaker (ELCB)**

Install an MCB or ELCB for line protection between the power supply and the main circuit power supply input terminals R/L1, S/L2 and T/L3. This protects the main circuit and devices wired to the main circuit while also providing overload protection.

Consider the following when selecting and installing an MCB or ECB:

- The rated current of the MCB or ELCB should be 1.5 to 2 times the rated output current of the drive. Use an MCB or ELCB with operation characteristics that do not trip the MCCB or ELCB faster than the drive overload protection (shuts off the drive after 1 minute of operation at 150% of the drive rated current).
- If several drives are connected to one MCB or an ELCB that is shared with other equipment, use a sequence that shuts the power OFF when errors are output by using magnetic contactor (MC) as shown in the following figure.

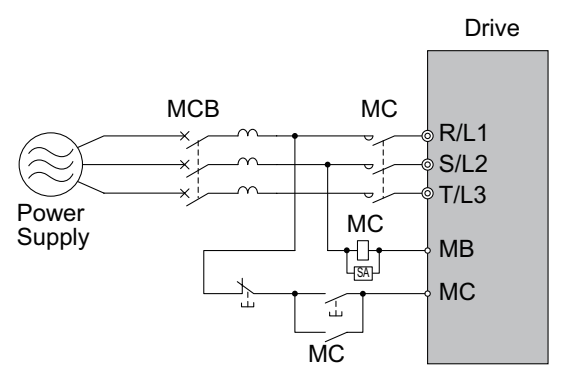

**Figure 8.2 Connecting an MCB**

**WARNING!** *Electrical Shock Hazard. Disconnect the MCB (or ELCB) and MC before wiring terminals. Failure to comply may result in serious injury or death.*

## **Installing a Leakage Breaker**

Drive outputs generate high-frequency leakage current as a result of high-speed switching. Install an Earth Leakage Circuit Breaker (ELCB) on the input side of the drive to switch off potentially harmful leakage current. Because each drive generates about 100 mA of leakage current across a 1 m cable and another 5 mA for each additional meter, each drive should have a leakage breaker with a sensitivity amperage of at least 30 mA per drive to eliminate harmonic leakage current and suppress any potentially harmful frequencies.

Leakage current can cause unprotected components to operate incorrectly. If this is a problem, lower the carrier frequency, replace the components in question with parts protected against harmonic current, or increase the sensitivity amperage of the leakage breaker to at least 200 mA per drive.

Factors in determining leakage current:

- Size of the AC drive
- AC drive carrier frequency
- Motor cable type and length
- EMI/RFI filter

To safely protect the drive system, select a breaker that senses AC and DC currents and high frequency currents.

## **Installing a Magnetic Contactor**

## **Disconnecting the Power Supply**

The drive should be shut off in the case of a fault in external equipment such as braking resistors through use of a Magnetic Contactor (MC).

**NOTICE:** *Do not connect electromagnetic switches or MCs to the output motor circuits without proper sequencing. Improper sequencing of output motor circuits may cause damage to the drive.*

**NOTICE:** *Install an MC on the input side of the drive when the drive should not automatically restart after power loss. To get the full performance life out of the electrolytic capacitors and circuit relays, refrain from switching the MC more than once every 30 minutes. Frequent use can damage the drive. Use the drive to stop and start the motor.*

- **Note: 1.** Install an MC to the drive output to prevent the drive from restarting automatically when the power is restored after momentary power loss.
	- **2.** Set up a delay for the MC so that it does not open prematurely for the drive to continue operating through momentary power loss.

## **Protecting the Braking Resistor**

Use an MC on the input side of the drive to protect a braking resistor from overheat or fire.

**WARNING!** *Fire Hazard. When using a braking resistor, use a thermal relay on the braking resistors and configure a fault contact output for the braking resistor unit to disconnect drive main power via an input contactor. Inadequate braking circuit protection could result in death or serious injury by fire from overheating resistors.*

## **Connecting an AC or DC Reactor**

AC and DC reactors suppress surges in current and improve the power factor on the input side of the drive.

Use a DC reactor or AC reactor or both:

- To suppress harmonic current or improve the power factor of the power supply.
- When using a phase advancing capacitor switch.
- With a large capacity power supply transformer (over 600 kVA).
	- **Note:** Use an AC or DC reactor when also connecting a thyristor converter (such as a DC drive) to the same power supply system, regardless of the conditions of the power supply.

## **Connecting an AC Reactor**

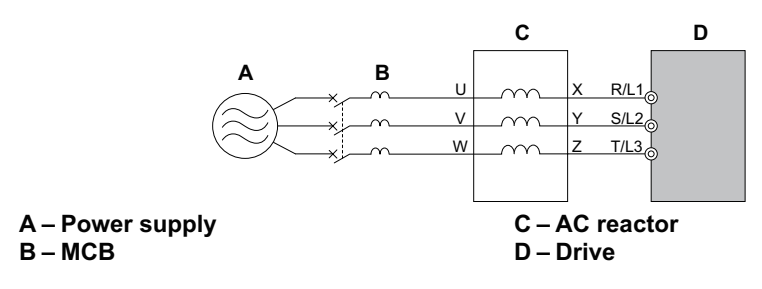

#### **Figure 8.3 Connecting an AC Reactor**

## **Connecting a DC Reactor**

Ensure the jumper between terminals  $+1$  and  $+2$  (terminals are jumpered for shipment) is removed when connecting a DC reactor. The jumper must be installed if no DC reactor is used. *Refer to Connecting a DC Reactor on page 301* for an example of DC reactor wiring.

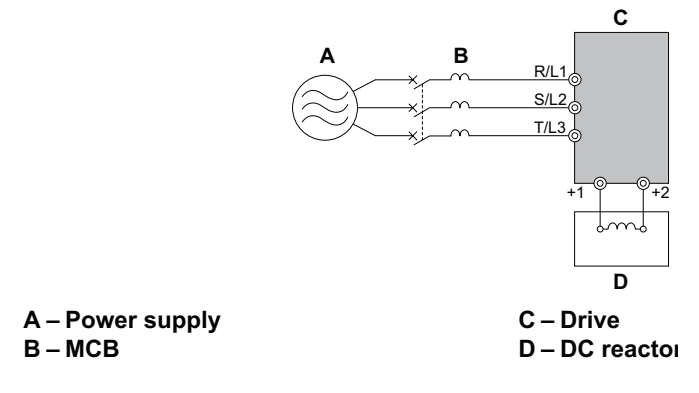

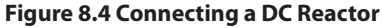

## **Connecting a Surge Absorber**

A surge absorber suppresses surge voltage generated from switching an inductive load near the drive. Inductive loads include magnetic contactors, relays, valves, solenoids and brakes. Always use a surge absorber or diode when operating with an inductive load.

**Note:** Never connect a surge absorber to the drive output.

**Peripheral Devices**

**Options**

**8**

**&**

## **Connecting a Noise Filter**

## **Input-Side Noise Filter**

Drive outputs generate noise as a result of high-speed switching. This noise flows from inside the drive back toward the power supply, possibly affecting other equipment. Installing a noise filter to the input side of the drive can reduce the amount of noise flowing back into the power supply. This also prevents noise from entering the drive from the power supply.

- Use a noise filter specifically designed for AC drives.
- Install the noise filter as close as possible to the drive.

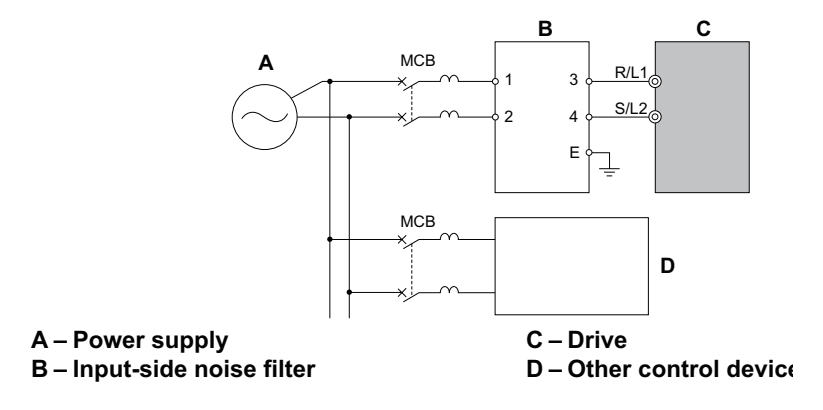

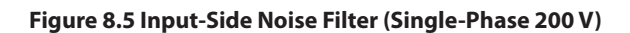

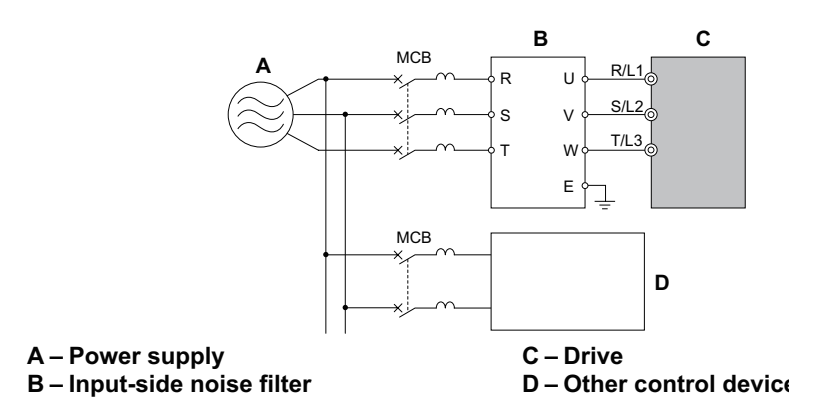

#### **Figure 8.6 Input-Side Noise Filter (Three-Phase 200/400 V)**

*Refer to EMC Filter Installation on page 410* for details about EMC filter selection and installation in order to make the drive compliant with European standards IEC/EN 61800-3 and the EMC guidelines.

## **Output-Side Noise Filter**

A noise filter on the output side of the drive reduces inductive noise and radiated noise. *Figure 8.7* illustrates an example of output-side noise filter wiring.

**NOTICE:** *Do not connect phase-advancing capacitors or LC/RC noise filters to the output circuits. Improper application of noise filters could result in damage to the drive.*

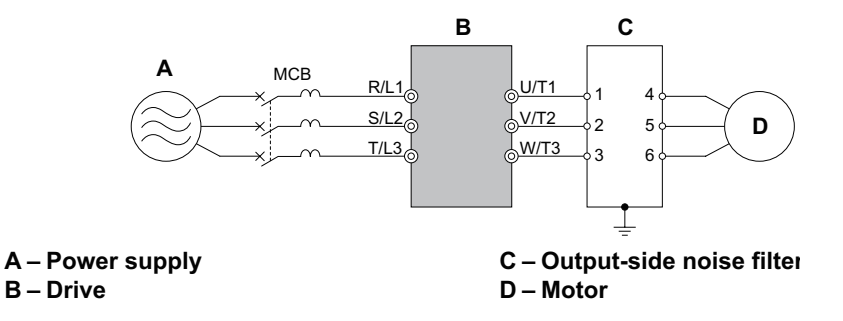

**Figure 8.7 Output-Side Noise Filter**

- **Radiated Noise:** Electromagnetic waves radiated from the drive and cables create noise throughout the radio bandwidth that can affect devices.
- **Induced Noise:** Noise generated by electromagnetic induction can affect the signal line and may cause the controller to malfunction.

### **Preventing Induced Noise**

Use a noise filter on the output side or use shielded cables. Lay the cables at least 30 cm away from the signal line to prevent induced noise.

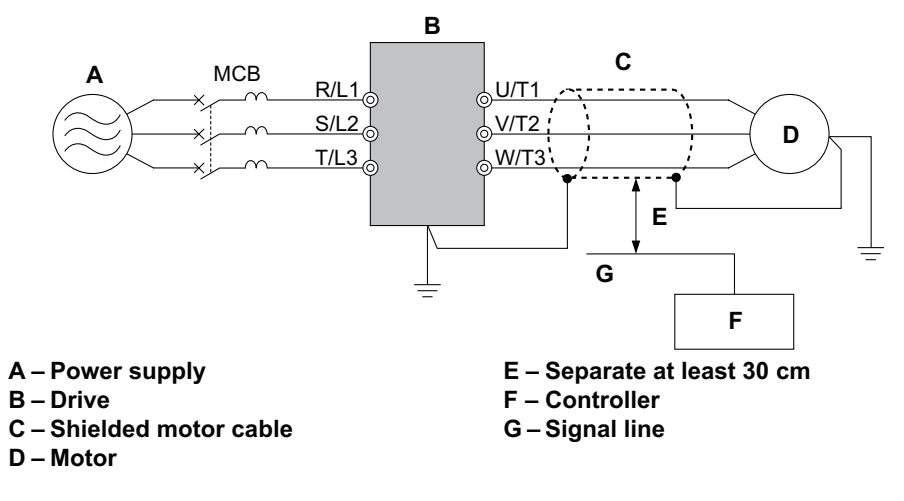

**Figure 8.8 Preventing Induced Noise**

### **Reducing Radiated/Radio Frequency Noise**

The drive, input lines, and output lines generate radio frequency noise. Use noise filters on input and output sides and install the drive in a metal enclosure panel to reduce radio frequency noise.

**Note:** The cable running between the drive and motor should be as short as possible.

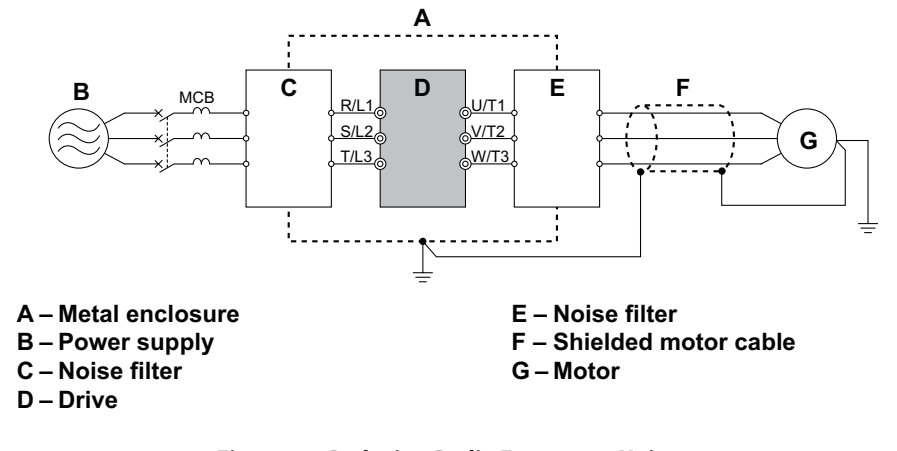

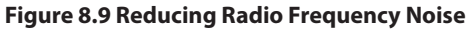

## **EMC Filter Installation**

This drive is tested according to European standards IEC/EN 61800-5-1 and it complies with the EMC guidelines. *Refer to EMC Filter Installation on page 410* for details about EMC filter selection and installation.

## **Zero-Phase Reactor**

A zero-phase reactor can be used to reduce the noise on the input and output sides of the drive.

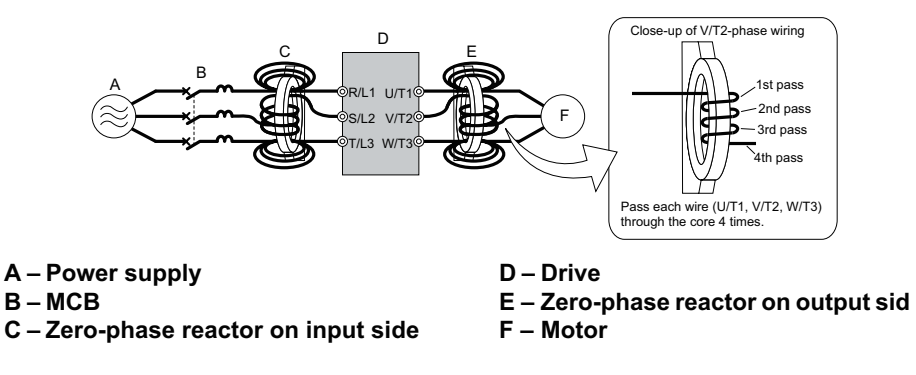

#### **Figure 8.10 Zero-Phase Reactor**

## **Installing Fuses on the Input Side**

Always install input fuses to the input side of the as a protective measure against damage caused by a short circuit. Refer to *Table 8.2* for input fuse selection.

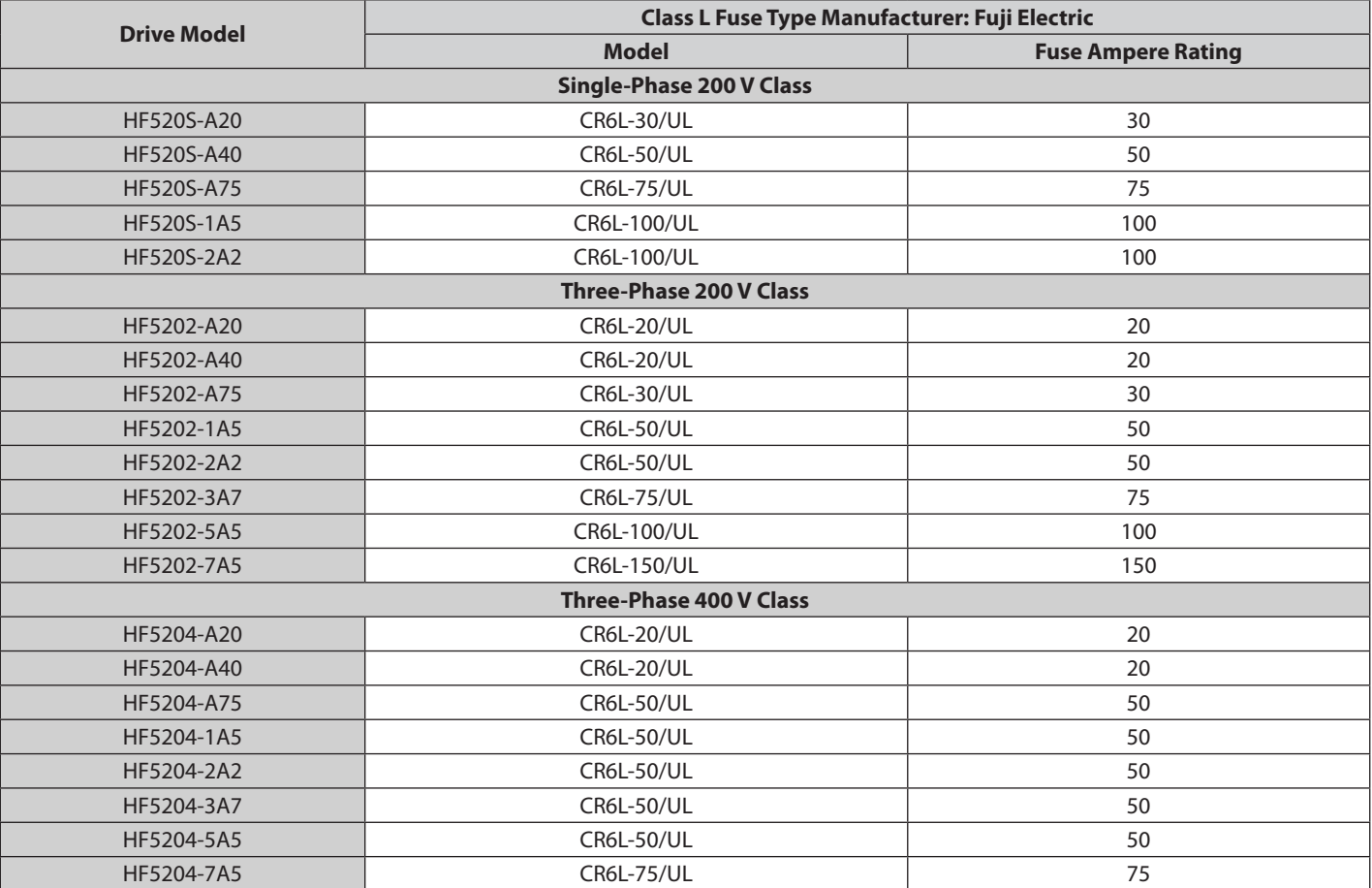

#### **Table 8.2 Input Fuses**

## **Noise Filter Installation**

This drive has undergone testing in conformance with IEC/EN 61800-5-1 and is in compliance with low voltage directives. *Refer to EMC Guidelines Compliance on page 410* for information on selecting a noise filter.

## **Installing a Motor Thermal Overload (oL) Relay on the Drive Output**

Motor thermal overload relays protect the motor by disconnecting power lines to the motor due to a motor overload condition.

Install a motor thermal overload relay between the drive and motor:

- When operating multiple motors on a single AC drive.
- When using a power line bypass to operate the motor directly from the power line.

It is not necessary to install a motor thermal overload relay when operating a single motor from a single AC drive. The AC drive has UL recognized electronic motor overload protection built into the drive software.

**Note:** Disable the motor protection function (L1-0 1 = "0") when using an external motor thermal overload relay. The relay should shut off main power on the input side of the main circuit when triggered.

## **General Precautions when Using Thermal Overload Relays**

The following application precautions should be considered when using motor thermal overload relays on the output of AC drives in order to prevent nuisance trips or overheat of the motor at low speeds:

- Low speed motor operation
- Use of multiple motors on a single AC drive
- Motor cable length
- Nuisance tripping resulting from high AC drive carrier frequency

## **Low Speed Operation and Motor Thermal oL Relays**

Generally, thermal relays are applied on general-purpose motors. When general-purpose motors are driven by AC drives,the motor current is approximately 5 to 10% greater than if driven by the commercial power supply. In addition, the cooling capacity of a motor with a shaft-driven fan decreases when operating at low speeds. Even if the load current is within the motor rated value, motor overheating may occur. A thermal relay cannot effectively protect the motor due to the reduction of cooling at low speeds. For this reason, apply the UL recognized electronic thermal overload protection function built into the drive whenever possible.

**UL recognized electronic thermal overload function of the drive:** Speed-dependent heat characteristics are simulated using data from standard motors and force-ventilated motors. The motor is protected from overload using this function.

## **Using One Drive with Multiple Motors**

Turn off the electronic thermal overload function. Please refer to the appropriate product instruction manual to determine which parameter disables this function.

The UL recognized electronic thermal overload function of the drive cannot be applied when using multiple motors on one drive.

## **Long Motor Cables**

When long motor cables and high carrier frequency are used, nuisance tripping of the thermal relay may occur due to increased leakage current. Therefore, reduce the carrier frequency or increase the tripping level of the thermal overload relay.

## **Nuisance Tripping Resulting from High AC Drive Carrier Frequency**

Current waveforms generated by high carrier frequency PWM drives tend to create additional temperature rise in overload relays. Therefore, it may be necessary to increase the trip level setting when encountering nuisance triggering of the relay.

**WARNING!** *Fire Hazard. Confirm an actual motor overload condition is not present prior to increasing the thermal oL trip setting. Check local electrical codes before making adjustments to motor thermal overload settings.*

# **8.5 Communication Options**

*Table 8.3* gives detailed information about the available options that allow Sumitomo drives to connect to communication networks. A host controller can control and monitor the drive, read and change parameters by using a communication option.

- **• Option Selection:** Refer to Sumitomo catalog for more details on option selection and part numbers.
- **• Option Installation:** Refer to option manual for option installation instructions.

#### **Table 8.3 Available Communication Options**

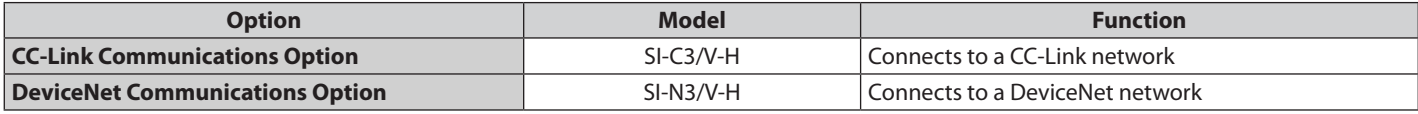

# **8.6 Connecting an Option Card**

The drive can communicate with other devices through a specially designed option card. The following section describes how to install an option card.

Refer to option card manual for detailed installation instructions.

**Note:** *Refer to Available Communication Options on page 306* for a list of option cards for use with this product.

## **Verifying the Option Card and Product Type**

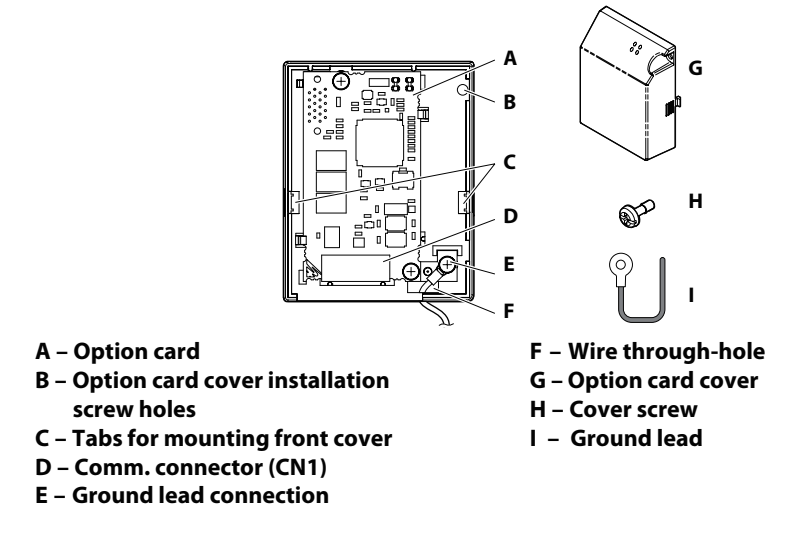

**Figure 8.11 Option Card**

## **Connecting the Option Card**

**1.** Loosen the screw on the front cover of the drive to remove the cover.

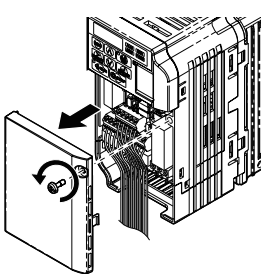

**Figure 8.12 Remove Cover**

**2.** Remove the terminal cover. Connect the lead from the option card to the drive ground terminal.

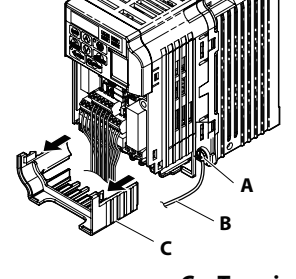

**A – Ground terminal B – Ground lead**

**C – Terminal cover**

**Figure 8.13 Connect Lead**

**&**

- **3.** Reattach the terminal cover.
- **4.** Attach the option card to the drive.

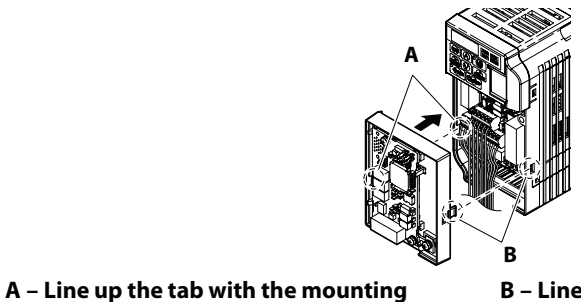

**B – Line up the tab with the mounting hole.**

#### **Figure 8.14 Attach Option Card**

- **Note:** Gently pack wires to fit behind the left and right side of the cover into the provided recess.
- **5.** Connect the lead from the drive ground terminal to the same terminal as the option card lead. The option card lead should exit through the holes provided on the underside of the drive as it gets routed passed the ground terminal.

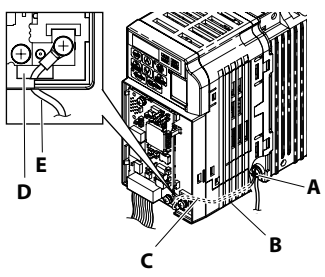

- **A – Drive ground terminal**
- **B – Route the lead wire on the inside of the lower cover.**
- **C Ground lead**

**hole.**

**D – Ground lead through-hole E – Ground lead**

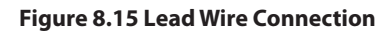

**6.** Reattach the option card cover.

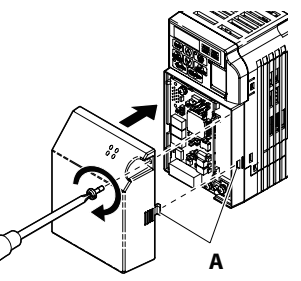

**A – Align the tab with the mounting hole.**

**Figure 8.16 Reattach Cover**

# **Appendix: A**

# **Specifications**

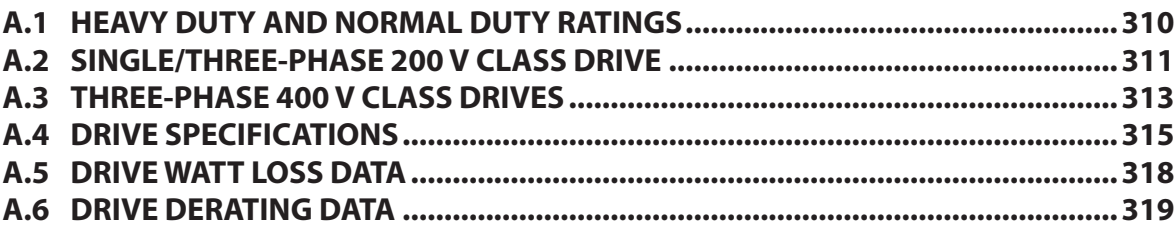

FERMS

# **A.1 Heavy Duty and Normal Duty Ratings**

The capacity of the drive is based on two types of load characteristics: Heavy Duty (HD) and Normal Duty (ND). *Refer to Selecting the Appropriate Load Rating on page 310* for the differences between HD and ND. Specifications for capacity ratings are listed on the following pages.

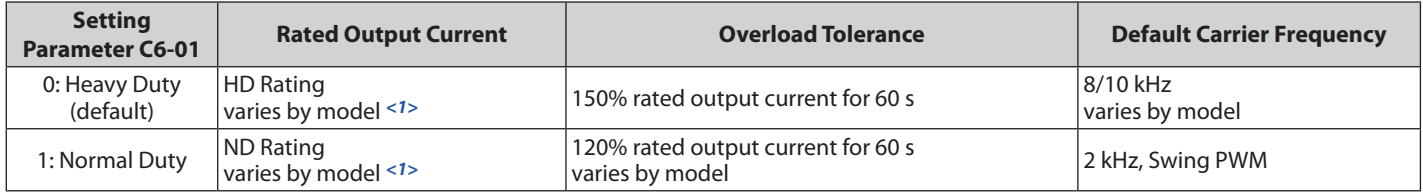

#### **Table A.1 Selecting the Appropriate Load Rating**

<1> The following pages list information on rating changes based on drive model.

• **HD and ND**: HD refers to applications requiring constant torque output, while ND refers to applications with variable torque needs. The drive allows the user to select HD or ND torque depending on the application. Fans, pumps, and blowers should use ND ( $C6-01 = 1$ ), and other applications generally use  $HD (C6-01 = 0).$ 

• **Swing PWM**: Swing PWM equivalent to a 2 kHz audible noise. This function turns the motor noise into a less obtrusive white noise.

**Note:** Differences between HD ratings and ND ratings for the drive include rated input and output current, overload capacity, carrier frequency, and current limit. The default setting is for HD (C6-01 = 0).

# **A.2 Single/Three-Phase 200 V Class Drive**

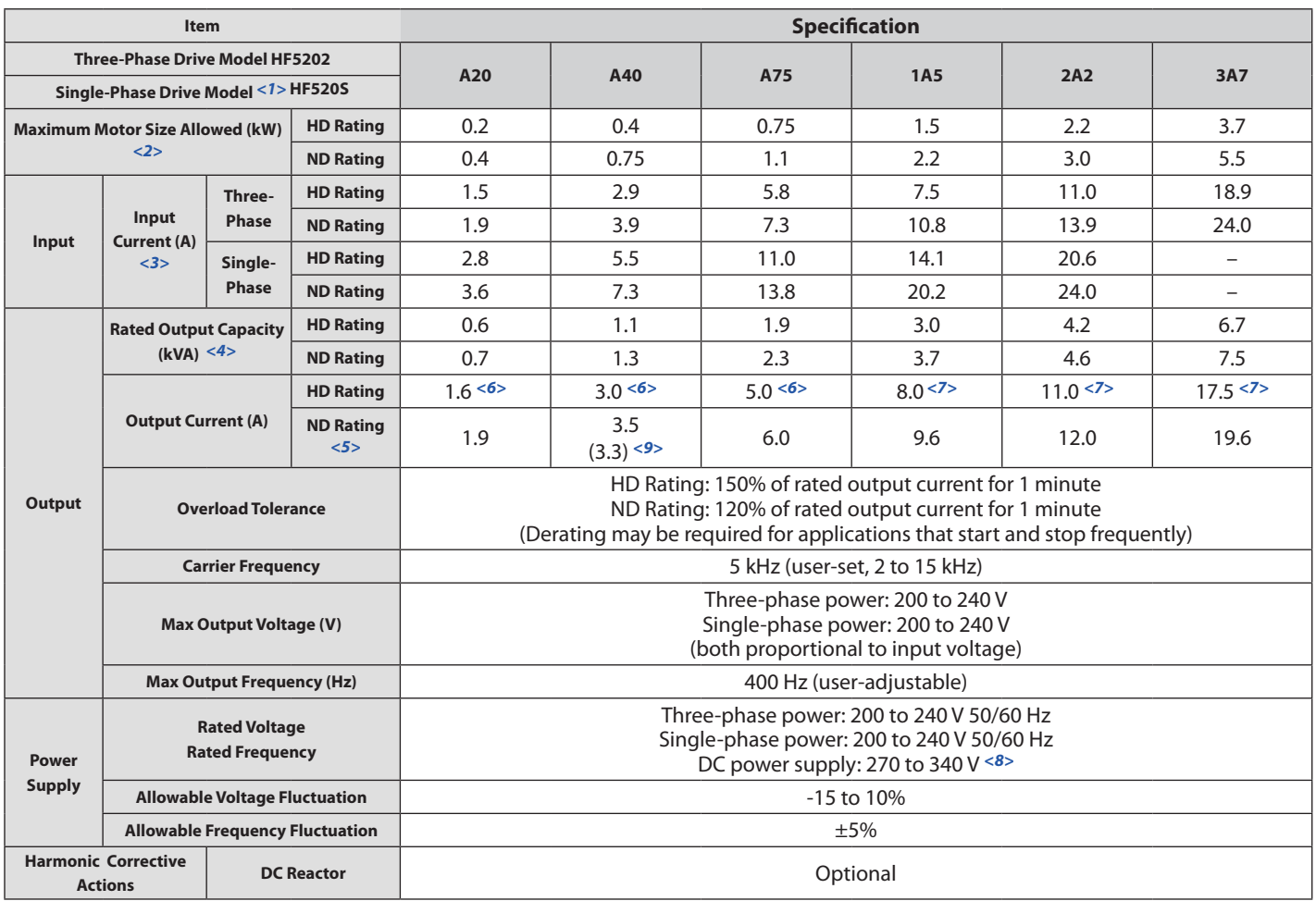

**Table A.2 Power Ratings**

<1> Drives with a single-phase power supply input output three-phase power, and cannot run a single-phase motor.

<2> The motor capacity (kW) refers to a Sumitomo 4-pole motor. The rated output current of the drive output amps should be equal to or greater than the motor rated current.

<3> Input current rating varies depending on the power supply transformer, input reactor, wiring connections, and power supply impedance.

<4> Rated motor capacity is calculated with a rated output voltage of 220 V.

<5> Carrier frequency is set to 2 kHz (Swing PWM). Current derating is required to raise the carrier frequency.

<6> Carrier frequency is set to 10 kHz. Current derating is required to raise the carrier frequency.

<7> Carrier frequency is set to 8 kHz. Current derating is required to raise the carrier frequency.

<8> DC is not available for UL standards.

<9> Single-Phase Drive

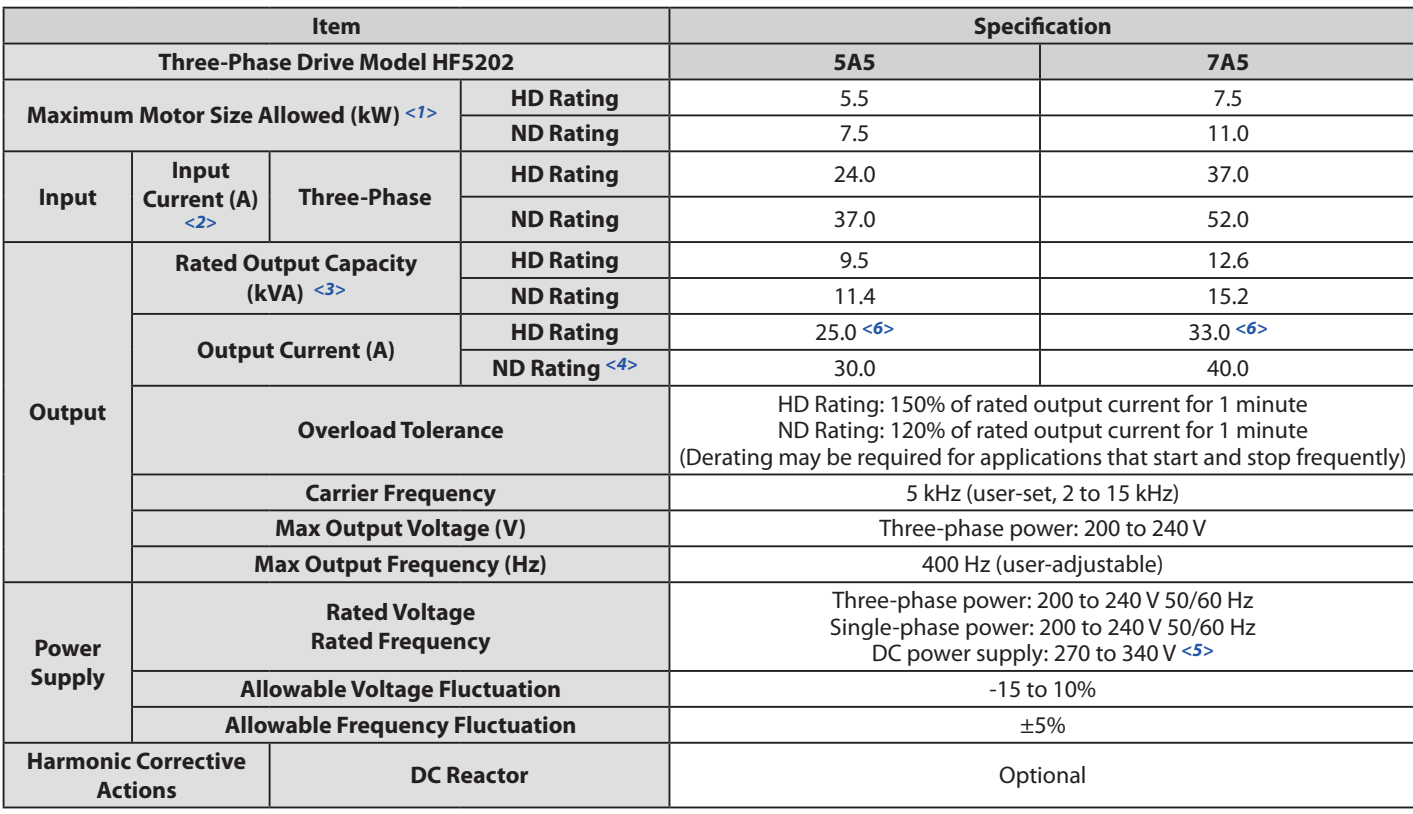

#### **Table A.3 Power Ratings Continued**

<1> The motor capacity (kW) refers to a Sumitomo 4-pole motor. The rated output current of the drive output amps should be equal to or greater than the motor rated current.

<2> Input current rating varies depending on the power supply transformer, input reactor, wiring connections, and power supply impedance.

<3> Rated motor capacity is calculated with a rated output voltage of 220 V.

<4> Carrier frequency is set to 2 kHz (Swing PWM). Current derating is required to raise the carrier frequency.

<5> DC is not available for UL standards.

<6> Carrier frequency is set to 8 kHz. Current derating is required to raise the carrier frequency.

**Note:** Differences between Heavy Duty (HD) ratings and Normal Duty (ND) ratings for the drive include rated input and output current, overload capacity, carrier frequency and current limit. Set parameter C6-01 to "0" for HD (default) or "1" for ND.

# **A.3 Three-Phase 400 V Class Drives**

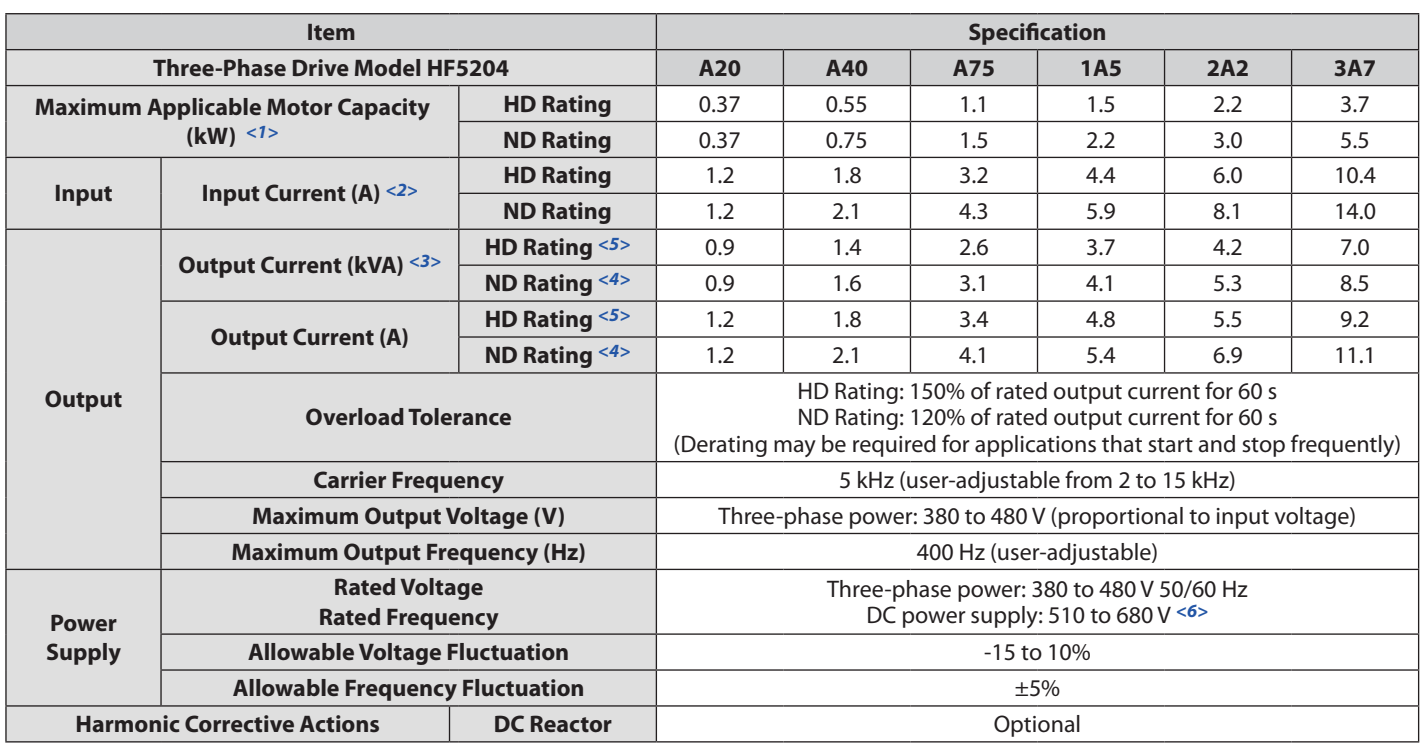

#### **Table A.4 Power Ratings**

<1> The motor capacity (kW) refers to a Sumitomo 4-pole motor. The rated output current of the drive output amps should be equal to or greater than the motor rated current.

<2> Input current rating varies depending on the power supply transformer, input reactor, wiring conditions, and power supply impedance.

<3> Rated motor capacity is calculated with a rated output voltage of 440 V.

<4> Carrier frequency is set to 2 kHz (Swing PWM). Current derating is required in order to raise the carrier frequency.

<5> Carrier frequency is set to 8 kHz. Current derating is required in order to raise the carrier frequency.

<6> DC is not available for UL standards.

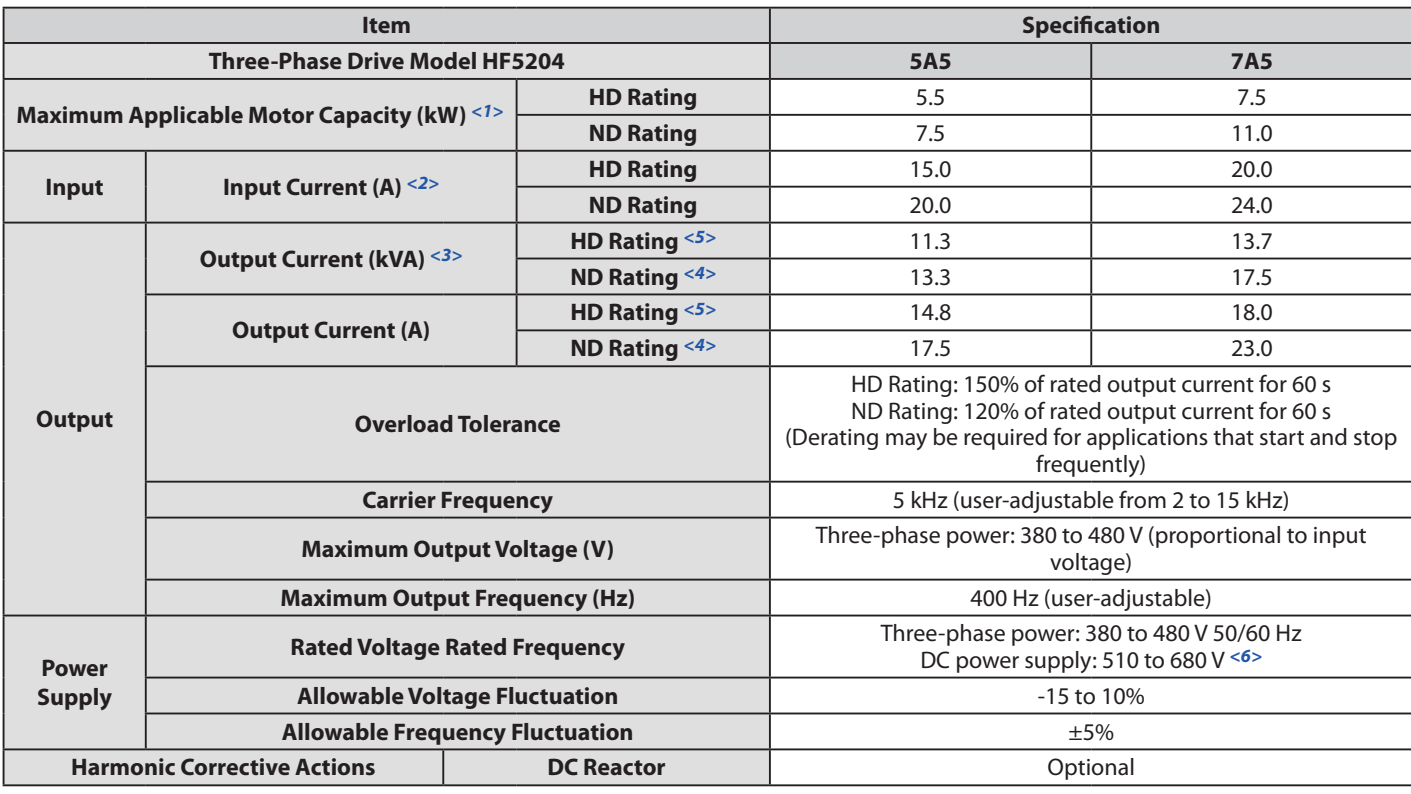

#### **Table A.5 Power Ratings Continued**

<1> The motor capacity (kW) refers to a Sumitomo 4-pole motor. The rated output current of the drive output amps should be equal to or greater than the motor rated current. <2> Input current rating varies depending on the power supply transformer, input reactor, wiring conditions, and power supply impedance.

<3> Rated motor capacity is calculated with a rated output voltage of 440 V.

<4> Carrier frequency is set to 2 kHz (Swing PWM). Current derating is required in order to raise the carrier frequency.

<5> Carrier frequency is set to 8 kHz. Current derating is required in order to raise the carrier frequency.

<6> DC is not available for UL standards.

**Note:** Differences between Heavy Duty (HD) ratings and Normal Duty (ND) ratings for the drive include rated input and output current, overload capacity, carrier frequency and current limit. Set parameter C6-01 to "0" for HD (default) or "1" for ND.

# **A.4 Drive Specifications**

**Note: 1.** Perform rotational Auto-Tuning to obtain Sensorless Vector Control performance specifications.

**2.** For optimum performance life of the drive, install the drive in an environment that meets the environmental conditions.

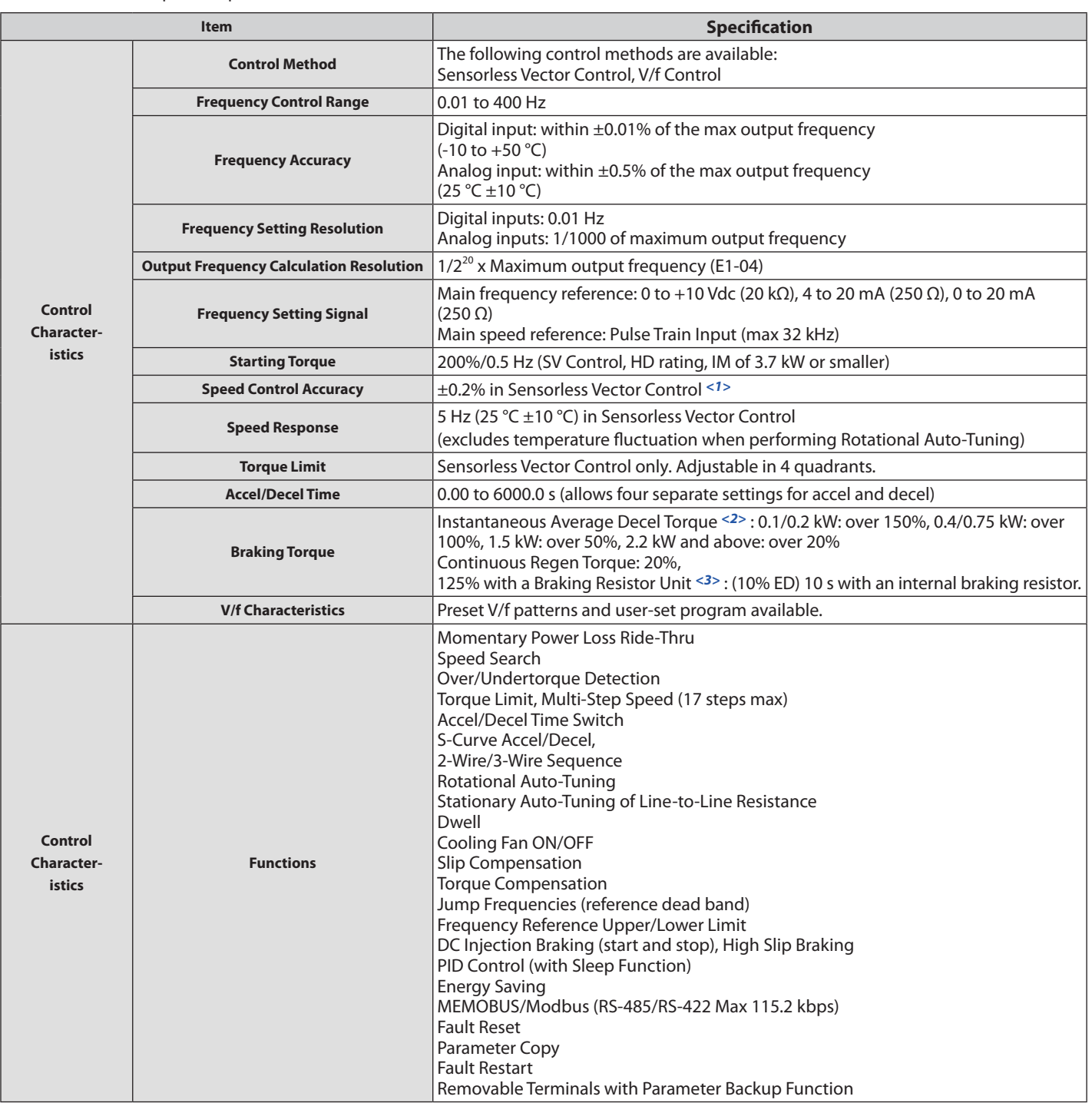

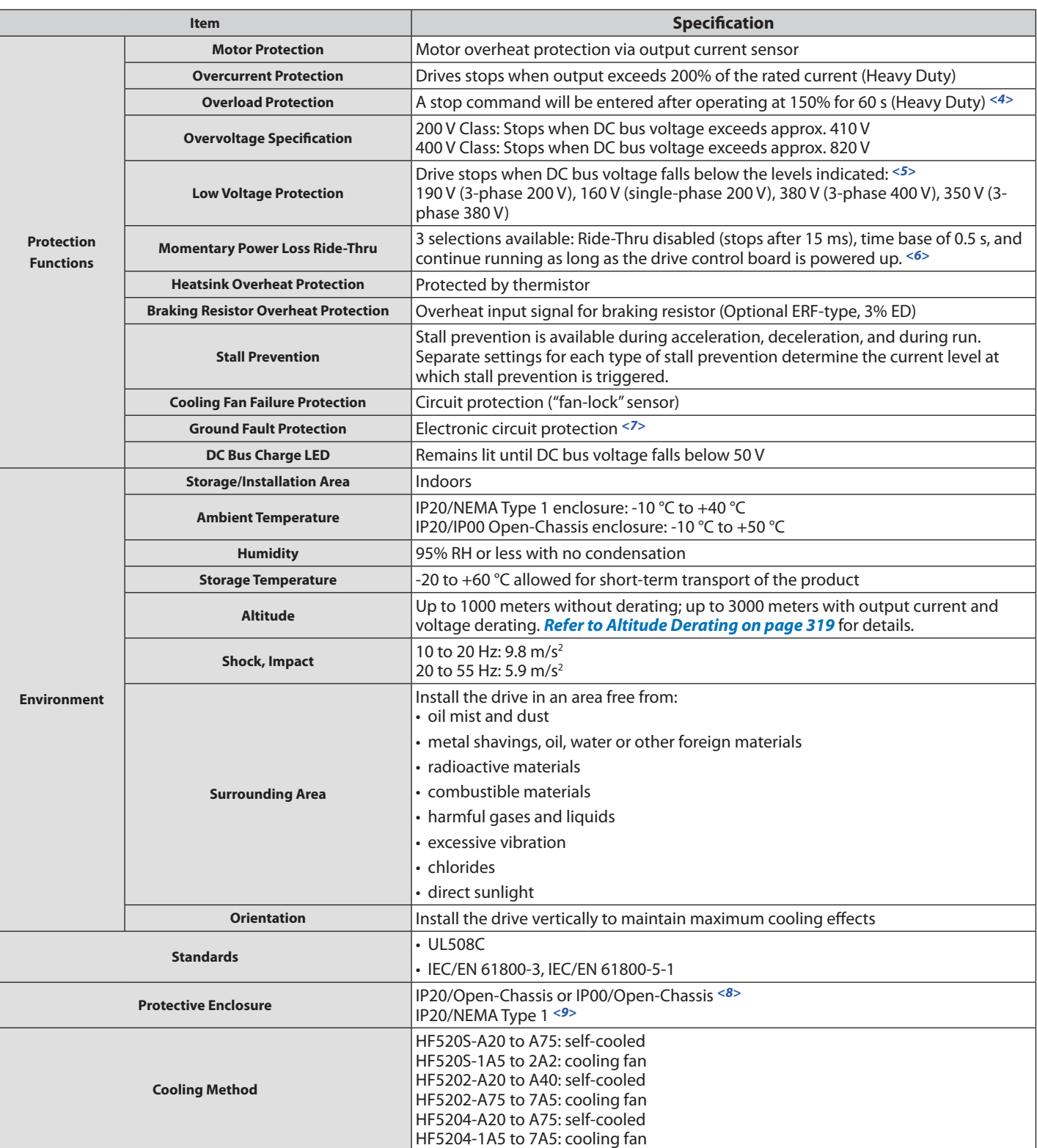

<1> Speed control accuracy varies somewhat according to the type of motor and drive settings.

<2> Instantaneous average deceleration torque refers to the torque required to decelerate the motor (uncoupled from the load) from the rated motor speed down to zero in the shortest time.

<3> Ensure that Stall Prevention Selection during Deceleration is disabled (L3-04 = 0) or set to 3 when using a braking resistor or the Braking Resistor Unit. The default setting for the stall prevention function will interfere with the braking resistor.

<4> Overload protection may be triggered when operating with 150% of the rated output current if the output frequency is less than 6 Hz.

<5> Parameter settings allow up to 150 V.

<6> A Momentary Power Loss Ride-Thru Unit is required for 200/400 V class drives if the application needs to continue running during a momentary power loss up to 2 seconds.

<7> Ground protection cannot be provided under the following circumstances when a ground fault is likely in the motor windings during run: Low ground resistance for the motor cable and terminal block; low ground resistance for the motor cable and terminal block; or the drive is powered up from a ground short.

- <8> The following models have an IP20/Open-Chassis enclosure as standard. Customers may convert these models to IP20/NEMA Type 1 enclosures using the IP20/NEMA Type 1 Kit Option: HF520S-A20 to 2A2 HF5202-A20 to 3A7 HF5204-A20 to 3A7
- <9> The following models have an IP20/NEMA Type 1 enclosure as standard. For an IP20/Open-Chassis or IP00/Open-Chassis design, remove the top and bottom covers:

HF5202-5A5 to 7A5

HF5204-5A5 to 7A5

**Note:** Time from input open to drive output stop is less than 1 ms.

# **A.5 Drive Watt Loss Data**

| <b>Drive Model</b><br><b>HF520S</b> | Heavy Duty (Carrier Frequency 8 kHz) <1> |                            |                                 |                          | <b>Normal Duty (Swing PWM equal 2 kHz)</b> |                            |                                 |                          |
|-------------------------------------|------------------------------------------|----------------------------|---------------------------------|--------------------------|--------------------------------------------|----------------------------|---------------------------------|--------------------------|
|                                     | <b>Rated Amps</b><br>(A)                 | <b>Heatsink</b><br>Loss(W) | <b>Interior Unit</b><br>Loss(W) | <b>Total Loss</b><br>(W) | <b>Rated Amps</b><br>(A)                   | <b>Heatsink</b><br>Loss(W) | <b>Interior Unit</b><br>Loss(W) | <b>Total Loss</b><br>(W) |
| A20                                 | 1.6                                      | 7.9                        | 8.9                             | 16.7                     | 1.9                                        | 7.6                        | 9.7                             | 17.3                     |
| A40                                 | 3.0                                      | 16.1                       | 11.5                            | 27.7                     | 3.2                                        | 14.6                       | 14.4                            | 29.1                     |
| A75                                 | 5.0                                      | 33.7                       | 16.8                            | 50.5                     | 6.0                                        | 30.1                       | 19.4                            | 49.5                     |
| 1A5                                 | 8.0                                      | 54.8                       | 25.9                            | 80.7                     | 9.6                                        | 51.7                       | 29.8                            | 81.4                     |
| 2A2                                 | 11.0                                     | 70.7                       | 34.1                            | 104.8                    | 12.0                                       | 61.3                       | 37.1                            | 98.4                     |

**Table A.6 Watt Loss 200 V Class Single-Phase Models**

<1> 10 kHz for A20 to A75

#### **Table A.7 Watt Loss 200 V Class Three-Phase Models**

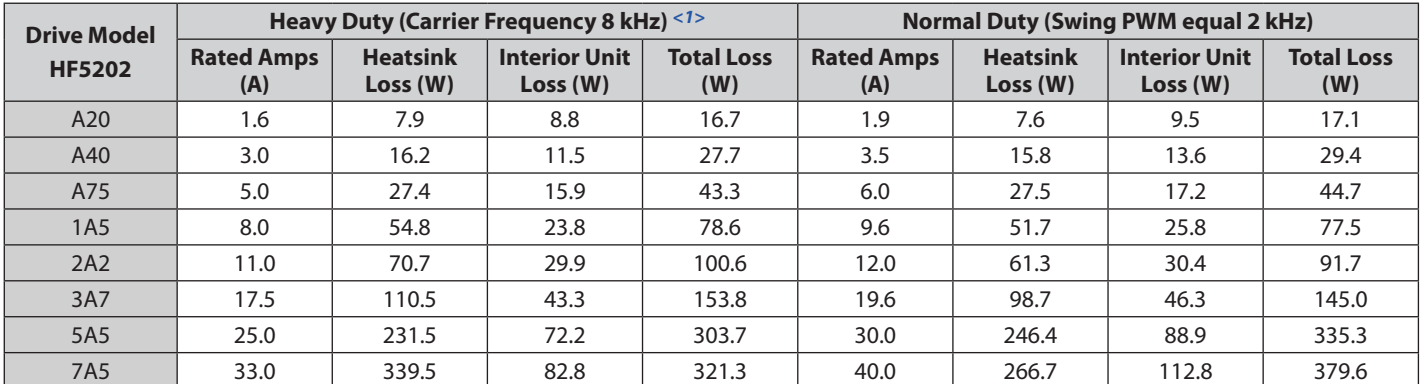

<1> 10 kHz for A20 to A75

#### **Table A.8 Watt Loss 400 V Class Three-Phase Models**

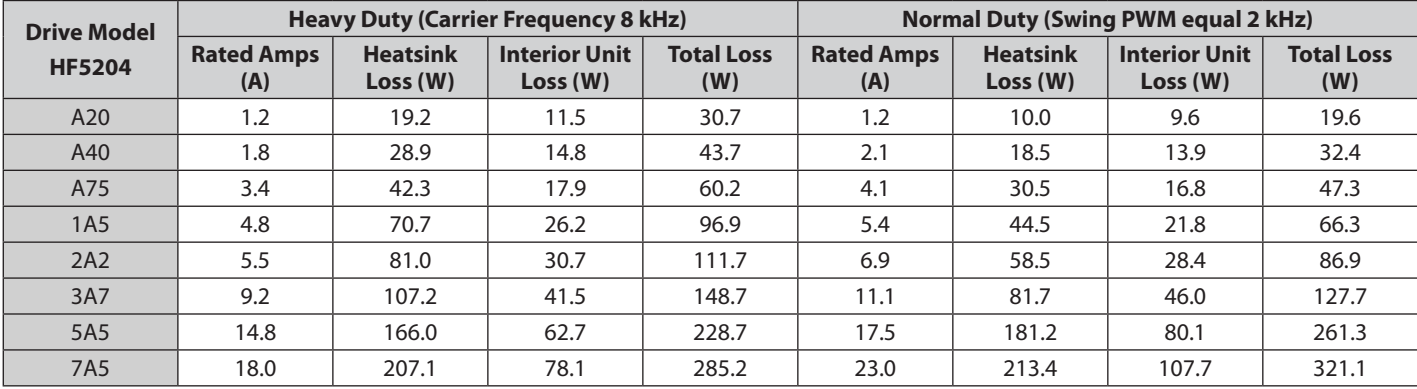

# **A.6 Drive Derating Data**

The drive can be operated at above rated temperature, altitude and default carrier frequency by derating the drive capacity.

## **Carrier Frequency Derating**

Derate drive capacity using *Figure A.1* as the carrier frequency of the drive increases above the factory setting.

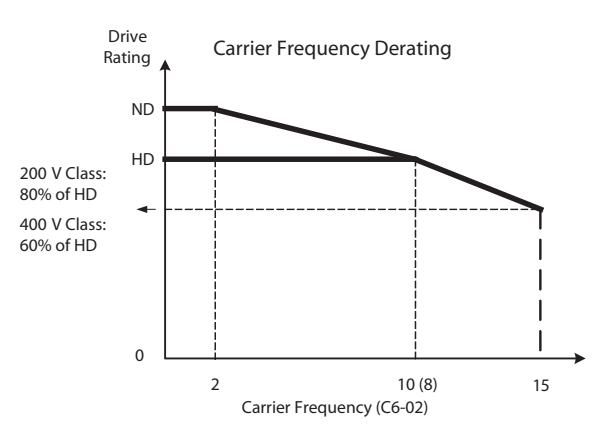

**Figure A.1 Carrier Frequency Derating**

## **Temperature Derating**

As the ambient temperature for the drive is increased above the drive specification the drive should be derated. Additionally parameter L8-35 Installation Method Selection on page *319* should be set according to enclosure type and mounting method as illustrated in *Figure A.2*.

## **Output Current Derating Due to Ambient Temperature**

Set L8-12 and L8-35 according to the installation conditions when the ambient temperature is above the drive specification or when drives are mounted side-by-side in a cabinet. The output current is derated as shown in *Figure A.2*.

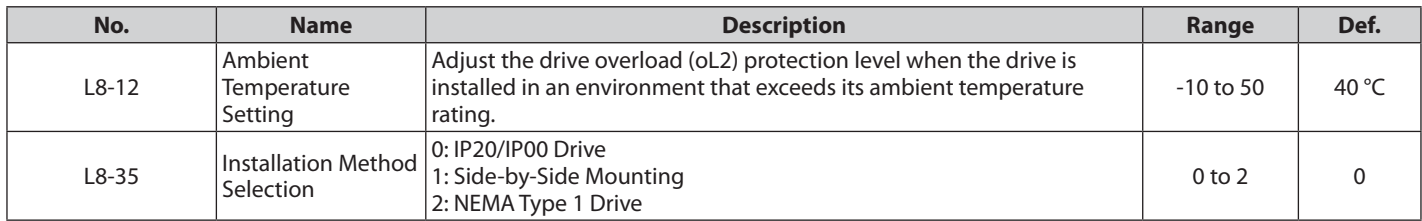

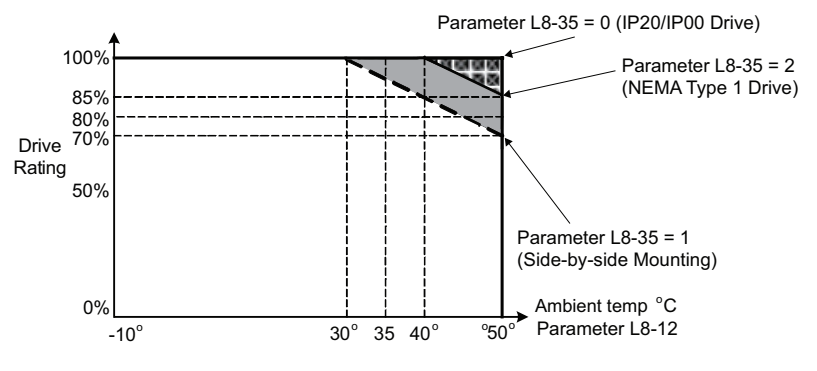

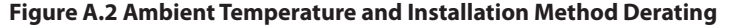

## **Altitude Derating**

The drive standard ratings are valid for an installation altitude up to 1000 m. If the altitude exceeds 1000 m, both the drive input voltage and the rated output current must be derated for 1% per 100 m. The maximum altitude is 3000 m. **This Page Intentionally Blank**

# **Appendix: B**

# **Parameter List**

This appendix contains a full list of parameters and settings available in the drive.

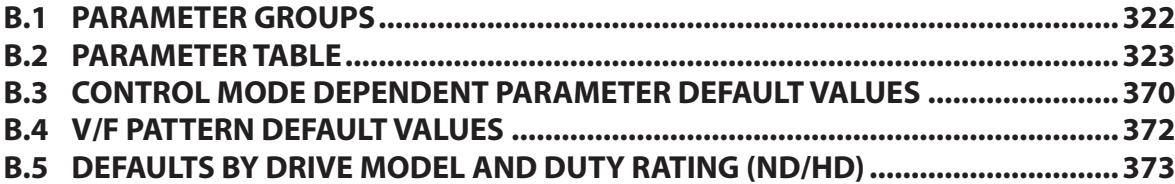

# **B.1 Parameter Groups**

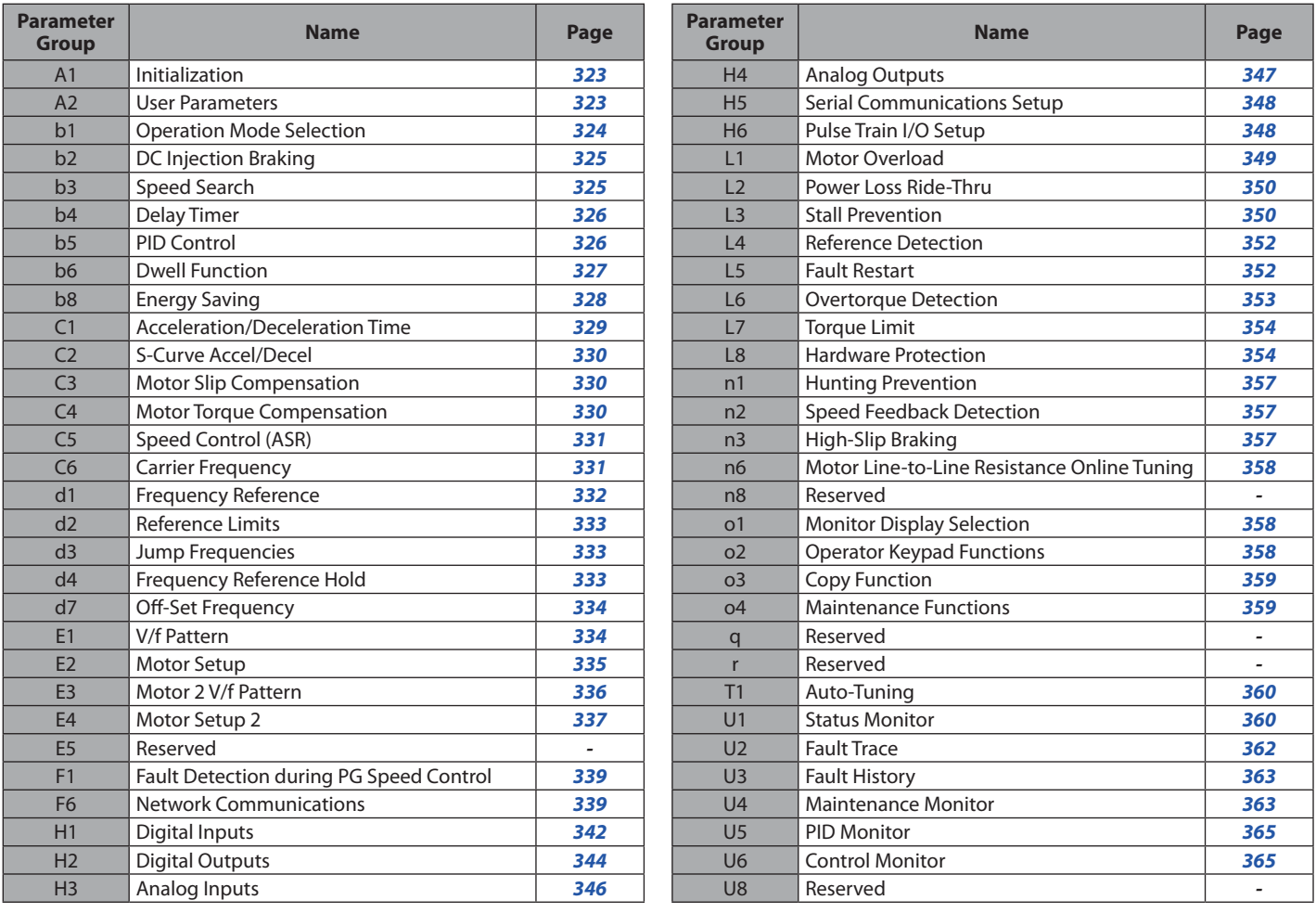

## **B.2 Parameter Table**

An "A" in the "Control Mode" column indicates that the parameter is available in the Advanced menu of the respective control mode.

An "S" in the "Control Mode" column indicates that the parameter is available in the Startup menu of the respective control mode.

A "–" in the "Control Mode" column indicates that the parameter is NOT available in the respective control mode.

An "O" in the "Control Mode" column indicates that the multi-function selection is available in the respective control mode.

## ◆ **A: Initialization Parameters**

The A parameter group creates the operating environment for the drive. This includes the parameter Access Level, Motor Control Method, Password, User Parameters and more.

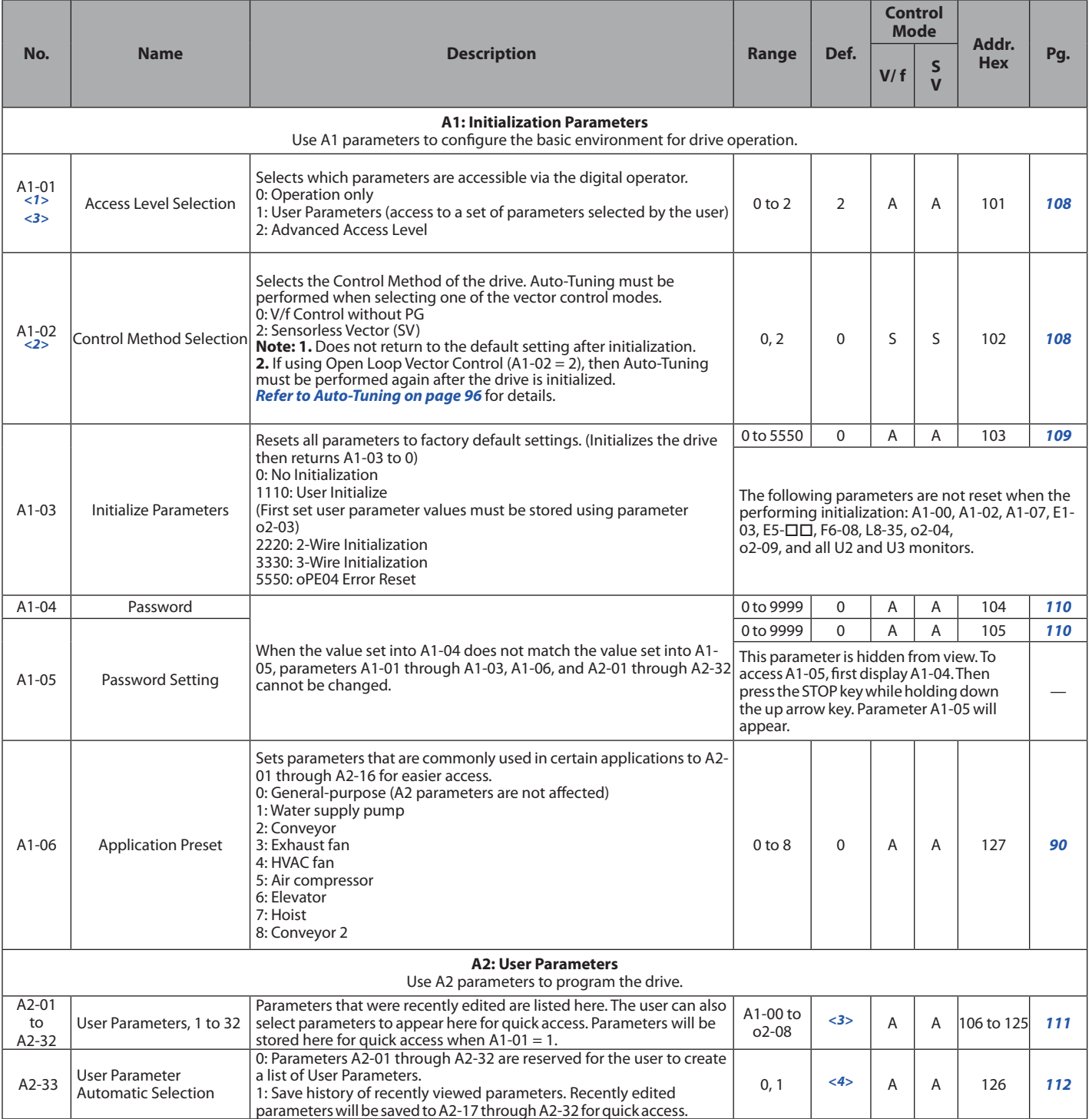

<1> Parameter can be changed during run.

**Parameter List**

Parameter List

**B**

## **B.2 Parameter Table**

- <2> Parameter setting value is not reset to the default value during drive initialization, A1-03 = 1110, 2220, 3330.
- <3> Default setting value is dependent on parameter A1-06, Application Selection.
- <4> Default setting value is dependent on parameter A1-06. This setting value is 0 when A1-06 = 0, and 1 when A1-06  $\neq$  0.

## **b:** Application

Application parameters configure the Run Command Source, DC Injection Braking, Speed Search, Timer functions, PID control, the Dwell function, Energy Savings and a variety of other application-related settings.

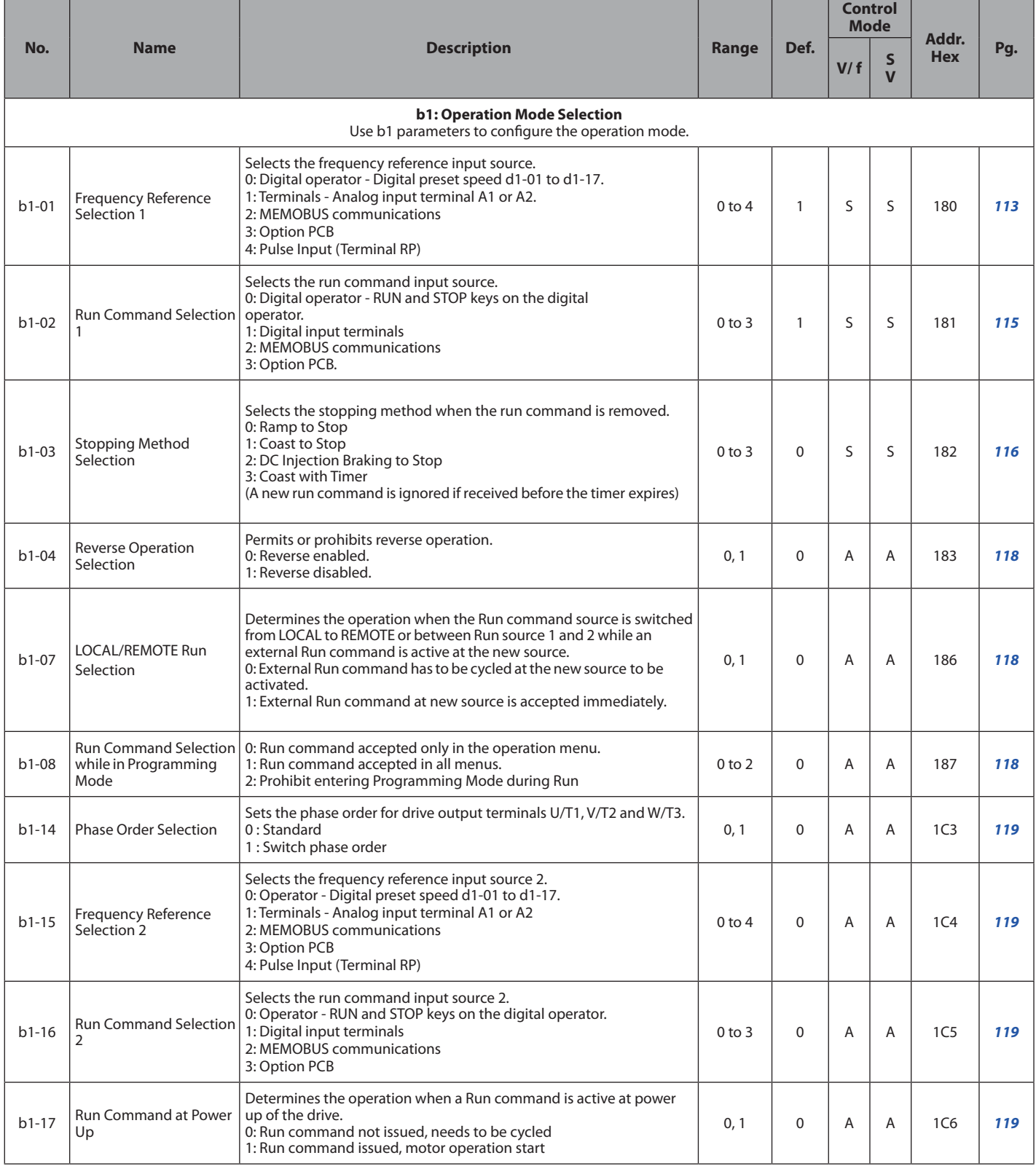
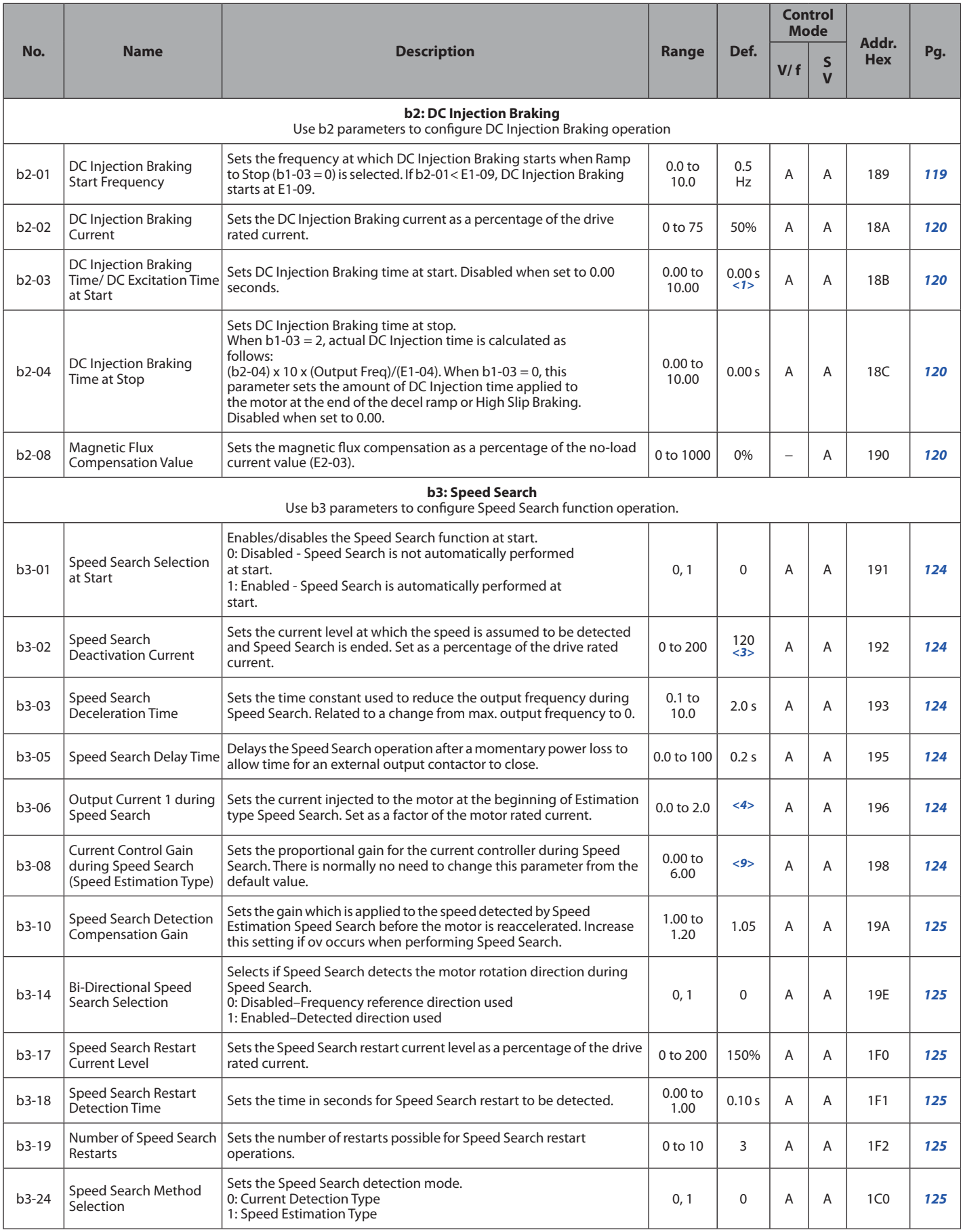

**Parameter List Parameter List** 

**325**

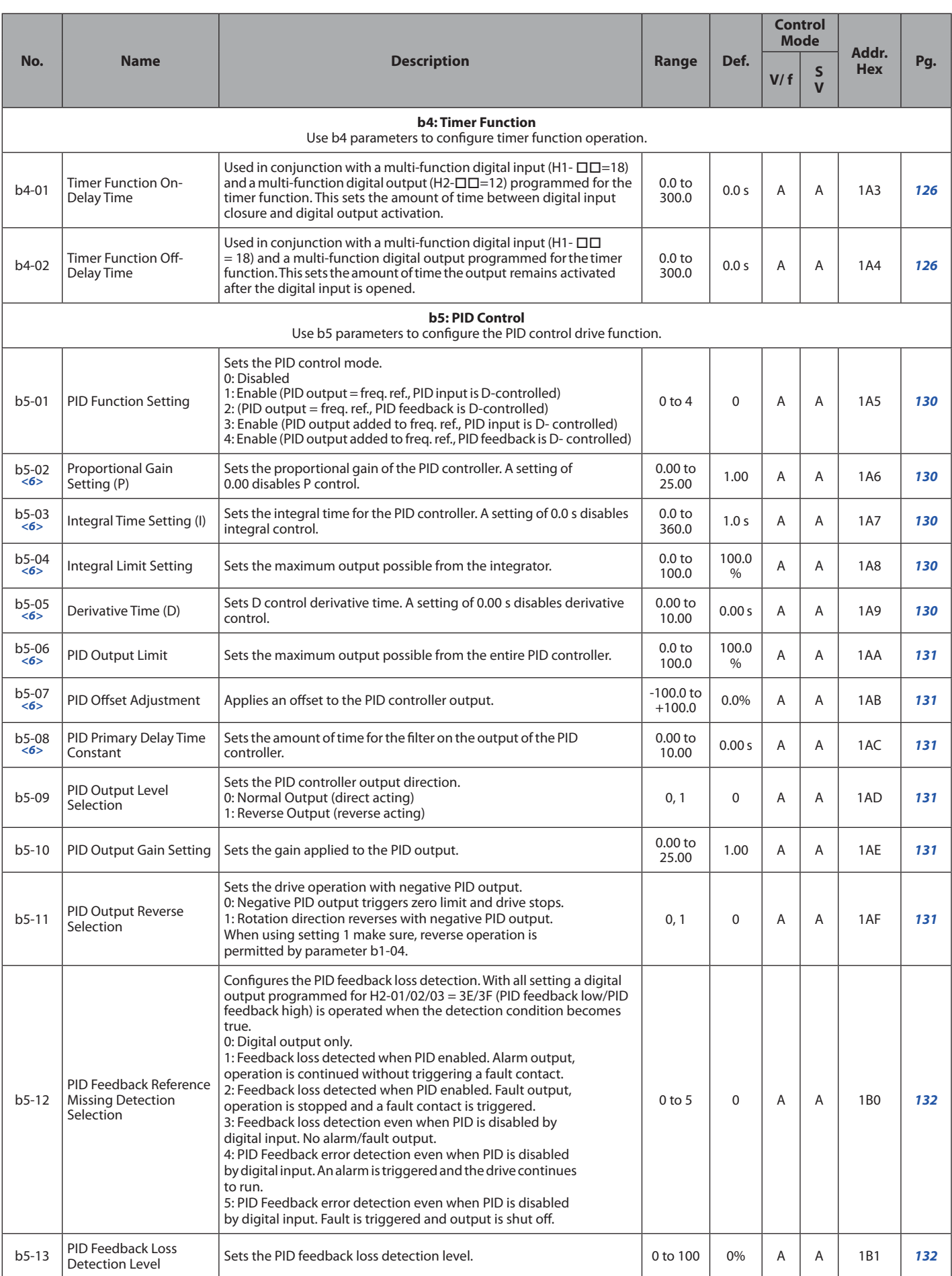

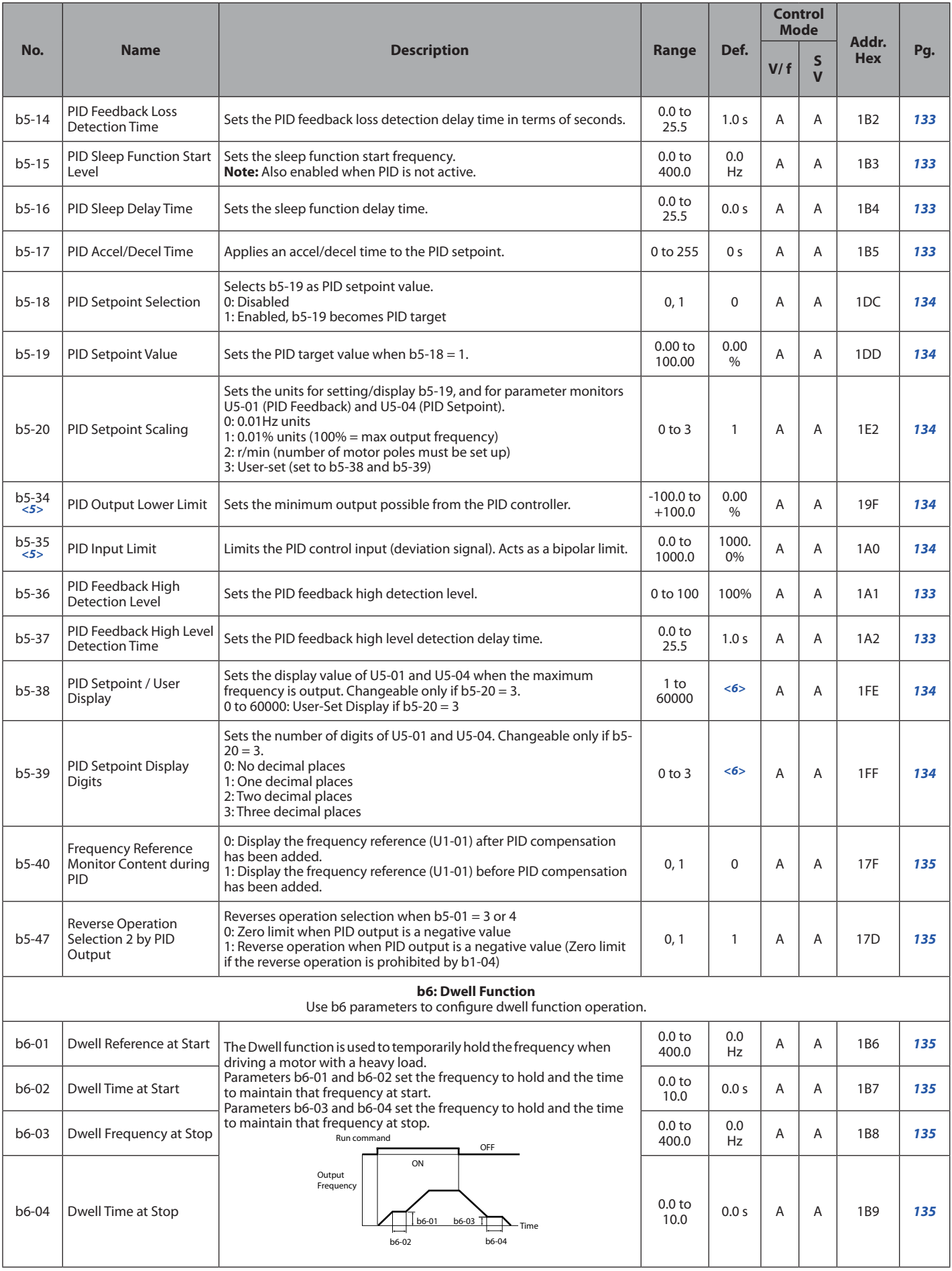

**Parameter List Parameter List** 

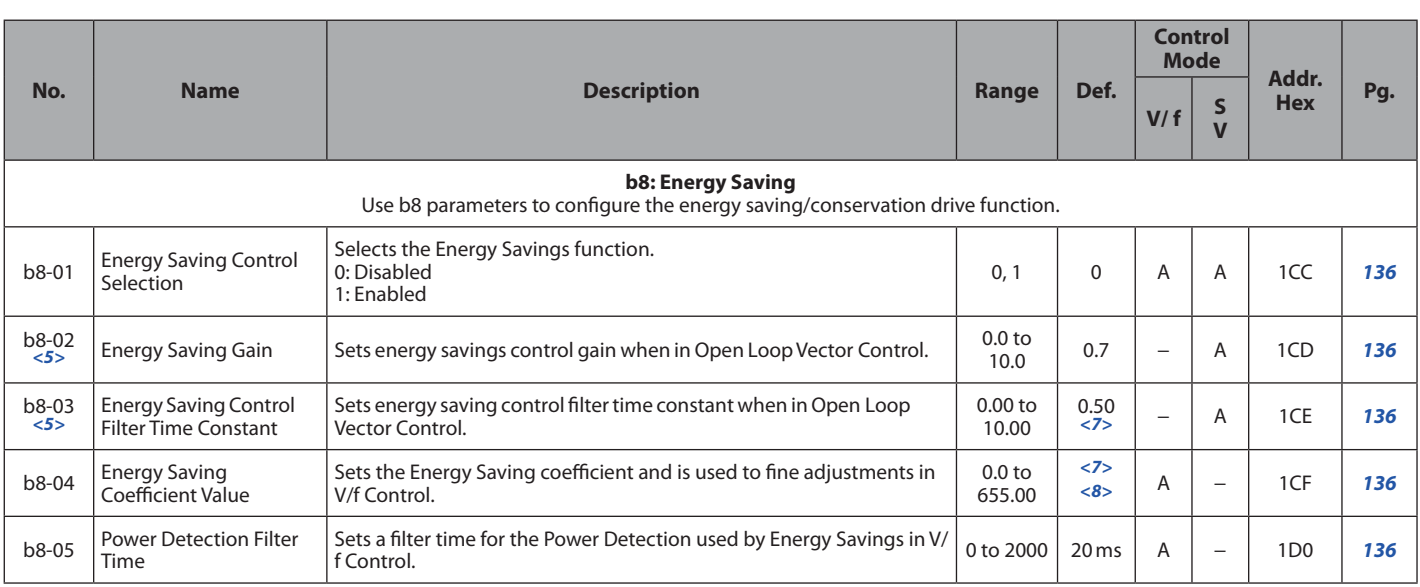

<1> Default setting value is dependent on parameter A1-02, Control Method Selection. The value shown is for A1-02 = 2-SV control.

<2> A coasting motor may require a braking resistor circuit to bring the motor to a stop in the required time.

<3> Default setting value is dependent on parameter A1-02, Control Method Selection. The value shown is for A1-02 = 0-V/f Control.

<4> Default setting value is dependent on parameter o2-04, Drive Model Selection.

<5> Parameter can be changed during Run.

<6> Default setting is dependent on parameter b5-20, PID Setpoint Scaling.

<7> Default setting value is dependent on parameter o2-04, Drive Model Selection and C6-01, Drive Duty Selection.

<8> Parameter value is changed if E2-11 is manually changed or changed by Auto-Tuning.

<9> Default setting is determined by A1-02, Control Method Selection

## ◆ **C: Tuning**

C parameters are used to adjust the acceleration and deceleration times, S-curves, slip and torque compensation functions and carrier frequency selections.

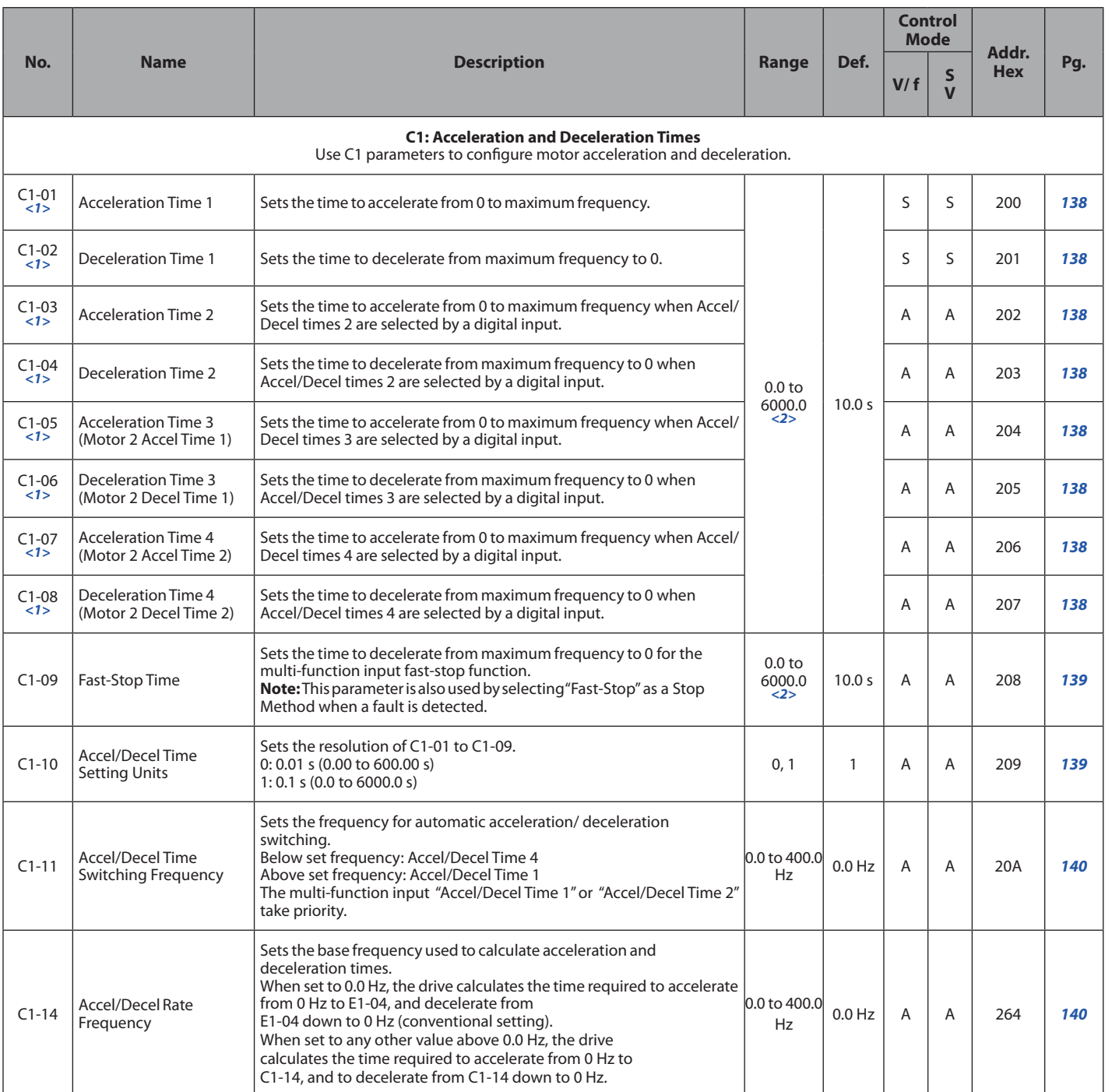

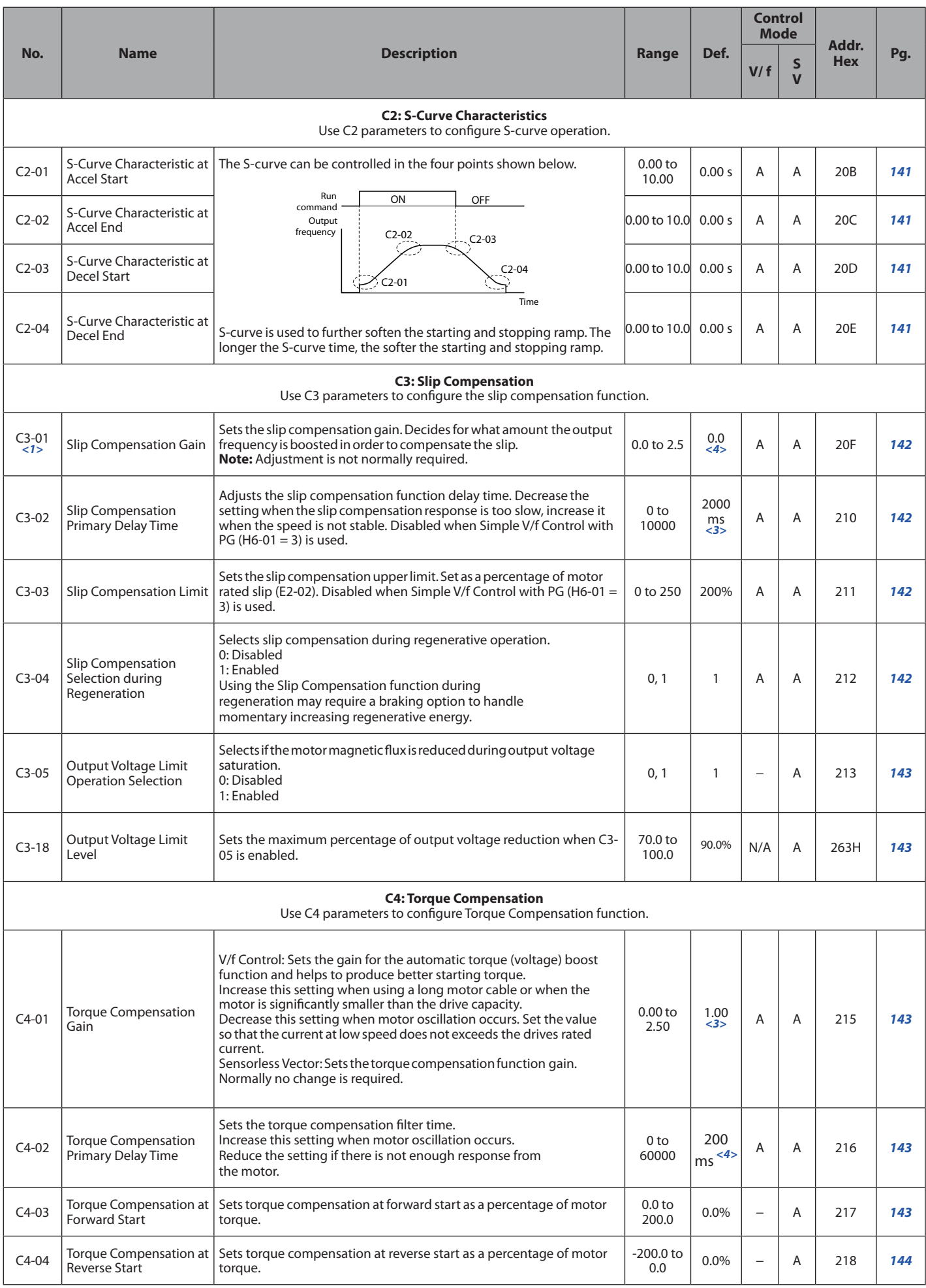

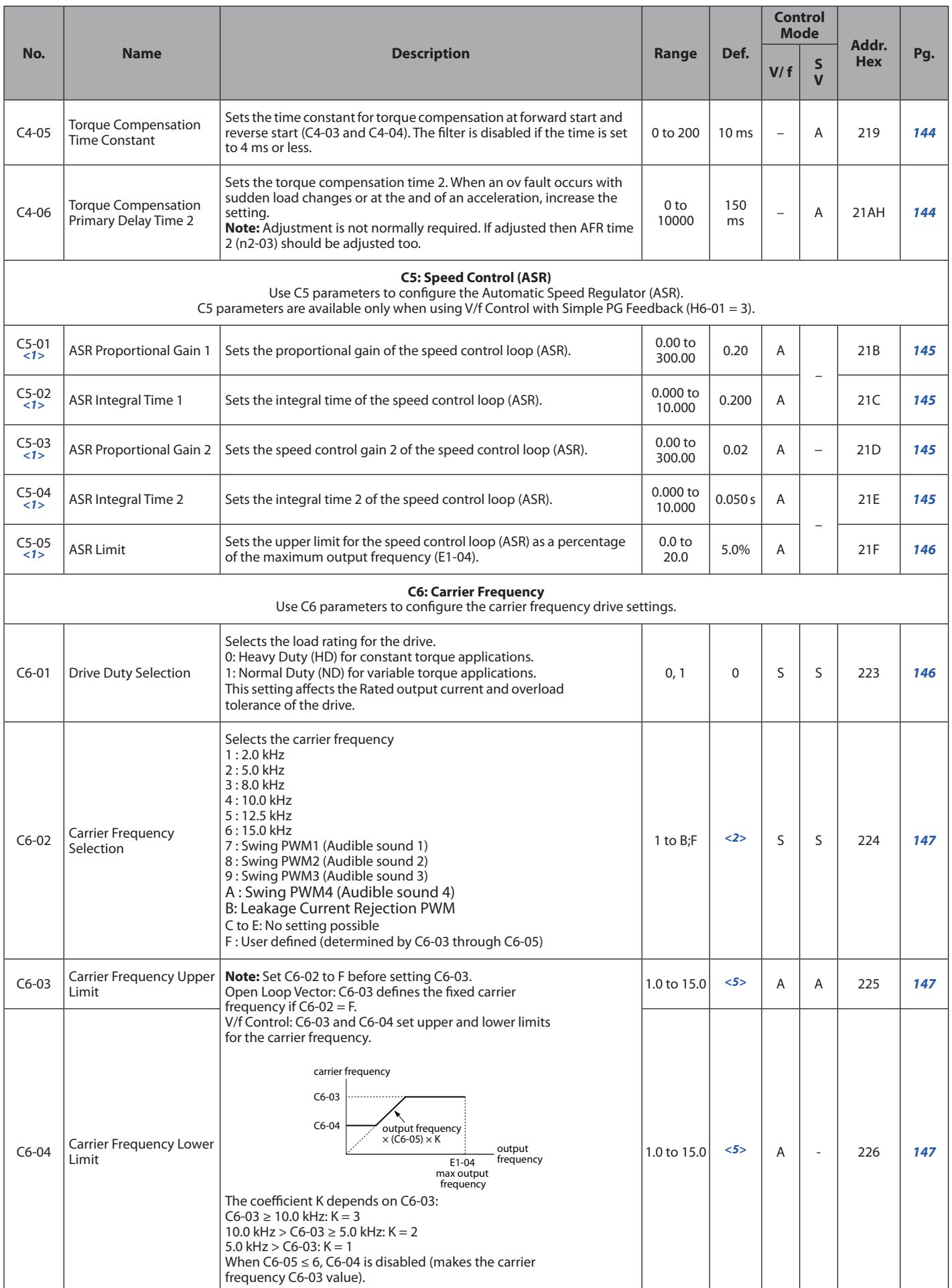

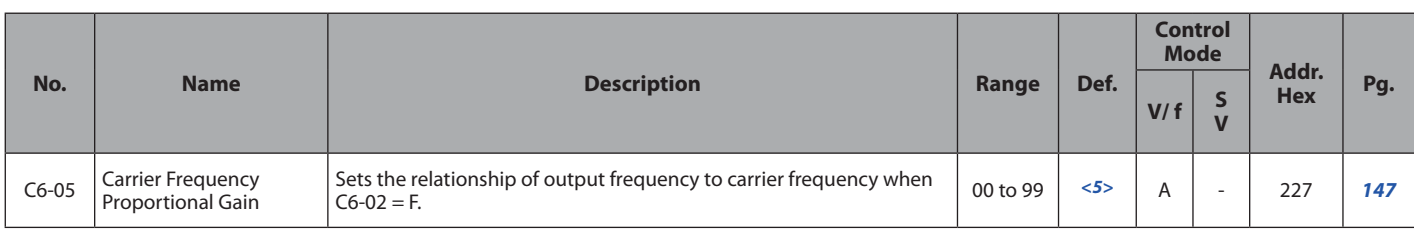

<1> Parameter can be changed during run.

<2> Setting range value is dependent on parameter C1-10, Accel/Decel Time Setting Units. When C1-10 = 0 (units of 0.01 seconds), the setting range becomes 0.00 to 600.00 seconds.

<3> Default setting value is dependent on parameter A1-02, Control Method Selection. The value shown is for A1-02 = 0-V/f Control.

<4> Default setting value is dependent on parameter A1-02, Control Method Selection. The value shown is for A1-02 = 2-SV control.

<5> Default setting value is dependent on parameter C6-02, Carrier Frequency Selection.

## ◆ **d: References**

Reference parameters are used to set the various frequency reference values during operation.

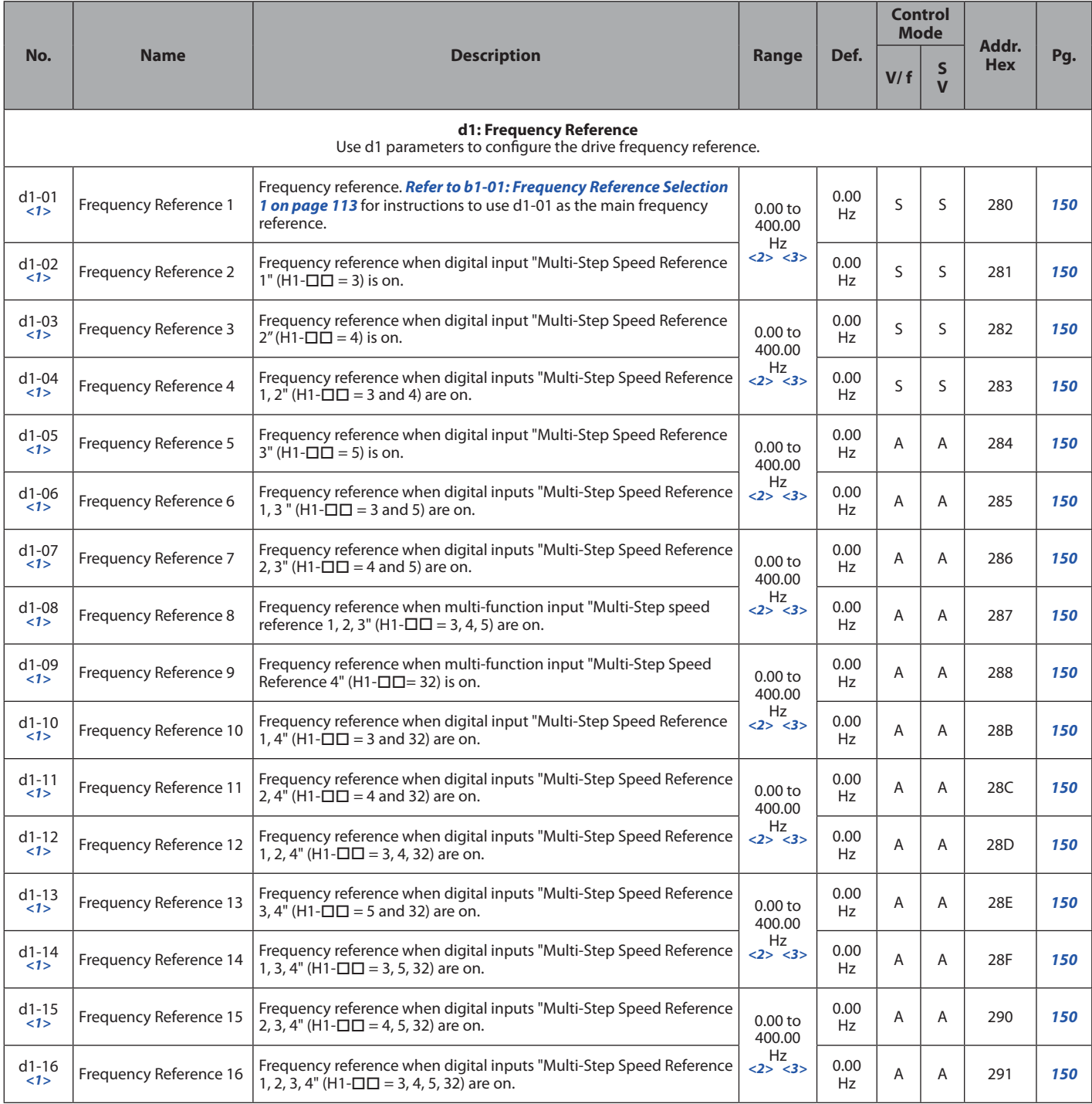

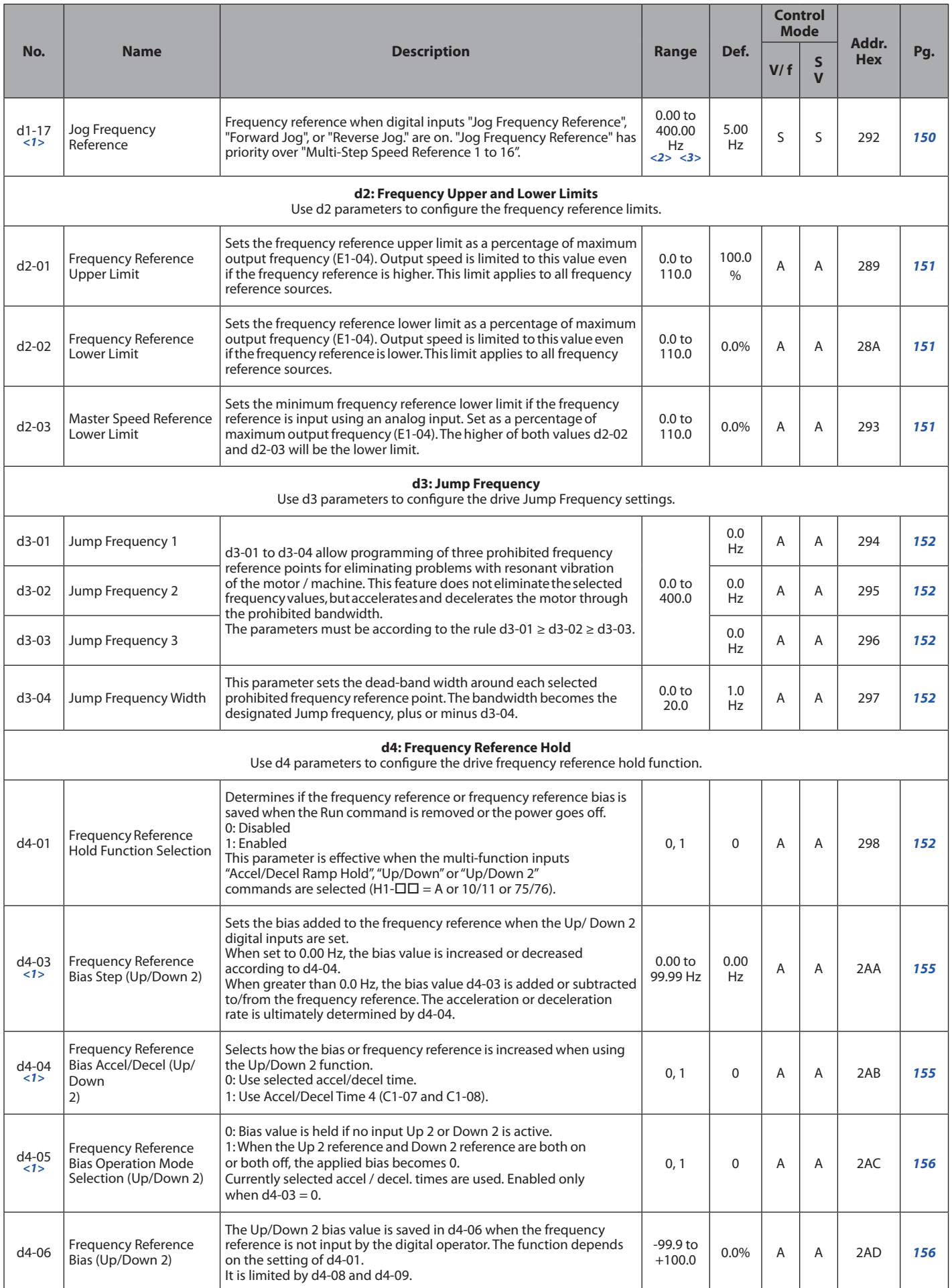

**Parameter List Parameter List** 

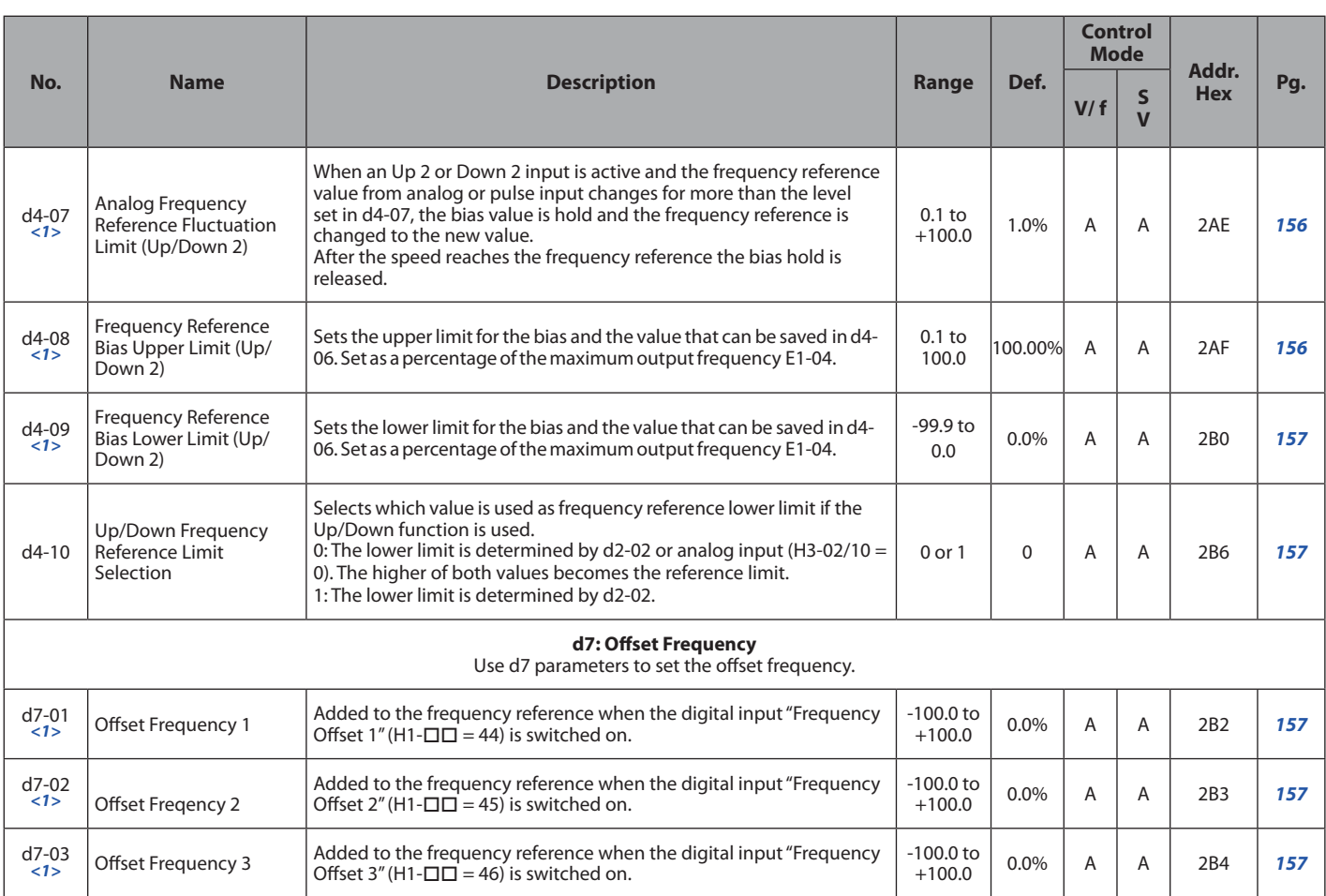

<1> Parameter can be changed during Run.

<2> Default setting value is dependent on parameter o1-03, Digital Operator Display Selection.

<3> Range upper limit is dependent on parameters E1-04, Maximum Output Frequency, and d2-01, Frequency Reference Upper Limit.

## ◆ **E: Motor Parameters**

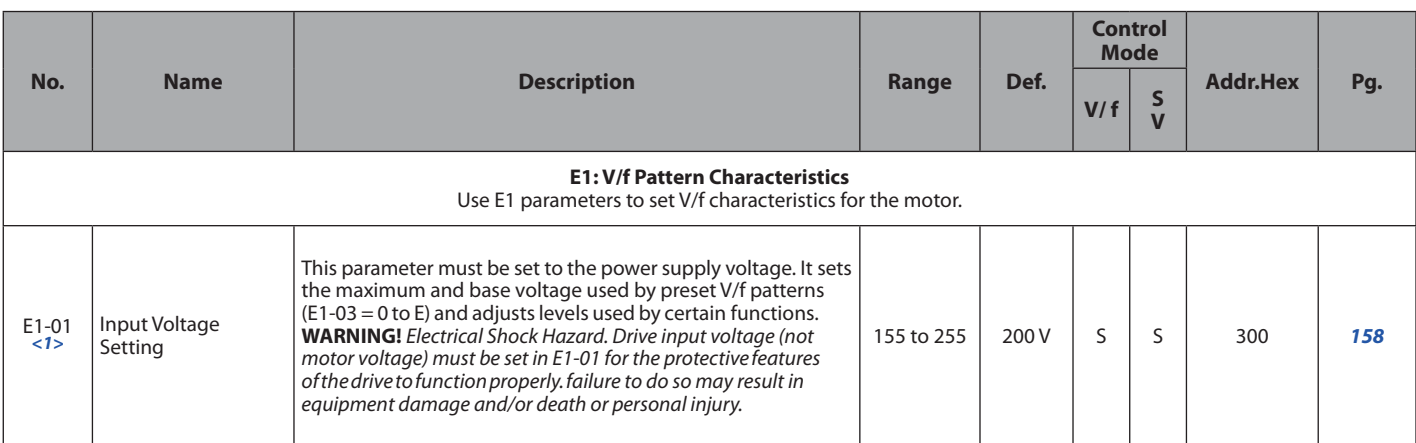

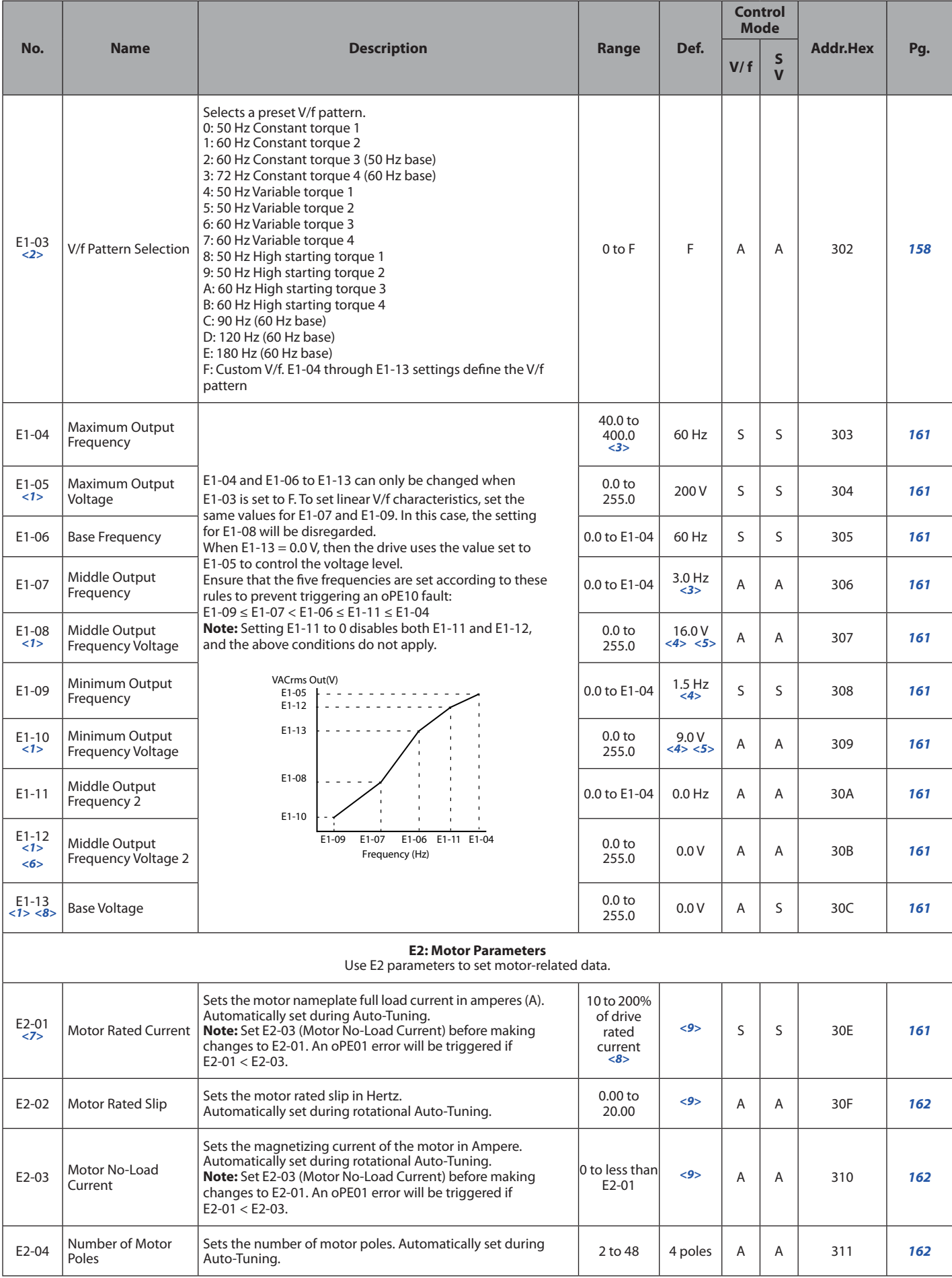

**Parameter List Parameter List** 

**335**

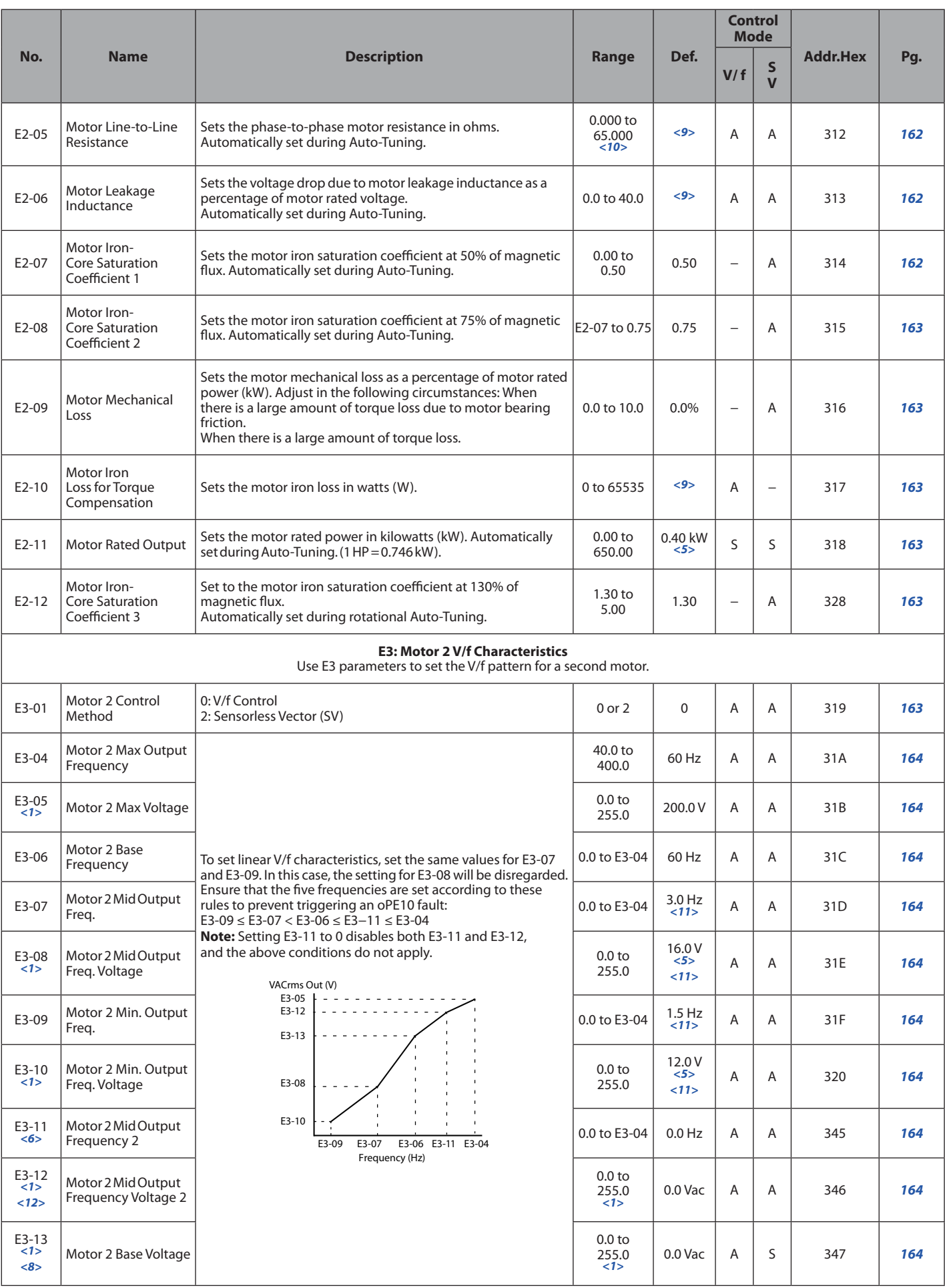

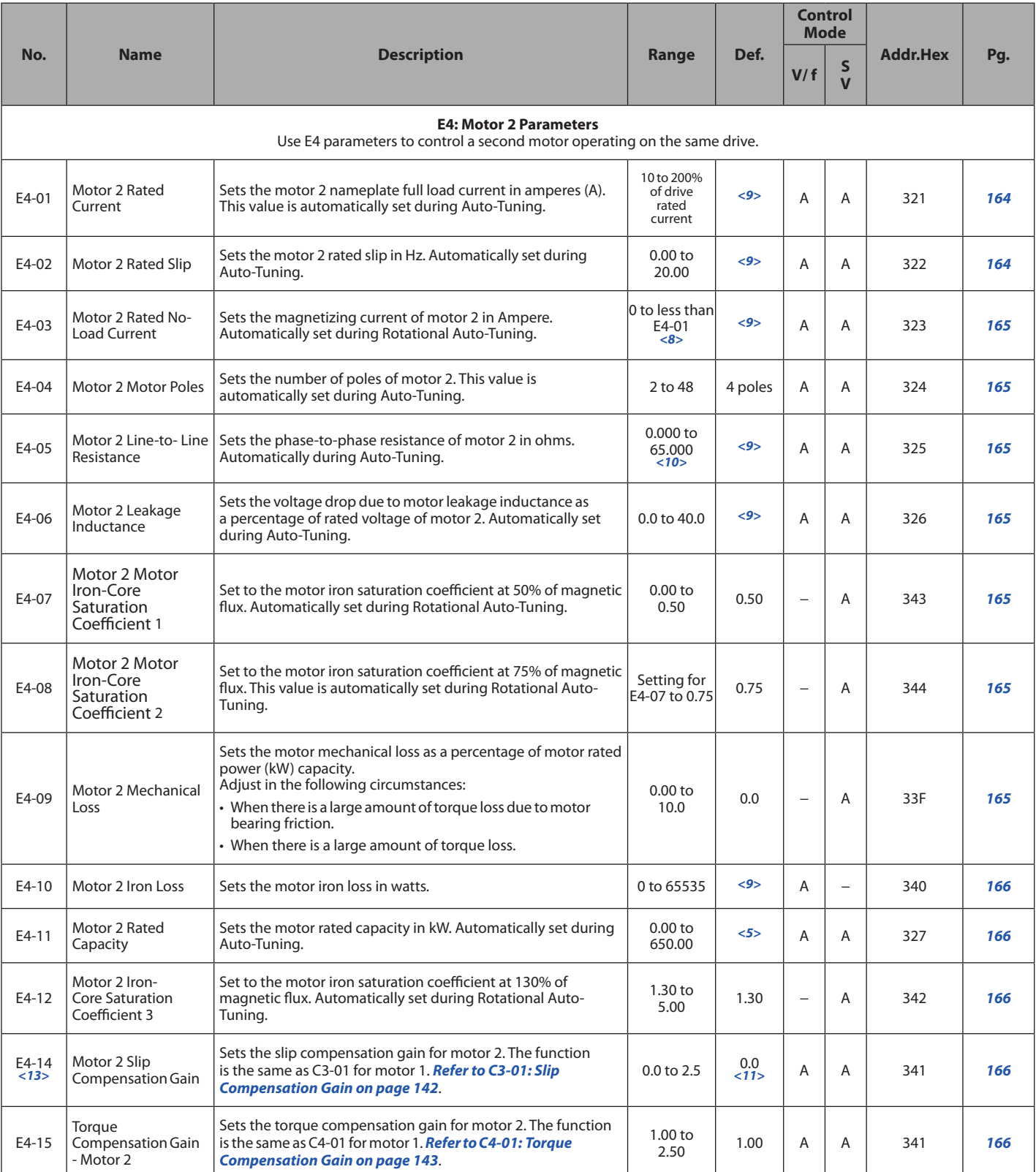

<1> Values shown here are for 200 V class drives. Double the value when using a 400 V class drive.

<2> Parameter setting value is not reset to the default value during drive initialization, A1-03 = 1110, 2220, 3330.

<3> Range upper limit is dependent on parameter E4-01 Motor 2 Rated Current.

<4> Default setting value is dependent on parameter A1-02, Control Method Selection. The value shown is for A1-02 = 0-V/f Control.

<5> Default setting value is dependent on parameter o2-04, Drive Model Selection.

<6> Parameter ignored when E1-11, Motor 1 Mid Output Frequency 2, and E1-12, Motor 1 Mid Output Frequency Voltage 2, are set to 0.0.

<7> When setting motor parameters, the motor rated current must be set to a value greater than the motor no-load current (E2-01 > E2-03).

<8> Display is 0.01 A units.

<9> Default setting value is dependent on parameter o2-04, Drive Model Selection and C6-01, Drive Duty Selection.

<10> Setting range becomes 0.00 to 130.00 for drives 0.2 kW and smaller.

<11> Default setting depends on the control mode for motor 2 set in parameter E3-01. The given value is for V/f Control.

<12> Parameter ignored when E3-11, Motor 2 Mid Output Frequency 2, and E3-12, Motor 2 Mid Output Frequency Voltage 2, are set to 0.

<13> Parameter can be changed during Run.

<14> Default setting value is dependent on parameter A1-06. This setting value is 0 when A1-06 = 0, and 1 when A1-06  $\neq$  0.

# ◆ **F: Options**

F parameters are used to program the drive for PG feedback and to function with option cards.

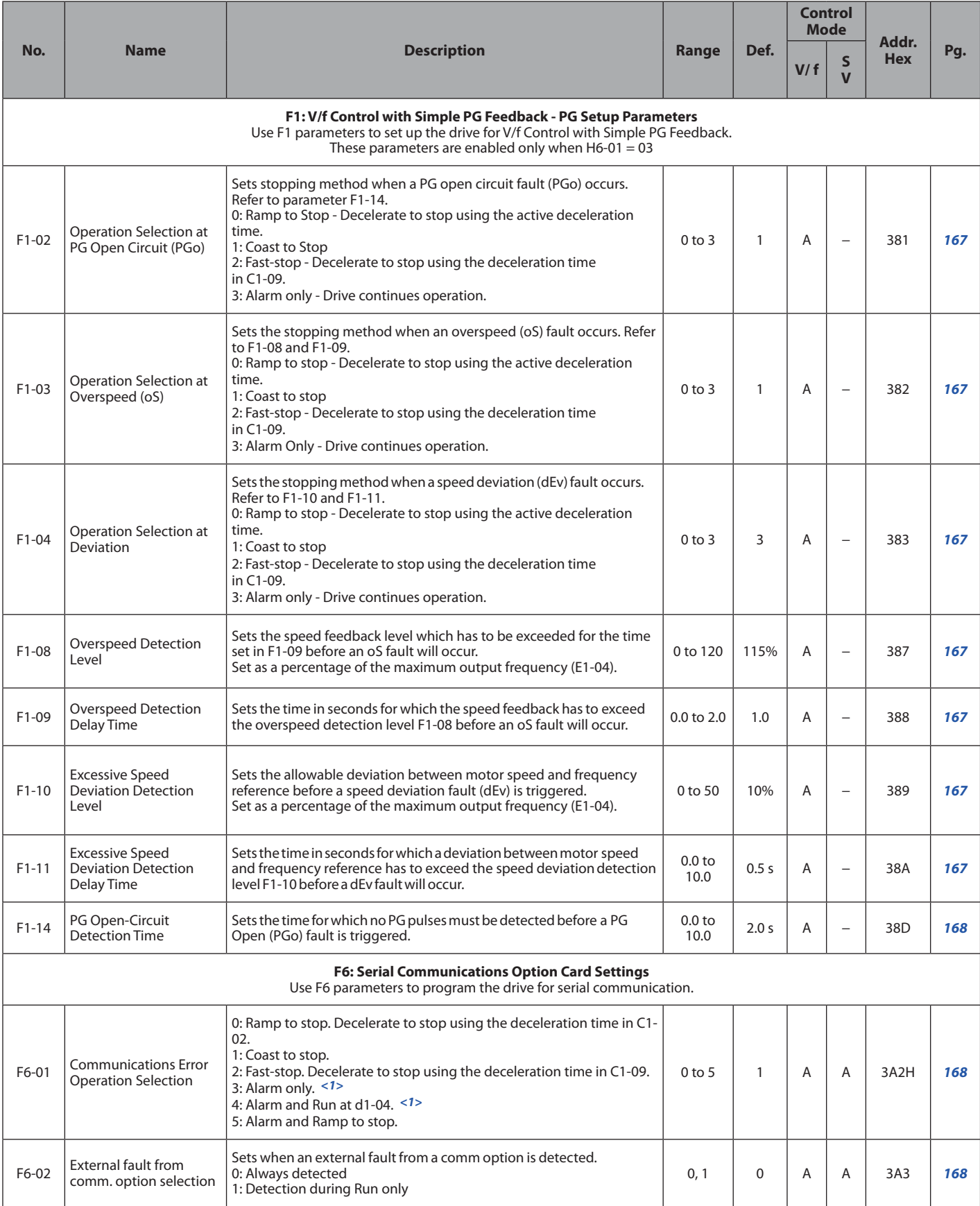

**Parameter List Parameter List** 

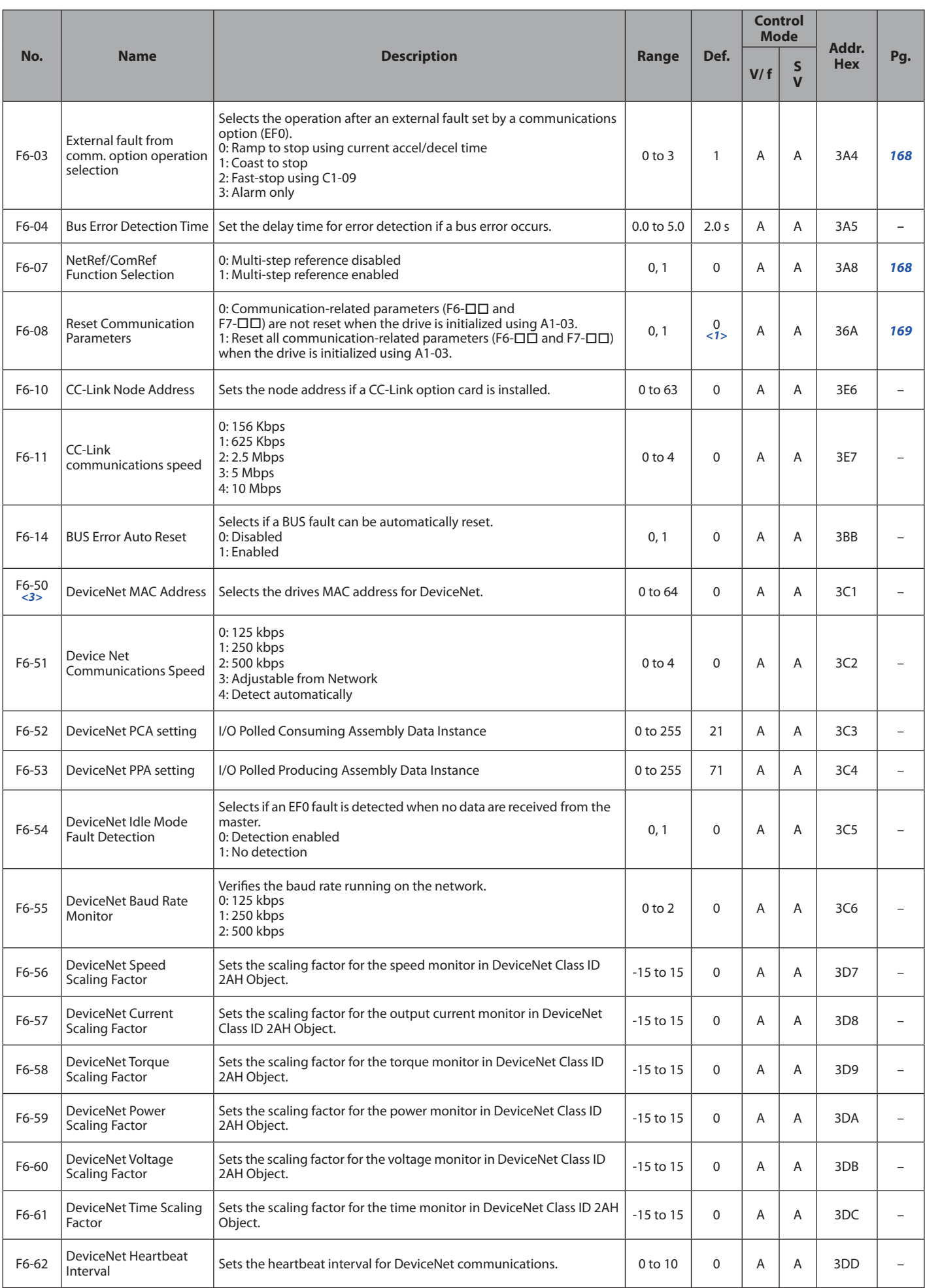

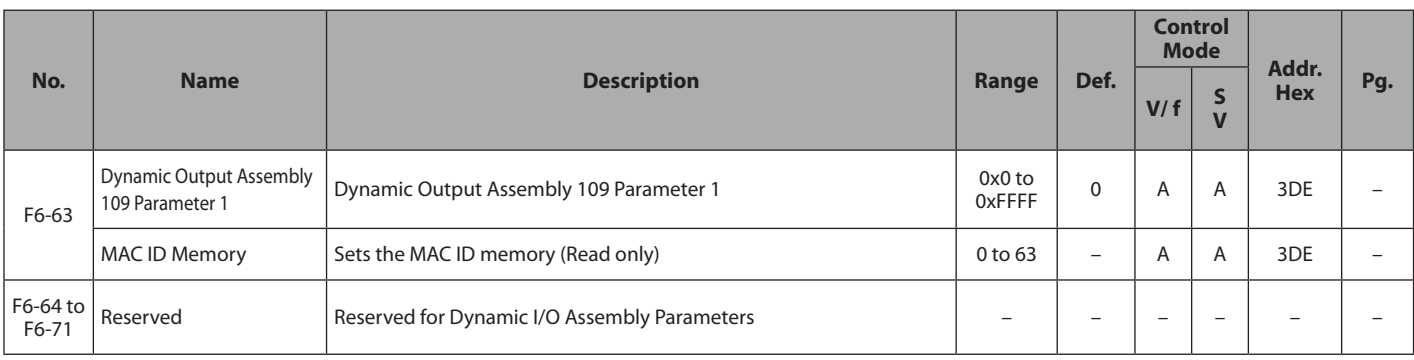

<1> Parameter setting value is not reset to the default value during drive initialization, A1-03 = 1110, 2220, 3330.

## ◆ **H Parameters: Multi-Function Terminals**

H parameters assign functions to the multi-function input and output terminals.

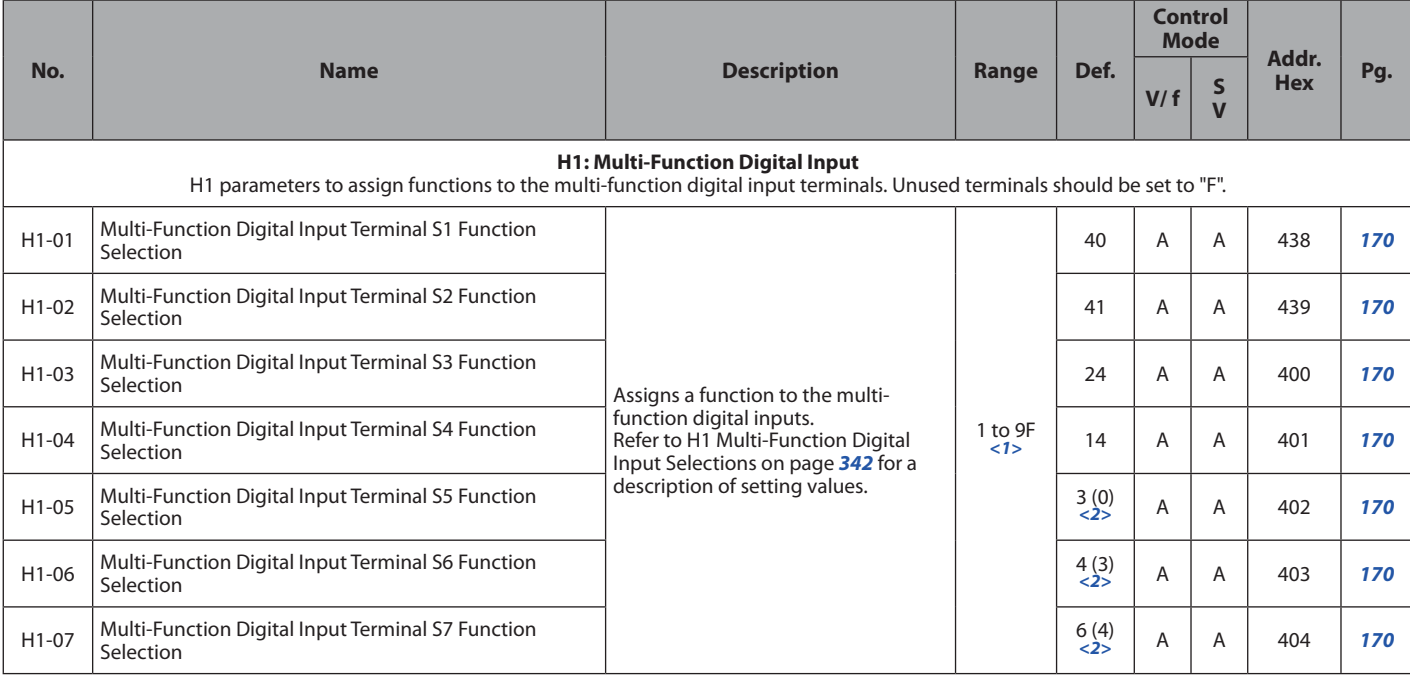

<1> The availability of certain functions depends on the control method used.

<2> Parenthetical value is the default when parameter A1-03 = 3330 3-Wire Initialization.

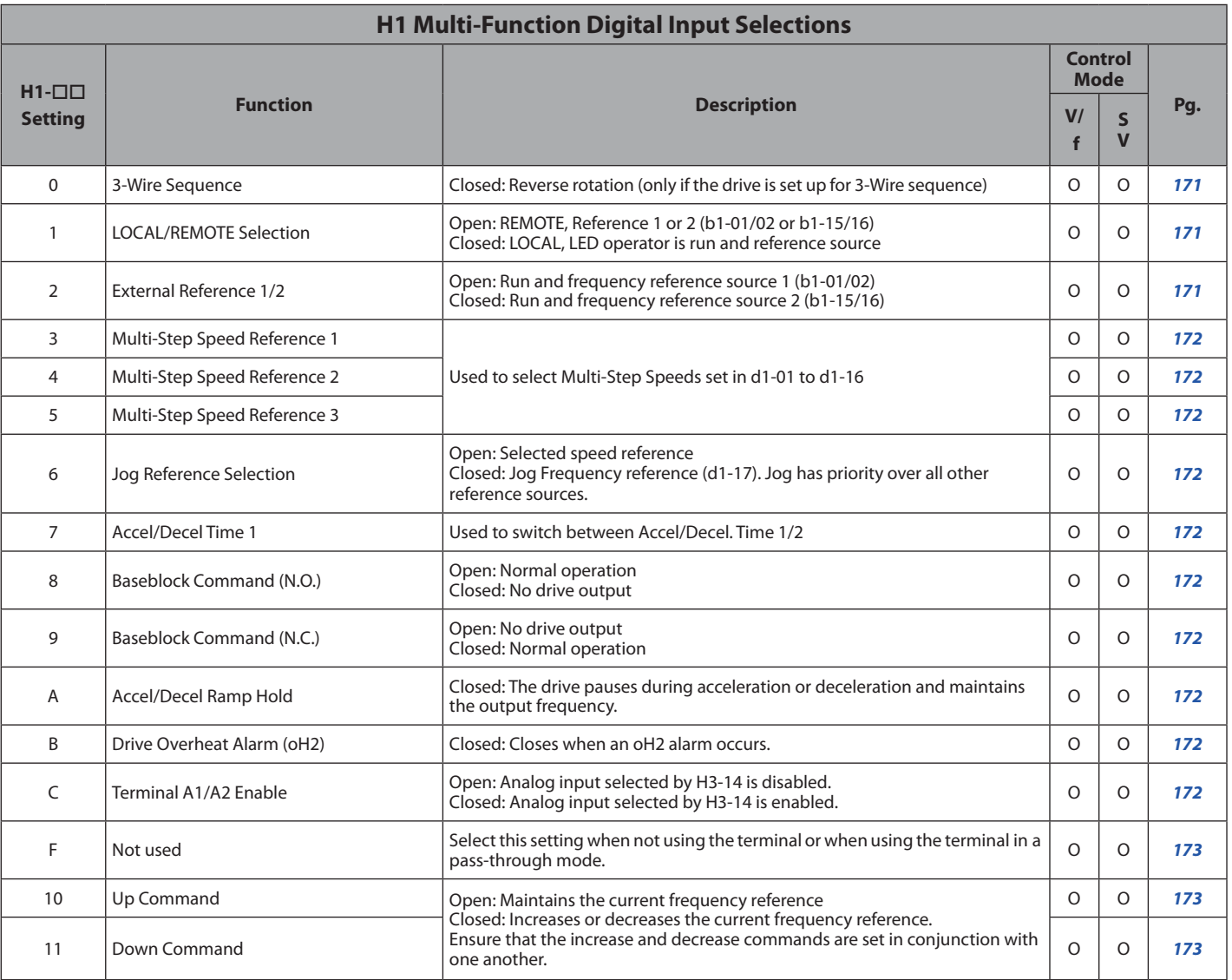

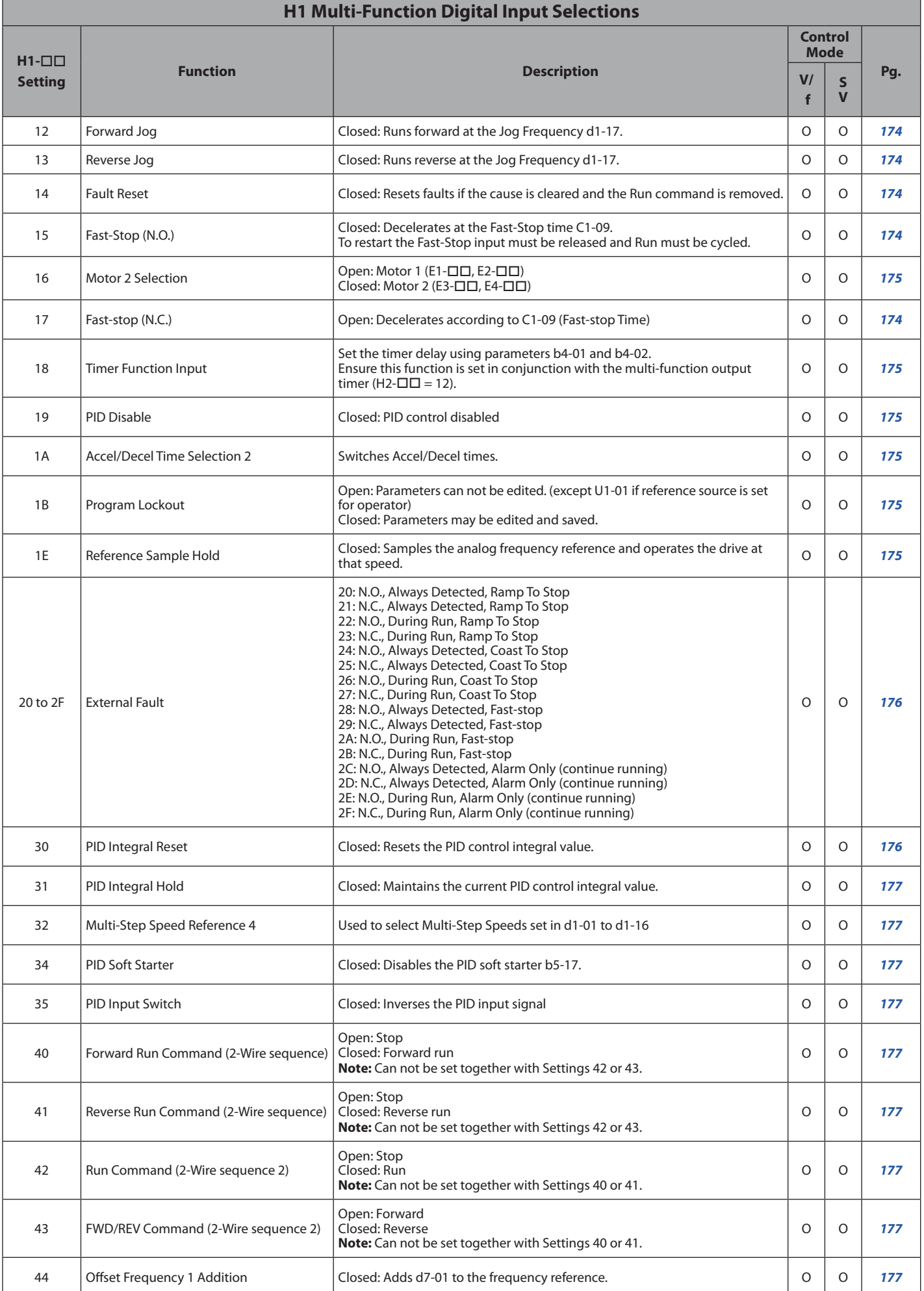

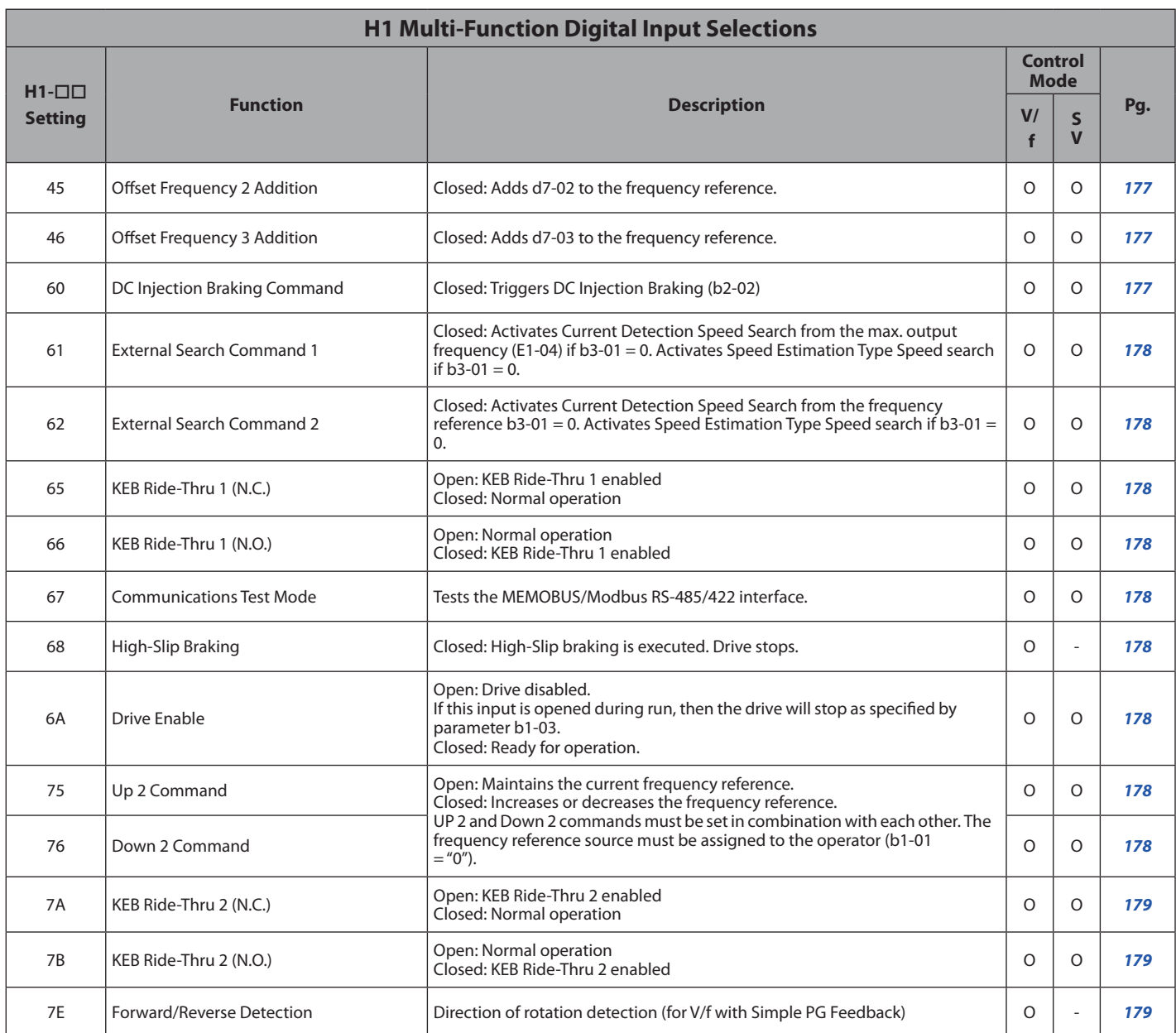

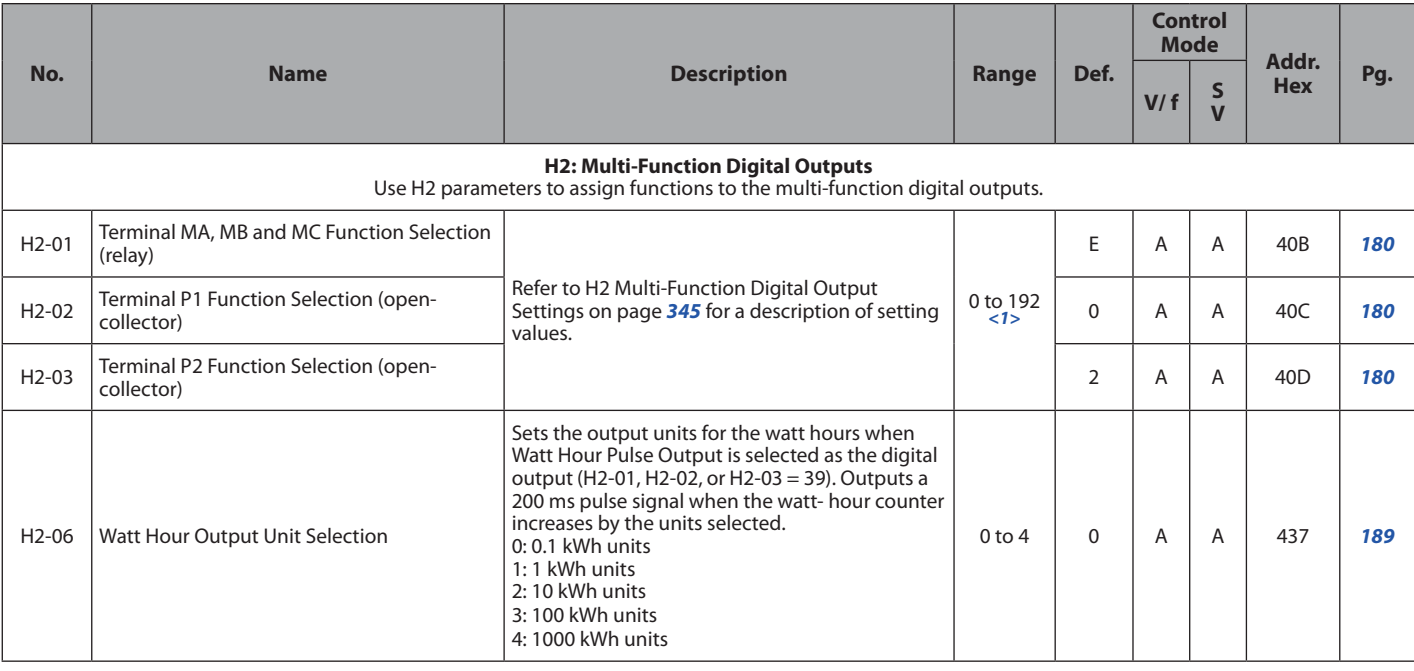

<1> The availability of certain functions depends on the control method used.

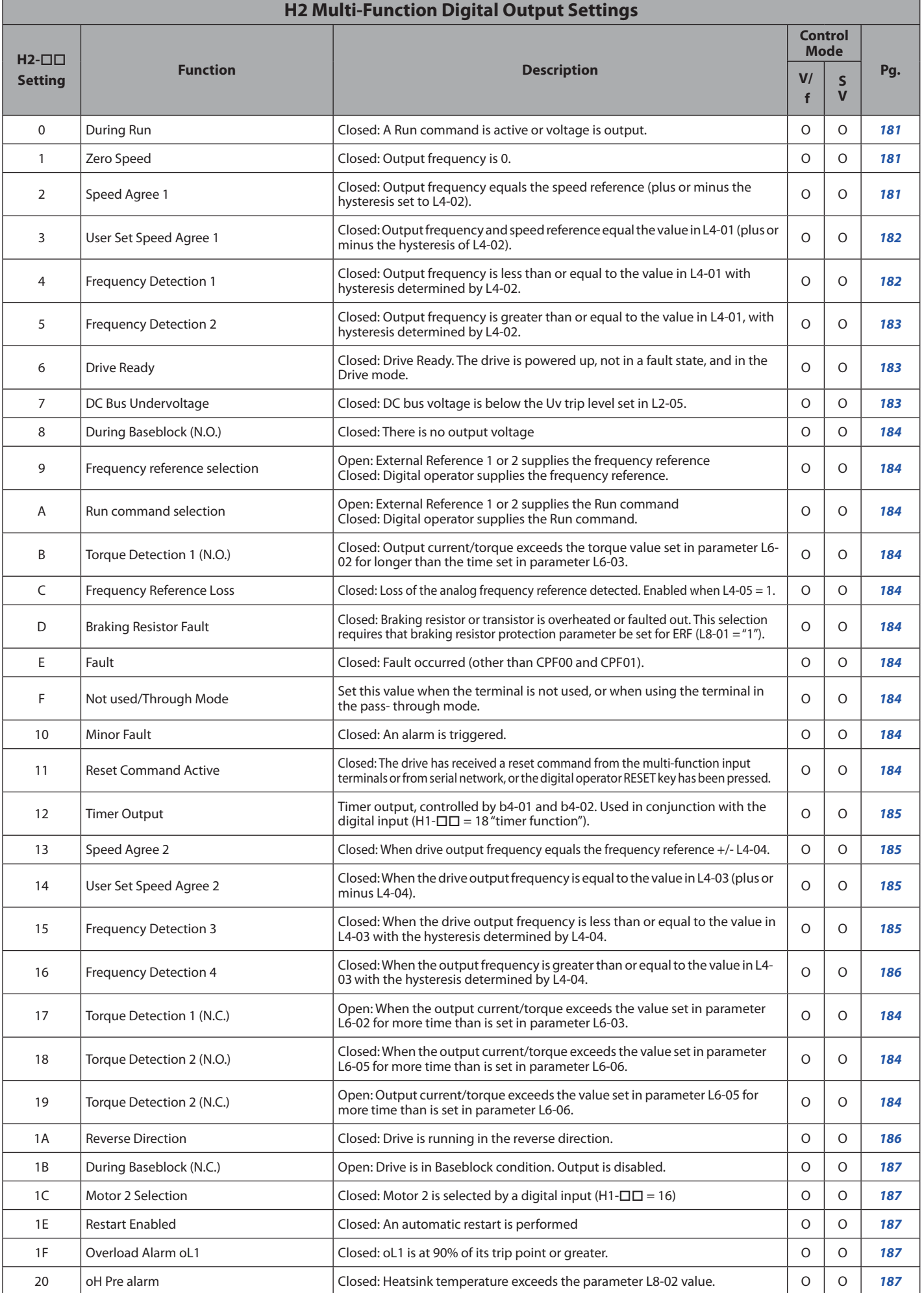

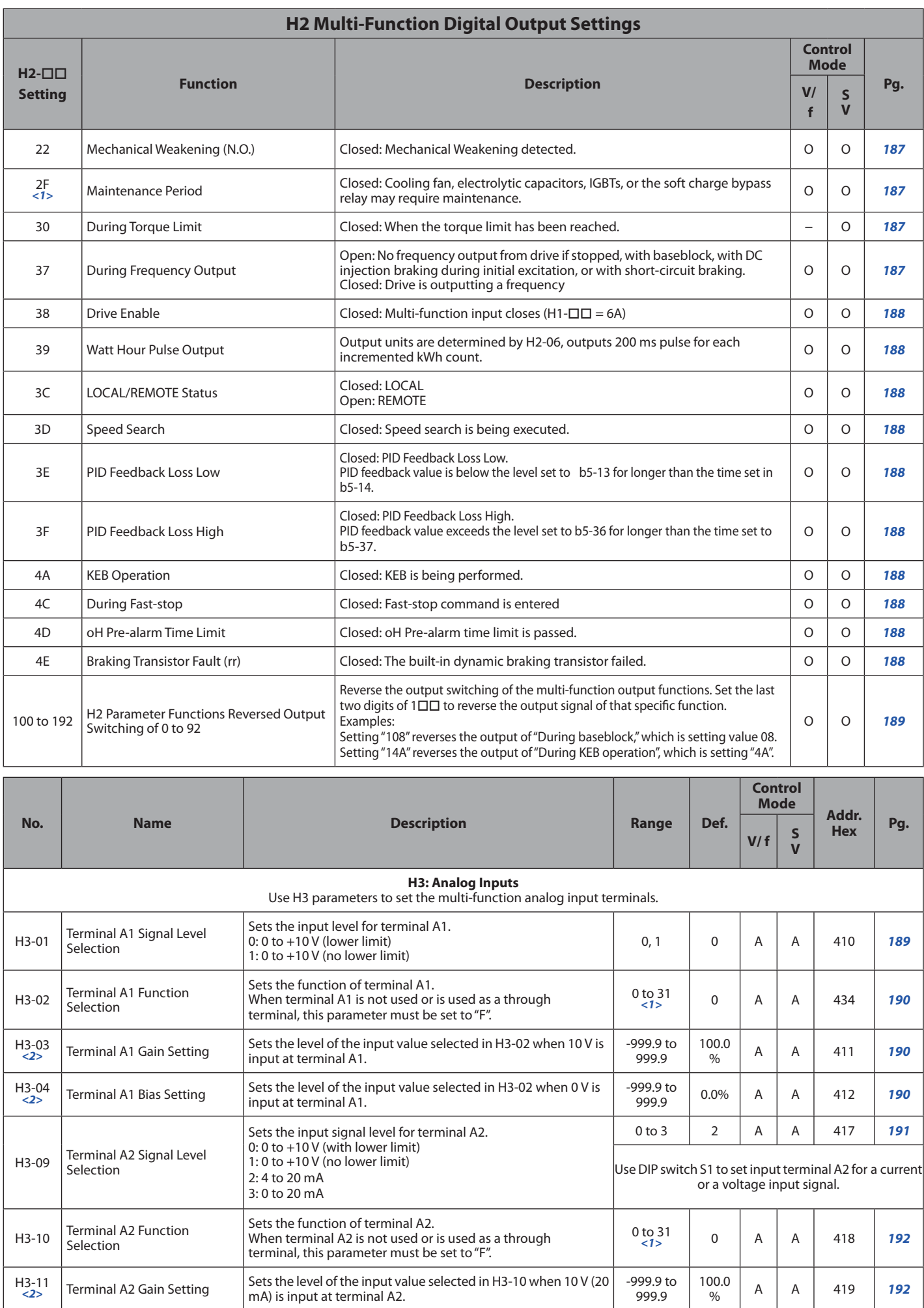

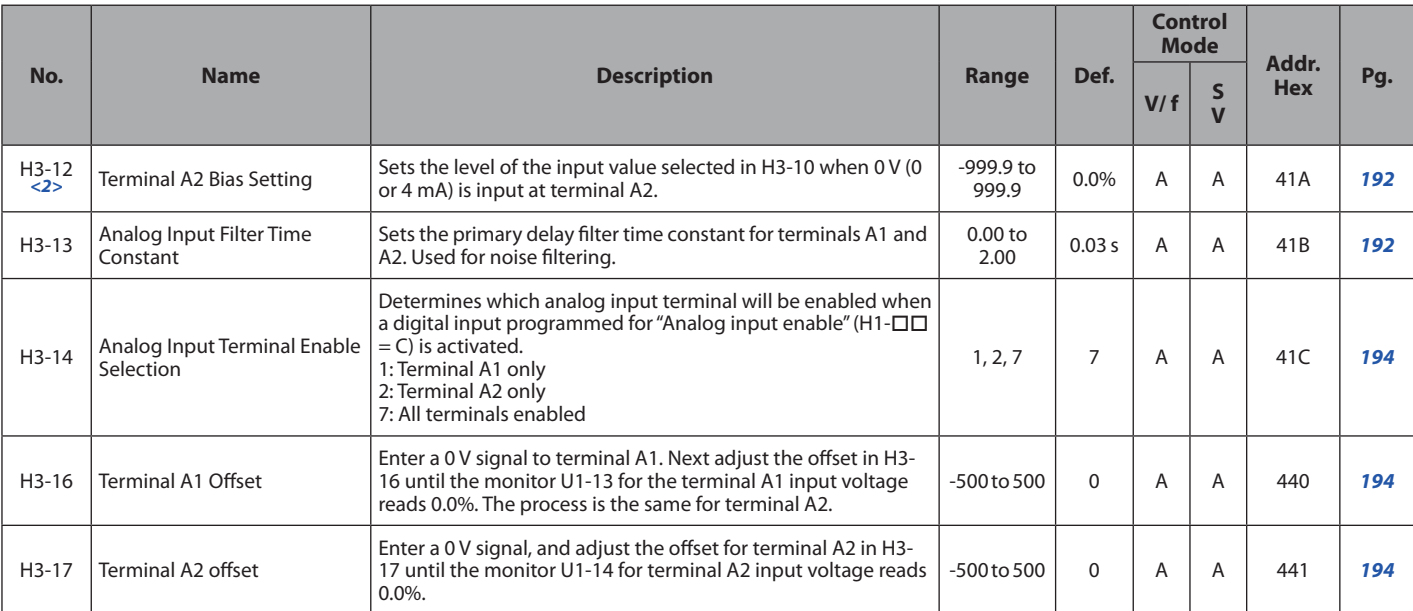

<1> The availability of certain parameters depends on the control method used.

<2> Parameter can be changed during Run

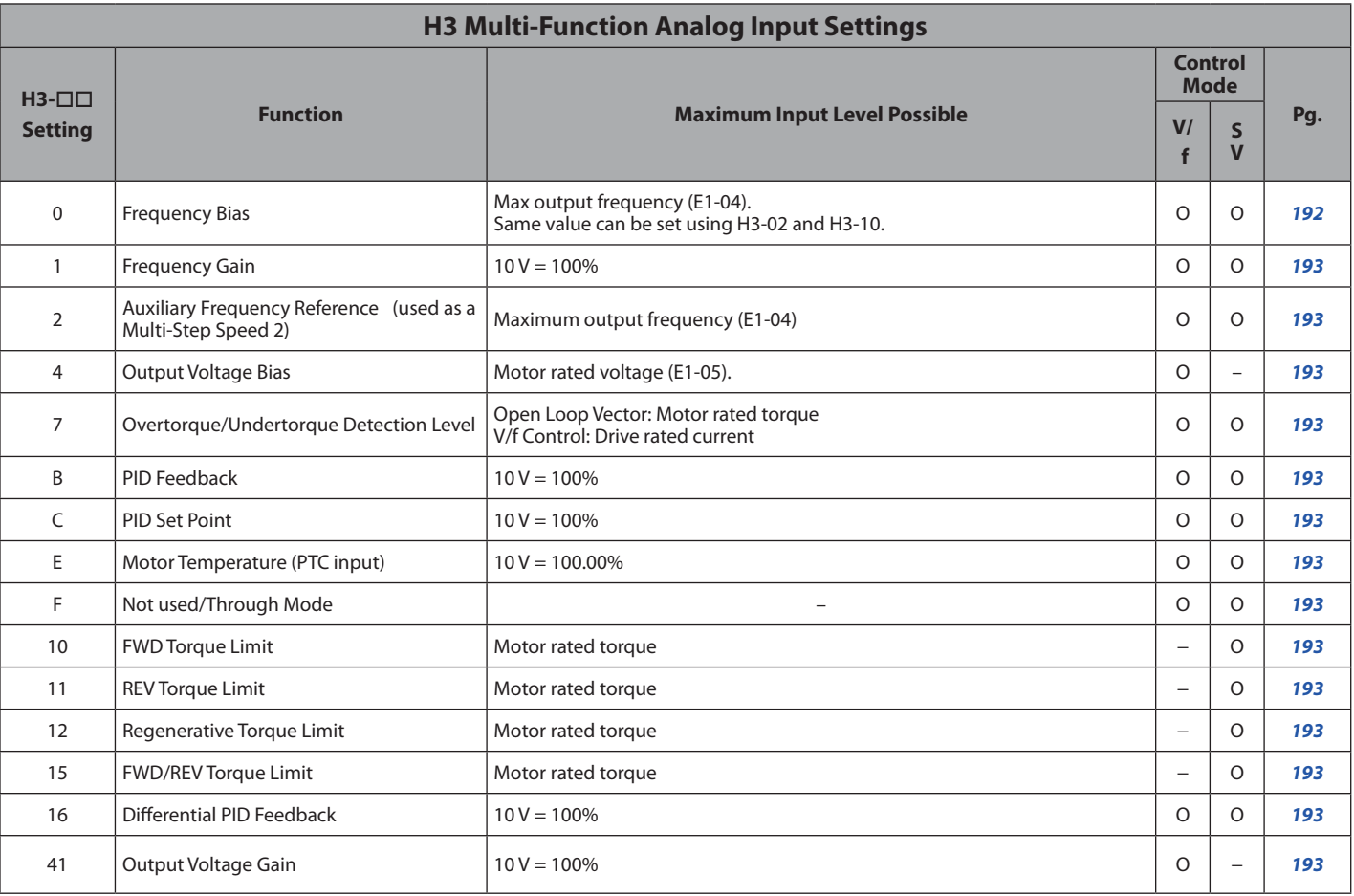

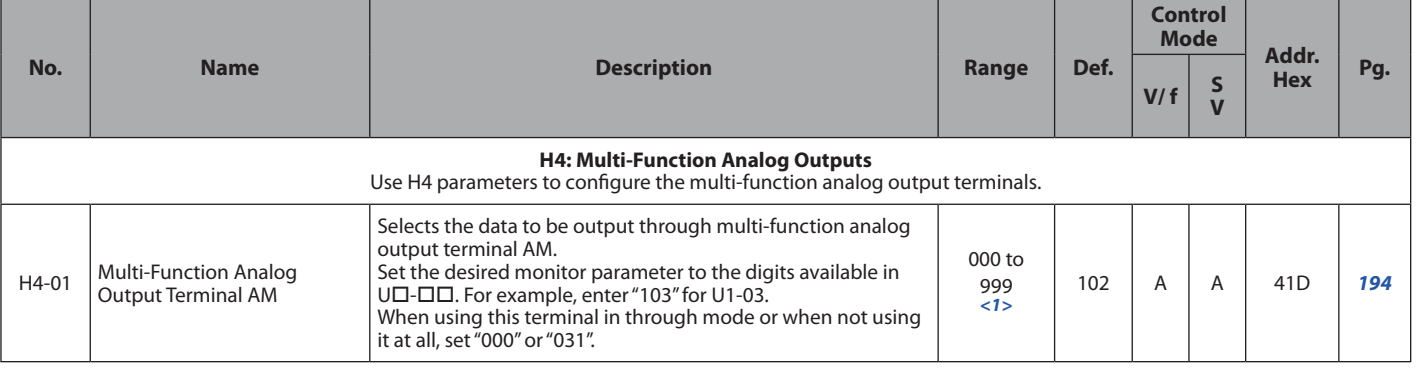

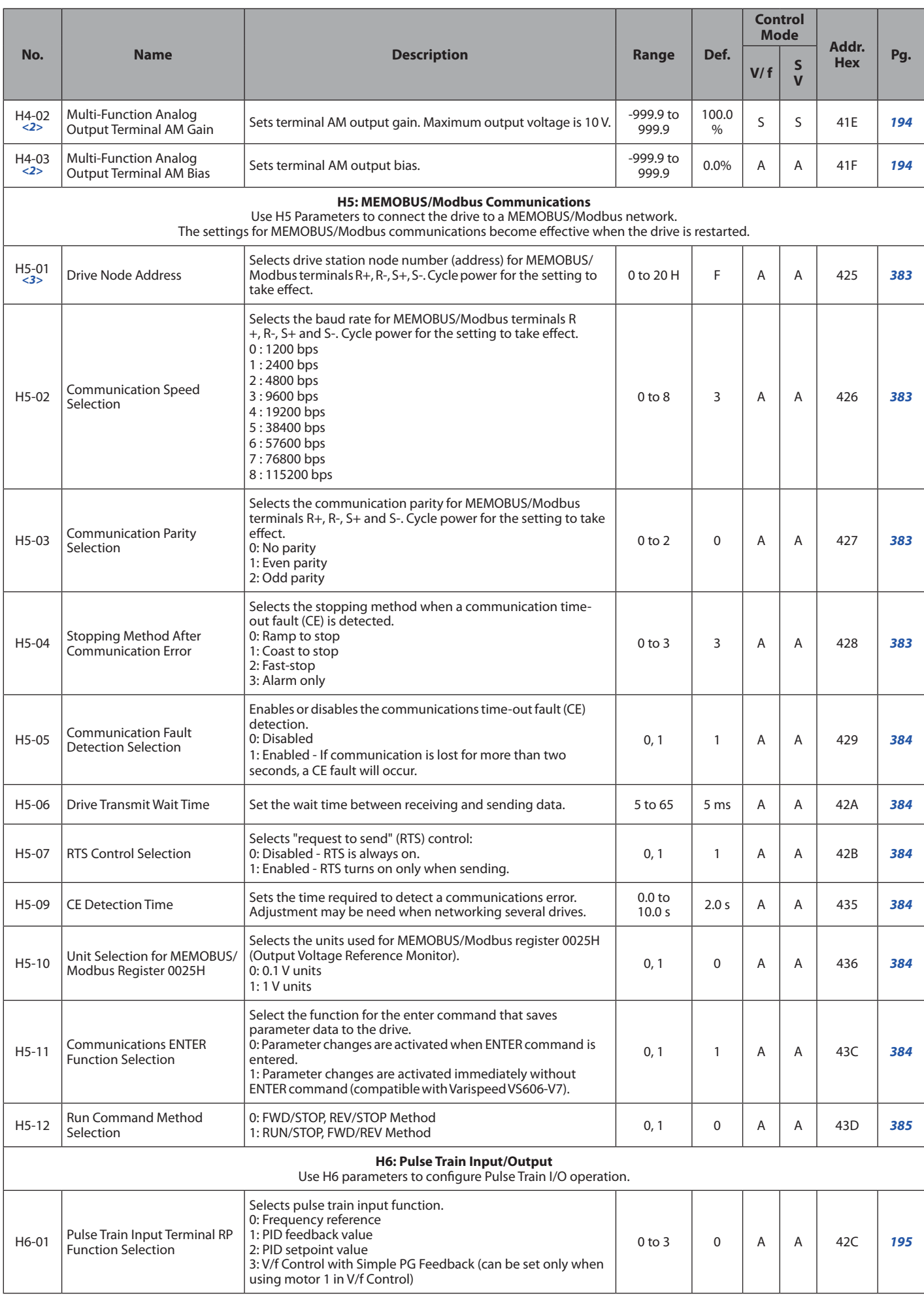

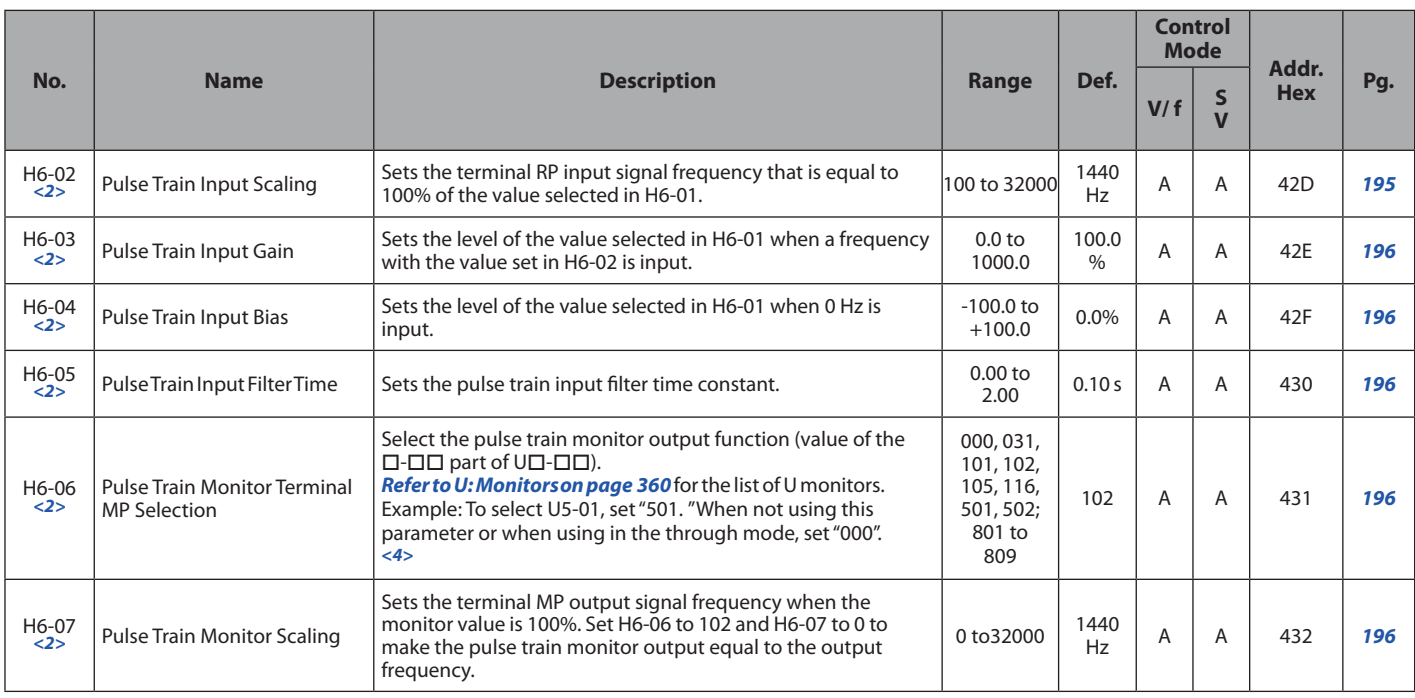

<1> The availability of certain functions depends on the control method used.

<2> Parameter can be changed during Run.

<3> If this parameter is set to 0, the drive will be unable to respond to MEMOBUS/Modbus commands.

<4> When set for sourcing, +5 V/1.5 kΩ or higher, +8 V/3.5 kΩ or higher, +10 V/10 kΩ or higher. When set for sinking, the external power supplyshould be +12 Vdc, ±5% with 16 mA or less.

**Note:** Cycle power to the drive to enable MEMOBUS/Modbus settings.

### **L: Protection Function**

L parameters provide protection to the drive and motor, such as: control during momentary power loss, Stall Prevention, frequency detection, fault restarts, overtorque detection, torque limits and other types of hardware protection.

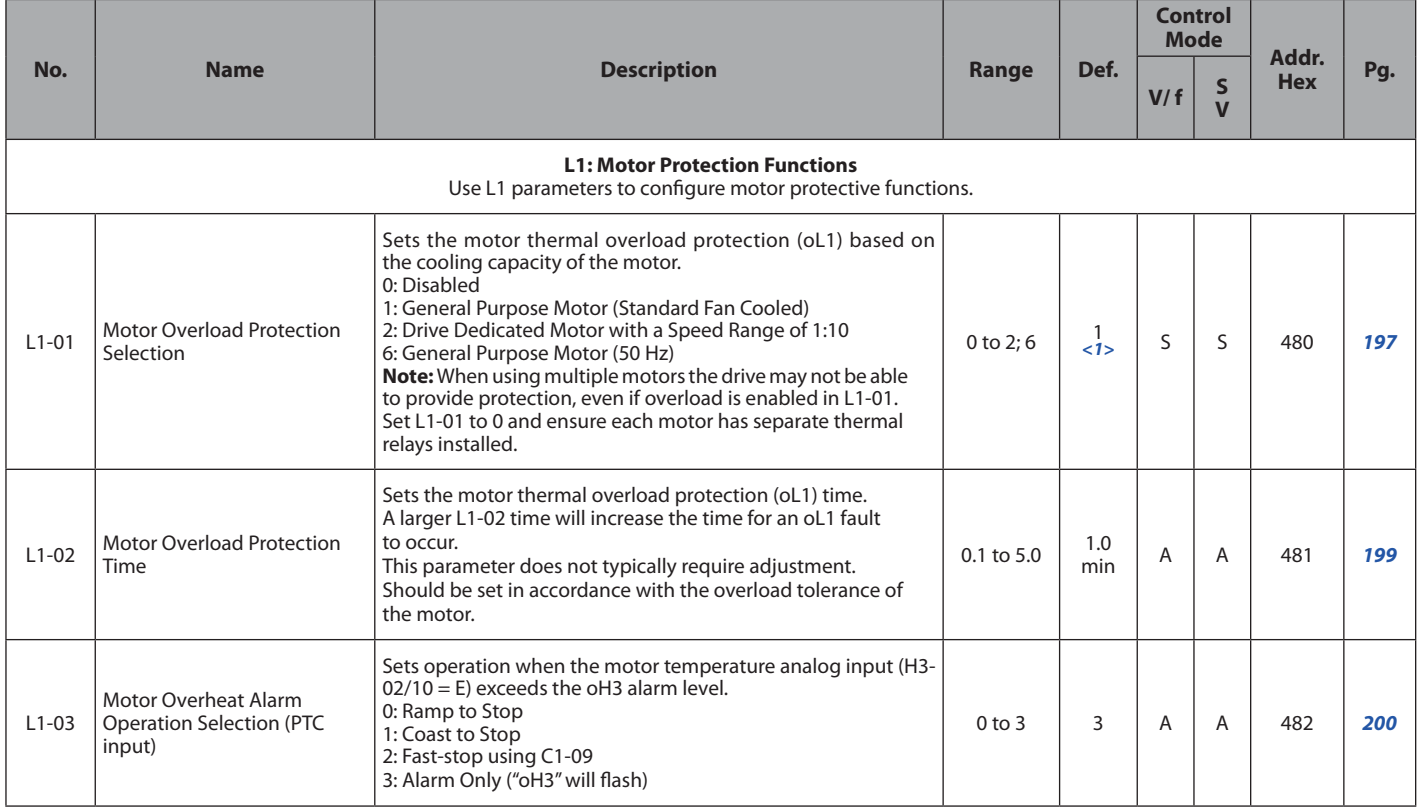

Parameter List **Parameter List B**

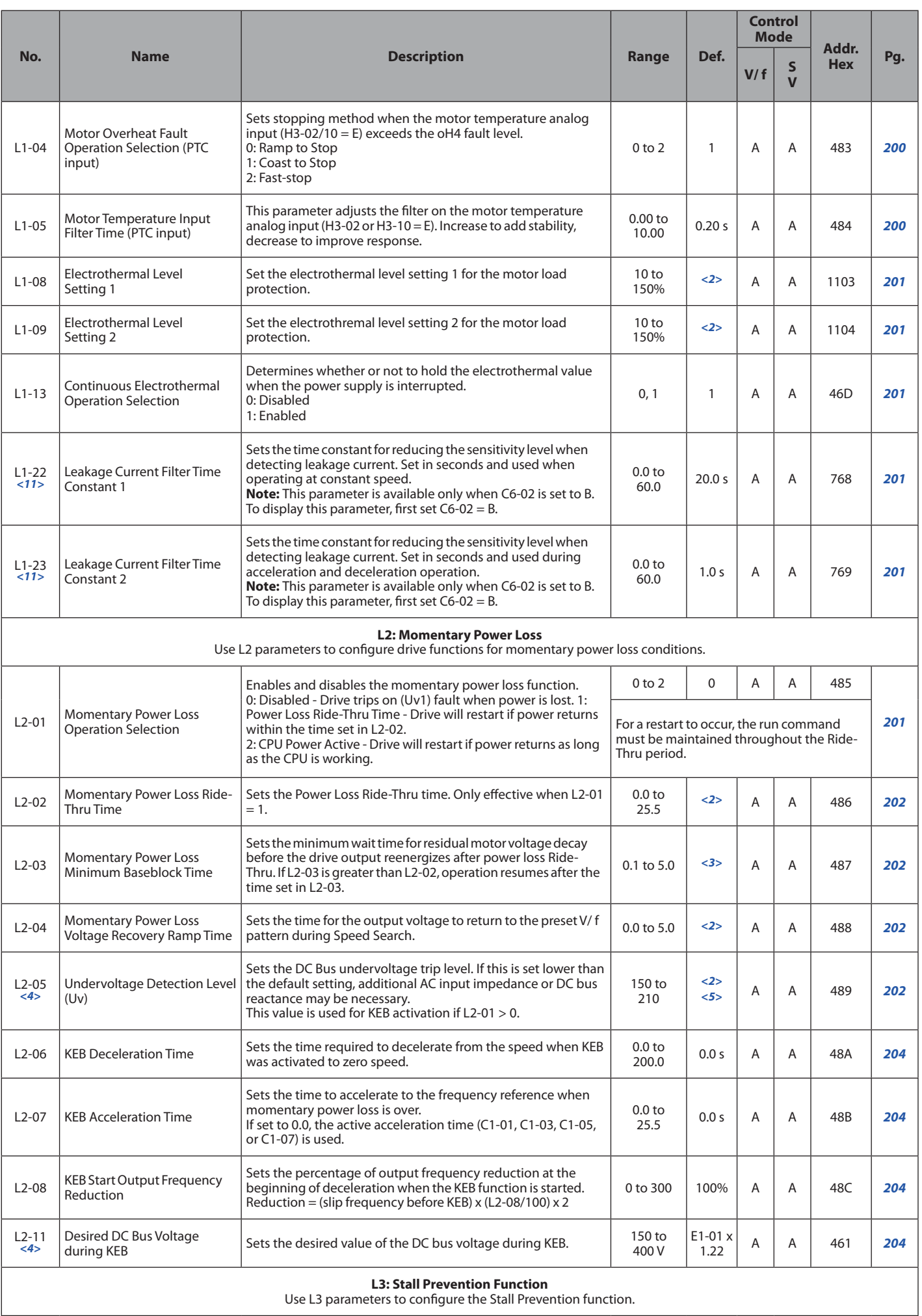

Use L3 parameters to configure the Stall Prevention function.

 $\overline{\phantom{a}}$ 

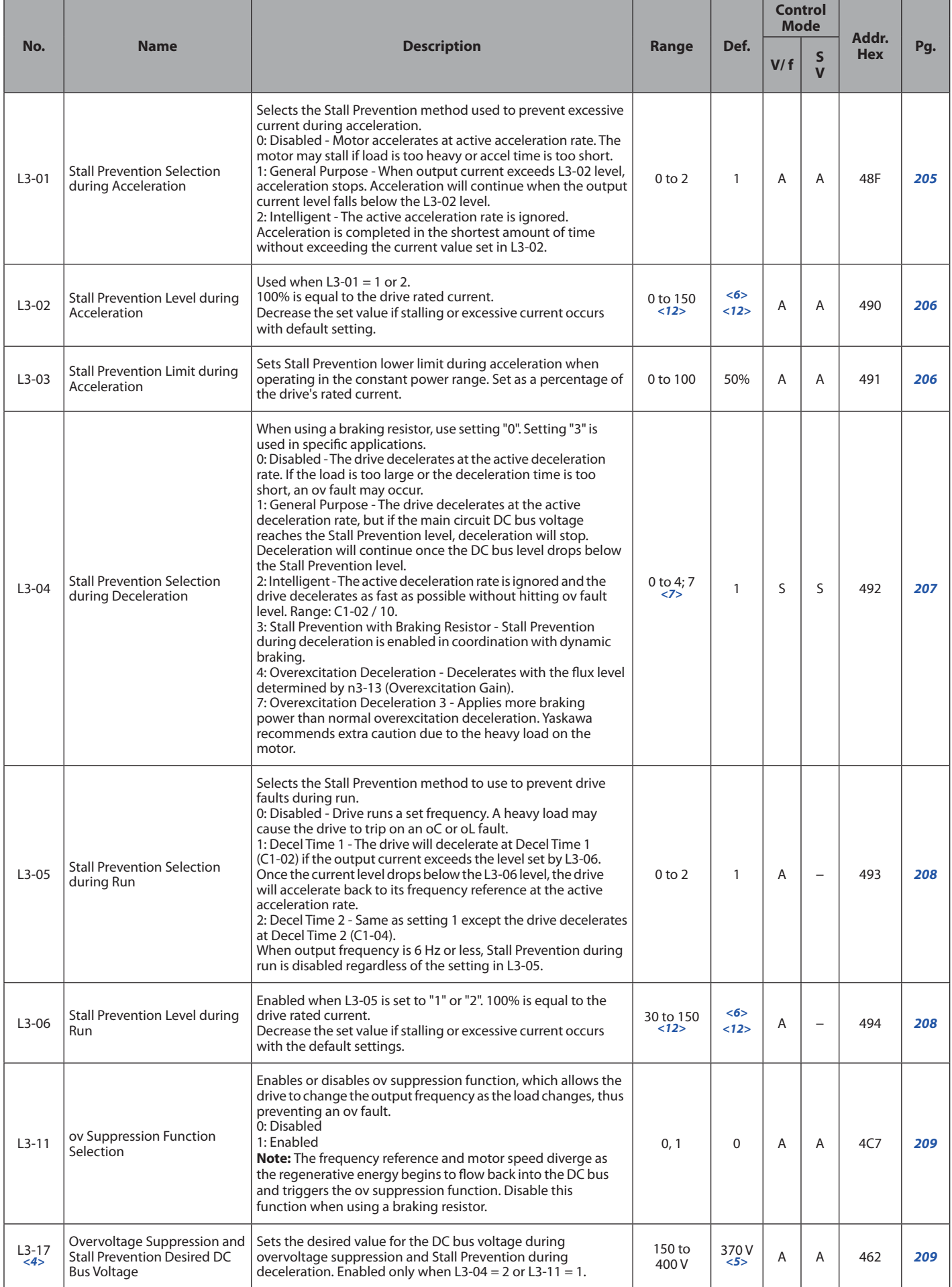

**Parameter List Parameter List** 

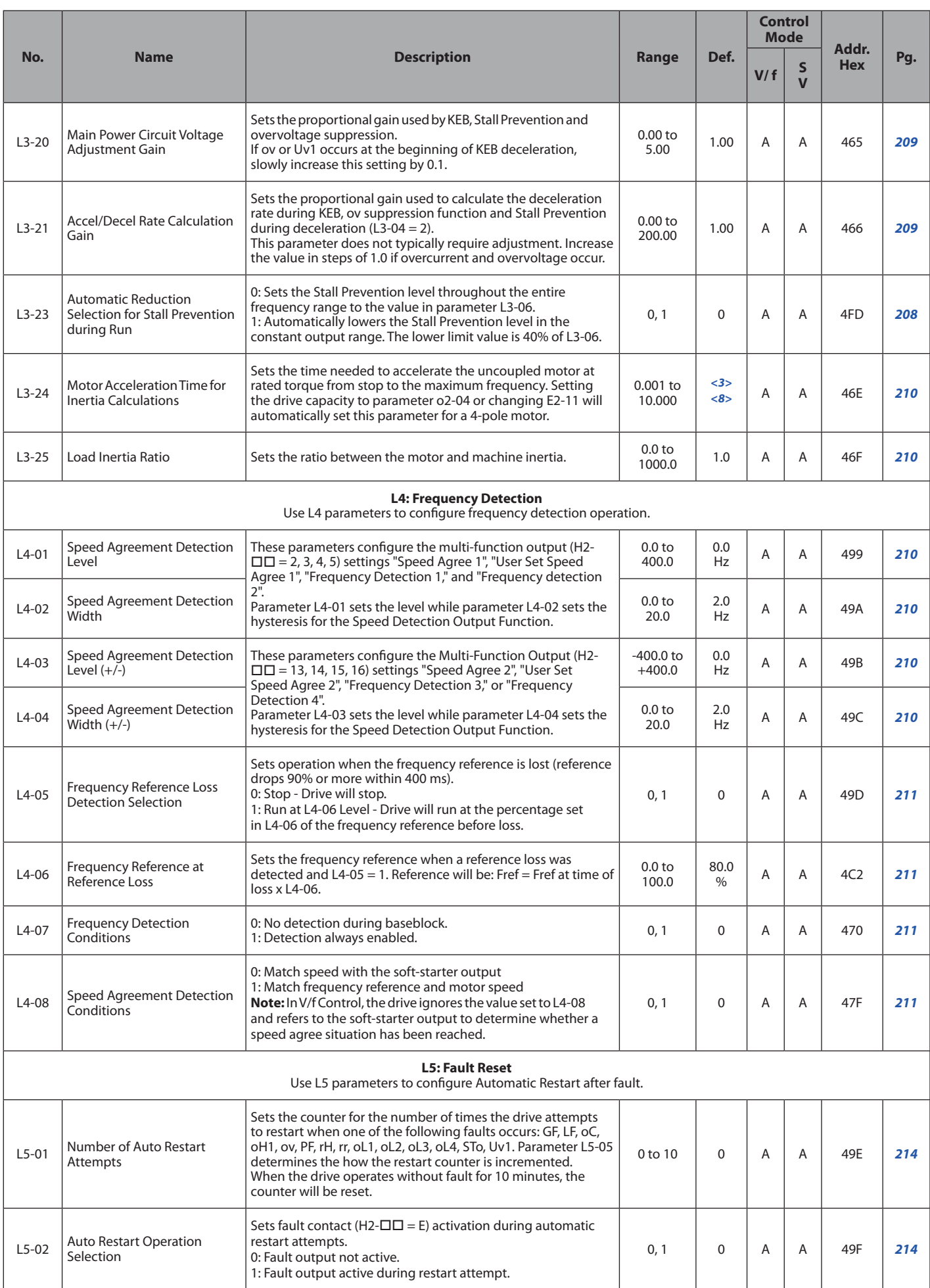

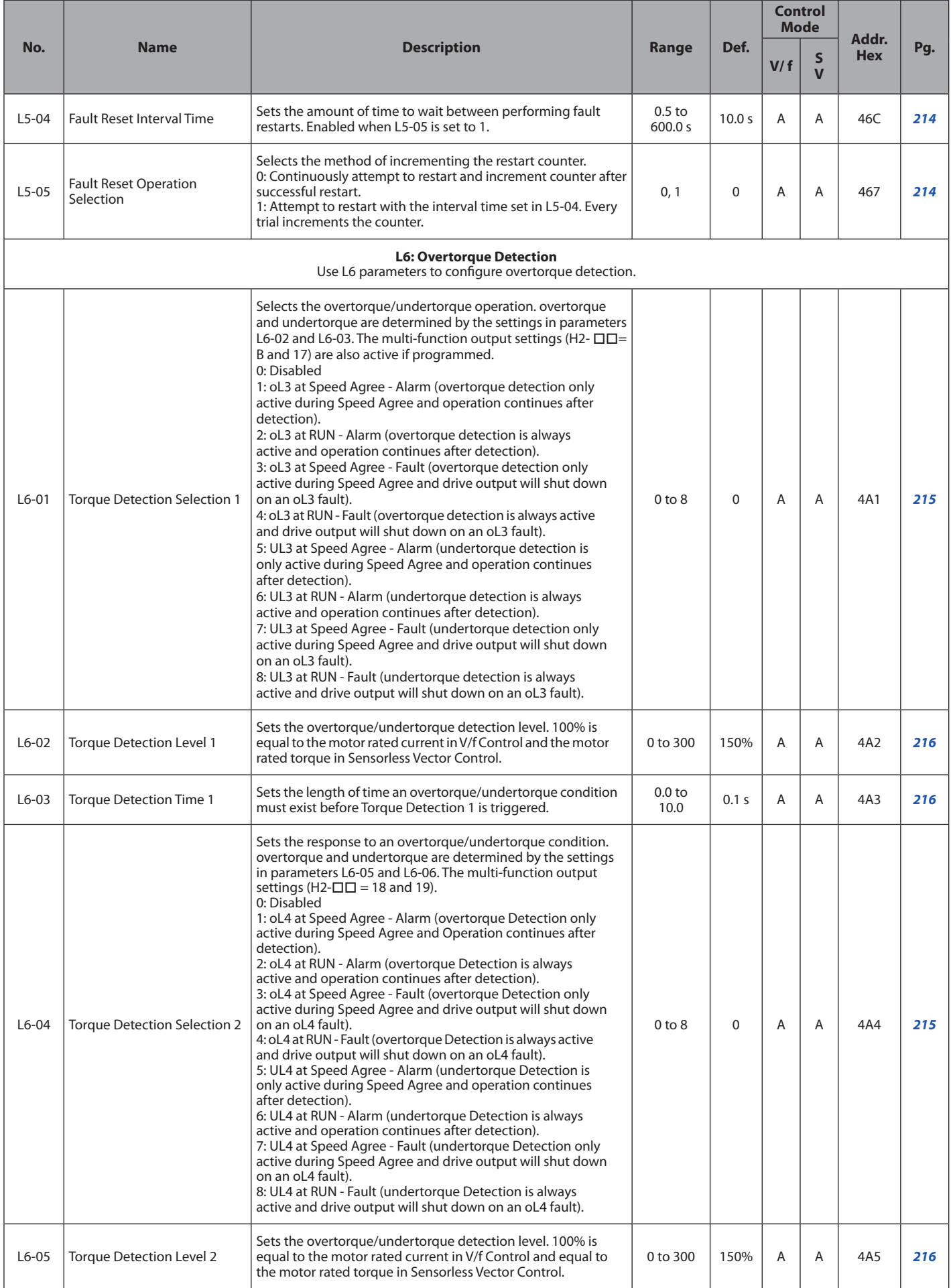

**Parameter List Parameter List** 

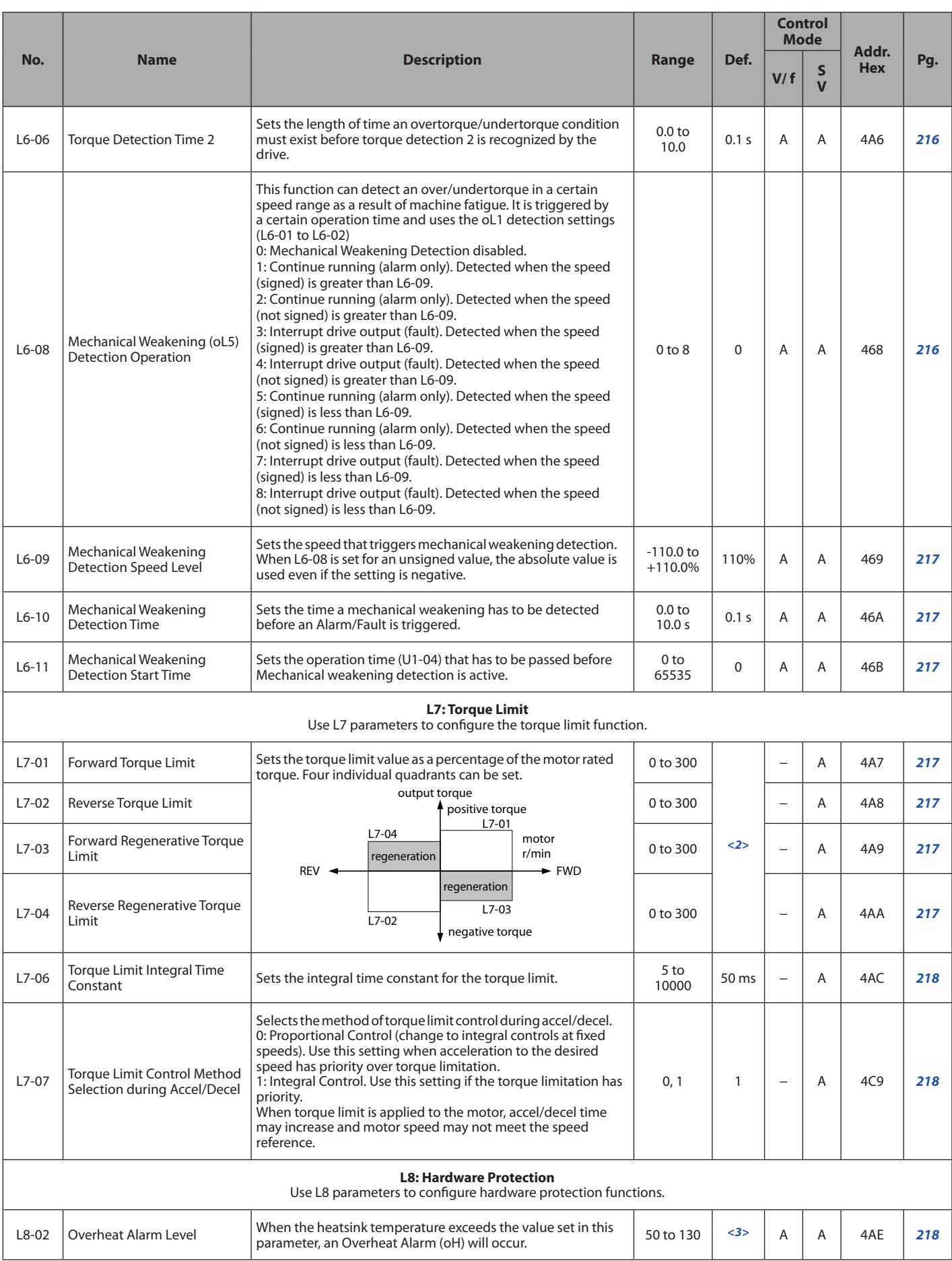

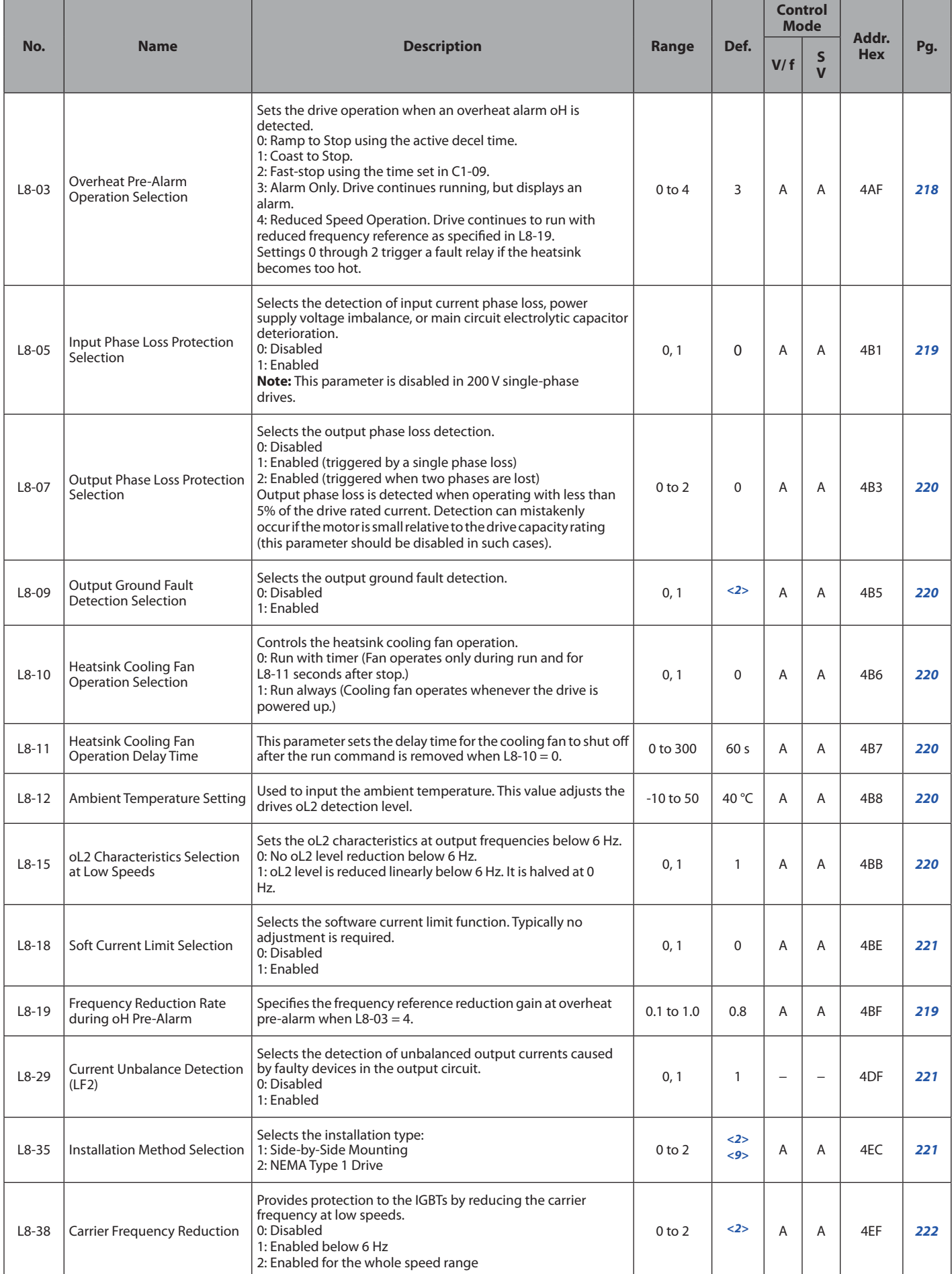

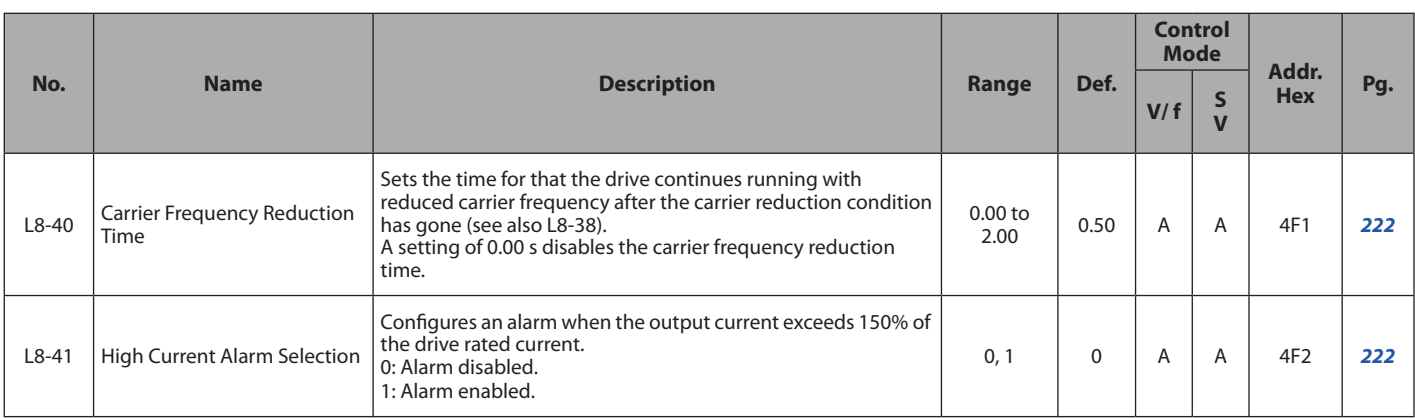

<1> Default setting value is dependent on parameter A1-02, Control Method Selection. The value shown is for A1-02 = 0-V/f Control.

<2> Default setting value is dependent on parameter o2-04, Drive Model Selection.

<3> Default setting value is dependent on parameter o2-04, Drive Model Selection and C6-01, Drive Duty Selection.

<4> Values shown here are for 200 V class drives. Double the value when using a 400 V class drive.

<5> Default setting value is dependent on parameter E1-01, Input Voltage Setting.

<6> Default setting value is 120% when C6-01 is set to 1 (ND) and 150% when C6-01 is set to 0 (HD).

<7> The setting range depends on the control mode set in A1-02.

<8> Parameter value is changed if E2-11 is manually changed or changed by Auto-Tuning.

<9> Parameter setting value is not reset to the default value during drive initialization, A1-03 = 1110, 2220, 3330.

<10> Default setting is determined by drive software version and C6-02 setting. Drive software versions PRG: 1021 and later have a default setting of 0 when the carrier frequency is set for Leakage Current Rejection PWM (C6-02 = B), and 1 when C6-02 is set to any other value.

<11> Parameter can be changed during Run.

<12> The default setting and the upper limit of the setting range are determined by C6-01, Drive Duty Mode, and L8-38, Carrier Frequency Reduction Selection.

## ◆ **n: Advanced Performance Set-Up**

The n parameters are used to adjust more advanced performance characteristics such as hunting prevention, speed feedback detection, high-slip braking and R1 online tuning.

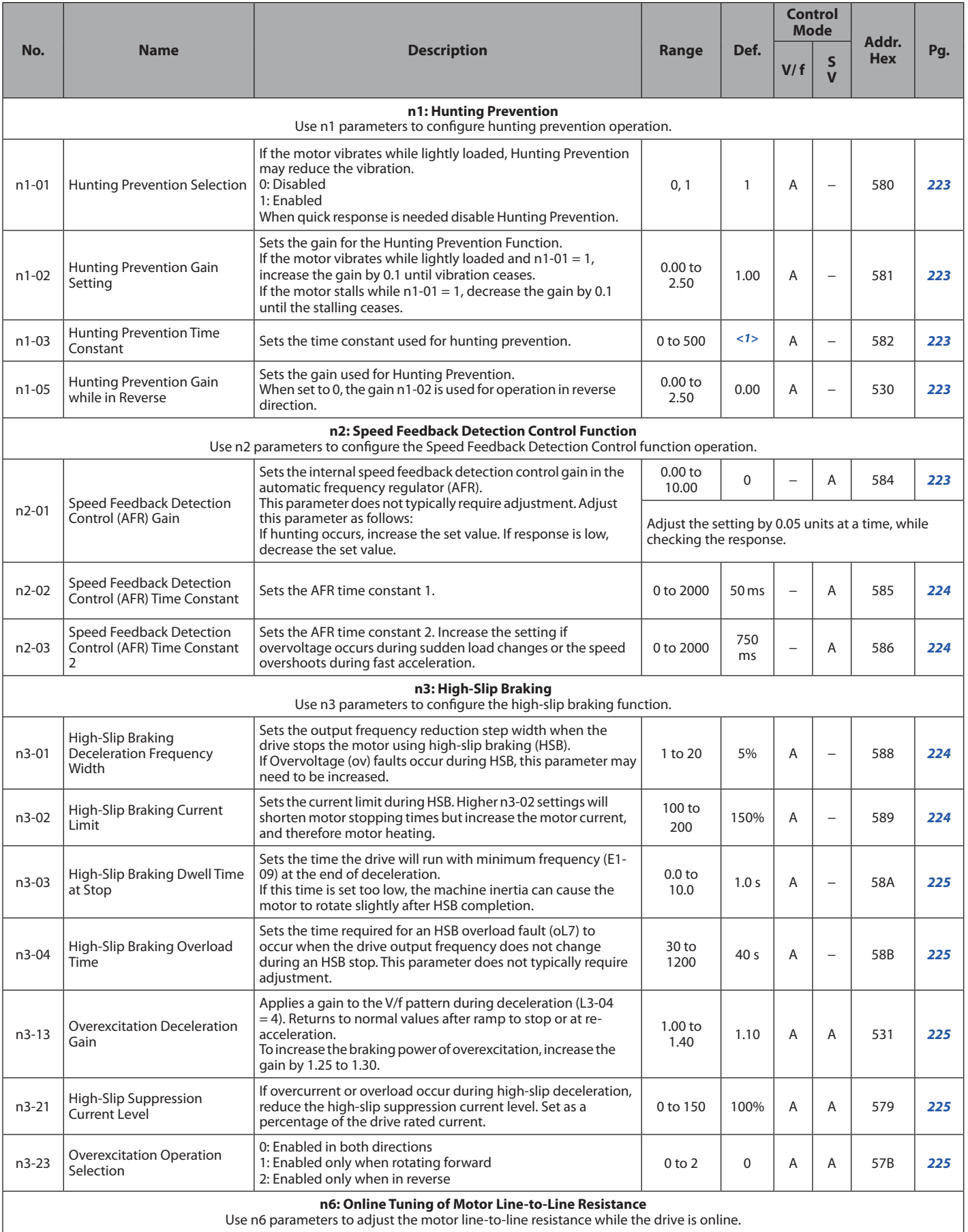

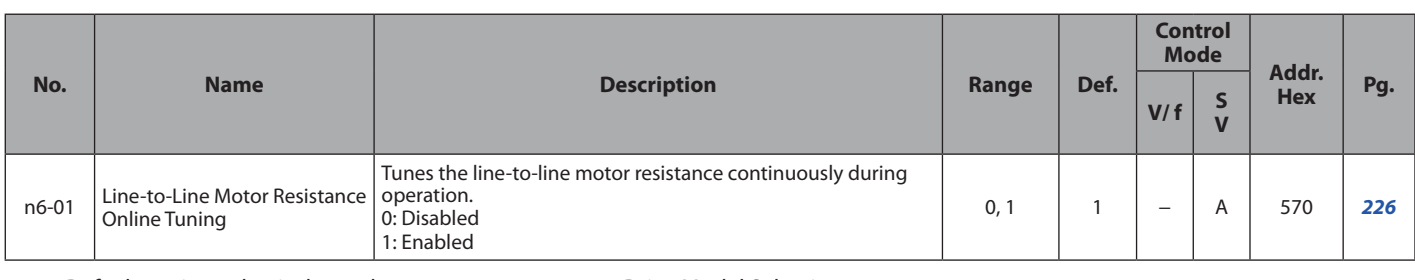

<1> Default setting value is dependent on parameter o2-04, Drive Model Selection.

## ◆ **o: Operator Related Parameters**

o parameters are used to set up the LED digital operator displays.

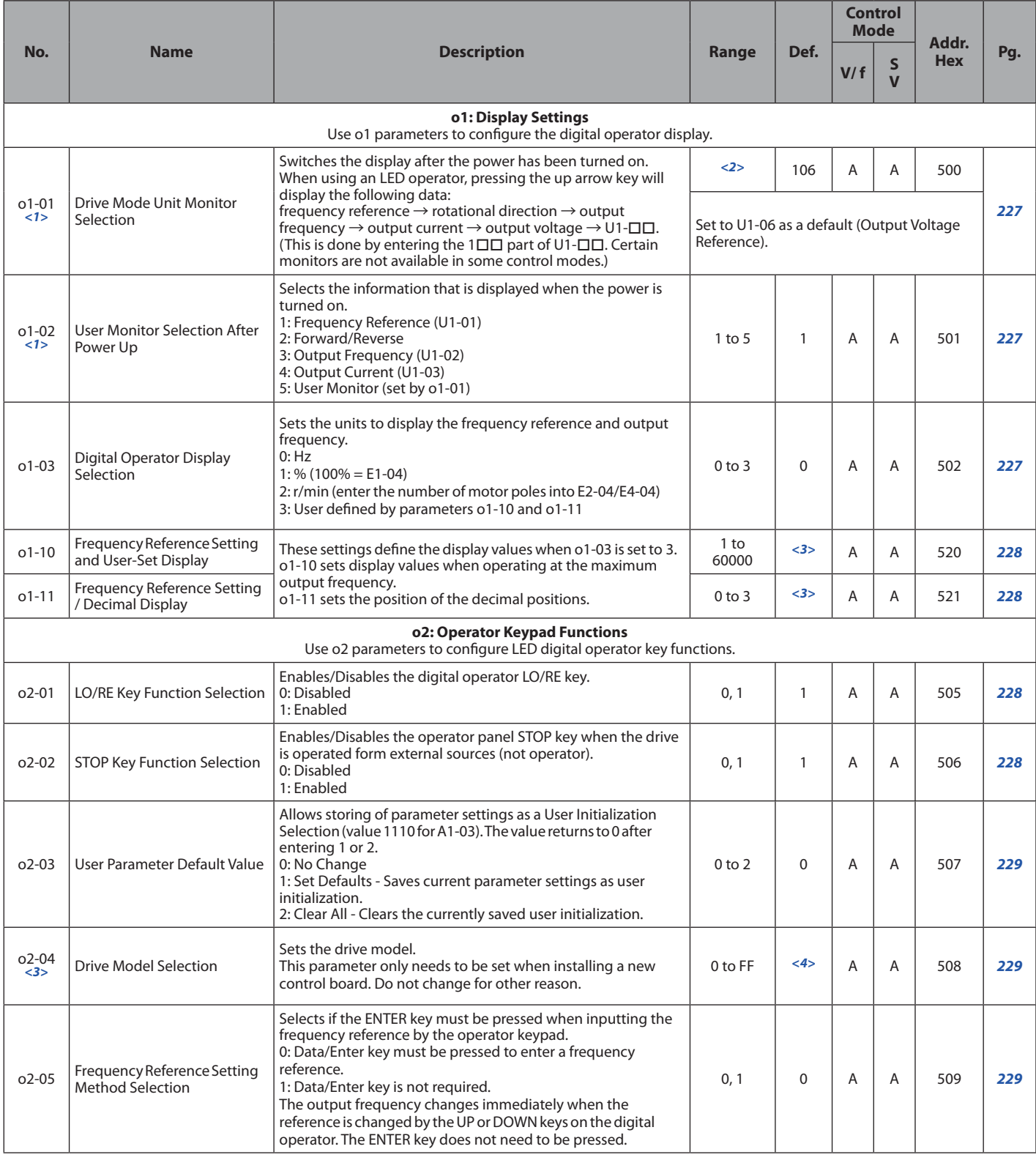

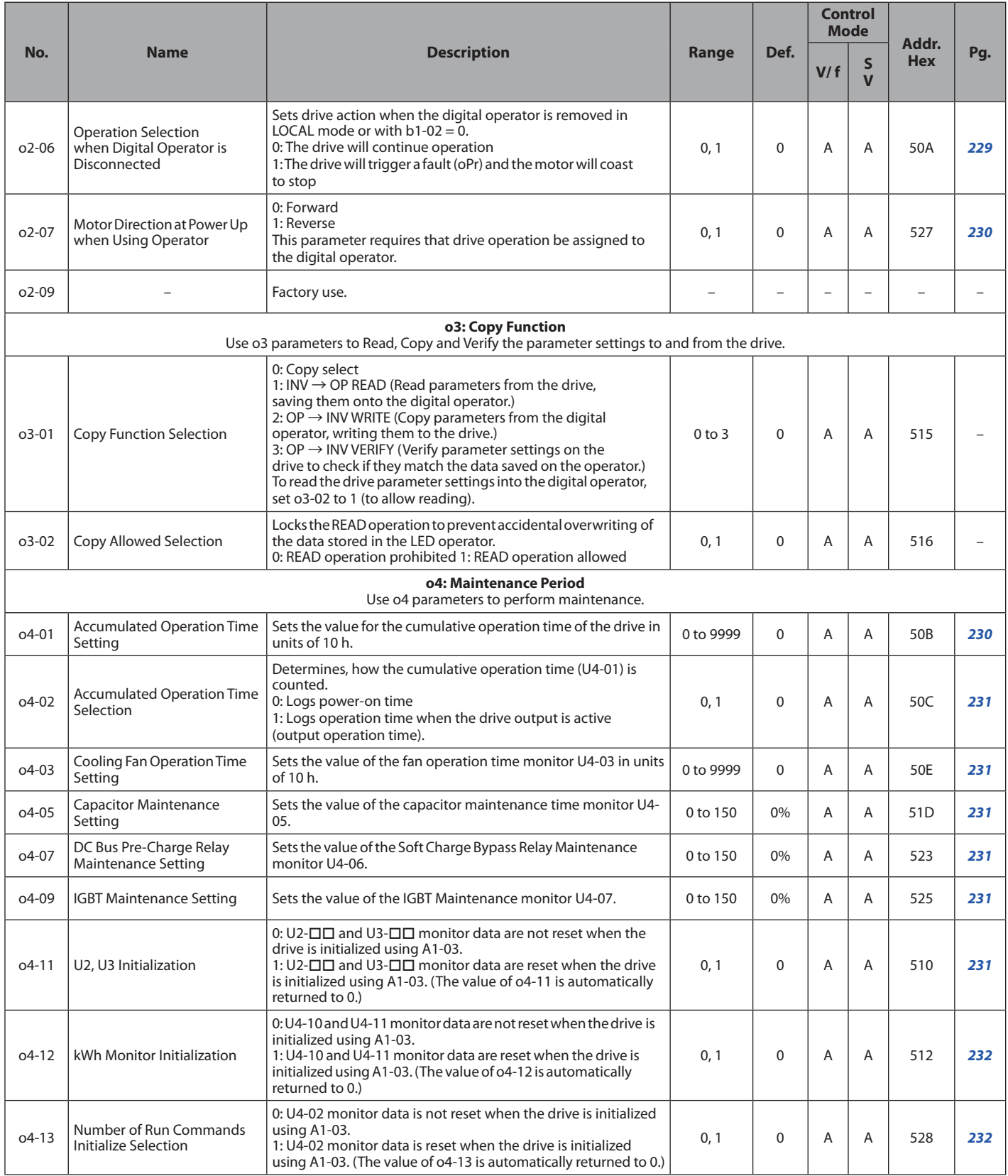

<1> Parameter can be changed during run.

<2> Default setting value is dependent on parameter o1-03, Digital Operator Display Selection.

<3> Parameter setting value is not reset to the default value during drive initialization, A1-03 = 1110, 2220, 3330

<4> Default setting value is dependent on parameter o2-04, Drive Model Selection.

### ◆ **T: Motor Tuning**

Enter data into the following parameters to tune the motor and drive for optimal performance

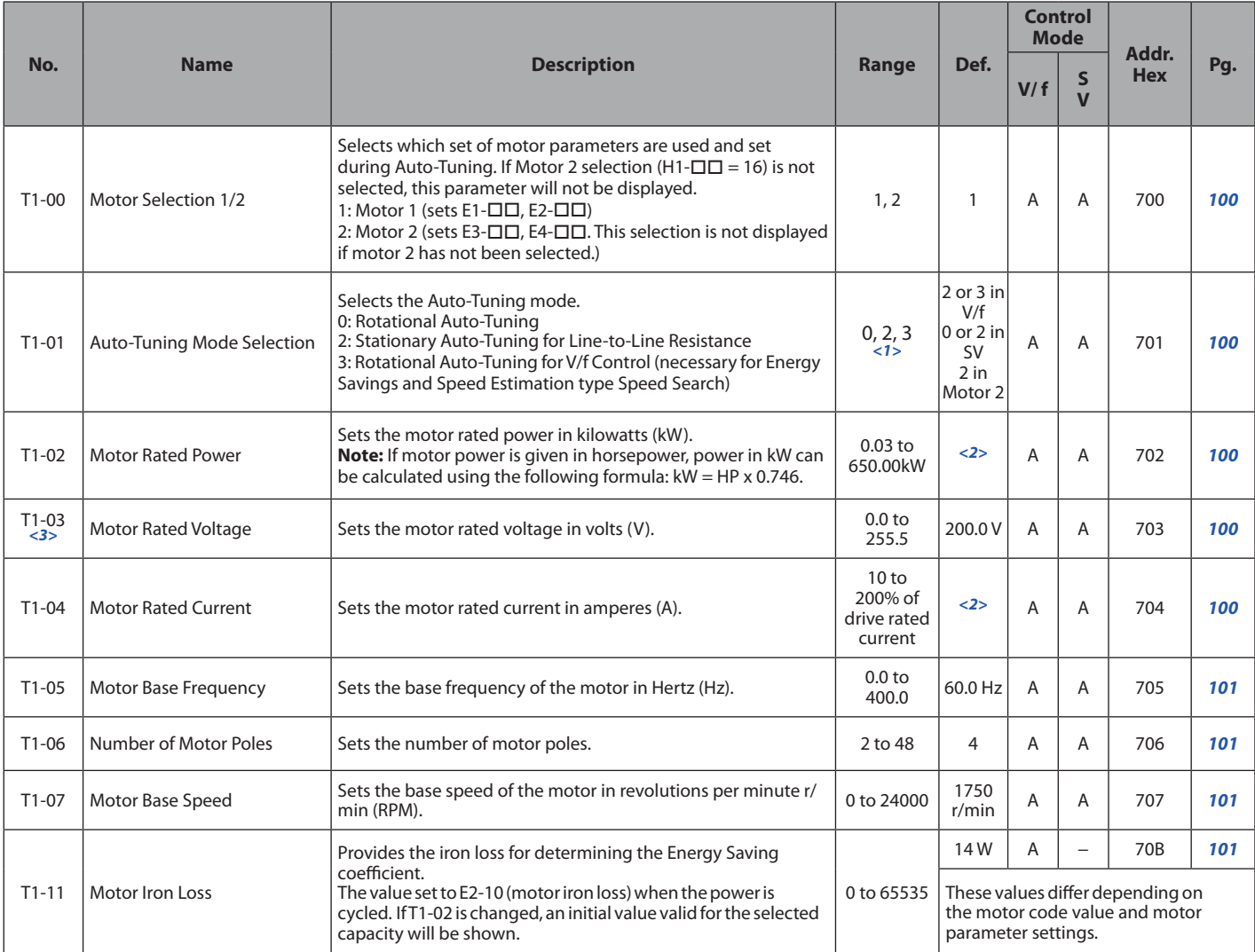

<1> The available tuning methods depend on control mode. Select values 2 or 3 in V/f Control, 0 or 2 in Sensorless Vector control, and 2 for Motor 2 control.

<2> Default setting value is dependent on parameter o2-04, Drive Model Selection.

<3> Values shown here are for 200 V class drives. Double the value when using a 400 V class drive.

### ◆ **U: Monitors**

Monitor parameters allow the user to view drive status, fault information, and other information about drive operation.

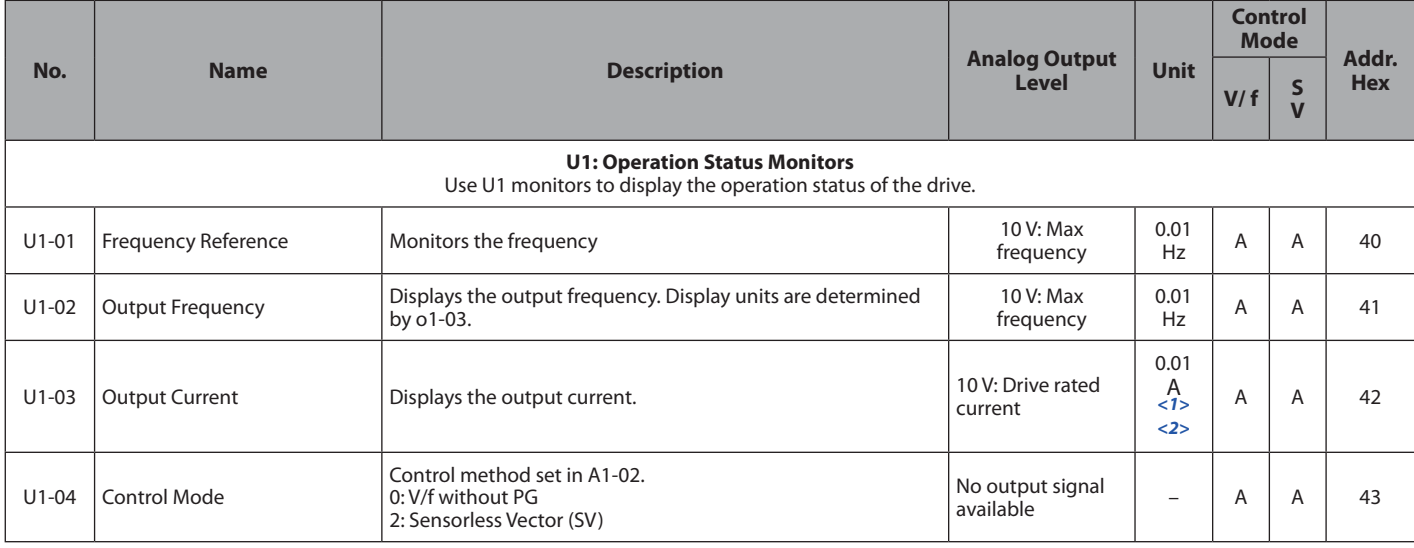
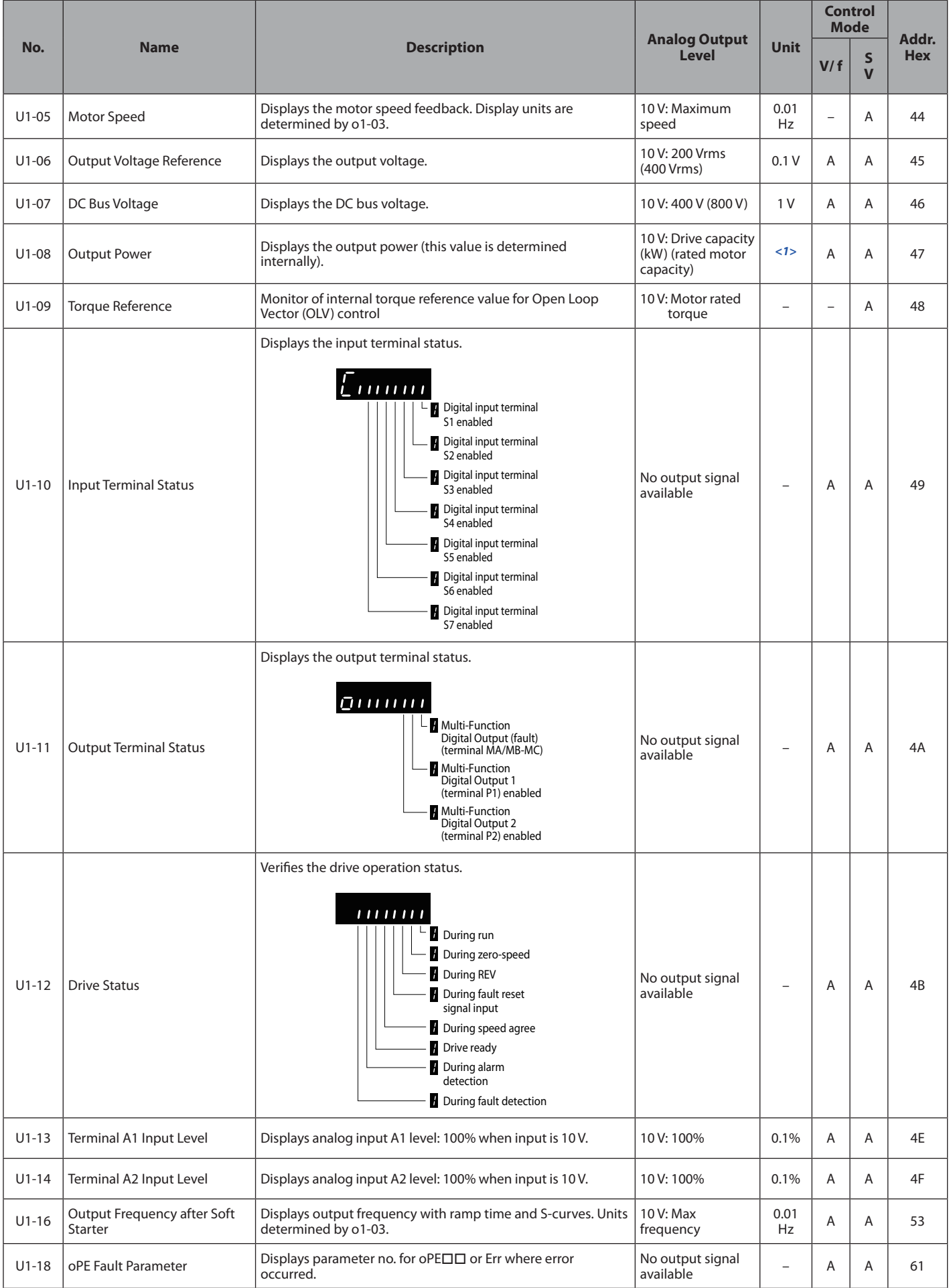

**Parameter List Parameter List** 

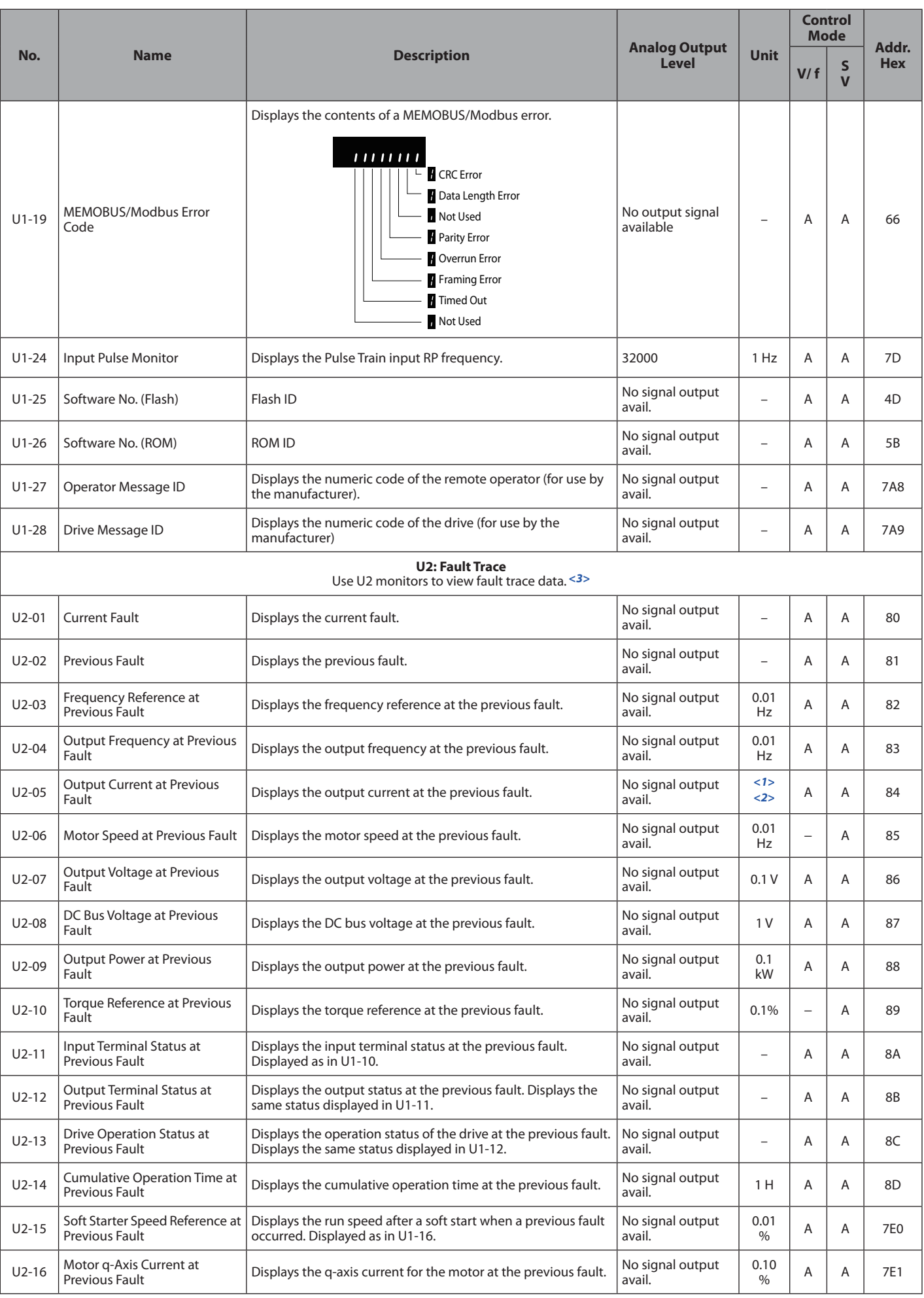

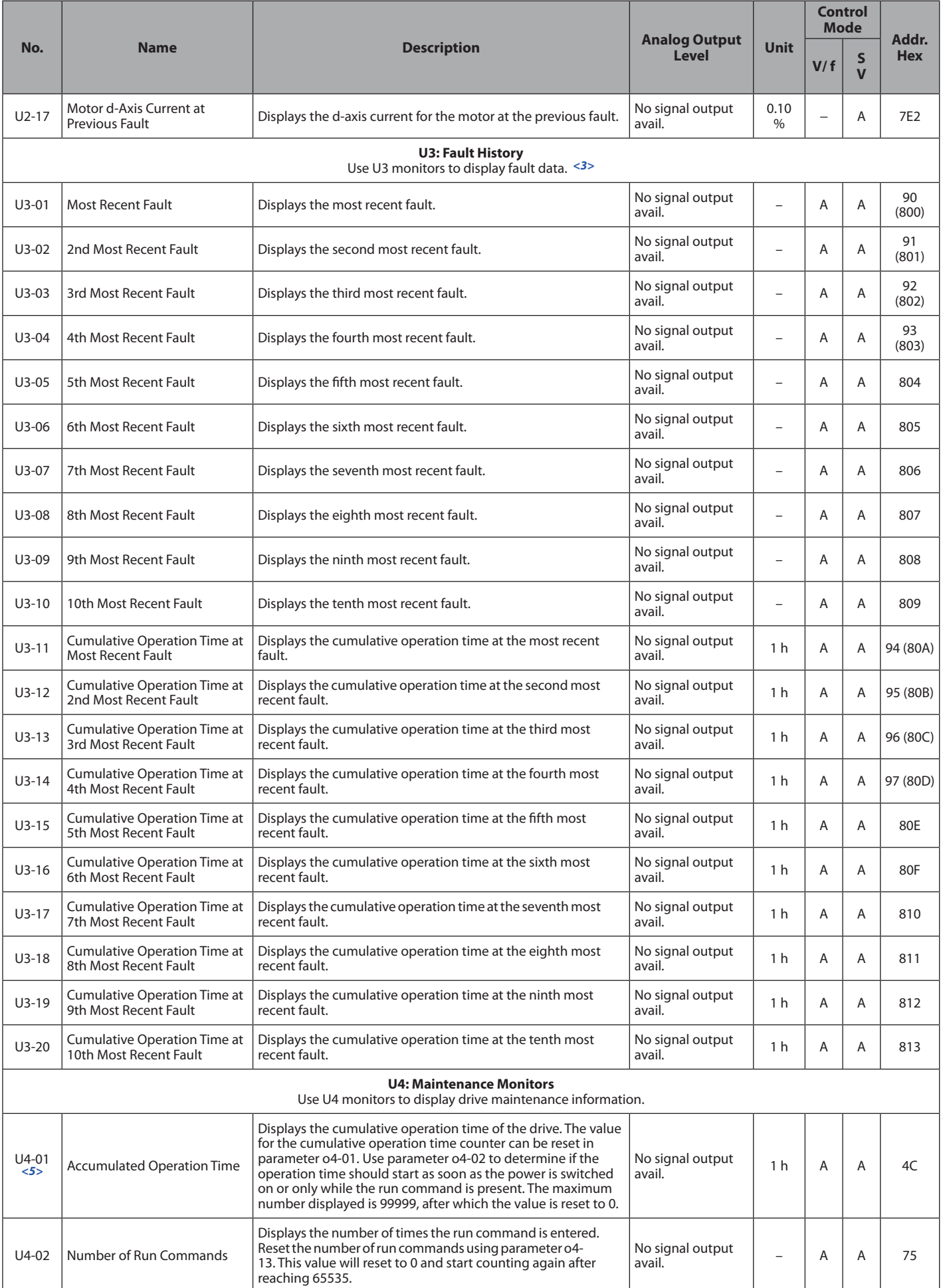

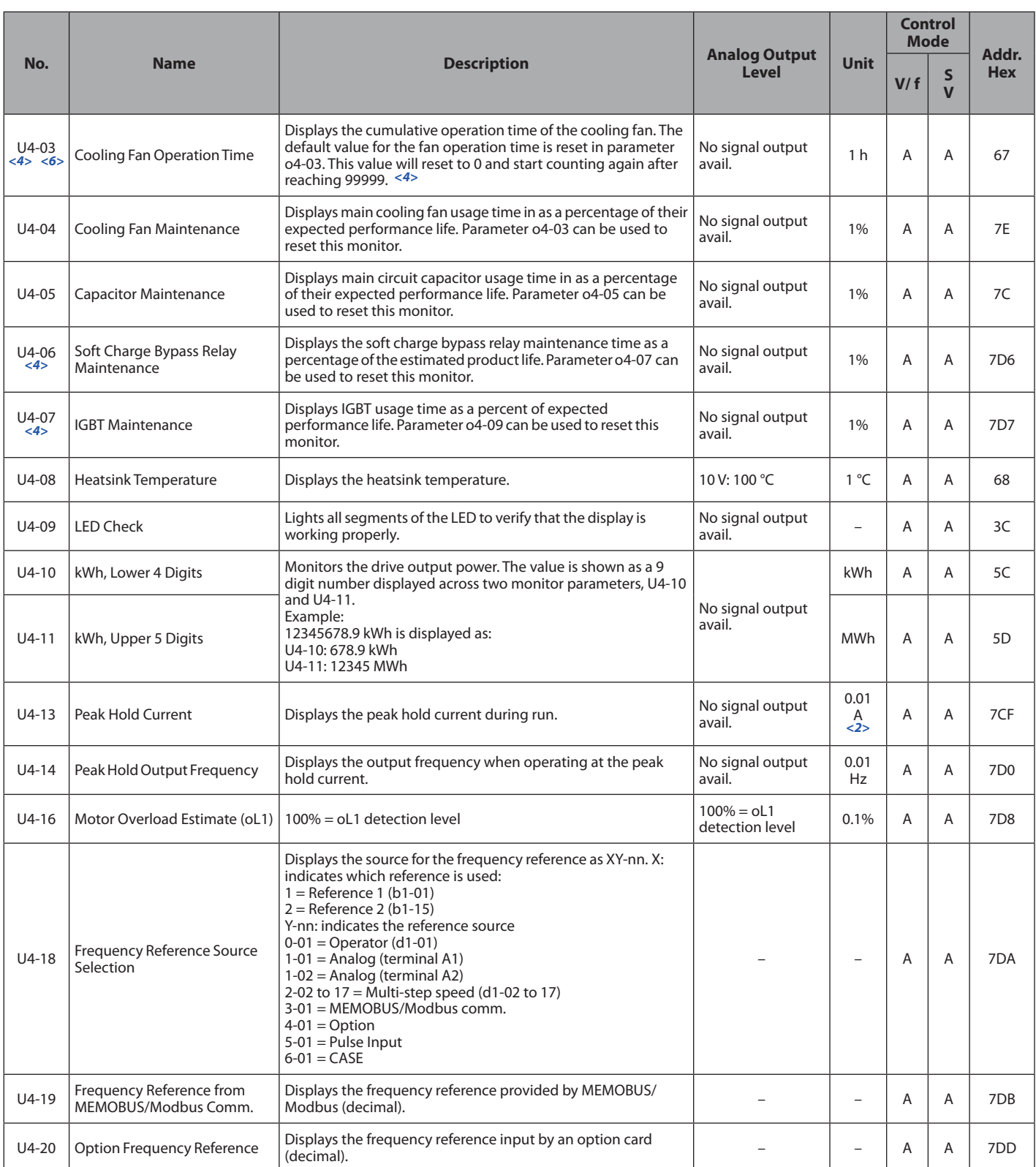

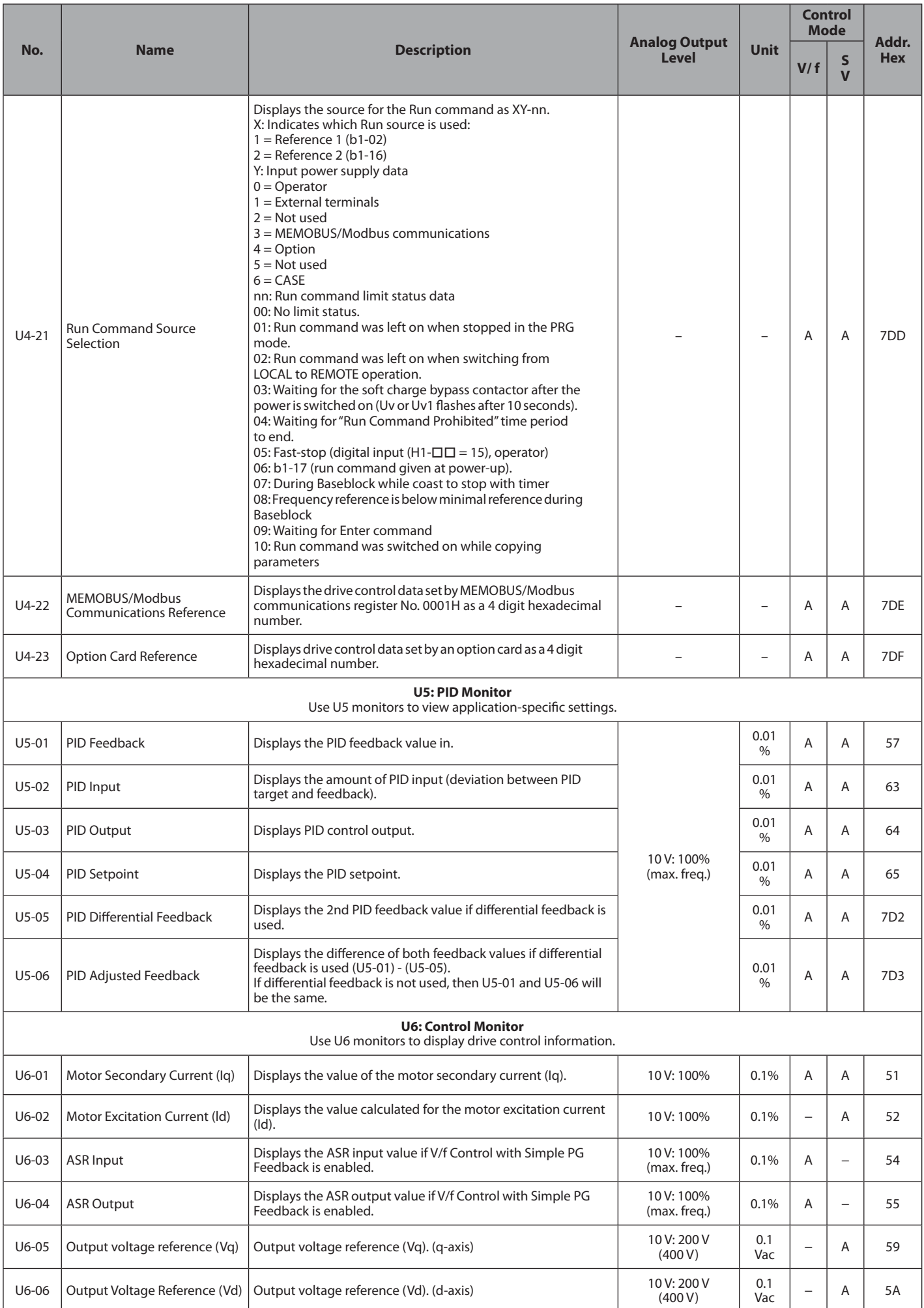

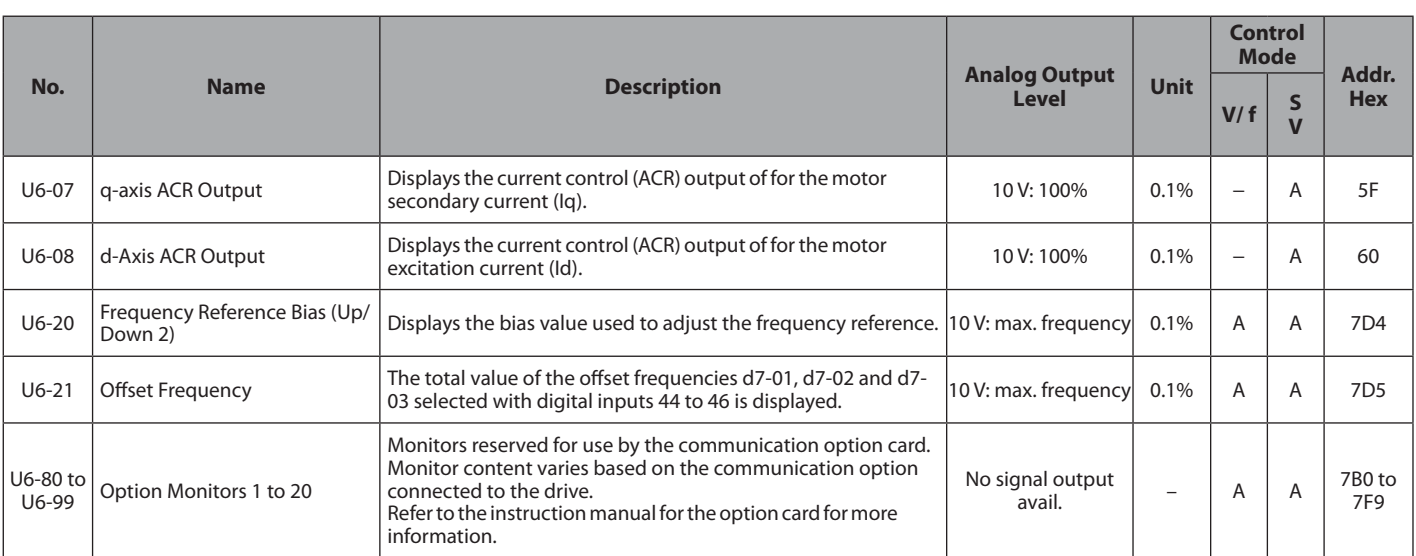

<1> Display is 0.01 A units.

<2> U1-03, U2-05, and U4-13 display monitor contents in amp units. When reading the value of these monitors via MEMOBUS/Modbus, a valueof 8192 is equal to 100% of the drive rated output current.

<3> Parameter setting value is not reset to the default value during drive initialization, A1-03 = 1110, 2220, 3330

<4> When this value reaches 100%, the maintenance period has been reached for the component in question and the drive is at risk of faulting out due to component failure. Periodically check the maintenance monitors to avoid this situation.

<5> MEMOBUS/Modbus communications data is in 10 h units. If data in 1 h units are also required, refer to register 0099H.

<6> MEMOBUS/Modbus communications data is in 10 h units. If data in 1 h units are also required, refer to register 009BH.

## **B.3 Control Mode Dependent Parameter Default Values**

The tables below list parameters that depend on the control mode selection (A1-02 for motor 1, E3-01 for motor 2). These parameters are initialized to the shown values if the control mode is changed.

#### ◆ **A1-02 (Motor 1 Control Mode) Dependent Parameters**

#### **Table B.1 A1-02 (Motor 1 Control Mode) Dependent Parameters and Default Values**

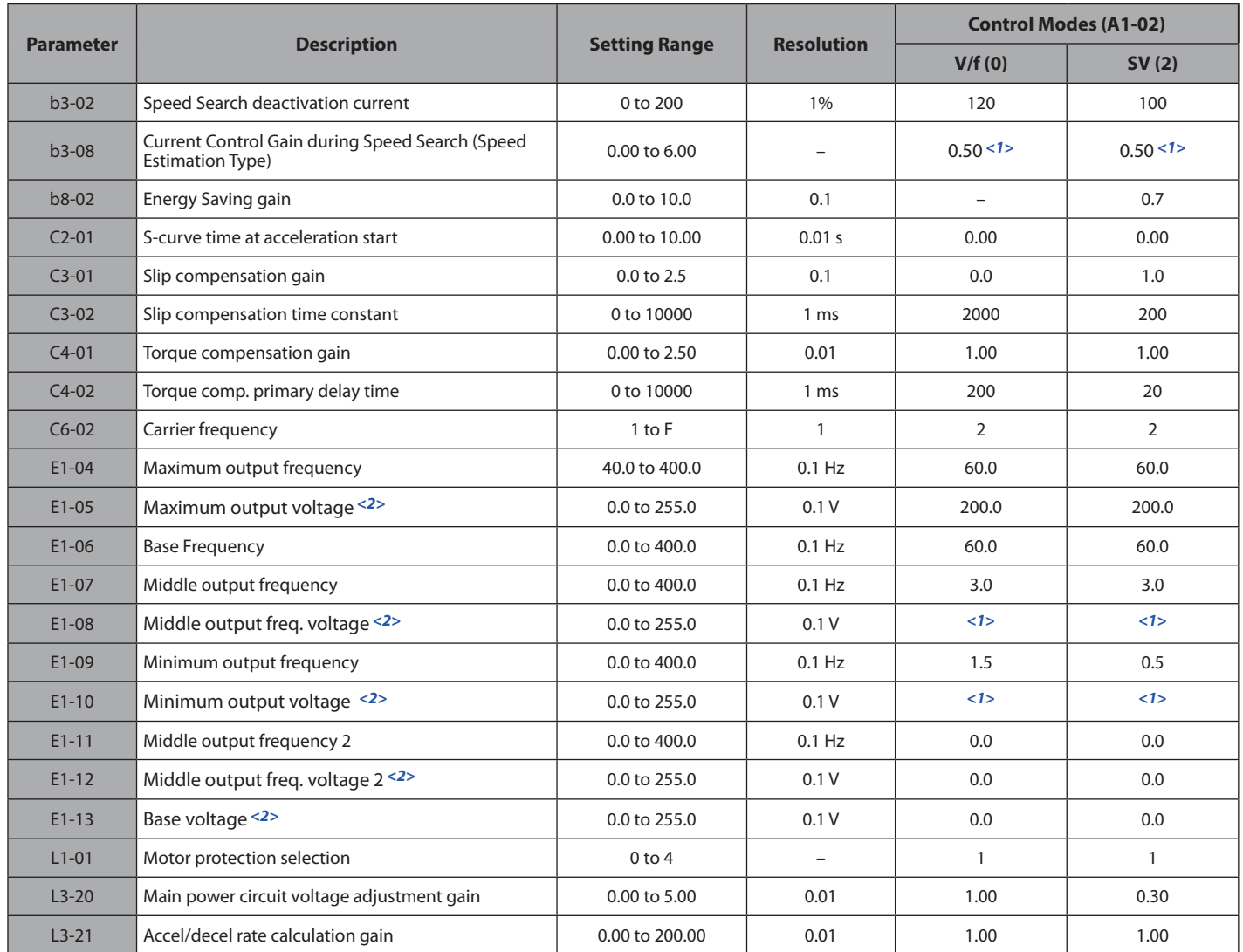

<1> Default setting value is dependent on parameter o2-04, Drive Model Selection.

<2> Values shown here are for 200 V class drives. Double the value when using a 400 V class drive.

<3> Default setting value is dependent on parameter E5-01, Motor Code Selection.

#### ◆ **E3-01 (Motor 2 Control Mode) Dependent Parameters**

**Table B.2 E3-01 (Motor 2 Control Mode) Dependent Parameters and Default Values**

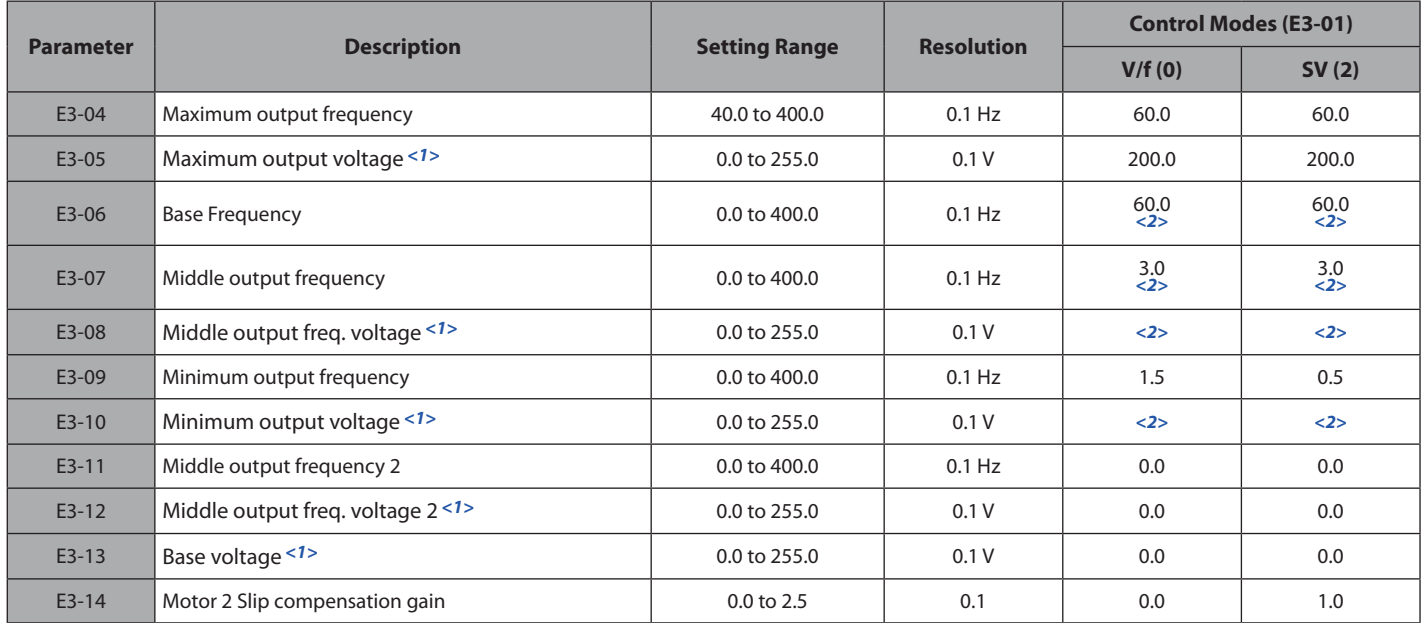

<1> Values shown here are for 200 V class drives. Double the value when using a 400 V class drive.

<2> Default setting value is dependent on parameter o2-04, Drice Model Selection.

## **B.4 V/f Pattern Default Values**

The tables below show the V/f pattern settings default values depending on the control mode (A1-02) and the V/f pattern selection (E1-03 in V/f Control).

**Table B.3 V/f Pattern settings for Drive Capacity (200V Class)**

**HF5202-A20 to HF5202-1A5(Three Phase 200V:0.2kW to1.5kW), HF520S-A20 to HF520S-1A5(Single Phase 200V:0.2kW to 1.5kW)**

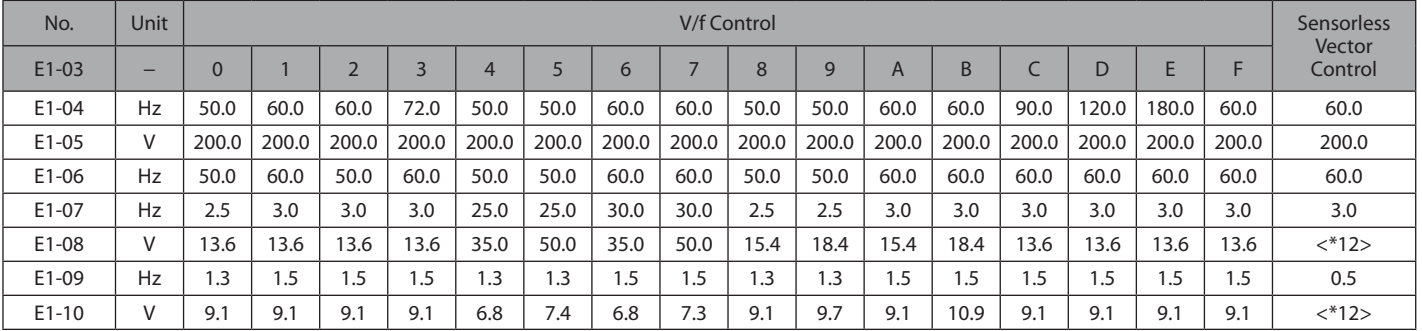

<\*12> Default setting is determined by o2-04 (Drive Model Slection).

#### **HF5202-2A2 to HF5202-7A5(Three Phase 200V:2.2kW to 7.5kW), HF520S-2A2(Single Phase 200V:2.2kW)**

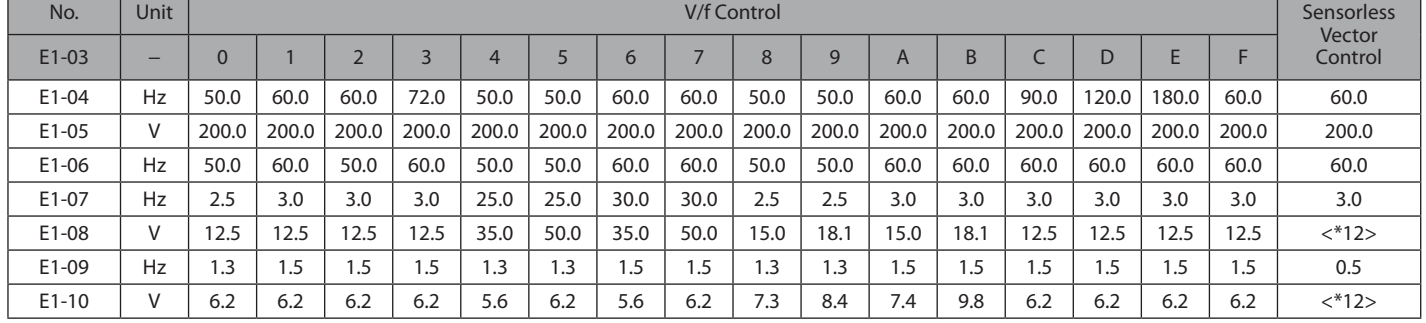

<\*12> Default setting is determined by o2-04 (Drive Model Slection).

#### **Table B.4 V/f Pattern settings for Drive Capacity (400V Class) HF5204-A20 to HF5204-1A5(Three Phase 400V:0.2kW to 1.5kW)**

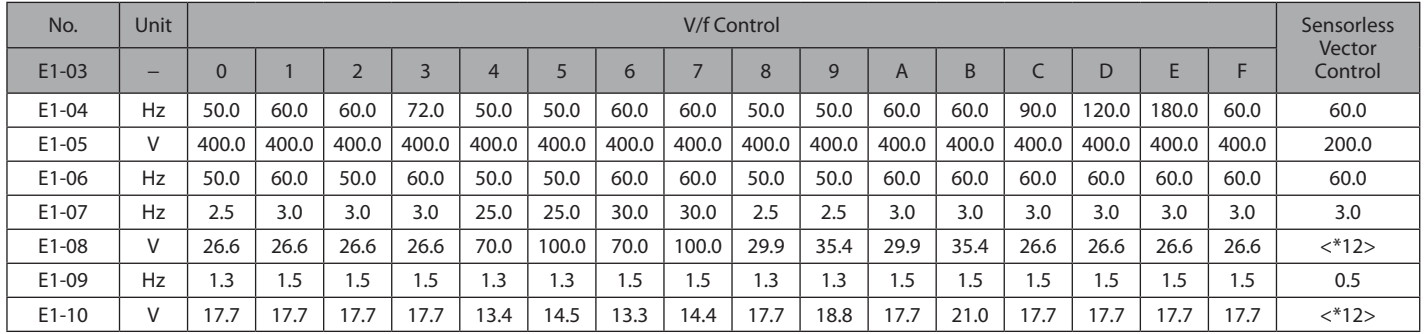

<\*12> Default setting is determined by o2-04 (Drive Model Slection).

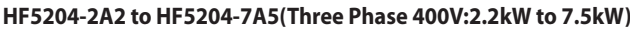

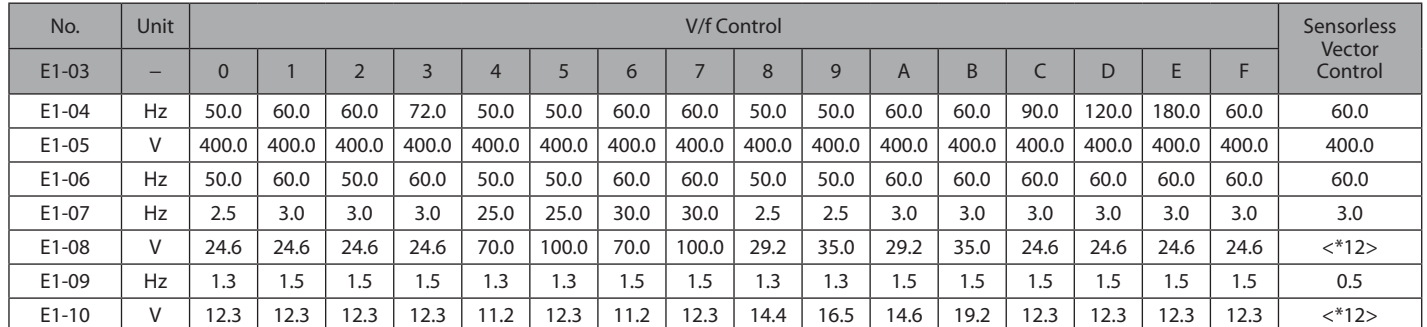

<\*12> Default setting is determined by o2-04 (Drive Model Slection).

**B**

**Table B.5 Single-Phase, 200 V Class Drives Default Settings by Drive Capacity and ND/HD Settings**

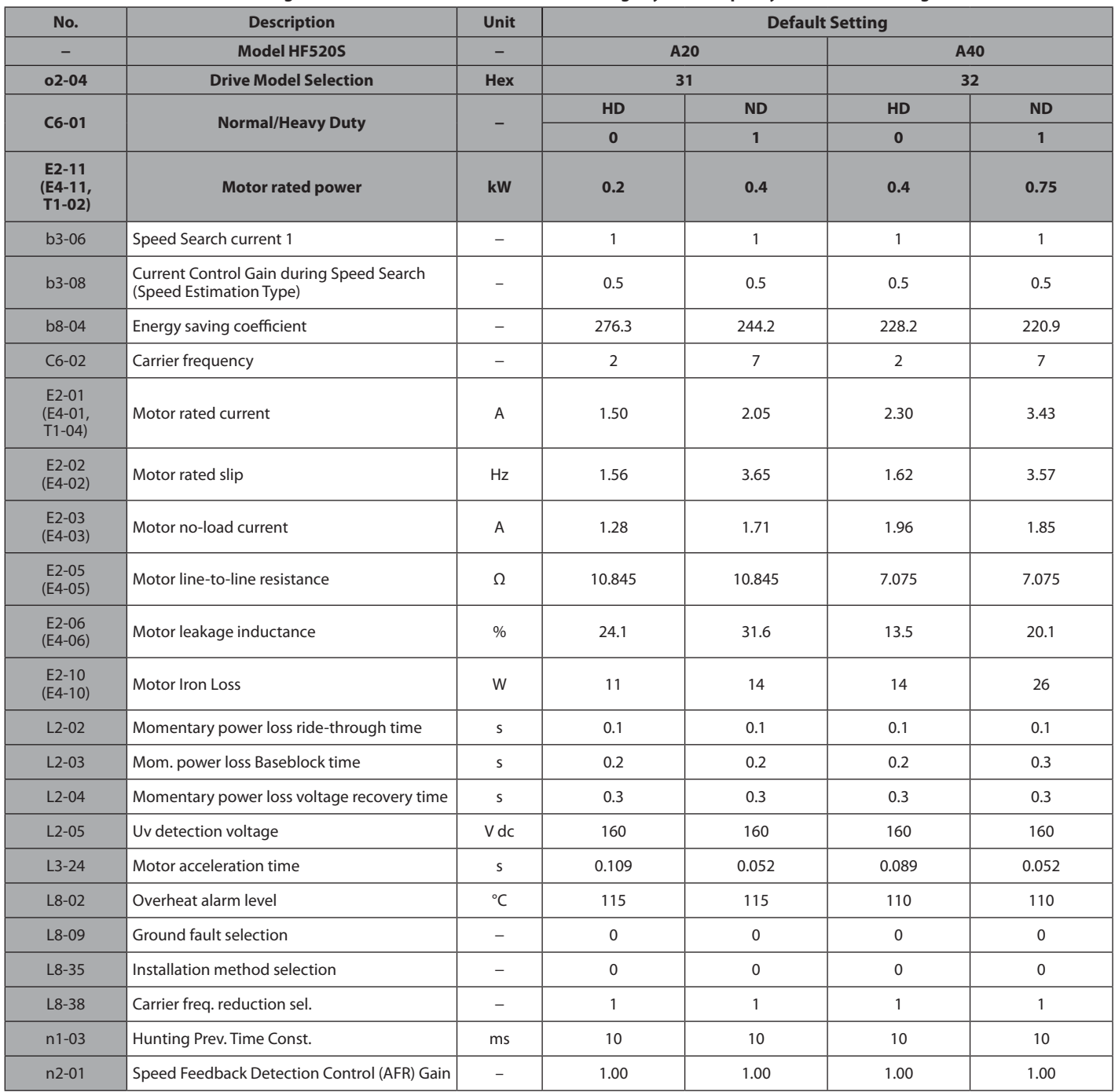

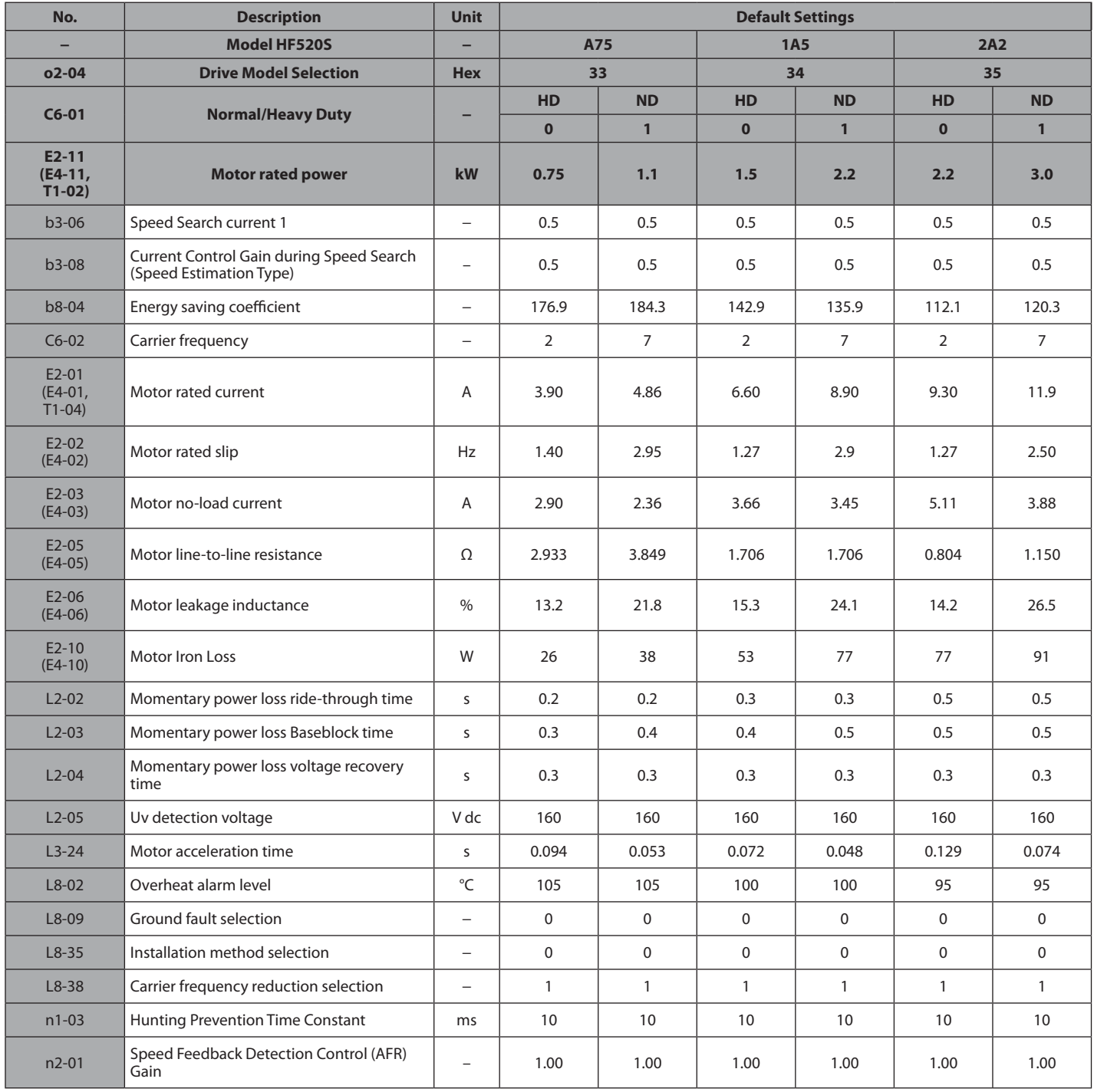

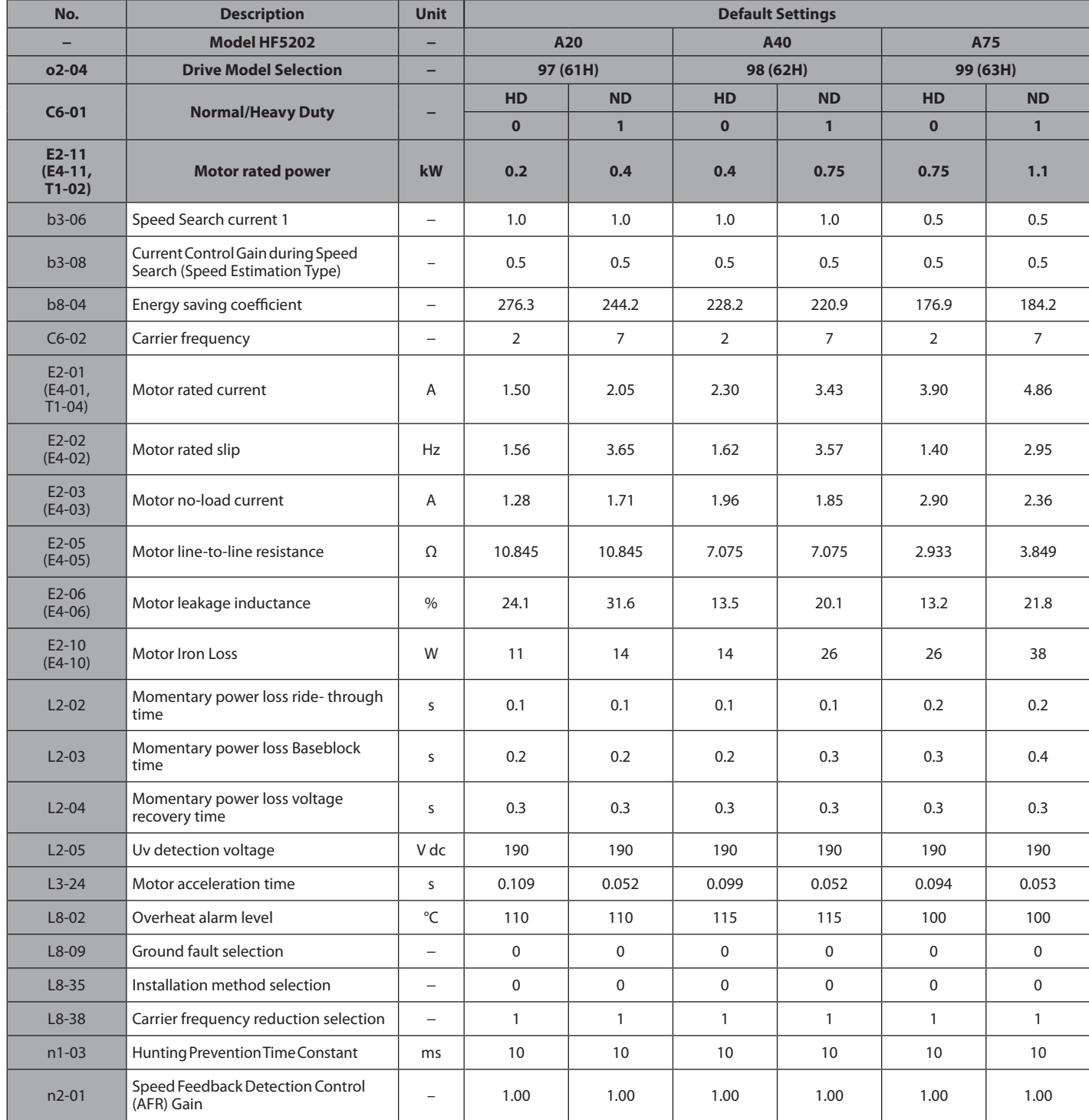

#### **Table B.6 Three-Phase, 200 V Class Drives Default Settings by Drive Capacity and ND/HD settings**

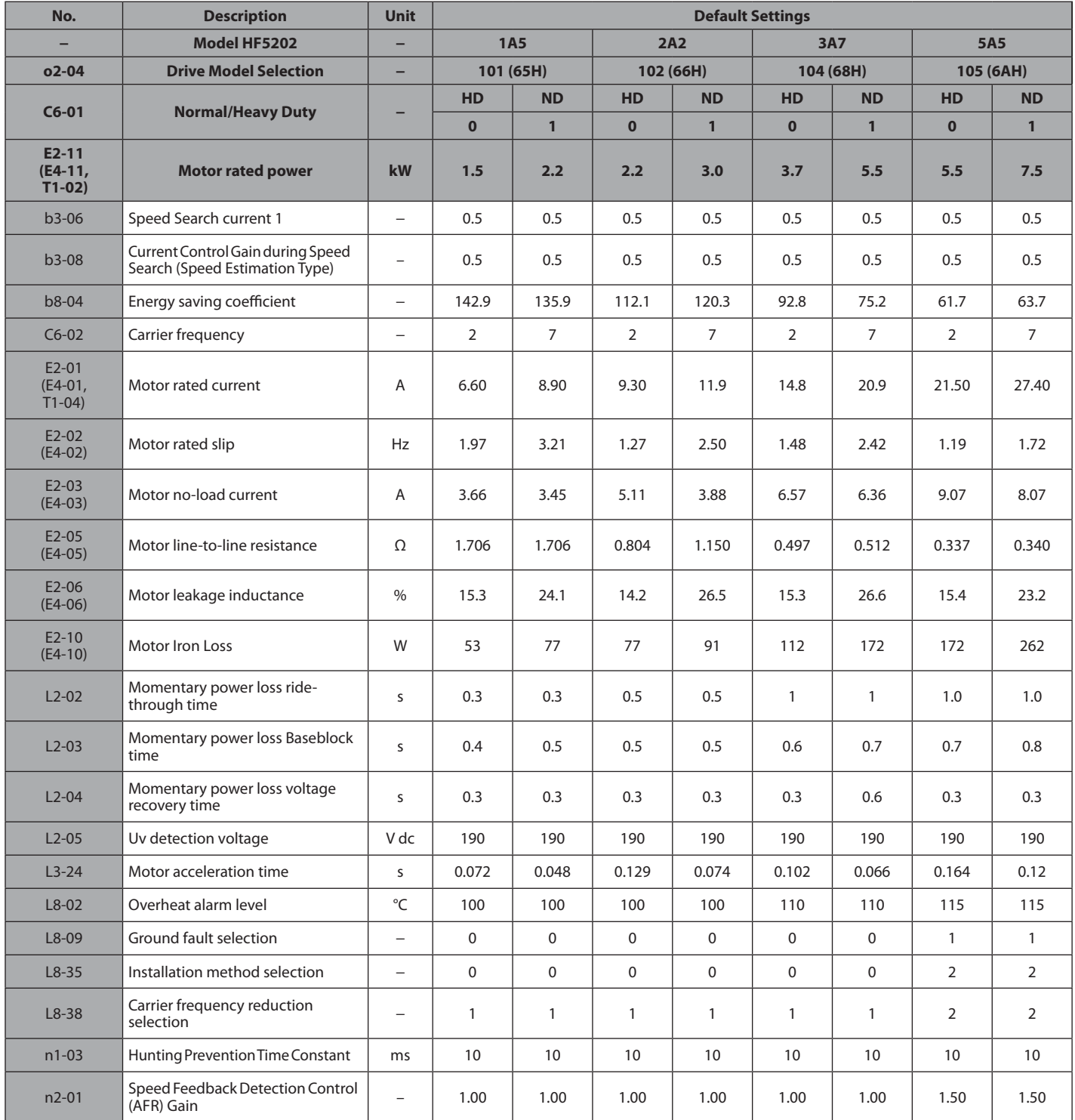

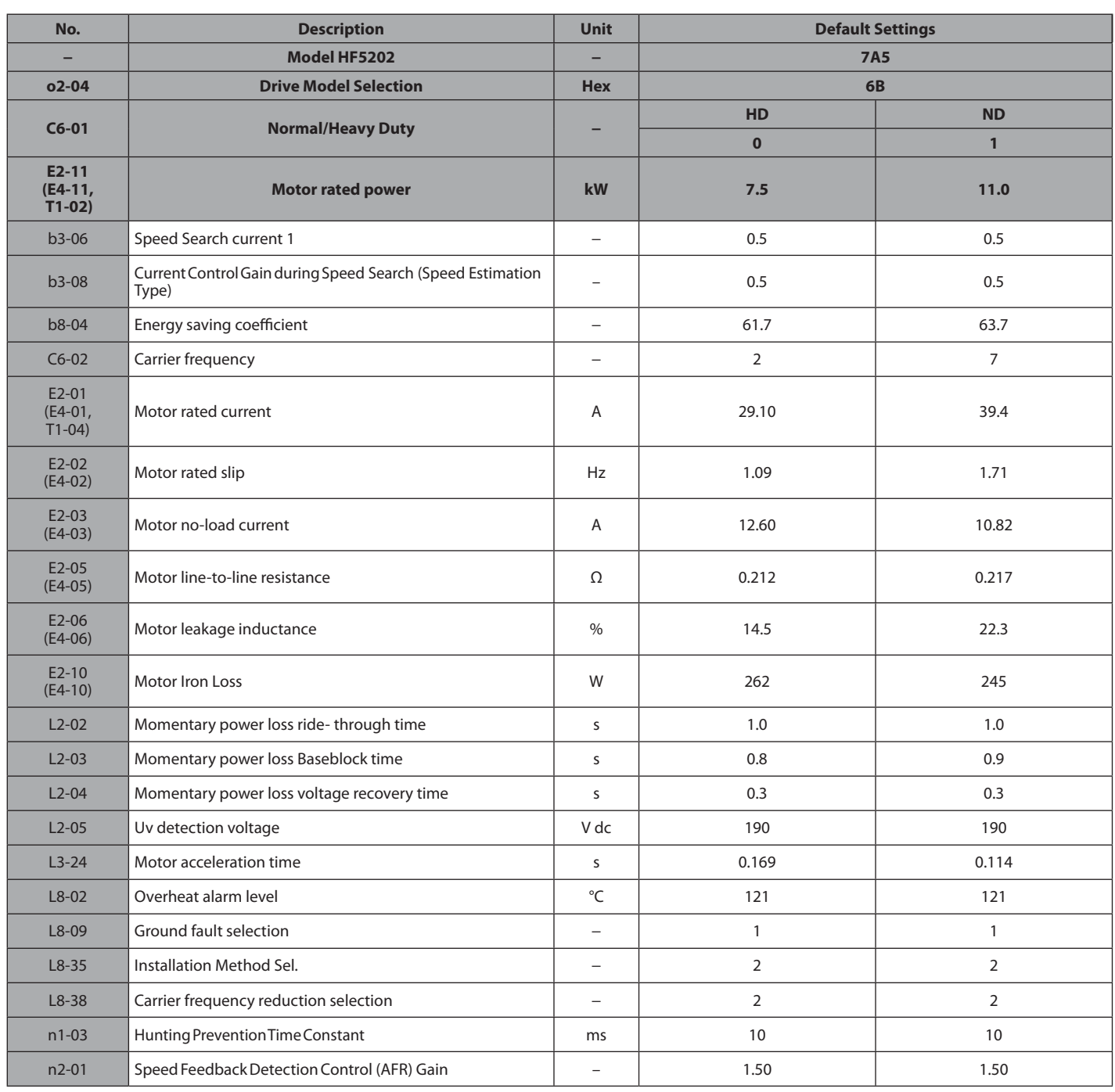

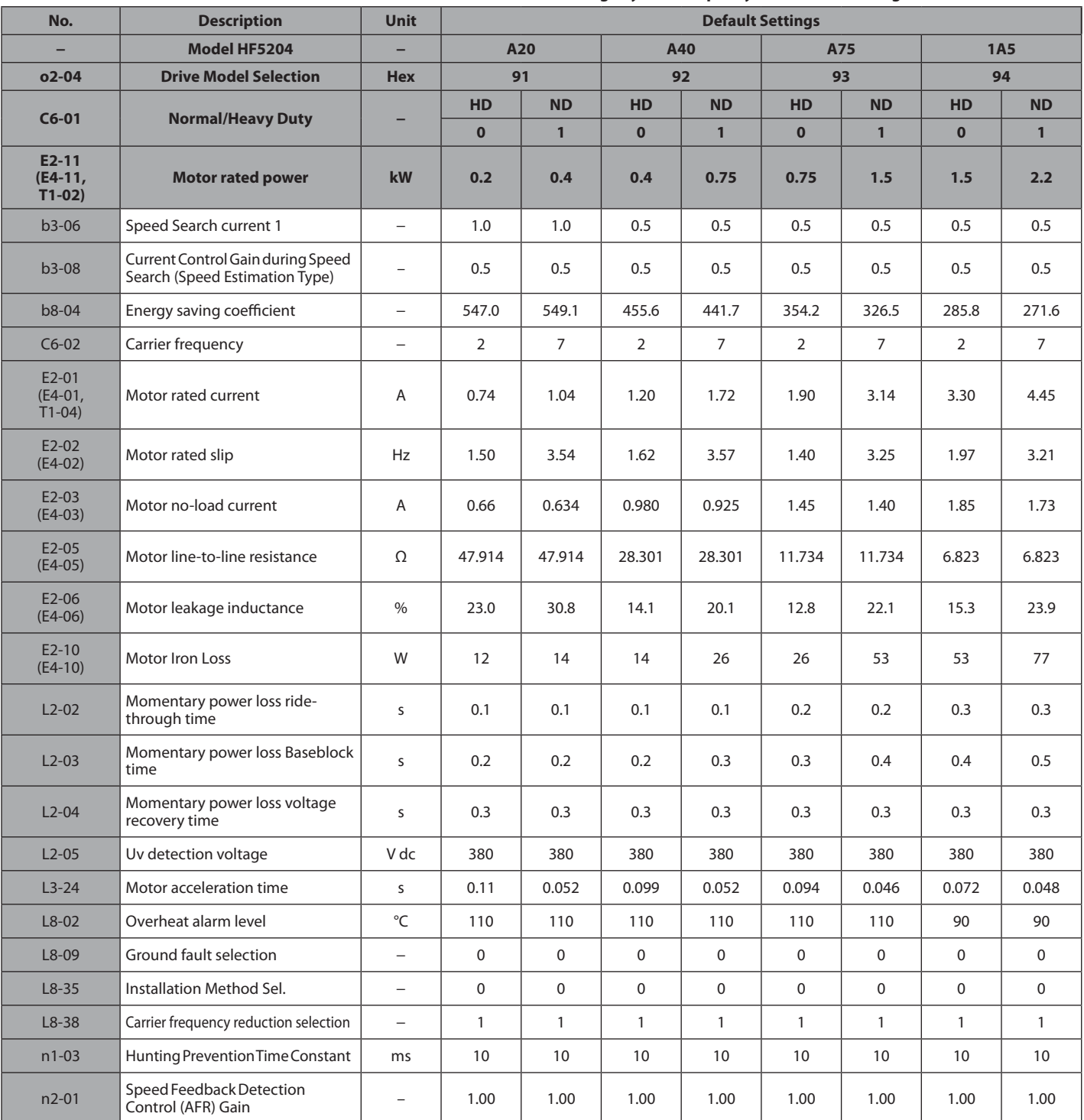

#### **Table B.7 Three-Phase 400 V Class Drives Default Settings by Drive Capacity and ND/HD Setting**

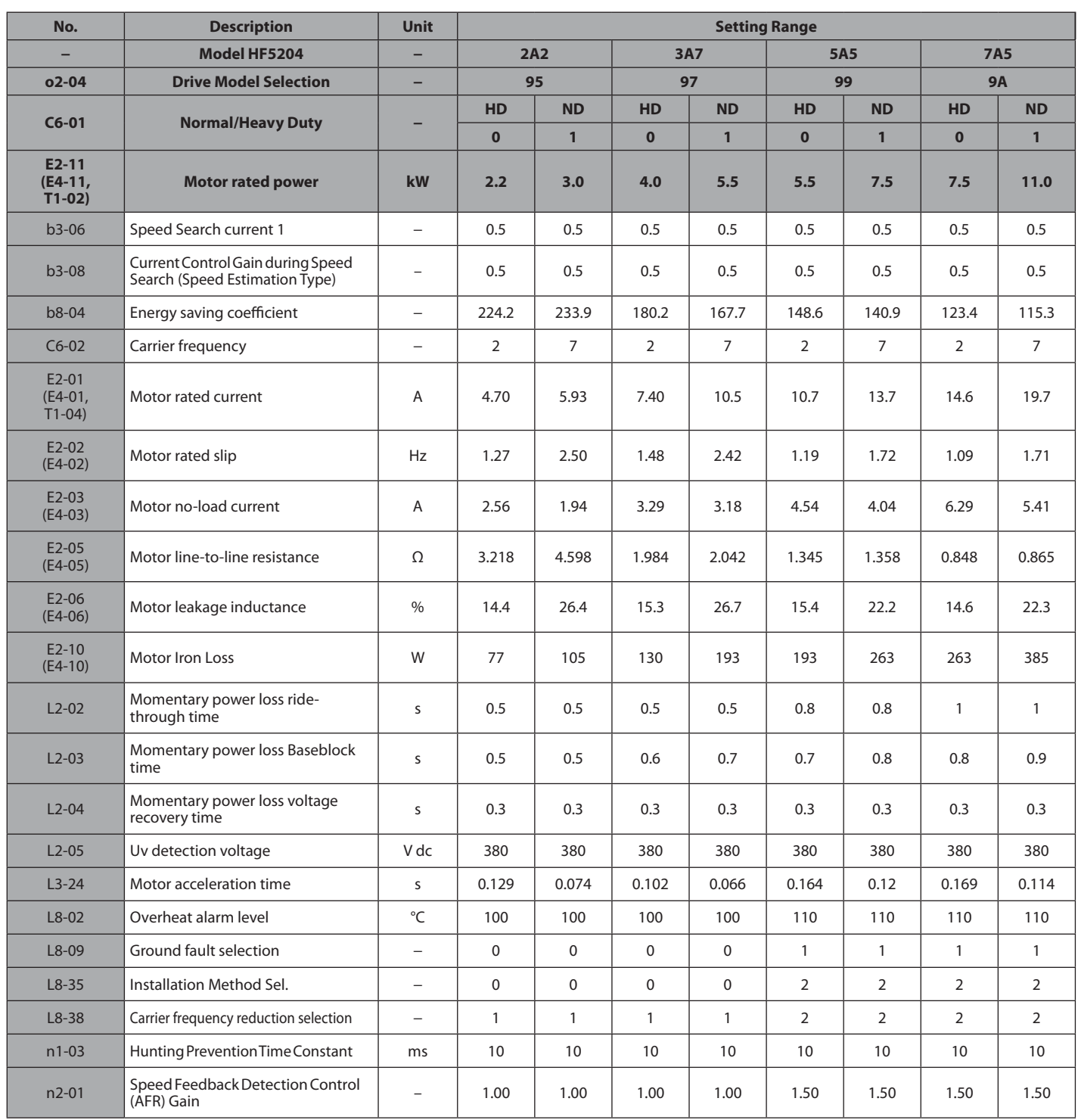

# **Appendix: C**

## **MEMOBUS/Modbus Communications**

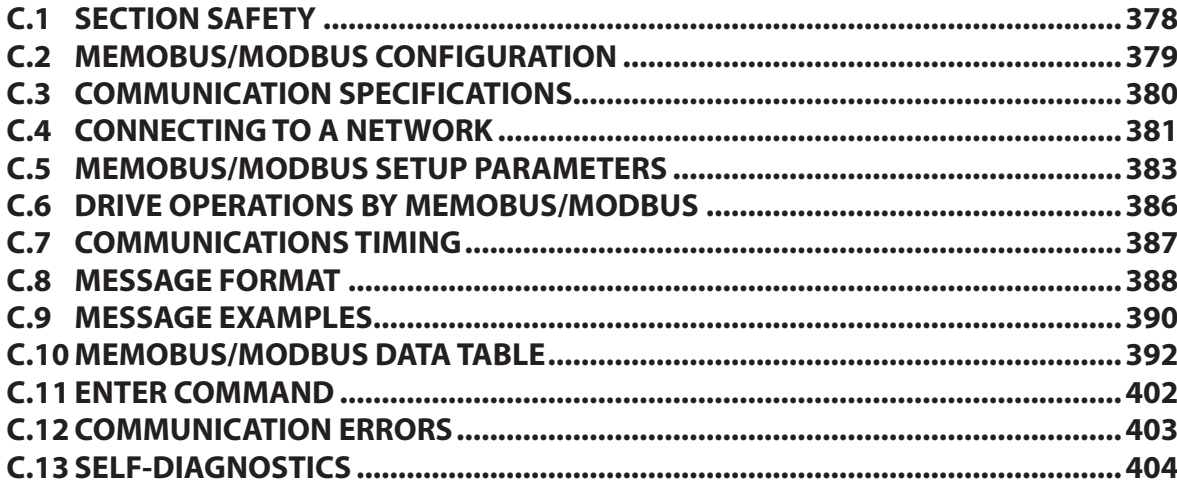

## **C.1 Section Safety**

## **A DANGER**

#### **Electrical Shock Hazard**

#### **Do not connect or disconnect wiring while the power is on.**

Failure to comply will result in death or serious injury.

Before servicing, disconnect all power to the equipment. The internal capacitor remains charged even after the power supply is turned off. The charge indicator LED will extinguish when the DC bus voltage is below 50 Vdc. To prevent electric shock, wait at least one minute after all indicators are OFF and measure the DC bus voltage level to confirm safe level.

## **WARNING**

#### **Do not operate equipment with covers removed.**

Failure to comply could result in death or serious injury.

#### **Do not perform work on the drive while wearing loose clothing, jewelry or without eye protection.**

Failure to comply could result in death or serious injury.

Remove all metal objects such as watches and rings, secure loose clothing and wear eye protection before beginning work on the drive.

#### **Do not remove covers or touch circuit boards while the power is on.**

Failure to comply could result in death or serious injury.

#### **Do not allow unqualified personnel to use equipment.**

Failure to comply could result in death or serious injury.

Maintenance, inspection and replacement of parts must be performed only by authorized personnel familiar with installation, adjustment and maintenance of AC drives.

#### **Before wiring terminals, disconnect all power to the equipment.**

The internal capacitor remains charged even after the power supply is turned off. The charge indicator LED will extinguish when the DC bus voltage is below 50 Vdc. To prevent electric shock, wait at least one minute after all indicators are OFF and measure the DC bus voltage level to confirm safe level.

#### **Fire Hazard**

#### **Tighten all terminal screws to the specified tightening torque.**

Loose electrical connections could result in death or serious injury by fire due to overheating of electrical connections.

### **A CAUTION**

#### **Crush Hazard**

#### **Do not carry the drive by the front cover.**

Failure to comply may result in minor or moderate injury from the main body of the drive falling.

#### **NOTICE**

**Observe proper electrostatic discharge procedures (ESD) when handling the drive and circuit boards.**

Failure to comply may result in ESD damage to the drive circuitry.

Check all the wiring to ensure that all connections are correct after installing the drive and connecting any **other devices.**

Failure to comply could result in damage to the drive.

## **C.2 MEMOBUS/Modbus Configuration**

Drives can be controlled from a PLC or other master device via serial communications using the MEMOBUS/Modbus protocol.

MEMOBUS/Modbus communication can be configured using one master (PLC) and a maximum of 255 slaves. The drive has slave functionality only, meaning that serial communication is normally initiated from the master and responded to by the slaves.

The master performs serial communications with only one slave at a time. The address or node for each slave must be set beforehand so that the master can communicate with the slave at that address. A slave that receives a command from the master will perform the specified function and then send a response back to the master.

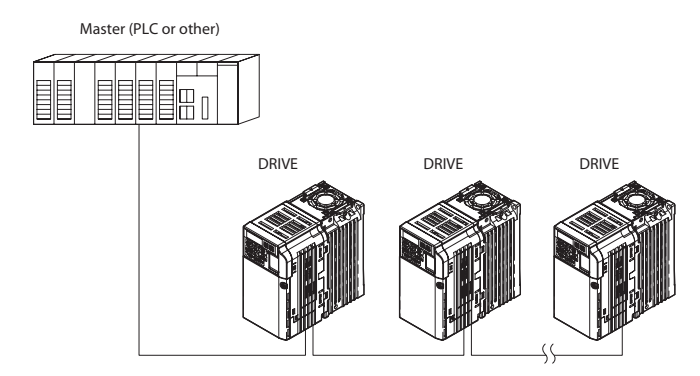

**Figure C.1 Connecting Multiple Drives to a PLC**

## **C.3 Communication Specifications**

MEMOBUS/Modbus specifications appear in the following table:

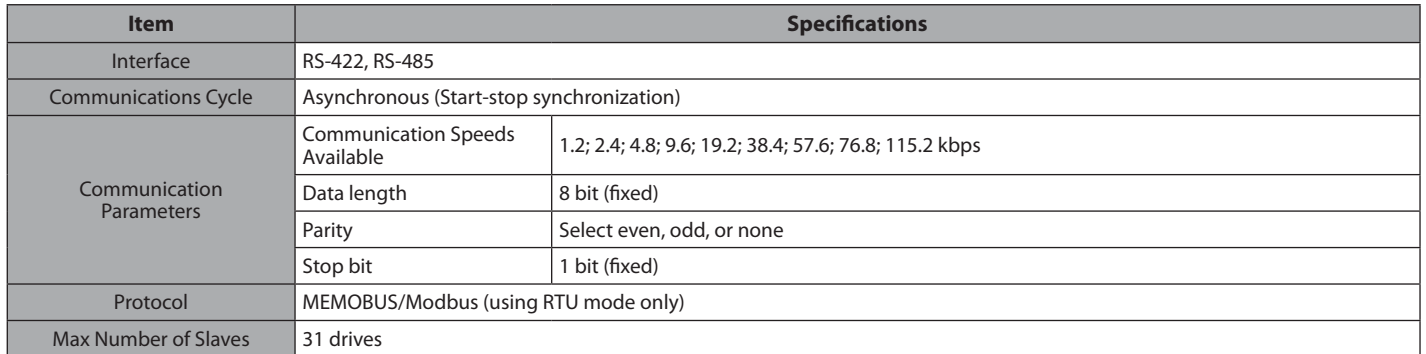

## **C.4 Connecting to a Network**

This section explains the connection of a drive to a MEMOBUS/Modbus network and the network termination.

#### **Network Cable Connection**

Follow the instructions below to connect the drive to a MEMOBUS/Modbus network.

**1.** With the power shut off, connect the communications cable to the drive and the master. Use the terminals shown in the figure below for network cable connections.

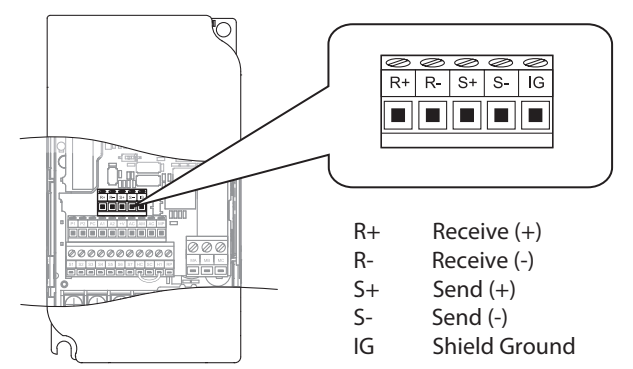

**Figure C.2 Serial Communications Cable Connection Terminals**

- **Note:** Separate the communications cables from the main circuit cables and other wiring and power cables. Use shielded cables for the communications cables, and properly shielded clamps to prevent problems with noise. When using RS-485 communications, connect S+ to R+, and S- to R- as shown in the diagram below.
- **2.** Check or set the terminating resistance at all slaves. Use the description in *Network Termination* for slaves that are HF-520 drives.
- **3.** Switch the power on.
- **4.** Set the parameters needed for serial communications (H5-01 through H5-12) using the LED operator.
- **5.** Shut the power off and wait until the display on the LED operator goes out completely.
- **6.** Turn the power back on.
- **7.** The drive is now ready to begin communicating with the master.

#### **Wiring Diagram for Multiple Connections**

*Figure C.3* and *Figure C.4* explain the wiring diagrams for multiple connections using MEMOBUS/Modbus communication.

#### ■ **RS-485 Interface**

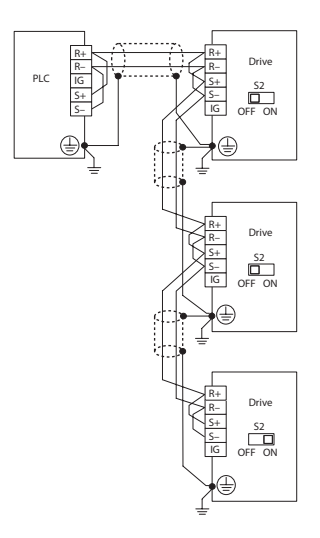

**Figure C.3 RS-485 Interface**

**Note: 1.** Turn on DIP switch S2 on the drive located at the end of the network. Turn it off at all other slaves.

#### ■ **RS-422 Interface**

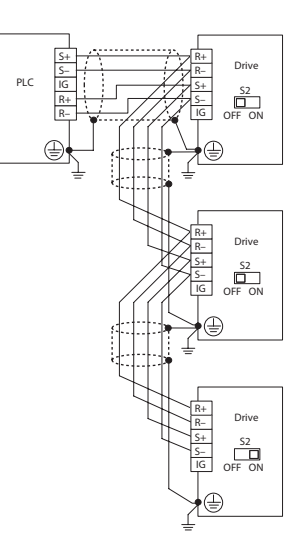

**Figure C.4 RS-422 Interface**

- **Note: 1.** Turn on DIP switch S2 on the drive located at the end of the network. Turn it off at all other slaves.
	- **2.** Set H5-07 to 0 when using the RS-422 interface.

#### ◆ **Network Termination**

The two ends of the MEMOBUS/Modbus network line have to be terminated. The drive has a built in terminating resistance that can be enabled or disabled using DIP switch S2. If a drive is located at the end of a network line, enable the terminating resistance by setting DIP switch S2 to the ON position. Disable the terminating resistance on all slaves that are not located at the network line end. *Figure C.5* illustrates the setting of DIP switch S2.

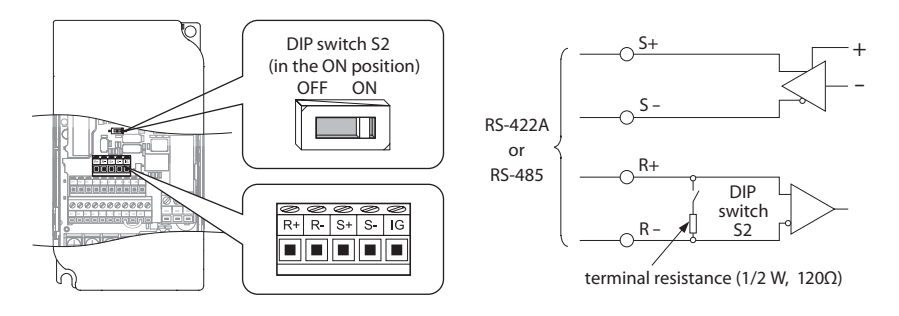

**Figure C.5 Serial Communications Terminal and DIP Switch S2**

## **C.5 MEMOBUS/Modbus Setup Parameters**

#### ◆ **MEMOBUS/Modbus Serial Communication**

This section describes parameters necessary to set up MEMOBUS/Modbus communications.

#### ■ **H5-01: Drive Slave Address**

Sets the drive slave address used for MEMOBUS/Modbus communications.

**Note:** After changing this parameter, the power must be cycled to enable the new setting.

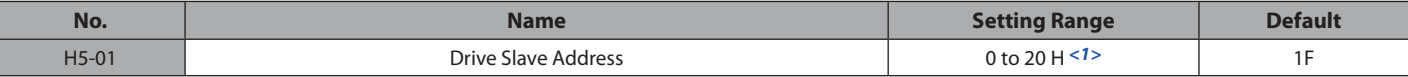

<1> If the address is set to 0, no response will be provided during communications.

For serial communications to work, each individual slave drive must be assigned a unique slave address. Setting H5- 01 to any value besides 0 assigns the drive its address in the network. Slave address don't need to be assigned in sequential order, but each address needs to be unique so that no two drives have the same address.

#### ■ **H5-02: Communication Speed Selection**

Sets the MEMOBUS/Modbus communications speed.

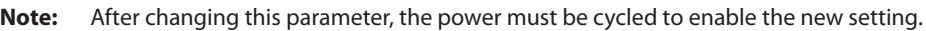

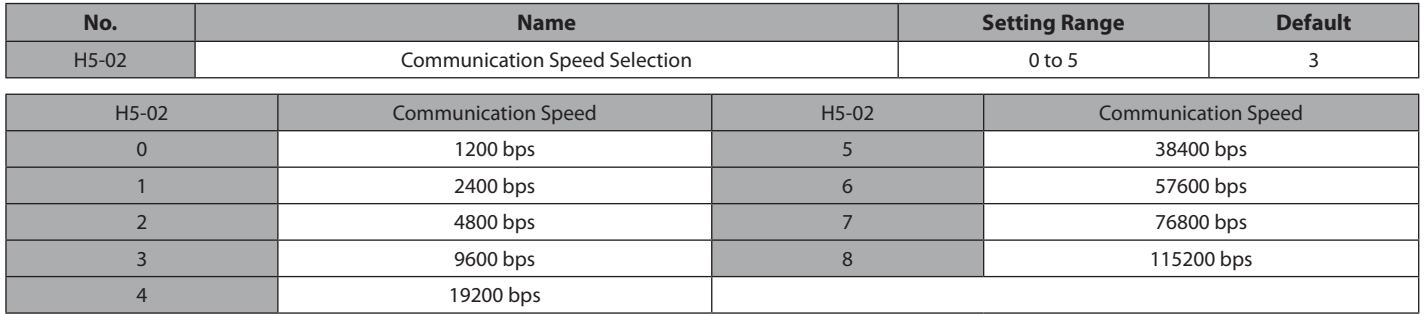

#### ■ **H5-03: Communication Parity Selection**

Sets the parity used for MEMOBUS/Modbus communications.

**Note:** After changing this parameter, the power must be cycled to enable the new setting.

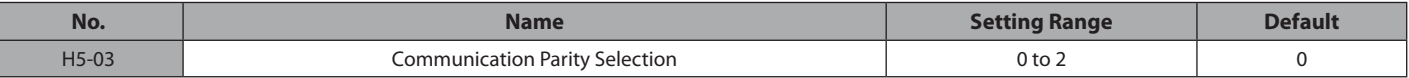

#### **Setting 0: No Parity**

**Setting 1: Even Parity**

**Setting 2: Odd Parity**

Γ

#### ■ **H5-04: Stopping Method after Communication Error**

Selects the stopping method after a communications error (CE) has occurred.

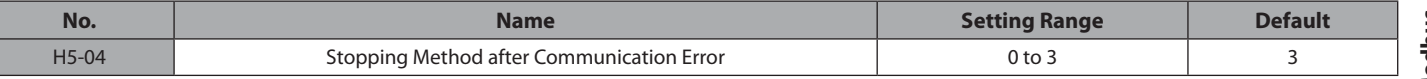

#### **Setting 0: Ramp to Stop Using Current Accel/Decel Time**

**Setting 1: Coast to Stop**

**Setting 2: Fast-stop Using C1-09**

**Setting 3: Alarm Only, Continue Operation**

#### ■ **H5-05: Communication Fault Detection Selection**

Enables or disabled the communication error (CE) detection for MEMOBUS/Modbus communications.

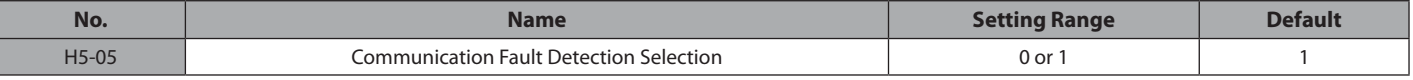

#### **Setting 0: Disabled**

No error detection. The drive continues operation.

#### **Setting 1: Enabled**

If the drive does not receive data from the master for longer than the time set to H5-09, then a CE fault will be triggered and the drive will operate as determined by parameter H5-04.

#### ■ **H5-06: Drive Transmit Wait Time**

Sets the time the drive waits after receiving data from a master until responding data.

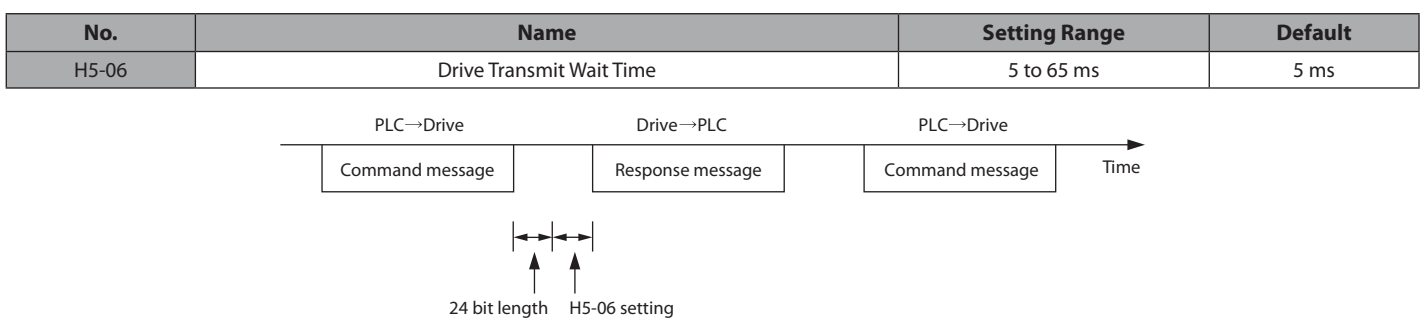

#### **Figure C.6 Drive Transmit Wait Time Setting**

#### ■ **H5-07: RTS Control Selection**

Enables or disables RTS control.

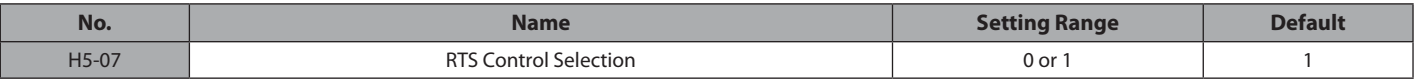

#### **Setting 0: Disabled - RTS is Always ON**

Use this setting when using RS-422 signals for communications (1:1).

#### **Setting 1: Enabled - RTS Switches while Sending**

Use this setting when using RS-485 signals for communications or when using the RS-422 signals for multi-drop communications.

#### ■ **H5-09: CE Detection Time**

Sets the time the communications must be lost before the drive triggers a CE fault.

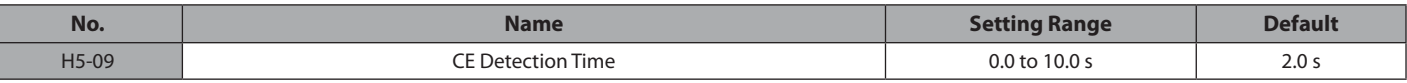

#### ■ **H5-10: Unit Selection for MEMOBUS/Modbus Register 0025H**

Sets the unit for the output voltage monitor value in MEMOBUS/Modbus register 0025H.

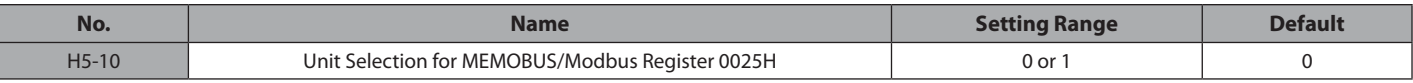

#### **Setting 0: 0.1 V Units**

#### **Setting 1: 1 V Units**

#### ■ **H5-11: Communications Enter Function Selection**

Selects if an Enter command is needed to change parameter values via MEMOBUS/Modbus communications. *Refer to Enter Command on page 402*.

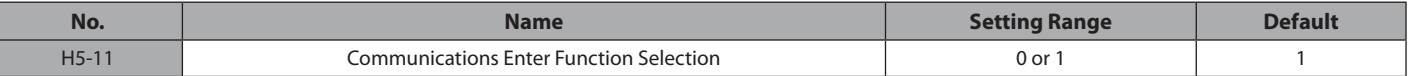

#### **Setting 0: Enter Command Necessary**

Parameter changes become effective after an Enter command. An Enter command must only be sent after the last parameter change, not for each single parameter.

#### **Setting 1: Enter Command not Necessary**

Parameter value changes become effective immediately without the need to send an Enter command.

#### ■ **H5-12: Run Command Method Selection**

Selects the type of sequence used when the Run command source is set to MEMOBUS/Modbus communications  $(b1-02/16=2)$ .

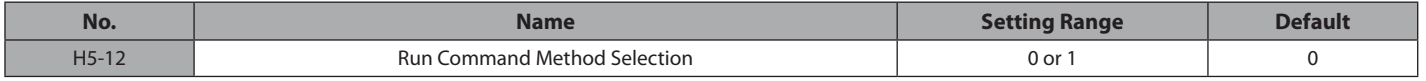

#### **Setting 0: FWD/Stop, REV/Stop**

Bit 0 of MEMOBUS/Modbus register 0001H will start and stop the drive in the forward direction. Bit 1 will start and stop the drive in reverse.

#### **Setting 1: Run/Stop, FWD/REV**

Bit 0 of MEMOBUS/Modbus register 0001H will start and stop the drive. Bit 1 changes the direction.

## **C.6 Drive Operations by MEMOBUS/Modbus**

The drive operations that can be performed by MEMOBUS/Modbus communication depend on drive parameter settings. This section explains the functions that can be used and related parameter settings.

#### ◆ **Observing the Drive Operation**

A PLC can perform the following actions with MEMOBUS/Modbus communications at any time regardless of parameter settings (except  $H5-\Box\square$ ).

- Observe drive status and drive control terminal status from a PLC.
- Read and write parameters.
- Set and reset faults.
- Set multi-function inputs. Inputs settings from the input terminals S $\square$  and from MEMOBUS/Modbus communications are both linked by an OR operation.

#### ◆ **Controlling the Drive**

To start and stop the drive or set the frequency reference using MEMOBUS/Modbus communications, an external reference must be selected and the parameters listed below must be adjusted accordingly.

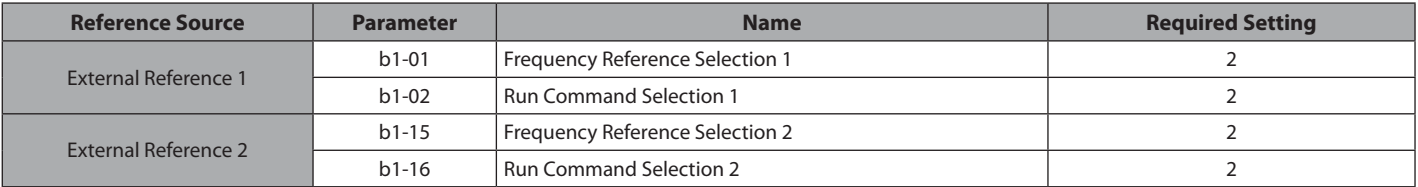

#### **Table C.1 Setting Parameters for Drive Control from MEMOBUS/Modbus**

*Refer to b1-01: Frequency Reference Selection 1 on page 113* and *Refer to b1-02: Run Command Selection 1 on page 115* for details on external reference parameter selections. *Refer to Setting 2: External Reference 1/2 Selection on page 171* for instructions on how to select external reference 1 and 2.

## **C.7 Communications Timing**

To prevent overrun in the slave drive, the master should wait a certain time between sending messages to the same drive. In the same way, the slave drive must wait before sending response messages to prevent an overrun in the master. This section explains the message timing.

#### ◆ **Command Messages from Master to Drive**

In order to prevent overrun and data loss, the master must wait between receiving a response and sending the same type of command as before to the same slave drive. The minimum wait time depends on the command as shown in the table below.

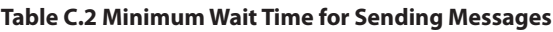

| <b>Command Type</b> | <b>Example</b>                                              | <b>Minimum Wait Time</b>                                            |
|---------------------|-------------------------------------------------------------|---------------------------------------------------------------------|
|                     | $\cdot$ Control command (Run, Stop)<br>• Set inputs/outputs | 5 ms                                                                |
|                     | • Read monitors and parameter values                        |                                                                     |
|                     | • Write parameters                                          | $H5-11 = 0:50$ ms<br>$H5-11 = 1:200$ ms $\le 1$                     |
|                     | • Save changes using an Enter command                       | 200 ms to 2 s, depending on the<br>number of changed parameters <1> |

<sup>&</sup>lt;1> If the drive receives command type 1 data during the minimum wait time, it will perform the command and then respond. However, if it receives a command type 2 or 3 during that time, either a communication error will result or the command will be ignored.

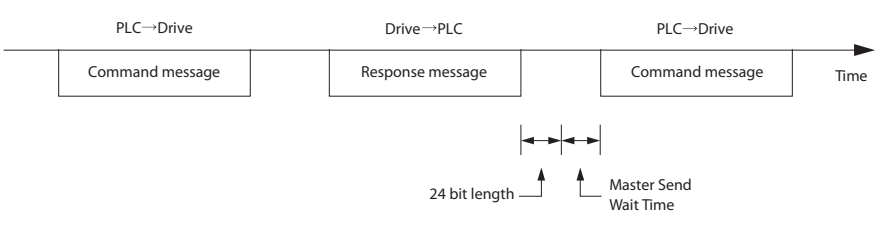

**Figure C.7 Minimum Wait Time for Sending Messages**

A timer should be set in the master to check how long it takes for the slave drive(s) to respond to the master. If no response is received within a certain amount of time, the master should try resending the message.

#### ◆ **Response Messages from Drive to Master**

If the drive receives a command from the master, it will process the data received and wait for the time set in H5-06 until it responds. Increase H5-06 if the drive response causes overrun in the master.

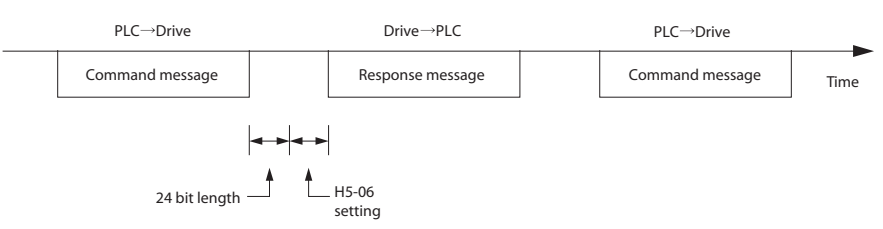

**Figure C.8 Minimum Response Wait Time**

## **C.8 Message Format**

#### ◆ **Message Content**

In MEMOBUS/Modbus communications, the master sends commands to the slave, and the slave responds. The message format is configured for both sending and receiving as shown below, and the length of data packets depends on the command (function) content.

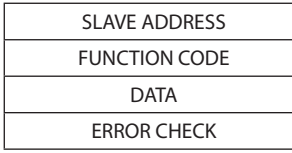

#### ◆ **Slave Address**

The slave address in the message defines the note the message is sent to. Use addresses between 0 and 20H. If a message with slave address 0 is sent (broadcast), the command from the master will be received by all slaves. The slaves do not provide a response to a broadcast type message.

#### **Function Code**

The three types of function codes are shown in the table below.

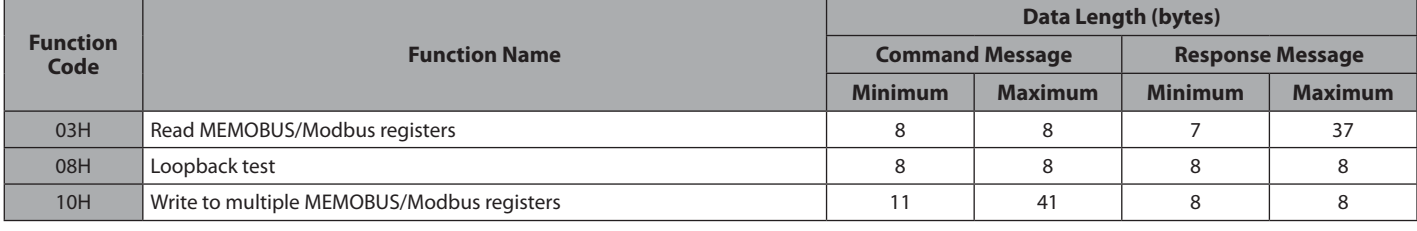

#### ◆ **Data**

Configure consecutive data by combining the MEMOBUS/Modbus register address (test code in case of a loopback test) and the data the register contains. The data length changes depending on the command details.

A drive MEMOBUS/Modbus register always has a data length of two bytes. Therefore data written into drive registers must also always have a length of two bytes. Register data read out from the drive will always consist of two bytes.

#### ◆ **Error Check**

The drive uses a CRC-16 (cyclic redundancy check, checksum method) for checking data validity. Use the procedure described below when calculating the CRC-16 checksum for command data or when verifying response data.

#### ■ **Command Data**

When the drive receives data, it calculates the CRC-16 checksum from the data and compares it to the CRC-16 value received within the message. Both must match before a command is processed.

An initial value of FFFFH (i.e., all 16 bits equal 1) must be used for CRC-16 calculations for the MEMOBUS/Modbus protocol.

Calculate the CRC-16 checksum using the following steps:

- The starting value is FFFFH.
- Perform an XOR operation of this value and the slave address.
- Right shift the result.
- When the overflow bit of the shift operation becomes 1, perform an XOR operation of the result from step 3 above and the fix value A001H.
- Repeat steps 3 and 4 until eight shift operations have been performed.
- After eight shift operations, perform an XOR operation with the result and the next data in the message (function code, register address, data). Continue with steps 3 to 5 until the last data has been processed.
- The result of the last shift or XOR operation is the checksum.

The example in *Table C.3* shows the CRC-16 calculation of the slave address 02H and the function code 03H, yielding the result D140H.

**Note:** This example does not show the calculation for a complete MEMOBUS/Modbus command. Normally data would follow in the calculation.

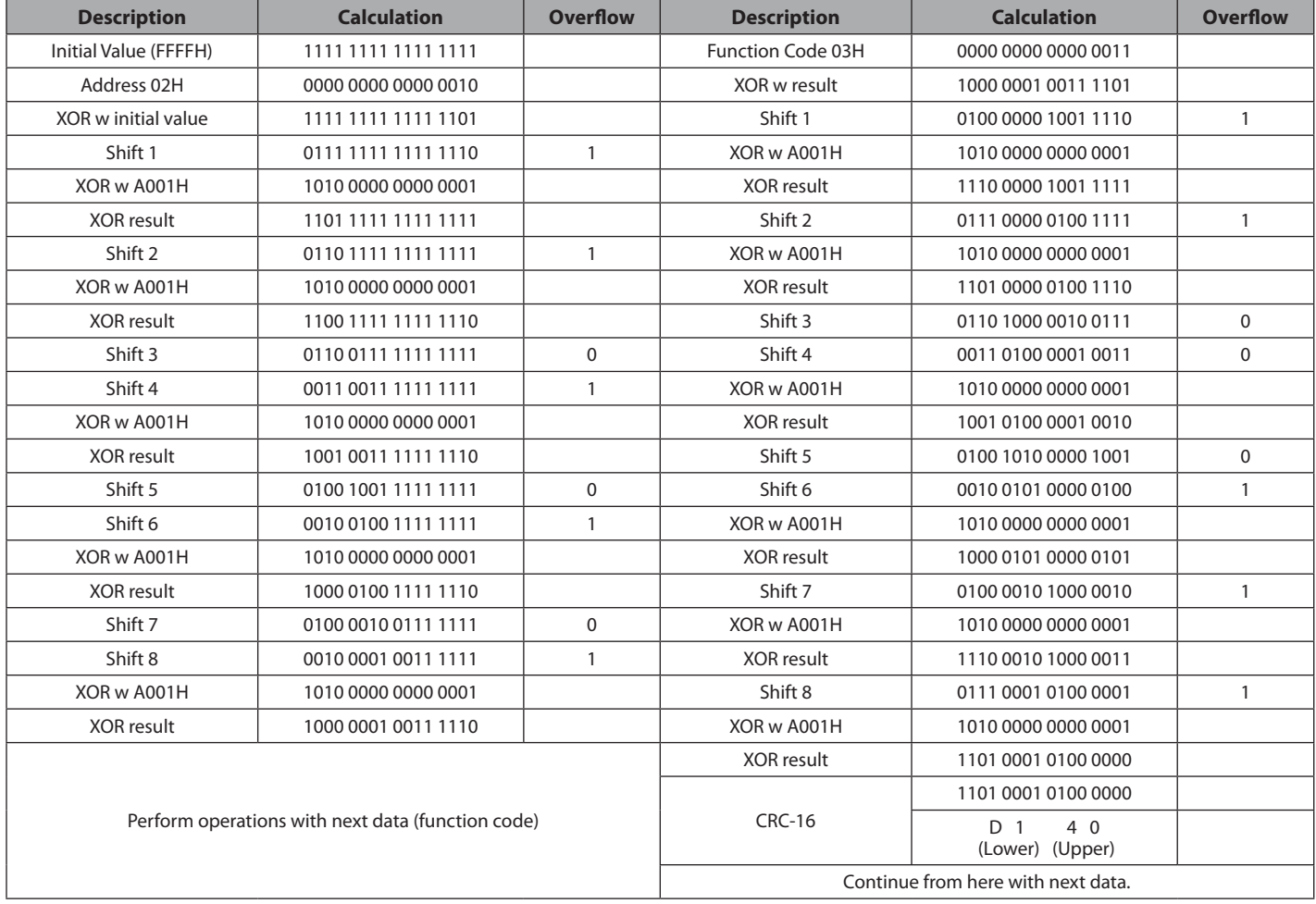

#### **Table C.3 CRC-16 Checksum Calculation Example**

#### ■ **Response Data**

To be sure that the data is valid, perform a CRC-16 calculation on the response message data as described above. Compare the result to the CRC-16 checksum that was received within the response message. Both should match.

## **C.9 Message Examples**

Below are some examples of command and response messages.

#### ◆ **Reading Drive MEMOBUS/Modbus Register Contents**

Using the function code 03H (Read), a maximum of 16 MEMOBUS/Modbus registers can be read out at a time.

The following table shows message examples when reading status signals, error details, data link status, and frequency references from the slave 2 drive.

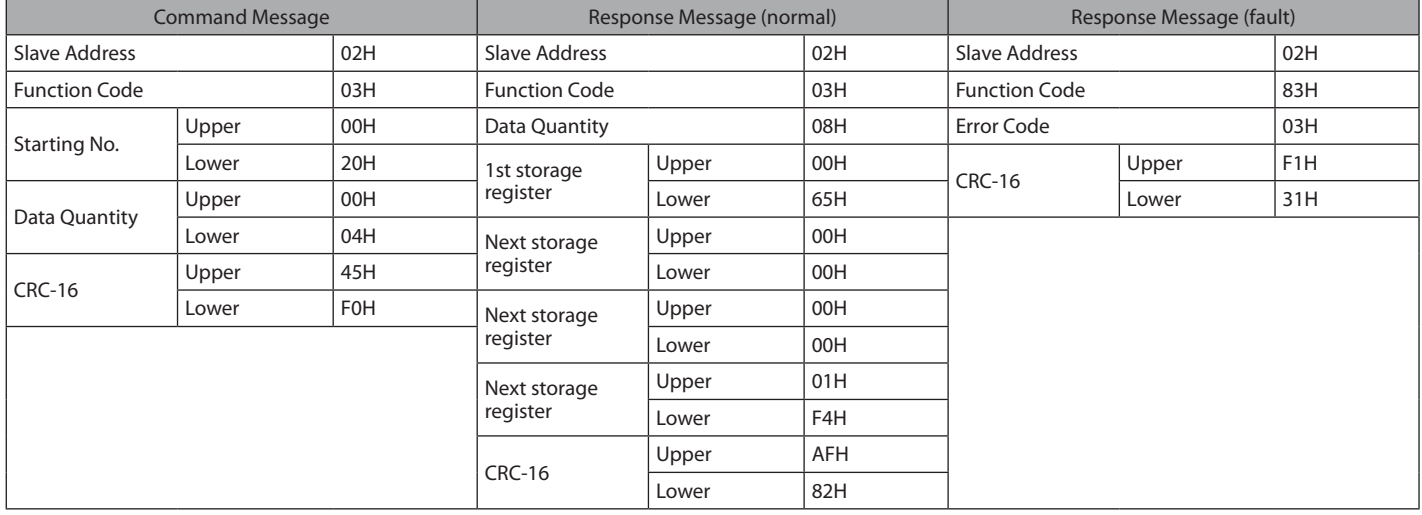

#### ◆ **Loopback Test**

Function code 08H performs a loopback test. This test returns a response message with exactly the same content as the command message and can be used to check the communications between the master and slave. User-defined test code and data values can be set.

The following table shows a message example when performing a loopback test with the slave 1 drive.

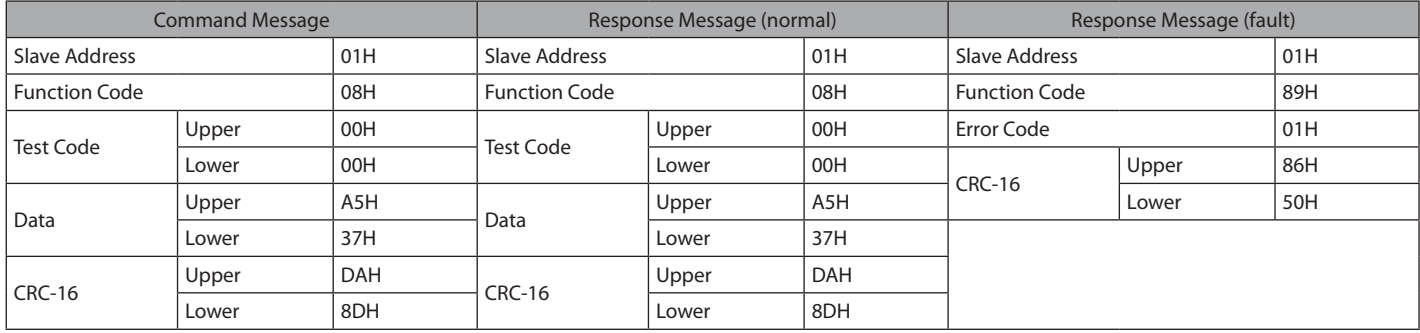

#### ◆ **Writing to Multiple Registers**

Function code 10h allows the user to write multiple drive MEMOBUS/Modbus registers with one message. This process works similar to reading registers, i.e., the address of the first register that is to be written and the data quantity must be set in the command message. The data to be written must be consecutive so that the register addresses are in order, starting from the specified address in the command message. The data order must be high byte, then lower byte.

The following table shows an example of a message where a forward operation has been set with a frequency reference of 60.00 Hz for the slave 1 drive.

If parameter values are changed using the Write command, depending on the setting of H5-11, an Enter command will be necessary to activate the data or save them. *Refer to H5-11: Communications Enter Function Selection on page 384* and *Refer to Enter Command on page 402* for detailed descriptions.

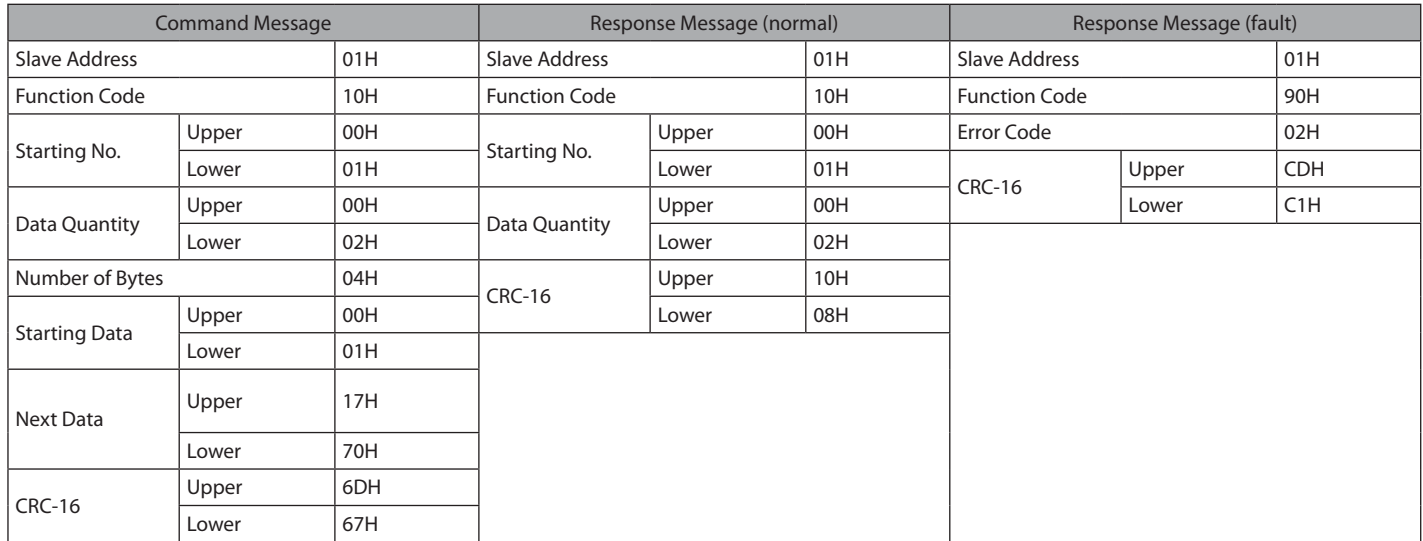

**Note:** For the number of bytes in the command message, take double the number of the data quantity.

## **C.10 MEMOBUS/Modbus Data Table**

Table below lists all MEMOBUS/Modbus data. There are three types of data: command data, monitor data, and broadcast data.

#### ◆ **Command Data**

It is possible to both read and write command data.

**Note:** Bits that are not used should be set to 0. Refrain from writing to reserved registers.

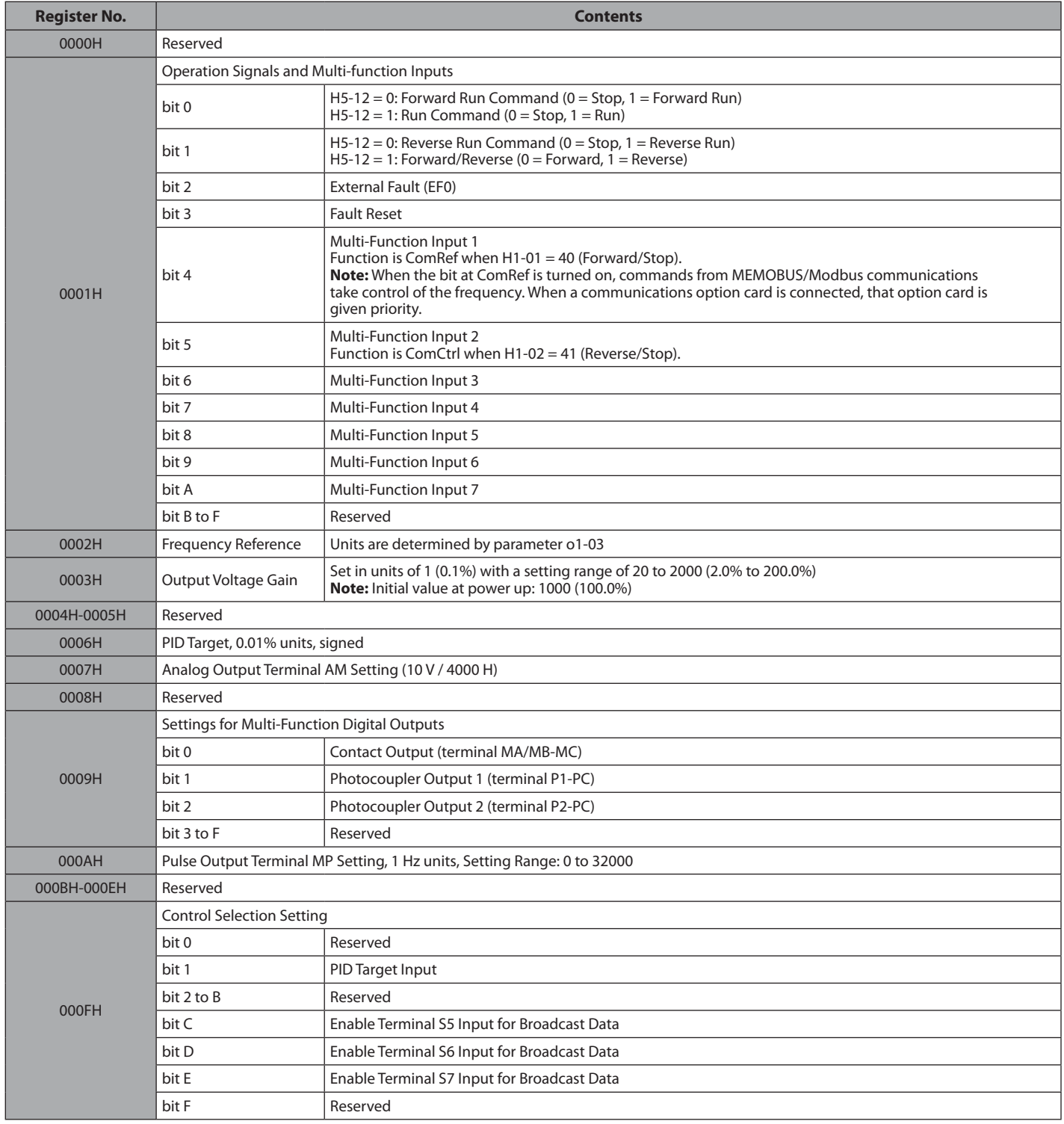

#### ◆ **Monitor Data**

Monitor data can be read only.

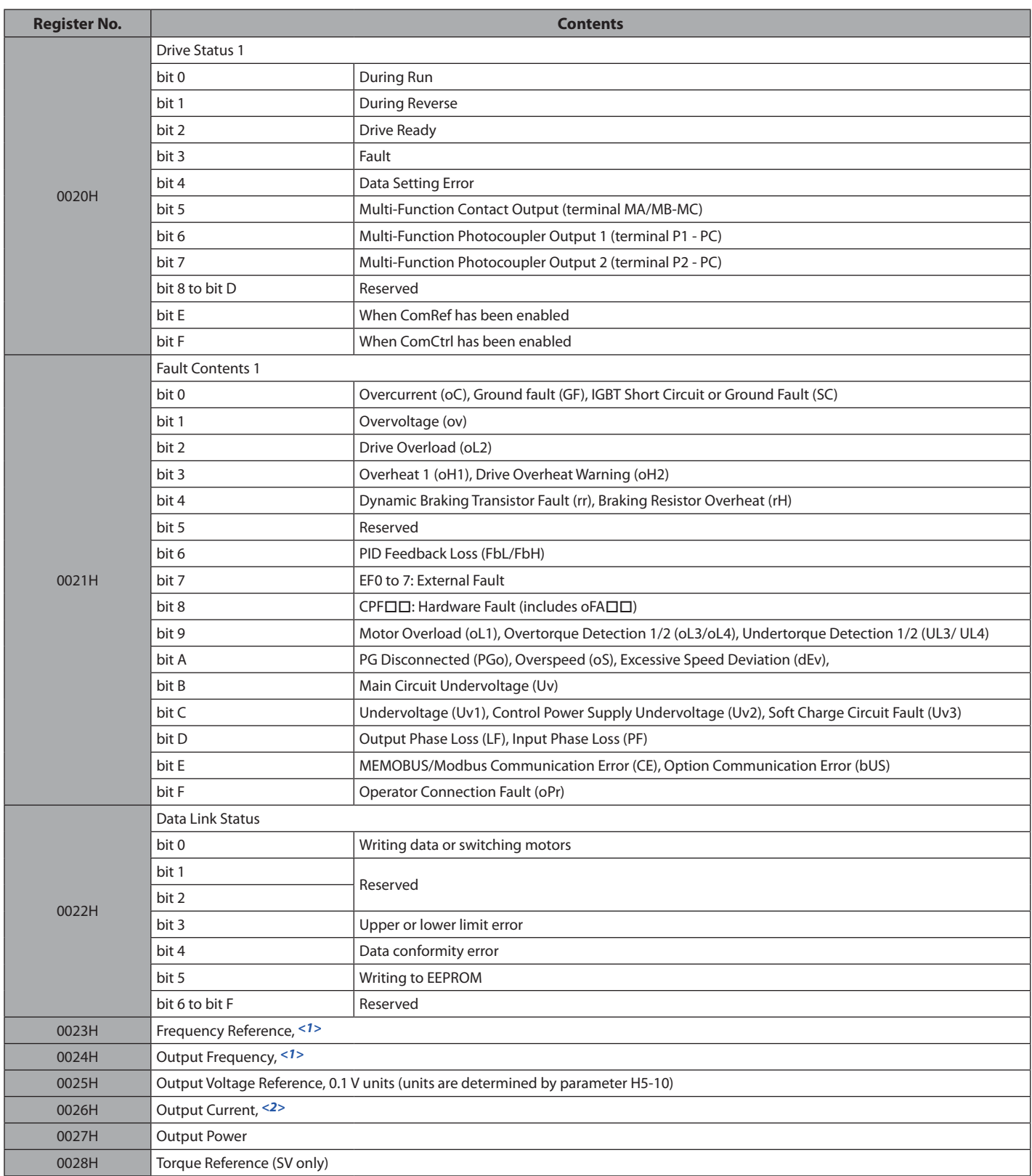

**MEMOBUS/Modbus Communications** MEMOBUS/Modbus<br>Communications

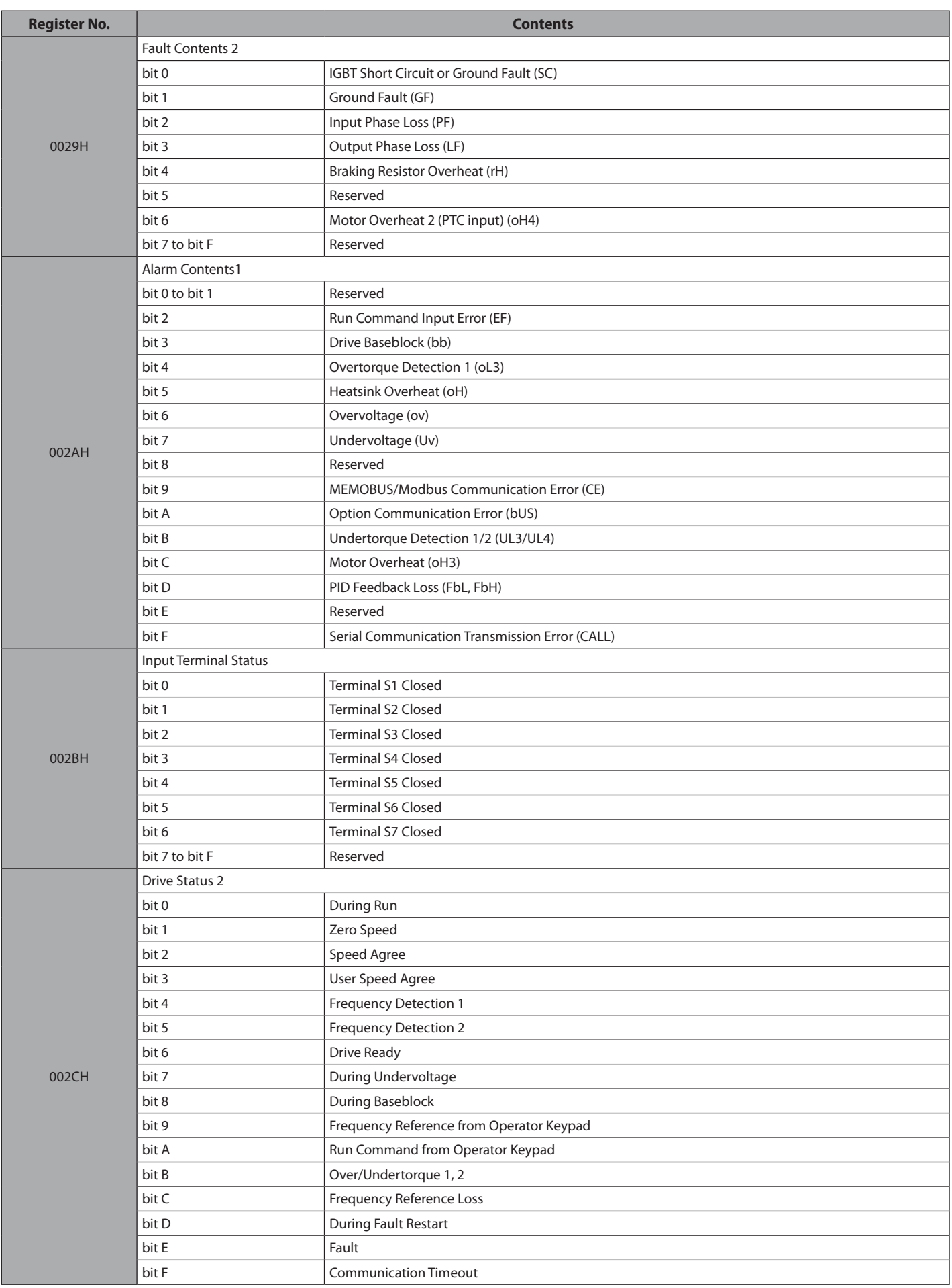

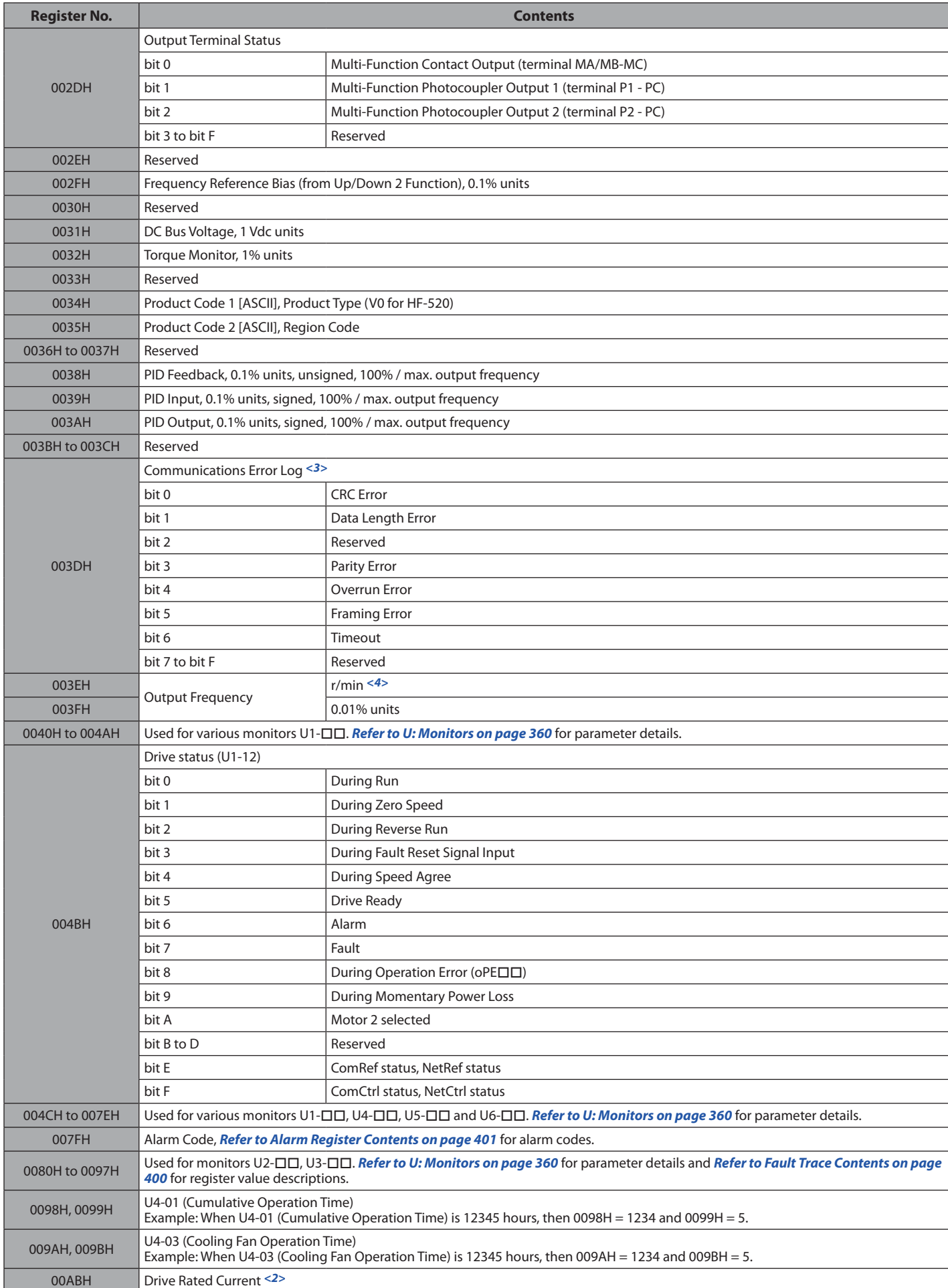

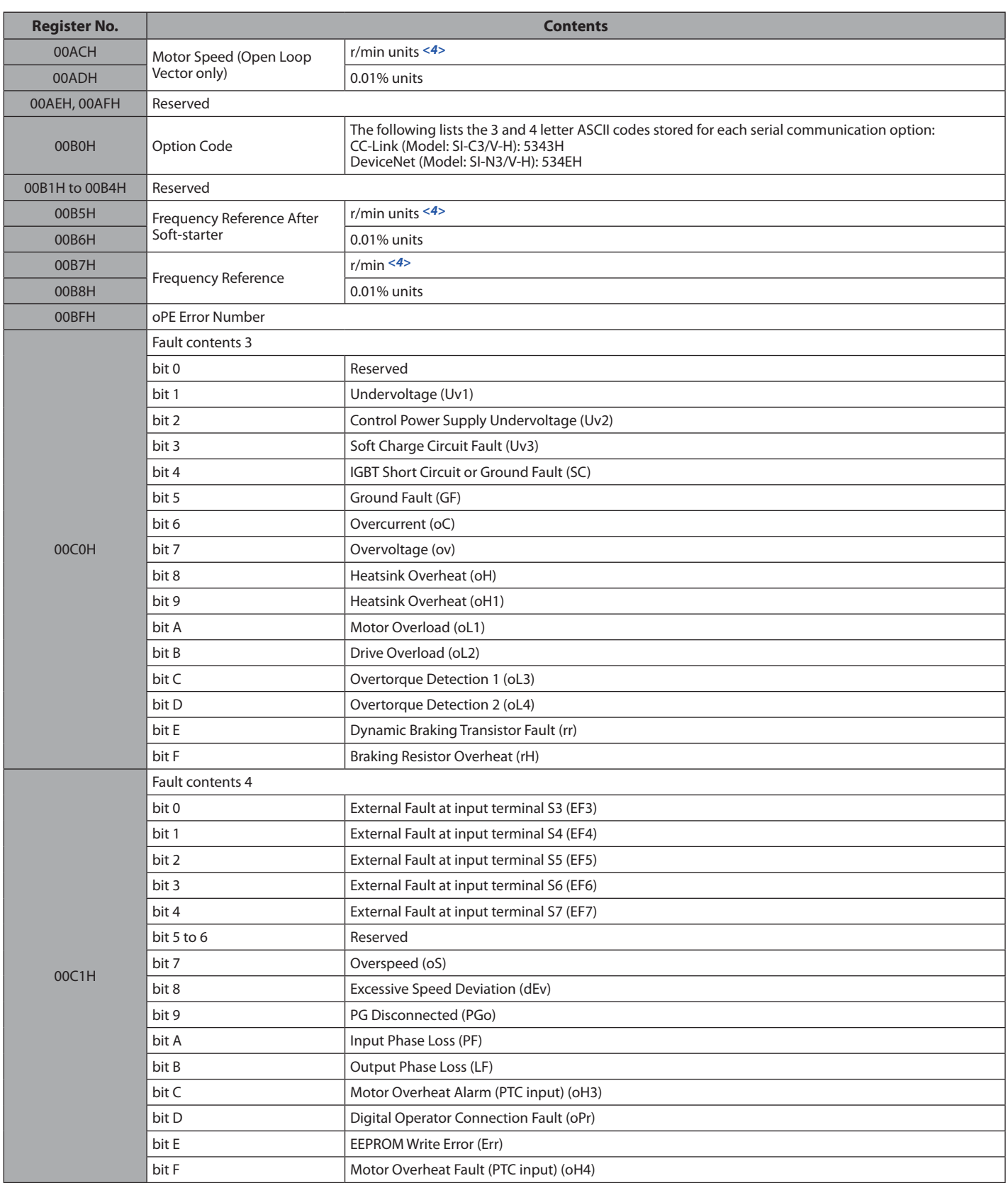
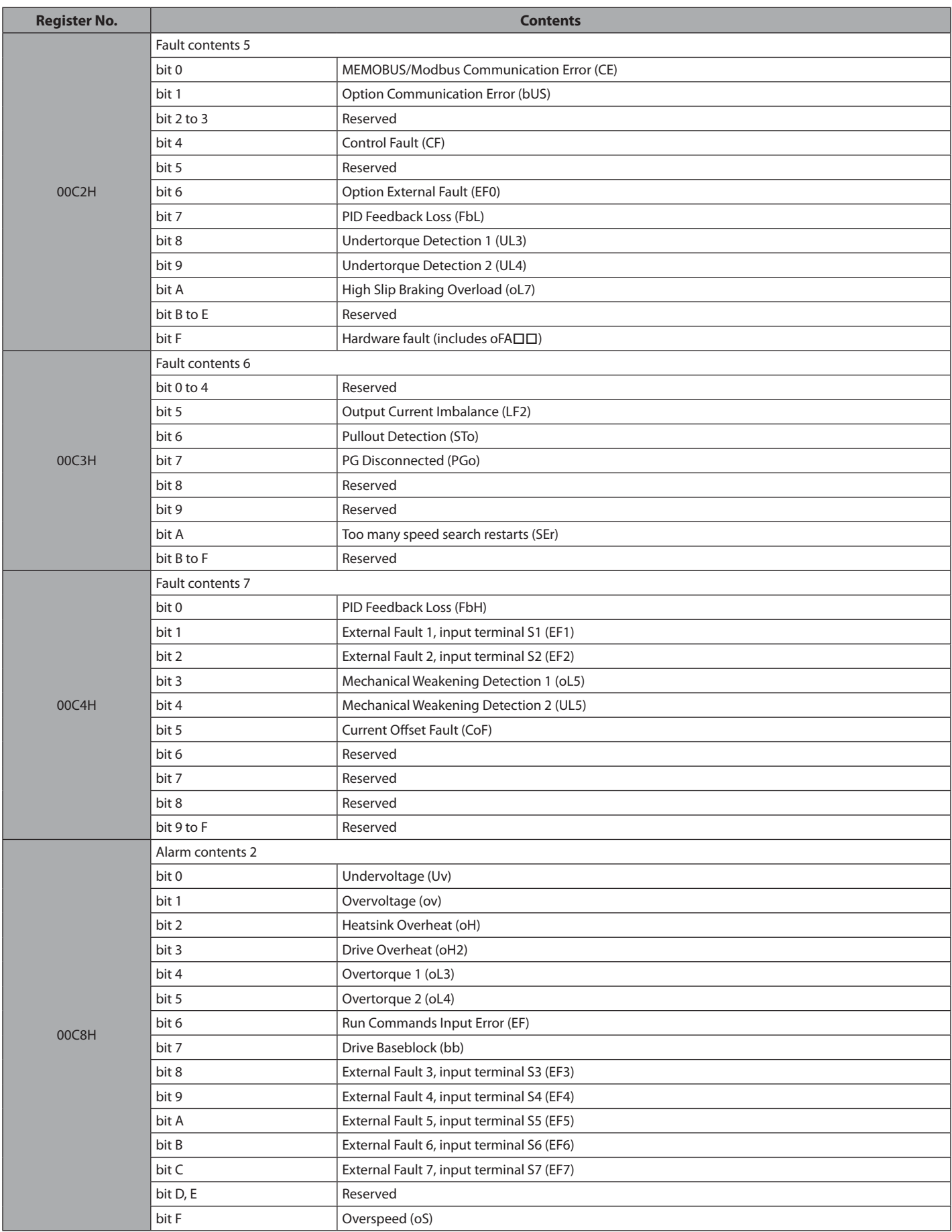

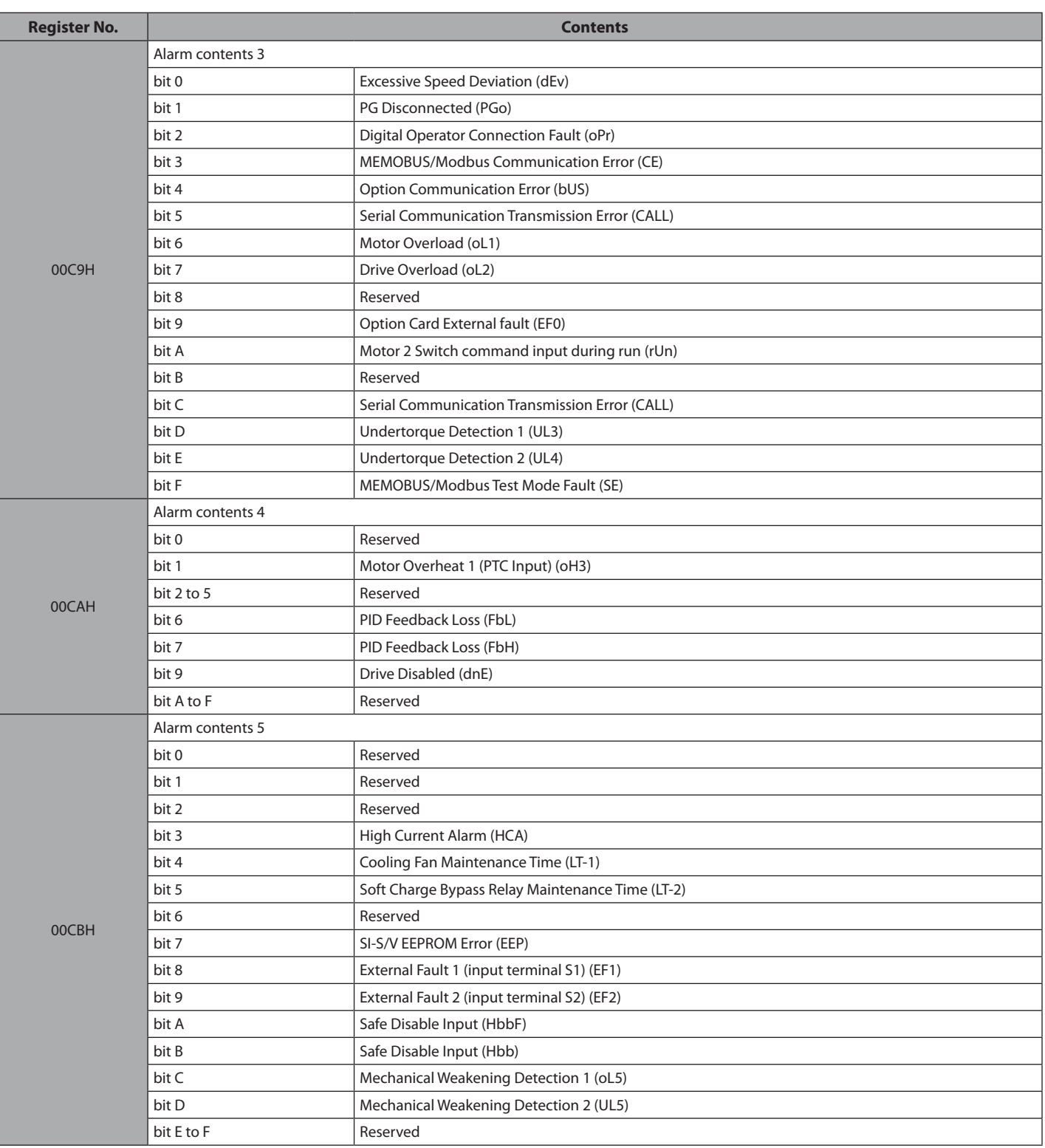

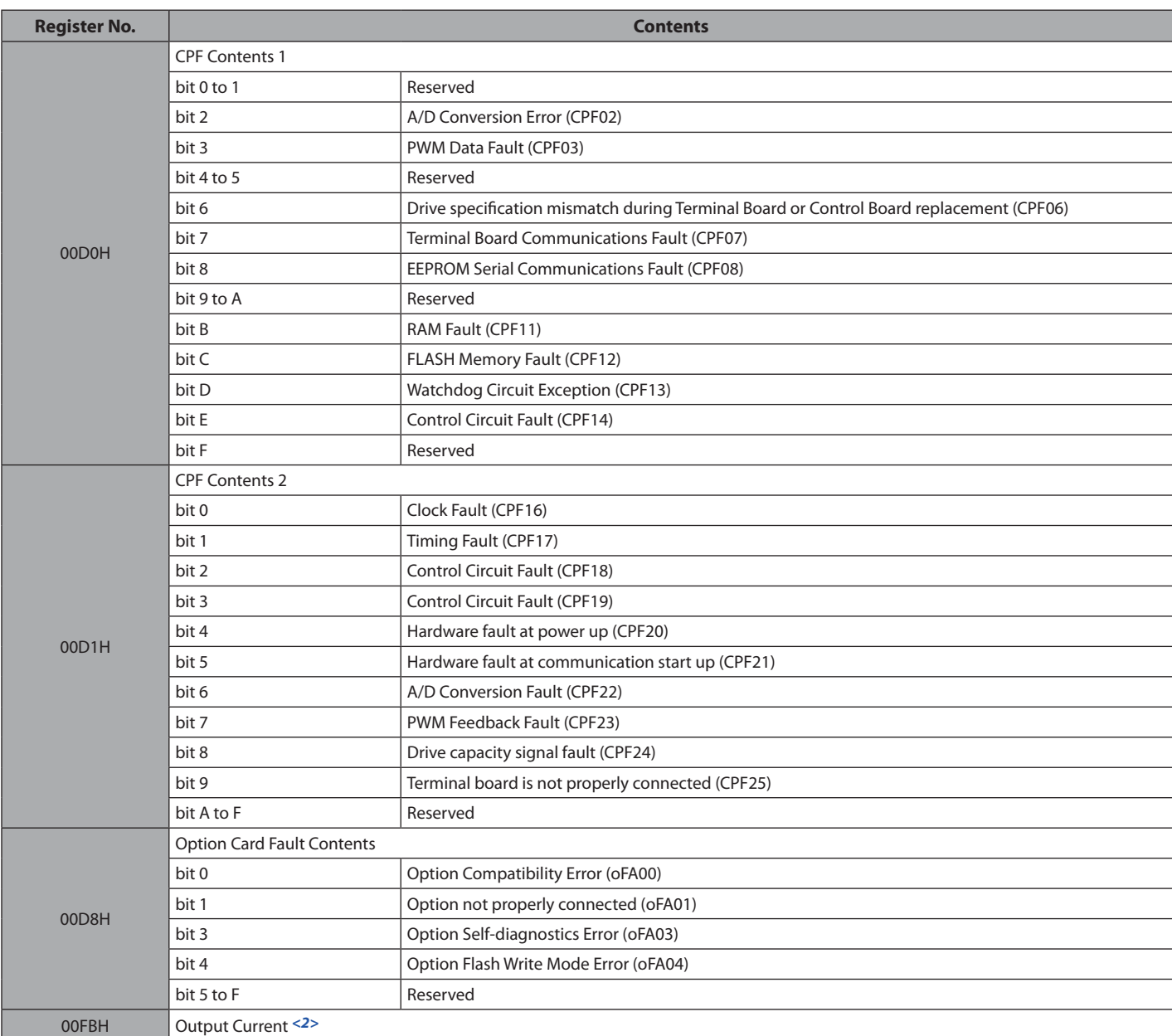

<1> Units are determined by parameter o1-03.

<2> Display is 0.01 A units.

<3> The communication error log is stored until the fault is reset.

<4> Depending on the motor used the correct motor pole number must be set to parameter E2-04, E4-04.

#### ◆ **Broadcast Messages**

Data can be written from the master to all slave devices at the same time.

The slave address in a broadcast command message must be set to 00H. All slaves will receive the message, but will not respond.

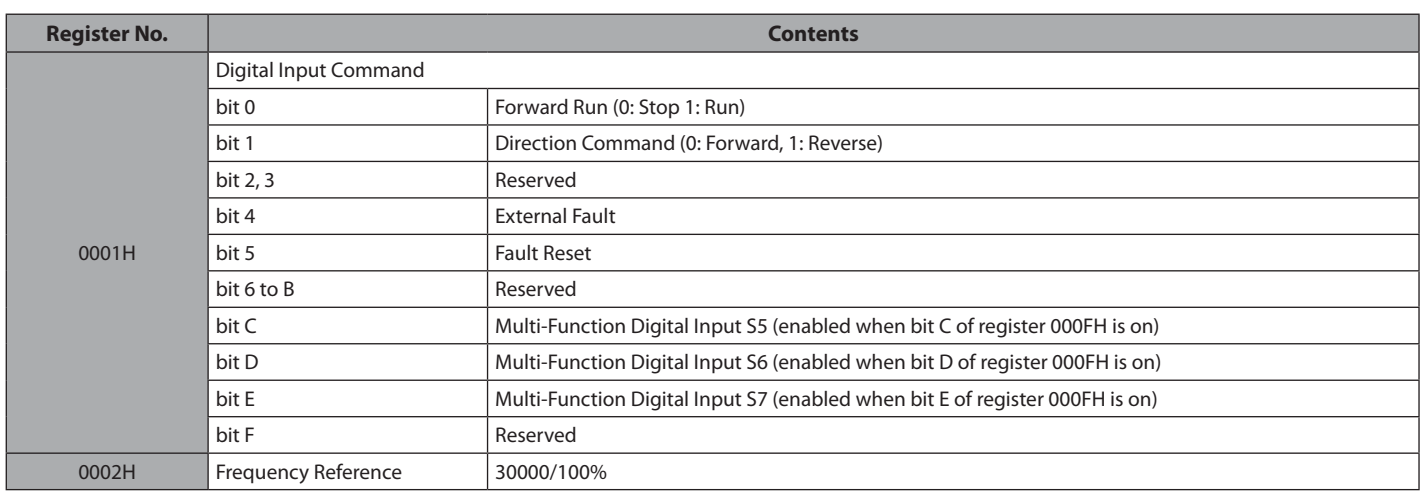

#### ◆ **Fault Trace Contents**

The table below shows the fault codes that can be read out by MEMOBUS/Modbus commands from the U2- $\square\square$ monitor parameters.

**Note:** Uv1 and Uv2 faults are not saved to the fault history.

**Table C.4 Fault Trace / History Register Contents**

| <b>Fault Code</b> | <b>Fault Name</b>                         | <b>Fault Code</b> | <b>Fault Name</b>                                                                          |
|-------------------|-------------------------------------------|-------------------|--------------------------------------------------------------------------------------------|
| 0002H             | Undervoltage (Uv1)                        | 0029H             | Undertorque Detection 1 (UL3)                                                              |
| 0003H             | Control Power Supply Undervoltage (Uv2)   | 002AH             | Undertorque Detection 2 (UL4)                                                              |
| 0004H             | Soft Charge Circuit Fault (Uv3)           | 002BH             | High Slip Braking Overload (oL7)                                                           |
| 0005H             | <b>IGBT Short Circuit (SC)</b>            | 0030H             | Hardware Fault (including oFx)                                                             |
| 0006H             | Ground Fault (GF)                         | 0036H             | Output Current Imbalance (LF2)                                                             |
| 0007H             | Overcurrent (oC)                          | 0037H             | <b>Pullout Detection (Sto)</b>                                                             |
| 0008H             | Overvoltage (ov)                          | 0038H             | PG Disconnected (PGo)                                                                      |
| 0009H             | Heatsink Overheat (oH)                    | 0039H             | Reserved                                                                                   |
| 000AH             | Heatsink Overheat (oH1)                   | 003BH             | Too many speed search restarts (SEr)                                                       |
| 000BH             | Motor Overload (oL1)                      | 0041H             | PID Feedback Loss (FbH)                                                                    |
| 000CH             | Drive Overload (oL2)                      | 0042H             | External Fault 1, input terminal S1 (EF1)                                                  |
| 000DH             | Overtorque Detection 1 (oL3)              | 0043H             | External Fault 2, input terminal S2 (EF2)                                                  |
| 000EH             | Overtorque Detection 2 (oL4)              | 0044H             | Mechanical Weakening Detection 1 (oL5)                                                     |
| 000FH             | Dynamic Braking Transistor (rr)           | 0045H             | Mechanical Weakening Detection 2 (UL5)                                                     |
| 0010H             | Braking Resistor Overheat (rH)            | 0046H             | Current Offset Fault (CoF)                                                                 |
| 0011H             | External Fault at input terminal S3 (EF3) | 0049H             | Reserved                                                                                   |
| 0012H             | External Fault at input terminal S4 (EF4) | 0083H             | A/D Conversion Error (CPF02)                                                               |
| 0013H             | External Fault at input terminal S5 (EF5) | 0084H             | PWM Data Fault (CPF03)                                                                     |
| 0014H             | External Fault at input terminal S6 (EF6) | 0087H             | Drive specification mismatch during Terminal Board or<br>Control Board replacement (CPF06) |
| 0015H             | External Fault at input terminal S7 (EF7) | 0088H             | <b>Terminal Board Communication Fault (CPF07)</b>                                          |
| 0018H             | Overspeed (oS)                            | 0089H             | <b>EEPROM Serial Communication Fault (CPF08)</b>                                           |
| 0019H             | Excessive Speed Deviation (dEv)           | 008CH             | RAM fault (CPF11)                                                                          |
| 001AH             | PG Disconnect (PGo)                       | 008DH             | Flash memory circuit exception (CPF12)                                                     |
| 001BH             | Input Phase Loss (PF)                     | 008EH             | Watchdog circuit exception (CPF13)                                                         |
| 001CH             | Output Phase Loss (LF)                    | 008FH             | Control Circuit Fault (CPF14)                                                              |
| 001DH             | Motor Overheat (PTC input) (oH3)          | 0091H             | Clock Fault (CPF16)                                                                        |
| 001EH             | Digital Operator Connection (oPr)         | 0092H             | Timing Fault (CPF17)                                                                       |
| 001FH             | <b>EEPROM Write Error (Err)</b>           | 0093H             | Control Circuit Fault (CPF18)                                                              |
| 0020H             | Motor Overheat (PTC input) (oH4)          | 0094H             | Control Circuit Fault (CPF19)                                                              |
| 0021H             | MEMOBUS/Modbus Communication Error (CE)   | 0095H             | Hardware fault at power up (CPF20)                                                         |
| 0022H             | <b>Option Communication Error (bUS)</b>   |                   |                                                                                            |
| 0025H             | Control fault (CF)                        | 0096H             | Hardware fault at communication start up (CPF21)                                           |
| 0027H             | PROFIBUS-DP Option External Fault (EF0)   | 0097H             | A/D Conversion Fault (CPF22)                                                               |
| 0028H             | PID Feedback Loss (FbL)                   | 0098H             | PWM Feedback Fault (CPF23)                                                                 |
|                   |                                           | 0099H             | Drive capacity signal fault (CPF24)                                                        |

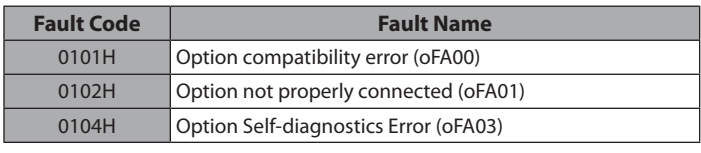

**Fault Code Fault Name**

0105H Option Flash Write Mode Error (oFA04)

## ◆ **Alarm Register Contents**

The table below shows the alarm codes that can be read out from MEMOBUS/Modbus register 007FH.

#### **Table C.5 Alarm Register 007FH Contents**

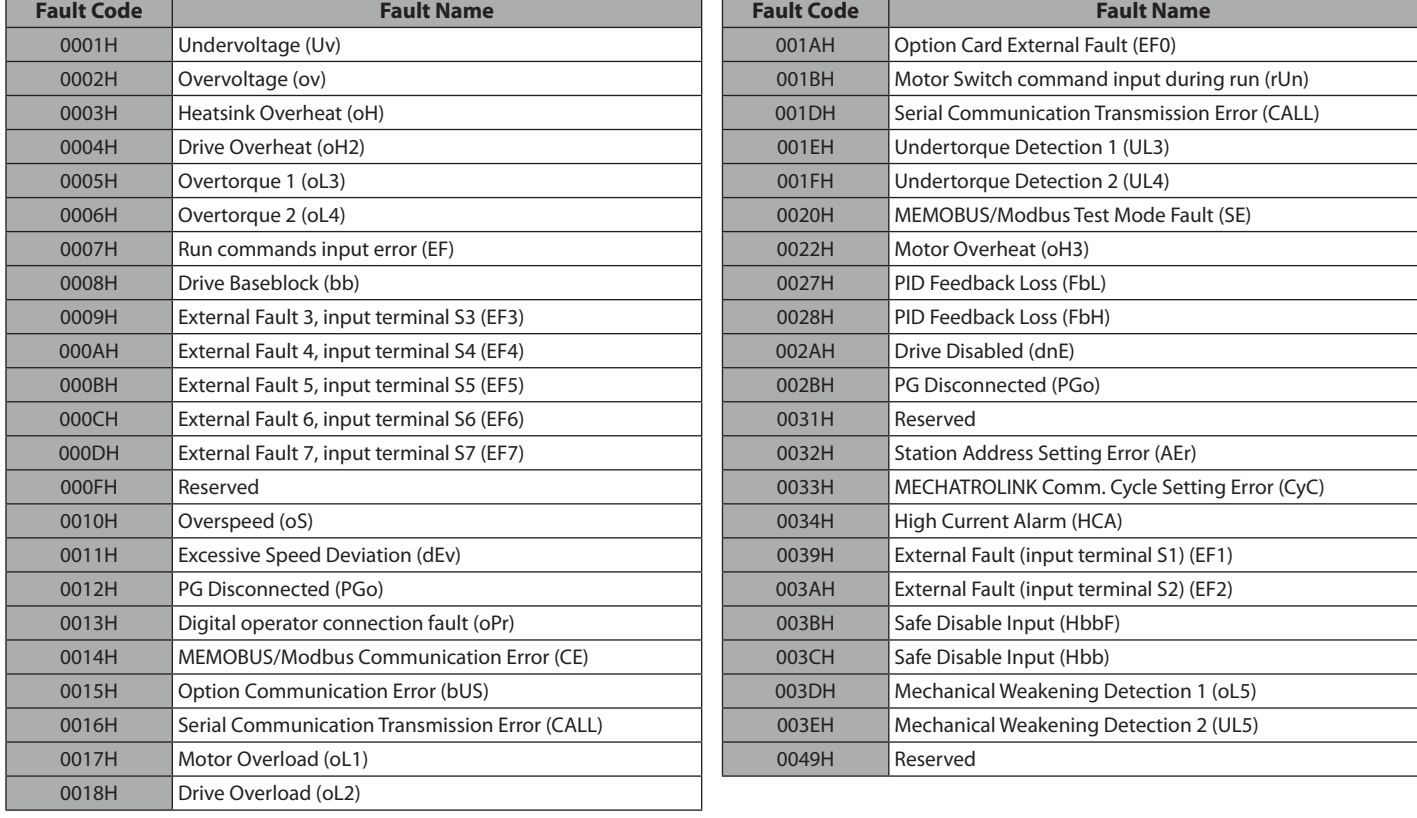

## **C.11 Enter Command**

When writing parameters to the drive from the PLC using MEMOBUS/Modbus communication it depends on the setting of parameter H5-11 if an Enter command must be used to enable these parameters or not. This sections explains Enter commands.

#### ◆ **Enter Command Types**

The drive supports two types of Enter commands as shown in the table below. An Enter command is enabled by writing 0 to register number 0900H or 0910H. These registers can be written to only. An error will occur if the user attempts to read from these registers.

#### **Table C.6 Enter Command Types**

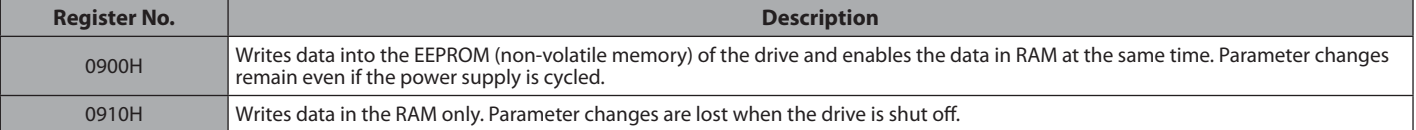

**Note: 1.** Because the EEPROM can be written to a maximum of 100,000 times, refrain from writing to the EEPROM too often. The Enter command registers are write-only. Consequently, if these registers are read, then the register address will be invalid (Error code: 02H). An Enter command is not required if reference or broadcast data are sent to the drive.

**2.** Parameter data cannot be written to EEPROM during undervoltage, even using 0900H.

**3.** If undervoltage occurs when a making several parameter changes issued with a single ENTER command, the writing process may be aborted before all of the new changes have been written. Because all of the data has not yet been written, the EEPROM data error "CPF06" will be displayed the next time power to the drive is cycled. To prevent this problem, wait approximately 5 seconds after issuing the ENTER command before shutting off drive power.

## **C.12 Communication Errors**

#### ◆ **MEMOBUS/Modbus Error Codes**

A list of MEMOBUS/Modbus errors appears below.

When an error occurs, remove whatever caused the error and restart communications.

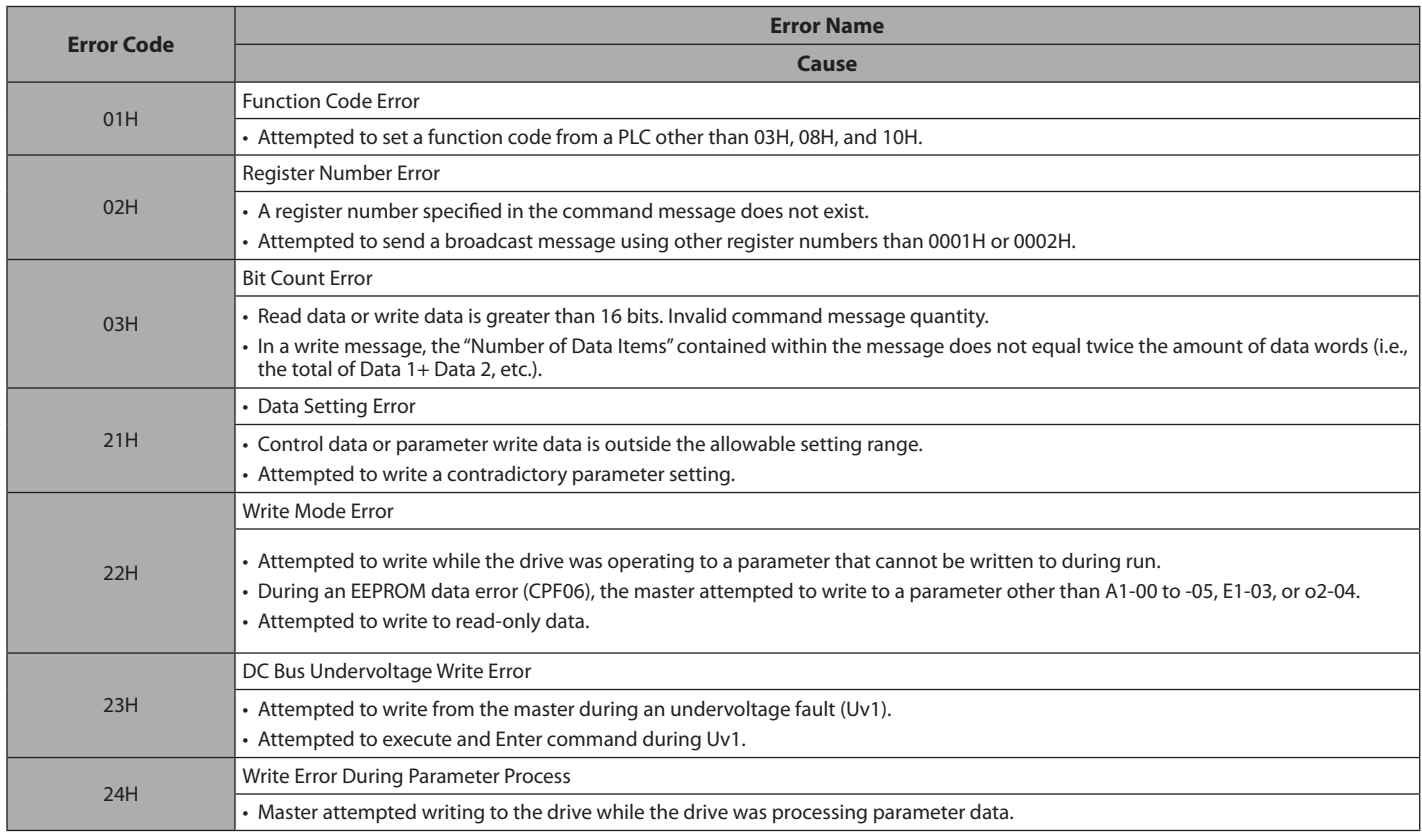

#### ◆ **Slave Not Responding**

In the following situations, the slave drive will ignore the command message sent from the master, and not send a response message:

- When a communications error (overrun, framing, parity or CRC-16) is detected in the command message.
- When the slave address in the command message and the slave address in the drive do not match (remember to set the slave address for the drive using H5-01).
- When the gap between two blocks (8 bit) of a message exceeds 24 bits.
- When the command message data length is invalid.
	- **Note:** If the slave address specified in the command message is 00H, all slaves execute the write function, but do not return response messages to the master.

## **C.13 Self-Diagnostics**

The drive has a built-in self-diagnosing function of the serial communication interface circuits. To perform the selfdiagnosis function, use the following procedure.

**DANGER!** *Electrical Shock Hazard. Do not connect or disconnect wiring while the power is on. Failure to comply will result in death or serious*  injury. Before servicing, disconnect all power to the equipment. The internal capacitor remains charged even after the power supply is turned *off. The charge indicator LED will extinguish when the DC bus voltage is below 50 Vdc. To prevent electric shock, wait at least one minute after all indicators are OFF and measure the DC bus voltage level to confirm safe level.*

- **1.** Turn on the power to the drive.
- **2.** Note the present terminal S6 function selection setting (H1-06) and set it for the communications test mode  $(H1-06 = 67)$ .
- **3.** Turn off the power to the drive.
- **4.** With the power off, wire the drive as shown in the following figure:

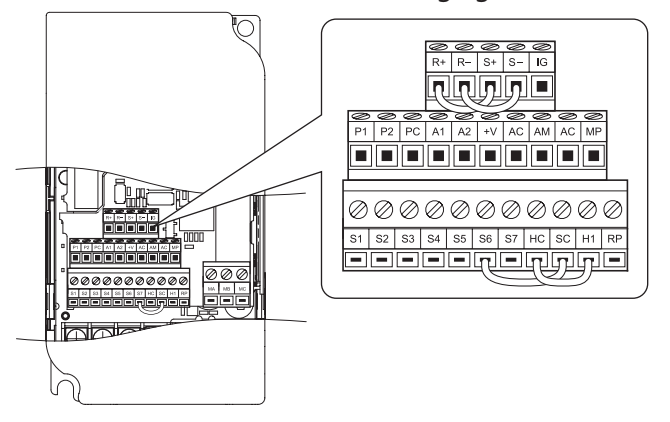

**Figure C.9 Terminal Connections for Communication Self-Diagnostics**

- **5.** Check and note the setting of DIP switch S3. Set it to NPN if it is in the PNP position.
- **6.** Turn the power to the drive back on.
- **7.** During normal operation, the drive will display PASS. This indicates that the communications test mode is operating normally.

When a fault occurs, the drive will display "CE" on the keypad display.

- **8.** Turn off the power supply.
- **9.** Remove the wire jumpers from terminal R+, R-, S+, S- and, S6-SC and set back DIP switch S3 to its original position. Set terminal S6 to its original function.

**10.**Return to normal operation.

# **Appendix: D**

# **Standards Compliance**

This appendix explains the guidelines and criteria for maintaining CE and UL standards.

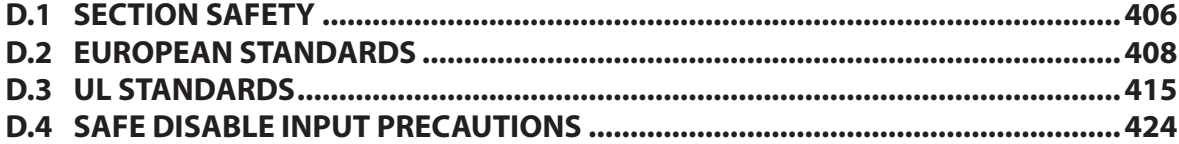

## **D.1 Section Safety**

## **A DANGER**

#### **Electrical Shock Hazard**

#### **Do not connect or disconnect wiring while the power is on.**

Failure to comply will result in death or serious injury.

## **WARNING**

#### **Electrical Shock Hazard**

#### **Do not operate equipment with covers removed.**

Failure to comply could result in death or serious injury.

The diagrams in this section may show drives without covers or safety shields to show details. Be sure to reinstall covers or shields before operating the drives and run the drives according to the instructions described in this manual.

#### **Always ground the motor-side grounding terminal.**

Improper equipment grounding could result in death or serious injury by contacting the motor case.

#### **Do not touch any terminals before the capacitors have fully discharged.**

Failure to comply could result in death or serious injury.

Before wiring terminals, disconnect all power to the equipment. The internal capacitor remains charged even after the power supply is turned off. The charge indicator LED will extinguish when the DC bus voltage is below 50 Vdc. To prevent electric shock, wait at least five minutes after all indicators are off and measure the DC bus voltage level to confirm safe level.

#### **Do not allow unqualified personnel to perform work on the drive.**

Failure to comply could result in death or serious injury. Installation, maintenance, inspection, and servicing must be performed only by authorized personnel familiar with installation, adjustment and maintenance of AC drives.

#### **Do not perform work on the drive while wearing loose clothing, jewelry or without eye protection.**

Failure to comply could result in death or serious injury.

Remove all metal objects such as watches and rings, secure loose clothing, and wear eye protection before beginning work on the drive.

#### **Do not remove covers or touch circuit boards while the power is on.**

Failure to comply could result in death or serious injury.

#### **Fire Hazard**

#### **Tighten all terminal screws to the specified tightening torque.**

Loose electrical connections could result in death or serious injury by fire due to overheating of electrical connections.

#### **Do not use an improper voltage source.**

Failure to comply could result in death or serious injury by fire. Verify that the rated voltage of the drive matches the voltage of the incoming power supply before applying

### power.

#### **Do not use improper combustible materials.**

Failure to comply could result in death or serious injury by fire. Attach the drive to metal or other noncombustible material.

#### **Install adequate branch circuit protection according to applicable local codes and this manual.**

Failure to comply could result in fire and damage to the drive or injury to personnel. The device is suitable for use on a circuit capable of delivering not more than 31,000 RMS symmetrical amperes, 240 Vac maximum (200 V class) and 480 Vac maximum (400 V class) when protected by branch circuit protection devices specified in this manual.

## **NOTICE**

#### **Observe proper electrostatic discharge procedures (ESD) when handling the drive and circuit boards.**

Failure to comply may result in ESD damage to the drive circuitry.

#### **Never connect or disconnect the motor from the drive while the drive is outputting voltage.**

Improper equipment sequencing could result in damage to the drive.

#### **Do not use unshielded cable for control wiring.**

Failure to comply may cause electrical interference resulting in poor system performance. Use shielded twistedpair wires and ground the shield to the ground terminal of the drive.

#### **Do not allow unqualified personnel to use the product.**

Failure to comply could result in damage to the drive.

#### **Do not modify the drive circuitry.**

Failure to comply could result in damage to the drive and will void warranty.

Sumitomo is not responsible for modification of the product made by the user. This product must not be modified.

#### **Check all the wiring to ensure that all connections are correct after installing the drive and connecting other devices.**

Failure to comply could result in damage to the drive.

## **D.2 European Standards**

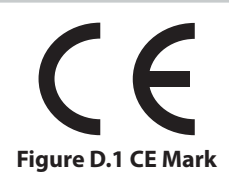

The CE mark indicates compliance with European safety and environmental regulations and is required for engaging in business and commerce in Europe.

European standards include the Machinery Directive for machine manufacturers, the Low Voltage Directive for electronics manufacturers and the EMC guidelines for controlling noise.

This drive displays the CE mark based on the EMC guidelines and the Low Voltage Directive.

- Devices used in combination with this drive must also be CE certified and display the CE mark. When using drives displaying the CE mark in combination with other devices, it is ultimately the responsibility of the user to ensure compliance with CE standards. After setting up the device, verify that conditions meet European standards.
- **Low Voltage Directive:** 73/23/EEC, 93/68/EEC

#### ◆ **CE Low Voltage Directive Compliance**

This drive has been tested according to European standard IEC/EN 61800-5-1, and it fully complies with the Low Voltage Directive.

To comply with the Low Voltage Directive, be sure to meet the following conditions when combining this drive with other devices:

#### ■ **Area of Use**

Do not use drives in areas with pollution higher than severity 2 and overvoltage category 3 in accordance with IEC/ EN 664.

#### ■ **Factory Recommended Branch Circuit Protection**

Yaskawa recommends installing one of the following types of branch circuit protection to maintain compliance with UL508C. Semiconductor protective type fuses are preferred. Alternate branch circuit protection devices are also listed in *Table D.1*.

**NOTICE:** *If a fuse is blown or an Earth Leakage Circuit Breaker (ELCB) is tripped, check the wiring and the selection of peripheral devices to identify the cause. Contact Yaskawa before restarting the drive or the peripheral devices if the cause cannot be identified.*

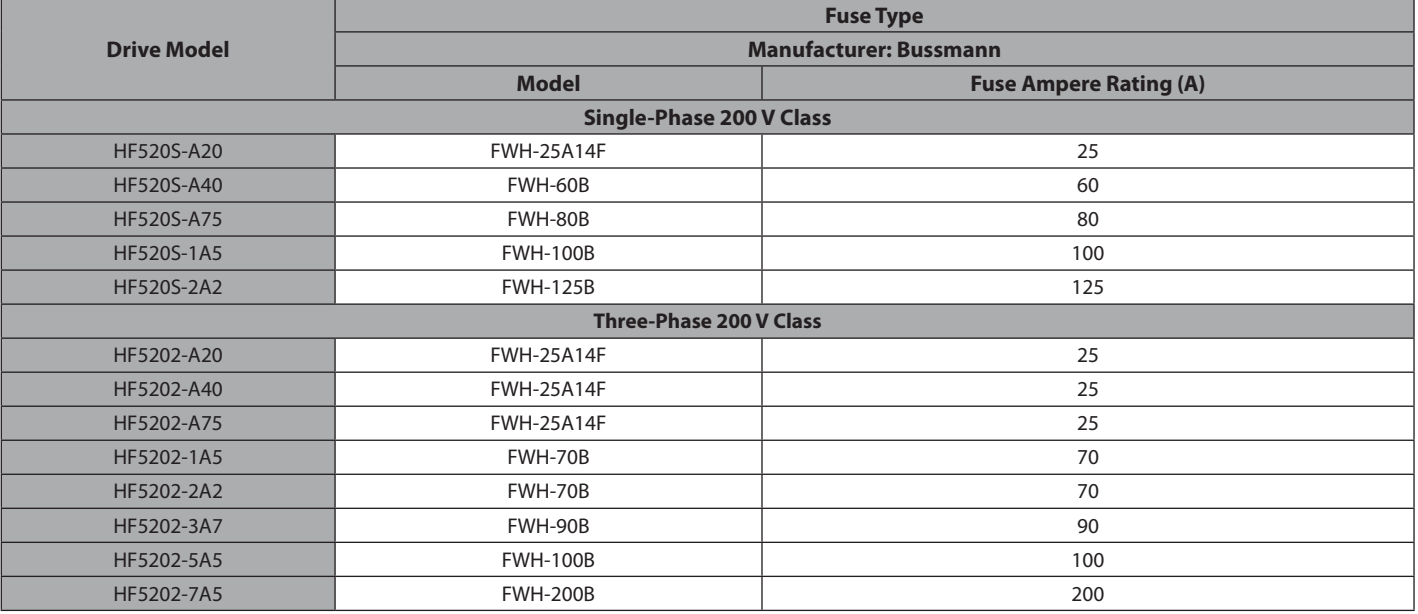

#### **Table D.1 Factory Recommended Drive Branch Circuit Protection**

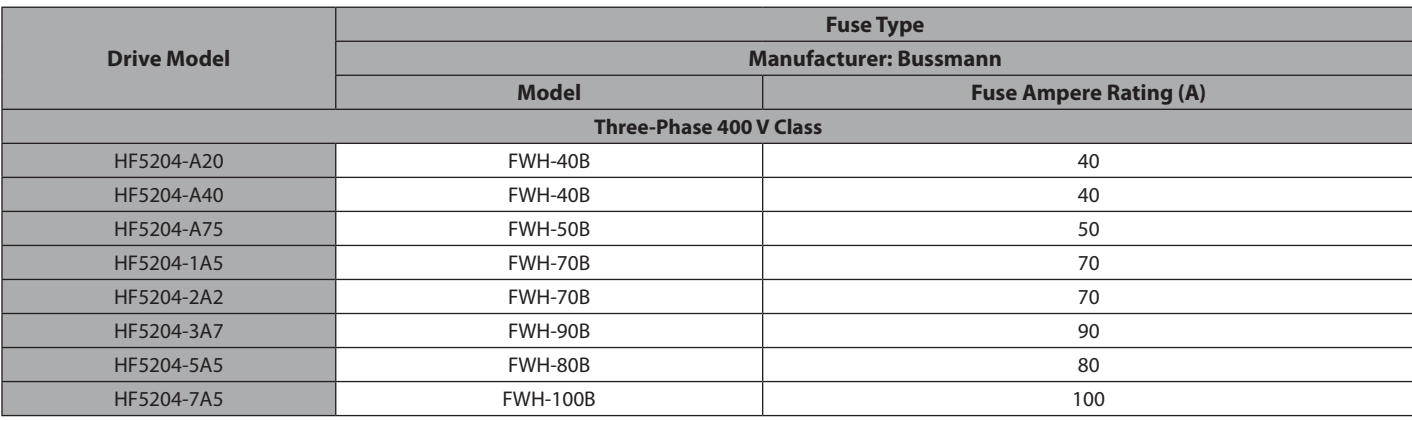

#### ■ **Grounding**

The drive is designed to be used in T-N (grounded neutral point) networks.

#### ■ **CE Standards Compliance for DC Power Supply Input**

Install the fuses in the following tables to meet CE standards.

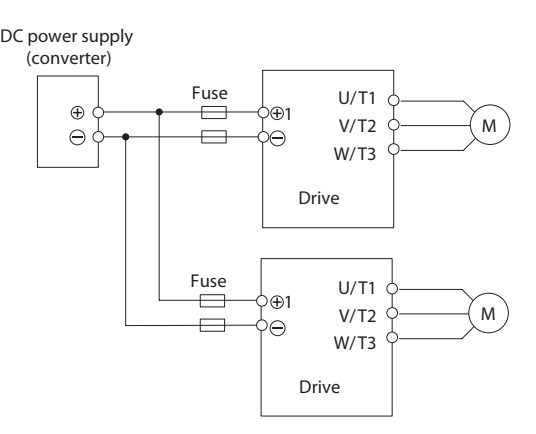

#### **Figure D.2 Example of DC Power Supply Input (Two Drives Connected in Series)**

- **Note: 1.** When connecting multiple drives together, make sure that each drive has its own fuse. Replace all fuses when one fuse blows. **2.** *Refer to on page 44* for an AC power supply.
	- **3.** The recommended fuses and fuse holders are made by Fuji Electric.

#### **Table D.2 Single-Phase 200 V Class Fuses and Fuse Holders**

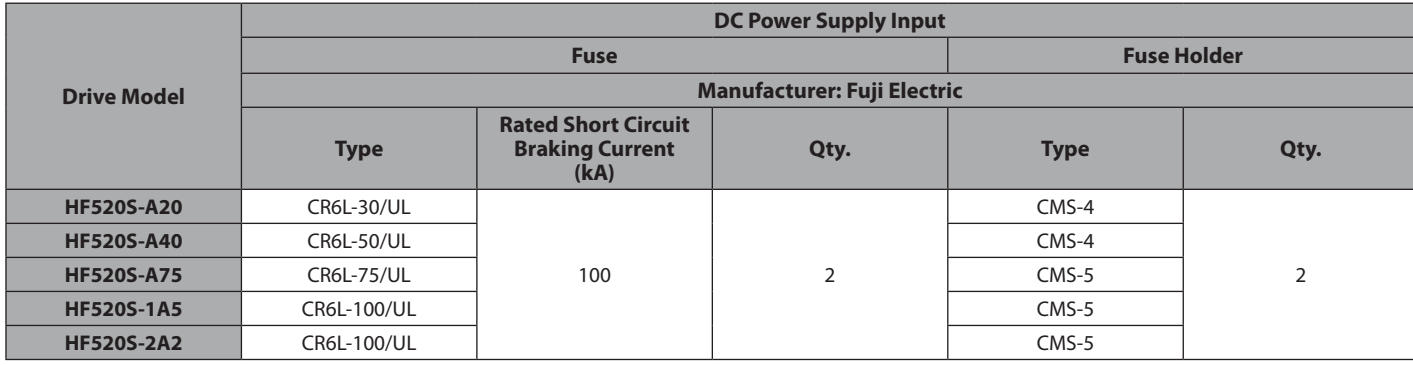

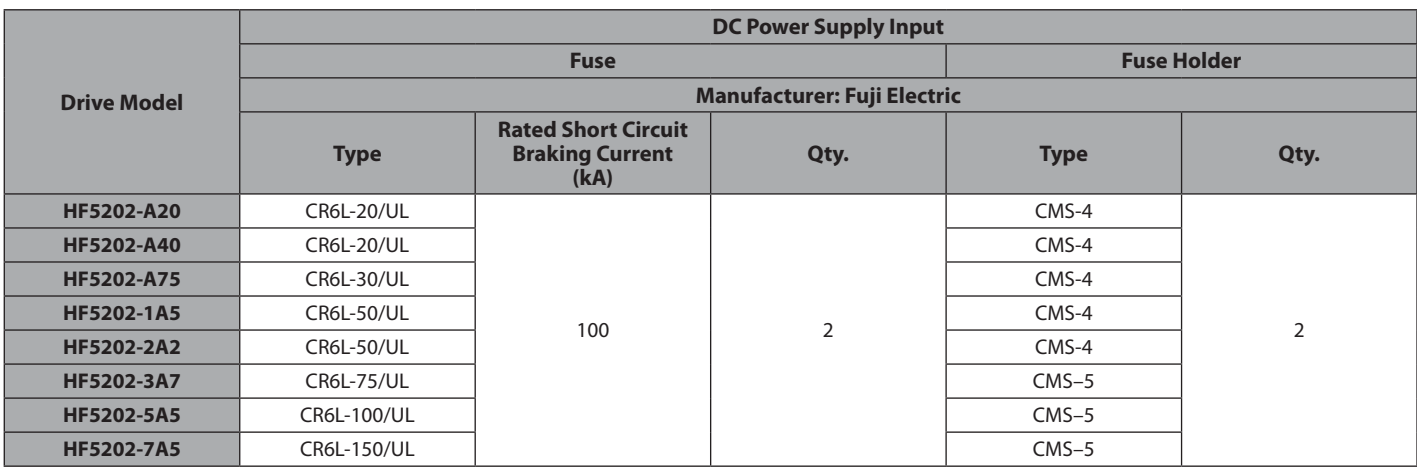

#### **Table D.3 Three-Phase 200 V Class Fuses and Fuse Holders**

#### **Table D.4 Three-Phase 400 V Class Fuses and Fuse Holders**

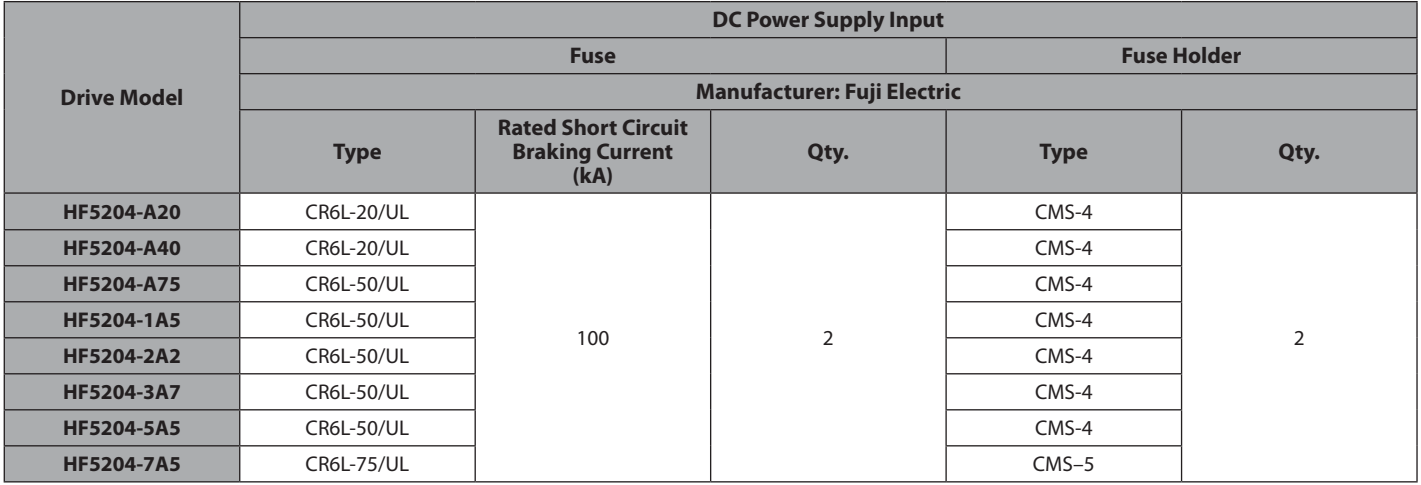

#### ■ **Guarding Against Harmful Materials**

When installing IP20/Open-Chassis enclosure drives, use an enclosure that prevents foreign material from entering the drive from above or below.

#### ◆ **EMC Guidelines Compliance**

This drive is tested according to European standards IEC/EN 61800-3 and it complies with the EMC guidelines.

#### ■ **EMC Filter Installation**

The following conditions must be met to ensure continued compliance with guidelines. *Refer to EMC Filters on page 413* for EMC filter selection.

#### **Installation Method**

Verify the following installation conditions to ensure that other devices and machinery used in combination with this drive also comply with EMC guidelines.

- **1.** Install an EMC noise filter to the input side specified by Sumitomo for compliance with European standards.
- **2.** Place the drive and EMC noise filter in the same enclosure.
- **3.** Use braided shield cable for the drive and motor wiring or run the wiring through a metal conduit.

**4.** Keep wiring as short as possible. Ground the shield on both the drive side and the motor side.

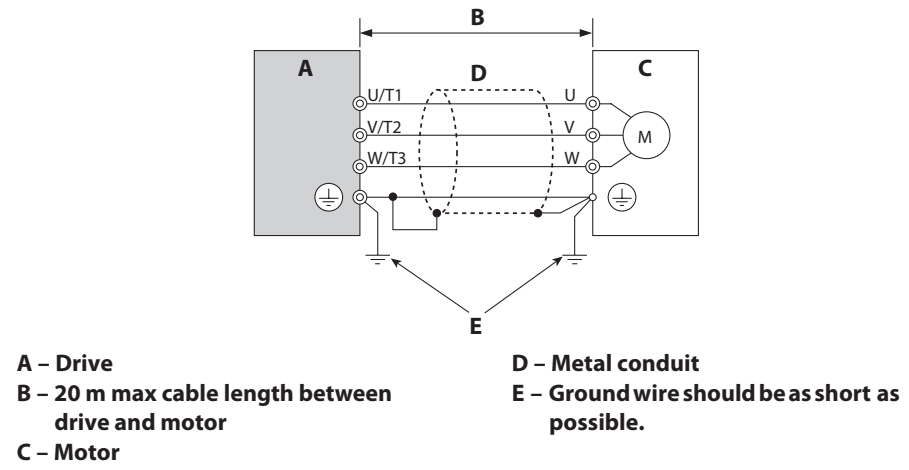

#### **Figure D.3 Installation Method**

**5.** Ground the largest possible surface area of the shield to the metal conduit when using braided shield cable. Yaskawa recommends using a cable clamp.

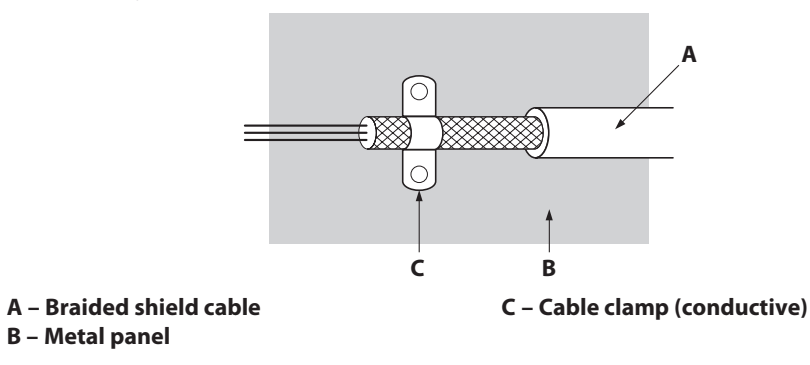

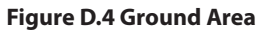

#### **Three-Phase 200 V / 400 V Class**

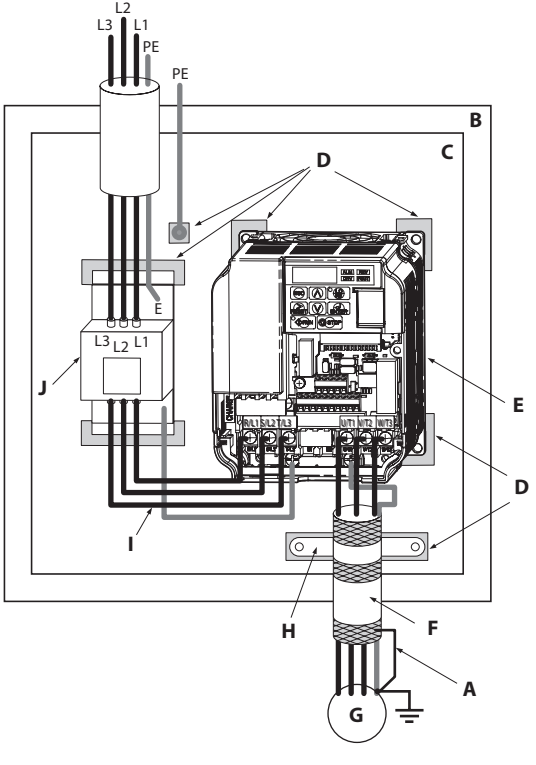

- **A – Ground the cable shield**
- **B – Enclosure panel**
- **C – Metal plate**
- **D – Grounding surface (remove any paint or sealant)**
- **E – Drive**
- **F – Motor cable (braided shield cable, max. 20 m)**
- **G – Motor**
- **H Cable clamp**
- **I – Wiring distance as short as possible**
- **J EMC** noise filter

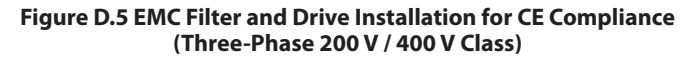

#### **Single-Phase 200 V Class**

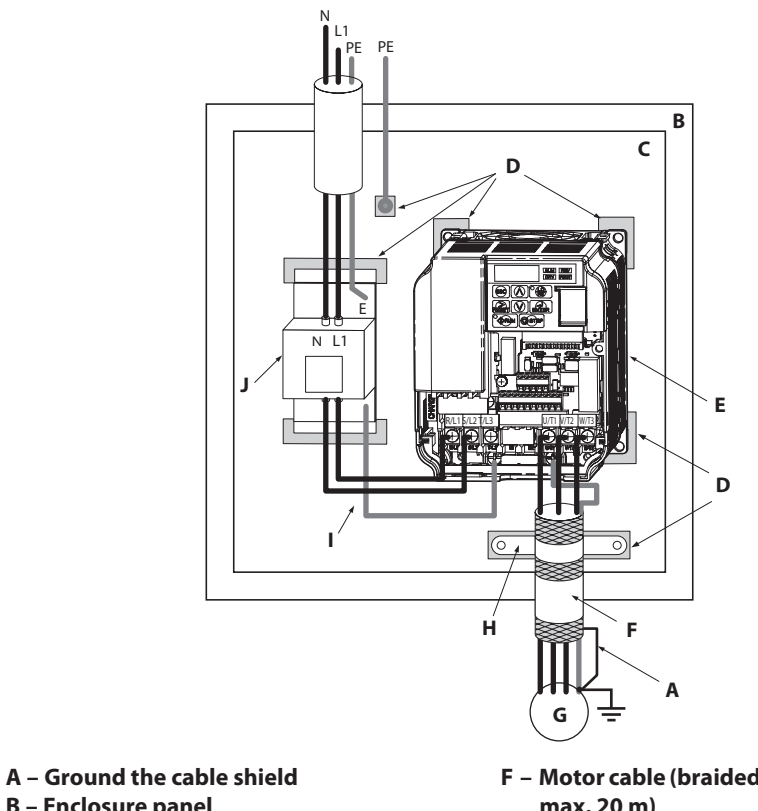

- **B – Enclosure panel**
- **C – Metal plate**
- **D – Grounding surface (remove any**
- **paint or sealant)**
- **E – Drive**
- **F – Motor cable (braided shield cable, max. 20 m)**
- **G – Motor**
- **H Cable clamp**
- **I – Wiring distance as short as**
- **possible**
- **J EMC** noise filter

**Figure D.6 EMC Filter and Drive Installation for CE Compliance (Single-Phase 200 V Class)**

#### ■ **EMC Filters**

The drive should be installed with the EMC filters listed below in order to comply with the IEC/EN 61800-3, category C1 requirements.

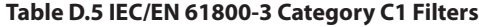

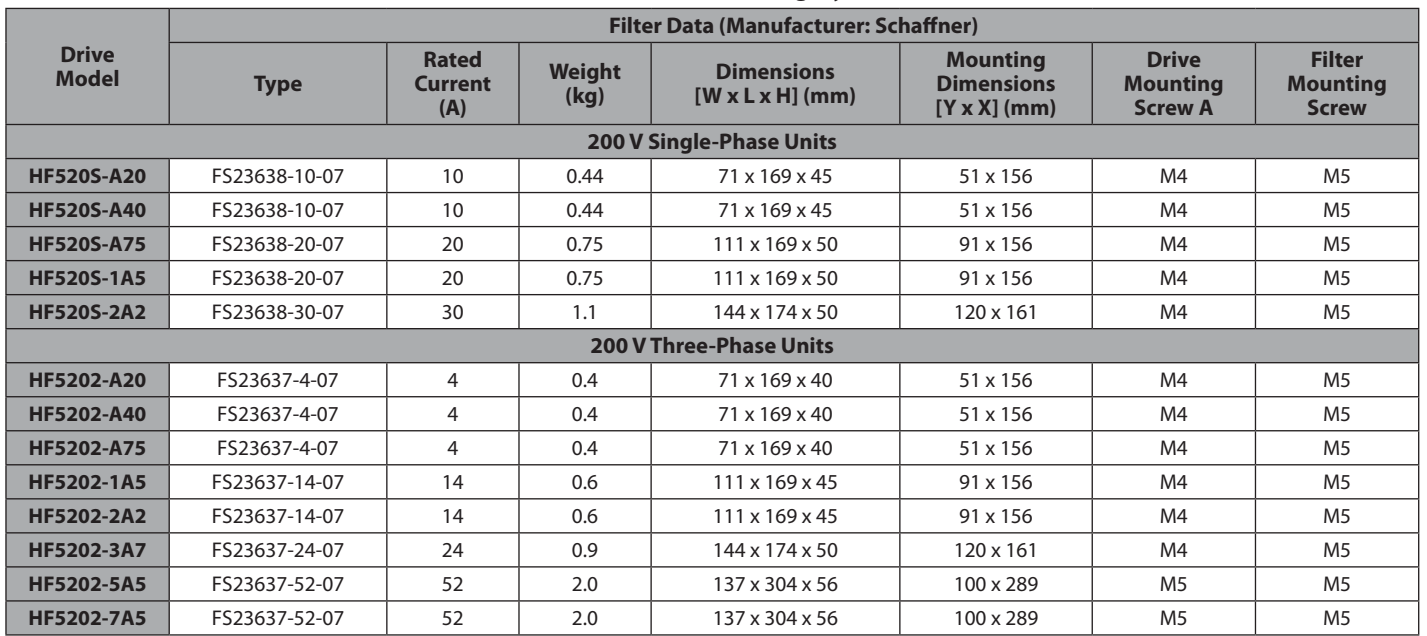

#### **D.2 European Standards**

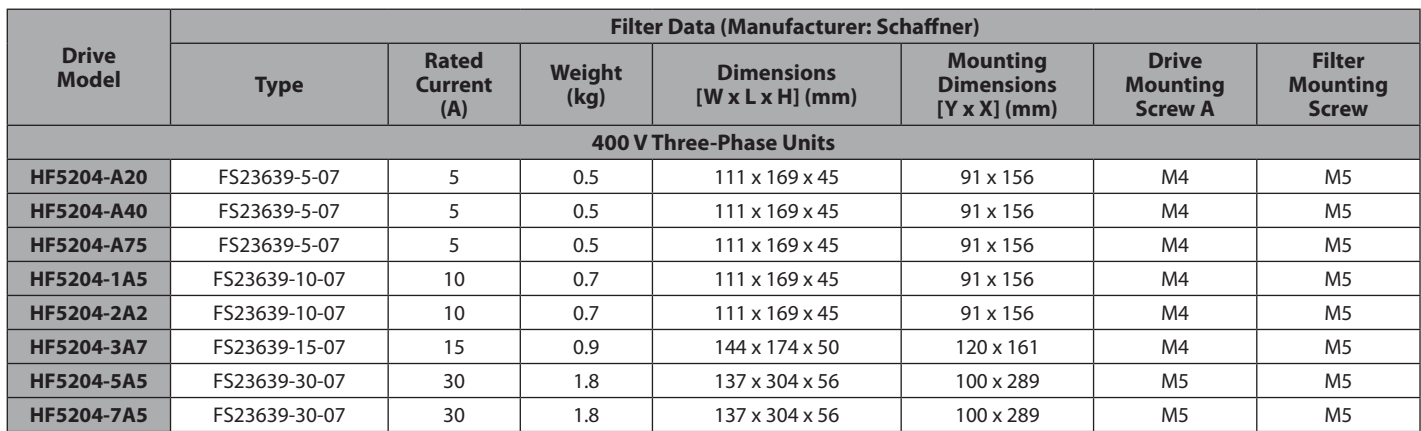

**Note:** EMC filters for models HF5202-5A5 and 7A5 are in compliance with IEC/EN 61800-3, Category 2. All other models comply with Category 1.

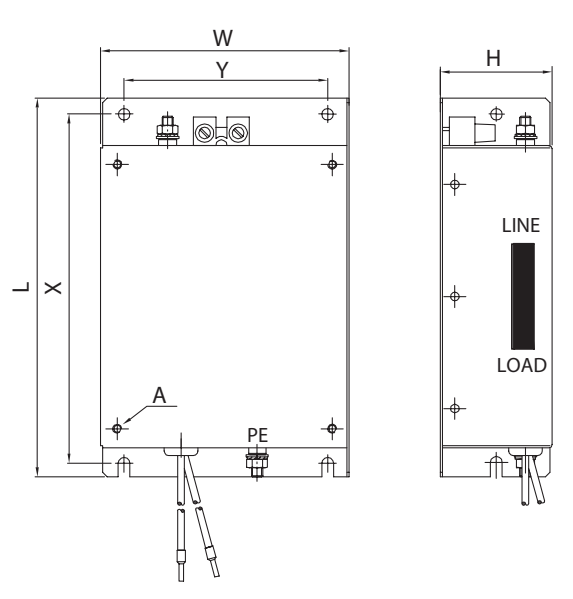

**Figure D.7 EMC Filter Dimensions**

#### ■ **DC Reactors for IEC/EN 61000-3-2 Compliance**

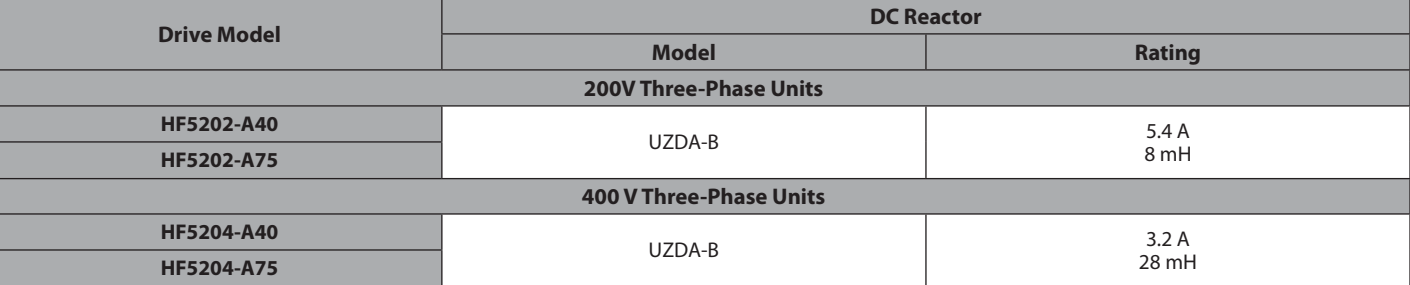

**Note:** Models not listed in the above table do not require a DC reactor for EMC compliance.

## **D.3 UL Standards**

#### ◆ **UL Standards Compliance**

The UL/cUL mark applies to products in the United States and Canada and indicates that UL has performed product testing and evaluation and determined that their stringent standards for product safety have been met. For a product to receive UL certification, all components inside that product must also receive UL certification.

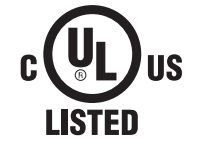

**Figure D.8 UL/cUL Mark**

This drive is tested in accordance with UL standard UL508C and complies with UL requirements. The following conditions must be met to maintain compliance when using this drive in combination with other equipment:

#### ■ **Installation Area**

Do not install the drive to an area greater than pollution severity 2 (UL standard).

#### ■ **Ambient Temperature**

IP20/NEMA Type 1 enclosure: -10 °C to +40 °C IP20/IP00 Open-Chassis enclosure: -10 °C to +50 °C

#### ■ **Main Circuit Terminal Wiring**

Sumitomo recommends using closed-loop crimp terminals on all drive models. UL/cUL approval requires the use of UL Listed closed-loop crimp terminals when wiring the drive main circuit terminals. Use only the tools recommended by the terminal manufacturer for crimping. The wire gauges listed in *Table D.6*, *Table D.7*, and *Table*  **D.8** are Sumitomo recommendations. Refer to local codes for proper wire gauge selections.

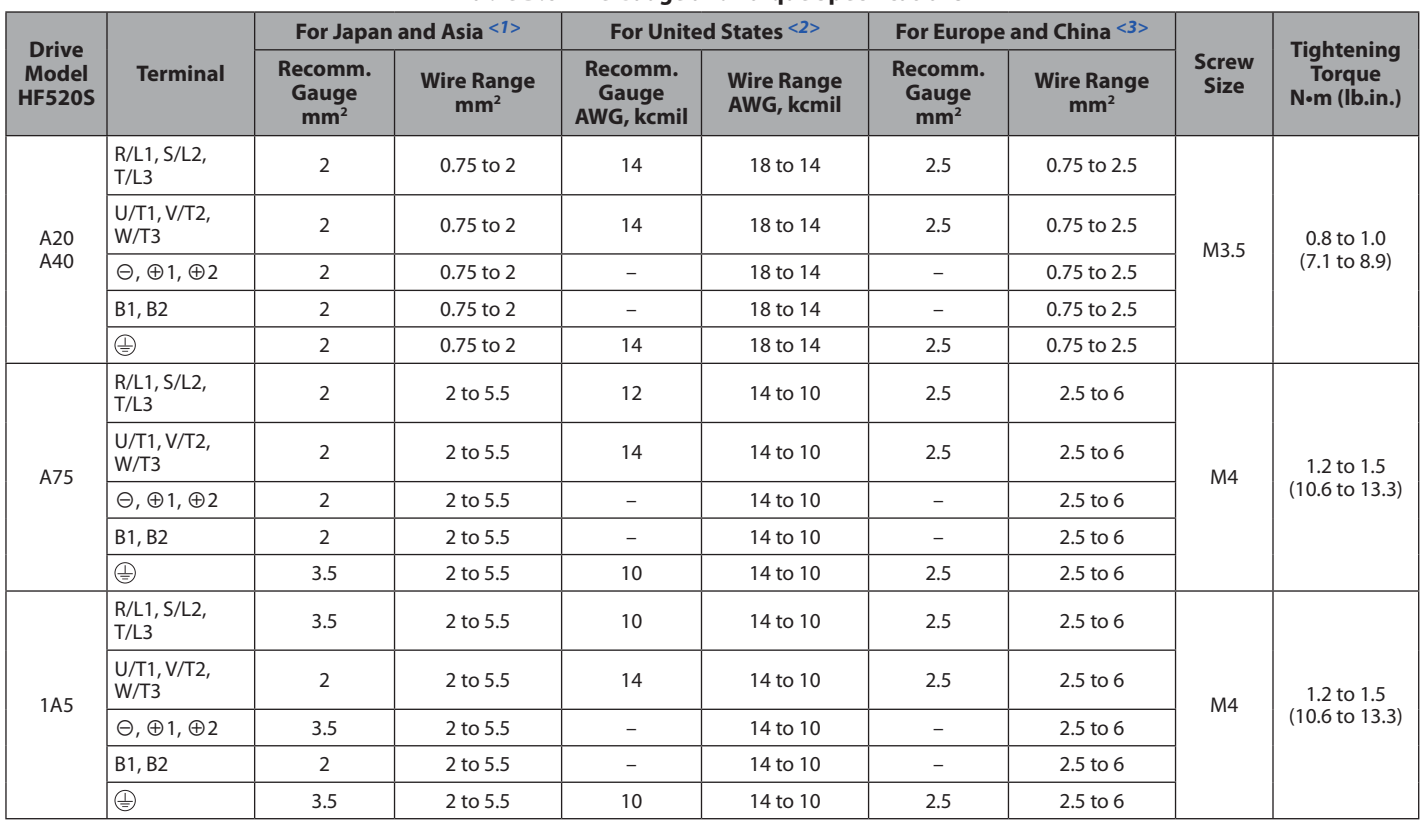

**Table D.6 Wire Gauge and Torque Specifications**

**D**

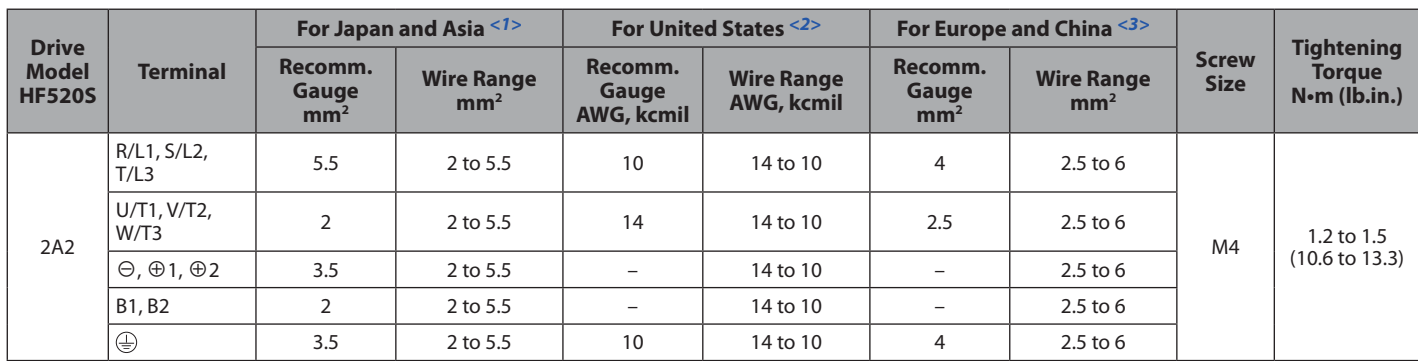

<1> Gauges listed here are for use in Japan and Asia.

<2> Gauges listed here are for use in the United States.

<3> Gauges listed here are for use in Europe and China.

#### **Table D.7 Wire Gauge and Torque Specifications**

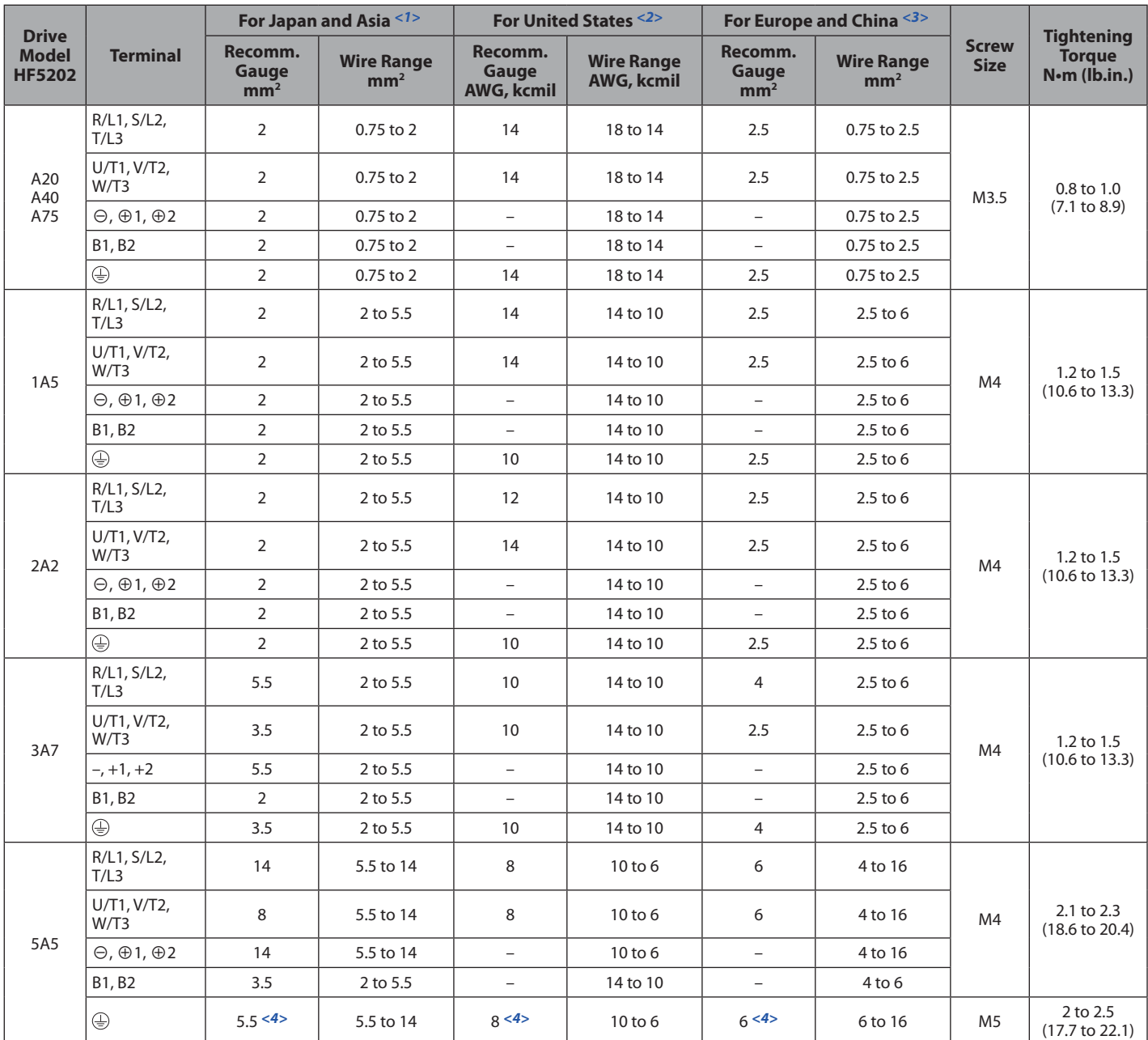

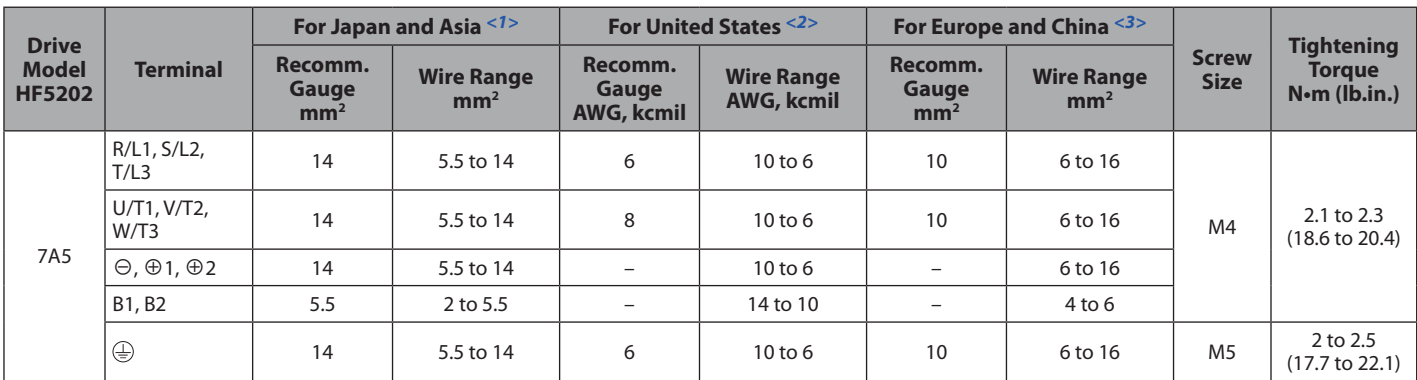

<1> Gauges listed here are for use in Japan and Asia.

<2> Gauges listed here are for use in the United States.

<3> Gauges listed here are for use in Europe and China.

<4> When an EMC filter is installed, additional measures must be taken to comply with IEC/EN 61800-5-1. *Refer to EMC Filter Installation on page 410* for details.

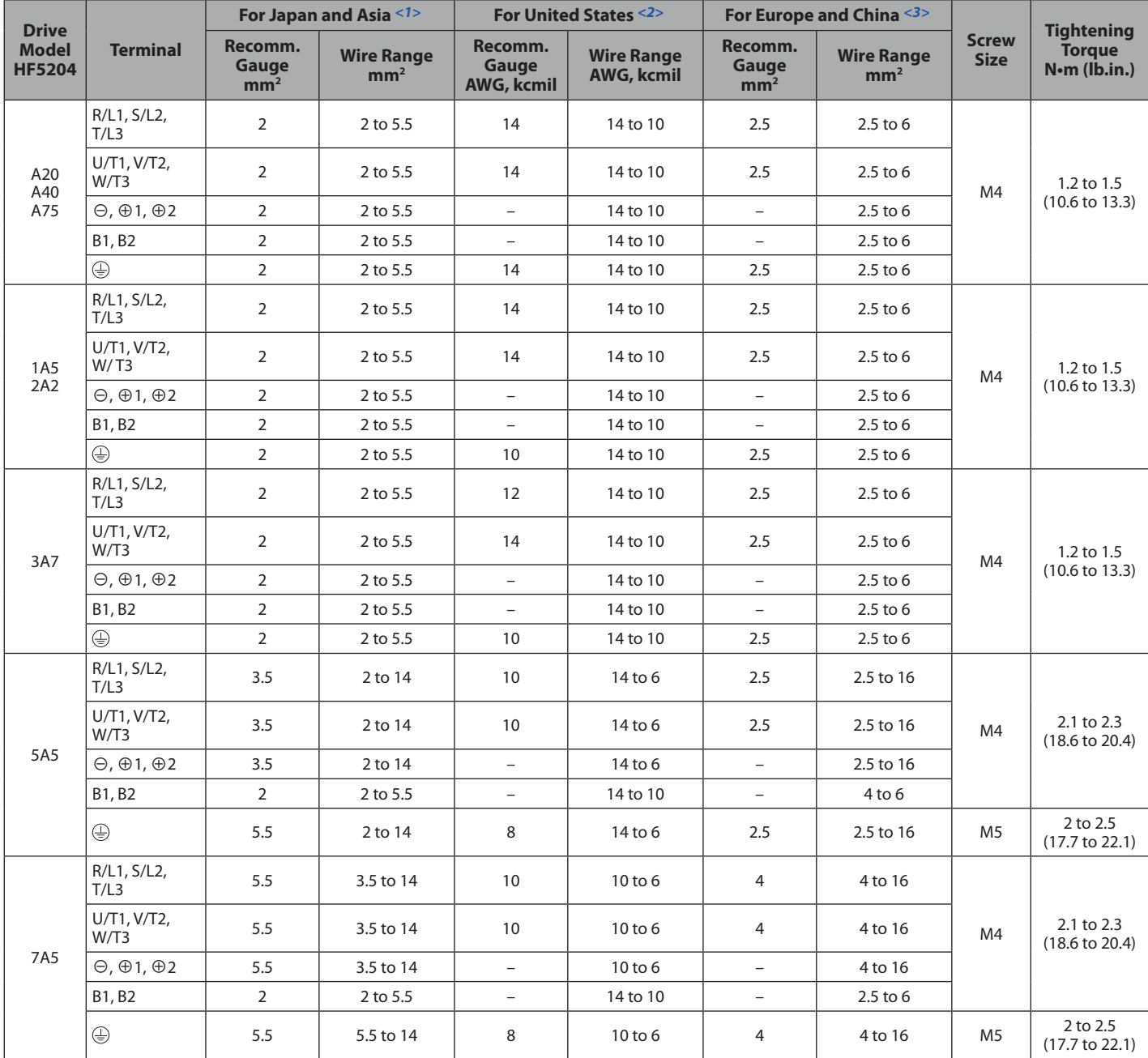

#### **Table D.8 Wire Gauge and Torque Specifications**

<1> Gauges listed here are for use in Japan and Asia.

<2> Gauges listed here are for use in the United States.

<3> Gauges listed here are for use in Europe and China.

<4> When an EMC filter is installed, additional measures must be taken to comply with IEC/EN 61800-5-1. *Refer to EMC Filter Installation on page 410* for details.

**Note:** Use crimp insulated terminals or insulated tubing for wiring these connections. Wires should have a continuous maximum allowable temperature of 75 °C 600 V UL approved vinyl sheathed insulation. Ambient temperature should not exceed 30 °C.

#### **Closed-Loop Crimp Terminal Recommendations**

Sumitomo recommends crimp terminals made by JST and Tokyo DIP for the insulation cap. *Table D.9* matches drives models with crimp terminals and insulation caps.

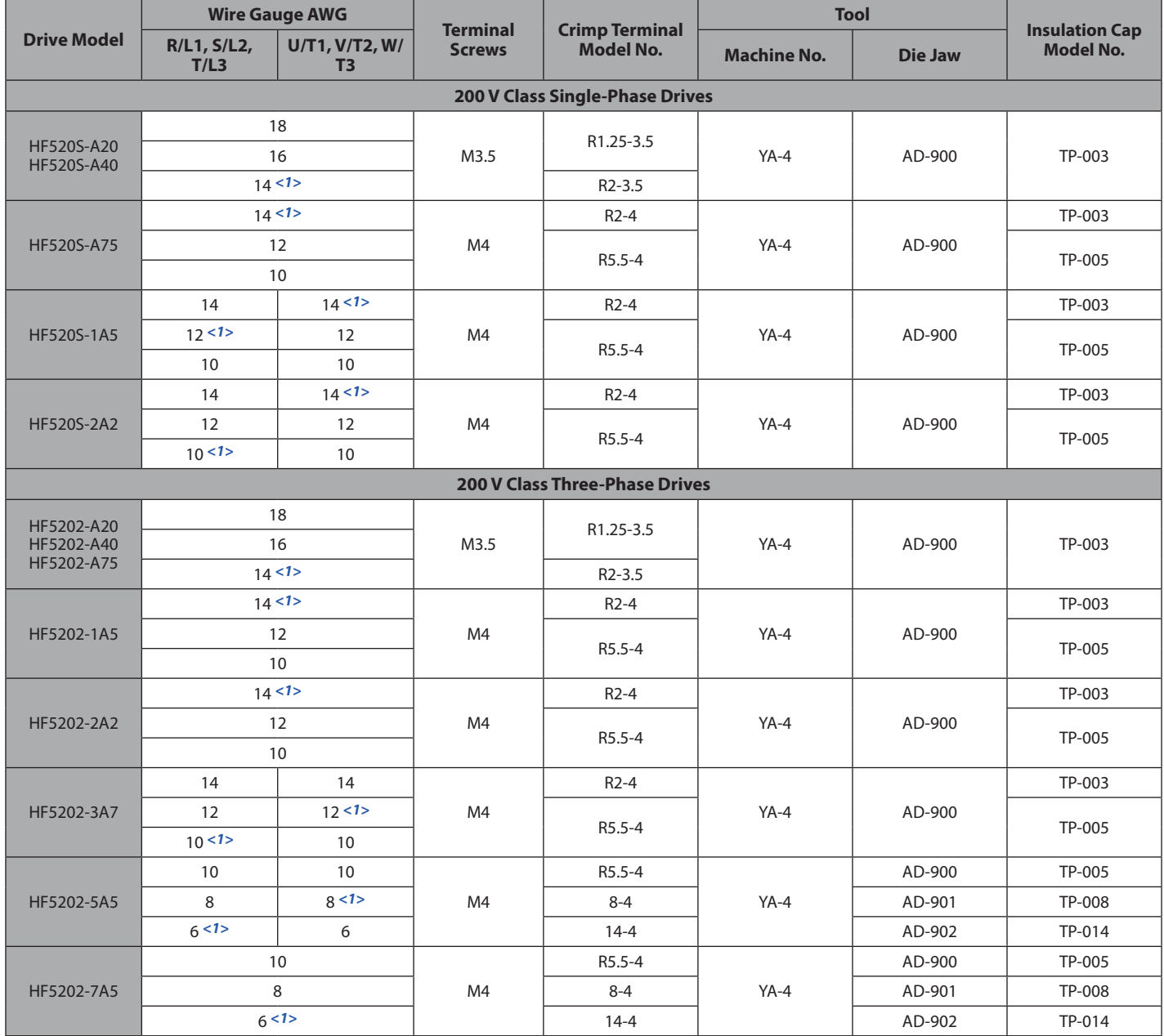

**Table D.9 Closed-Loop Crimp Terminal Size**

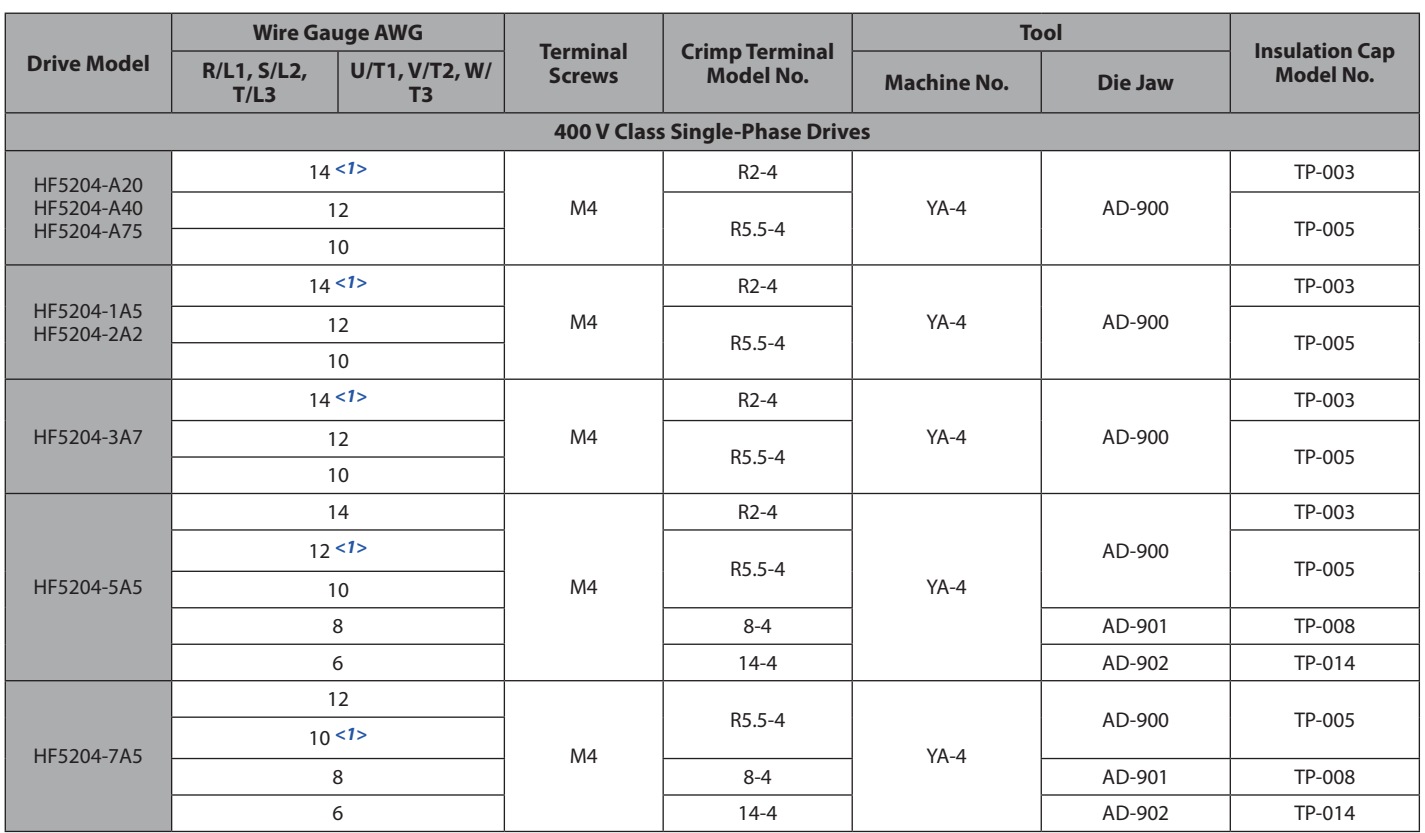

<1> Recommended wire gauge.

<2> All codes in the far right column of the table above refer to a set including three crimp terminals and three insulation caps. Input and output wiring must be prepared by the user. Two sets should be used for each terminal connection.

**Note:** Consider the amount of voltage drop when selecting wire gauges. Increase the wire gauge when the voltage drop is greater than 2% of motor rated voltage. Ensure the wire gauge is suitable for the terminal block. Use the following formula to calculate the amount of voltage drop:

Line drop voltage (V) =  $\sqrt{3}$  × wire resistance (Ω/km) × wire length (m) × current (A) × 10<sup>-3</sup>

#### ■ **Factory Recommended Branch Circuit Protection**

Sumitomo recommends installing one of the following types of branch circuit protection to maintain compliance with UL508C. Semiconductor protective type fuses are preferred. Alternate branch circuit protection devices are also listed in *Table D.10*.

Branch circuit protection shall be provided by any of the following:

- Non-time delay Class J, T, or CC fuses sized at 300% of the drive input rating
- **Note:** The following model/fuse combinations are excluded from the preceding statement: HF5202-A20/A6T6, HF5202-A40/ A6T15, HF5204-A75/A6T15, HF5204-1A5/A6T20, and HF5204-2A2/A6T25.
- Time delay Class J, T, or CC fuses sized at 175% of the drive input rating
- Time-delay Class RK5 fuses sized at 225% of the drive input rating

#### **Table D.10 Factory Recommended Drive Branch Circuit Protection**

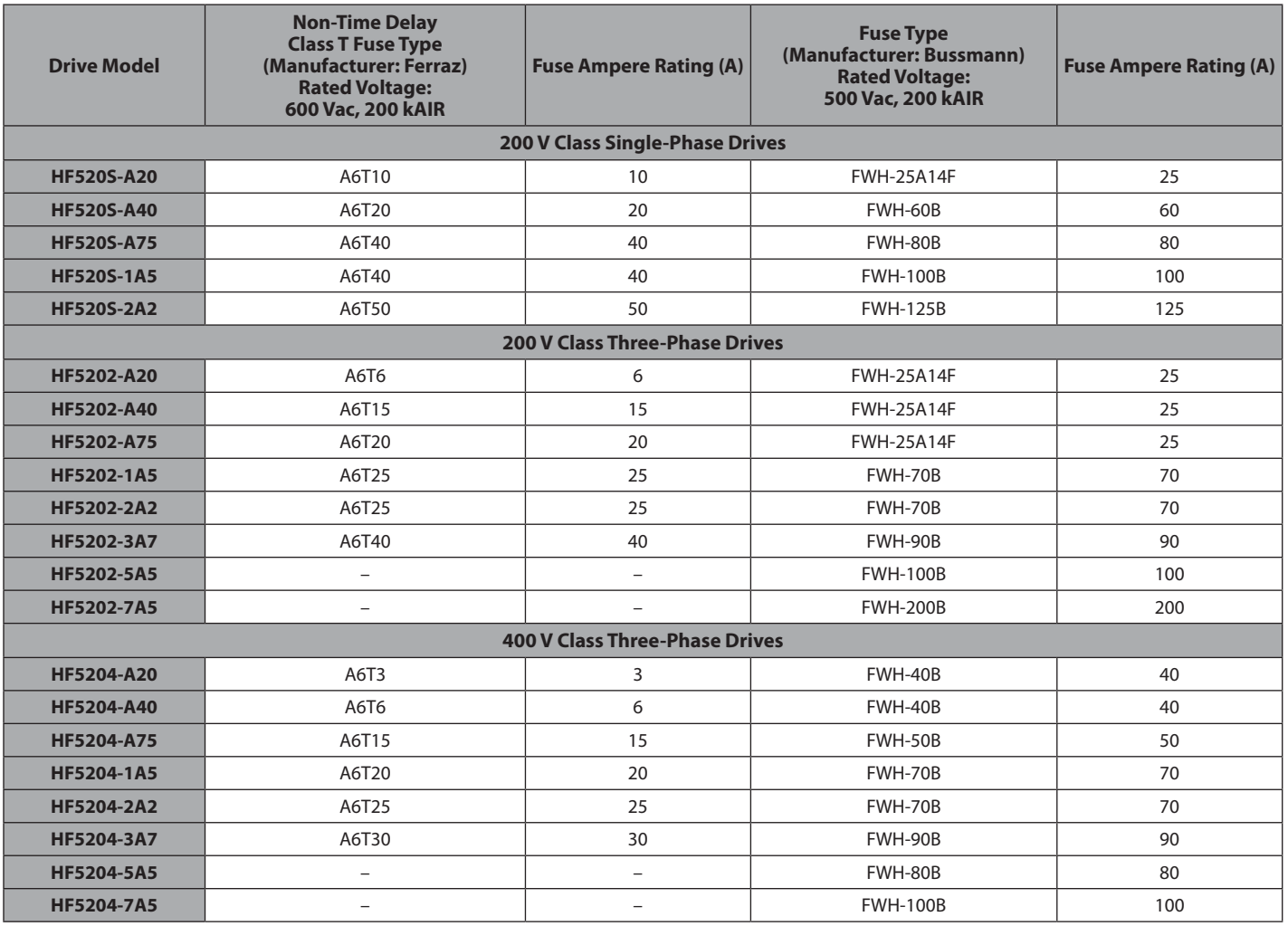

#### ■ **Low Voltage Wiring for Control Circuit Terminals**

Wire low voltage wires with NEC Class 1 circuit conductors. Refer to national state or local codes for wiring. The external power supply shall be a UL-Listed Class 2 power source or equivalent.

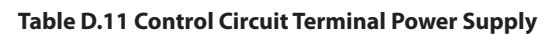

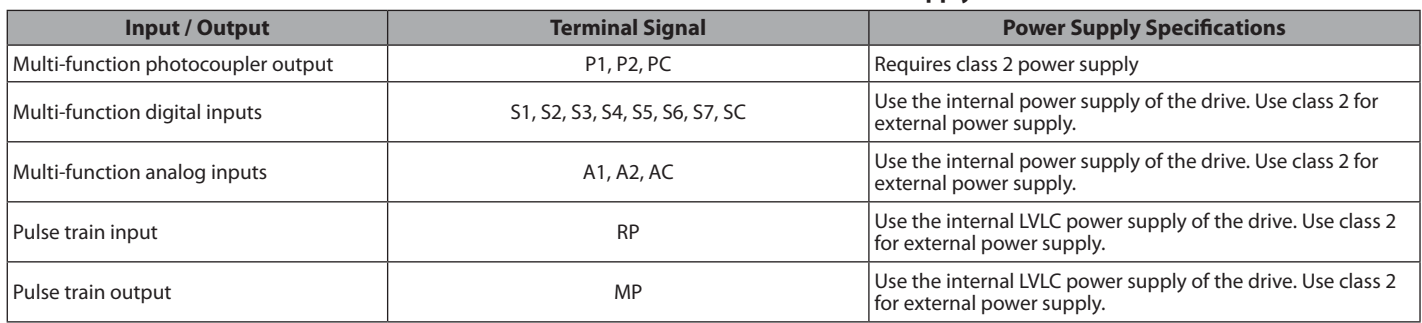

#### ■ **Drive Short-Circuit Rating**

This drive has undergone the UL short-circuit test, which certifies that during a short circuit in the power supply the current flow will not rise above 31,000 amps maximum at 240 V for 200 V class drives and 480 V for 400 V class drives.

- The MCB and breaker protection and fuse ratings shall be equal to or greater than the short-circuit tolerance of the power supply being used.
- Suitable for use on a circuit capable of delivering not more than 31,000 RMS symmetrical amperes for 240 V in 200 V class drives (up to 480 V for 400 V class drives) motor overload protection.

#### ◆ **Drive Motor Overload Protection**

Set parameter E2-01 (motor rated current) to the appropriate value to enable motor overload protection. The internal motor overload protection is UL listed and in accordance with the NEC and CEC.

#### ■ **E2-01: Motor Rated Current**

Setting Range: Model Dependent

Default Setting: Model Dependent

Parameter E2-01 (motor rated current) protects the motor if parameter L1-01 is not set to 0 (default is 1, standard induction motor protection enabled).

If Auto-Tuning has been performed successfully, the motor data that was entered in T1-04 is automatically written into parameter E2-01. If Auto-Tuning has not been performed, manually enter the correct motor rated current in parameter E2-01.

#### ■ **L1-01: Motor Overload Protection Selection**

The drive has an electronic overload protection function (oL1) based on time, output current and output frequency, which protects the motor from overheating. The electronic thermal overload function is UL-recognized, so it does not require an external thermal overload relay for single motor operation.

This parameter selects the motor overload curve used according to the type of motor applied.

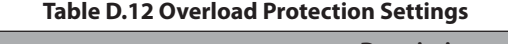

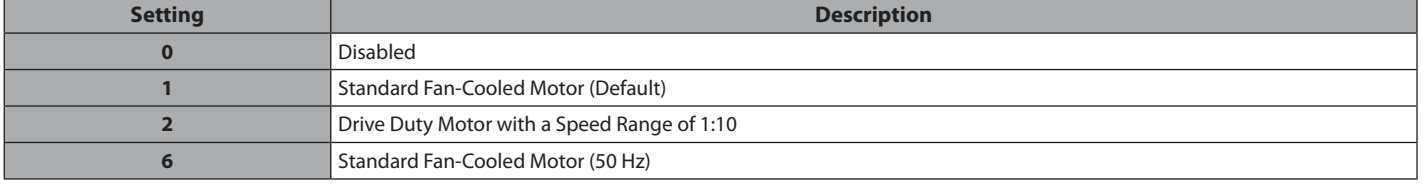

Disable the electronic overload protection (L1-01 = 0: Disabled) and wire each motor with its own motor thermal overload when connecting the drive to more than one motor for simultaneous operation.

Enable the motor overload protection (L1-01 = "1", "2") when connecting the drive to a single motor unless there is another means of preventing motor thermal overload. The electronic thermal overload function causes an oL1 fault, which shuts off the output of the drive and prevents additional overheating of the motor. The motor temperature is continually calculated as long as the drive is powered up.

Setting L1-01 = 1 selects a motor with limited cooling capability below rated (base) speed when running at 100% load. The oL1 function derates the motor when it is running below base speed.

Setting L1-01 = 2 selects a motor capable of cooling itself over a 10:1 speed range when running at 100% load. The oL1 function derates the motor when it is running at 1/10 or less of its rated speed.

#### ■ **L1-02: Motor Overload Protection Time**

Setting Range: 0.1 to 5.0 Minutes

Factory Default: 1.0 Minutes

The L1-02 parameter sets the allowed operation time before the oL1 fault occurs when the drive is running at 60 Hz and 150% of the full load amp rating (L1-08) of the motor. Adjusting the value of L1-02 can shift the set of oL1 curves up the Y-axis of the diagram below but will not change the shape of the curves.

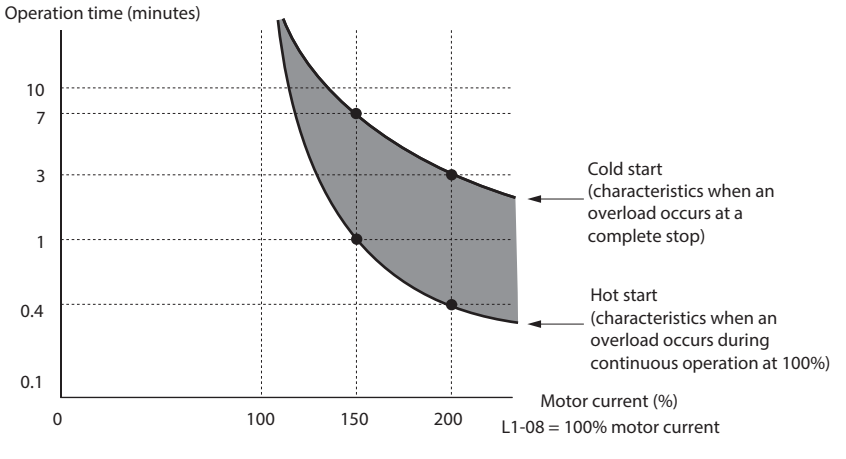

**Figure D.9 Motor Overload Protection Time**

## **D.4 Safe Disable Input Precautions**

#### ◆ **Safe Disable Function Description**

The Safe Disable function can be utilized to perform a safe stop.

Removing the voltage from terminal H1 disables the drive output, i.e. the power supply to the motor is cut by stopping the switching of the output transistors in a safe way. "Hbb" is shown on the display. Safe Disable is applicable for induction and permanent magnet motors.

#### ◆ **Installation**

If the Safe Disable function is utilized, the wire link between the terminals HC and H1 that is installed at shipment must be removed entirely.

Connect the drive to an interrupting device so that in case of a Safe Disable request the connection between the terminals HC and H1 is opened.

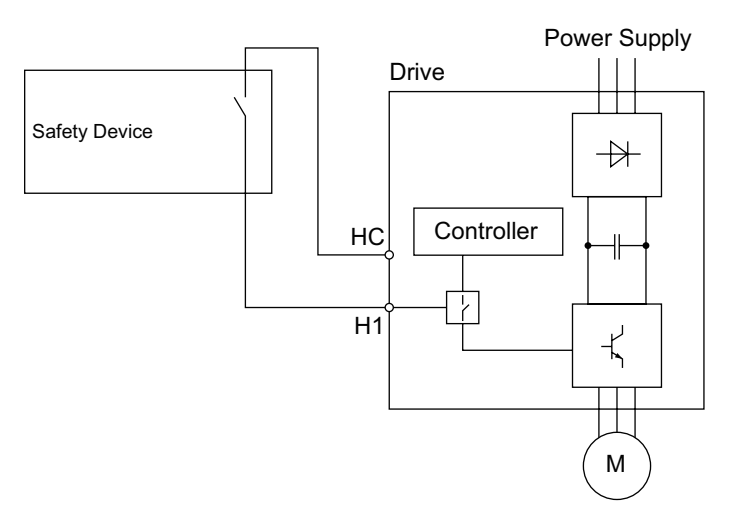

**Figure D.12 Safe Disable Wiring Example**

#### ■ **Installation Precautions**

- To ensure the Safe Disable function appropriately fulfills the safety requirements of the application, a thorough risk assessment for the safety system must be carried out.
- If the safety device and the drive are installed in separate cabinets, install the Safe Disable wires in a manner preventing short circuits.
- The Safe Disable function does not cut the power supply to the drive and does not provide electrical isolation. Before any installation or maintenance work is done, the power supply of the drive must be switched off.
- The wiring distance for the Safe Disable inputs should not exceed 30 m.
- The time from opening the Safe Disable input until the drive output is switched off is less than 1 ms.

# **Appendix: E**

## **Quick Reference Sheet**

The following tables have been provided for the user's convenience. Fill in the cells that have been left blank as is appropriate for your drive, and keep this information as a quick reference guide for drive and motor data as well as parameter settings.

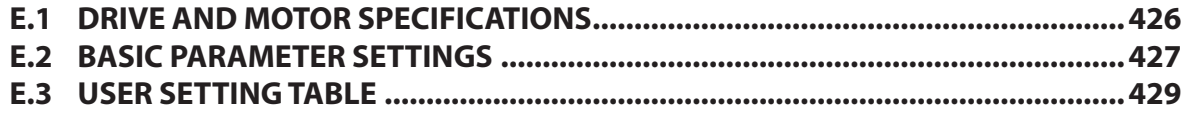

## **E.1 Drive and Motor Specifications**

A separate record should be kept that lists drive specifications and motor specifications.

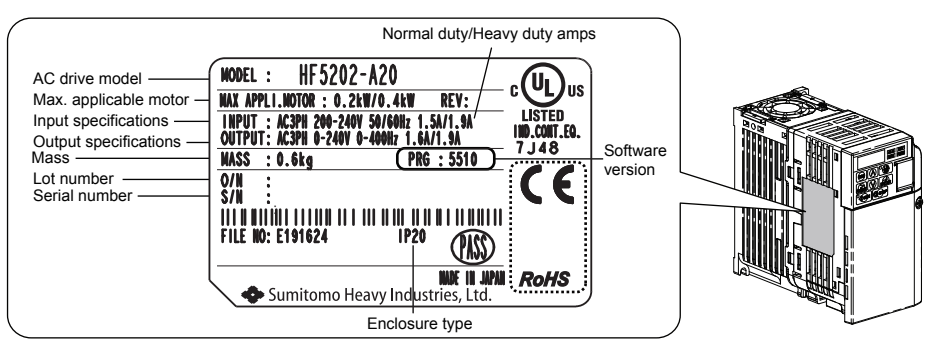

#### ◆ **Drive**

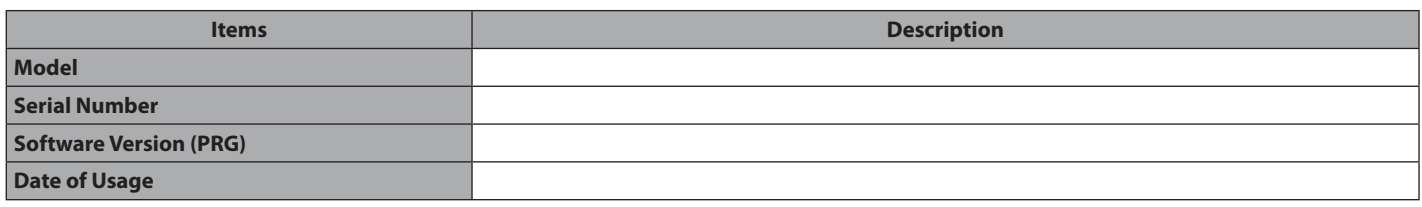

#### ◆ **Motor**

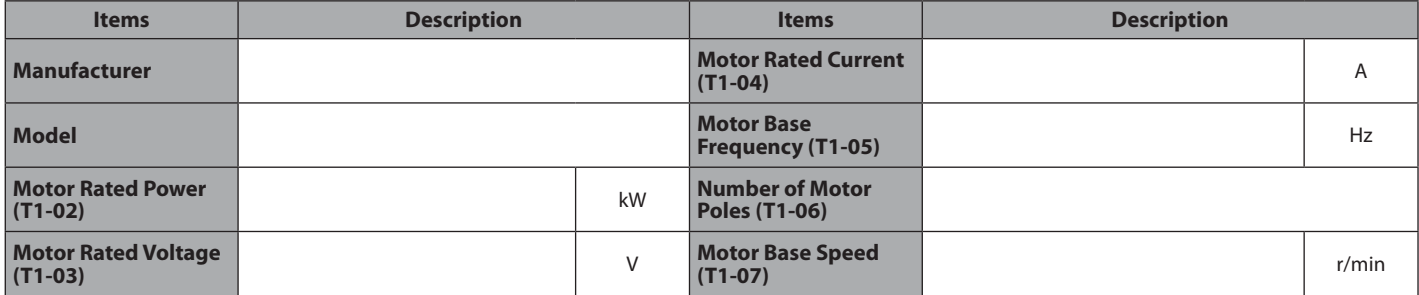

**Note:** These values must be entered as part of the Auto-Tuning process.

## **E.2 Basic Parameter Settings**

Use the following tables to keep records of the most important parameters.

#### ◆ **Basic Setup**

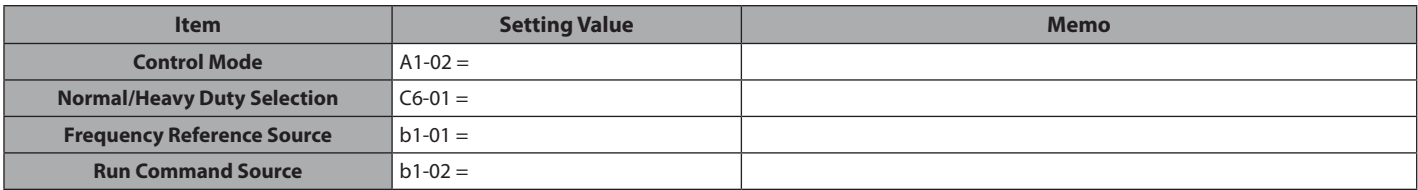

#### ◆ **V/f Pattern Setup**

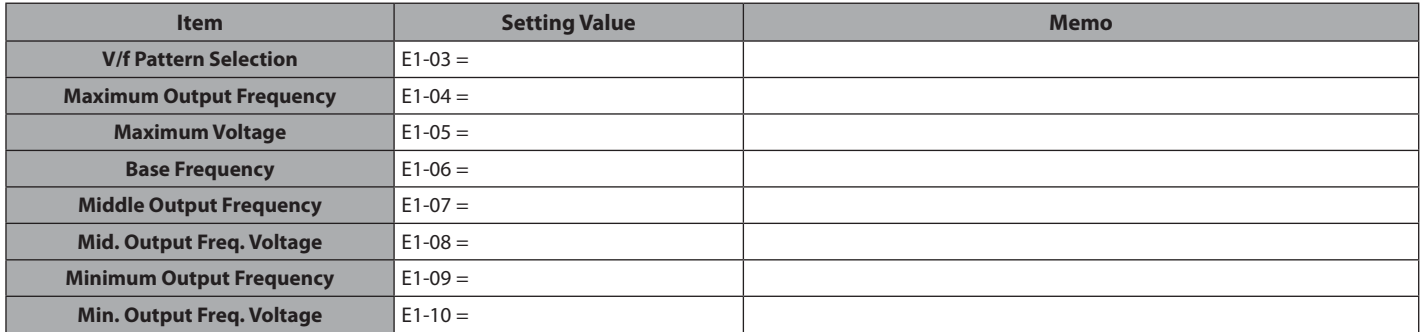

#### ◆ **Motor Setup**

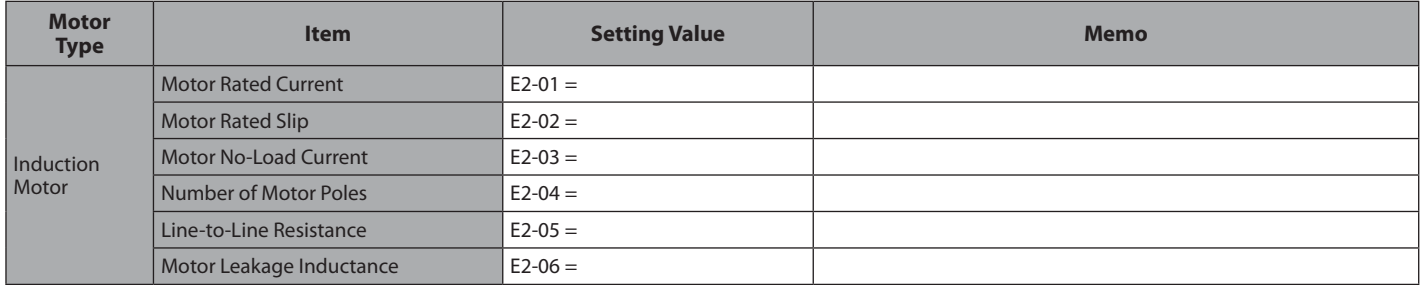

### ◆ **Multi-Function Digital Outputs (SC Common)**

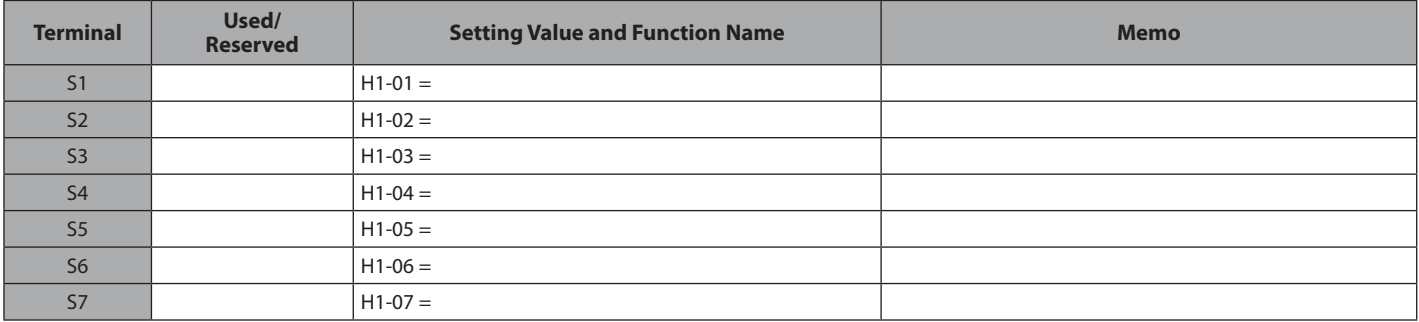

#### ◆ **Pulse Train Input/Analog Inputs (AC Common)**

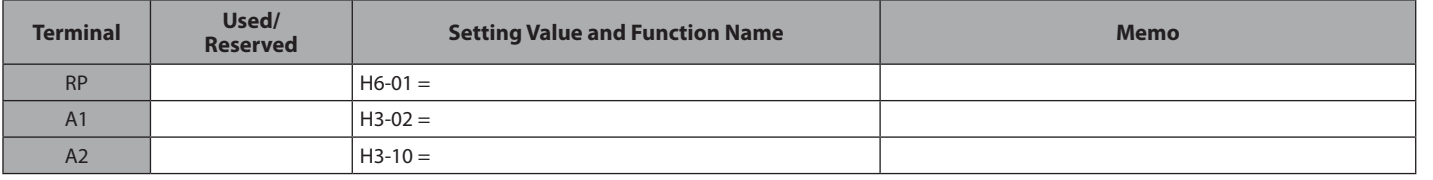

#### ◆ **Multi-Function Digital Outputs (MC Common)**

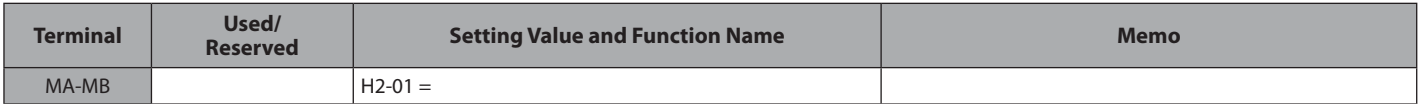

## ◆ **Multi-Function Photocoupler Outputs (PC Common)**

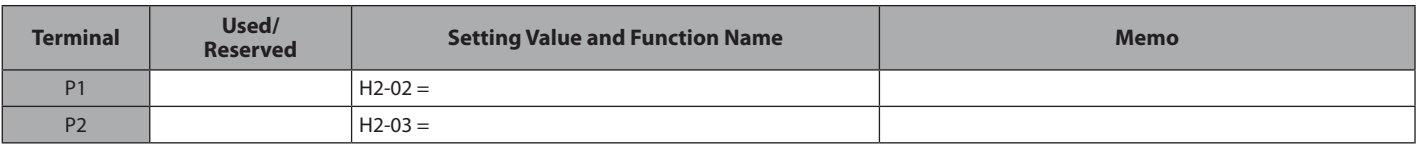

## ◆ **Monitor Outputs (AC Common)**

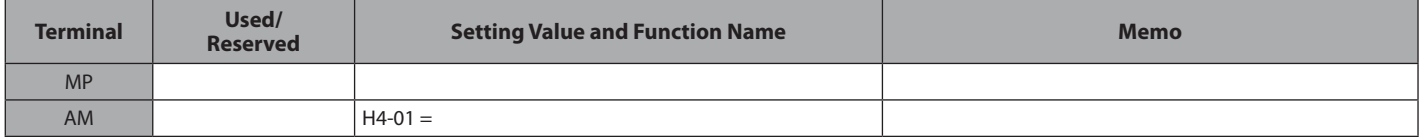

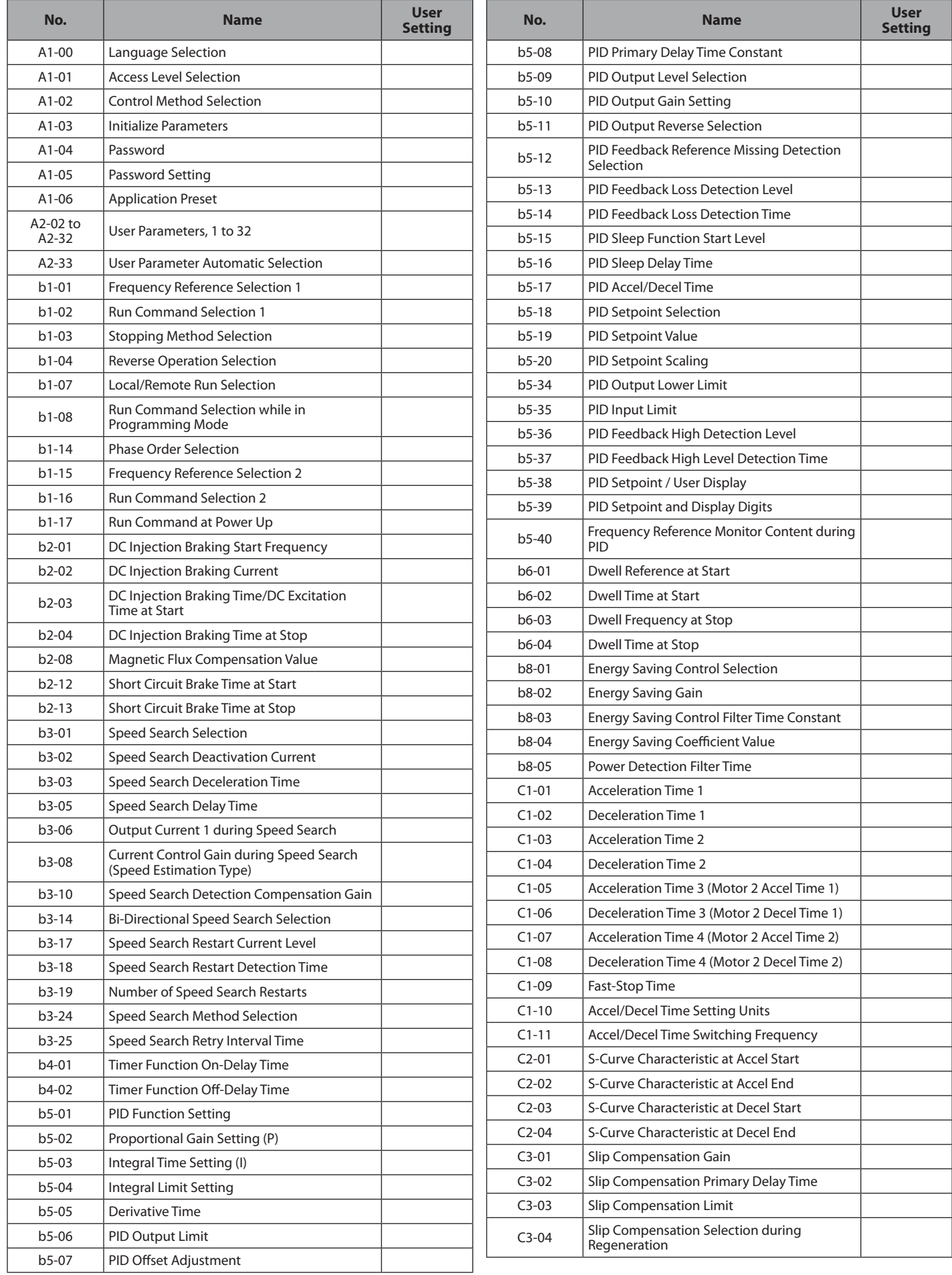

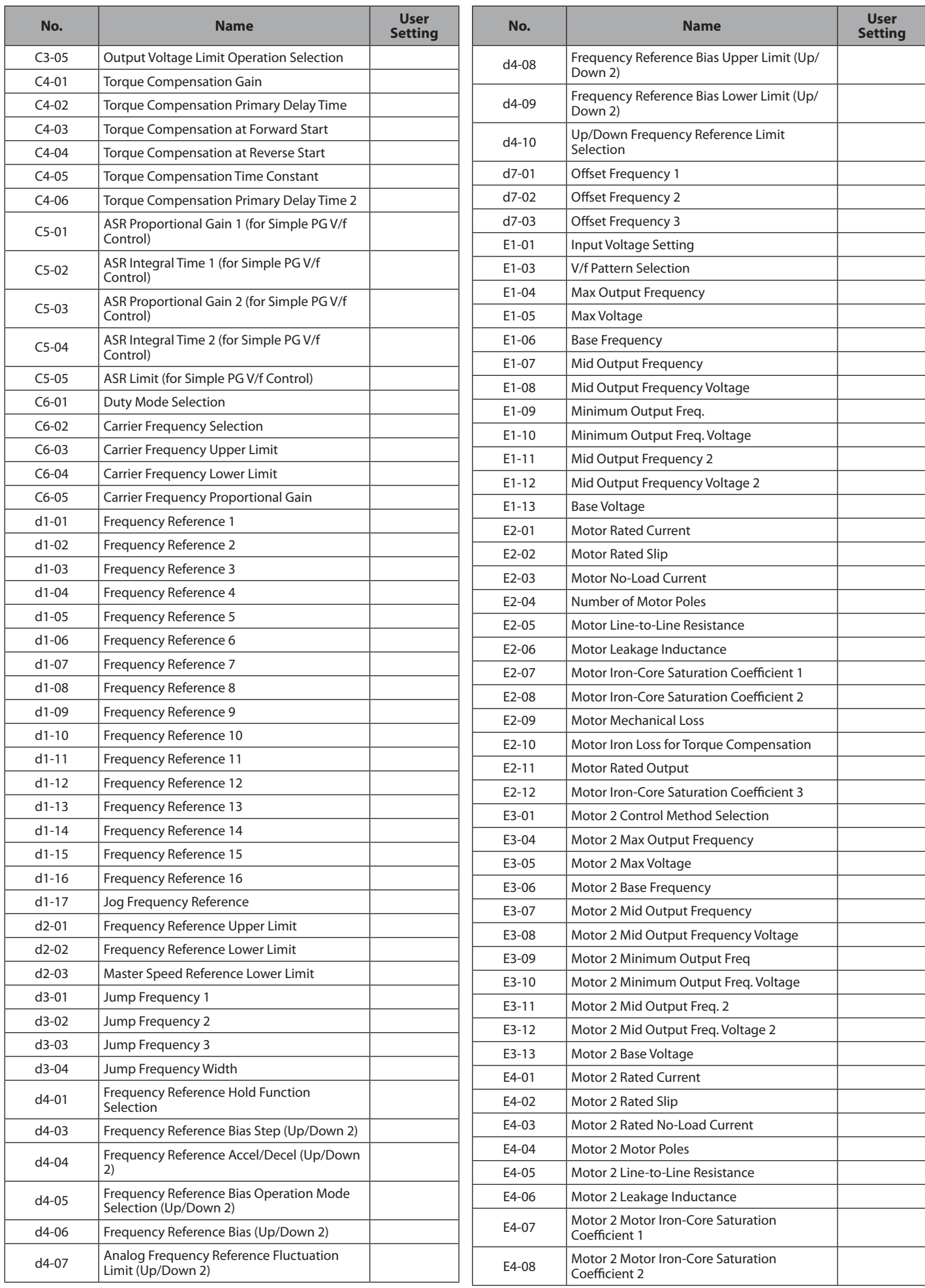

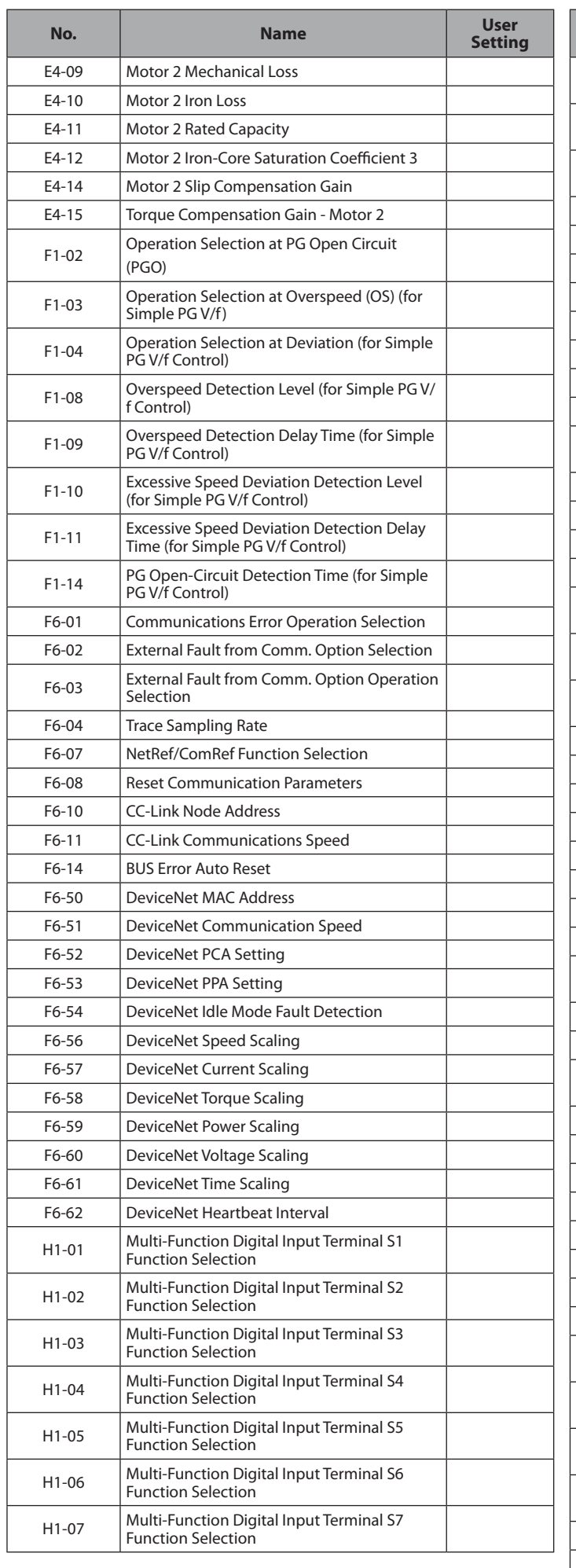

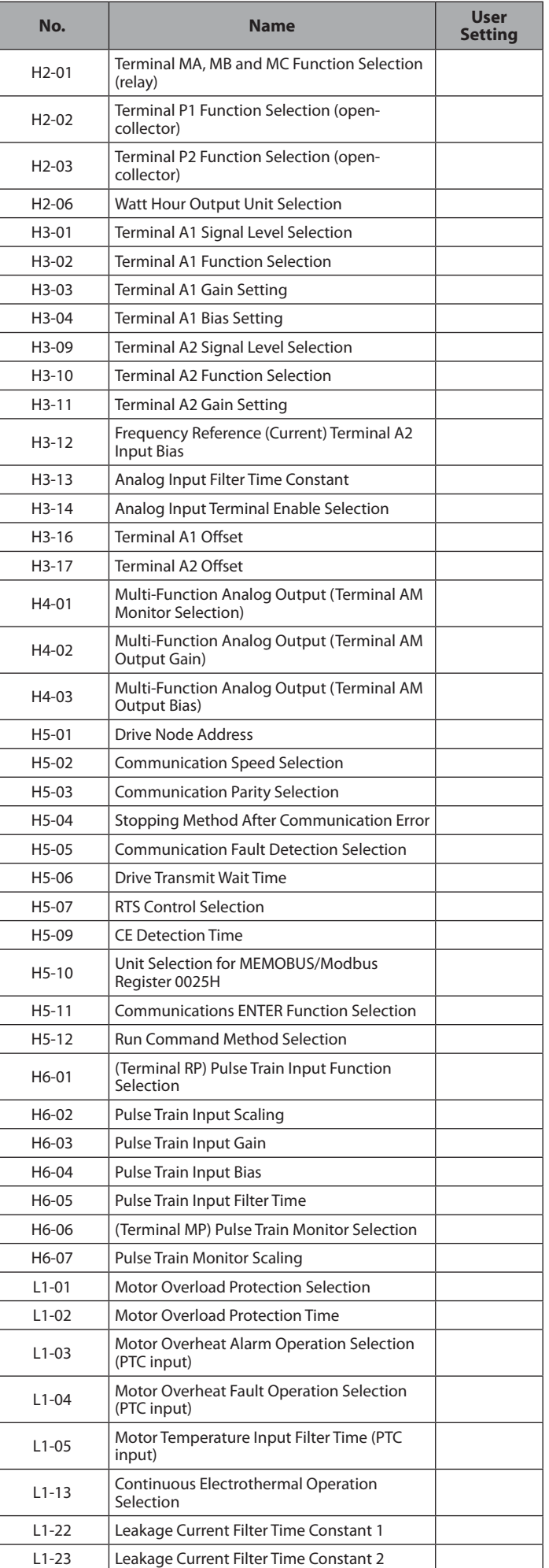

**Reference Sheet Reference Sheet** 

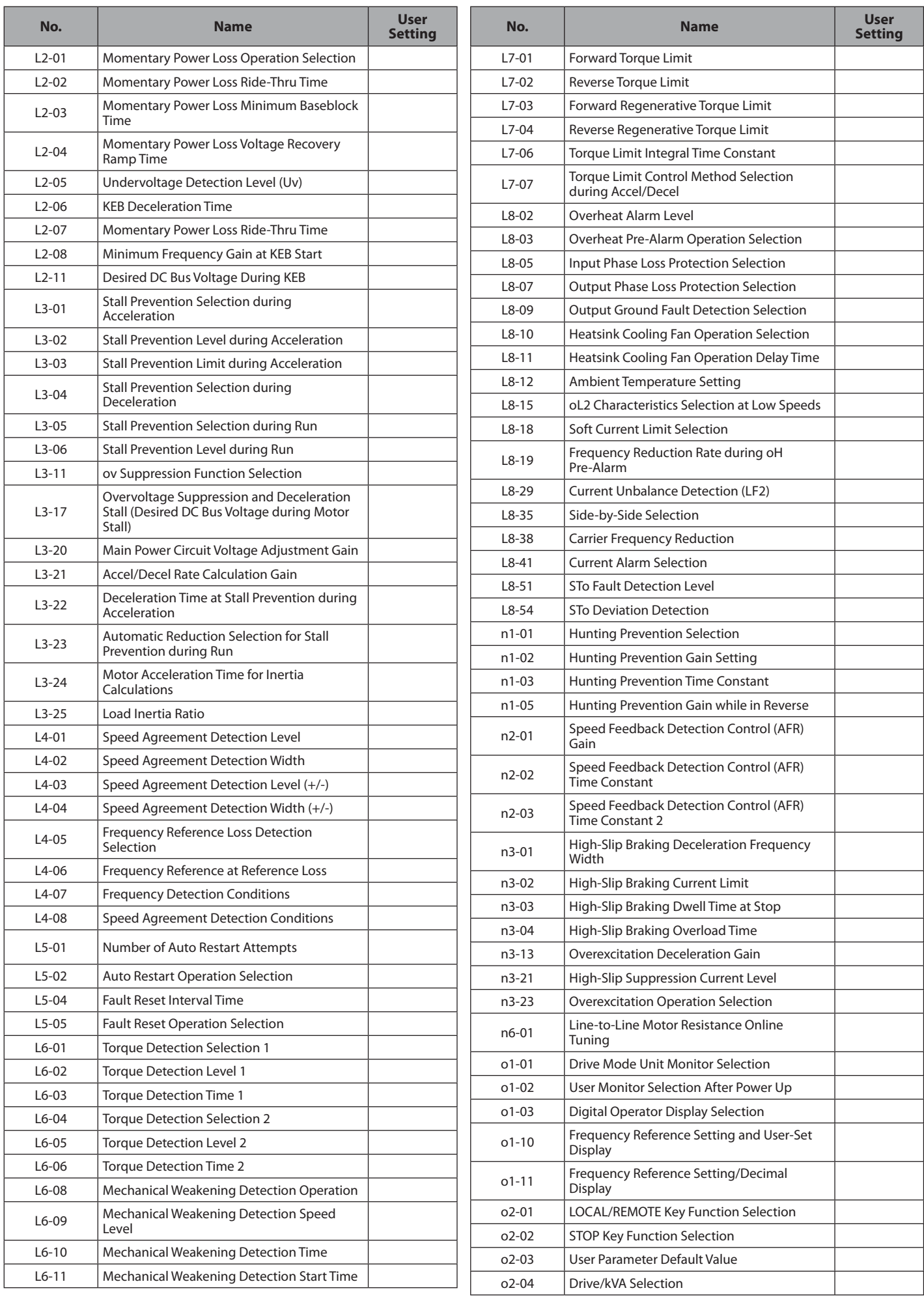
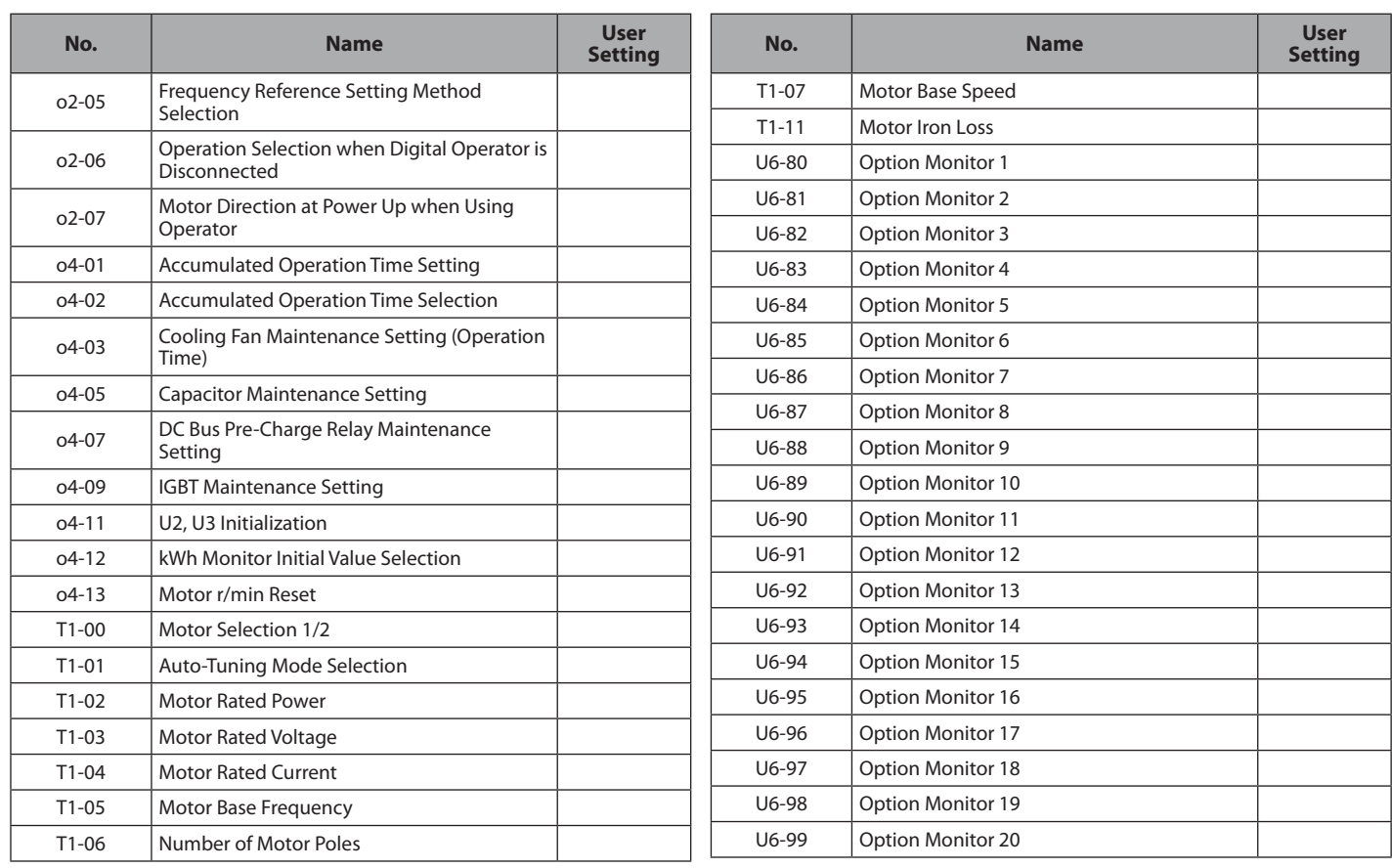

**This Page Intentionally Blank**

## **Appendix: F**

## Warranty

## **F.1 Warranty**

## **Warranty policy on inverter**

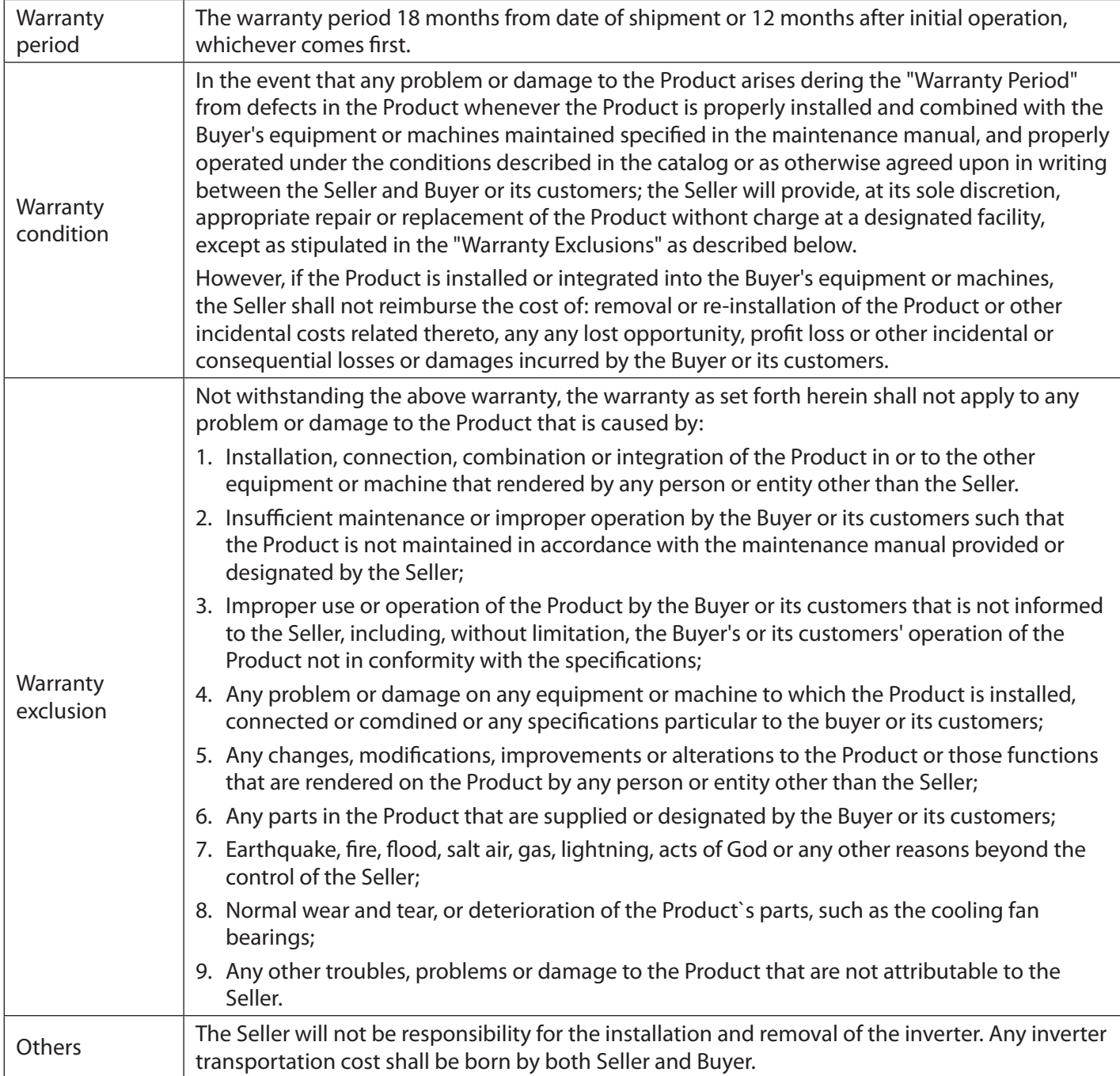